**WebSphere**® Adapters

**версия 6, выпуск 2**

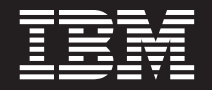

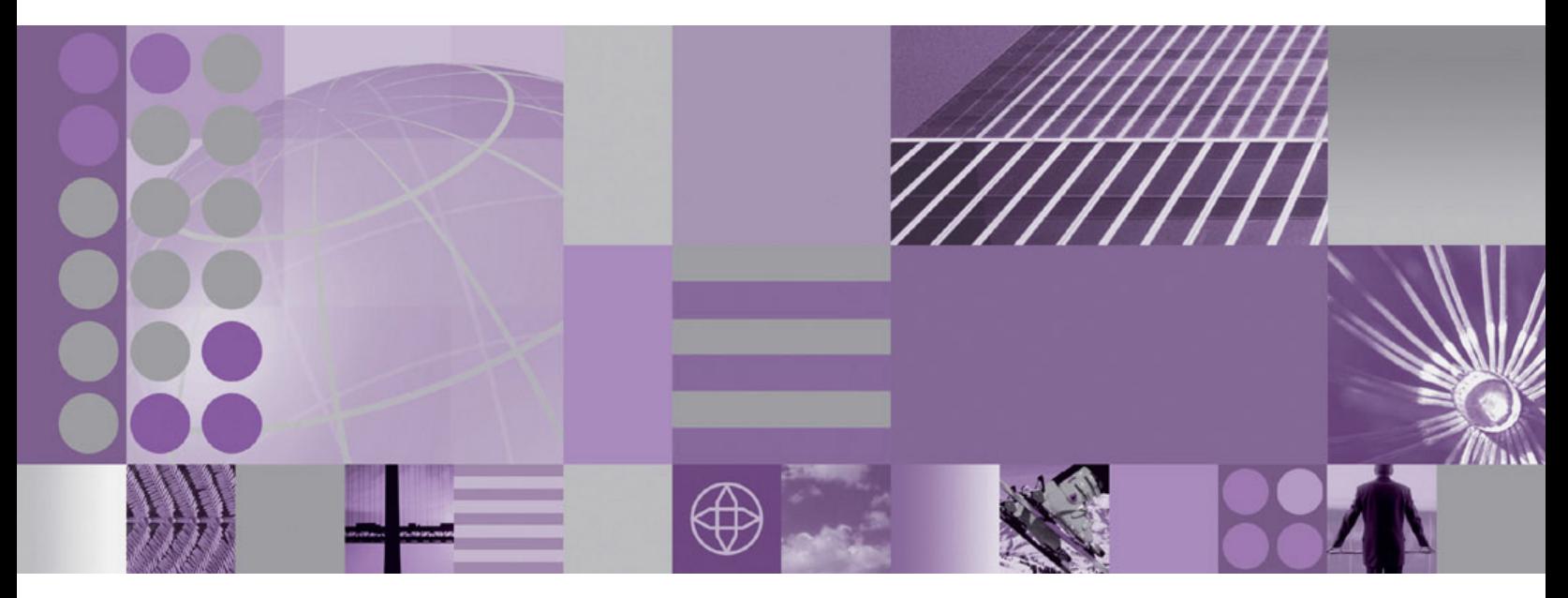

**WebSphere Adapter for SAP Software - Руководство пользователя Версия 6, выпуск 2**

**WebSphere**® Adapters

**версия 6, выпуск 2**

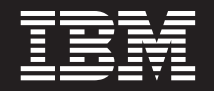

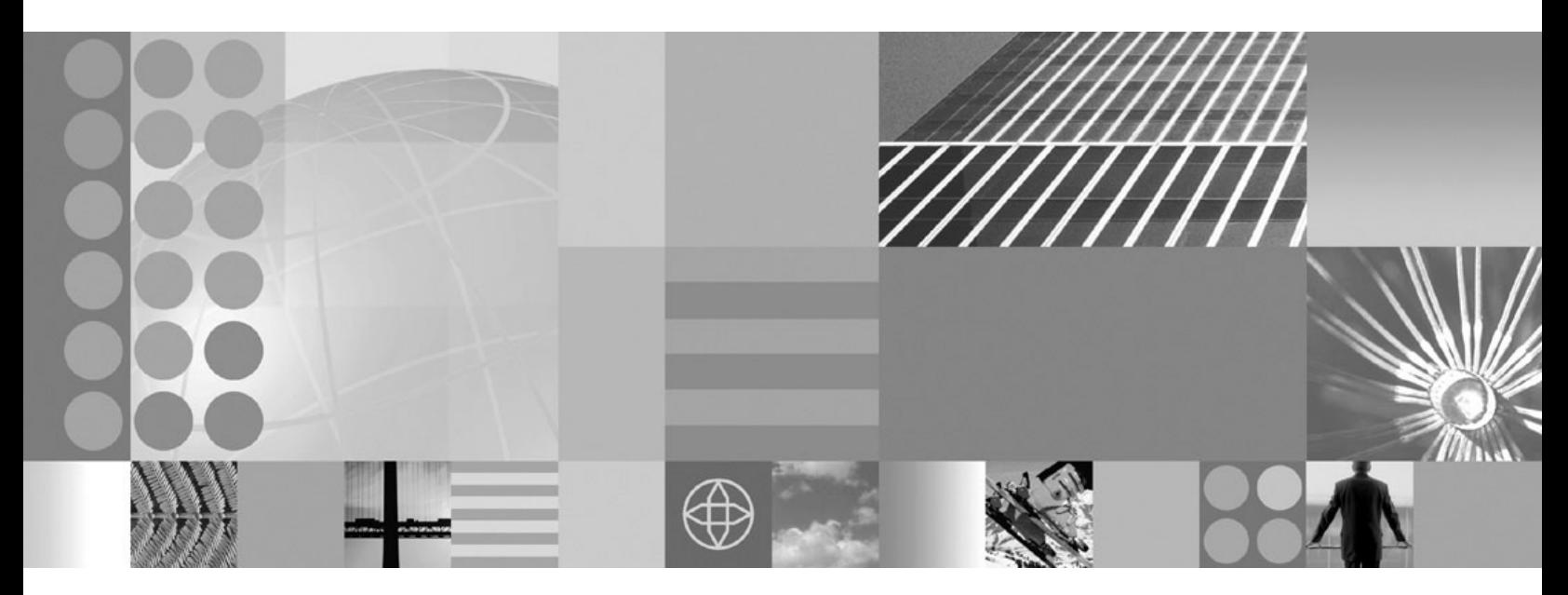

**WebSphere Adapter for SAP Software - Руководство пользователя Версия 6, выпуск 2**

#### **Примечание**

Перед использованием данной информации и описанного в ней продукта обязательно ознакомьтесь с разделом ["Примечания"](#page-392-0) [на стр. 387.](#page-392-0)

#### **Декабрь 2008**

Это издание относится к продукту IBM WebSphere Adapter for SAP Software, версии 6, выпуска 2, варианта 0, а также более поздних, если не оговорено противное.

Комментарии об этом документе можно отправить по адресу [mailto://doc-comments@us.ibm.com.](mailto://doc-comments@us.ibm.com) Будем рады получить ваши отзывы.

IBM может использовать или распространять переданную вами информацию любым способом на свое усмотрение, без возникновения каких-либо обязательств перед вами.

© Copyright International Business Machines Corporation 2006, 2008. Все права защищены. US Government Users Restricted Rights - Use, duplication or disclosure restricted by GSA ADP Schedule Contract with IBM Corp.

**© Copyright International Business Machines Corporation 2006, 2008.**

# **Содержание**

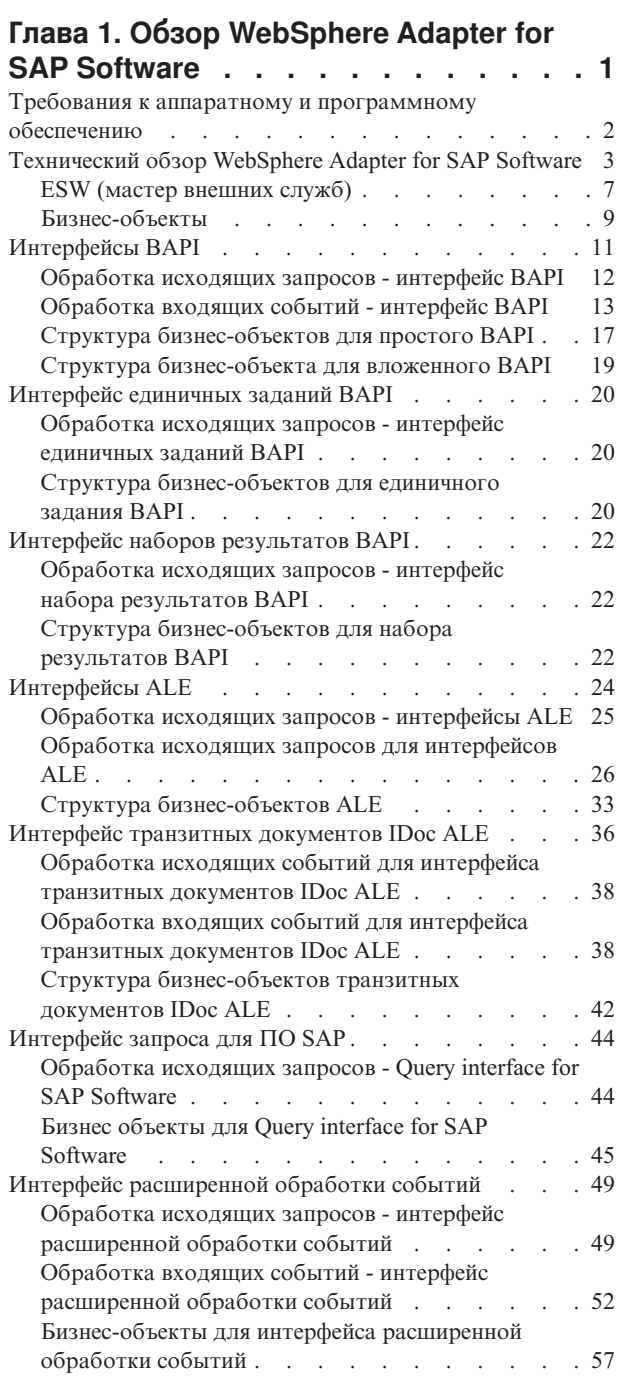

### **[Глава 2. Планирование реализации](#page-66-0)**

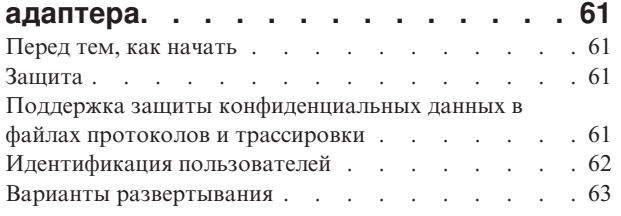

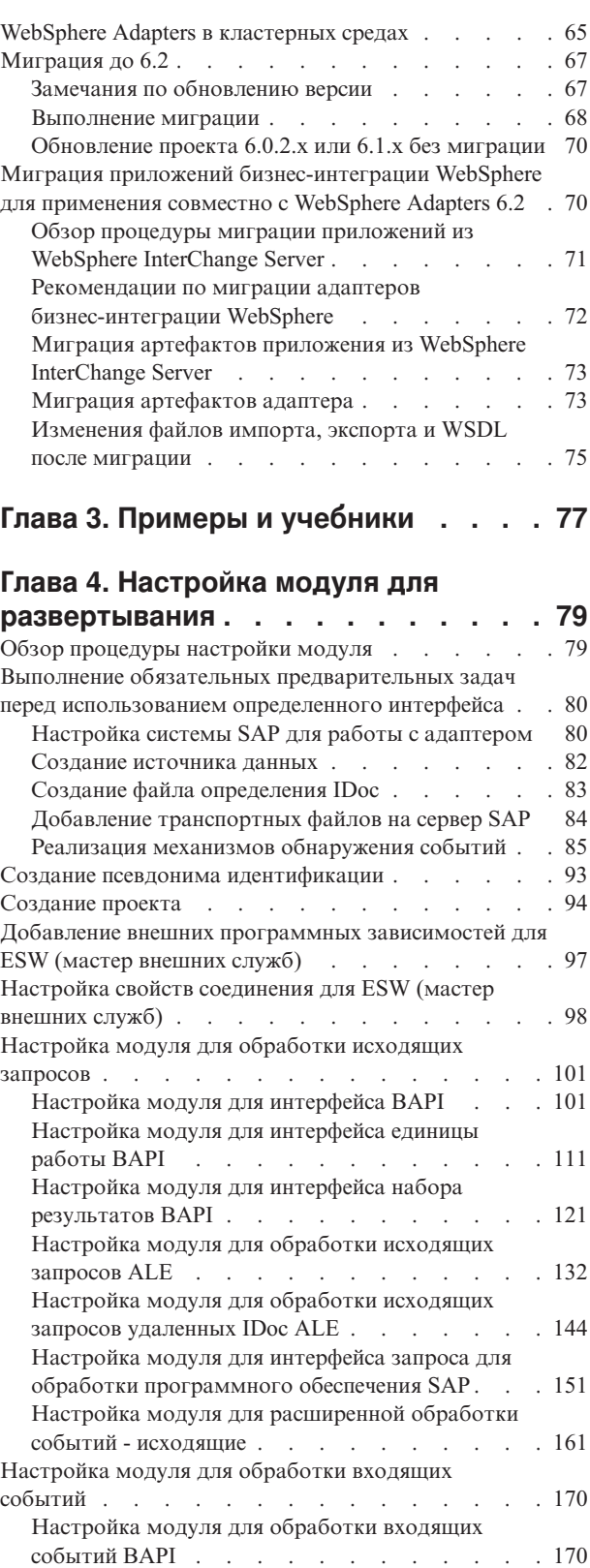

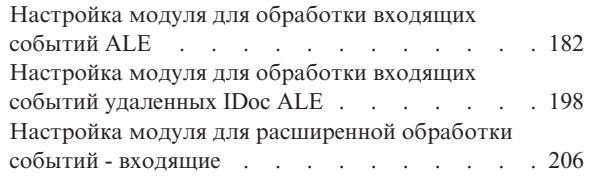

## **[Глава 5. Изменение свойств](#page-220-0) [спецификации взаимодействия с](#page-220-0)**

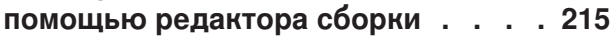

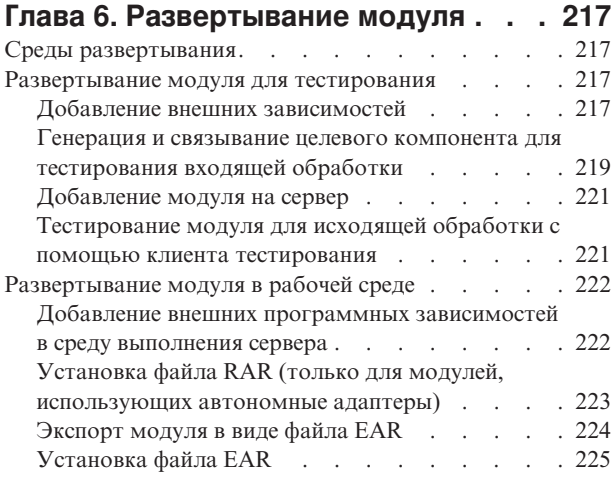

### **[Глава 7. Администрирование модуля](#page-232-0)**

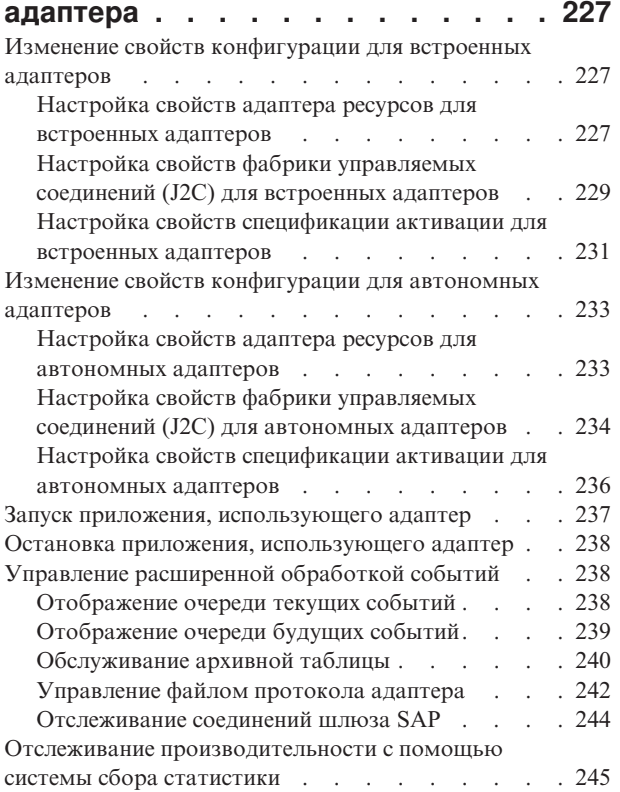

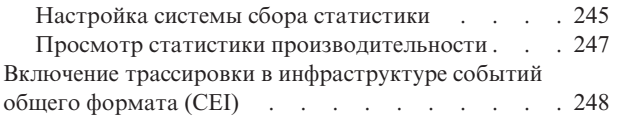

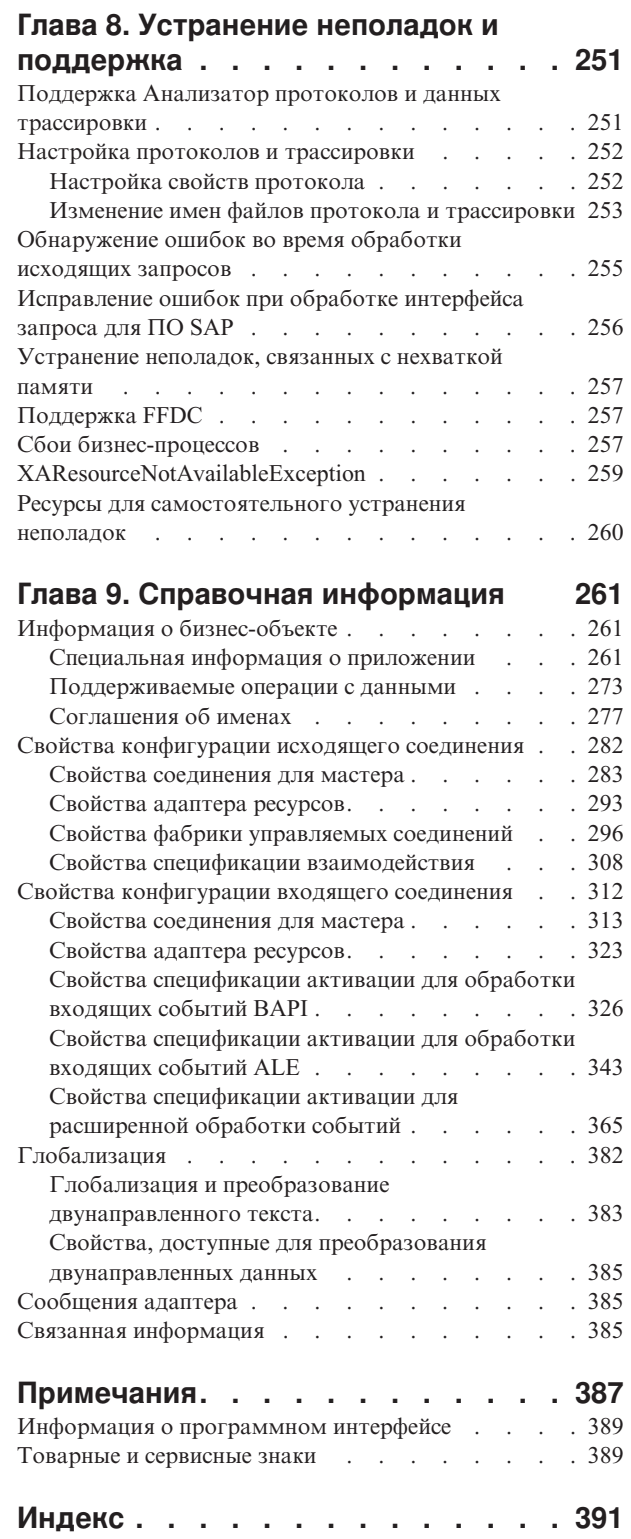

# <span id="page-6-0"></span>**Глава 1. Обзор WebSphere Adapter for SAP Software**

WebSphere Adapter for SAP Software позволяет создать интегрированные процессы, предусматривающие обмен данными с использованием SAP без необходимости писать код.

С помощью адаптера компонент приложения (реализация конкретной бизнес-функции в виде программы или фрагмент кода) может отправлять запросы SAP (например, для получения записи клиента из таблицы SAP или обновления заказа) и получать события с сервера (например, уведомления об обновлении записи клиента). Адаптер создает стандартный интерфейс, с помощью которого приложения могут обращаться к данным на сервере SAP . Преимущество такого подхода заключается в том, что приложения могут избежать низкоуровневого взаимодействия с сервером SAP .

В продукте WebSphere Adapter for SAP Software реализована поддержка Java 2 Platform, Enterprise Edition (J2EE) Connector Architecture (JCA) 1.5. JCA 1.5 обеспечивает стандартный способ взаимодействия компонентов приложений, серверов приложений и информационных систем предприятий, таких как SAP . С помощью WebSphere Adapter for SAP Software серверы приложений с поддержкой JCA могут подключаться к серверу SAP и взаимодействовать с ним. Компоненты приложений, выполняющиеся на сервере с поддержкой JCA, взаимодействуют с SAP стандартным способом (с помощью бизнес-объектов или JavaBeans).

В следующем примере предполагается, что адаптер настраивается с помощью WebSphere Integration Developer и развертывается на сервере WebSphere Process Server или WebSphere Enterprise Service Bus.

В качестве примера предположим, что большинство бизнес-операций компании координируются с помощью SAP Software. Одна из бизнес-функций SAP возвращает список клиентов в ответ на диапазон ИД клиентов. Компонент приложения должен использовать эту функцию в ходе выполнения бизнес-процесса. Например, для отправки рекламных материалов клиентам отделу рекламы требуется сначала получить список клиентов.

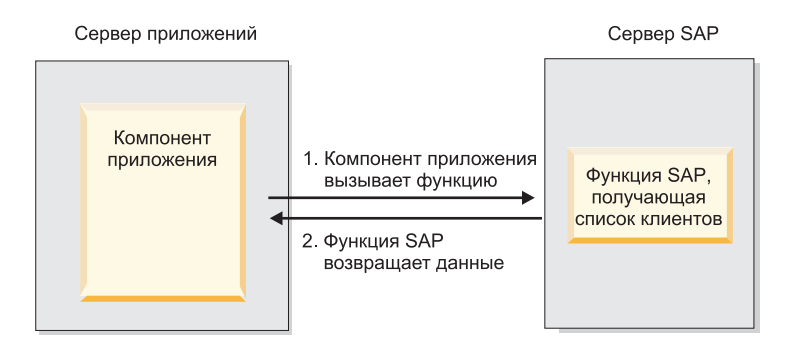

*Рисунок 1. Компонент приложения вызывает функцию SAP для получения данных*

Обратите внимание, что функция SAP не использует интерфейс Web-службы. Такой подход позволяет избежать работы компонента приложения, используемого отделом рекламы, с низкоуровневыми API и структурами данных функции SAP при отправке вызова. Для создания соединения между компонентом приложения и функцией SAP потребовалось бы дополнительное время и ресурсы.

<span id="page-7-0"></span>WebSphere Adapter for SAP Software позволяет автоматически создать интерфейс с функцией SAP, скрывающий ее низкоуровневую реализацию. В зависимости от способа применения, адаптер можно развернуть в составе модуля или установить в качестве автономного компонента, доступного нескольким приложениям. Адаптер развертывается на сервере WebSphere Process Server или WebSphere Enterprise Service Bus. Компонент приложения взаимодействует с функцией SAP через адаптер.

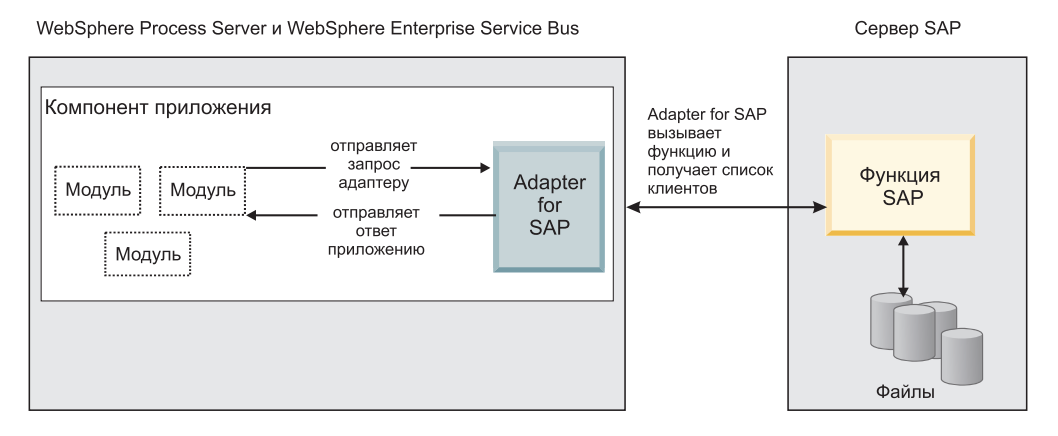

*Рисунок 2. Компонент приложения вызывает адаптер SAP, который обращается к функции SAP для получения данных*

Адаптер, создаваемый с помощью мастера внешних служб ESW (мастер внешних служб) WebSphere Integration Developer, использует стандартный интерфейс и стандартные объекты данных. Адаптер принимает стандартный объект данных, отправленный компонентом приложения и вызывает функцию SAP. Затем адаптер возвращает стандартный объект данных компоненту приложения. Компонент приложения не взаимодействует непосредственно с функцией SAP; за вызов функции и возврат результатов отвечает адаптер SAP.

Например, для получения списка клиентов компонент приложения отправит адаптеру SAP стандартный бизнес-объект с диапазоном ИД клиентов. В ответ на запрос компонент приложения получит список клиентов в виде стандартного бизнес-объекта. При этом компоненту приложения не требуется учитывать особенности работы функции и структуры данных. Фактически, за обмен данными с функцией SAP отвечает адаптер.

Аналогичным образом приложение клиента может отслеживать изменения данных на сервере SAP (например, изменения записи конкретного клиента). Можно создать компонент адаптера, принимающий такие события сервера SAP и уведомляющий о них приложения. В этом случае в качестве источника взаимодействия выступает сервер SAP.

### **Требования к аппаратному и программному обеспечению**

Требования к аппаратному и программному обеспечению WebSphere Adapters приведены на Web-сайте службы поддержки IBM.

Требования WebSphere Adapters к аппаратному и программному обеспечению описаны в разделе [http://www.ibm.com/support/docview.wss?uid=swg27006249.](http://www.ibm.com/support/docview.wss?uid=swg27006249)

#### **Дополнительная информация**

По следующим ссылкам предоставлена дополнительная информация по настройке и развертыванию адаптера:

- <span id="page-8-0"></span>• Матрица совместимости для WebSphere Business Integration Adapters и WebSphere Adapters определяет поддерживаемые версии требуемого программного обеспечения для адаптера. Для просмотра этого документа перейдите на страницу поддержки WebSphere Adapters и выберите Матрица совместимости под заголовком Связанная информация в разделе Дополнительная поддержка: http://www.ibm.com/ software/integration/wbiadapters/support/.
- Технические комментарии для WebSphere Adapters содержат описание способов обхода неполадок, а также дополнительную информацию, которая отсутствует в документации по продукту. Для просмотра технических замечаний перейдите на следующую Web-страницу, выберите адаптер из списка Категория продукта и щелкните на значке поиска: http://www.ibm.com/support/search.wss?tc=SSMKUK  $&rs=695&rank=8&dc=DB520+D800+D900+D4900+D4800+DB560&dm.$

## Технический обзор WebSphere Adapter for SAP Software

WebSphere Adapter for SAP Software предоставляет несколько способов взаимодействия с приложениями и данными на серверах SAP. Поддерживается исходящая обработка (из приложения в адаптер в SAP) и входящая обработка (из SAP в адаптер в приложение).

Для исходящей обработки клиент адаптера вызывает операцию адаптера для создания, обновления или удаления данных в SAP иди для извлечения данных из SAP

для входящей обработки событие, происходящее в SAP, отправляется из SAP в адаптер. Входящий интерфейс ALE и исходящий интерфейс BAPI запускают обработчики событий, обнаруживающие события. Затем расширенный интерфейс обработки событий опрашивает SAP на наличие событий. Затем адаптер доставляет событие конечной точке, являющейся приложением или другим получателем события из SAP.

Для настройки адаптера для выполнения входящей и исходящей обработки используется ESW (мастер внешних служб) для создания развертываемого модуля, содержащего интерфейс к приложению SAP и бизнес-объекты, основанные на функциях и таблицах, найденных в SAP.

### обзор интерфейсов исходящей обработки

Как показано в рис. 3 на стр. 4, WebSphere Adapter for SAP Software предоставляет несколько интерфейсов к SAP для исходящей обработки.

<span id="page-9-0"></span>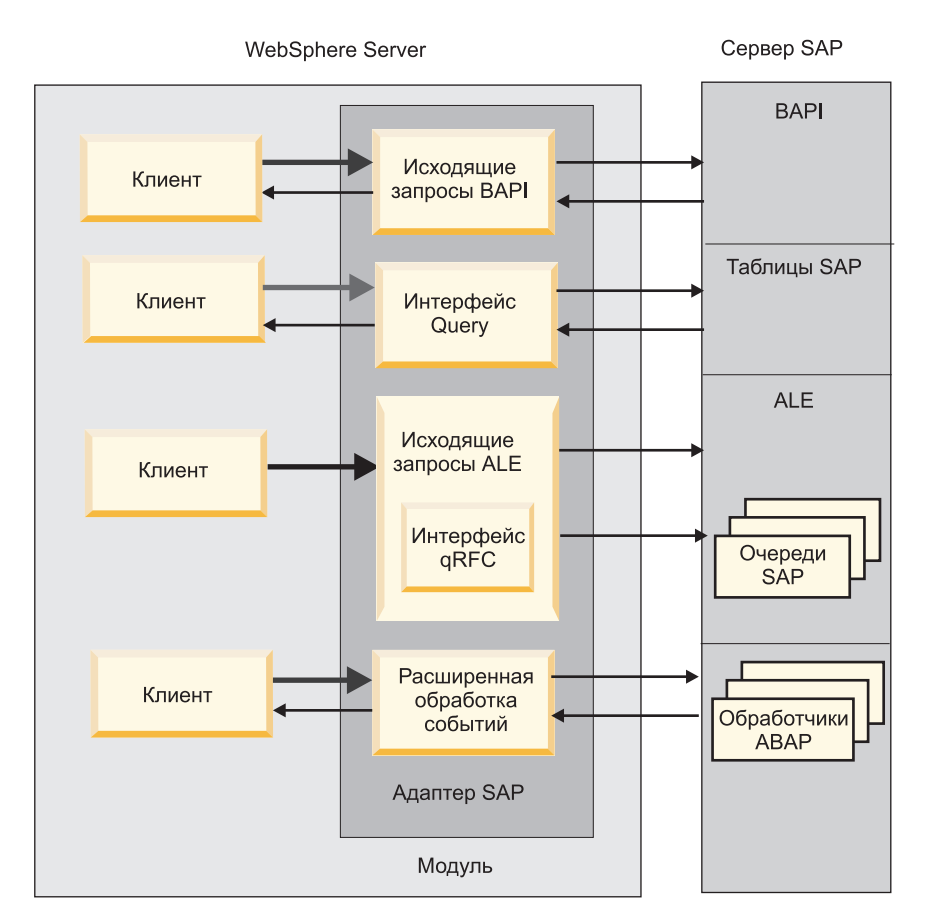

*Рисунок 3. Исходящие интерфейсы*

- Через свои интерфейсы BAPI адаптер запускает вызовы удаленных функций (RFC) для функций с поддержкой RFC, например, интерфейс программирования бизнес-приложений (BAPI). Эти удаленный вызовы функций создают, обновляют или извлекают данные в SAP .
	- Интерфейс BAPI работает с отдельными BAPI (простыми BAPI). Например, может потребоваться проверить, существует ли информация об определенном клиенте в базе данных SAP.
	- Интерфейс единичного задания BAPI работает с упорядоченными наборами BAPI. Например, можно создать запись сотрудника. Для этого используется три BAPI для блокировки записи (для предотвращения других изменений записи), обновления записи и утверждения записи.
	- Интерфейс набора результатов BAPI использует два BAPI для выбора нескольких строк данных из базы данных SAP.

Вызовы BAPI удобно использовать при необходимости выполнения извлечения или операций с данными, если функции BAPI или RFC, выполняющие задачу, уже существуют.

Как показано в разделе рис. 3, простые BAPI могут быть отправлены с помощью протокола Синхронный RFC, Асинхронный RFC обработки транзакций или Асинхронный RFC с постановкой в очередь.

– При использовании Синхронного RFC, и адаптер, и SAP должны быть доступны при отправке вызова из адаптера в SAP . Адаптер отправляет запрос в SAP и ожидает ответа.

- $-$  При использовании Асинхронного RFC обработки транзакций применяется ИД транзакции, который связан с вызовом из адаптера в SAP . Адаптер не ожидает ответа от SAP . Приложению-клиенту возвращается только ИД транзакции.
- При использовании Асинхронного RFC с постановкой в очередь вызов из адаптера доставляется в предопределенную очередь в SAP . Как и в случае использования Асинхронного RFC обработки транзакций, с вызовом связан ИД транзакции и адаптер не ждет ответа от SAP .

Этот интерфейс удобно использовать в случае, когда требуется сохранить последовательность событий.

- Интерфейс запроса для ПО SAP извлекает данные из определенных таблиц приложений SAP. Он может вернуть данные или проверить существование данных. Этот тип взаимодействия с SAP можно использовать при необходимости извлечь данные из таблицы SAP без использования функции RFC или BAPI.
- С помощью интерфейса включения ссылок приложений (ALE) можно обмениваться данными с помощью структур промежуточных данных SAP (IDocs). Для входящей обработки следует отправить IDoc или пакет с IDocs в SAP .

Интерфейс ALE, особенно удобный для пакетной обработки IDocs, предоставляет асинхронный обмен. Протокол Обработки транзакций с постановкой в очередь (qRFC) можно использовать для отправки IDocs в очередь в SAP . Протокол qRFC обеспечивает порядок приема IDoc. Зачастую он используется для репликации систем или перемещения между системами.

- При использовании интерфейса IDoc с удаленным подключением ALE адаптер отправляет IDoc в SAP без преобразования IDoc. Бизнес-объект содержит потоковые данные, представляющие IDoc.
- С помощью расширенного интерфейса обработки событий можно отправлять данные в SAP . Данные затем обрабатываются обработчиком ABAP в SAP .

## **Обзор интерфейсов входящей обработки**

WebSphere Adapter for SAP Software предоставляет следующие интерфейсы для SAP для входящей обработки.

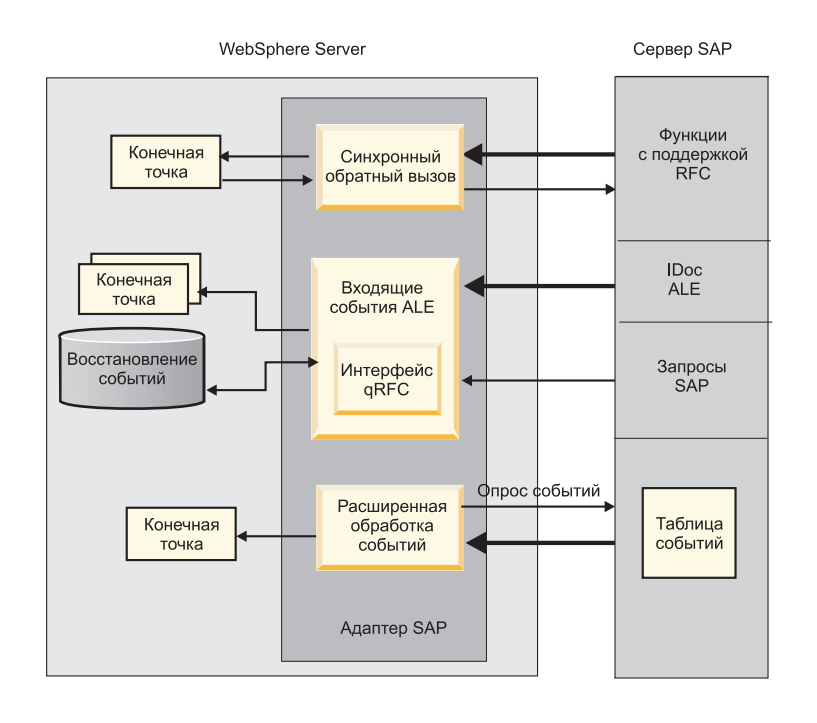

#### *Рисунок 4. Входящие интерфейсы*

- Через свой интерфейс входа ВАРІ адаптер получает события и принимает уведомления о вызовах функций с поддержкой RFC из SAP .
	- При использовании Синхронного RFC, и адаптер, и SAP должны быть доступны при отправке вызова из SAP в адаптер. Адаптер отправляет запросы в заданное приложение и возвращает ответ в SAP .

**Примечание:** В версии 6.1.0 продукта WebSphere Adapter for SAP Software синхронная обработка входящих событий функций с поддержкой RFC называлась *Интерфейсом синхронного обратного вызова*.

– При использовании Асинхронного RFC обработки транзакций событие будет доставлено в адаптер даже в том случае, если адаптер не доступен в момент вызова. SAP сохраняет событие в списке функций для вызова и продолжает попытки доставить его, пока адаптер не станет доступен.

**Примечание:** Асинхронный RFC обработки транзакций можно также использовать, если требуется доставить функции из предопределенной очереди в компоненте SAP . Доставка файлов из очереди обеспечивает сохранение порядка, в котором отправляются функции.

При выборе доставки, обеспеченной один раз, адаптер использует источник данных для сохранения данных событий, полученных из SAP . Обеспечивается функция восстановления событий для отслеживания и восстановления событий в случае ошибки при попытке адаптера доставить событие в конечную точку.

• С помощью интерфейса входящей обработки ALE адаптер получает события и принимает один или несколько IDoc из SAP . Как и при исходящей обработке ALE, входящая обработка ALE обеспечивает асинхронный обмен.

С помощью интерфейса qRFC можно получать IDoc из очереди в SAP , что позволяет гарантировать порядок приема IDoc.

При выборе доставки, обеспеченной один раз, адаптер использует источник данных для сохранения данных событий и обеспечивается функция восстановления

<span id="page-12-0"></span>событий для отслеживания и восстановления событий в случае ошибки при попытке адаптера доставить событие в конечную точку.

- При использовании интерфейса IDoc с удаленным подключением ALE SAP отправляет IDoc через адаптер в конечную точку без преобразования IDoc. Бизнес-объект содержит потоковые данные, представляющие IDoc.
- Интерфейс расширенной обработки событий опрашивает SAP на наличие событий. Он обнаруживает события, ожидающие обработки. Затем он обрабатывает события и отправляет их в конечную точку.

#### **Как адаптер взаимодействует с SAP**

Адаптер использует API коннектора SAP Java (SAP JCo) для взаимодействия с приложениями SAP, как показано на следующем примере исходящего синхронного вызова ВАРІ. Приложение отправляет запрос адаптеру, использующему SAP JCo API для преобразования запроса в вызов функции BAPI. Система SAP обрабатывает запрос и отправляет результаты адаптеру. Адаптер отправляет результаты в сообщении ответа вызывающему приложению.

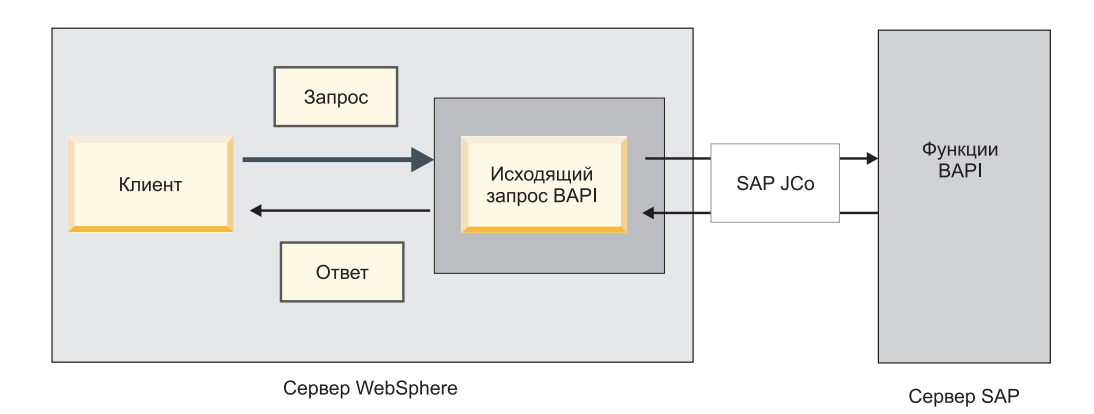

Рисунок 5. Как адаптер подключается к вызывающему приложению с помощью приложения SAP

#### Как адаптер упаковывается

WebSphere Adapter for SAP Software упаковывается и доставляется в виде двух файлов RAR, а выбор файла для использования зависит от того, поддерживает ли вызванная функция SAP обработку транзакций.

- Если целевая функция (например BAPI) поддерживает транзакции, необходимо использовать адаптер CWYAP\_SAPAdapter\_Tx.rar, поскольку он поддерживает локальную работу с транзакциями и поэтому может участвовать в транзакции, управляемой WebSphere Application Server Transaction Manager.
- Если целевая функция (например BAPI) не поддерживает транзакции, необходимо использовать адаптер CWYAP SAPAdapter.rar, поскольку он сообщает WebSphere Application Server Transaction Manager о том, что взаимодействие, выполняемое в системе SAP, не может быть использовано с соблюдением семантики транзакции.

## ESW (мастер внешних служб)

ESW (мастер внешних служб) - это инструмент для создания служб. ESW (мастер внешних служб) устанавливает соединение с SAP, обнаруживает службы (соответствующие указанным критериям поиска) и создает бизнес-объекты, интерфейсы, файлы импорта и экспорта в зависимости от найденных служб.

WebSphere Integration Developer позволяет установить соединение с SAP для просмотра хранилища метаданных SAP . Хранилище метаданных SAP, реализованное в виде базы данных SAP, предоставляет согласованные и надежные средства доступа к данным.

Необходимо задать информацию о подключении (такую как имя пользователя и пароль для доступа к серверу, как показано на следующем рисунке) и выбрать нужный интерфейс (например, BAPI).

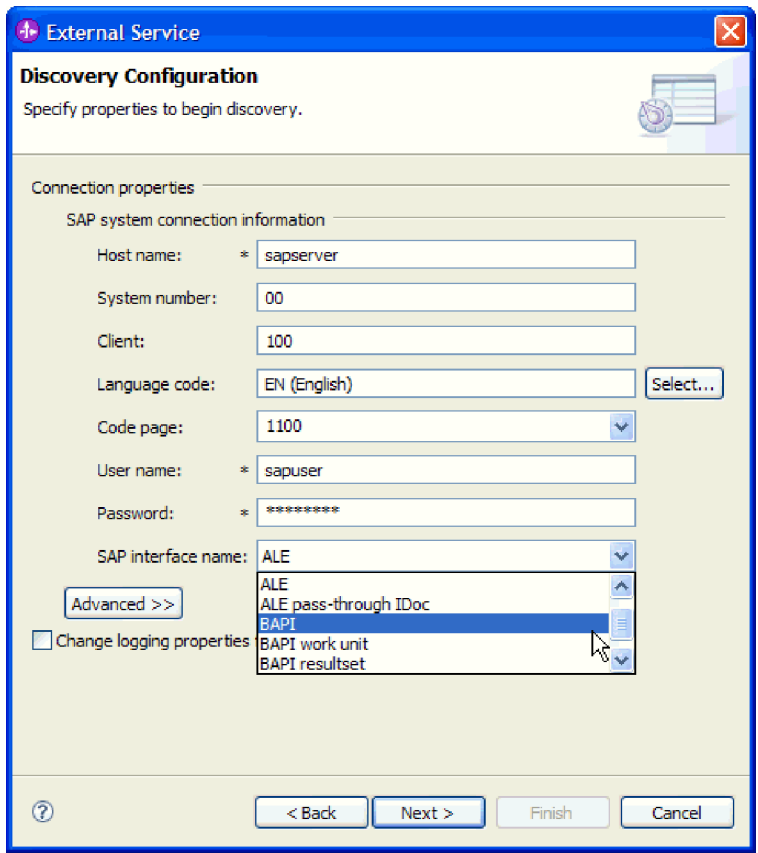

*Рисунок 6. Окно Конфигурация поиска*

Показаны метаданные сервера, связанные с этим интерфейсом. При необходимости можно указать критерий поиска и выбрать информацию (например, можно получить список всех BAPI, имя которых начинается со слова ″CUSTOMER″, а затем выбрать один или несколько BAPI).

В результате выполнения ESW (мастер внешних служб) создается модуль, содержащий адаптер вместе с интерфейсами и бизнес-объектами. Этот модуль развертывается на WebSphere Process Server или WebSphere Enterprise Service Bus

Например, если запустить ESW (мастер внешних служб) и выбрать BAPI\_CUSTOMER\_GETLIST, то в области **Типы данных** будет выведен список созданных бизнес-объектов, с том числе, бизнес-объектов, связанных со всеми сбоями, которые могли произойти во время обработки.

<span id="page-14-0"></span>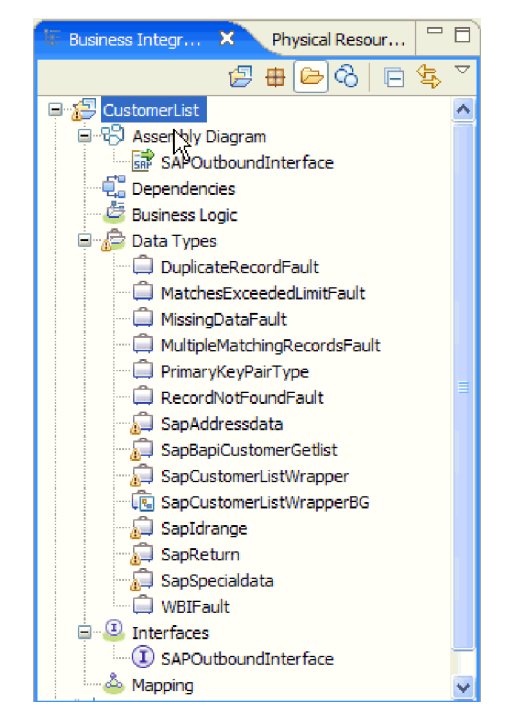

*Рисунок 7. Пример модуля, созданного с помощью ESW (мастер внешних служб)*

Кроме того, создается интерфейс с входными и выходными параметрами операции, а также типами бизнес-объектов, как это показано на следующем рисунке:

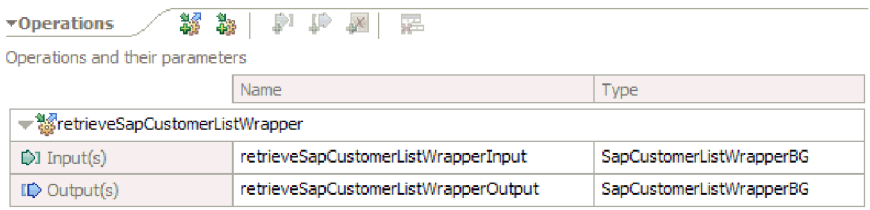

*Рисунок 8. Пример интерфейса, созданного с помощью ESW (мастер внешних служб)*

Также ESW (мастер внешних служб) создает файл импорта (для обработки исходящих событий) или экспорта (для обработки входящих событий).

- Файл импорта содержит свойства управляемой фабрики соединений, указанные в мастере.
- Файл экспорта содержит свойства спецификации активации, указанные в мастере.

## **Бизнес-объекты**

Бизнес-объект - это структура данных, действий на данными (при наличии бизнес-графика) и дополнительных инструкций по обработке данных. Данные могут представлять бизнес-объект, такой как накладная или личное дело сотрудника, либо текст без какой-либо структуры.

Для обработки исходящих событий клиент адаптера использует бизнес-объекты для отправки данных SAP или получения данных (с использованием адаптера) от SAP. Другими словами, клиент отправляет бизнес-объект адаптеру, а адаптер преобразует данные в бизнес-объекте в формат, совместимый с вызовом API SAP. Адаптер впоследствии вызывает API SAP с этими данными.

Для обработки входящих событий SAP отправляет вызов функции через адаптер в конечную точку. Адаптер преобразует вызов функции в бизнес-объект.

Адаптер использует метаданные, которые генерируются ESW (мастер внешних служб), для создания определения бизнес-объекта. Метаданные содержат такую информацию, как операция бизнес-объекта и параметры импорта или экспорта.

### **Представление данных в бизнес-объектах**

Способ представления данных в бизнес-объекте зависит от используемого интерфейса для SAP.

Например, определение бизнес-объекта BAPI, созданное с помощью ESW (мастер внешних служб), моделируется с помощью интерфейса функций BAPI в SAP. Определение бизнес-объекта представляет собой функцию BAPI. Например, бизнес-объект вызова функции BAPI\_CUSTOMER\_GETLIST может выглядеть следующим образом:

| e ControlIndicatorReadOneTimeCustomersOnly string |                    |
|---------------------------------------------------|--------------------|
|                                                   |                    |
| e MaximumNumberOfCustomers                        | int                |
| e SapReturn                                       | SapReturn          |
| <b>e</b> SapAddressdata                           | SapAddressdata [1] |
| e SapIdrange                                      | SapIdrange [1]     |
| e SapSpecialdata                                  | SapSpecialdata [1] |

*Рисунок 9. Пример бизнес-объекта*

На следующем рисунке показана зависимость между интерфейсами бизнес-объекта и фактического BAPI:

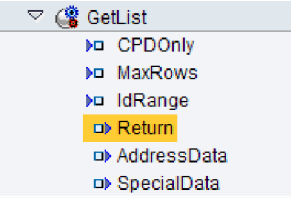

*Рисунок 10. BAPI GetList в GUI SAP*

Для интерфейса ALE определение бизнес-объекта основано на стандартных или дополнительных IDocs, доступных в SAP .

Для интерфейса запроса для ПО SAP данные бизнес-объекта представляют столбцы связанной таблицы SAP.

Для интерфейса расширенной обработки событий бизнес-объекты основаны на пользовательских IDocs, стандартных IDocs или дополнительных IDocs, доступных в SAP .

## <span id="page-16-0"></span>**Создание бизнес-объектов**

Определения бизнес-объектов создаются с помощью ESW (мастер внешних служб), запускаемого из WebSphere Integration Developer. Мастер подключается к приложению, обнаруживает в нем структуры данных и создает представляющие их определения бизнес-объектов. Он также создает прочие объекты, необходимые адаптеру, такие как сведения об интерфейсе, указывающие параметры ввода и вывода.

В ходе настройки адаптера можно разрешить создание бизнес-графика. В 6.0.2 каждый бизнес-объект верхнего уровня содержится в бизнес-графике, включающем команду, которую приложение может использовать в 6.0.2 для указания дополнительной информации о выполняемой операции. В 6.1.x бизнес-графики необязательны. Они требуются только при добавлении бизнес-объектов к модулю, созданному с помощью более ранней версии WebSphere Integration Developer, чем 6.1.x. Если бизнес-графики существуют, то они обрабатываются, но глагольная команда игнорируется.

На следующем рисунке показан бизнес-граф BAPI, содержащий команду и оболочку.

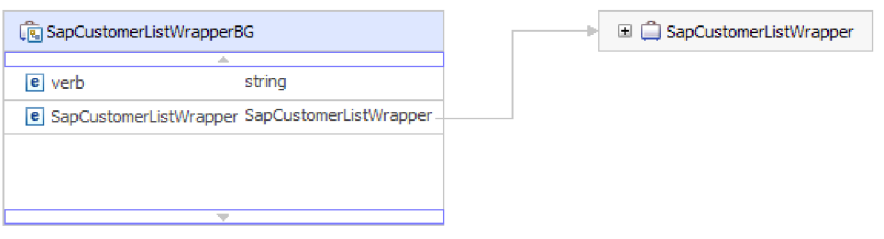

*Рисунок 11. Пример бизнес-графа BAPI*

## **Интерфейсы BAPI**

WebSphere Adapter for SAP Software поддерживает обработку исходящих и входящих событий для простых BAPI. Во время обработки входящих событий приложение-клиент вызывает BAPI и другие функции с поддержкой RFC на SAP . При обработке входящих событий SAP отправляет функцию с поддержкой RFC (например, функцию BAPI) через адаптер в конечную точку.

Предположим, требуется создать службу, которая создает клиента на SAP . Сначала запускается мастер внешних служб для обнаружения функции BAPI\_CUSTOMER\_CREATEFROMDATA. Затем мастер создает определение бизнес-объекта для BAPI\_CUSTOMER\_CREATEFROMDATA и другие артефакты служб SCA. Во время обработки исходящих событий BAPI адаптер получает запрос службы и преобразует данные в вызов BAPI.

Простой BAPI выполняет одну операцию, такую как извлечение списка клиентов. Адаптер поддерживает вызовы простых интерфейсов BAPI, представляя каждый из них с помощью отдельной схемы бизнес-объекта.

Простые BAPI можно использовать для обработки входящих и исходящих событий. Во время настройки модуля для простых BAPI можно выбрать синхронную обработку RFC или асинхронную обработку RFC с поддержкой транзакций (tRFC). Кроме того, во время обработки исходящих событий можно использовать асинхронную обработку RFC с поддержкой очередей (qRFC), при которой BAPI передаются в очередь, существующую в SAP .

- <span id="page-17-0"></span>• Во время обработки синхронных RFC SAP и адаптер должны быть доступны друг другу.
	- Во время обработки исходящих событий приложение-клиент отправляет запрос и ожидает ответа от SAP .
	- Во время обработки входящих событий SAP отправляет запрос через адаптер в конечную точку и ожидает ответа от адаптера.
- При асинхронной обработке исходящих событий tRFC адаптер связывает ИД транзакции с вызовом функции в SAP . Адаптер не ожидает ответа от SAP . В случае сбоя передачи приложение-клиент может воспользоваться TID для повторения запроса.
- При асинхронной обработке входящих событий tRFC от адаптера не требуется быть доступным во время вызова функции системой SAP .Вызов функции помещается в список вызываемых функций, и вызов повторяется вплоть до его успешного выполнения.

Для отправки вызовов функций из пользовательской очереди исходящих событий в SAP также задается асинхронная обработка входящих событий tRFC.

• Процесс асинхронной обработки исходящих событий qRFC подобен асинхронной обработке исходящих событий tRFC. TID не связывается с вызовом функции, а адаптер не ожидает ответа от SAP . Кроме того, BAPI передаются в очередь, существующую в SAP . Помещая BAPI в существующую очередь, можно управлять порядком их передачи.

## **Обработка исходящих запросов - интерфейс BAPI**

Во время обработки исходящих событий BAPI клиентское приложение отправляет запрос SAP . Для простых BAPI можно запросить синхронную или асинхронную обработку (клиентское приложение не ожидает ответа от SAP ).

Во время настройки выбирается тип требуемого удаленного вызова RFC.

### **Синхронные RFC**

Если во время настройки выбраны **Синхронные RFC** (по умолчанию) для простых BAPI, выполняются следующие этапы обработки:

- 1. Адаптер принимает запрос от приложения-клиента в виде бизнес-объекта BAPI.
- 2. Адаптер преобразует бизнес-объект BAPI в вызов функции JCo SAP.
- 3. Адаптер обрабатывает вызов функции BAPI или RFC в приложении SAP с помощью интерфейса RFC.
- 4. После передачи данных серверу SAP адаптер обрабатывает ответ от SAP и преобразует его обратно в формат, поддерживаемый приложением.
- 5. Затем адаптер отправляет ответ приложению.

### **Асинхронные RFC с поддержкой транзакций**

Если во время настройки выбрать **Асинхронные RFC с поддержкой транзакций**, то будут выполнены следующие этапы обработки:

- 1. Адаптер принимает запрос от приложения-клиента в виде бизнес-объекта BAPI.
- 2. Адаптер проверяет бизнес-объект на наличие значения у атрибута SAPTransactionID.
	- v Если атрибуту SAPTransactionID присвоено значение, то адаптер использует это значение во время обработки.
	- Если атрибуту не присвоено значение, то адаптер вызывает SAP и получает ИД транзакции от SAP .
- 3. Адаптер преобразует бизнес-объект BAPI в вызов функции JCo SAP.

<span id="page-18-0"></span>4. Адаптер использует поддерживающий транзакции протокол Вызова удаленных функций (tRFC) для вызова SAP .

Адаптер не ожидает ответа от SAP .

- 5. После передачи данных функции приложению SAP управление возвращается адаптеру.
	- Если вызов SAP дал сбой, то SAP выбрасывает ABAPException.
	- Если вызов SAP выполнен успешно, но содержит недопустимые данные, то адаптеру не возвращается исключительная ситуация. Например, если адаптер отправляет запрос, который содержит недопустимый номер клиента, то адаптер не возвращает исключительную ситуацию с сообщением об отсутствии такого клиента.
- 6. Адаптер передает клиенту данные TID.

### **Асинхронные RFC с поддержкой очереди**

Если во время настройки выбрать **Асинхронные RFC с поддержкой очереди**, то будут выполнены следующие этапы обработки:

- 1. Адаптер принимает запрос от приложения-клиента в виде бизнес-объекта BAPI.
- 2. Адаптер проверяет бизнес-объект на наличие значения у атрибута SAPTransactionID.
	- Если атрибуту SAPTransactionID присвоено значение, то адаптер использует это значение во время обработки.
	- Если атрибуту не присвоено значение, то адаптер вызывает SAP и получает ИД транзакции от SAP .
- 3. Адаптер преобразует бизнес-объект BAPI в вызов функции JCo SAP.
- 4. Адаптер использует протокол tRFC для вызова указанной очереди в SAP .

Адаптер не ожидает ответа от SAP .

- 5. После передачи данных функции приложению SAP управление возвращается адаптеру.
	- v Если вызов SAP дал сбой, то SAP выбрасывает ABAPException.
	- v Если вызов SAP выполнен успешно, но содержит недопустимые данные, то адаптеру не возвращается исключительная ситуация. Например, если адаптер отправляет запрос, который содержит недопустимый номер клиента, то адаптер не возвращает исключительную ситуацию с сообщением об отсутствии такого клиента.
- 6. Адаптер передает клиенту данные TID.

## **Обработка входящих событий - интерфейс BAPI**

Адаптер поддерживает обработку входящих событий (передаваемых сервером SAP адаптеру) для простых BAPI. Клиентское приложение на SAP вызывает функцию из адаптера в конечную точку.

#### **Синхронные и асинхронные RFC**

Для обработки входящих событий BAPI можно применить синхронную обработку (во время которой приложение-клиент и адаптер должны быть доступны друг другу) или асинхронную обработку (при которой не требуется, чтобы адаптер был доступен во время вызова функции приложением-клиентом). В случае синхронной обработки приложение-клиент ожидает ответа адаптера. При асинхронной обработке приложение-клиент не ожидает ответа.

Интерфейс BAPI имеет два набора свойств спецификации активации (один для синхронных RFC, один для асинхронных RFC), которые используются для настройки обработки входящих событий. Значения свойств можно указать с помощью ESW (мастер внешних служб) или административной консоли.

Последовательности действий по обработке входящего запроса различны и зависят от значения, выбранного во время настройки в списке **Тип вызова удаленныхфункций (RFC) SAP**.

#### **Синхронные RFC**

Если во время настройки выбрано значение **Синхронные RFC** (по умолчанию), то выполняются следующие этапы обработки:

- 1. Адаптер запускает обработчики событий, которые отслеживают события функции с поддержкой RFC (указывается в свойстве RFCProgramID) на сервере SAP .
- 2. Обработчики событий передают адаптеру событие функции с поддержкой RFC.
- 3. Адаптер анализирует имя операции и бизнес-объекта с использованием полученной функции с поддержкой RFC.
- 4. Адаптер передает бизнес-объект конечной точке в синхронном режиме.
- 5. Адаптер принимает бизнес-объект, возвращенный конечной точкой.
- 6. Адаптер преобразует полученный бизнес-объект в функцию с поддержкой RFC и возвращает ее серверу SAP .

Адаптер не принимает события, если конечная точка недоступна.

#### **Асинхронные RFC с поддержкой транзакций**

Если во время настройки выбрано значение **Асинхронные RFC с поддержкой транзакций или очереди**, то будут выполнены следующие этапы обработки:

1. Клиент в SAP передает адаптеру вызов функции с поддержкой RFC.

**Примечание:** Для отправки функций с поддержкой RFC из очереди в SAP приложение-клиент в SAP помещает события в пользовательскую исходящую очередь.

С вызовом связывается ИД транзакции.

Вызывающая программа в SAP не ожидает ответа об успешном вызове адаптера и не получает данных.

2. Вызов функции с поддержкой RFC помещается в список функций, которые требуется поместить в очередь.

Список событий можно просмотреть, введя код транзакции SM58 в SAP

3. Функция с поддержкой RFC передается адаптеру. Если адаптер недоступен, то вызов остается в списке в SAP и периодически повторяется, пока адаптер не будет в состоянии его обработать.

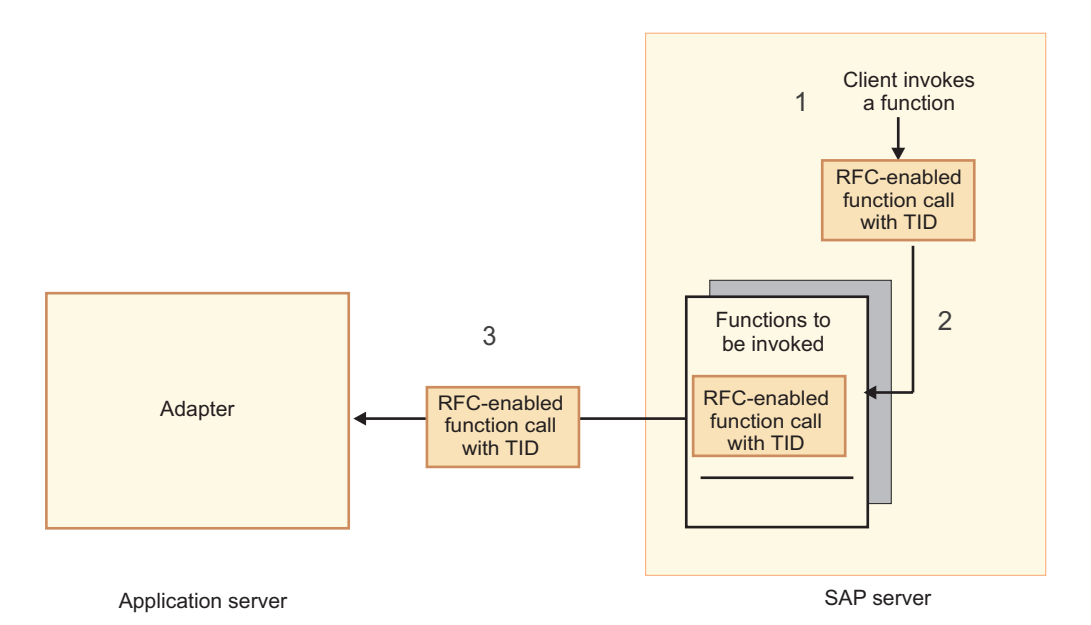

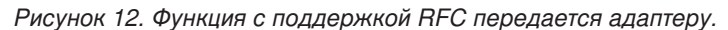

Когда SAP успешно передает событие вызова, функция удаляется из списка.

4. Если выбран параметр **Обеспечить только одноразовую доставку события**, то адаптер устанавливает ИД транзакции в постоянной таблице событий.

Это дает гарантию, что событие не будет обработано несколько раз.

- 5. Адаптер анализирует имя операции и бизнес-объекта с использованием полученной функции с поддержкой RFC.
- 6. Адаптер передает бизнес-объект в конечную точку.

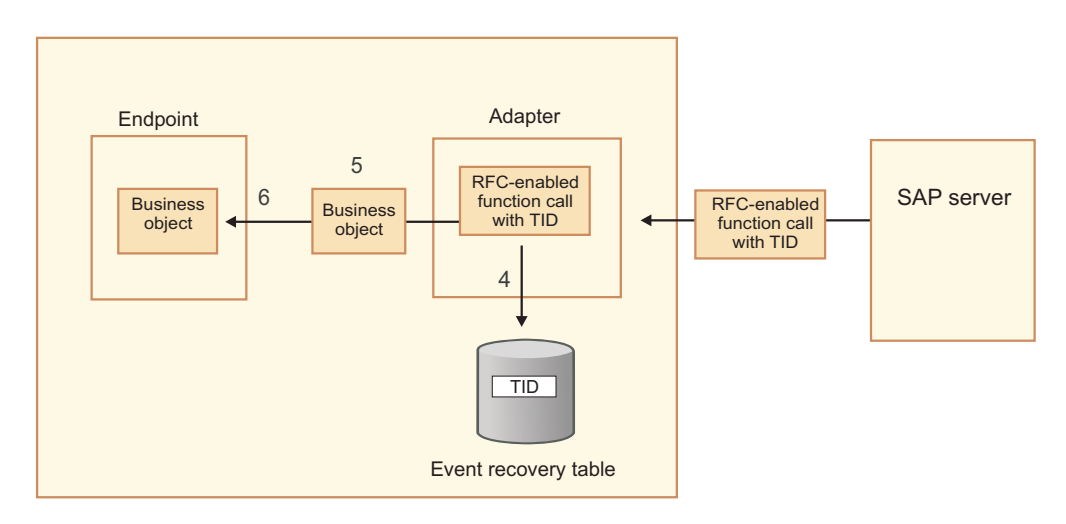

Application server

*Рисунок 13. Адаптер сохраняет TID, преобразует функцию в бизнес-объект и доставляет бизнес-объект в конечную точку.*

Если функции отправляются из пользовательской очереди в SAP , то функции передаются в том порядке, в котором они расположены в очереди. Содержимое очереди можно просмотреть, введя код транзакции SMQ1 в SAP .

7. В случае успешной доставки и выбора параметра **Обеспечить одноразовую доставку события** адаптер удаляет ИД транзакции из постоянной таблицы событий.

В случае сбоя во время попытки адаптера передать бизнес-объект ИД транзакции остается в таблице событий. После получения очередного события от SAP выполняются следующие этапы обработки:

- a. Адаптер проверяет ИД транзакции.
- b. Если событие совпадает с ИД, находящимся в таблице, то адаптер обрабатывает событие один раз.

Другими словами, он не отправляет событие с повторяющимся ИД, гарантируя, что событие будет обработано только один раз.

#### **Восстановление событий**

Можно настроить адаптер для обработки входящих запросов BAPI таким образом, чтобы он поддерживал восстановление события в случае сбоя во время доставки события от адаптера в конечную точку. Если включено восстановление событий, адаптер сохраняет состояние события в таблице восстановления событий, находящейся в источнике данных.

Восстановление событий отключено по умолчанию. Включить его можно путем включения одноразовой доставки событий во время настройки адаптера. Также необходимо настроить источник данных перед созданием таблицы восстановления событий.

#### **Источник данных**

Для восстановления событий для обработки входящих запросов BAPI требуется настроенный источник данных JDBC. Для настройки источника данных используется административная консоль. Перед созданием нового источника данных необходимо выбрать провайдера JDBC (например, Derby).

#### **Таблица восстановления событий**

Можно создать таблицу восстановления событий вручную или с помощью адаптера. Значение параметра конфигурации EP\_CreateTable определяет, используется ли автоматическое создание таблицы восстановления событий. Значение по умолчанию для этого свойства равно True (таблица создается автоматически).

Для того чтобы создать таблицу восстановления событий вручную, воспользуйтесь информацией, приведенной в следующей таблице.

| Имя поля      | <b>Type</b>  | Описание                                                                                                    |
|---------------|--------------|----------------------------------------------------------------------------------------------------|
| <b>EVNTID</b> | VARCHAR(255) | ИД транзакции для протокола tRFC<br>(Transactional Remote Function Call).<br>Протокол tRFC значительно повышает<br>надежность передачи данных, он не гарантирует,<br>что будет соблюдаться порядок транзакций<br>ВАРІ, указанный в приложении. На порядок<br>событий также влияет число нитей обработчика.<br>Однако, так или иначе, в определенный момент<br>времени все транзакции ВАРІ будут переданы. |
|               |              |                                                                                                    |

*Таблица 1. Поля таблицы восстановления событий*

<span id="page-22-0"></span>

| Имя поля        | <b>Type</b>    | Описание                                                                                                    |
|-----------------|----------------|----------------------------------------------------------------------------------------------------|
| <b>EVNTSTAT</b> | <b>INTEGER</b> | Состояние обработки события. Возможные<br>значения:<br>• $0$ (Создано)<br>1 (Выполнено)<br>3 (Выполняется)<br>$\bullet$ -1 (OTKAT)                                                                                                    |
| <b>XID</b>      | VARCHAR(255)   | Ресурс ХА отслеживает ИД транзакций (XID) в<br>таблице восстановления событий. Адаптер<br>запрашивает и обновляет поле XID. Во время<br>восстановления WebSphere Application Server<br>обращается к адаптеру ресурса, запрашивая у<br>него ресурсы ХА, а затем восстанавливает<br>транзакцию для них.<br>Примечание: Ресурс ХА используется для<br>включения гарантированной однократной<br>доставки. Убедитесь, что в спецификации<br>активации для свойства Гарантированная<br>однократная доставка указано значение true. |
| <b>BQTOTAL</b>  | <b>INTEGER</b> | Не используется для обработки входящих<br>событий ВАРІ.                                                                                                    |
| <b>BQPROC</b>   | <b>INTEGER</b> | Не используется для обработки входящих<br>событий ВАРІ.                                                                                                    |
| <b>EVNTDATA</b> | VARCHAR(255)   | Не используется.                                                                                                    |

Таблица 1. Поля таблицы восстановления событий (продолжение)

## Структура бизнес-объектов для простого BAPI

Бизнес-объект для вызова простого BAPI отражает вызов метода или функции BAPI в SAP. Каждое свойство бизнес-объекта преобразуется в параметр BAPI. Метаданные каждого свойства бизнес-объекта указывают на соответствующий параметр ВАРІ. Метаданные операции определяют, какой ВАРІ требуется вызвать.

Для простого интерфейса BAPI, выполняющего операции Create, Update, Retrieve и Delete, каждая операция представляется бизнес-объектом, причем эти бизнес-объекты группируются вместе внутри оболочки.

Примечание: Оболочка бизнес-объекта может быть связана с несколькими операциями, но для простых ВАРІ каждый бизнес-объект связан только с одной операцией. Например, бизнес-объект оболочки может содержать BAPI для операций Create и Delete, но BAPI\_CUSTOMER\_CREATE связывается с операцией Create, а не Delete.

Бизнес-объекты ВАРІ являются дочерними объектами оболочки бизнес-объекта, и для выполнения вызова простого BAPI требуется заполнить только один дочерний объект в этой оболочке, который зависит от выполняемой операции. Одновременно вызывается только один интерфейс BAPI, а именно тот, который связан с выполняемой операцией.

На следующем рисунке показан пример оболочки бизнес-объекта ВАРІ. Эта оболочка содержит бизнес-объект ВАРІ.

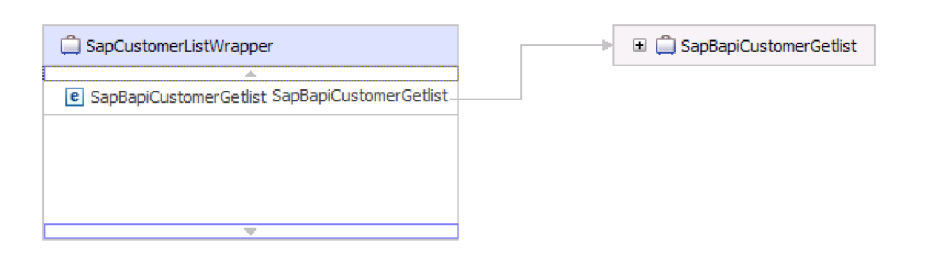

*Рисунок 14. Пример бизнес-объекта оболочки BAPI*

Если выбран параметр **Асинхронные RFC с поддержкой транзакций** (для обработки исходящих или входящих событий) или **Асинхронные RFC с поддержкой очередей** (для обработки исходящих событий) , то бизнес-объект оболочки BAPI содержит также ИД транзакции. ИД транзакции используется для повторной отправки вызова BAPI, если получающая система недоступна во время первого вызова.

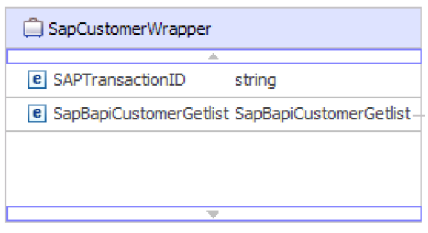

*Рисунок 15. Пример бизнес-объекта оболочки BAPI с ИД транзакции*

На следующем рисунке показан пример бизнес-объекта BAPI. Этот объект представляет BAPI CustomerGetList.

| SapBapiCustomerGetlist                                   |                    |
|----------------------------------------------------------|--------------------|
| <b>e</b> ControlIndicatorReadOneTimeCustomersOnly string |                    |
| e MaximumNumberOfCustomers                               | int                |
| e SapReturn                                              | SapReturn          |
| <b>e</b> SapAddressdata                                  | SapAddressdata []  |
| e SapIdrange                                             | SapIdrange [1      |
| e SapSpecialdata                                         | SapSpecialdata [1] |
|                                                          |                    |
|                                                          |                    |

*Рисунок 16. Пример бизнес-объекта простого BAPI*

Обратите внимание на бизнес-объект SapReturn, показанный на предыдущем рисунке. Он содержит результаты операции BAPI. Его имя составляется в соответствии со следующим соглашением: Sap + *имя структуры*. Если модуль содержит несколько бизнес-объектов SapReturn, то к именам бизнес-объектов присоединяются уникальные числа (например, ″SapReturn619647890″).

Дополнительную информацию о бизнес-объекте можно найти в информации о приложений бизнес-объекта. Например, в информации о приложении для объекта верхнего уровня указаны тип BAPI и описание операции.

<span id="page-24-0"></span>

| Business Object - SapCustomerWrapper                                                                                                    |               |  |
|----------------------------------------------------------------------------------------------------|---------------|--|
| <b>Extensions</b>                                                                                                    |               |  |
| <b>e</b> SAP Application Specific Information Schema<br>н<br><b>E</b> B sapBAPIBusinessObjectTypeMetadata<br><b>e</b> Type [BAPI]<br><b>E</b> -e Operation<br>- e MethodName BAPI CUSTOMER GETLIST]<br><b>E</b> Name Retrievel | Add<br>Delete |  |

*Рисунок 17. Информация уровня приложения объекта высшего уровня*

# **Структура бизнес-объекта для вложенного BAPI**

Бизнес-объект вложенного BAPI содержит параметры структуры, компоненты которых могут представлять собой одну или несколько других структур.

На следующем рисунке показан пример бизнес-объекта BAPI, содержащего как простые параметры (например, LanguageOfTheTexts), так и параметры структуры (например, SapLinesDescr).

| SapDdifFieldinfoGet                                           |                     |
|---------------------------------------------------------------|---------------------|
| ∸                                                             |                     |
| <b>e</b> UseParameterLfieldnameInstead                        | string              |
| <b>e</b> TakeNamedIncludesIntoConsideration                   | string              |
| e LanguageOfTheTexts                                          | string              |
| e IfFilledOnlyFieldWithThisLongName                           | string              |
| e NameOfTheTableOfTheTypeForWhichInformationIsRequired string |                     |
| e UnicodeLengthWithWhichRuntimeObjectWasGenerated             | hexBinary           |
| e KindOfType                                                  | string              |
| e SapDfiesWa                                                  | SapDfiesWa          |
| e SapLinesDescr                                               | SapLinesDescr [1]   |
| e SapX030lWa                                                  | SapX030lWa          |
| e SapDfiesTab                                                 | SapDfiesTab []      |
| e SapFixedValues                                              | SapFixedValues [1]. |
| $\sim$                                                        |                     |

*Рисунок 18. Бизнес-объект SapDdifFieldInfoGet*

Бизнес-объект SapLinesDescr содержит простые параметры и бизнес-объект.

| SapLinesDescr                        | $\Box$ SapFields               |        |
|--------------------------------------|--------------------------------|--------|
|                                      | a.                             |        |
| <b>e</b> NameOfDictionaryType string | <b>e</b> TableName             | string |
| e KindOfType<br>string               | e FieldName                    | string |
| SapFields<br>e SapFields             | e LanguageKey                  | string |
|                                      | e PositionOfTheFieldInTheTable | string |
|                                      |                                |        |

*Рисунок 19. Бизнес-объект SapLinesDescr*

**Примечание:** Также адаптер обрабатывает типы таблиц для параметров импорта и экспорта.

### <span id="page-25-0"></span>**Интерфейс единичных заданий BAPI**

WebSphere Adapter for SAP Software поддерживает обработку исходящих событий для единичных заданий BAPI. Единичное задание BAPI состоит из набора BAPI, обрабатываемых в последовательности для выполнения задачи.

Например, для того чтобы обновить запись о сотруднике в системе SAP, эту запись предварительно необходимо блокировать. Это достигается за счет последовательного вызова трех BAPI в одном и том же единичном задании. Следующие три интерфейса BAPI иллюстрируют тип последовательности, которая образует такое единичное задание:

- v BAPI\_ADDRESSEMP\_REQUEST
- v BAPI\_ADDRESSEMP\_CHANGE
- v BAPI\_ADDRESSEMP\_APPROVE

Первый интерфейс BAPI блокирует запись о сотруднике, второй обновляет эту запись, а третий утверждает обновление. Преимуществом применения единичного задания BAPI заключается в том, что клиентское приложение может запросить изменение записи сотрудника с помощью одного вызова, несмотря на то, что единичное задание состоит из трех раздельных функций. Помимо этого для SAP необходимо, чтобы BAPI обрабатывались в определенной последовательности для правильного выполнения бизнес-потока, единичное задание поддерживает эту последовательность.

## **Обработка исходящих запросов - интерфейс единичных заданий BAPI**

Во время обработки исходящих единичных заданий BAPI клиентское приложение отправляет запрос SAP . Обработка проводится синхронно (приложение-клиент ожидает ответа от SAP ).

Для единичных заданий BAPI выполняются следующие этапы обработки:

- 1. Адаптер принимает запрос от приложения-клиента в виде бизнес-объекта BAPI.
- 2. Адаптер преобразует бизнес-объект BAPI в вызов функции JCo SAP.
- 3. Адаптер обрабатывает вызов функции BAPI или RFC в приложении SAP с помощью интерфейса RFC.
- 4. После передачи данных серверу SAP адаптер обрабатывает ответ от SAP и преобразует его обратно в формат, поддерживаемый приложением.
- 5. Затем адаптер отправляет ответ приложению.

## **Структура бизнес-объектов для единичного задания BAPI**

Бизнес-объект, представляющий единицу работы BAPI (другое название - транзакция BAPI), фактически является оболочкой, содержащей несколько дочерних объектов BAPI. Каждый отдельный дочерний объект BAPI внутри объекта оболочки представляет собой простой BAPI.

Для поддержки единицы работы BAPI адаптер предоставляет бизнес-объект оболочки верхнего уровня, который состоит из нескольких дочерних интерфейсов BAPI, каждый из которых представляет простой интерфейс BAPI в данной последовательности. Оболочка BAPI представляет единичное задание; дочерние объекты BAPI, входящие в состав оболочки BAPI, представляют отдельные операции, образующие единичное задание.

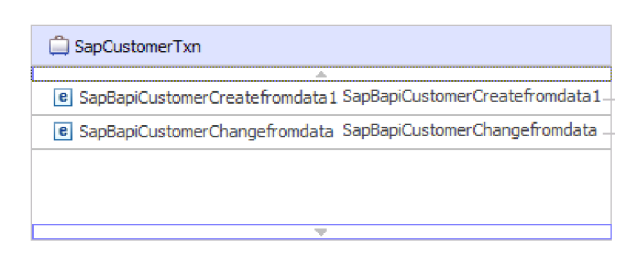

*Рисунок 20. Пример объекта оболочки верхнего уровня для единичного задания BAPI*

Для обработки BAPI в единичных заданиях адаптер использует последовательность операций, указанную в метаданных операции (см. рис. 21).

Каждый дочерний бизнес-объект второго уровня представляет параметр структуры или параметр таблицы метода. Простые атрибуты соответствуют простым параметрам метода.

Дополнительную информацию о бизнес-объекте можно найти в информации о приложений бизнес-объекта. Например, в информации о приложении для единичного задания BAPI указаны тип BAPI и связанные операции.

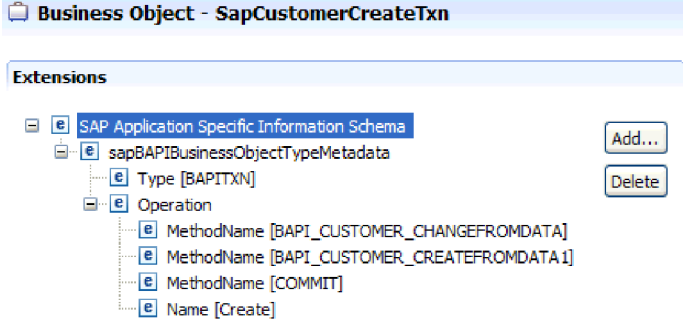

*Рисунок 21. Информация о приложении для единичного задания BAPI*

**Примечание:** Адаптер не предоставляет механизм автоматического отката для единичных заданий BAPI. Откат единичного задания BAPI может быть реализован одним из следующих способов:

- Не указывайте явно ключевые слова COMMIT в последовательности ASI. Если в одном из интерфейсов BAPI возникает ошибка, последовательность вызовов интерфейсов BAPI завершается, и вызывается BAPI\_TRANSACTION\_ROLLBACK. Если ни в одним из уже вызванных интерфейсов BAPI нет внутреннего ключевого слова COMMIT, то никакие дополнительные действия не требуются. В большинстве интерфейсов BAPI ключевое слово COMMIT отсутствует.
- Вызовите другой BAPI, который может скомпенсировать действие, результаты которого уже зафиксированы, как в случае интерфейсов BAPI с внутренним COMMIT.

## <span id="page-27-0"></span>**Интерфейс наборов результатов BAPI**

WebSphere Adapter for SAP Software поддерживает обработку исходящих событий для наборов результатов BAPI. Во время обработки входящих событий приложение-клиент вызывает BAPI и другие функции с поддержкой RFC на SAP .

### **Интерфейс наборов результатов BAPI**

Наборы результатов BAPI используют функции GetList и GetDetail для извлечения массива данных из SAP . Сведения, возвращаемые из функции GetList, используется как ввод для функции GetDetail.

Например, если требуется извлечь сведения о наборе клиентов, используйте BAPI\_CUSTOMER\_GETLIST, работающий как BAPI запроса и BAPI\_CUSTOMER\_GETDETAIL, работающие как BAPI результатов. BAPI выполняют следующие действия:

- 1. Вызов BAPI\_CUSTOMER\_GETLIST возвращает список ключей (например, CustomerNumber).
- 2. Каждый ключ динамически привязывается к бизнес-объекту для BAPI\_CUSTOMER\_GETDETAIL.
- 3. BAPI\_CUSTOMER\_GETDETAIL обрабатывается несколько раз, поэтому возвращается массив сведений о клиенте.

С помощью ESW (мастер внешних служб) можно скомпоновать взаимосвязи ключей между двумя BAPI. Затем мастер создает определения бизнес-объектов для этих BAPI и другие артефакты служб SCA. Во время выполнения клиент задает значения в бизнес-объекте BAPI\_CUSTOMER\_GETLIST, а адаптер возвращает соответствующий набор записей со сведениями о клиентах из SAP .

## **Обработка исходящих запросов - интерфейс набора результатов BAPI**

Во время обработки исходящих наборов результатов BAPI приложение-клиент отправляет запрос SAP . Обработка проводится синхронно (приложение-клиент ожидает ответа от SAP ).

Для наборов результатов BAPI выполняются следующие этапы обработки:

- 1. Адаптер принимает запрос от приложения-клиента в виде бизнес-объекта BAPI.
- 2. Адаптер преобразует бизнес-объект BAPI в вызов функции JCo SAP.
- 3. Адаптер обрабатывает вызов функции BAPI или RFC в приложении SAP с помощью интерфейса RFC.
- 4. После передачи данных серверу SAP адаптер обрабатывает ответ от SAP и преобразует его обратно в формат, поддерживаемый приложением.
- 5. Затем адаптер отправляет ответ приложению.

## **Структура бизнес-объектов для набора результатов BAPI**

Бизнес-объект верхнего уровня для набора результатов - это оболочка, содержащая бизнес-объект GetDetail. Бизнес-объект GetDetail содержит результаты запроса данных SAP. Кроме того, он содержит дочерний бизнес-объект запроса. Бизнес-объект запроса представляет BAPI GetList. Эти два BAPI применяются совместно для получения информации с сервера SAP .

На следующем рисунке показан пример бизнес-объекта набора результатов BAPI. Он представляет собой оболочку, содержащую бизнес-объект метода результата.

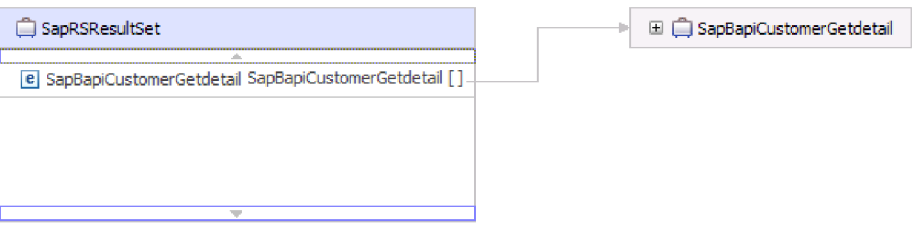

*Рисунок 22. Пример бизнес-объекта для набора результатов BAPI*

На следующем рисунке показан пример бизнес-объекта SapBapiCustomerGetdetail: Обратите внимание, что последнее свойство является бизнес-объектом запроса.

| SapBapiCustomerGetdetail                   |                     |  | □ □ SapPeAddress |
|--------------------------------------------|---------------------|--|------------------|
| A.<br><b>e</b> CustomerToBeRequired string |                     |  |                  |
| e DistributionChannel                      | string              |  | 国 □ QueryBO      |
| e Division                                 | string              |  |                  |
| e PassBuffer                               | string              |  |                  |
| <b>e</b> SalesOrganization                 | string              |  |                  |
| <b>e</b> SapPeAddress                      | <b>SapPeAddress</b> |  |                  |
| e SapReturn                                | SapReturn           |  |                  |
| e QueryBO                                  | QueryBO             |  |                  |
|                                            |                     |  |                  |

*Рисунок 23. Пример бизнес-объекта GetDetail*

На следующем рисунке показан пример бизнес-объекта запроса (SapBapiCustomerGetList).

| OuervBO                                           |                    |
|---------------------------------------------------|--------------------|
| e ControlIndicatorReadOneTimeCustomersOnly string |                    |
| e MaximumNumberOfCustomers                        | int                |
| e SapReturn                                       | SapReturn          |
| e SapAddressdata                                  | SapAddressdata [1] |
| e SapIdrange                                      | SapIdrange []      |
| e SapSpecialdata                                  | SapSpecialdata [1] |

*Рисунок 24. Пример бизнес-объекта запроса*

Дополнительную информацию о бизнес-объекте можно найти в информации о приложений бизнес-объекта. Например, в информации о приложении для SapBapiCustomerGetdetail указаны тип BAPI и описание операции.

<span id="page-29-0"></span>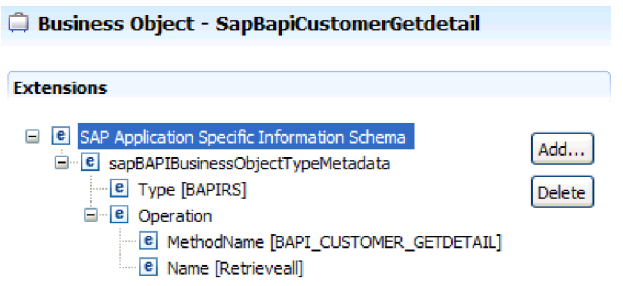

*Рисунок 25. Информация уровня приложения для SapBapiCustomerGetdetail*

## **Интерфейсы ALE**

Интерфейс SAP ALE обеспечивает интеграцию бизнес-процессов и асинхронную передачу данных между двумя или более системами SAP, либо между SAP и внешними системами. Обмен данными производится в форме промежуточных документов (IDoc).

Адаптер поддерживает входящую и исходящую обработку с помощью обмена данными в виде бизнес-объектов.

- Во время обработки входящих событий система SAP передает данные в IDocs адаптеру SAP. Адаптер преобразует документы IDoc в бизнес-объекты и отправляет их в конечную точку.
- Во время обработки исходящих событий адаптер SAP преобразует бизнес-объект в документ IDoc и отправляет его SAP.

Для применения интерфейса ALE для входящих событий необходимо убедиться, что SAP настроена надлежащим образом (например, следует настроить профайл партнера и зарегистрировать ИД программы для получения событий).

Системы с приложениями свободно спарены в систему, интегрированную с ALE, при этом происходит асинхронный обмен данными.

### **IDoc**

Документы IDoc являются контейнерами для обмена данных в предустановленном (структурированном ASCII) формате между границами систем. Тип IDoc указывает формат SAP, используемый для передачи данных. Тип IDoc может передавать несколько типов сообщений (логических сообщений, соответствующих разным бизнес-процессам). IDocs используются для входящей и исходящей обработки.

Например, если разработчику приложения требуется получать уведомления после создания заказа на продажу в SAP , то разработчик запускает ESW (мастер внешних служб) для обнаружения документа ORDERS05 IDoc в SAP . Затем мастер создает определение бизнес-объекта для ORDERS05. Также мастер создает другие артефакты, например, компонент экспорта EIS и интерфейсы SCA. Эти интерфейсы сохраняются в модуле интеграции. Разработчик приложения может впоследствии использовать этот входной модуль SAP для компоновки приложения.

Обмен документами IDocs происходит для входящих и исходящих событий, и возможен обмен как отдельными документами IDoc, так и пакетами IDoc.

<span id="page-30-0"></span>Во время обработки исходящих событий адаптер использует бизнес-объект IDoc для заполнения соответствующего вызова функции с поддержкой RFC, которая отправляется в SAP.

Во время обработки входящих событий документы IDocs могут отправляться из SAP в виде анализируемых или неанализируемых документов

- В случае работы с анализируемыми документами адаптер анализирует IDoc и создает бизнес-объект, отражающий внутреннюю структуру документа IDoc.
- В случае работы с неанализируемыми документами IDocs адаптер обрабатывает Пос, но не преобразует в Пос его часть, представляющую собой данные.

### Обработка RFC с поддержкой транзакций

Применение адаптером tRFC (RFC, связанного с транзакцией) обеспечивает гарантированную доставку и гарантирует, что при обмене данными с SAP каждый Пос используется только один раз. Компонент tRFC сохраняет вызванную функцию RFC в базе данных системы SAP под уникальным идентификатором транзакции  $(TID)$ .

Наиболее общая причина использования поддержки ИД транзакции - обеспечение гарантированной однократной доставки данных. Для применения этой функции выберите файл RAR транзакций (CWYAP SAPAdapter Tx.rar) в ходе настройки адаптера.

Примечание: Обратите внимание, что ESW (мастер внешних служб) всегда генерирует свойство ИД транзакции SAP, однако оно поддерживается только для исходящих операций при применении версии адаптера CWYAP\_SAPAdapter\_Tx.rar.

Приложение-клиент должно определить способ хранения ИД транзакции SAP и способ связывания этого ИД с данными, передаваемыми адаптеру. Если события успешны, то во избежание обработки одинаковых событий приложение-клиент не должно повторно передавать события, связанные с этим TID.

- Если приложение-клиент не передает с бизнес-объектом ИД транзакции SAP, то адаптер возвращает его после выполнения транзакции.
- Если для приложения-клиента существует ИД транзакции SAP, то перед выполнением этой транзакции необходимо поместить значение в свойство ИД транзакции SAP.

ИД транзакции SAP может использоваться для перекрестных ссылок с глобальным уникальным ИД, создаваемым для исходящего события. Глобальный уникальный ИД - это некоторый идентификатор, который создается для управления сценариями интеграции.

### Обработка RFC с поддержкой очереди

Адаптер использует qRFC (очередные RFC транзакций) для обеспечения доставки IDocs в последовательность очереди в SAP или получаются в последовательности из  $SAP$ .

## Обработка исходящих запросов - интерфейсы ALE

Адаптер поддерживает обработку исходящих событий (между адаптером и SAP) с помощью интерфейса ALE. ALE использует для обмена данными IDoc, которые адаптер представляет в качестве бизнес-объектов.

<span id="page-31-0"></span>В следующем списке описана последовательность действий по обработке исходящего запроса с помощью ALE.

Примечание: Приложение-клиент, создающее запрос, использует информацию об интерфейсе, которая была создана ESW (мастер внешних служб).

- 1. Запрос приложения-клиента, содержащий бизнес-объект IDoc, принимается адаптером.
- 2. Адаптер использует этот бизнес-объект IDoc для заполнения вызова соответствующей функции RFC, применяемого интерфейсом ALE.
- 3. Адаптер устанавливает соединение RFC с интерфейсом ALE и передает данные Пос в систему SAP. В случае применения протокола qRFC адаптер отправляет данные IDoc в очередь на сервере SAP в порядке, указанном в бизнес-объекте оболочки.
- 4. После передачи данных в SAP адаптер выполняет одно из следующих действий:
	- Если вызов не управляется локальной транзакцией Ј2С, адаптер освобождает соединение с SAP и не возвращает никаких данных в вызывающую программу. Если не возникает никаких исключительных ситуаций, то исходящая транзакция считается успешно выполненной. Для того чтобы убедиться, что данные успешно включены в приложение SAP, можно проверить документы IDoc, которые были генерированы в SAP.
	- Если вызов управляется локальной транзакцией Ј2С, адаптер возвращает ИД транзакции.

Для поддержки локальных транзакций J2C адаптер использует протокол tRFC.

Импортируйте версию CWYAP SAPAdapter Tx.rar после создания модуля, использующего обработку tRFC или qRFC.

## Обработка исходящих запросов для интерфейсов ALE

Адаптер поддерживает обработку входящих событий (передаваемых сервером SAP адаптеру) для интерфейса ALE.

Во время настройки модуля для интерфейса ALE можно указать, требуется ли отправлять документы IDocs в виде пакетов. Кроме того, можно указать, будут ли документы IDoc отправляться проанализированными или нет. Соответствующие параметры настраиваются в окне Свойства конфигурации ESW (мастер внешних служб). Выбранные значения отражаются в информации о приложении для бизнес-объекта IDoc.

В следующем списке описана последовательность действий по обработке входящего события с помощью ALE.

- 1. Адаптер запускает новые обработчики событий SAP.
- 2. Всякий раз, когда в SAP происходит событие, оно передается адаптеру в виде обработчиков событий.
- 3. Перед отправкой события в конечную точку адаптер преобразует его в бизнес-объект.

В случае внезапного завершения обработки адаптер отслеживает и восстанавливает события с помощью механизма восстановления событий. Для сохранения состояния событий механизм восстановления использует источник данных.

Отметьте, что адаптер может принимать события из нескольких систем SAP и доставлять их в несколько систем SAP.

Адаптер также может доставлять события в несколько конечных точек. Для включения режима доставки в несколько конечных точек необходимо настроить несколько спецификаций активации.

- Если конечные точки подписаны на получение одинаковых событий от одной системы SAP, то все свойства в отдельных спецификациях активации должны совпадать.
- Конечные точки, подписанные на разные спецификации активации, получают события, которые удовлетворяют критериям для спецификации активации.

Определите отдельную спецификацию активации для каждой конечной точки, в которую должны доставляться события, за исключением случая, когда адаптер доставляет события только в те конечные точки, которые активны.

**Примечание:** Если несколько конечных точек подписаны на получение одинаковых событий из одного и того же хранилища событий, то адаптер обеспечивает доставку событий только в активные конечные точки. Все неактивные конечные точки не получают событие. При наличии нескольких конечных точек, если любая из них неактивна, то сообщение для нее пропускается и адаптер передает событие только активным конечным точкам. Если неактивны все конечные точки, то производится откат события, и необходимо, чтобы система SAP повторно отправила это событие.

В следующей таблице приведен обзор различий между интерфейсом ALE и интерфейсом транзитных документов IDoc ALE для обработки входящих событий.

| Интерфейс                                 | Когда<br>используется                                                                                                    | $SplitIDoc = true$                                                                                                    | $SplitIDoc = false$                                                                                                    | Parsed IDoc =<br>true                                                                                                    |
|-------------------------------------------|----------------------------------------------------------------------------------------------------|----------------------------------------------------------------------------------------------------|----------------------------------------------------------------------------------------------------|----------------------------------------------------------------------------------------------------|
| ALE, входящие                             | Это интерфейс<br>преобразует<br>необработанные<br>входящие<br>документы IDoc<br>$\overline{B}$<br>бизнес-объекты,<br>которые готовы<br>к использованию<br>клиентом в<br>конечной точке.                                                   | После получения<br>пакета IDoc от<br>SAP адаптер по<br>отдельности<br>преобразует<br>документы IDoc<br>в бизнес-объекты<br>перед отправкой<br>каждого из них в<br>конечную точку.                                    | После получения<br>пакета IDoc от<br>SAP адаптер по<br>отдельности<br>преобразует<br>документы IDoc<br>в пакете в один<br>бизнес-объект<br>перед его<br>отправкой в<br>конечную точку. | Входящий<br>документ IDoc<br>проанализирован<br>только частично<br>(управляющая<br>запись документа<br><b>IDoc</b><br>анализируется, а<br>запись данных -<br>нет). Клиент в<br>конечной точке<br>отвечает за<br>анализ записи<br>данных. |
| Транзитный<br>документ IDoc<br><b>ALE</b> | Этот интерфейс<br>создает для<br>необработанного<br>входящего<br>документа IDoc<br>бизнес-объект<br>оболочки перед<br>его доставкой<br>клиенту в<br>конечную точку.<br>Клиент отвечает<br>за анализ<br>необработанного<br>документа IDoc. | После получения<br>пакета IDoc от<br>SAP адаптер по<br>очереди<br>помещает<br>каждый<br>необработанный<br>документ IDoc в<br>бизнес-объект<br>оболочки перед<br>отправкой<br>каждого объекта<br>в конечную<br>точку. | После получения<br>пакета IDoc от<br>SAP адаптер<br>помещает<br>необработанный<br>пакет<br>документов IDoc<br>в бизнес-объект<br>оболочки перед<br>его отправкой в<br>конечную точку.  | Это атрибут не<br>используется в<br>интерфейсе<br>транзитных<br>документов IDoc<br>ALE. (He<br>анализируется ни<br>управляющая<br>запись, ни запись<br>данных IDoc).                                                                     |

*Таблица 2.*

### **Обработка ошибок для событий**

WebSphere Adapter for SAP Software выполняет обработку ошибок для входящих событий ALE, регистрируя ошибки в протоколе и пытаясь перезапустить обработчик событий.

Если адаптер обнаруживает состояние ошибки, он выполняет следующие действия:

- 1. Заносит информацию об ошибке в журнал событий или файл трассировки. Файлы журнала и трассировки расположены в каталоге с путем /profiles/*профайл*/logs/*сервер*, который находится в папке установки WebSphere Process Server или WebSphere Enterprise Service Bus is installed.
- 2. Пытается перезапустить существующие обработчики событий.

Адаптер использует значения спецификации активации для свойств RetryLimit и RetryInterval.

- Если приложение SAP не активно, адаптер пытается перезапустить обработчики событий столько раз, сколько указано в свойстве RetryLimit.
- Интервал между попытками перезапуска равен значению свойства RetryInterval.
- 3. Если перезапустить обработчики событий не удается, адаптер выполнять следующие действия:
	- a. Регистрирует состояние ошибки в журнале событий или файле трассировки.
	- b. Выполняет очистку существующих обработчиков событий ALE.
	- c. Запускает новые обработчики событий.

**Примечание:** При запуске новых обработчиков адаптер использует значения свойств RetryLimit и RetryInterval.

4. Если все попытки запустить обработчики оканчиваются неудачей, адаптер заносит в протокол соответствующее сообщение и события CEI и прекращает попытки восстановить обработчик событий ALE.

**Примечание:** В этом случае требуется перезапуск адаптера или приложения SCA.

#### **Восстановление событий**

Можно настроить адаптер для обработки входящих запросов ALE таким образом, чтобы он поддерживал восстановление события в случае внезапного завершения обработки. Если включено восстановление событий, адаптер сохраняет состояние события в таблице восстановления событий, находящейся в источнике данных. Восстановление событий отключено по умолчанию. Включить его можно путем включения одноразовой доставки событий во время настройки адаптера.

#### **Источник данных**

Для восстановления событий для обработки входящих запросов ALE требуется настроенный источник данных JDBC. Для настройки источника данных используется AdminConsole. Перед созданием нового источника данных необходимо выбрать провайдера JDBC (например, Derby).

#### **Таблица восстановления событий**

Можно создать таблицу восстановления событий вручную или с помощью адаптера. Значение параметра конфигурации EP\_CreateTable определяет, используется ли автоматическое создание таблицы восстановления событий. Значение по умолчанию для этого свойства равно True (таблица создается автоматически).

Для того чтобы создать таблицу восстановления событий вручную, воспользуйтесь информацией, приведенной в следующей таблице.

| Имя поля        | Тип            | Описание                                                                                                    |
|-----------------|----------------|----------------------------------------------------------------------------------------------------|
| <b>EVNTID</b>   | VARCHAR(255)   | ИД транзакции для протокола tRFC<br>(Transactional Remote Function Call).                                                                                                    |
|                 |                | Протокол tRFC значительно повышает<br>надежность передачи данных, он не гарантирует,<br>что будет соблюдаться порядок транзакций ALE,<br>указанный в приложении. На порядок событий<br>также влияет число нитей обработчика. Однако,<br>так или иначе, в определенный момент времени<br>все транзакции ALE будут переданы.                                                                                                    |
| <b>EVNTSTAT</b> | <b>INTEGER</b> | Состояние обработки события. Возможные<br>значения:                                                                                                    |
|                 |                | 0 (Создано)<br>$\bullet$                                                                                                    |
|                 |                | 1 (Выполнено)                                                                                                    |
|                 |                | • 3 (Выполняется)                                                                                                    |
|                 |                | $\bullet$ -1 (OTKAT)                                                                                                    |
| <b>XID</b>      | VARCHAR(255)   | Ресурс ХА отслеживает ИД транзакций (XID) в<br>таблице восстановления событий. Адаптер<br>запрашивает и обновляет поле XID. Во время<br>восстановления WebSphere Application Server<br>обращается к адаптеру ресурса, запрашивая у<br>него ресурсы ХА, а затем восстанавливает<br>транзакцию для них.<br>Примечание: Ресурс ХА используется для<br>включения гарантированной однократной<br>доставки. Убедитесь, что в спецификации<br>активации для свойства Гарантированная<br>однократная доставка указано значение true. |
| <b>BOTOTAL</b>  | <b>INTEGER</b> | Полное число документов IDoc в пакете.                                                                                                    |
| <b>BQPROC</b>   | <b>INTEGER</b> | Порядковый номер IDoc, обрабатываемого в<br>данный момент адаптером, в пакете.                                                                                                    |
| <b>EVNTDATA</b> | VARCHAR(255)   | Не используется.                                                                                                    |

Таблица 3. Поля таблицы восстановления событий

Для использования восстановления событий для нескольких конечных точек необходимо настроить отдельную таблицу восстановления событий для каждой конечной точки, но при необходимости все таблицы восстановления событий можно разместить в одном источнике данных (например, Derby).

### Обработка событий для анализируемых IDoc

Входящее событие может содержать один или несколько IDoc, каждый из которых соответствует отдельному бизнес-объекту. Сервер SAP передает адаптеру несколько Пос в виде пакета IDoc. В ходе настройки адаптера можно указать, следует ли разбивать пакет в отдельные IDoc и отправлять его в одном объекте.

Обработка событий начинается с отправки сервером SAP ИД транзакции адаптеру. Ниже рассмотрена дальнейшая процедура.

- 1. Адаптер проверяет состояние события и выполняет одно из следующих действий:
	- Если это новое событие, адаптер записывает в таблицу восстановления событий значение EVNTID (соответствующее ИД транзакции) и состояние 0.
- Если состояние события равно -1 (Откат), то адаптер изменяет состояние на 0 (Создано).
- v Если состояние события 1 (Выполнено), то адаптер возвращает системе SAP признак успеха.
- 2. Система SAP отправляет IDoc адаптеру.
- 3. Адаптер преобразует IDoc в бизнес-объект и отправляет его в конечную точку.

**Примечание:** В случае отдельных IDoc и неразбиваемых пакетов IDoc целевые конечные точки необязательно должны поддерживать транзакции.

• Если конечная точка поддерживает транзакции, то адаптер доставляет бизнес-объект как часть уникальной транзакции XA, управляемой сервером WebSphere Application Server. После обработки события конечной точкой и фиксации транзакции его состояние изменится на 1 (Выполнено).

**Примечание:** В конечной точке должна быть настроена поддержка транзакций XA.

- Если конечная точка не поддерживает транзакции, то адаптер доставляет в нее объект и изменяет состояние события на 1 (Выполнено). Адаптер доставляет бизнес-объект без QOS, что гарантирует только однократную доставку.
- 4. (Только для разбиваемых пакетов) Адаптер выполняет следующие задачи:
	- a. Адаптер изменяет значение столбца (или поля) BQTOTAL в таблице восстановления событий на число документов IDoc в пакете. Это значения предназначено для контроля и восстановления.
	- b. Адаптер передает бизнес-объекты (один за другим) в конечную точку сообщения и указывает в качестве значения свойства BQPROC порядковый номер IDoc, с которым он работает в данный момент. Адаптер доставляет объекты в подходящую конечную точку как часть уникальной транзакции XA (транзакции с двухэтапной фиксацией), управляемой сервером приложений.
	- c. После того как событие принимается в конечной точке и выполняется фиксация транзакции, адаптер увеличивает значение свойства BQPROC на единицу.

**Примечание:** В конечной точке сообщения должна быть настроена поддержка транзакций XA.

Если при обработке пакета IDoc адаптер обнаруживает ошибку, то его дальнейшее поведение определяется значением свойства конфигурации IgnoreIDocPacketErrors:

- v Если значение свойства IgnoreIDocPacketErrors равно false, то то адаптер прекращает обработку остальных IDoc в пакете и отправляет в в систему SAP сообщение об ошибках.
- v Если значение свойства IgnoreIDocPacketErrors равно true, то адаптер заносит ошибку в протокол и продолжает обработку оставшихся IDoc. Состояние транзакции изменяется на 3 (Выполняется). В этом случае в протоколе адаптера будут показаны номера IDoc, обработка которых не выполнена, и их необходимо будет повторно передать на обработку по отдельности. Кроме того, необходимо вручную сохранить эти записи в таблице восстановления событий.

Для отдельных IDoc и для неделимых пакетов IDoc это свойство не используется.

d. Система SAP отправляет адаптеру вызов COMMIT.
- е. После того как все бизнес-объекты из данного пакета IDoc будут доставлены в конечную точку сообщения, адаптер изменит состояние события на 1 (Выполнено).
- f. Если во время обработки пакета IDoc происходят прерывания, то адаптер возобновляет обработку, начиная с IDoc с текущим порядковым номером. Адаптер продолжает обновлять свойство BQPROC, даже если значение свойства IgnoreIDocPacketErrors равно true. Если во время обработки адаптером пакета IDoc его работа завершается вручную, он продолжает обработку.
- 5. Если во время обработки события адаптером возникает исключительная ситуация, либо исключительная ситуация порождается конечной точкой, то состояние события изменяется на -1 (Откат).
- 6. Если никаких исключительных ситуаций не возникает, то SAP отправляет адаптеру вызов CONFIRM.
- 7. После этого адаптер удаляет записи с состоянием 1 (Выполнено) и заносит в протокол событие СЕІ (инфраструктуры обработки событий общего формата), которое может использоваться в целях отслеживания и контроля.

## Обработка событий для неанализируемых IDoc

Неанализируемые IDoc передаются без преобразования данных (т.е. адаптер не анализирует компонент данных IDoc). Прямой обмен документами IDoc в адаптере делает возможным высокопроизводительное асинхронное взаимодействие с SAP, поскольку анализ и сериализация IDoc происходит вне адаптера. IDoc анализируется получателем.

Процедура обработки данных адаптером зависит от того, какой это пакет IDoc (разделяемый или неделимый), и требуется ли анализировать данные.

• Адаптер может обрабатывать пакет IDoc как целое или как отдельные IDoc. Если Пос принимается адаптером от системы SAP в виде пакета IDoc, то этот пакет либо разбивается и обрабатывается как отдельные IDoc, либо обрабатывается как пакет. Как именно должен обрабатываться данный IDoc, определяется значением метаданных SplitIDocPacket на уровне бизнес-объектов.

В случае разделяемых IDoc оболочка содержит только один неанализируемый объект IDoc.

• Метаданные Туре указывают, следует ли анализировать данные. Для неанализируемых IDoc это значение равно UNPARSEDIDOC, для анализируемых -IDOC. Это значение задается в ходе работы с ESW (мастер внешних служб).

#### Формат неанализируемых данных

В формате неанализируемого IDoc с фиксированной шириной поля данные сегмента Пос задаются в поле IDocData бизнес-объекта. Это массив байтов данных фиксированной длины.

Вся длина сегмента может не использоваться. Адаптер добавляет пробелы в поля, содержащие данные; остальные поля игнорируются, и устанавливается конец сегмента. Конец сегмента обозначается символом NULL.

На следующем рисунке показан сегмент, поля которого для удобства разделены символом '|'.

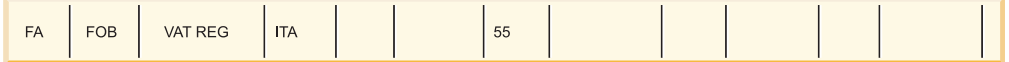

#### Рисунок 26. Пример сегмента до обработки

При обработке такого сегмента в неанализируемых данных адаптер учитывает только поля, содержащие данные. Ширина каждого поля сегмента сохраняется. Когда адаптер находит последнее поле с данными, то добавляет символ NULL для обозначения конца сегмента.

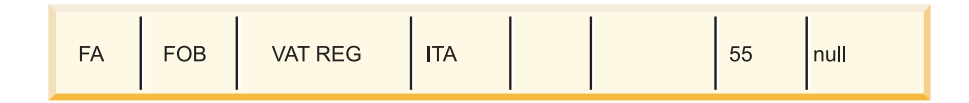

#### Рисунок 27. Пример сегмента после обработки

Следующий обработанный сегмент неанализируемых данных должен добавляться после символа NULL.

#### Ограничения

Возможность обработки неанализируемых событий накладывает определенные ограничения на тип IDoc в приложении J2EE.

- Для данного типа IDoc или типа сообщения приложение J2EE поддерживает либо анализируемый, либо неанализируемый формат бизнес-объекта.
- Если для данного типа IDoc выбирается неанализируемый формат бизнес-объекта для входящих запросов, то в одном и том же файле EAR нельзя использовать входящие и исходящие интерфейсы, так как обработка исходящих запросов основана на анализируемых бизнес-объектах.
- Для неанализируемых IDocs функция DummyKey не поддерживается.

#### Обновление состояния IDoc

Для отслеживания процесса обработки IDoc адаптер можно настроить таким образом, чтобы он обновлял состояние IDoc. Если для свойства конфигурации адаптера ALEUpdateStatus задано значение true (указывающее, что для всех типов сообщений требуется контрольный журнал), то адаптер обновляет состояние IDoc бизнес-объектов ALE, которые извлекаются из SAP. После передачи события в конечную точку сообщения адаптер обновляет состояние IDoc в SAP, указывая, успешно ли была выполнена обработка. Мониторинг IDoc поддерживается только в случае обработки входящих событий (адаптер получает IDoc с сервера SAP).

Адаптер обновляет состояние IDoc (ALEAUD) и передает его серверу SAP.

Пос, который не удалось передать в конечную точку, считается сбойным, и адаптер изменяет его состояние. Аналогично, IDoc, который достигает конечной точки, считается успешно обработанным, и в этом случае его состояние также изменяется.

Эти коды и связанный с ними текст представляют собой настраиваемые свойства адаптера, как указано в свойствах спецификации активации из следующего списка:

- ALESuccessCode
- ALEFailureCode
- ALESuccessText

• ALEFailureText

Для того чтобы адаптер обновлял стандартный код состояния SAP после получения им IDoc, выполните следующие действия:

- Установите значение true для свойства конфигурации AleUpdateStatus и укажите значения свойств конфигурации AleSuccessCode и AleFailureCode.
- Настройте параметры входящего запроса в профайле партнера логической системы в SAP для получения сообщений типа ALEAUD. Задайте значения следующих свойств:

| Cвойство SAP             | Значение                 |
|--------------------------|--------------------------|
| Базовый тип              | ALEAUD01                 |
| Логический тип сообщения | <b>ALEAUD</b>            |
| Функциональный модуль    | <b>IDOC_INPUT_ALEAUD</b> |
| Код процесса             | AUD1                     |

Таблица 4. Свойства входящего запроса профайла партнера логической системы

# Структура бизнес-объектов ALE

При использовании ALE адаптер обменивается с приложением SAP бизнес-объектами, которые представляют отдельный IDoc или пакет IDoc. Этот бизнес-объект - это объект оболочки верхнего уровня, содержащий один или несколько дочерних объектов IDoc, каждый из которых соответствует отдельной структуре IDoc. И для обработки входящих, и для обработки исходящих запросов используется один и тот же формат бизнес-объектов.

## Бизнес-объект оболочки

Бизнес-объект оболочки содержит ИД транзакции, имя очереди и один или несколько бизнес-объектов IDoc. ИД транзакции (SAPTransactionID) применяется для гарантированной однократной доставки бизнес-объектов, имя очереди задает имя целевой очереди на сервере SAP для доставки IDoc. Если ИД транзакций и очереди не применяются, то эти свойства содержат пустые значения.

Для отдельных структур данных IDoc бизнес-объект оболочки содержит только один экземпляр бизнес-объекта IDoc. Для пакетов IDoc бизнес-объект оболочки содержит несколько экземпляров бизнес-объекта IDoc.

На следующем рисунке показан бизнес-объект оболочки, который в данном примере содержит один бизнес-объект IDoc.

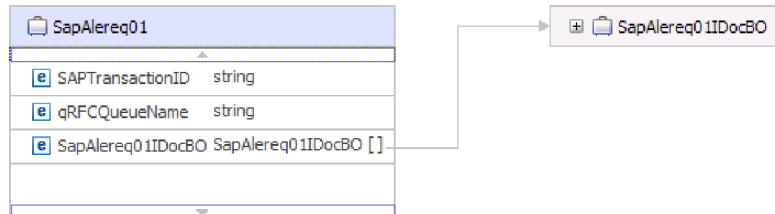

Рисунок 28. Пример бизнес-объекта оболочки ALE

Обратите внимание, что бизнес-объект содержит атрибуты ИД транзакции и имени очереди даже в том случае, если функции tRFC и qRFC не применяются.

# **Бизнес-объект IDoc**

Структура бизнес-объекта IDoc (в данном примере - SapAlereq01IDocBO) показана на следующем рисунке.

Бизнес-объект IDoc содержит следующие объекты.

| SapAlereg01IDocBO                             |                      |
|-----------------------------------------------|----------------------|
| e DummvKev                                    | strina               |
| <b>e</b> SapIDocControlRecord                 | SapIDocControlRecord |
| e SapAlereg01DataRecord SapAlereg01DataRecord |                      |
|                                               |                      |
|                                               |                      |

*Рисунок 29. Пример структуры бизнес-объекта IDoc*

### **Управляющая запись**

Бизнес-объект управляющей записи, который содержит метаданные, необходимые адаптеру для обработки бизнес-объекта.

| SapIDocControlRecord        |        |
|-----------------------------|--------|
|                             |        |
| e PartnerTypeOfSender       | string |
| e   PartnerFunctionOfSender | string |
| e TestFlag                  | string |
| e LogicalMessageCode        | string |
| e NameOfBasicType           | string |
| e PartnerNumberOfSender     | string |
| e EdiStandard               | string |
| e EdiArchiveKey             | strina |
| e IdocCreationTime          | string |
| e IdocType                  | string |
| e NameOfTableStructure      | string |
| e IdocCreationDate          | strino |
| e ReferenceToMessageGroup   | strina |
|                             |        |

*Рисунок 30. Пример структуры бизнес-объекта управляющей записи*

#### **Запись данных**

Бизнес-объект записи данных, содержащий фактические данные бизнес-объекта, которые должны обрабатываться приложением SAP, и метаданные, необходимые адаптеру для преобразования бизнес-объекта в структуру IDoc для вызова RFC.

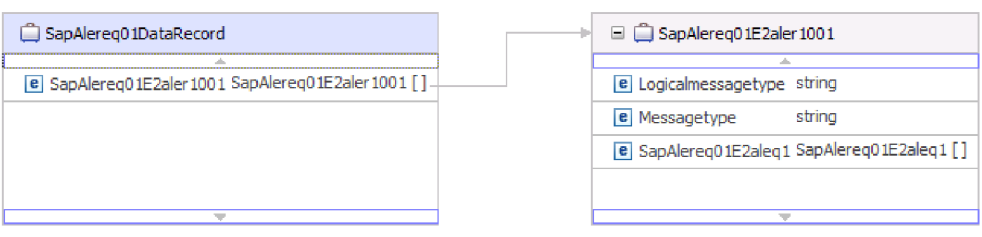

*Рисунок 31. Пример структуры бизнес-объекта записи данных*

### **Неанализируемые IDocs**

Для неанализируемого IDoc, часть которого, представляющая данные, не анализируется адаптером, бизнес-объект IDoc содержит фиктивный ключ, управляющую запись и данные IDoc. На следующем рисунке показан бизнес-объект оболочки для неанализируемого IDoc и связанный бизнес-объект IDoc.

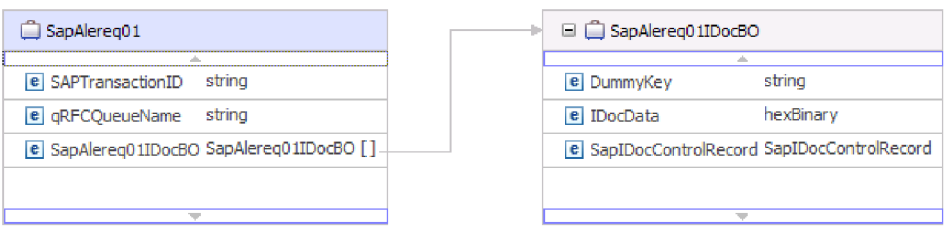

*Рисунок 32. Пример бизнес-объекта оболочки ALE для неанализируемого IDoc*

## **Информация уровня приложения**

Дополнительную информацию о бизнес-объекте можно найти в информации о приложений бизнес-объекта. Например, в информации о приложении для SapAleReq01 указано, следует ли разбивать пакеты IDoc; кроме того, она содержит информацию об операции.

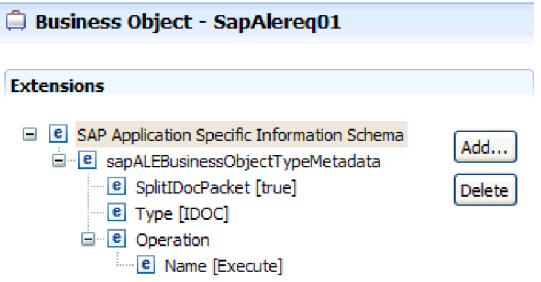

*Рисунок 33. Информация уровня приложения для бизнес-объекта*

#### **Фиктивные ключи**

Фиктивные ключи применяются при преобразовании ключевого поля параметра IDoc или бизнес-объекта записи данных в свойство dummyKey бизнес-объекта верхнего уровня. Свойство dummyKey используется для управления потоком и логикой бизнес-процесса. Если бизнес-объект верхнего уровня должен участвовать в отношении, можно использовать свойство dummyKey.

Адаптер поддерживает преобразование фиктивного ключа, выполняемое следующим образом:

• Метаданные уровня свойств для свойства dummyKey следует задать как путь к свойству, из которого должно быть получено значение. Пример: dataRecord/SapOrders05e2edk01005/idocDocumentNumber

На следующем рисунке показан пример информации о приложении уровня свойств с полем DummyKey.

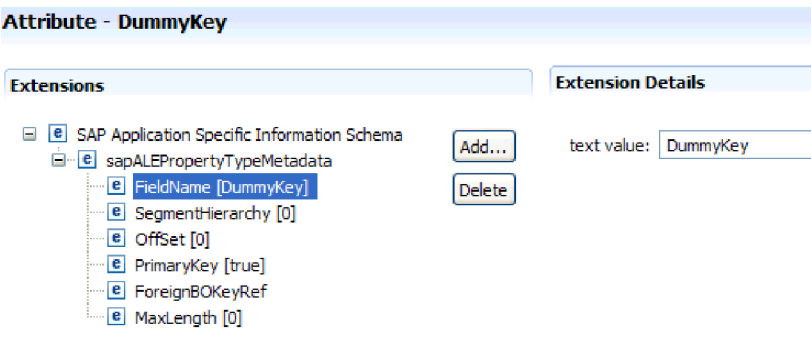

*Рисунок 34. Информация о приложении уровня свойств для DummyKey*

- Объекты с несколькими кардинальными значениями не поддерживаются. Если путь содержит объект с несколькими кардинальными значениями, то значение игнорируется и применяется первый индекс.
- v Если метаданные неверны, или преобразованное свойство содержит пустое значение, то адаптер не может обработать событие. То же происходит и в том случае, когда в метаданных настроено задание значения типа объекта в качестве фиктивного ключа.

**Примечание:** Свойство dummyKey может содержать только простой тип.

Обработка фиктивных ключей поддерживается только для проанализированных объектов IDoc.

# **Интерфейс транзитных документов IDoc ALE**

Интерфейс транзитных документов IDoc ALE обеспечивает интеграцию бизнес-процессов и асинхронную передачу данных между двумя или более системами SAP, либо между SAP и внешними системами. Обмен данными производится в форме промежуточных документов (IDoc).

Адаптер поддерживает входящую и исходящую обработку с помощью обмена данными в виде бизнес-объектов.

- Во время обработки входящих событий система SAP передает данные в IDocs адаптеру SAP. Адаптер преобразует документы IDoc в бизнес-объекты и отправляет их в конечную точку.
- Во время обработки исходящих событий адаптер SAP преобразует бизнес-объект в документ IDoc и отправляет его SAP.

Для применения интерфейса транзитных документов IDoc ALE для обработки входящих событий необходимо убедиться, что SAP настроена надлежащим образом (например, следует настроить профайл партнера и зарегистрировать ИД программы для получения событий).

Системы с приложениями свободно спарены в систему, интегрированную с ALE, при этом происходит асинхронный обмен данными.

### **IDoc**

Документы IDoc являются контейнерами для обмена данных в предустановленном (структурированном ASCII) формате между границами систем. Тип IDoc указывает формат SAP, используемый для передачи данных. Тип IDoc может передавать несколько типов сообщений (логических сообщений, соответствующих разным бизнес-процессам). IDocs используются для входящей и исходящей обработки.

Обмен документами IDocs происходит для входящих и исходящих событий, и возможен обмен как отдельными документами IDoc, так и пакетами IDoc. Как при обработке входящих, так и при обработке исходящих событий адаптер не преобразует документы IDoc. Это полезно, когда клиенту требуется проанализировать документы IDoc.

## Обработка RFC с поддержкой транзакций

Применение адаптером tRFC (RFC, связанного с транзакцией) обеспечивает гарантированную доставку и гарантирует, что при обмене данными с SAP каждый Пос используется только один раз. Компонент tRFC сохраняет вызванную функцию RFC в базе данных системы SAP под уникальным идентификатором транзакции  $(TID)$ .

Наиболее общая причина использования поддержки ИД транзакции - обеспечение гарантированной однократной доставки данных. Для применения этой функции выберите файл RAR транзакций (CWYAP SAPAdapter Tx.rar) в ходе настройки адаптера.

Примечание: Обратите внимание, что ESW (мастер внешних служб) всегда генерирует свойство ИД транзакции SAP, однако оно поддерживается только для исходящих операций при применении версии адаптера CWYAP\_SAPAdapter\_Tx.rar.

Приложение-клиент должно определить способ хранения ИД транзакции SAP и способ связывания этого ИД с данными, передаваемыми адаптеру. Если события успешны, то во избежание обработки одинаковых событий приложение-клиент не должно повторно передавать события, связанные с этим TID.

- Если приложение-клиент не передает с бизнес-объектом ИД транзакции SAP, то адаптер возвращает его после выполнения транзакции.
- Если для приложения-клиента существует ИД транзакции SAP, то перед выполнением этой транзакции необходимо поместить значение в свойство ИД транзакции SAP.

ИД транзакции SAP может использоваться для перекрестных ссылок с глобальным уникальным ИД, создаваемым для исходящего события. Глобальный уникальный ИД - это некоторый идентификатор, который создается для управления сценариями интеграции.

## Обработка RFC с поддержкой очереди

Адаптер использует qRFC (очередные RFC транзакций) для обеспечения доставки IDocs в последовательность очереди в SAP или получаются в последовательности из SAP.

# **Обработка исходящих событий для интерфейса транзитных документов IDoc ALE**

Адаптер поддерживает обработку исходящих событий (между адаптером и SAP ) для интерфейса транзитных документов IDoc ALE. ALE использует для обмена данными IDoc, которые адаптер представляет в качестве бизнес-объектов.

В следующем списке описана последовательность действий по обработке исходящего запроса с помощью интерфейса транзитных документов IDoc ALE.

**Примечание:** Приложение-клиент, создающее запрос, использует информацию об интерфейсе, которая была создана ESW (мастер внешних служб).

1. Запрос приложения-клиента, содержащий бизнес-объект оболочки, принимается адаптером.

**Примечание:** Бизнес-объект оболочки содержит поток данных, представляющий документ IDoc. Для транзитных документов IDoc не существует отдельного бизнес-объекта IDoc

- 2. Адаптер использует этот бизнес-объект оболочки IDoc для заполнения вызова соответствующей функции RFC, применяемого интерфейсом ALE.
- 3. Адаптер устанавливает соединение RFC с интерфейсом ALE и передает данные IDoc в систему SAP. В случае применения протокола qRFC адаптер отправляет данные IDoc в очередь на сервере SAP в порядке, указанном в бизнес-объекте оболочки .
- 4. После передачи данных в SAP адаптер выполняет одно из следующих действий:
	- v Если вызов не управляется локальной транзакцией J2C, адаптер освобождает соединение с SAP и не возвращает никаких данных в вызывающую программу. Если не возникает никаких исключительных ситуаций, то исходящая транзакция считается успешно выполненной. Для того чтобы убедиться, что данные успешно включены в приложение SAP, можно проверить документы IDoc, которые были генерированы в SAP.
	- Если вызов управляется локальной транзакцией J2C, адаптер возвращает ИД транзакции.

Для поддержки локальных транзакций J2C адаптер использует протокол tRFC.

Импортируйте версию CWYAP\_SAPAdapter\_Tx.rar после создания модуля, использующего обработку tRFC или qRFC.

# **Обработка входящих событий для интерфейса транзитных документов IDoc ALE**

Адаптер поддерживает обработку входящих событий (от SAP адаптеру) для интерфейса транзитных документов IDoc ALE.

Во время настройки модуля для транзитного интерфейса ALE можно указать, требуется ли отправлять документы IDocs в виде пакетов. Соответствующий параметр настраивается в окне Свойства конфигурации ESW (мастер внешних служб). Выбранное значение отражается в информации о приложении для бизнес-объекта оболочки IDoc.

**Примечание:** В случае использования интерфейса транзитных документов IDoc ALE бизнес-объект оболочки содержит поток данных, представляющий документ IDoc. Для транзитных документов IDoc не существует отдельного бизнес-объекта IDoc.

В следующем списке описана последовательность действий по обработке входящего события с помощью ALE.

- 1. Адаптер запускает новые обработчики событий SAP .
- 2. Всякий раз, когда в SAP происходит событие, оно передается адаптеру в виде обработчиков событий.
- 3. Перед отправкой события в конечную точку адаптер преобразует его в бизнес-объект.

В случае внезапного завершения обработки адаптер отслеживает и восстанавливает события с помощью механизма восстановления событий. Для сохранения состояния событий механизм восстановления использует источник данных.

Отметьте, что адаптер может принимать события из нескольких систем SAP и доставлять их в несколько систем SAP.

Адаптер также может доставлять события в несколько конечных точек. Для включения режима доставки в несколько конечных точек необходимо настроить несколько спецификаций активации, расположенных в одном и том же модуле.

- Если конечные точки подписаны на получение одинаковых событий от одной системы SAP, то все свойства в отдельных спецификациях активации должны совпадать.
- Конечные точки, подписанные на разные спецификации активации, получают события, которые удовлетворяют критериям для спецификации активации.

Определите отдельную спецификацию активации для каждой конечной точки, в которую должны доставляться события, за исключением случая, когда адаптер доставляет события только в те конечные точки, которые активны.

**Примечание:** Если несколько конечных точек подписаны на получение одинаковых событий из одного и того же хранилища событий, то адаптер обеспечивает доставку событий только в активные конечные точки. Все неактивные конечные точки не получают событие. При наличии нескольких конечных точек, если любая из них неактивна, то сообщение для нее пропускается и адаптер передает событие только активным конечным точкам. Если неактивны все конечные точки, то производится откат события, и необходимо, чтобы система SAP повторно отправила это событие.

В следующей таблице приведен обзор различий между интерфейсом ALE и интерфейсом транзитных документов IDoc ALE для обработки входящих событий.

| Интерфейс     | Когда<br>используется                                                                                                    | $SplitIDoc = true$                                                                                                    | $SplitIDoc = false$                                                                                                    | Parsed IDoc =<br>true                                                                                                    |
|---------------|----------------------------------------------------------------------------------------------------|----------------------------------------------------------------------------------------------------|----------------------------------------------------------------------------------------------------|----------------------------------------------------------------------------------------------------|
| ALE, входящие | Это интерфейс<br>преобразует<br>необработанные<br>входящие<br>документы IDoc<br>B<br>бизнес-объекты,<br>которые готовы<br>к использованию<br>клиентом в<br>конечной точке. | После получения<br>пакета IDoc от<br>SAP адаптер по<br>отдельности<br>преобразует<br>документы IDoc<br>в бизнес-объекты<br>перед отправкой<br>каждого из них в<br>конечную точку. | После получения<br>пакета IDoc от<br>SAP адаптер по<br>отдельности<br>преобразует<br>документы IDoc<br>в пакете в один<br>бизнес-объект<br>перед его<br>отправкой в<br>конечную точку. | Входящий<br>документ IDoc<br>проанализирован<br>только частично<br>(управляющая<br>запись документа<br><b>IDoc</b><br>анализируется, а<br>запись данных -<br>нет). Клиент в<br>конечной точке<br>отвечает за<br>анализ записи<br>данных. |

*Таблица 5.*

*Таблица 5. (продолжение)*

| Интерфейс                          | Когда<br>используется                                                                                                    | $SplitIDoc = true$                                                                                                    | $SplitIDoc = false$                                                                                                    | Parsed IDoc =<br>true                                                                                                    |
|------------------------------------|----------------------------------------------------------------------------------------------------|----------------------------------------------------------------------------------------------------|----------------------------------------------------------------------------------------------------|----------------------------------------------------------------------------------------------------|
| Транзитный<br>документ IDoc<br>ALE | Этот интерфейс<br>создает для<br>необработанного<br>входящего<br>документа IDoc<br>бизнес-объект<br>оболочки перед<br>его доставкой<br>клиенту в<br>конечную точку.<br>Клиент отвечает<br>за анализ<br>необработанного<br>документа IDoc. | После получения<br>пакета IDoc от<br>SAP адаптер по<br>очереди<br>помещает<br>каждый<br>необработанный<br>документ IDoc в<br>бизнес-объект<br>оболочки перед<br>отправкой<br>каждого объекта<br>в конечную<br>точку. | После получения<br>пакета IDoc от<br>SAP адаптер<br>помещает<br>необработанный<br>пакет<br>документов IDoc<br>в бизнес-объект<br>оболочки перед<br>его отправкой в<br>конечную точку. | Это атрибут не<br>используется в<br>интерфейсе<br>транзитных<br>документов IDoc<br>ALE. (He<br>анализируется ни<br>управляющая<br>запись, ни запись<br>данных IDoc). |

# **Обработка ошибок для событий**

WebSphere Adapter for SAP Software выполняет обработку ошибок для входящих событий ALE, регистрируя ошибки в протоколе и пытаясь перезапустить обработчик событий.

Если адаптер обнаруживает состояние ошибки, он выполняет следующие действия:

1. Заносит информацию об ошибке в журнал событий или файл трассировки.

Файлы журнала и трассировки расположены в каталоге с путем /profiles/*профайл*/logs/*сервер*, который находится в папке установки WebSphere Process Server или WebSphere Enterprise Service Bus is installed.

2. Пытается перезапустить существующие обработчики событий.

Адаптер использует значения спецификации активации для свойств RetryLimit и RetryInterval.

- Если приложение SAP не активно, адаптер пытается перезапустить обработчики событий столько раз, сколько указано в свойстве RetryLimit.
- Интервал между попытками перезапуска равен значению свойства RetryInterval.
- 3. Если перезапустить обработчики событий не удается, адаптер выполнять следующие действия:
	- a. Регистрирует состояние ошибки в журнале событий или файле трассировки.
	- b. Выполняет очистку существующих обработчиков событий ALE.
	- c. Запускает новые обработчики событий.

**Примечание:** При запуске новых обработчиков адаптер использует значения свойств RetryLimit и RetryInterval.

4. Если все попытки запустить обработчики оканчиваются неудачей, адаптер заносит в протокол соответствующее сообщение и события CEI и прекращает попытки восстановить обработчик событий ALE.

**Примечание:** В этом случае требуется перезапуск адаптера или приложения SCA.

## **Восстановление событий**

Можно настроить адаптер для обработки входящих запросов ALE таким образом, чтобы он поддерживал восстановление события в случае внезапного завершения обработки. Если включено восстановление событий, адаптер сохраняет состояние события в таблице восстановления событий, находящейся в источнике данных.

Восстановление событий отключено по умолчанию. Включить его можно путем включения одноразовой доставки событий во время настройки адаптера.

#### Источник данных

Для восстановления событий для обработки входящих запросов ALE требуется настроенный источник данных JDBC. Для настройки источника данных используется AdminConsole. Перед созданием нового источника данных необходимо выбрать провайдера JDBC (например, Derby).

### Таблица восстановления событий

Можно создать таблицу восстановления событий вручную или с помощью адаптера. Значение параметра конфигурации EP\_CreateTable определяет, используется ли автоматическое создание таблицы восстановления событий. Значение по умолчанию для этого свойства равно True (таблица создается автоматически).

Для того чтобы создать таблицу восстановления событий вручную, воспользуйтесь информацией, приведенной в следующей таблице.

| Имя поля        | Тип            | Описание                                                                                                    |
|-----------------|----------------|----------------------------------------------------------------------------------------------------|
| <b>EVNTID</b>   | VARCHAR(255)   | ИД транзакции для протокола tRFC<br>(Transactional Remote Function Call).<br>Протокол tRFC значительно повышает<br>надежность передачи данных, он не гарантирует,<br>что будет соблюдаться порядок транзакций ALE,<br>указанный в приложении. На порядок событий<br>также влияет число нитей обработчика. Однако,<br>так или иначе, в определенный момент времени<br>все транзакции ALE будут переданы.                                                                                                    |
| <b>EVNTSTAT</b> | <b>INTEGER</b> | Состояние обработки события. Возможные<br>значения:<br>0 (Создано)<br>$\bullet$<br>1 (Выполнено)<br>$\bullet$<br>3 (Выполняется)<br>$-1$ (OTKaT)                                                                                                    |
| <b>XID</b>      | VARCHAR(255)   | Ресурс ХА отслеживает ИД транзакций (XID) в<br>таблице восстановления событий. Адаптер<br>запрашивает и обновляет поле XID. Во время<br>восстановления WebSphere Application Server<br>обращается к адаптеру ресурса, запрашивая у<br>него ресурсы ХА, а затем восстанавливает<br>транзакцию для них.<br>Примечание: Ресурс ХА используется для<br>включения гарантированной однократной<br>доставки. Убедитесь, что в спецификации<br>активации для свойства Гарантированная<br>однократная доставка указано значение true. |
| <b>BQTOTAL</b>  | <b>INTEGER</b> | Полное число документов IDoc в пакете.                                                                                                    |
| <b>BQPROC</b>   | <b>INTEGER</b> | Порядковый номер IDoc, обрабатываемого в<br>данный момент адаптером, в пакете.                                                                                                    |
| <b>EVNTDATA</b> | VARCHAR(255)   | Не используется.                                                                                                    |

Таблица 6. Поля таблицы восстановления событий

Для использования восстановления событий для нескольких конечных точек необходимо настроить отдельную таблицу восстановления событий для каждой конечной точки, но при необходимости все таблицы восстановления событий можно разместить в одном источнике данных (например, Derby).

#### Обновление состояния IDoc

Для отслеживания процесса обработки IDoc адаптер можно настроить таким образом, чтобы он обновлял состояние IDoc. Если для свойства конфигурации адаптера ALEUpdateStatus задано значение true (указывающее, что для всех типов сообщений требуется контрольный журнал), то адаптер обновляет состояние IDoc бизнес-объектов ALE, которые извлекаются из SAP. После передачи события в конечную точку сообщения адаптер обновляет состояние IDoc в SAP, указывая, успешно ли была выполнена обработка. Мониторинг IDoc поддерживается только в случае обработки входящих событий (адаптер получает IDoc с сервера SAP).

Адаптер обновляет состояние IDoc (ALEAUD) и передает его серверу SAP.

Пос, который не удалось передать в конечную точку, считается сбойным, и адаптер изменяет его состояние. Аналогично, IDoc, который достигает конечной точки, считается успешно обработанным, и в этом случае его состояние также изменяется.

Эти коды и связанный с ними текст представляют собой настраиваемые свойства адаптера, как указано в свойствах спецификации активации из следующего списка:

- · ALESuccessCode
- ALEFailureCode
- ALESuccessText
- ALEFailureText

Для того чтобы адаптер обновлял стандартный код состояния SAP после получения им IDoc, выполните следующие действия:

- Установите значение true для свойства конфигурации AleUpdateStatus и укажите значения свойств конфигурации AleSuccessCode и AleFailureCode.
- Настройте параметры входящего запроса в профайле партнера логической системы в SAP для получения сообщений типа ALEAUD. Задайте значения следующих свойств:

| Cвойство SAP             | Значение                 |
|--------------------------|--------------------------|
| Базовый тип              | ALEAUD01                 |
| Логический тип сообщения | <b>ALEAUD</b>            |
| Функциональный модуль    | <b>IDOC INPUT ALEAUD</b> |
| Код процесса             | AUD1                     |

Таблица 7. Свойства входящего запроса профайла партнера логической системы

# Структура бизнес-объектов транзитных документов IDoc **ALE**

При использовании ALE адаптер обменивается с приложением SAP бизнес-объектами, которые представляют отдельный IDoc или пакет IDoc. Бизнес-объект для транзитных документов IDoc содержит поток IDoc, а не дочерний бизнес-объект. И для обработки входящих, и для обработки исходящих транзитных документов IDoc используется один и тот же формат бизнес-объектов.

Бизнес-объект содержит ИД транзакции, имя очереди, данные потока и тип документа IDoc. ИД транзакции (SAPTransactionID) применяется для гарантированной однократной доставки бизнес-объектов, имя очереди задает имя целевой очереди на сервере SAP для доставки IDoc. Если ИД транзакций и очереди не применяются, то эти свойства содержат пустые значения.

На следующем рисунке показан бизнес-объект, представляющий отдельный документ IDoc (Alereq01):

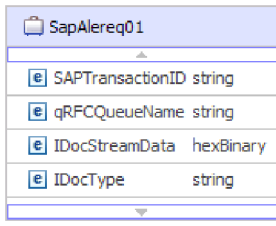

*Рисунок 35. Пример транзитного бизнес-объекта ALE*

На следующем рисунке показан бизнес-объект для общего документа IDoc.

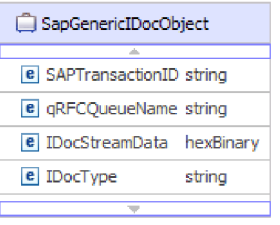

*Рисунок 36. Пример бизнес-объекта общего транзитного документа IDoc ALE*

Дополнительную информацию о бизнес-объекте можно найти в информации о приложений бизнес-объекта. Например, в информации о приложении для SapAleReq01 указано, следует ли разбивать пакеты IDoc; кроме того, она содержит информацию о типе объекта, который для бизнес-объектов транзитных документов IDoc всегда является PASSTHROUGHIDOC.

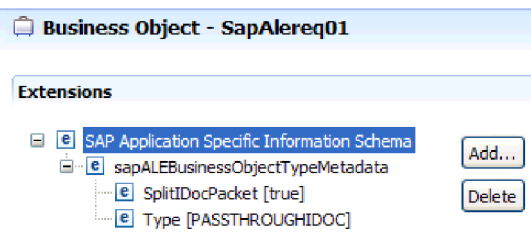

*Рисунок 37. Информация уровня приложения для бизнес-объекта транзитного документа IDoc ALE*

# **Интерфейс запроса для ПО SAP**

Интерфейс запроса для ПО SAP предоставляет способ извлечения данных из таблиц приложений в SAP или для запроса таблиц приложений SAP на предмет существования данных. Адаптер может выполнять иерархическое извлечение данных из таблиц приложений SAP.

Интерфейс запроса для ПО SAP поддерживает исходящие взаимодействия только для операций чтения (RetrieveAll и Exists). Этот интерфейс можно использовать в локальных транзакциях для поиска записей перед операциями записи (Create, Update или Delete). Например, интерфейс можно использовать как часть локальной транзакции для проверки существования заказчика перед созданием заказа на покупку. Этот интерфейс может также использоваться в сценариях без транзакций.

Интерфейс запроса для по SAP поддерживает извлечение данных из таблиц приложений SAP, включая извлечения иерархических данных из нескольких таблиц. Интерфейс поддерживает статическую и динамическую спецификацию операторов where для запросов.

ESW (мастер внешних служб) находит таблицы данных приложений в SAP, преобразует иерархические взаимосвязи между таблицами и создает представление таблиц и их взаимосвязей в виде бизнес-объекта. Мастер также создает оператор запроса where по умолчанию.

Можно контролировать глубину извлечения данных и объем информации с помощью свойств maxRow и rowsSkip.

Интерфейс запроса для программного обеспечения SAP (QISS) поддерживает иерархическое извлечение данных из таблиц приложений SAP. С помощью этого интерфейса адаптер может определить наличие данных в таблицах приложений SAP или извлечь все данные из таблиц приложений SAP. Например, если клиенту требуется проверить, существует ли заказчик Боб в системе SAP, то он может запустить мастер внешней службы для поиска таблицы приложений SAP KNA1. Затем мастер создаст бизнес-объект для KNA1 и другие служебные объекты SCA. Во время выполнения клиент передает бизнес-объект KNA1 в адаптер для вызова интерфейса QISS, адаптер извлекает данные таблиц из SAP и возвращает результат вызывающему клиенту.

# **Обработка исходящих запросов - Query interface for SAP Software**

Query interface for SAP Software применяется только для обработки исходящих запросов.

**Примечание:** Приложение-клиент, создающее запрос, использует информацию об интерфейсе, которая была создана ESW (мастер внешних служб).

В следующем списке описана последовательность действий по обработке исходящего запроса с помощью Query interface for SAP Software.

- 1. Адаптер принимает от приложения-клиента запрос, содержащий объект таблицы. Бизнес-объект запроса может входить в состав бизнес-графика (только WebSphere Process Server или WebSphere Enterprise Service Bus) или бизнес-объекта. Кроме того, он может быть получен в качестве бизнес-объекта таблицы.
- 2. Используя объект таблицы, переданный вместе с запросом, адаптер определяет имя просматриваемой таблицы.
- 3. Адаптер определяет столбцы для извлечения или просмотра.
- 4. Адаптер определяет строки для извлечения или просмотра.
- 5. Адаптер отправляет ответ.
	- v В случае операции RetreiveAll адаптер возвращает результаты в форме контейнера бизнес-объектов запросов, который представляет данные для каждой строки, извлеченной из таблицы. Если запрос получен в качестве бизнес-объекта таблицы (без контейнера), то строки возвращаются по отдельности в порядке извлечения.
	- В случае операции Exists адаптер возвращает информацию о том, существуют ли данные в таблице SAP.
	- Если данные не существуют, адаптер генерирует исключительную ситуацию.

# **Бизнес объекты для Query interface for SAP Software**

Query interface for SAP Software принимает бизнес-объект таблицы, который представляет столбцы в таблице на сервере SAP . В ходе обработки бизнес-объекта таблицы адаптер извлекает данные из таблиц на сервере SAP .

# **Структура бизнес-объекта**

Бизнес-объект таблицы может входить в состав контейнера. На следующем рисунке показан пример контейнера, связанного с бизнес-объектом таблицы.

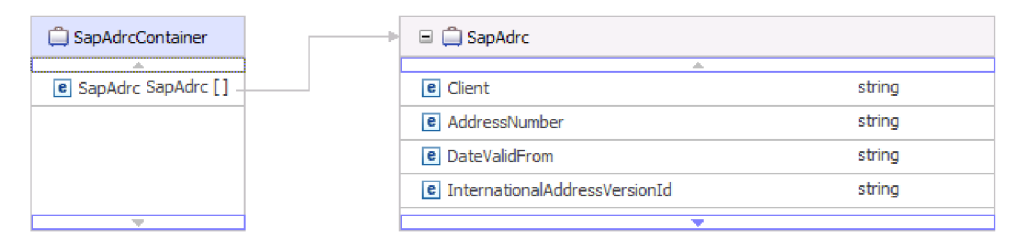

*Рисунок 38. Пример контейнера Query interface for SAP Software*

Бизнес-объект таблицы содержит столбцы, выбранные в указанной таблице SAP. На следующем рисунке показан пример бизнес-объекта таблицы (представляющего таблицу KNA1).

| SapKna1                                |        |
|----------------------------------------|--------|
|                                        |        |
| <b>e</b> CustomerNumber 1              | string |
| e CountryKey                           | string |
| e Name1                                | string |
| e Name2                                | strina |
| $ e $ City                             | string |
| <b>e</b> PostalCode                    | string |
| e RegionStateProvinceCounty            | strina |
| e SortField                            | strina |
| <b>e</b> HouseNumberAndStreet          | string |
| e FirstTelephoneNumber                 | string |
| e FaxNumber                            | string |
| e IndicatorIsTheAccountAOneTimeAccount | string |
| e Address                              | strina |
| e SearchTermForMatchcodeSearch         | string |
| e SearchTermForMatchcodeSearch73185191 | strina |
|                                        |        |

*Рисунок 39. Пример бизнес-объекта таблицы Query interface for SAP Software*

Помимо информации о столбцах, бизнес-объект таблицы в качестве последнего параметра содержит бизнес-объект запроса.

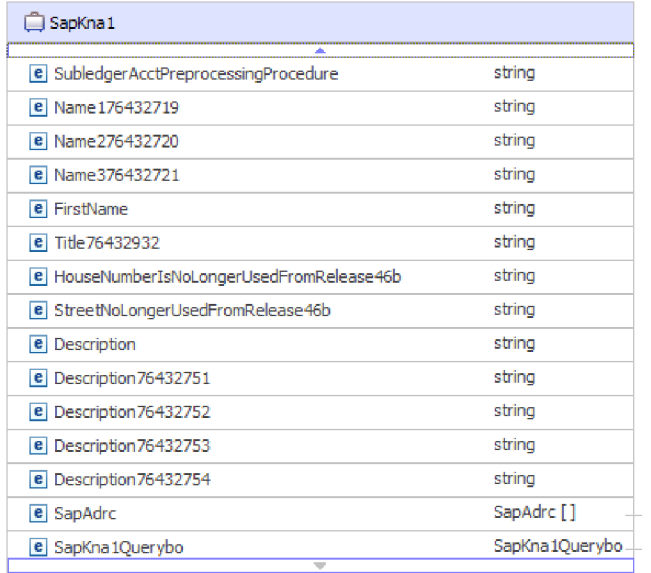

*Рисунок 40. Бизнес-объект запроса как параметр бизнес-объекта таблицы (представляется параметром SapKna1Querybo)*

Бизнес-объект запроса выглядит следующим образом:

| SapAdrcQuerybo          |         |
|-------------------------|---------|
|                         |         |
| e sapWhereClause string |         |
| e sapRowsSkip           | integer |
| e sapMaxRows            | integer |
|                         |         |
|                         |         |

*Рисунок 41. Пример бизнес-объекта запроса Query interface for SAP Software*

Бизнес-объект запроса содержит свойства sapWhereClause, sapRowsSkip и sapMaxRows:

- v Свойство sapWhereClause извлекает информацию из таблиц SAP. Значение по умолчанию указывает ESW (мастер внешних служб). Пробел применяется в качестве ограничителя в ходе анализа sapWhereClause.
- Свойство sapMaxRows задает максимальное число возвращаемых строк. Значение по умолчанию - 100.
- Свойство sapRowsSkip задает число строк, пропускаемых перед извлечением данных. Значение по умолчанию - 0.

Таблицы можно моделировать как иерархические бизнес-объекты. В ходе работы с ESW (мастер внешних служб) необходимо указать родительско-дочерние отношения таблиц.

Для формирования отношений типа ″предок-потомок″ таблицы связываются с помощью внешнего ключа. Для дочернего бизнес-объекта таблицы существует внешний ключ, который указывает на свойство в родительском бизнес-объекте запроса.

Обратите внимание, что в бизнес-объекте KNA1 есть ссылка на дочерний бизнес-объект SapAdrc. Объект таблицы SapAdrc, показанный на следующем рисунке, содержит столбец с именем AddressNumber. С этим столбцом связано свойство (ForeignKey), которое содержит ссылку на родительский бизнес-объект.

| SapAdrc                                |        |
|----------------------------------------|--------|
| a.<br>e Client                         | string |
| e AddressNumber                        | string |
| <b>e</b> DateValidFrom                 | string |
| <b>e</b> InternationalAddressVersionId | string |
| e ValidToDate                          | string |
| e FormOfAddressKey                     | string |
| e Name1                                | string |
| e Name2                                | string |
| e Name3                                | string |
| e Name4                                | string |
| e ConvertedNameFieldWithFormOfAddress  | string |
| e COName                               | string |
| e City                                 | string |
| e District                             | string |
| e CityCodeForCityStreetFile            | string |
| ▼                                      |        |

*Рисунок 42. Пример дочернего объекта таблицы*

Для просмотра этого свойства щелкните **AddressNumber** и откройте вкладку Свойства.

Свойство ForeignKey содержит указатель на столбец Address объекта таблицы

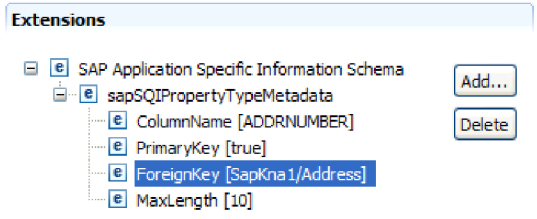

*Рисунок 43. Пример метаданных свойства, которые связывают дочерний объект с родительским*

SapKna1.

В результате вызова интерфейса Query interface for SAP Software для операции RetrieveAll возвращается контейнер бизнес-графов или таблиц.

На следующем рисунке показан пример бизнес-графа, связанного в бизнес-объектом таблины.

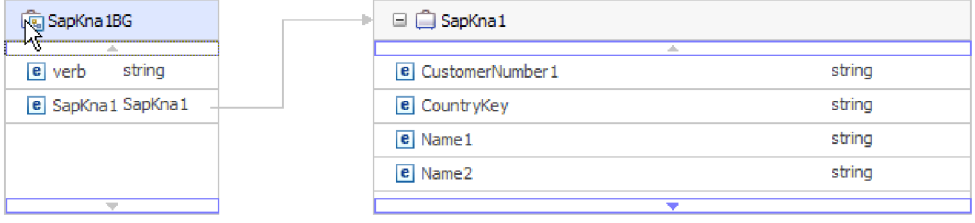

*Рисунок 44. Пример бизнес-графика Query interface for SAP Software*

# **Интерфейс расширенной обработки событий**

Интерфейс расширенной обработки событий WebSphere Adapter for SAP Software используется для входящей и исходящей обработки. Для обработки входящих событий он опрашивает SAP на наличие событий, преобразует их в бизнес-объекты и отправляет данные событий WebSphere Process Server или WebSphere Enterprise Service Bus в виде бизнес-объектов. для исходящей обработки адаптер обрабатывает события, отправленные из приложения, для извлечения данных из или обновления данных в SAP .

Для отслеживания входящих событий используйте WebSphere BI Station.

Интерфейс расширенной обработки событий поддерживает обработку входящих и исходящих событий. Для обработки входящих событий адаптер опрашивает систему SAP на наличие событий и передает события в конечную точку. Для этого интерфейса пользователю необходимо написать пользовательский обработчик ABAP в системе SAP. Обработчик ABAP вызывается адаптером во время выполнения. Это самый сложный в использовании интерфейс. Разработчик приложения должен использовать этот интерфейс, если другие интерфейсы не обеспечивают возможности, требуемые для разрабатываемого приложения.

**Примечание:** Для использования интерфейса расширенной обработки событий необходимо во время настройки адаптера выбрать файл RAR без поддержки транзакций: CWYAP\_SAPAdapter.rar.

# **Обработка исходящих запросов - интерфейс расширенной обработки событий**

В ходе обработки исходящих запросов данные бизнес-объекта преобразуются в функцию обработчика ABAP, которая вызывается на сервере SAP . Данные, возвращенные функцией обработчика ABAP, преобразуются в бизнес-объект, который возвращается в ответе.

В следующем списке описана последовательность действий по обработке исходящего запроса с помощью интерфейса расширенной обработки событий.

- 1. Адаптер получает бизнес-объект расширенной обработки событий, содержащий бизнес-данные и метаданные.
- 2. Интерфейс расширенной обработки событий, входящий в состав адаптера, использует метаданные бизнес-объекта для получения указанного типа IDoc и форматирования данных бизнес-объекта в структуру IDoc.
- 3. После повторного форматирования данных адаптер передает данные бизнес-объекта обработчику ABAP (в соответствии с операцией), который отвечает за интеграцию в внутренним API SAP.
- 4. После того как ABAP, предназначенный для бизнес-процесса, завершает обработку данных бизнес-объекта, он возвращает данные ответа в формате IDoc адаптеру, который преобразует их в бизнес-объект.
- 5. Адаптер возвращает результаты инициатору вызова.

# **Обзор обработчика ABAP**

Обработчик ABAP - это модуль функций, отвечающий за обмен данными с базой данных приложения SAP. Для каждого определения бизнес-объекта должен быть разработан пользовательский обработчик ABAP.

Обработчики ABAP добавляются в приложение SAP в качестве модулей ABAP. Они отвечают за добавление данных бизнес-объекта в базу данных приложения SAP (операции Create, Update и Delete) и за использование данных бизнес-объекта как ключей для извлечения данных из базы данных SAP (операция Retrieve).

Обработчики ABAP, связанные с разными операциями, необходимо разработать для каждого поддерживаемого иерархического бизнес-объекта. После изменения определения бизнес-объекта следует внести изменения в обработчик ABAP.

Обработчик ABAP может использовать внутренние API SAP для работы с данными. Некоторые внутренние API указаны ниже.

• Call Transaction

Call Transaction - это функция ввода данных в систему SAP. Call Transaction гарантирует соответствие данных модели данных SAP за счет применения тех же панелей, с которыми работает в ходе вызова транзакции. Общее название этого процесса - *чтение с экрана*.

• Batch Data Communication (BDC)

Batch Data Communication (BDC) - это набор инструкций по обработке транзакций без вмешательства пользователя. Инструкции задают последовательность обработки панелей транзакции, а также поля для заполнения данных на каждой панели. Всем элементам транзакций SAP, доступным в пользовательском интерфейсе, присвоены идентификаторы, которые можно использовать в BDC.

• SQL ABAP

SQL ABAP - это собственная версия SQL SAP, на зависящая от базы данных и платформы. Код SQL можно выполнить в любой комбинации базы данных и платформы, поддерживаемой SAP. Синтаксис SQL ABAP аналогичен другим версиям SQL; поддерживаются все основные команды для работы с таблицами базы данных, такие как update, insert, modify, select и delete. Полное описание SQL ABAP приведено в документации по SAP.

С помощью SQL ABAP обработчик ABAP может изменять таблицы базы данных SAP в соответствии с данными бизнес-объектов для операций create, update и delete. Кроме того, данные бизнес-объектов можно использовать в качестве ключей в предложении where оператора select ABAP.

**Примечание:** С помощью SQL ABAP не рекомендуется вносить изменения в таблицы SAP, поскольку это может привести к нарушению целостности базы данных. SQL ABAP следует использовать только для извлечения данных.

• Модули функций и процедуры АВАР

Из обработчика ABAP можно вызывать модули функций ABAP и процедуры, реализующие требуемые функции.

В следующем списке перечислены вспомогательные инструменты разработки, предусмотренные в адаптере:

- В состав адаптера входит мастер записи вызова транзакции, призванный помочь в разработке обработчиков ABAP, использующих вызовы транзакций или сеансы BDC.
- ESW (мастер внешних служб) создает требуемые бизнес-объекты и другие артефакты для расширенной обработки событий. Бизнес-объекты основаны на IDocs, которые могут быть пользовательскими или стандартными.
- Вместе с адаптером поставляются примеры, помогающие понять принципы реализации расширенной обработки событий.

# **Создание обработчика ABAP**

Для каждого определения объекта IDoc должен быть разработан пользовательский обработчик ABAP.

В интерфейсе расширенной обработки событий можно использовать стандартные или пользовательские IDocs. После задания в сценарии интеграции пользовательского IDoc создайте обработчик ABAP (модуль функции) для каждой операции бизнес-объекта.

Каждая функция, вызываемая адаптером, должна содержать следующий интерфейс:

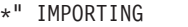

\*" VALUE(OBJECT\_KEY\_IN) LIKE /CWLD/LOG\_HEADER-OBJ\_KEY OPTIONAL

\*" VALUE(INPUT\_METHOD) LIKE BDWFAP\_PAR-INPUTMETHD OPTIONAL

\*" VALUE(LOG\_NUMBER) LIKE /CWLD/LOG\_HEADER-LOG\_NR OPTIONAL

\*" EXPORTING

\*" VALUE(OBJECT\_KEY\_OUT) LIKE /CWLD/LOG\_HEADER-OBJ\_KEY

\*" VALUE(RETURN\_CODE) LIKE /CWLD/RFCRC\_STRU-RFCRC

\*" VALUE(RETURN\_TEXT) LIKE /CWLD/LOG\_HEADER-OBJ\_KEY

\*" TABLES

\*" IDOC\_DATA STRUCTURE EDID4\*" LOG\_INFO STRUCTURE /CWLD/EVENT\_INFO

В следующей таблице приведена информация о параметрах:

*Таблица 8. Параметры интерфейса*

| Параметр       | Описание                                                                                                    |
|----------------|----------------------------------------------------------------------------------------------------|
| OBJECT_KEY_IN  | Значение должно отсутствовать.                                                                                                  |
| INPUT METHOD   | Указывает, следует ли обрабатывать IDoc в ходе диалога<br>(то есть, с использованием Call Transaction).                         |
|                | Возможные значения:                                                                                                    |
|                | " " - в фоне (без диалога)                                                                                                    |
|                | "А" - показать все экраны                                                                                                    |
|                | "Е" - запустить диалог на экране в месте ошибки                                                                                 |
|                | "N" по умолчанию                                                                                                    |
| LOG NUMBER     | Номер журнала.                                                                                                    |
| OBJECT KEY OUT | ИД клиента, возвращенный вызывающей транзакцией.                                                                                |
| RETURN CODE    | 0 - выполнено успешно.                                                                                                    |
|                | 1 - не удалось получить.                                                                                                    |
|                | 2 - не удалось создать, обновить или удалить.                                                                                   |
| RETURN_TEXT    | Сообщение с описанием кода возврата.                                                                                            |
| IDOC DATA      | Таблица, содержащая по одной записи для каждого<br>сегмента данных IDoc.                                                        |
|                | Следующие поля относятся к модулю функций,<br>обрабатывающих входящие события:                                                  |
|                | Docnum - номер IDoc.                                                                                                    |
|                | Segnam - имя сегмента.                                                                                                    |
|                | Sdata - данные сегмента.                                                                                                    |
| LOG INFO       | Таблица, содержащая сведения о событиях, при<br>обработке которых возвращены сообщения об успешном<br>выполнении или об ошибке. |

#### Мастер записи вызова транзакции

В состав адаптера входит мастер записи вызова транзакции, призванный помочь в разработке обработчиков АВАР, использующих вызовы транзакций или сеансы ВDC.

С помощью мастера записи вызова транзакции можно создать пример кода вызова транзакций. Он создает заготовку кода для каждой панели, изменяемой на этапе записи.

Для запуска мастера введите транзакцию /CWLD/HOME AEP в GUI SAP.

Ниже приведен пример кода, созданного мастером. Этот код можно использовать в обработчике АВАР.

```
* Customer master: request screen chnge/displ cent.
perform dynpro new using 'SAPMF02D' '0101'.
```
\* Customer account number perform dynpro set using 'RF02D-KUNNR' '1'.

\* Function Command perform dynpro set using 'BDC OKCODE' '/00'.

\* Function Command perform dynpro set using 'BDC OKCODE' '/00' .

\* Customer master: General data, CAM address, communication perform dynpro\_new using 'SAPMF02D' '0111'.

```
* Title
perform dynpro set using 'SZA1 D0100-TITLE MEDI' 'Mr.'.
```
\* Function Command perform dynpro set using 'BDC OKCODE' '=UPDA' .

```
* Call Transaction
Call Transaction 'XD02' using bdcdata
   mode input mode
  update 'S'
 messages into bdc_messages.
```
Обратите внимание, что мастер не создает бизнес-объект. Для создания бизнес-объекта используется ESW (мастер внешних служб).

# Обработка входящих событий - интерфейс расширенной обработки событий

С помощью интерфейса расширенной обработки событий адаптер опрашивает события на сервере SAP перед их обработкой и отправкой конечной точке.

В следующем списке описана последовательность действий по обработке входящего события с помощью интерфейса расширенной обработки событий.

- 1. В результате активации триггера событие заносится в таблицу событий с начальным состоянием Отправлено в очередь.
- 2. В ходе опроса событий состояние события изменяется на Занесено в очередь при условии отсутствия блокировок базы данных для комбинации пользователя, создавшего событие, и ключа события.
- 3. После загрузки события из таблицы событий его состояние меняется на Обрабатывается.

Если блокировка существует, то указывается состояние Блокировано и событие снова заносится в очередь. Каждое событие с состоянием Отправлено в очередь

или Блокировано обновляется в ходе каждого опроса. Частота опроса настраивается с помощью свойства Частота опроса.

- 4. После обработки всех занесенных в очередь событий адаптер выбирает события. Свойство Число событий в опросе задает максимальное число событий, возвращаемых в ходе одного опроса.
- 5. В ходе обработки каждого события адаптер использует удаленную функцию, указанную в операции Retrieve, для извлечения данных и их отправки конечной точке.

Если для свойства AssuredOnceDelivery указано значение true, то каждому событию в хранилище событий присваивается XID. После извлечения события соответствующее значение XID обновляется в таблице событий.

Если событие не будет обработано полностью в результате ошибки соединения или остановки приложения, то столбец XID обеспечивает его повторную обработку и передачу конечной точке. После восстановления соединения SAP или возобновления работы адаптера проверяются события, для которых в таблице событий указано значение в столбце XID. Такие события обрабатываются в первую очередь. Затем опрашиваются остальные события.

6. После обработки событие обновляется или заносится в архив приложения SAP.

В случае успешной обработки событие заносится в архив и удаляется из таблицы событий.

Адаптер поддерживает фильтрацию событий по типу бизнес-объектов. Фильтр настраивается в свойстве Тип фильтра событий. Это свойство содержит типы бизнес-объектов, перечисленные через запятую. Обрабатываются только события указанных типов. Если значение этого свойства не указано, то фильтрация не выполняется и все обрабатываются события.

## **Обнаружение событий**

Обнаружение событий - это набор процессов, отвечающих за уведомление адаптера о событиях приложения SAP. Например, уведомление может содержать тип события (объект и операция) и ключ данных, с помощью которого внешняя система сможет загрузить связанные данные.

Обнаружение событий - это процесс установления факта, что в приложении SAP создано событие. Обычно для обнаружения событий адаптеры используют триггеры базы данных. Однако, поскольку приложение SAP тесно связано с базой данных SAP, система SAP предоставляет только ограниченный доступ к непосредственному изменению базы данных. Поэтому механизмы обнаружения событий реализованы на уровне транзакций приложения, расположенном выше уровня базы данных.

## **Механизмы обнаружения событий, поддерживаемые адаптером**

В следующем списке перечислены механизмы обнаружения событий, поддерживаемые адаптером:

- v Пользовательские триггеры, реализованные в бизнес-процессе (как правило, в отдельной транзакции SAP) путем добавления кода обнаружения событий в соответствующий этап транзакции SAP.
- v Пакетные программы, предусматривающие разработку программы ABAP с критериями обнаружения событий.
- Потоки операций, использующие объектно-ориентированные функции обнаружения событий SAP
- Указатели изменений (частный случай потока операций), использующие концепцию документов изменений для обнаружения изменений в бизнес-процессе.

Все эти механизмы обнаружения событий поддерживают переключение и получение объектов в реальном времени. Кроме того, пользовательские триггеры и пакетные программы обеспечивают возможность замедлить получение событий. Событие, получение которого задержано, называется, будущим событием.

Примечание: Каждый механизм обнаружения событий имеет преимущества и недостатки, которым необходимо уделить внимание во время конструирования и разработки триггера бизнес-объектов. Учтите, что это только немногие из примеров механизмов обнаружения событий. Существует много различных способов обнаружения событий.

После установления поддерживаемого бизнес-процесса (например, квоты продаж или заказов на продажи) и определения предпочтительного механизма обнаружения событий реализуйте механизм для своего бизнес-процесса.

Примечание: Во время реализации механизма обнаружения событий полезно обеспечить поддержку всей функциональности бизнес-процесса в одном механизме. Это ограничивает влияние на приложение SAP и упрощает обнаружение событий.

Связанные разделы, относящиеся к механизмам обнаружения событий приведены в разделе Выполнение предварительных задач, связанных с интерфейсом.

### Таблица событий

Обнаруженные события сохраняются в таблице событий приложения SAP, которая поставляется вместе с компонентом ABAP. Ниже рассмотрена структура таблицы событий.

| Имя             | Тип           | Описание                                                                             |
|-----------------|---------------|--------------------------------------------------------------------------------------|
| event id        | <b>NUMBER</b> | Уникальный ИД события, выполняющий роль<br>первичного ключа таблицы.                 |
| object name     | <b>STRING</b> | Имя бизнес-графика или бизнес-объекта.                                               |
| object key      | <b>STRING</b> | Строка с ограничителями, в которой<br>перечислены ключи бизнес-объекта.              |
| object_function | <b>STRING</b> | Операция, связанная с событием (Delete, Create<br>или Update).                       |
| event priority  | <b>NUMBER</b> | Положительное целое число, указывающее<br>приоритет события.                         |
| event time      | <b>DATE</b>   | Дата и время создания события.                                                       |
| event_status    | <b>NUMBER</b> | Состояние обработки события. Возможные<br>значения:                                  |
|                 |               | 0 - Готово к опросу                                                                  |
|                 |               | 1 - Событие доставлено                                                               |
|                 |               | 2 - Событие занесено в очередь                                                       |
|                 |               | 3 - Событие обрабатывается                                                           |
|                 |               | 4 - Событие блокировано                                                              |
|                 |               | -1 - Событие не обработано                                                           |
| Xid             | <b>STRING</b> | Уникальное значение XID (ИД транзакции) для<br>гарантированной однократной доставки. |
| event user      | <b>STRING</b> | Имя пользователя, создавшего событие.                                                |
| event comment   | <b>STRING</b> | Описание события.                                                                    |

Таблица 9. Поля таблицы событий

# **Триггеры событий**

После обнаружения события с помощью одного из поддерживаемых механизмов активируется соответствующий триггер. Триггер событий может передать событие на обработку немедленно или с задержкой.

В следующем списке перечислены модули функций, выполняющие роль триггеров событий.

• /CWLD/ADD\_TO\_QUEUE\_AEP

Отправляет события в текущую таблицу событий для немедленной обработки.

• /CWLD/ADD\_TO\_QUEUE\_IN\_FUTURE\_AEP

Отправляет события в таблицу будущих событий для последующей обработки.

**Примечание:** Обе функции работают в режиме реального времени.

## **Таблица текущих событий Current**

В случае отправки события в реальном времени модуль /CWLD/ ADD\_TO\_QUEUE\_AEP выполняет его фиксацию в таблице текущих событий (/CWLD/EVT\_CUR\_AEP). В частности он добавляет строку данных с именем объекта, глагольной командой и ключом события.

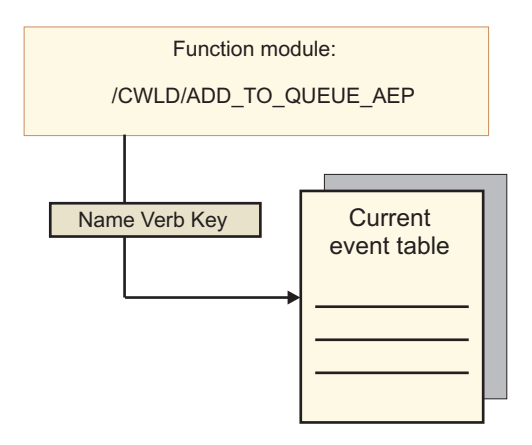

*Рисунок 45. Модульфункций добавляет в таблицу текущих событий строку с данными*

## **Таблица будущих событий**

Если событие должно обрабатываться с задержкой, то выполняется обработка, описанная в следующем списке и проиллюстрированная на [рис. 46 на стр. 56.](#page-61-0)

- 1. Пользовательский обработчик ABAP вызывает /CWLD/ ADD\_TO\_QUEUE\_IN\_FUTURE\_AEP с указанием события.
- 2. Модуль /CWLD/ADD\_TO\_QUEUE\_IN\_FUTURE\_AEP фиксирует событие в таблице будущих событий (/CWLD/EVT\_FUT\_AEP). В частности он добавляет строку данных с именем объекта, глагольной командой и ключом события. Кроме того, он добавляет строку даты
- 3. Пакетная программа /CWLD/SUBMIT\_FUTURE\_EVENTS\_AEP, предоставленная адаптером, читает таблицу будущих событий.
- 4. Пакетная программа получает события из таблицы будущих событий, если их получение запланировано.
- <span id="page-61-0"></span>5. После получения события пакетная программа вызывает /CWLD/ ADD\_TO\_QUEUE\_AEP.
- 6. Модуль /CWLD/ADD\_TO\_QUEUE\_AEP вставляет событие в таблицу текущих событий.

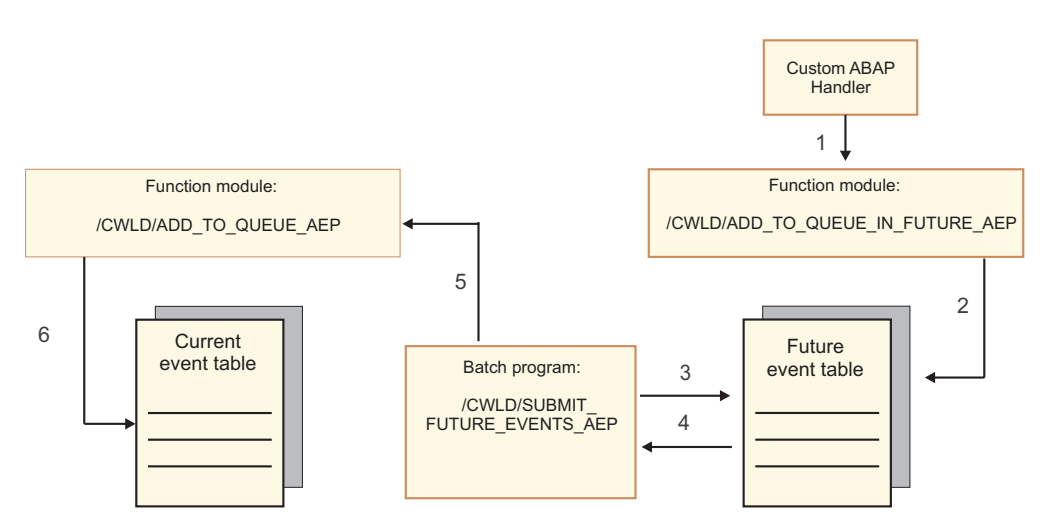

*Рисунок 46. Добавление события в таблицу будущих событий, получение события из таблицы и его добавление в таблицу текущих событий*

При заполнении строки даты в таблице будущих событий /CWLD/ ADD\_TO\_QUEUE\_IN\_FUTURE\_AEP использует системную дату в качестве текущей даты.

## **Ограничение событий**

Используйте ограничение событий для фильтрации событий, которые не требуется добавлять в таблицу событий. Адаптер предоставляет программу включения ABAP (TRIGGERING\_RESTRICTIONS\_USER), которую можно изменять для фильтрации событий.

Программа TRIGGERING\_RESTRICTIONS\_USER вызывается из триггера событий /CWLD/ADD\_TO\_QUEUE\_AEP для обеспечения дополнительной фильтрации событий.

**Примечание:** Для внесения изменений требуются права доступа разработчика, поскольку код необходимо перекомпилировать.

Для просмотра или изменения включаемой программы TRIGGERING\_RESTRICTIONS\_USER выполните следующие действия:

- 1. Если станция IBM WebSphere BI не отображается, введите транзакцию /n/CWLD/HOME\_AEP.
- 2. Откройте вкладку **Конфигурация**.
- 3. Выберите **Ограничение событий**.

Для обновления предоставленного адаптером обработчика ABAP до новой версии SAP R/3 проверьте, не вносились ли изменения в программу TRIGGERING\_RESTRICTIONS\_USER. Эта программа предназначена для изменения клиентом. Если изменения внесены, то конфликтов можно избежать, загрузив пользовательские изменения в виде текстового файла для справки, а в виде не файла транспорта.

Обновите код ABAP до новой версии программы ограничения событий.

# **Бизнес-объекты для интерфейса расширенной обработки событий**

При использовании расширенной обработки событий адаптер обменивается с приложением SAP бизнес-объектами, Бизнес-объект представляет собой пользовательский, стандартный или дополнительный IDoc, доступный в SAP

# **Структура бизнес-объекта**

**Примечание:** Для пользовательских интерфейсов, поддержку которых требуется обеспечить, в первую очередь необходимо определить пользовательский IDoc в системе SAP. Впоследствии можно использовать ESW (мастер внешних служб) для обнаружения этого пользовательского IDoc и компоновки требуемых артефактов, в том числе определения бизнес-объекта.

На следующем рисунке показан бизнес-объект оболочки, который в данном примере содержит один бизнес-объект IDoc.

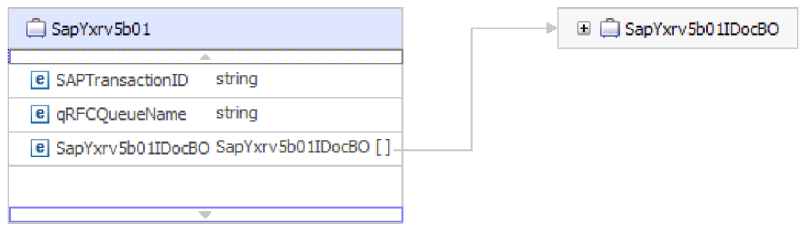

*Рисунок 47. Пример бизнес-объекта оболочки расширенной обработки событий*

Обратите внимание, что бизнес-объект содержит атрибуты ИД транзакции и имени очереди даже в том случае, если функции tRFC и qRFC не применяются.

Структура бизнес-объекта IDoc показана на следующем рисунке.

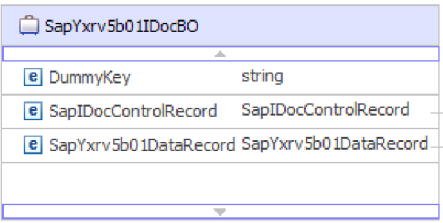

*Рисунок 48. Пример структуры бизнес-объекта IDoc*

Бизнес-объект IDoc содержит следующие объекты:

• Бизнес-объект управляющей записи, который содержит метаданные, необходимые адаптеру для обработки бизнес-объекта.

| SapIDocControlRecord      |        |
|---------------------------|--------|
| <b>e</b> ReceiverPort     | strina |
| e PartnerTypeOfSender     | strina |
| e PartnerFunctionOfSender | strina |
| e TestFlag                | string |
| e LogicalMessageCode      | string |
| e NameOfBasicType         | string |
| e PartnerNumberOfSender   | string |
|                           |        |

*Рисунок 49. Пример структуры управляющей записи*

v Бизнес-объект записи данных, содержащий фактические данные бизнес-объекта, которые должны обрабатываться приложением SAP, и метаданные, необходимые адаптеру для преобразования бизнес-объекта в структуру IDoc для вызова RFC.

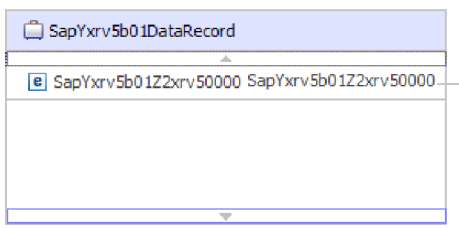

*Рисунок 50. Пример структуры записи данных*

• Данные бизнес-объекта (на которые указывает запись данных) имеют следующую структуру:

| $\Box$ SapYxrv5b01Z2xrv50000   |        |  |
|--------------------------------|--------|--|
| A.                             |        |  |
| e Function                     | string |  |
| e Customernumber 1             | string |  |
| $e$ Title                      | string |  |
| e Centralorderblockforcustomer | string |  |
|                                |        |  |

*Рисунок 51. Пример данных бизнес-объекта*

Дополнительную информацию о бизнес-объекте можно найти в информации о приложений бизнес-объекта. Например, в информации о приложении указано, следует ли разбивать пакеты IDoc; кроме того, она содержит информацию об операции.

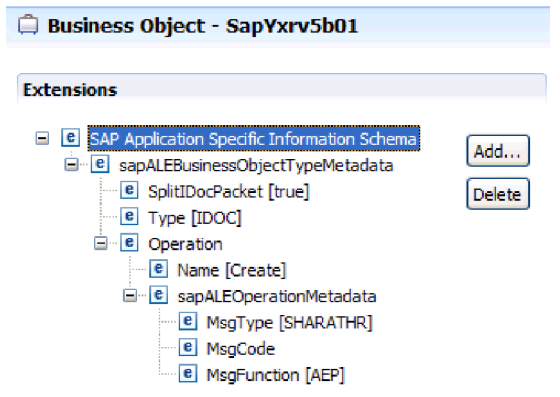

*Рисунок 52. Информация уровня приложения для бизнес-объекта*

# Глава 2. Планирование реализации адаптера

Перед настройкой WebSphere Adapter for SAP Software, проверьте, будете ли вы устанавливать адаптеры в среде с кластерами, в котором нагрузка на сервер распределяется между несколькими системами. В случае переноса более ранней версии WebSphere Adapter for SAP Software выполните необходимые задачи переноса.

# Перед тем, как начать

Перед тем, как приступить к настройке и развертыванию адаптера, необходимо подробно ознакомиться с основными концепциями интеграции бизнес-процессов, возможностями и требованиями применяемых инструментов разработки интеграции и среды выполнения, а также среды SAP, в которой предполагается развернуть решение.

Для работы с WebSphere Adapter for SAP Software вы должны иметь общее представление о следующих концепциях, инструментах и задачах:

- Бизнес-требования разрабатываемого решения.
- Концепции интеграции бизнес-процессов, включая программную модель архитектуры компонентов служб (SCA).
- Функции инструментов разработки интеграции, которые планируется использовать для создания решения. Требуются навыки применения этих инструментов для создания модулей и тестирования компонентов, а также выполнения других задач интеграции.
- Возможности и требования среды выполнения, в которой предполагается развернуть решение интеграции. Требуются навыки настройки и администрирования сервера хоста и работы с AdminConsole для настройки определений свойств и соединений, а также управления событиями.
- Применяемая среда SAP. В частности требуется опыт работы с GUI SAP. функциями с поддержкой RFC (например, BAPI) и IDoc ALE.

# Защита

Адаптер используется запись данных аутентификации Ј2С или псевдонимы аутентификации, компонент защиты Java 2, для предоставления защиты по имени пользователя и паролю. Дополнительная информация о функциях защиты приведена в документации по WebSphere Process Server или WebSphere Enterprise Service Bus. Адаптер также поддерживает защищенные сетевые соединения как для обработки исходящих запросов, так и для обработки входящих событий.

# Поддержка защиты конфиденциальных данных в файлах протоколов и трассировки

Адаптер позволяет запретить отображение конфиденциальной информации в файлах протоколов и трассировки.

Файлы протоколов и трассировки адаптера могут содержать данные конфиденциальную информацию из SAP. В некоторых случаях эти файлы доступны для просмотра несанкционированным пользователям. Например, сотрудник службы поддержки использует файлы протоколов и трассировки для устранения неполадок.

Для того чтобы обеспечить защиту данных в таких ситуациях, адаптер позволяет разрешить или запретить отображение конфиденциальных данных в файла протоколов и трассировки. Эту функцию можно настроить с помощью ESW (мастер внешних служб) или путем изменения значения свойства HideConfidentialTrace. Если это свойство включено, то адаптер заменяет конфиденциальные данные символами XXX.

Дополнительная информация приведена в разделе "Свойства фабрики управляемых соединений" на стр. 296.

Ниже перечислены типы информации, относящейся к категории конфиденциальной:

- Содержимое бизнес-объектов.
- Содержимое ключа объекта записи события.
- Имя пользователя, пароль, среда и роль
- URL, применяемый для подключения к SAP.
- Данные бизнес-объекта в промежуточном формате, например, поля ВАРІ.

Ниже перечислены типы информации, которые не считаются пользовательским данными:

- Содержимое записи события, не входящее в состав ключа объекта. Например, XID, ИД события, имя бизнес-объекта и состояние события.
- Схемы бизнес-объектов.
- ИД транзакций.
- Последовательности вызовов.

## Идентификация пользователей

Адаптер поддерживает несколько способов указания имени пользователя и пароля, требуемых для подключения к SAP. Ознакомьтесь с особенностями и ограничениями каждого способа, чтобы выбрать тот, который обеспечивает необходимый уровень защиты и удобства работы приложения.

Для интеграции адаптера в приложение имя пользователя и пароль указываются в следующих случаях:

- Когда ESW (мастер внешних служб) подключается к SAP для получения или обнаружения информации об объектах и службах, к которым будет иметь доступ адаптер.
- Во время выполнения в WebSphere Process Server или WebSphere Enterprise Service Bus при подключении адаптера к SAP для обработки исходящих запросов и входящих событий.

## Идентификация в мастере

ESW (мастер внешних служб) запрашивает информацию о соединении для процесса поиска и использует ее в качестве значений по умолчанию для свойств адаптера, в которых указывается информация о соединении, применяемая во время выполнения. При работе мастера можно использовать другие имя пользователя и пароль, чем при развертывании приложения на сервере. Можно даже подключиться к другому SAP, хотя схема должна быть одной и той же в обеих базах данных. Например, в ходе разработки и интеграции приложения, которое использует Adapter for SAP Software, можно работать с тестовой базой данных с меньшим числом записей. При этом разработка будет идти быстрее, рабочая база данных не будет загружена, и никакие требования к конфиденциальности данных заказчиков не будут нарушены.

Мастер использует имя пользователя и пароль, указанные для процесса поиска, только во время поиска. Эти имя пользователя и пароль не будут доступны по завершении работы мастера.

#### **Идентификация во время выполнения**

Во время выполнения адаптер должен предоставить имя пользователя и пароль, чтобы подключиться к SAP . Для того чтобы подключиться без участия пользователя, адаптер должен сохранить эти данные локально. В среде сервера есть несколько способов сохранения информации пользователей. ESW (мастер внешних служб) позволяет настроить любое из следующих средств получения информации о пользователе адаптером:

- Свойства адаптера
- Псевдоним идентификации Ј2С

Если имя пользователя и пароль сохранены в свойствах адаптера, то эта информация будет доступна во время выполнения. Вы указываете это имя пользователя и пароль, когда вы настраиваете модуль с помощью ESW (мастер внешних служб). Этот способ, будучи самым простым, имеет важные ограничения. Свойства адаптера не зашифрованы, и пароль сохраняется открытым текстом в полях, к которым могут иметь доступ посторонние. Кроме того, при изменении пароля его необходимо обновить во всех экземплярах адаптера, которые обращаются к SAP , включая адаптеры, встроенные в файлы EAR приложений, а также автономные адаптеры.

Применение данных идентификации (псевдонима идентификации J2C), созданных с помощью Службы идентификации Java (JAAS), входящей в состав средств защиты Java 2, является надежным и безопасным способом развертывания приложений. Администратор создает псевдоним идентификации, применяемый приложениями, которым требуется доступ к системе. Имя пользователя и пароль будут известны только администратору, который может внести необходимые изменения только в одном месте.

## **Варианты развертывания**

Адаптер можно развернуть двумя способами: в составе развернутого приложений или в качестве автономного файла RAR. Выбор конкретного типа развертывания зависит от требований среды.

Опции развертывания описаны ниже:

- v **С модулем для использования одним приложением**. Модуль, содержащий файлы адаптера, можно развернуть на любом сервере приложений. Если необходимо, чтобы адаптер использовался единственным модулем или несколькими модулями, которые будут запускать различные версии адаптера, воспользуйтесь встроенным адаптером. Это позволит обновлять адаптер в одном модуле без риска дестабилизировать сменой версии адаптера другие модули.
- v **На сервере для использования несколькими приложениями**. Если вы не включаете файлы адаптера в модуль, то вы должны установить их как автономный адаптер на каждом сервере приложений, на котором вы хотите запустить модуль. Автономный адаптер следует использовать в том случае, если несколько модулей могут применять одну версию адаптера и вы хотите управлять адаптером в центральном расположении. Применение автономного адаптера позволяет также сократить количество требуемых ресурсов.

Встроенный адаптер поставляется в составе файла EAR и доступен только приложению, вместе с которым он развертывается.

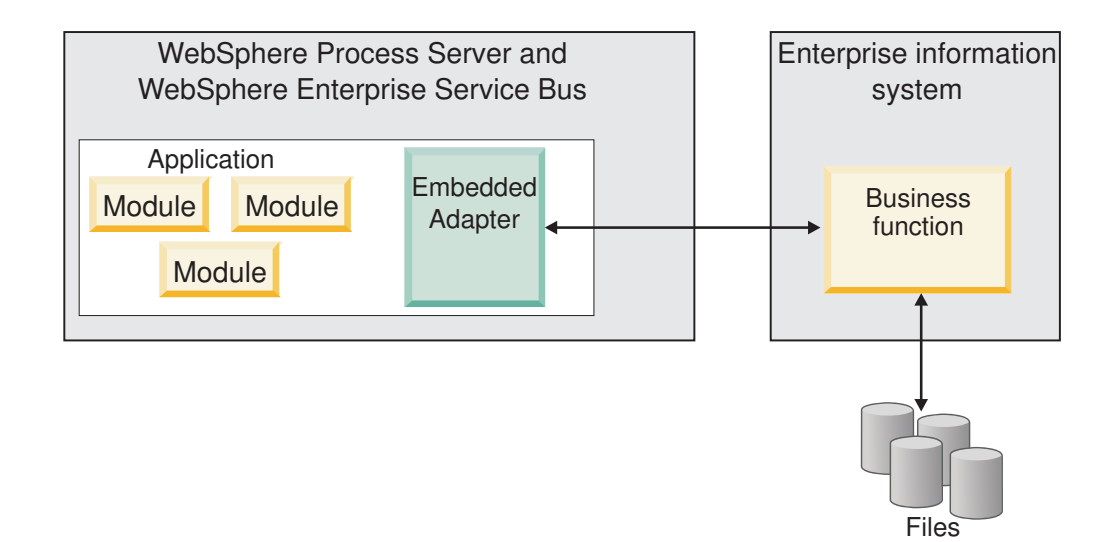

Автономный адаптер поставляется в отдельном файле RAR. После развертывания он доступен всем приложениям экземпляра сервера.

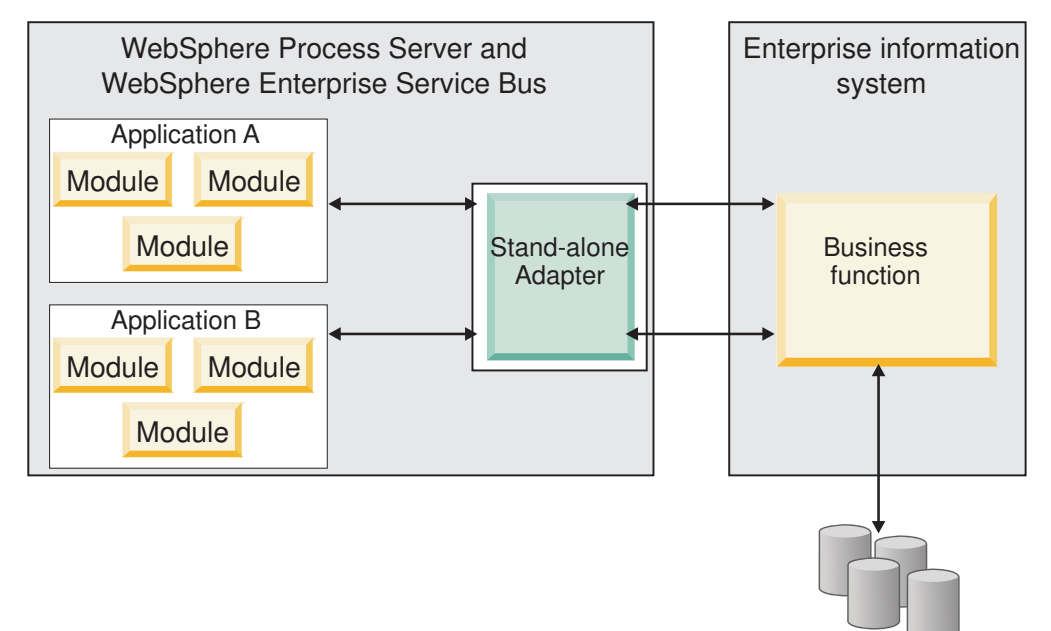

В ходе создания проекта приложения с помощью WebSphere Integration Developer можно выбрать способ упаковки адаптера: в файле EAR приложения или в отдельном файле RAR. Конкретный выбор зависит от способа применения адаптера в среде выполнения, а также свойств адаптера в административной консоли.

Files

Выбор способа развертывания адаптер зависит от того, каким образом в дальнейшем планируется администрировать адаптер. Если требуется отдельная копия адаптера и не имеет значения, что после ее обновления может быть нарушена работа приложений, то адаптер можно развернуть в качестве автономного модуля.

Если планируется использовать несколько версий и важно обеспечить правильную работу приложений в случае обновления адаптера, то рекомендуется выбрать адаптер, встроенный в приложение. Такой подход позволяет связать версию адаптера с версией приложения и управлять ими как одним модулем.

# **Особенности встроенных адаптеров**

Если вы планируете встроить адаптер в приложение, то обратите внимание на следующие особенности:

• Встроенный адаптер предусматривает изоляцию загрузчика классов.

Загрузчик классов влияет на процесс создания пакетов приложений, а также работу таких приложений в среде выполнения. *Изоляция загрузчика классов* означает, что адаптер не может загружать классы из другого приложения или модуля. Изоляция загрузчика классов предотвращает взаимное влияние двух классов, названных подобным образом, из различных приложений.

• Каждое приложение, содержащее встроенный адаптер, администрируется отдельно от других приложений.

## **Особенности автономных адаптеров**

Если вы планируете использовать автономный адаптер, то обратите внимание на следующие особенности:

• Автономные адаптеры не предусматривают изоляцию загрузчика классов.

Так как автономные адаптеры не имеют изоляции загрузчика классов, выполняется только одна версия любого данного артефакта Java, а версия и последовательность этого артефакта не определены. Например, при использовании автономного адаптера существует только *одна* версия адаптера, *одна* версия класса основания адаптера (AFC) и *одна* версия JAR другой фирмы. Все автономные адаптеры обращаются к одной версии AFC; все экземпляры конкретного адаптера используют одну версию кода. Кроме того, все адаптеры используют одну и ту же версию внешней библиотеки.

• Обновление одного из общих артефактов отражается во всех использующих его приложениях.

Например, если адаптер работает с сервером версии X, то после обновления приложения-клиента до версии Y исходное приложение может перестать работать.

• АFC совместим с предыдущими версиями, однако последняя версия АFC должна входить в состав всех автономно развертываемых файлов RAR.

Если в пути к классам автономного адаптера указано несколько копий файла JAR, то одна из них выбирается случайным образом. По этой причине все файлы должны быть последней версии.

# **WebSphere Adapters в кластерных средах**

Для повышения производительности и готовности адаптера можно развернуть модуль в кластере. Этот модуль копируется на все серверы, входящие в состав кластера, независимо от выбранного способа развертывания адаптера.

WebSphere Process Server или WebSphere Enterprise Service Bus, WebSphere Application Server Network Deployment и WebSphere Extended Deployment поддерживают кластерные среды. Кластеры - это группы серверов, управляемых вместе для распределения рабочей нагрузки, обеспечивающих высокий коэффициент готовности и масштабируемость. При установке кластера сервера создается профайл Администратора развертывания. Компонент HAManager, входящий в состав диспетчера развертывания, сообщает контейнеру Java 2 Platform, Enterprise Edition (J2EE) Connector Architecture (JCA) о необходимости активировать экземпляр адаптера. Контейнер JCA предоставляет среду выполнения для экземпляров адаптера. Дополнительная информация о создании кластеров приведена по следующему адресу: [http://publib.boulder.ibm.com/infocenter/wasinfo/v6r1/](http://publib.boulder.ibm.com/infocenter/wasinfo/v6r1/index.jsp?topic=/com.ibm.websphere.nd.doc/info/ae/ae/trun_wlm_cluster_v61.html) [index.jsp?topic=/com.ibm.websphere.nd.doc/info/ae/ae/trun\\_wlm\\_cluster\\_v61.html.](http://publib.boulder.ibm.com/infocenter/wasinfo/v6r1/index.jsp?topic=/com.ibm.websphere.nd.doc/info/ae/ae/trun_wlm_cluster_v61.html)

Using WebSphere Extended Deployment позволяет повысить производительность экземпляров адаптера в кластере. WebSphere Extended Deployment расширяет возможности WebSphere Application Server Network Deployment за счет применения динамического администратора полезной нагрузки вместо статического. Динамический администратор полезной нагрузки оптимизирует производительность экземпляров адаптера в кластере путем динамического распределения запросов. Такой подход предусматривает автоматический запуск и остановку серверов приложений в соответствии с текущим уровнем нагрузки, обеспечивая равномерную обработку запросов в системах с различными ресурсами и конфигурациями. Дополнительная информация о преимуществах WebSphere Extended Deployment находится по ссылке: [http://publib.boulder.ibm.com/infocenter/wxdinfo/v6r1/index.jsp.](http://publib.boulder.ibm.com/infocenter/wxdinfo/v6r1/index.jsp)

В кластерах экземпляры адаптеров обрабатывают как входящие события, так и исходящие запросы.

### **Высокая готовность для входящих событий**

Обработка входящих событий управляется событиями, связанными с обновлением данных в SAP . WebSphere Adapter for SAP Software может обнаруживать обновления с помощью обработчиков событий или путем опроса таблицы событий. Затем адаптер публикует событие в его конечной точке.

При развертывании модуля адаптера в кластере контейнер JCA проверяет свойство enableHASupport адаптера ресурса. Если для свойства enableHASupport указано значение true (значение по умолчанию), то все экземпляры адаптера зарегистрированы в HAManager со стратегией 1 из N. В рамках этой стратегии события опрашивает и получает только один экземпляр адаптера. Хотя другие экземпляры адаптера запущены в кластере, они находятся в спящем состоянии по отношению к активному событию, до тех пор пока активный экземпляр адаптера не завершит обработку события. Если по каким-либо причинам сервер, на котором запущена нить опроса, завершит свою работу, то активизируется экземпляр адаптера, выполняющийся на одном из резервных серверов.

**Важное замечание:** Не изменяйте значение свойства enableHASupport.

#### **Высокая готовность для исходящих запросов**

В кластерах экземпляры адаптера могут посылать исходящие запросы. Таким образом, если в среде несколько приложений взаимодействуют с одним и тем же адаптером WebSphere Adapter for SAP Software для исходящих запросов, для повышения производительности можно развернуть модуль в кластере. Кластер допускает одновременную обработку нескольких исходящих запросов, связанных с разными записями.

Если несколько исходящих запросов пытаются обработать одну и ту же запись, например, Адрес клиента, то функция управления нагрузкой WebSphere Application Server Network Deployment распределяет запросы между доступными экземплярами адаптеров в порядке получения. В результате операции по обработке таких исходящих запросов в кластере не отличаются от операций в средах с одним сервером: за один раз один экземпляр адаптера обрабатывает только один исходящий запрос. Дополнительная информация об управлении полезной нагрузкой приведена по следующему адресу: [http://publib.boulder.ibm.com/infocenter/wasinfo/v6r1/](http://publib.boulder.ibm.com/infocenter/wasinfo/v6r1/index.jsp?topic=/com.ibm.websphere.nd.doc/info/ae/ae/trun_wlm.html) [index.jsp?topic=/com.ibm.websphere.nd.doc/info/ae/ae/trun\\_wlm.html.](http://publib.boulder.ibm.com/infocenter/wasinfo/v6r1/index.jsp?topic=/com.ibm.websphere.nd.doc/info/ae/ae/trun_wlm.html)
## **Миграция до 6.2**

Миграция до WebSphere Adapter for SAP Software 6.2 автоматически обновляет предыдущую версию адаптера. Кроме того, можно перенести приложения, в которые встроена более ранняя версия адаптера, так, чтобы они могли использовать функции 6.2.

## **Замечания по обновлению версии**

В состав WebSphere Adapter for SAP Software 6.2 входят обновления, которые могут нарушить работу существующих приложений с адаптерами. Перед миграцией приложений, которые будут использовать WebSphere Adapter for SAP Software, необходимо обратить внимание на отдельные факторы, которые могут повлиять на работу существующих приложений.

### **Совместимость с предыдущими версиями**

WebSphere Adapter for SAP Software 6.2 полностью совместим с адаптером версий 6.0.2.x и 6.1.x. Кроме того, он может использовать пользовательские бизнес-объекты (файлы XSD) и связывания данных.

Поскольку WebSphere Adapter for SAP Software 6.2 полностью совместим с версиями 6.0.2.x и 6.1.x, все приложения, использовавшие WebSphere Adapter for SAP Software 6.0.2.x или 6.1.0.x, после обновления до 6.2 будут работать без изменений. Тем не менее, для того, чтобы приложениями использовались компоненты и функциональные возможности, добавленные в версию 6.2 адаптера, необходимо запустить мастер миграции.

Мастер миграции заменяет адаптер версии 6.0.2.x или 6.1.x на версию 6.2, а также обеспечивает поддержку функций версии 6.2 на уровне приложений.

**Примечание:** Мастер миграции не создает и не изменяет компоненты, например, для работы утилит создания карт связей и отображений с адаптерами версии 6.2. Если приложения содержат встроенные адаптеры 6.1.x или более ранних версий, то после обновления до 6.2 для применения в приложениях функций 6.2 может потребоваться внести дополнительные изменения.

Если артефакты не согласованы относительно поддержки версий в каком-либо модуле, то весь этот модуль будет помечен соответствующим образом и не будет доступен для выбора при миграции. Несоответствие версий будет отмечено в протоколе рабочей области, поскольку может свидетельствовать о повреждении проекта.

Если версия WebSphere Integration Developer отличается от версии WebSphere Adapter for SAP Software, то совместное использование продуктов недопустимо.

Мастер внешних служб недоступен в случае применения следующих комбинаций продуктов:

| <b>WebSphere Integration Developer</b> | <b>WebSphere Adapter for SAP Software</b> |
|----------------------------------------|-------------------------------------------|
| 6.2                                    | 6.1.x                                     |
| 6.1.x                                  | 6.0.2.x                                   |
| 6.0.2.x                                | 6.2                                       |
| 6.0.2.x                                | 6.1.x                                     |

*Таблица 10. Неподдерживаемые комбинации продуктов*

## **Выбор обновления или обновления и перемещения**

По умолчанию, мастер миграции выполняет обновление версии адаптера и выполняет миграцию артефактов приложений для того, чтобы они могли использовать компоненты и функции версии адаптера 6.2. Если вы решите обновить адаптер, выбрав его проект, то мастер автоматически выберет соответствующие артефакты для обновления.

Если адаптер версии 6.0.2.x или 6.1.x требуется обновить до версии 6.2 без миграции связанных артефактов, то необходимо отменить выбор артефактов адаптера в соответствующей области мастера миграции.

При запуске мастера миграции в отсутствие выбранных артефактов адаптера выполняется установка и обновление версии адаптера, но миграция артефактов не производится, и приложения не будут использовать новые компоненты и функциональные возможности, представленные в версии 6.2 адаптера.

### **Предварительный запуск мастера миграции в среде тестирования**

Так как обновление адаптера может потребовать внесения изменений в те приложения, которые будут использовать WebSphere Adapter for SAP Software 6.2, то вы всегда должны сначала выполнять миграцию в среде разработки и опробовать приложения, прежде чем развертывать их в рабочей среде.

Мастер перемещения полностью интегрирован в среду разработки.

## **Устаревшие функции**

Если в установили адаптер версии 6.0.2.x или 6.1.x, просмотрите устаревшие функции и обратите внимание, имеются ли конфликты совместимости между версиями перед обновлением адаптера.

Устаревшая функция - это поддерживаемая функция, которую настоятельно не рекомендуется использовать, и поддержка которой может быть отменена. В следующем списке перечислены функции WebSphere Adapter for SAP Software предыдущих версий, которые не поддерживаются в версиях 6.1.x и 6.2 и могут потребовать внесения дополнительных изменений в приложения:

- Свойство IgnoreBAPIReturn больше не используется в конфигурации фабрики управляемых соединений. Теперь оно задается как часть спецификации взаимодействия.
- v Свойство DataDelimiter удалено из информации о приложении для бизнес-объектов Query interface for SAP Software.

### **Выполнение миграции**

Мастер миграции адаптера позволяет выполнить миграцию проекта или файла EAR в версию 6.2. После завершения работы утилиты можно работать в проекте или развернуть модуль.

#### **Перед тем, как начать**

Ознакомьтесь с информацией в разделе *Замечания о миграции*.

#### **Описание задачи**

Для миграции с помощью WebSphere Integration Developer выполните следующие действия:

**Примечание:** После завершения миграции модуль не будет совместим с предыдущими версиями WebSphere Process Server или WebSphere Enterprise Service Bus, или WebSphere Integration Developer.

**Примечание:** Ниже приведены инструкции по запуску мастера миграции адаптера из контекстного меню проекта коннектора в проекции Java EE продукта WebSphere Integration Developer.

#### **Процедура**

- 1. Импортируйте файл PI (Project Interchange) для существующего проекта или файла EAR для развернутого в рабочей области приложения.
- 2. Откройте проекцию Java EE.
- 3. Щелкните правой кнопкой на модуле и выберите **Обновить** → **Изменить проект коннектора**.

**Примечание:** Кроме того, мастер миграции адаптера можно запустить следующими способами:

- Щелкните правой кнопкой мыши на проекте в проекции Java EE и выберите **Обновить** → **Миграция артефактов адаптера**.
- На панели Неполадки щелкните правой кнопкой мыши на сообщении, относящемся к миграции, и выберите **Быстрое исправление** для исправления неполадки.

При запуске мастера миграции из контекстного меню проекта коннектора в проекции Java EE по умолчанию выбираются все проекты с зависимыми артефактами. Отменив выбор проекта с зависимыми артефактами, можно запретить миграцию проекта. Миграцию проектов, выбор которых был отменен, можно выполнить позднее. Предварительно перенесенные проекты, проекты текущей версии и проекты с ошибками недоступны для миграции и не выбраны.

- 4. Просмотрите задачи и предупреждения на странице приветствия и нажмите кнопку **Далее**.
- 5. Будет выдано следующее предупреждение: ″Свойства, которые не поддерживаются в версии целевого адаптера, будут удалены во время миграции″. Для продолжения нажмите кнопку **OK**.
- 6. Ответьте на приглашения, показанные мастером.
- 7. В окне Обзор изменений можно просмотреть изменения, которые будут внесены в артефакты в ходе миграции. Для этого щелкните на значке + рядом с нужным артефактом.
- 8. Нажмите кнопку **Готово**, чтобы выполнить миграцию.

Перед миграцией мастер создает резервные копии всех проектов, обрабатываемых в ходе миграции. Проекты сохраняются во временной папке в пределах рабочей области. В случае сбоя или отмены миграции мастер удалит измененные проекты и восстановит проекты из резервных копий.

После успешного завершения миграции все сохраненные проекты удаляются.

- 9. Проверьте наличие на панели Неполадки сообщений от мастера миграции, которые начинаются на строку CWPAD.
- 10. В случае миграции файла EAR можно создать новый файл EAR, содержащий перенесенный адаптер и связанные артефакты, и развернуть его на сервере

WebSphere Process Server или WebSphere Enterprise Service Bus. Дополнительная информация об экспорте и развертывании файла EAR приведена в соответствующем разделе этой документации.

#### **Результаты**

Проект или файл EAR перенесен в 6.2. Не требуется выполнять ESW (мастер внешних служб) после выхода из мастера миграции адаптера.

## **Обновление проекта 6.0.2.x или 6.1.x без миграции**

Адаптер 6.0.2.x или 6.1.x можно обновить до 6.2 без миграции связанных артефактов.

#### **Описание задачи**

Так как внутреннее имя адаптера изменено в 6.2, артефакты в проекте 6.0.2.x или 6.1.x необходимо изменить перед использованием мастера адаптера в WebSphere Integration Developer, 6.2. Используйте мастер миграции для обновления проекта 6.0.2.x или 6.1.x. Затем используйте функцию Быстрое исправление WebSphere Integration Developer для изменения имени адаптера в артефактах проекта.

#### **Процедура**

- 1. Импортируйте файл обмена проектами (PI) в рабочую область.
- 2. В проекции Java EE щелкните правой кнопкой мыши на имени проекта и выберите **Обновить** → **Изменить проект коннектора**. Откроется мастер миграции адаптера.
- 3. На странице приветствия нажмите **Далее**.
- 4. В окне Выбор проектов снимите отметку с проектов зависимых артефактов и нажмите **Готово**.
- 5. Будет выдано следующее предупреждение: ″Свойства, которые не поддерживаются в версии целевого адаптера, будут удалены во время миграции″. Для продолжения нажмите кнопку **OK**.
- 6. На панели Неполадки щелкните правой кнопкой мыши на сообщении об ошибке CWPADL77A1: IBM SAP Adapter должен быть переименован..., а затем нажмите **Быстрое исправление**.
- 7. В окне Быстрое исправление выберите **Переименовать указанный адаптер** и нажмите **OK**.
- 8. Если ошибка останется, выберите **Проект** → **Очистить**, выберите только что обновленный проект и нажмите **OK**.

#### **Результаты**

Теперь проект можно использовать в WebSphere Adapter for SAP Software, 6.2.

## **Миграция приложений бизнес-интеграции WebSphere для применения совместно с WebSphere Adapters 6.2**

Миграция приложений бизнес-интеграции WebSphere для применения совместно с адаптером WebSphere 6.2 в процессе с несколькими этапами. Первый этап предусматривает миграцию и преобразование артефактов WebSphere InterChange Server, а также создание в WebSphere Integration Developer проекта для сохранения артефактов. Оставшиеся этапы предназначены для миграции артефактов адаптера и полное преобразование артефактов в формат JCA, поддерживаемый адаптером 6.2.

На следующем рисунке показан мастер, применяемый для миграции решений бизнес-интеграции WebSphere из версии WebSphere InterChange Server. Он обеспечивает возможность применения этих приложений адаптером 6.2.

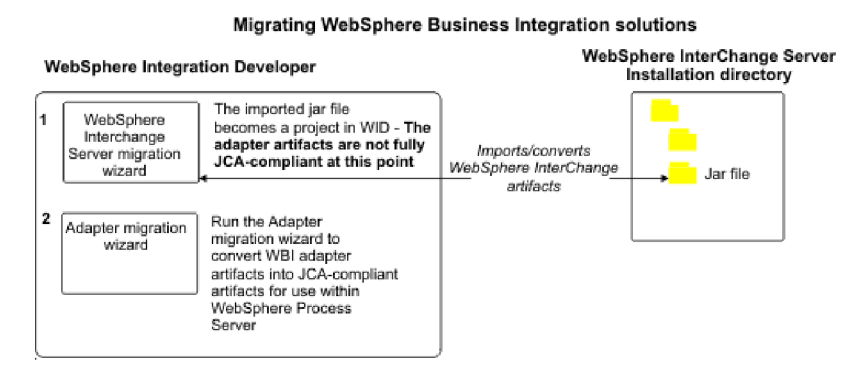

## **Обзор процедуры миграции приложений из WebSphere InterChange Server**

Применение WebSphere Adapter for SAP Software 6.2 вместе с приложениями WebSphere InterChange Server предусматривает миграцию и преобразование артефактов приложений с целью последующего развертывания на сервере WebSphere Process Server или WebSphere Enterprise Service Bus. Подробное знакомство с этой задачей позволит выполнить ее наиболее эффективно.

На следующем рисунке показана схема задачи миграции. Ниже приведено общее описание задачи. В следующих разделах приведены более подробные инструкции по выполнению каждого шага.

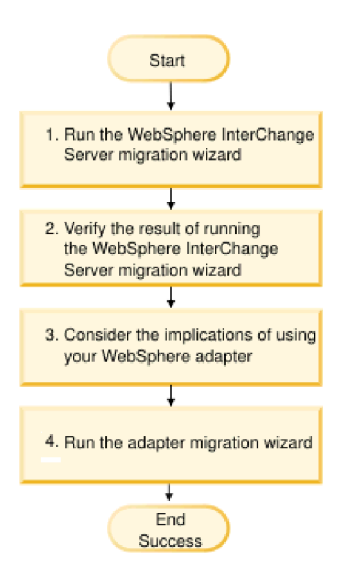

*Рисунок 53. Обзор процедуры миграции приложений из WebSphere InterChange Server*

#### **Миграция приложений WebSphere InterChange Server**

Эта задача состоит из следующих шагов:

1. Запустите мастер миграции WebSphere InterChange Server.

Мастер миграции WebSphere InterChange Server перемещает артефакты приложений в WebSphere Integration Developer. После завершения этой задачи перенесенные артефакты адаптера поддерживают JCA с ограничениями.

2. Убедитесь, что миграция WebSphere InterChange Server выполнена правильным образом.

Проверьте все сообщения в окне результатов миграции и выполните необходимые действия.

3. Рассмотрите ограничения применения WebSphere Adapter for SAP Software 6.2.

Помимо особенностей миграции приложений WebSphere InterChange Server необходимо обратить внимание на способ работы WebSphere Adapter for SAP Software 6.2 в перенесенными приложениями. Отдельные операции адаптера, поддерживаемые приложениями WebSphere InterChange Server, в адаптере версии 6.2 реализованы другими способами.

4. Запустите мастер миграции адаптера.

Запустите мастер миграции адаптера для обновления артефактов адаптера, таких как схемы и определения адаптер (файлы .import, .export и .wsdl), для поддержки адаптера 6.2.

## Рекомендации по миграции адаптеров бизнес-интеграции **WebSphere**

В результате миграции создается адаптер с поддержкой Java 2 Platform, Enterprise Edition (J2EE) Connector Architecture (JCA), который учитывает требования архитектуры на основе служб.

### Ограничения

В ходе миграции WebSphere Business Integration Adapter for mySAP для применения в WebSphere Adapter for SAP Software 6.2 можно использовать следующие API SAP:

- $\cdot$  BAPI
- Транзакция ВАРІ

Примечание: Если приложение бизнес-интеграции WebSphere использует несколько API SAP, то необходимо выполнить последовательную миграцию этих API, поскольку одновременная миграция нескольких API не поддерживается.

### Предварительный запуск мастера миграции WebSphere **Interchange Server**

Перед запуском мастера миграции адаптера запустите мастер миграции WebSphere Interchange Server для создания артефактов приложения адаптера бизнес-интеграции WebSphere, таких как бизнес-объекты, карты связей и объекты совместной работы. Затем можно запустить мастер миграции адаптера для преобразования артефактов адаптера, таких как схемы и файлы описания служб (.import, .export и .wsdl), в совместимый с ЈСА формат.

### Запуск мастера перемещения в среде тестирования

Поскольку миграция адаптера бизнес-интеграции WebSphere в WebSphere Adapter for SAP Software предусматривает внесение изменений в приложения, использующие WebSphere Adapter for SAP Software 6.2, рекомендуется выполнять миграцию в среду разработки с последующей проверкой приложений перед развертыванием в рабочей среде.

Примечание: После миграции адаптеров бизнес-интеграции WebSphere и обеспечения поддержки J2EE Connector Architecture (JCA) с помощью редактора бизнес-объектов

нельзя будет добавить свойства уровня приложений (ASI). После миграции новые свойства ASI можно добавить в бизнес-объект только вручную с помощью текстового редактора.

## **Миграция артефактов приложения из WebSphere InterChange Server**

Миграцию артефактов приложения в WebSphere Integration Developer можно выполнить с помощью мастера миграции WebSphere InterChange Server. Мастер отвечает за импорт и преобразование большей части артефактов в формат, совместимый с WebSphere Process Server или WebSphere Enterprise Service Bus.

#### **Перед тем, как начать**

Запустите мастер миграции WebSphere InterChange Server из WebSphere Integration Developer, для того чтобы перенести артефакты приложения WebSphere InterChange Server в формат, совместимый с WebSphere Process Server или WebSphere Enterprise Service Bus.

#### **Описание задачи**

Дополнительная информация о подготовке к миграции артефактов WebSphere InterChange Server и подробные инструкции по выполнению миграции и проверке ее правильности приведены в справочной системе IBM WebSphere Business Process Management Information Center, а также в разделе [Миграция в WebSphere Process Server](http://publib.boulder.ibm.com/infocenter/dmndhelp/v6r1mx/topic/com.ibm.wbit.610.help.migration.ui.doc/topics/twics.html) [или WebSphere Enterprise Service Bus из WebSphere InterChange Server.](http://publib.boulder.ibm.com/infocenter/dmndhelp/v6r1mx/topic/com.ibm.wbit.610.help.migration.ui.doc/topics/twics.html)

Мастер миграции WebSphere InterChange Server не обеспечивает полную совместимость артефактов адаптера (таких как, дескрипторы служб, определения служб и бизнес-объекты) с WebSphere Process Server или WebSphere Enterprise Service Bus. Для завершения миграции артефактов адаптера после завершения работы мастера миграции WebSphere InterChange Server необходимо запустить мастер миграции адаптера.

#### **Результаты**

Проект и артефакты приложений перенесены и преобразованы для поддержки WebSphere Process Server.

#### **Дальнейшие действия**

Запустите мастер миграции адаптера для миграции артефактов адаптера.

## **Миграция артефактов адаптера**

Миграцию проекта можно выполнить с помощью мастера миграции адаптера. Мастер миграции адаптера отвечает за обновление артефактов адаптера, таких как схемы и определения адаптер (файлы .import, .export и .wsdl), для поддержки адаптера версии 6.2. После завершения работы мастера миграции адаптера можно работать в проекте или развернуть модуль.

#### **Перед тем, как начать**

Перед запуском мастера миграции адаптера необходимо выполнить следующие действия:

v Ознакомьтесь с информацией в разделе ″Замечания о миграции″.

• Запустите мастер миграции WebSphere InterChange Server, чтобы перенести и преобразовать объекты данных для поддержки WebSphere Process Server или WebSphere Enterprise Service Bus.

#### **Описание задачи**

**Примечание:** После завершения миграции модуль будет работать только в адаптером 6.2.

Для миграции с помощью WebSphere Integration Developer выполните следующие действия:

#### **Процедура**

1. В проекции Java EE щелкните правой кнопкой мыши на имени проекта коннектора и выберите **Обновить** → **Изменить проект коннектора**.

**Примечание:** Кроме того, мастер миграции адаптера можно запустить, щелкнув правой кнопкой мыши на проекте модуля в проекции Java EE и выбрав **Обновить** → **Миграция артефактов адаптера**.

На следующем рисунке показаны функциональные области мастера.

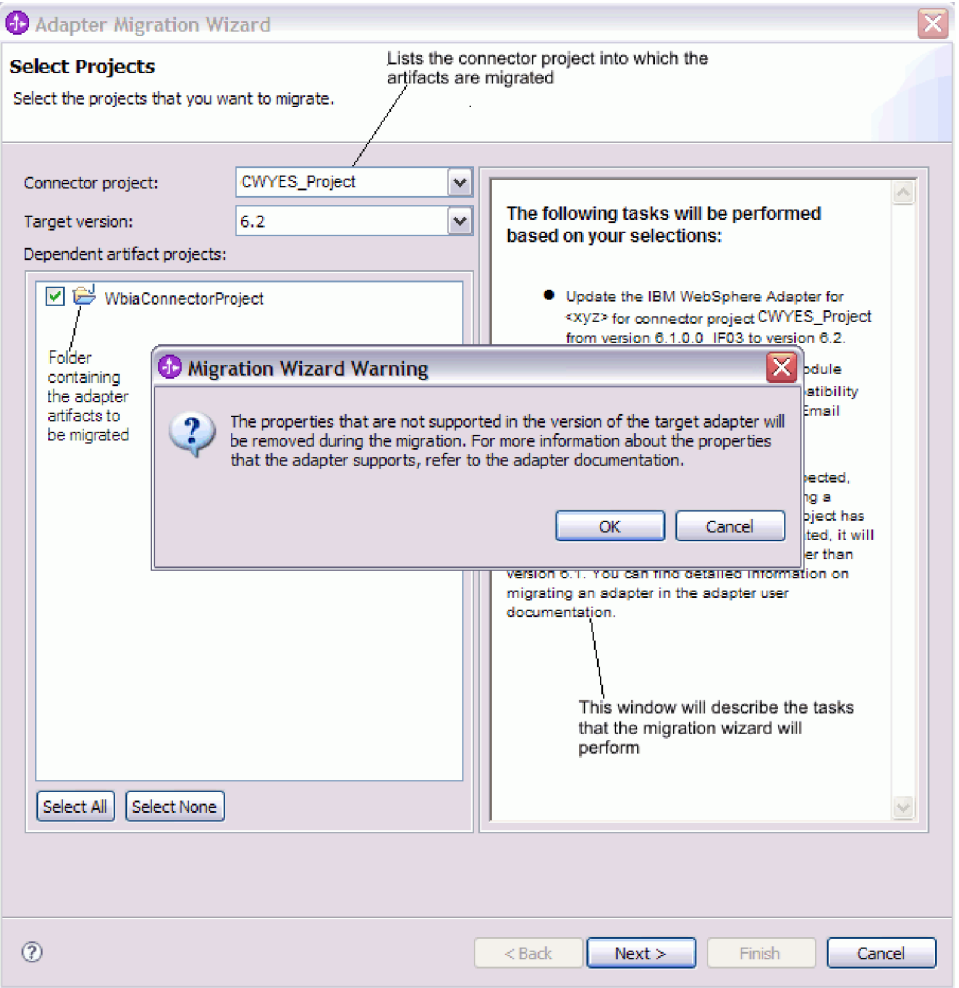

При запуске мастера миграции из контекстного меню проекта коннектора в проекции Java EE по умолчанию выбираются все проекты с зависимыми артефактами. Отменив выбор проекта с зависимыми артефактами, можно запретить миграцию проекта.

2. В окне Обзор изменений можно просмотреть изменения, которые будут внесены в артефакты в ходе миграции. Для этого щелкните на значке + рядом с нужным артефактом.

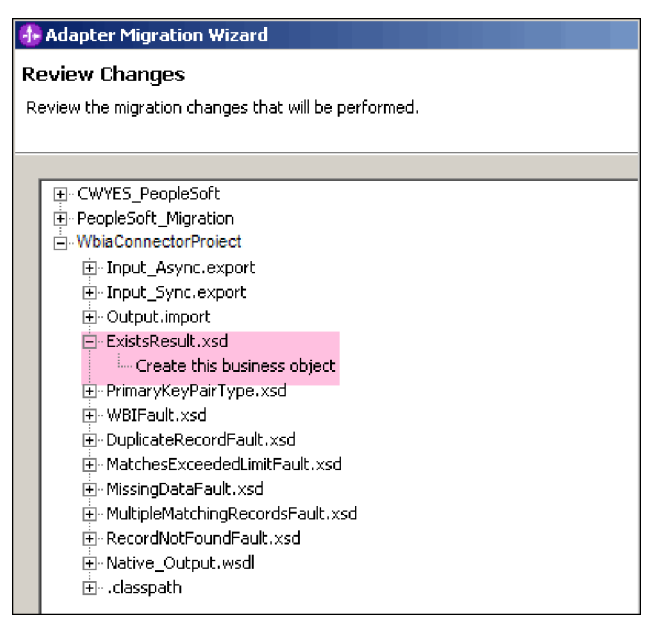

3. Нажмите кнопку **Готово**, чтобы выполнить миграцию.

Перед миграцией мастер создает резервные копии всех проектов, обрабатываемых в ходе миграции. Проекты сохраняются во временной папке в пределах рабочей области. В случае сбоя или отмены миграции мастер удалит измененные проекты и восстановит проекты из резервных копий.

4. Выберите **Проект > Очистить**, для того чтобы применить изменения путем обновления и компоновки рабочей области.

**Примечание:** В WebSphere Business Integration Adapter for mySAP не предусмотрено свойство, эквивалентное свойству gatewayHost WebSphere Adapter for SAP Software. Значение свойства gatewayHost необходимо указать вручную после завершения работы мастера миграции.

5. В случае миграции файла EAR создайте новый файл EAR, содержащий перенесенный адаптер и связанные артефакты, и разверните его на сервере WebSphere Process Server или WebSphere Enterprise Service Bus. Дополнительная информация об экспорте и развертывании файла EAR приведена в разделе ["Развертывание модуля в рабочей среде" на стр. 222.](#page-227-0)

#### **Результаты**

Выполнена миграция проекта до 6.2. Не требуется выполнять ESW (мастер внешних служб) после выхода из мастера миграции адаптера.

## **Изменения файлов импорта, экспорта и WSDL после миграции**

Мастер миграции WebSphere InterChange Server перемещает артефакты приложений в WebSphere Integration Developer. После завершения этой задачи перенесенные артефакты адаптера поддерживают JCA с ограничениями. Миграцию артефактов, относящихся к адаптеру (таких как дескрипторы служб, определения служб и бизнес-объекты), в формат JCA можно выполнить с помощью мастера миграции

адаптера. Изменения, вносимые мастером миграции, отражаются в файлах определения служб (.import, .export и .wsdl).

### **Изменения, вносимые в файлы импорта после миграции**

В ходе миграции артефакты переносятся в файл импорта. Существующее свойство связывания JMS перед миграцией в файле импорта заменяется на свойство связывания EIS. Кроме того, в файл импорта добавляется дополнительная информация, такая как сведения о конфигурации связывания данных, изменения в информацию о соединении в свойствах фабрики управляемых соединений и несколько новых связываний методов.

#### **Изменения, вносимые в файлы экспорта после миграции**

В ходе миграции артефакты модуля переносятся в файл экспорта. Существующее свойство связывания JMS перед миграцией заменяется на свойство связывания EIS в файле экспорта. Кроме того, в файл экспорта добавляется дополнительная информация, такая как сведения о конфигурации связывания данных, изменения в информацию о соединении в свойствах фабрики управляемых соединений и несколько новых связываний методов.

### **Изменения, вносимые в файлы WSDL после миграции**

В ходе миграции артефакты модуля переносятся в соответствующие файлы WSDL, содержащие артефакты WSDL описания служб SAP. Файлы описания служб становятся совместимыми с JCA. Для каждой операции в файлах WSDL указывается тип ввода и вывода. Входящие и исходящие операции обрабатывают связанные типы ввода, создавая соответствующие типы вывода в результате выполнения операций.

#### **Примечание:**

- После миграции артефактов адаптера необходимо вручную задать свойство языка в файлах экспорта и импорта. В противном случае адаптер не сможет установить соединение с сервером SAP.
- В случае миграции нескольких входящих бизнес-объектов верхнего уровня проекта правильным образом работает только входящая функция первого бизнес-объекта верхнего уровня. Для обеспечения правильной работы остальных входящих бизнес-объектов необходимо вручную изменить метод ″emit + [команда] + afterimage + [бизнес-объект]″ в файле Input\_Processing.java и классе Input\_Async\_Processing.java для вызова правильных целевых служб.
- Во время обработки входящих запросов вызывается динамический метод emit. Фактическое имя метода получается путем добавления имени бизнес-объекта к строке emit. Добавляемое имя бизнес-объекта определяется селектором функций. Например, для бизнес-объекта Customer вызывается метод emitCustomer. Операция emit - это единственная операция, доступная в процессе обработки входящих запросов.
- В ходе миграции из артефактов удаляются свойства адаптера бизнес-интеграции WebSphere (такие как *config*), которые недопустимы или не поддерживаются WebSphere Adapter for SAP Software.

# **Глава 3. Примеры и учебники**

На Web-сайте примеров и учебников управления бизнес-процессами доступны различные примеры и учебники, призванные облегчить работу с WebSphere Adapters.

Просмотреть примеры и учебники можно следующими способами:

- v Со страницы приветствия, которая открывается при запуске WebSphere Integration Developer. Для просмотра примеров и руководств для WebSphere Adapter for SAP Software нажмите **Извлечь**. Затем совершите обзор показанных для выбора категорий.
- По следующему адресу: Business Process Management Samples and Tutorials [http://publib.boulder.ibm.com/bpcsamp/index.html.](http://publib.boulder.ibm.com/bpcsamp/index.html)

## Глава 4. Настройка модуля для развертывания

Настройка адаптера с целью развертывания на сервере WebSphere Process Server или WebSphere Enterprise Service Bus предусматривает создание модуля, экспортируемого в качестве файла EAR в ходе развертывания адаптера, с помощью WebSphere Integration Developer. Затем указываются бизнес-объекты для поиска и система, в которой их следует искать.

## Обзор процедуры настройки модуля

Перед тем, как приступить к работе с WebSphere Adapter for SAP Software в среде выполнения, необходимо настроить модуль. Подробное знакомство с этой задачей позволит выполнить ее наиболее эффективно.

Модуль можно настроить для использования адаптера с помощью WebSphere Integration Developer. На следующем рисунке показана последовательность задачи настройки, а затем приведены шаги, описывающие ее на высоком уровне. В следующих разделах приведены более подробные инструкции по выполнению каждого шага.

#### Рисунок 54. Обзор процедуры настройки модуля

#### Настройка модуля для развертывания

Эта задача состоит из следующих шагов:

- 1. Выполните предварительно заданные задачи, специфичные для этого интерфейса.
- 2. Создайте псевдоним идентификации для получения доступа к SAP с использованием шифрованного пароля. Этот шаг необязательный, его необходимость зависит от стратегии обработки паролей и ИД. Этот шаг можно выполнить на сервере.
- 3. Создайте проект. Сперва запустите ESW (мастер внешних служб) в WebSphere Integration Developer, чтобы начать процесс создания и развертки модуля. Мастер создает проект, применяемый для организации связанных с модулем файлов.
- 4. Добавьте внешние зависимости программы, необходимые для WebSphere Adapter for SAP Software для выполнения проекта. Эти зависимости также необходимы при экспорте модуля как файла EAR и при развертке файла EAR на сервере.
- 5. Укажите свойства соединения, необходимые ESW (мастер внешних служб) для подключения к SAP с целью поиска объектов и служб.
- 6. Настройте модуль для входящей или исходящей обработки с помощью ESW (мастер внешних служб), который позволяет найти и выбрать бизнес-объекты и службы в SAP, а также создать определения бизнес-объектов и связанные артефакты.
	- а. Выберите бизнес-объекты и службы для входящей или исходящей обработки в компонентах бизнес-интеграции, обнаруженных с помощью ESW (мастер внешних служб).
	- b. Настройте выбранные объекты, указав операции и прочие свойства, применимые ко всем бизнес-объектам.
	- с. Задайте свойства развертки, используемые адаптером для подключения к SAP во время работы. Затем создайте службу с помощью ESW (мастер внешних

## Выполнение обязательных предварительных задач перед использованием определенного интерфейса

В зависимости от используемого интерфейса может потребоваться выполнить некоторые предварительные задачи, прежде чем начать использовать ESW (мастер внешних служб) для настройки модуля. Например, если вы настраиваете модуль для обработки входящих событий ALE или BAPI, необходимо зарегистрировать ИД программы на сервере SAP. Для того чтобы использовать интерфейс расширенной обработки событий, необходимо установить транспортные файлы на сервер SAP.

## Настройка системы SAP для работы с адаптером

Перед настройкой WebSphere Adapter for SAP Software для обработки входящих событий ALE или для обработки входящих событий BAPI необходимо зарегистрировать целевой объект RFC на сервере SAP. Для обработки ALE следует также настроить порт получателя, логическую систему, модель распределения и профайл партнера на сервере SAP. Если вы не уверены в настройке элементов, обратитесь к системному администратору.

#### Описание залачи

Выполните следующие действия на сервере SAP с помощью графического интерфейса пользователя SAP. Обратите внимание, что обязательной для обработки входящих событий ВАРІ является только первая задача.

#### Процедура

- 1. Регистрация BL программы RFC:
	- а. Откройте транзакцию SM59 (показать и обслуживать целевые объекты RFC).
	- b. Нажмите кнопку Создать.
	- с. Введите имя целевого объекта RFC.
	- d. В поле Тип соединения выберите Т.
	- е. В поле Тип активации выберите Зарегистрированная программа сервера.
	- f. Введите ИД программы.

Этот ИД программы будет использоваться при настройке адаптера. Это значение указывает шлюз SAP, используемый функцией с поддержкой RFC для ИД программы.

- g. Сохраните запись.
- 2. Настройте порт получателя (только для обработки ALE):
	- а. Откройте транзакцию WE21 (порты в обработке IDoc).
	- b. Выберите RFC транзакций, нажмите кнопку Порты и щелкните по значку Создать.
	- с. Введите имя порта и нажмите кнопку ОК.
	- d. Введите имя созданного целевого объекта (или выберите его из списка).
	- е. Сохраните запись.
- 3. Укажите логическую систему (только для обработки ALE)
	- а. Откройте транзакцию ВD54 (изменить логическую систему просмотра).
	- b. Нажмите кнопку Создать записи.
	- с. Введите имя логической системы и щелкните на значке Сохранить.
- d. если появится запрос рабочей среды, нажмите значок Создать запрос. Затем введите краткое описание и щелкните на значке Сохранить.
- e. Щелкните на значке Продолжить.
- 4. Настройте модель распределения (только для обработки ALE):
	- a. Откройте транзакцию **BD64** (обслуживание модели распределения).
	- b. Выберите **Модель распределения** → **Переключить модель распределения**.
	- c. Выберите **Создать представление модели**.
	- d. Введите имя представления модели и щелкните на значке Продолжить.
	- e. Выберите созданную модель распределения и щелкните на **Добавить тип сообщения**.
	- f. Для исходящей обработки введите имя логической системы, созданной в предыдущем шаге, как **Отправитель** и логическое имя сервера SAP как **получатель**. Затем выберите тип сообщения (например, **MATMAS**) и щелкните на значке Продолжить.
	- g. Выберите модель распределения снова и щелкните на **Добавить тип сообщения**.
	- h. Для входящей обработки введите логическое имя сервера SAP в поле **отправитель** и имя логической системы, созданной в предыдущем шаге, в поле **Получатель**. Затем выберите тип сообщения (например, **MATMAS**) и щелкните на значке Продолжить.
	- i. Сохраните запись.
- 5. Настройте партнерский профайл (только для обработки ALE):
	- a. Откройте транзакцию **WE20** (партнерские профайлы).
	- b. Щелкните на значке Создать.
	- c. Введите имя логической системы, созданной в предыдущей шаге, и выберите для **Типа партнера LS**.
	- d. Для **Постобработка: допустимый агент**, введите US в качестве ИД пользователя.
	- e. Щелкните на значке Сохранить.
	- f. В разделе исходящие параметры щелкните на значке Создать исходящий параметр.
	- g. В окне Исходящие параметры введите тип сообщения (например, MATMAS05), выберите порт получателя, созданный в предыдущем шаге, и выберите **Немедленно передавать IDoc**.
	- h. Щелкните на значке Сохранить.
	- i. Нажмите F3 для возврата в представление партнерские профайлы.
	- j. В разделе входящие параметры щелкните на значке Создать входящий параметр.
	- k. В окне Входящие параметры введите тип сообщения (например, MATMAS) и код процесса (например, MATM).
	- l. Щелкните на значке Сохранить.
	- m. Нажмите F3 для возврата в представление партнерские профайлы.
	- n. В разделе входящие параметры щелкните на значке Создать входящий параметр.
	- o. В окне Входящие параметры введите следующие значения: ALEAUD для **Типа сообщения** и AUD1 для **Кода процесса**.
	- p. Щелкните на значке Сохранить.
	- q. Нажмите F3 для возврата в представление партнерские профайлы.
	- r. Щелкните на значке Сохранить.

#### Результаты

Вы выполнили задачи (на SAP), необходимые для использования интерфейса входящих событий BAPI или интерфейса ALE.

#### Дальнейшие действия

Настройте для интерфейса адаптер.

### Создание источника данных

Для создания источника данных, используемого для отслеживания и восстановления событий во время обработки входящих событий ALE, применяется AdminConsole. Необходимо выбрать комплекс связи JDBC, а затем создать в нем источник данных. После настройки источника данных следует проверить соединение с базой данных с помощью кнопки Проверить соединение, которая находится в AdminConsole.

#### Перед тем, как начать

Перед настройкой источника данных убедитесь, что база данных уже создана, а затем настройте источник данных с помощью базы данных.

#### Описание залачи

Комплекс связи JDBC необходим только в том случае, если вы собираетесь настроить таблицу восстановления событий для хранения входящих событий (чтобы обеспечить только однократную доставку событий).

#### Процедура

- 1. В AdminConsole выберите комплекс связи JDBC.
	- а. Выберите Ресурсы  $\rightarrow$  JDBC  $\rightarrow$  Комплексы связи JDBC.
	- b. Выберите комплекс связи JDBC.

В примерах, показанных на схемах рис. 55 и рис. 56 на стр. 83 используется комплекс связи JDBC Derby.

2. Выберите Источники данных.

#### JDBC providers > Derby JDBC Provider

Use this page to edit properties of a JDBC provider. The JDBC provider object encapsulates the specific JDBC driver implementation class for access to the specific vendor database of your environment.

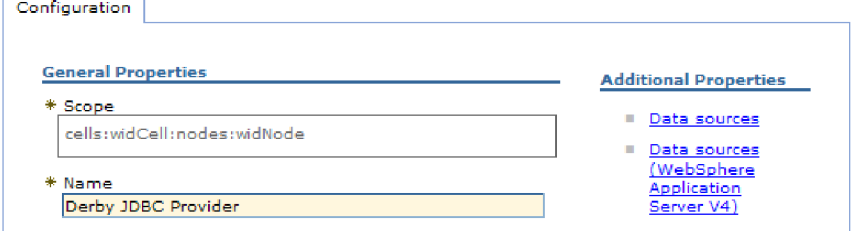

Рисунок 55. Вкладка Настройка комплекса связи JDBC Derby

- 3. Выберите Создать и создайте новый источник данных.
- 4. Задайте значения обязательных полей.
	- а. В поле Имя источника данных введите имя таблицы событий.

<span id="page-88-0"></span>Значение по умолчанию предоставлено. Например, для комплекса связи JDBC Derby значение по умолчанию Derby JDBC Driver DataSource. Значение по умолчанию можно изменить.

Пример имени источника данных: EventRecoveryDS

b. В поле Имя JNDI введите имя JNDI источника данных.

Например: jdbc/EventRecovery.

- 5. Кроме того, можно выбрать псевдоним идентификации для комплекса связи JDBC из списка Управляемый компонентами псевдоним идентификации и псевдоним идентификации восстановления ХА.
- 6. Нажмите Далее.
- 7. В окне Создание источника данных укажите базу данных, к которой подключается источник данных, введя значение в поле Имя базы данных.
- 8. Просмотрите информацию в Итоговой таблице и проверьте введенные данные, затем нажмите Готово.
- 9. Сохраните настройки.
- 10. В списке источников данных отметьте переключатель рядом с источником данных, созданным в предыдущем шаге.

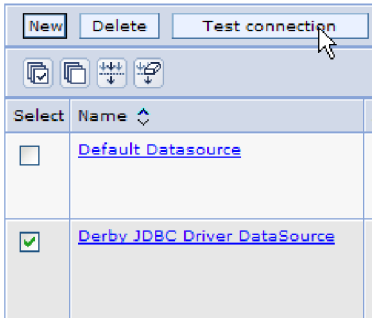

Рисунок 56. Кнопка Проверить соединение

11. Нажмите кнопку Проверить соединение.

Будет выведено сообщение об успешной проверке соединения.

Примечание: Если проверка не выполнена успешно, проверьте наличие драйверов базы данных в каталоге lib\ext. Также проверьте правильность имени базы данных и номера порта.

#### Результаты

Создан новый источник данных.

#### Дальнейшие действия

Настройте адаптер для обработки входящих событий ALE. Используйте JNDI базы данных, созданное в этом разделе, а также используйте свойство Автоматическое создание таблицы событий, чтобы создать таблицу восстановления событий.

## Создание файла определения IDoc

Обычно при настройке адаптера для обработки ALE запускается мастер ESW (мастер внешних служб), создающий определение бизнес-объекта на основе IDoc или нескольких IDoc, находящихся в системе SAP. В качестве другого способа можно

запустить ESW (мастер внешних служб) для создания определения бизнес-объекта на основе созданного файла определений IDoc.

#### Описание задачи

Для создания файла определения IDoc используйте следующую общую процедуру. Имейте в виду, что действия по созданию этих определений могут быть разными для различных выпусков системы. Например, для некоторых версий SAP может потребоваться снять отметку в переключателе Типы записей IDoc, если она проставлена.

Примечание: Выполните эту процедуру только в том случае, если вы планируете использовать в мастере ESW (мастер внешних служб) опцию Поиск IDoc в файле. Если планируется использовать опцию Поиск Пос в системе, то файл определения Пос создавать не нужно.

#### Процедура

- 1. В пользовательском интерфейсе SAP выберите транзакцию WE63, введя /oWE63.
- 2. В поле Простой тип введите простой тип IDoc (например ALEREQ01) или перейдите к списку простых типов.
- 3. Выберите Документация Анализатор или щелкните на значке Анализатор. На экране выведено определение IDoc.
- 4. Сохраните определение в каталоге локальной файловой системы, нажав Система  $\rightarrow$  Список  $\rightarrow$  Сохранить  $\rightarrow$  Локальный файл.
- 5. В окне Сохранить список в файле выберите без преобразования и выберите значок проверки.

Обратите внимание, что без преобразования - это единственный поддерживаемый формат.

6. Введите расположение для сохранения файла (или перейдите к расположению, используя функцию просмотра) и нажмите Генерировать.

#### Результаты

Файл определения IDoc находится в локальной файловой системе.

#### Дальнейшие действия

Настройте адаптер для обработки исходящих запросов или входящих событий ALE.

## Добавление транспортных файлов на сервер SAP

Для того чтобы использовать интерфейс расширенной обработки событий, сначала необходимо добавить полученные от адаптера транспортные файлы на сервер SAP.

#### Описание задачи

Примечание: Эта процедура предназначена только для интерфейса расширенной обработки событий. Если вы не используете интерфейс расширенной обработки событий, пропустите эту процедуру.

Транспортные файлы для WebSphere Adapter for SAP Software содержат разнообразные объекты, такие как табличные структуры, функции и данные. Эти объекты развития должны быть импортированы в SAP прежде, чем можно будет использовать расширенный интерфейс обработки событий.

Транспортные файлы предоставляются как файлы .zip и находятся в установочном каталоге WebSphere Integration Developer. Путь к этим файлам внутри данного каталога: ResourceAdapters\SAP\_6.1.0.0\_*xx*>\transports

В каталоге transports эти файлы находятся в одном из следующих каталогах:

- transports\_40\_45\_46 для использования с SAP версий 4.0, 4.5 и 4.6
- v transports\_47 \_erp для использования с SAP версии 4.7 или выше

#### **Процедура**

- 1. Прежде чем устанавливать транспортные файлы, создайте пространство имен для адаптера. Укажите для пространства имен имя /CWLD/
- 2. Импортируйте транспортные файлы на SAP в следующем порядке:
	- a. CWYAP\_SAPAdapter\_AEPTransport\_Infrastructure.zip
	- b. CWYAP\_SAPAdapter\_AEPTransport\_Primary.zip

#### **Результаты**

Файлы, необходимые для использования расширенной обработки событий, установлены на SAP .

#### **Дальнейшие действия**

Настройте адаптер для расширенной обработки событий.

## **Реализация механизмов обнаружения событий**

При использовании интерфейса расширенной обработки событий для обработки входящих событий необходимо определить механизм обнаружения событий для используемых бизнес-процессов. После этого процесс должен быть реализован.

#### **Описание задачи**

**Примечание:** Эти процедуры предназначены только для интерфейса расширенной обработки событий. Если вы не используете интерфейс расширенной обработки событий, пропустите эти процедуры.

Для упрощения реализации механизма обнаружения событий предоставлены образец кода и примеры.

#### **Реализация пользовательских триггеров**

Для пользовательских триггеров требуется инкапсуляция фрагмента кода ABAP в пользовательском модуле функций. Код обнаружения события составляется как модуль функций, так чтобы обработка оставалась отделенной от транзакции. Таблицы или переменные, используемые в транзакции, должны быть переданы в модуль функций по значению а не по ссылке.

#### **Описание задачи**

**Примечание:** Эта процедура предназначена только для интерфейса расширенной обработки событий. Если вы не используете интерфейс расширенной обработки событий, пропустите эту процедуру.

Для того чтобы свести к минимуму эффект блокировки бизнес-объекта при получении события, модуль функций обычно выполняется в режиме задачи

обновления. Во избежание несовместимости не используйте задачу обновления, если уже вызван модуль функций из бизнес-процесса в режиме задачи обновления.

Для сведения этого влияния в транзакции к минимуму поместите модуль функций в другую включаемую программу. Использование включаемой программы позволяет вносить изменения в пользовательский код, а не в код SAP.

Код обнаружения события содержит логику, определяющую объект для события. Например, транзакция торгового заказа обрабатывает разные типы заказов, но необходим только один тип. Эта логика содержится в коде обнаружения события. Общая стратегия размещения такого кода обнаружения события состоит в помещении его непосредственно перед подачей данных в базу данных. Модуль функций, содержащий код обнаружения события обычно создается как часть группы функций для бизнес-объекта.

Для реализации пользовательского триггера для обнаружения событий выполните следующие действия:

#### Процедура

- 1. Определите глагол для поддержки: создать, обновить или удалить. Это поможет определить, какую из транзакций следует рассмотреть.
- 2. Определите ключ бизнес-объекта для транзакции. Этот ключ должен быть уникальным, чтобы позволить адаптеру получить бизнес-объект из базы данных. Если требуется составной ключ, то в момент активации можно указать каждый атрибут ключа и соответствующее значение в виде пары имя-значение. Когда во время опроса создается бизнес-объект, адаптер автоматически заполняет поля
- атрибутов их значениями. 3. Убедитесь в том, что предоставленная SAP функция выхода в транзакции содержит всю информацию, необходимую для обнаружения события.

Например, может оказаться, что функция выхода не способна реализовать глагол Удалить, поскольку бизнес-объект удален из базы данных до этой точки.

- 4. Если невозможно использовать функцию выхода, определите соответствующее расположение для кода обнаружения события, а затем добавьте код обнаружения события посредством изменения SAP. Выберите расположение, имеющее доступ к ключу бизнес-объекта и другим переменным, которые используются для принятия решения. Если вы реализуете возможность будущих событий, то после добавления кода обнаружения событий для будущих событий необходимо также обратиться к администратору, с тем чтобы он запланировал ежедневный запуск пакетной программы доставки адаптером /CWLD/SUBMIT\_FUTURE\_EVENTS.
- 5. В целях изучения бизнес-процесса найдите "оператор commit work" (зафиксировать работу) в коде, выполняемом транзакцией для бизнес-процесса. Для изучения значений различных атрибутов на этом этапе можно использовать отладчик АВАР.
- 6. Определите критерии для обнаружения события.
- 7. Создайте модуль функций, содержащий код обнаружения события.
- 8. Создайте включаемую программу и добавьте ее в код транзакции.
- 9. Протестируйте все сценарии, спроектированные для обнаружения события.

#### Пример

Далее описан процесс создания примера главной транзакции клиента SAP с помощью механизма обнаружения события пользовательского триггера. Приведенный кодрезультат этого процесса.

- 1. После изучения главной транзакции клиента SAP найдена транзакция XD01, предназначенная для поддержки требуемого бизнес-процесса создания главной транзакции клиента.
- 2. В качестве уникального ключа определен номер клиента. Номер клиента сохраняется в таблице/поле KNA1-KUNNR.

Примечание: Поскольку это событие использует одни уникальный ключ, в примере кода для передачи значения ключа используется параметр ОВЈКЕҮ.

- 3. В потоке транзакции XD01 содержится пользовательская точка выхода, относящаяся к процессу сохранения документа (Форма Userexit\_save\_document). В этом месте транзакции при выполнении функции выхода доступен номер клиента.
- 4. В функцию выхода добавляется оператор include, указывающий на включаемую программу.
- 5. На этом этапе должна быть создана включаемая программа и модуль функций.

В следующем фрагменте кода показан вызов функции для триггера события /CWLD/ADD\_TO\_QUEUE\_AEP (с использованием одного значения ключа).

```
CASE HEADER CHANGE IND.
WHEN 'I'.
* Если введены данные KNA1, то всегда будет использоваться глагол создать.
 IF KNA1 CREATE = 'X'.
 HEADER EVENT = C CREATE EVENT.
ELSE.
* Проверить наличие записи в таблице конфигурации для преобразования глагола создать. Если
* записи нет, то по умолчанию для кода расширения торговой зоны
 * или компании выполняется преобразование в глагол обновить.
SELECT SINGLE * FROM / CWLD/CONF VAL
 WHERE CONF NAME = C CONVERT CREATE
 AND CONF VALUE = C FALSE WORD.
IF SY-SUBRC = 0.
 HEADER EVENT = C CREATE EVENT.
ELSE.
 HEADER EVENT = C UPDATE EVENT.
ENDIF.
ENDIF.
WHEN 'U'.
 HEADER EVENT = C UPDATE EVENT.
WHEN 'E" OR 'D'.
 HEADER EVENT = C DELETE EVENT.
FNDCASE.
* Проверить, является ли компания покупателем.
SELECT SINGLE * FROM / CWLD/CONF VAL
 WHERE CONF_NAME = C_AGCUSTMASTER
 AND CONF VALUE = KNA1-KTOKD.
* очистить temp_obj_type.
CLEAR TEMP OBJ NAME.
IF SY-SUBRC = \overline{0}.
* temp_obj_type = 'YXR V51'.
 TEMP OBJ NAME = C OBJ CUSTOMERMASTER.
FISE.
* Если это не компания-покупатель, проверить, не является ли она партнером.
SELECT SINGLE * FROM / CWLD/CONF VAL
 WHERE CONF NAME = C AGCUSTPARTNER
 AND CONF_VALUE = KNA1-KTOKD.
ENDIF.
CALL FUNCTION '/CWLD/ADD_TO_QUEUE_AEP'
```

```
EXPORTING
 OBJ_NAME = TEMP_OBJ_NAME
 OBJ\overline{K}EY = OBJKEY
 EVENT = HEADER_EVENT
* IDOC NUMBER =
 GENERIC_RECTYPE = GENERIC_RECTYPE
IMPORTING
 RECTYPE = RECTYPE
TABLES
 EVENT_CONTAINER = EVENT_CONTAINER
EXCEPTIONS
 OTHERS = 1.
```
В следующем фрагменте кода показан вызов функции для триггера события /CWLD/ADD\_TO\_QUEUE\_IN\_FUT\_AEP (одно значение ключа).

```
DATA: DATE_IN_FUTURE LIKE SY_DATUM.
```

```
CALL FUNCTION ' /CWLD/ADD_TO_QUEUE_IN_FUT_AEP'
EXPORTING
 OBJ_NAME = TEMP_OBJ_NAME
 OBJKEY = OBJKEY
 EVENT = HEADER_EVENT
 VALID DATE = \overline{DATE} in future
 IMPORTING
 RECTYPE = RECTYPE
TABLES
 EVENT_CONTAINER = EVENT_CONTAINER
EXCEPTIONS
 OTHERS = 1.
```
**Дальнейшие действия**

Настройте адаптер для расширенной обработки событий.

#### **Реализация пакетных программ**

Для реализации пакетной программы в качестве механизма обнаружения событий необходимо написать программу ABAP, проверяющую информацию базы данных. Если при выполнении программы ABAP встречается соответствие определенному в ней критерию, то активируется событие.

#### **Описание задачи**

**Примечание:** Эта процедура предназначена только для интерфейса расширенной обработки событий. Если вы не используете интерфейс расширенной обработки событий, пропустите эту процедуру.

Для реализации пакетной программы для обнаружения событий выполните следующие действия:

#### **Процедура**

- 1. Определите глагол для поддержки: создать, обновить или удалить.
- 2. Определите ключ бизнес-объекта для транзакции.

Ключ бизнес-объекта должен быть уникальным, чтобы можно было извлечь бизнес-объект из базы данных. Может потребоваться составной ключ.

- 3. Определите критерии для обнаружения события. Необходимо иметь представление о таблицах базы данных, связанных с бизнес-объектом.
- 4. Создайте программу ABAP с критериями для создания событий.
- 5. Если вы реализуете возможность будущих событий, то после добавления кода обнаружения событий для будущих событий необходимо также обратиться к администратору, с тем чтобы он запланировал ежедневный запуск пакетной программы доставки адаптером /CWLD/SUBMIT\_FUTURE\_EVENTS.
- 6. Определите, требуется ли фоновое задание для автоматического управления пакетной программой.

Фоновое задание целесообразно применять в тех случаях, когда работа отражается на ресурсах системы, что приводит к необходимости запускать пакетную программу в часы снижения пиковой нагрузки.

#### Пример

Далее описан процесс создания пакетной программы, которая обнаруживает события для всех котировок продаж, созданных сегодня. Приведенный код - результат этого процесса.

- 1. Для поддержки выбран глагол Создать.
- 2. В качестве уникального ключа для получения событий определен номер котировки.
- 3. Необходимо отметить дату создания (VBAK-ERDAT) и категорию документа (VBAK-VBTYP).

Следующий пример кода поддерживает котировку продаж SAP в качестве пакетной программы:

```
REPORT ZSALESORDERBATCH.
tables: vbak.
parameter: d date like sy-datum default sy-datum.
data: tmp key like / CWLD/LOG HEADER-OBJ KEY,
   tmp_event_container like swcont occurs 0.
" получить все котировки продаж за сегодня
" для котировок продаж vbtyp = В
select * from vbak where erdat = d date and vbtyp = 'B'.
tmp key = vbak-vbeln.CALL FUNCTION '/CWLD/ADD TO QUEUE AEP'
EXPORTING
 OBJ NAME = 'SAP4 SalesQuote'
 0BJ\overline{K}EY = tmp key
 EVENT = 'Create'GENERIC RECTYPE = ''
IMPORTING
 RECTYPE = r_rectypeTABLES
 EVENT CONTAINER = tmp event container.
write: / vbak-vbeln.
endselect.
```
#### Дальнейшие действия

Настройте адаптер для расширенной обработки событий.

## Реализация потоков бизнес-процессов

Поток бизнес-процессов - это набор или последовательность логически связанных бизнес-операций. Логика обработки внутри потока обнаруживает события. Механизм обнаружения событий потока бизнес-процессов использует хранилище бизнес-объектов SAP (BOR), в котором содержится каталог объектов, а также связанные атрибуты, методы и события.

#### Описание задачи

Примечание: Эта процедура предназначена только для интерфейса расширенной обработки событий. Если вы не используете интерфейс расширенной обработки событий, пропустите эту процедуру.

Для реализации потока бизнес-процессов для обнаружения событий выполните следующие действия:

#### Процедура

1. Определите, какой из бизнес-объектов SAP обеспечивает необходимую функцию. Проверьте, что выполняет событие: активацию, запуск или остановку потока.

Для поиска соответствующего бизнес-объекта можно воспользоваться конструктором бизнес-объектов (транзакция SWO1).

2. Создайте подтип этого бизнес-объекта SAP.

Подтип наследует свойства базового типа и может быть настроен для использования.

3. Активируйте события (такие как CREATED, CHANGED и DELETED) для бизнес-объекта, настраивая подтип.

#### Пример

Для реализации триггера события можно использовать следующий пример котировки SAP с применением потока бизнес-процессов:

- 1. Найдите в BOR соответствующий бизнес-объект котировки. Поиск можно выполнить с помощью поля краткого описания и строки '\*quot\*'. Одним из возвращенных бизнес-объектов будет BUS2031 (Котировки клиента).
- 2. После изучения BUS2031 определено, что ключевым полем является CustomerQuotation.SalesDocument (VBAK-VBELN).
- 3. Подтип для BUS2031 создается с помощью следующих записей:
	- Object type—ZMYQUOTE
	- Event-SAP4\_SalesQuote
	- Name-SAP4 Sales Quote
	- Description—Example of an SAP 4 Sales Quote Subtype
	- Program-ZMYSALESQUOTE
	- Application-V
- 4. Механизм обнаружения событий активируется добавлением записи в таблицу Связывание событий (транзакция SWE3). Событие создания активируется с помощью следующих записей:
	- Object type—ZMYQUOTE
	- Event-SAP4\_SalesQuote
	- Receiver FM-/CWLD/ADD\_TO\_QUEUE\_DUMMY\_AEP
	- Receiver type FM—/CWLD/ADD\_TO\_QUEUE\_WF\_AEP

Примечание: Модули функций Receiver и Receiver type (FM) указывают на /CWLD/ADD TO QUEUE AEP. Модуль функций DUMMY используется только из-за того, что иногда приложение SAP требует заполнения обоих полей. Модуль функций WF заменяет стандартный интерфейс SAP на тот, который используется /CWLD/ADD\_TO\_QUEUE\_AEP.

Механизм обнаружения событий потока бизнес-процессов создан и активирован. Он настроен для обнаружения всех создаваемых котировок клиента SAP.

#### Дальнейшие действия

Настройте адаптер для расширенной обработки событий.

### Реализация указателей изменений

Указатель изменений использует документы изменений и представляет собой один из наиболее сложных для реализации механизмов обнаружения событий. Здесь может быть использовано Хранилище бизнес-объектов SAP (BOR) и применена технология ALE (Application Link Enabled - разрешенная компоновка приложений). Документ изменений всегда связан с объектом бизнес-документа, которому присвоена хотя бы одна таблица базы данных. Если элемент данных в таблице помечен как требующий документа изменений, а таблица присвоена объекту бизнес-документ, то изменение значения поля, определенного этим элементом данных, генерирует документ изменений. Эти изменения фиксируются в таблицах CDHDR и CDPOS и используются для обнаружения событий.

### Описание задачи

Примечание: Эта процедура предназначена только для интерфейса расширенной обработки событий. Если вы не используете интерфейс расширенной обработки событий, пропустите эту процедуру.

Для реализации указателя изменений для обнаружения событий выполните следующие действия:

#### Процедура

- 1. Активируйте глобальный флаг Указатели изменений в транзакции ВD61.
- 2. Измените модуль функций SAP CHANGE\_POINTERS\_CREATE, чтобы включить вызов модуля функций в /CWLD/EVENT\_FROM\_CHANGE\_POINTR.
- 3. Определите глагол для поддержки: создать, обновить или удалить.
- 4. Проверьте, использует ли бизнес-процесс SAP (транзакция) документы изменений:
	- Проверьте, существует ли функция Изменить в меню Среда, предусмотренном для этой транзакции? Что происходит при нажатии кнопки Перейти и последующем выборе пункта Статистика?
	- Появляется ли после изменения данных транзакции новая запись в таблице CDHDR, отражающая эти изменения?
	- Установлен ли в таблицах базы данных, связанных с транзакцией, флаг Документ изменений рядом с какими-либо из этих элементов данных?
- 5. Если на какие-либо из этих вопросов можно ответить утвердительно, то транзакция использует документы изменений.
	- а. Определите, собирают ли элементы данных, устанавливающие флаг Документ изменений, всю информацию, необходимую для обнаружения события. Изменять флаг Документ изменений не рекомендуется, поскольку он изменит объект, доставленный SAP.
- b. Определите ключ бизнес-объекта для транзакции. Ключ бизнес-объекта должен быть уникальным, чтобы можно было извлечь бизнес-объект из базы данных. Может потребоваться составной ключ. Обычно это таблица/поле CDHDR-OBJECTID.
- c. Определите критерии для обнаружения события. В качестве основного дифференциатора используйте таблицу/поле CDHDR-OBJECTCLAS. Также для обнаружения события можно использовать CDPOS-TABNAME.
- d. Обновите модуль функций /CWLD/EVENT\_FROM\_CHANGE\_POINTR, добавив новую логику обнаружения события.

#### **Пример**

Для реализации триггера события можно использовать следующий пример котировки SAP с применением указателя изменений:

- 1. Для поддержки определен глагол Обновить. При рассмотрении транзакции создания котировки оказалось, что глагол Создать не обнаружен при использовании данного механизма.
- 2. При выполнении проверки предприятия на предмет котировки:
	- Функция Изменить доступна в меню Среда в транзакции VA22.
	- v Изменение котировки приводит к появлению новой записи в таблице CDHDR.
	- В таблице VBAP для поля ZMENG установлен флаг Документ изменений.
- 3. Для этого примера никаких проверок элементов данных не выполнялось.
- 4. В CDHDR-OBJECTID в качестве уникального ключа определен номер котировки.
- 5. CDHDR-OBJECTCLAS имеет значение VERKBELEG, то есть является главным дифференциатором. Получать следует только котировки. При выполнении этого кода проверяется поле TCODE в таблице заголовка, но полноценный поиск должен выполняться в таблице VBAK.

В /CWLD/EVENT\_FROM\_CHANGE\_POINTR добавлен следующий пример кода:

```
when 'VERKBELEG'.
data: skey like /cwld/log header-obj key,
s event like swetypecou-event,
r_genrectype like swetypecou-rectype,
r_rectype like swetypecou-rectype,
t event container like swcont occurs 1 with header line.
" Быстрая проверка. Необходимо проверить категорию документа (VBTYP) в VBAK.
check header-tcode = 'VA22'.
" Начало обнаружения события
perform log create using c log normal c blank c event from change pointer c blank.
" Задать первичный ключ
skey = header-objectid.
" Задать глагол
s event = c update event.
" Регистрация добавления события в очередь
perform log_update using c_information_log text-i44
 'SAP4 SalesQuote' s event skey.
" Конец обнаружения события
perform log update using c finished log c blank
c_blank c_blank.
call function '/CWLD/ADD_TO_QUEUE_AEP'
exporting
```

```
obj name = 'SAP4 SalesQuote'
 objkey = skeyevent = s eventgeneric_rectype = r_genrectype
importing
rectype = r rectypetables
 event container = t event container
exceptions
 others = 1.
```
#### Дальнейшие действия

Настройте адаптер для расширенной обработки событий.

### Создание псевдонима идентификации

Псевдоним идентификации обеспечивает шифрование пароля, применяемого адаптером для обращения к SAP. Адаптер может использовать его для соединения с SAP, вместо использования ИД пользователя и пароля, сохраненных в свойстве адаптера.

#### Перед тем, как начать

Для создания псевдонима идентификации требуется доступ к административной консоли. Ниже приведены инструкции по получению доступа к административной консоли с помощью WebSphere Integration Developer. Если вы работаете с административной консолью напрямую (не через WebSphere Integration Developer), войдите в административную консоль и перейдите к шагу 2.

#### Описание задачи

При использовании псевдонима идентификации отпадает необходимость в сохранении пароля в виде простого текста в свойстве конфигурации адаптера, где его могут увидеть посторонние.

Для создания псевдонима идентификации выполните следующие действия.

#### Процедура

1. Запустите административную консоль.

Для того чтобы запустить административную консоль с помощью WebSphere Integration Developer, выполните следующие действия:

- а. В проекции Бизнес-интеграция продукта WebSphere Integration Developer выберите вкладку Серверы.
- b. Если для сервера не показано состояние Запущен, то щелкните на сервере (например, WebSphere Process Server) правой кнопкой мыши и выберите Запустить.
- с. Щелкните на сервере правой кнопкой мыши и выберите Запустить административную консоль.
- d. Войдите в систему административной консоли. При необходимости введите идентификационные данные пользователя и нажмите кнопку Вход. Если идентификационные данные пользователя не требуются, то просто нажмите кнопку Вход.
- 2. В административной консоли выберите Защита  $\rightarrow$  Защита администрирования, приложений и инфраструктуры.
- 3. В разделе **Идентификация** выберите **Служба идентификации Java** → **Идентификационные данные J2C**.
- 4. Создайте псевдоним идентификации.
	- a. В показанном списке псевдонимов идентификации J2C нажмите кнопку **Создать**.
	- b. На вкладке **Конфигурация** в поле **Псевдоним** введите имя псевдонима.
	- c. Введите ИД пользователя и пароль, необходимые для подключения к серверу SAP.
	- d. При необходимости укажите описание псевдонима.
	- e. Нажмите кнопку **OK**.

Созданный псевдоним будет показан в списке.

Полное имя псевдонима включает имя узла и указанное вами имя псевдонима идентификации. Например, если псевдоним с именем ProductionServerAlias создается на узле widNode, то полное имя будет widNode/ProductionServerAlias. Оно потребуется при дальнейшей настройке.

f. Нажмите **Сохранить**, затем еще раз **Сохранить**.

#### **Результаты**

Создан псевдоним идентификации, который можно использовать при настройке свойств адаптера.

## **Создание проекта**

Для того чтобы начать процесс создания и развертывания модуля, необходимо запустить ESW (мастер внешних служб) из WebSphere Integration Developer. Мастер создает проект, применяемый для организации связанных с модулем файлов.

#### **Перед тем, как начать**

Соберите информацию, необходимую для подключения к SAP . Например, имя хоста или IP-адрес SAP , а также идентификационные данные, необходимые для получения доступа к SAP .

#### **Описание задачи**

Запустите ESW (мастер внешних служб) и создайте проект адаптера в WebSphere Integration Developer. Кроме того, можно выбрать существующий проект, а не создавать его с помощью мастера.

Инструкции по запуску ESW (мастер внешних служб) и созданию проекта приведены ниже.

#### **Процедура**

- 1. Для запуска ESW (мастер внешних служб) откройте проекцию Бизнес-интеграция продукта WebSphere Integration Developer и выберите **Файл** → **Создать** → **Внешняя служба**.
- 2. В окне Создать внешнюю службу разверните узел **Адаптеры**. Убедитесь, что выбран **SAP** и нажмите кнопку **Далее**.

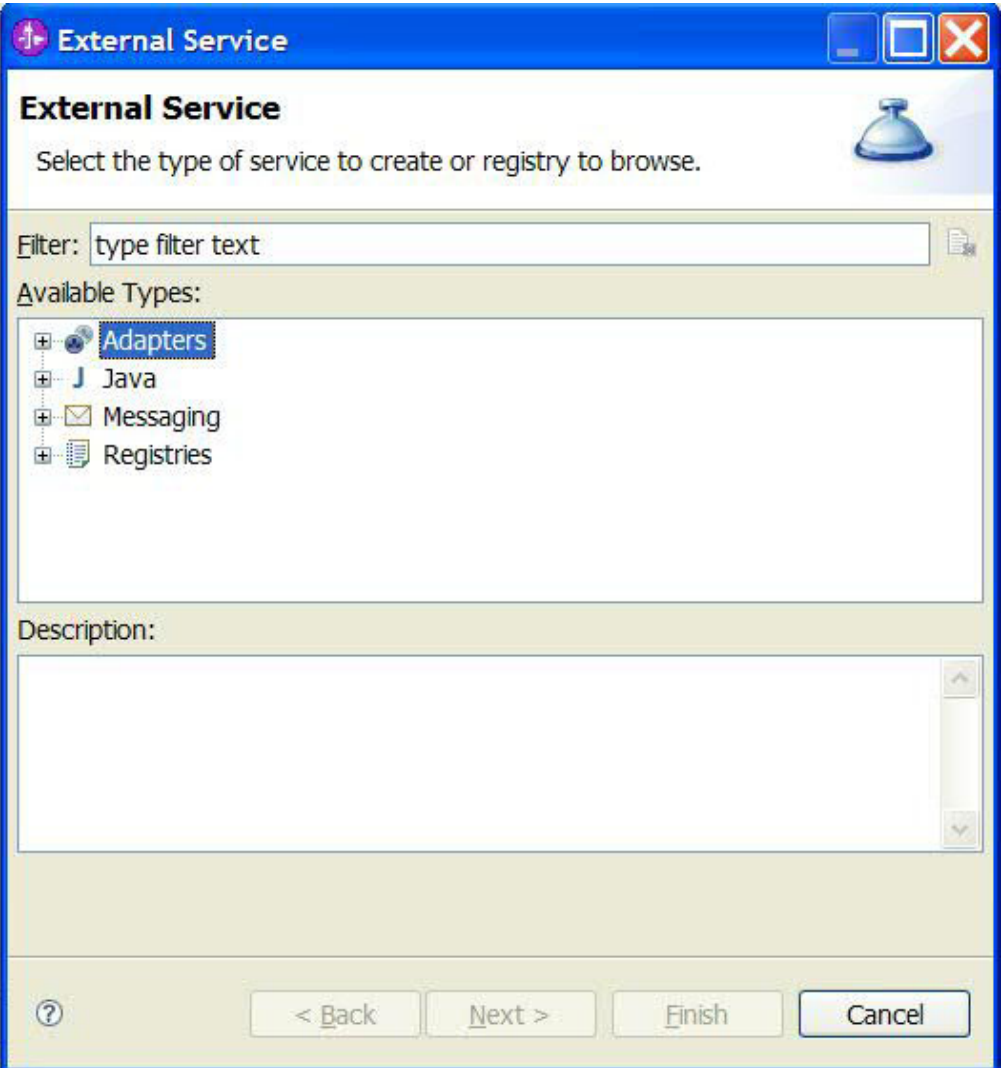

Рисунок 57. Окно Создать внешнюю службу

- 3. В окне Выбрать адаптер создайте новый проект или выберите существующий.
	- Для создания проекта выполните следующие действия:
		- a. Выберите **Адаптер IBM WebSphere для ПО SAP** или **Адаптер IBM WebSphere для ПО SAP с поддержкой транзакций**, затем нажмите кнопку **Далее**.
		- b. В окне Импорт адаптера укажите другое имя для проекта (если требуется использовать имя, отличное от **CWYAP\_SAPAdapter** или **CWYAP\_SAPAdapter\_Tx**), выберите сервер (например, **WebSphere Process Server v6.1**), и нажмите кнопку **Далее**.
	- v Для выбора существующего проекта выполните следующие действия:
		- a. Разверните пункт **Адаптер IBM WebSphere для ПО SAP** или **Адаптер IBM WebSphere для ПО SAP с поддержкой транзакций**.
		- b. Выберите проект.

Например, при наличии проекта с именем CWYAP\_SAPAdapter, можно развернуть **Адаптер IBM WebSphere для ПО SAP** и выбрать **CWYAP\_SAPAdapter**, как показано на следующем рисунке.

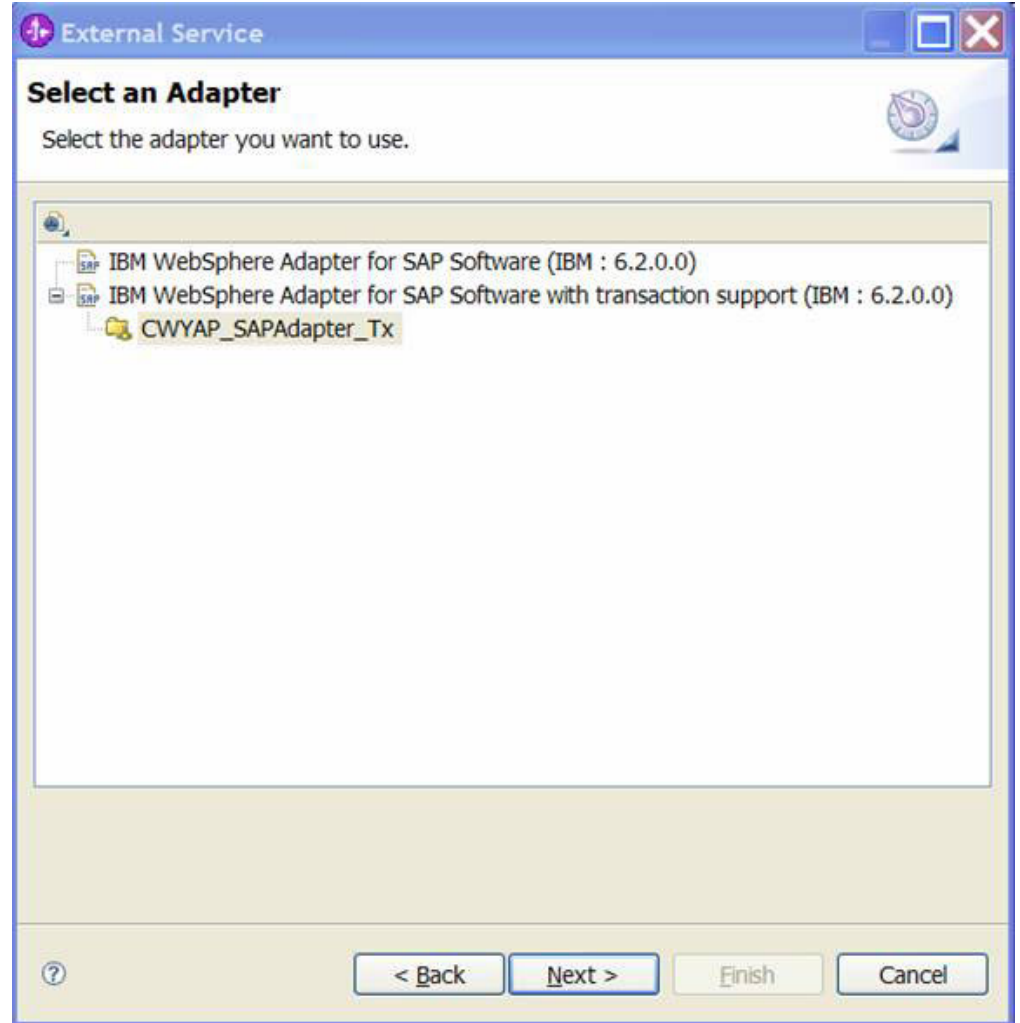

*Рисунок 58. Окно Выбратьадаптер*

**Примечание:** Если требуется добавить адаптер, которого нет в списке, можно воспользоваться значком в верхней части окна Выбрать адаптер. После выбора этого значка можно ввести путь к файлу RAR, представляющему адаптер.

c. Нажмите кнопку **Готово**.

### **Результаты**

Новый проект будет показан в окне Бизнес-интеграция.

### **Дальнейшие действия**

Укажите расположение файла sapjco.jar и прочих обязательных файлов.

## Добавление внешних программных зависимостей для ESW (мастер внешних служб)

Во время создания службы мастер ESW (мастер внешних служб) запросит указать расположение необходимого файла sapjco.jar и связанных файлов.

#### Описание задачи

Для того чтобы получить необходимые файлы, используйте следующую процедуру.

#### Процедура

1. Возьмите файл sapico.jar и связанные файлы, соответствующие вашей операционной системе, у администратора SAP или с Web-сайта SAP. Файлы перечислены в следующей таблице.

Таблица 11. Файлы внешних зависимостей, необходимые для программного обеспечения SAP

| Операционная система                                 | <b>Копируемые файлы</b>                                                                      |
|------------------------------------------------------|----------------------------------------------------------------------------------------------|
| Windows $\mu$ is $5/\text{OS}$                       | sapjeo.jar и все файлы *.dll, входящие в состав JCo SAP,<br>загруженного с Web-сайта SAP.    |
| UNIX (в том числе системные службы UNIX для $z/OS$ ) | sapjco.jar и все файлы .so и .o, входящие в состав JCo SAP,<br>загруженного с Web-сайта SAP. |

- 2. В среде Windows для SAP JCo потребуются файлы msvcp71.dll и msvcr71.dll. Эти файлы dll находятся в каталоге system32 в большинстве систем Windows. Скопируйте эти файлы dll в свою среду Windows, если их там нет.
- 3. В окне Необходимые файлы и библиотеки укажите расположение файлов:
	- а. Для каждого файла нажмите кнопку Выбрать и выберите расположение файла.

На следующем рисунке показаны образцы значений для файлов. Заметьте, что приглашение ввести расположение msvcp71.dll и msvcr71.dll будет выведено только в том случае, если они еще не прописаны в системной переменной Windows path.

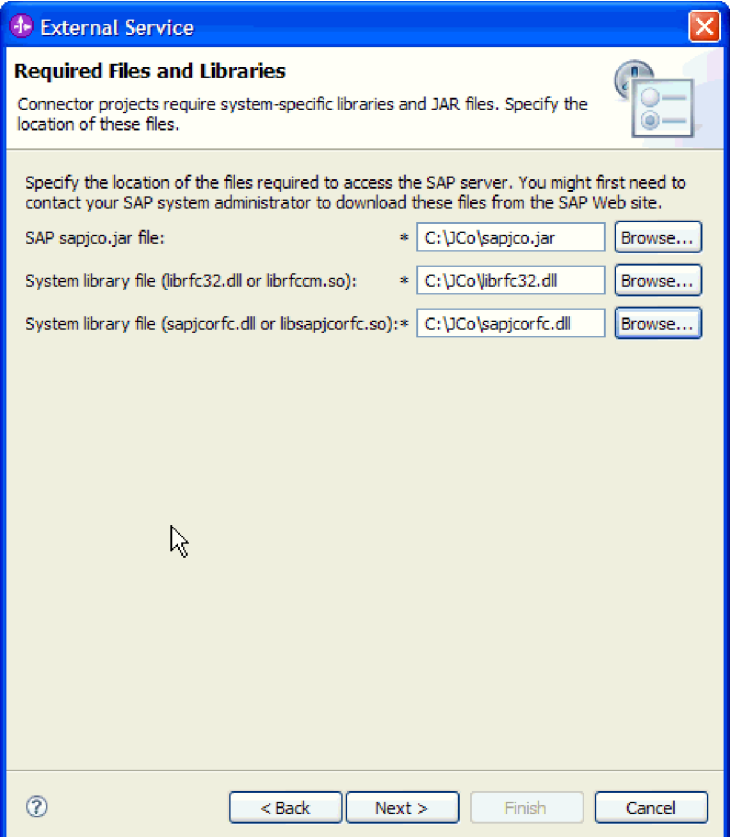

Рисунок 59. Окно Необходимые файлы и библиотеки

b. Нажмите Далее.

#### Результаты

Теперь файл sapjco.jar и связанные файлы входят в состав проекта.

Настройте адаптер. Первое, что необходимо сделать в процессе настройки адаптера это указать информацию о SAP, чтобы к нему мог подключиться мастер ESW (мастер внешних служб).

## Настройка свойств соединения для ESW (мастер внешних служб)

Для настройки свойств соединения мастера ESW (мастер внешних служб) с SAP необходимо указать имя пользователя и пароль для доступа к серверу, а также имя или IP-адрес сервера.

#### Перед тем, как начать

Проверьте, добавлены ли внешние зависимые файлы (sapjco.jar и связанные файлы).

#### Описание задачи

Укажите свойства соединения, необходимые для подключения мастера ESW (мастер внешних служб) к SAP и для поиска функций или данных.

Ниже приведен порядок действий по настройке свойств соединения.

#### Процедура

- 1. В окне Направление обработки выполните следующие действия:
	- а. Выберите Входящие (если вы собираетесь отравлять данные из SAP) или Исходящие (если вы собираетесь отравлять данные в SAP).
	- b. Нажмите Далее.
- 2. В окне Конфигурация поиска укажите свойства конфигурации:
	- а. В поле Имя хоста введите имя (или IP-адрес) вашего SAP.
	- b. При необходимости измените значение по умолчанию параметра Системный номер.
	- с. Введите ваш ИД клиента (или используйте значение по умолчанию, если ваш ИД клиента - 100).
	- d. При необходимости измените значение по умолчанию параметра Код языка, нажав Выбрать и выбрав значение из списка.

Значение по умолчанию в поле Кодовая страница связано со значением в поле Код языка. Например, если код языка - EN (английский), то номер кодовой страницы — 1100. Если изменить код языка на ТН (тайский), номер кодовой страницы изменится на 8600.

е. Введите имя и пароль, применяемые для доступа к SAP.

Пароль следует вводить с учетом регистра символов.

f. Выберите интерфейс из списка Имя интерфейса SAP.

На следующем рисунке приведен пример окна Конфигурация поиска с выбранным интерфейсом BAPI.

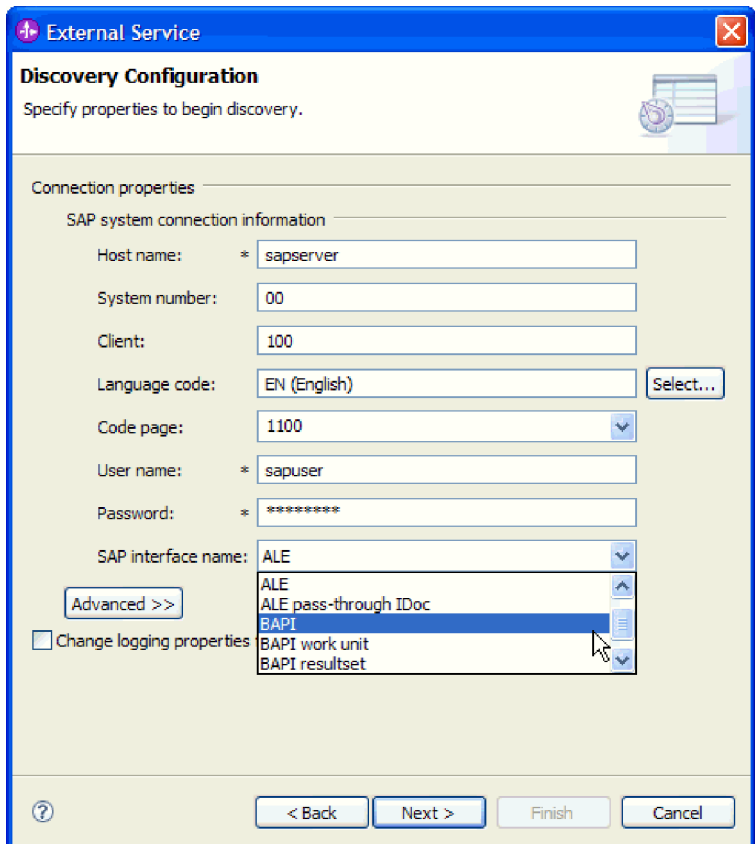

Рисунок 60. Окно Конфигурация поиска

3. Для того чтобы задать дополнительные расширенные свойства (двунаправленные свойства или свойства трассировки RFC), нажмите **Дополнительно**.

При выборе **Дополнительно** будут показаны следующие свойства.

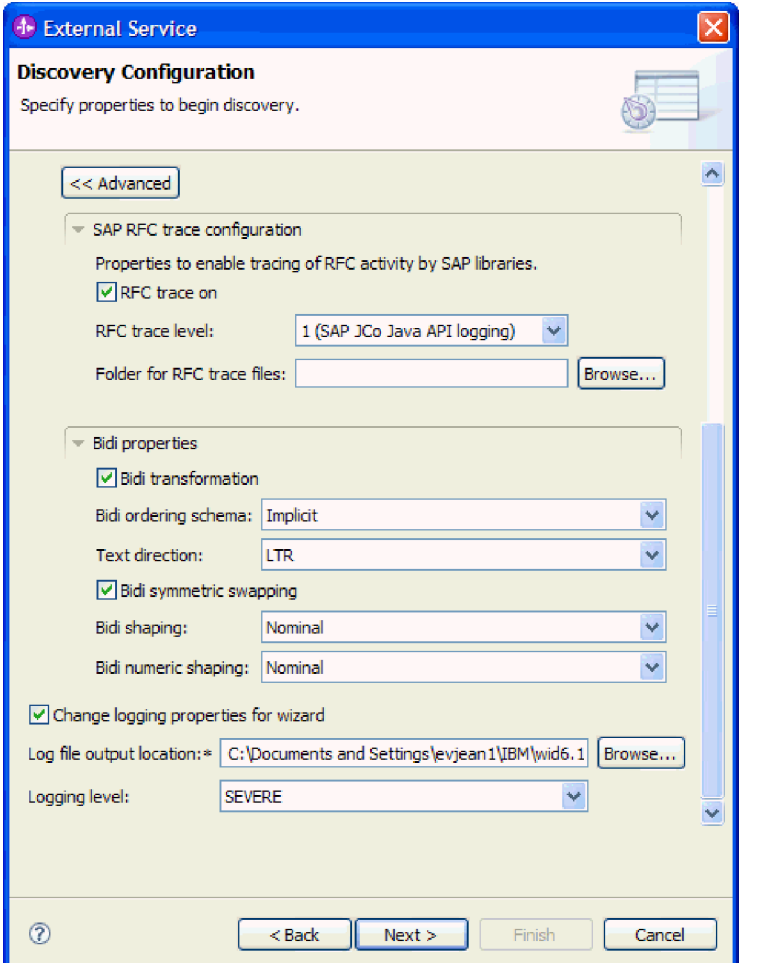

*Рисунок 61. Окно Конфигурация поиска с выбранной кнопкой Дополнительно*

- 4. Для того чтобы задать свойства трассировки RFC, выполните следующие действия:
	- a. Разверните пункт **Конфигурация трассировки RFC SAP** и выберите **Трассировка RFC на** .
	- b. Выберите уровень трассировки из списка **уровень трассировки RFC**.
	- c. Нажмите **Показать** и выберите расположение, где будут сохранены файлы трассировки RFC.
- 5. Если требуется настроить свойства двунаправленного преобразования, выполните следующие действия:
	- a. Разверните пункт **Двунаправленные свойства** и выберите **Двунаправленное преобразование**.
	- b. Укажите значения, соответствующие вашей среде. Дополнительная информация об этих свойствах приведена в разделе ["Свойства соединения для](#page-288-0) [мастера" на стр. 283.](#page-288-0)
- 6. Для того чтобы задать свойства протокола для ESW (мастер внешних служб), выполните следующие действия:
- а. Выберите Изменить свойства протокола для мастера.
- b. Измените расположение файла выходных данных протокола, используя кнопку Показать для выбора другого расположения.
- с. Задайте Уровень протокола.

В среде тестирования выберите **FINEST**, то есть наивысший уровень трассировки, или ALL, то есть наивысший уровень протокола. В рабочей среде выберите более низкий уровень, чем FINEST или ALL, чтобы оптимизировать процесс регистрации.

Примечание: Этот протокол применим только к мастеру ESW (мастер внешних служб), а не к работе адаптера.

Дополнительные сведения об уровнях трассировки и протокола приведены в разделе "Свойства соединения для мастера" на стр. 283.

7. Нажмите Далее.

#### Результаты

Мастер ESW (мастер внешних служб) подключился к SAP, используя указанные данные (имя пользователя и пароль). Отображается окно Поиск и выбор объектов.

Укажите критерии поиска, которые ESW (мастер внешних служб) использует для поиска функций или данных на SAP.

## Настройка модуля для обработки исходящих запросов

Настройка модуля для обработки исходящих запросов предусматривает применение ESW (мастер внешних служб) в WebSphere Integration Developer для поиска и выбора бизнес-объектов и служб в SAP, а также создания определений бизнес-объектов и связанных артефактов.

## Настройка модуля для интерфейса ВАРІ

Для настройки модуля для использования адаптера для обработки исходящих запросов BAPI воспользуйтесь ESW (мастер внешних служб) в WebSphere Integration Developer для поиска нужного BAPI или набора BAPI. Затем необходимо настроить созданные мастером бизнес-объекты и создать развертываемый модуль.

### Выбор бизнес-объектов и служб для обработки исходящих запросов BAPI

Информация о вызываемой функции или функциях ВАРІ и о данных, которые требуется обработать, задается в мастере ESW (мастер внешних служб).

#### Перед тем, как начать

Убедитесь, что свойства соединения для ESW (мастер внешних служб) настроены.

#### Описание залачи

Укажите критерии поиска, которые ESW (мастер внешних служб) использует для поиска функций BAPI на SAP. Мастер ESW (мастер внешних служб) возвратит список функций BAPI, соответствующих этим критериям.

Для задания критериев поиска и выбора одной или нескольких функций ВАРІ выполните следующие действия.

#### **Процедура**

- 1. В окне Поиск и выбор объектов укажите BAPI или набор BAPI, с которыми предстоит работать.
	- a. Нажмите **RFC**, чтобы активизировать кнопку фильтра.

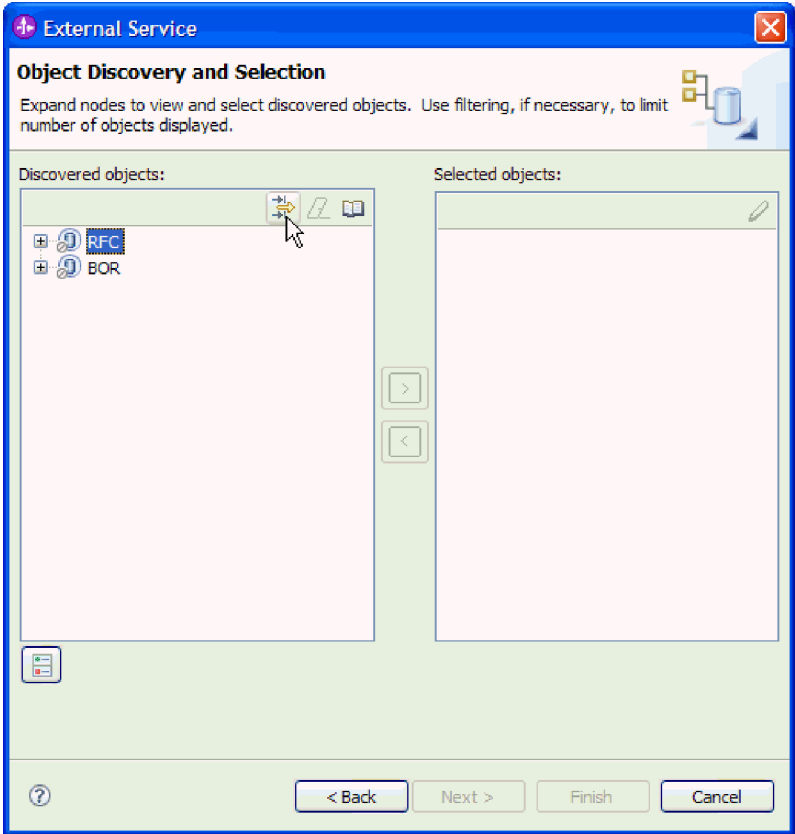

*Рисунок 62. Окно Поиск и выбор объектов*

b. Нажмите кнопку фильтра.

**Примечание:** Вместо использования фильтра можно развернуть **RFC** и выбрать функцию из списка, а также можно развернуть **BOR**, затем развернуть функциональную группу (например **Общие компоненты приложений**) и выбрать BAPI. Затем следует перейти к шагу [4 на стр. 104.](#page-109-0)

- 2. В окне Свойства фильтра введите информацию об одном или нескольких BAPI, которые требуется найти:
	- a. В списке **Атрибут объекта, используемый для поиска** выберите **Поиск объектов по имени** или **Поиск объектов по описанию**.
	- b. Введите строку поиска (например, BAPI\_CUSTOMER\*), представляющую BAPI, который требуется вызвать.

В данном случае строка содержит имя интерфейса BAPI в SAP и звездочку (символ подстановки), которая указывает, что должны быть найдены все компоненты приложения SAP, имя которых начинается с BAPI\_CUSTOMER.
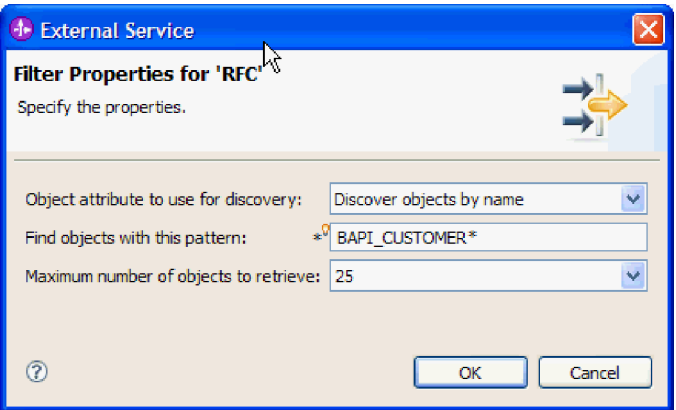

*Рисунок 63. Окно Свойства фильтра для RFC*

- c. Укажите необходимое количество функций. Для этого измените значение параметра **Максимальное количество полученныхобъектов при поиске** или оставьте значение по умолчанию.
- d. Нажмите кнопку **OK**.
- 3. Выберите BAPI или несколько BAPI.
	- a. Разверните пункт **RFC (с фильтром)**.
	- b. Выберите нужный BAPI. При работе с несколькими BAPI щелкните на именах всех этих BAPI.

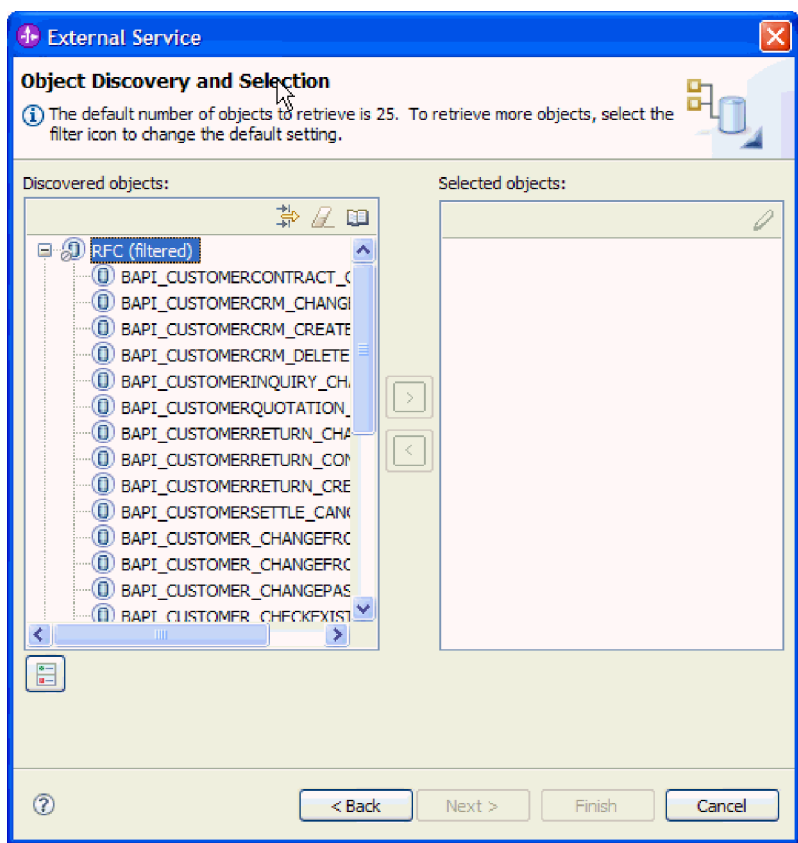

*Рисунок 64. Список найденных объектов в окне Поиск и выбор объектов*

- 4. Нажмите кнопку со стрелкой, чтобы добавить ВАРІ или несколько ВАРІ в список Выбранные объекты.
- 5. В окне Свойства конфигурации для каждого ВАРІ, который требуется добавить в список импортируемых бизнес-объектов, выполните следующие действия:
	- а. При необходимости отметьте переключатель Использовать имена поля SAP для генерации имен атрибутов. По умолчанию (когда переключатель выключен) для генерации свойств используются описания полей.
	- b. Если с BAPI связаны дополнительные параметры, разверните **Дополнительные** параметры и выберите тип параметров для работы (импорт, экспорт, таблица).

По умолчанию все параметры, необходимые для выбранного ВАРІ, генерируются в результате работы ESW (мастер внешних служб), поэтому включите этот переключатель и снимите переключатели для всех параметров, которые вы не хотите включать в ваш бизнес-объект.

Например, при добавлении BAPI ChangeFromData можно добавить следующие параметры:

PI DIVISION

PI DISTR CHAN

Описание необязательных параметров приведено в документации по SAP.

с. Нажмите кнопку ОК, чтобы добавить ВАРІ в список импортируемых бизнес-объектов.

Для того чтобы удалить объект из списка, выберите имя объекта и нажмите стрелку влево.

6. Нажмите Далее.

### Результаты

Мастер ESW (мастер внешних служб) возвратил функцию или функции, удовлетворяющие критериям поиска, и вы выбрали одну или несколько функций для работы. Показано окно Настройте составные свойства.

## Дальнейшие действия

Введите информацию о бизнес-объекте (например, имя объекта верхнего уровня и связанная операция).

## Настройка простых бизнес-объектов BAPI

Для настройки простых бизнес-объектов ВАРІ задается информация о данном объекте (имя объекта и связанная с ним операция). Если применяются версии адаптера с поддержкой транзакций, можно также выбрать используемый тип вызова удаленной функции (Синхронный RFC, Асинхронный RFC обработки транзакций или Асинхронный RFC с постановкой в очередь).

### Перед тем, как начать

Если вы хотите использовать Асинхронный RFC обработки транзакций или Асинхронный RFC с постановкой в очередь, то сначала должен быть установлен IBM WebSphere Adapter для ПО SAP с поддержкой транзакций (CWYAP\_SAPAdapter\_Tx).

При отправке вызова функции в очередь на сервере SAP (чтобы приложение на SAP могло обработать SAP объектов BAPI по порядку) убедитесь, что на сервере SAP очередь настроена.

#### Описание задачи

Для настройки бизнес-объекта выполните следующие действия.

## **Процедура**

- 1. В окне Настройка составных свойств выберите имя бизнес-объекта верхнего уровня.
- 2. Выполните один из следующих наборов задач:
	- v При работе с одним BAPI нажмите **Добавить**, выберите операцию (например, **Получить**) и нажмите **OK**.

Для BAPI можно указать только одну операцию.

- v При работе с несколькими BAPI выберите для каждой операции интерфейс BAPI, который должен быть с ней связан, как показано в следующих шагах:
	- a. Нажмите **Добавить**, выберите из списка операцию (например, **Создать**) и нажмите **OK**.
	- b. Из списка **Функция RFC для выбранной операции** выберите BAPI, который должен быть связан с выбранной в предыдущем шаге операцией.
	- c. Для второго BAPI нажмите **Добавить**, выберите из списка операцию (например, **Получить**) и нажмите **OK**.
	- d. Из списка **Функция RFC для выбранной операции** выберите BAPI, который должен быть связан с выбранной в предыдущем шаге операцией.
	- e. Повторите эти последние два шага для любых последующих BAPI.

Для BAPI можно указать только одну операцию.

3. В поле **Пространство имен бизнес-объекта** используйте пространство имен по умолчанию (http://www.ibm.com/xmlns/prod/websphere/j2ca/sap), за исключением следующей ситуации. Изменяйте это значение только в том случае, если бизнес-объект добавляется в существующий модуль, в котором уже есть этот бизнес-объект (в результате выполнения запущенного ранее ESW (мастер внешних служб)).

Например, вместо пространства имен по умолчанию можно указать http://www.ibm.com/xmlns/prod/websphere/j2ca/sap1.

- 4. Для указания расположения для хранения информации о бизнес-объекте введите путь к расположению в поле **Папка**. Это необязательный шаг.
- 5. Если требуется включить BAPI или несколько BAPI в график бизнес-процессов, оставьте пункт **Генерировать график бизнес-процессов для каждого бизнес-объекта** выбранным. В противном случае снимите отметку в переключателе.
- 6. Если применяются версии адаптера с поддержкой транзакций, можно также выбрать используемый тип вызова удаленной функции.

**Примечание:** Если применяются версии адаптера без поддержки транзакций (CWYAP\_SAPAdapter), этот шаг не применяется. BAPI или несколько BAPI отправляются синхронно. Пропустите следующие действия и перейдите к шагу [7](#page-111-0) [на стр. 106](#page-111-0)

Если вы используете версию адаптера с поддержкой транзакции (CWYAP\_SAPAdapter\_Tx), а тип удаленного вызова функции не выбран, то будет использован тип по умолчанию (**Синхронный RFC**). При использовании синхронного RFC адаптер вызывает BAPI, а затем ожидает ответ от SAP .

- a. Выберите стрелку рядом со списком **Тип удаленного вызова функции SAP (RFC)**.
- b. Выберите один из типов RFC:
	- v Выберите **Синхронный RFC** (по умолчанию), если требуется синхронная отправка BAPI (адаптер вызывает BAPI, а затем ожидает ответ от SAP ).

<span id="page-111-0"></span>Следует иметь в виду, что во время использования **Синхронного RFC** принимающая система должна быть доступна.

- v Выберите **Асинхронный RFC обработки транзакций**, если требуется, чтобы вызов был удачно выполнен, независимо от доступности принимающей системы (SAP ).
	- Если событие передано успешно, адаптер отправляет ИД транзакции на клиент.
	- Если передача события не выполнена, адаптер возвращает исключение AbapException с ИД транзакции адаптеру-клиенту. Адаптер-клиент может использовать этот ИД транзакции для повторения вызова позже.

**Примечание:** При использовании **Асинхронного RFC обработки транзакций** никаких данных из адаптера в клиент не возвращается.

v Выберите **Асинхронный RFC с постановкой в очередь**, если требуется, чтобы BAPI или несколько BAPI были доставлены в предопределенную очередь в SAP . После выбора варианта **Асинхронный RFC с постановкой в очередь** выберите в списке определенную очередь на SAP , в которую будут доставляться объект BAPI или объекты BAPI.

Если на SAP нет ни одной очереди, можно ввести имя очереди. В этом случае можно создать очередь на SAP после настройки.

**Примечание:** Если очередь не выбрана, адаптер настроит объект для использования типа **Асинхронный RFC обработки транзакций**.

7. Если требуется продолжить обработку BAPI даже в том случае, когда объект возврата BAPI содержит ошибки, поставьте отметку в переключателе **Игнорировать ошибки в объекте возврата BAPI**.

**Примечание:** Если вы выбрали **Асинхронный RFC обработки транзакций** или **Асинхронный RFC с постановкой в очередь**, этот переключатель будет недоступен.

8. Нажмите кнопку **Готово**.

## **Результаты**

Задано имя бизнес-объекта верхнего уровня, выбрана операция для объекта BAPI или объектов BAPI и указан тип вызова удаленной функции. Показано окно Генерация служб и конфигурация развертывания.

#### **Дальнейшие действия**

Создайте модуль, готовый к развертыванию, в состав которого входят адаптер и бизнес-объекты.

## **Установка свойств развертывания и генерация службы**

Для создания модуля, представляющего собой развертываемый на сервере WebSphere Process Server или WebSphere Enterprise Service Bus артефакт, необходимо создать модуль, связать с ним адаптер и указать псевдоним, применяемый для идентификации вызывающего приложения на SAP .

#### **Перед тем, как начать**

Убедитесь, что бизнес-объект настроен. Должно быть показано окно Генерация служб и конфигурация развертывания.

#### **Описание задачи**

Создайте модуль, который включает адаптер и настроенный бизнес-объект. Этот модуль представляет собой артефакт, развертываемый на сервере.

Для создания модуля выполните следующие действия.

### Процедура

- 1. Дополнительно можно выбрать опцию Изменить операции, если требуется изменить имя операции по умолчанию. В окне Изменить имена операций введите новое имя и описание операции и нажмите ОК.
- 2. Укажите, будете ли вы использовать псевдоним идентификации (вместо ввода ИД пользователя и пароля) для соединения с SAP:
	- Для того чтобы задать псевдоним идентификации, оставьте выбранной опцию Указать идентификационные данные защиты псевдонима Службы идентификации Java (JAAS). Затем в поле Запись данных идентификации J2C введите имя, указанное в административной консоли, в разделе Защита.
	- Если не требуется использовать псевдоним идентификации, снимите отметку в переключателе Указать идентификационные данные защиты псевдонима Службы идентификации Java (JAAS).
- 3. Выберите В модуле для использования единственным приложением, чтобы встроить файлы адаптера в модуль, развернутый на сервере приложений, или выберите На сервере для использования несколькими приложениями, чтобы установить файлы адаптера в виде автономного адаптера.
	- С модулем для использования одним приложением. Модуль, содержащий файлы адаптера, можно развернуть на любом сервере приложений. Если необходимо, чтобы адаптер использовался единственным модулем или несколькими модулями, которые будут запускать различные версии адаптера, воспользуйтесь встроенным адаптером. Это позволит обновлять адаптер в одном модуле без риска дестабилизировать сменой версии адаптера другие модули.
	- На сервере для использования несколькими приложениями. Если вы не включаете файлы адаптера в модуль, то вы должны установить их как автономный адаптер на каждом сервере приложений, на котором вы хотите запустить модуль. Автономный адаптер следует использовать в том случае, если несколько модулей могут применять одну версию адаптера и вы хотите управлять адаптером в центральном расположении. Применение автономного адаптера позволяет также сократить количество требуемых ресурсов.
- 4. Если в предыдущем шаге выбрана опция На сервере для использования несколькими приложениями, то станет доступным список Свойства соединения. Выберите один из следующих вариантов:
	- Выберите Указать свойства соединения, если вы готовы указать сведения о соединении. Затем следует перейти к шагу 5 на стр. 108.
	- Выберите Использовать предопределенные свойства соединения, если требуется использовать уже существующую конфигурацию фабрики соединений.

Если вы решили использовать предопределенные свойства соединения, необходимо проверить соответствие имени вашего адаптера ресурсов имени установленного адаптера, поскольку это требуется для связывания экземпляра адаптера с этими свойствами. Если вы хотите изменить имя адаптера ресурсов при импорте или экспорте, воспользуйтесь редактором компоновки в WebSphere Integration Developer, в котором можно изменить значение при импорте или экспорте.

Если выбрана опция Использовать предопределенные свойства соединения, то вместо свойств будет показано поле Имя JNDI для поиска.

а. Введите значение для Имя JNDI для поиска.

- b. Нажмите **Далее**.
- c. Перейдите к шагу [7 на стр. 110.](#page-115-0)
- <span id="page-113-0"></span>5. В разделе Свойства соединения задайте или измените свойства фабрики соединений, применимые к вашей конфигурации.

Заметьте, что некоторые значения уже внесены. Например, значения, которые применялись в окне Настройка поиска, (такие как **Имя хоста**) уже внесены.

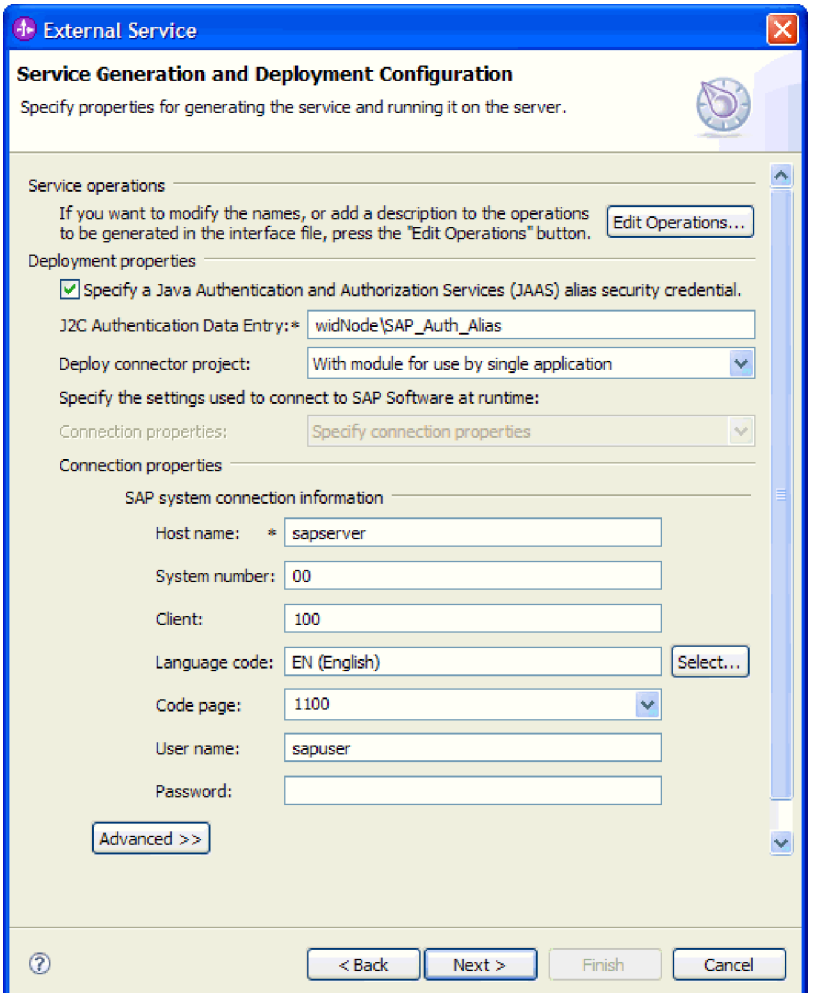

*Рисунок 65. Свойства соединения*

Дополнительная информация об этих свойствах приведена в разделе ["Свойства](#page-301-0) [фабрики управляемых соединений" на стр. 296.](#page-301-0)

Обязательные свойства помечены звездочкой (\*).

6. Для того чтобы указать дополнительные свойства, нажмите кнопку **Дополнительно**.

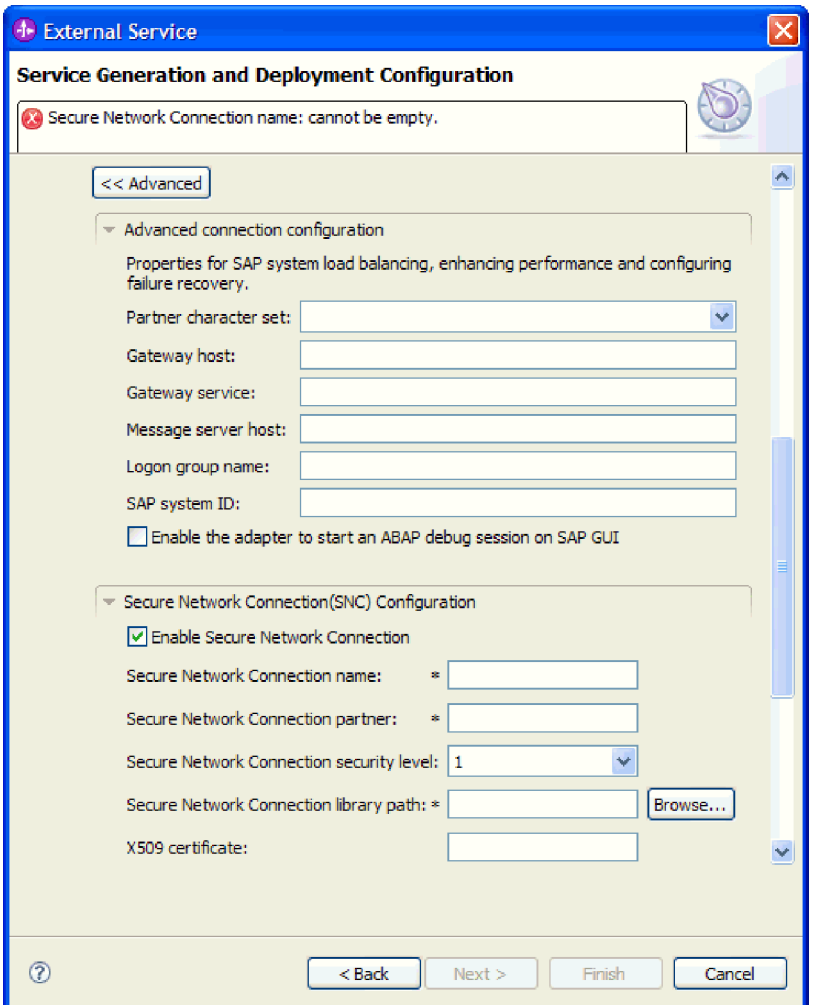

*Рисунок 66. Свойства Расширенной конфигурации соединения и Конфигурации SNC (защищенного сетевого соединения)*

- a. При необходимости разверните **Расширенная конфигурация соединения** и укажите значения (или измените значения по умолчанию) для полей данной части окна. Например, если ваша конфигурация SAP использует распределение по нагрузке, укажите значение для поля **Хост сервера сообщений** или **Имя группы для входа в систему**.
- b. При использовании Защищенного сетевого соединения разверните пункт **Конфигурация защищенного сетевого соединения (SNC)** и выберите **Включить защищенное сетевое соединение**. Затем укажите информацию в связанных полях (имя, партнер, уровень защиты и путь к библиотеке). При необходимости укажите имя сертификата X509.
- c. При необходимости разверните пункт **Конфигурация трассировки RFC SAP** и выберите **Трассировка RFC на** , чтобы указать уровень трассировки и расположение для трассированных файлов RFC.
- d. При необходимости разверните пункт **Регистрация и трассировка** и укажите следующую информацию:
	- v При наличии нескольких экземпляров адаптера установите для **ИД адаптера** такое значение, которое будет уникальным для этого экземпляра.
	- v Если требуется маскировать личную информацию в файлах протокола и трассировки (например, если вы хотите защитить от просмотра

информацию о клиенте), выберите **Скрыть пользовательские данные в файлахпротокола и трассировки под символами** ″**XXX**″.

<span id="page-115-0"></span>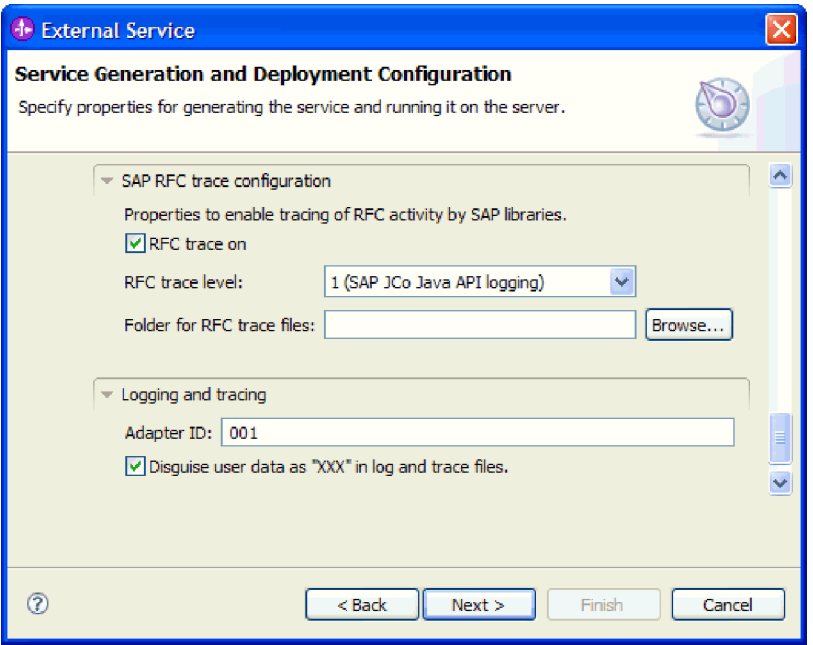

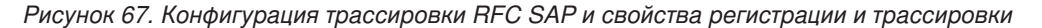

Дополнительная информация об этих необязательных свойствах приведена в разделе ["Свойства фабрики управляемых соединений" на стр. 296.](#page-301-0)

- 7. Нажмите **Далее**. Появится окно Свойства расположения службы.
- 8. Создайте модуль.
	- a. В окне Свойства расположения служб нажмите **Создать** в поле **Модуль**.
	- b. В окне Проект интеграции нажмите **Создать проект модуля** или **Создать проект модуля посредничества** и нажмите **Далее**.
- 9. В окне Модуль выполните следующие задачи:
	- a. Введите имя модуля.

После ввода имени оно будет добавлено в рабочую группу, указанную в поле **Расположение**.

Это расположение применяется по умолчанию. Если требуется указать другое расположение, снимите отметку в переключателе **Использовать расположение по умолчанию** и введите новое расположение или нажмите **Показать** и выберите расположение.

- b. Укажите, требуется ли открыть модуль в диаграмме компоновки (для проекта модуля) и требуется ли создать компонент потока посредничества (для проектов модуля посредничества). Данные варианты выбраны по умолчанию.
- c. Нажмите кнопку **Готово**.
- 10. В окне Свойства расположения служб выполните следующие действия:
	- a. Если требуется изменить пространство имен по умолчанию, снимите отметку в переключателе **Использовать пространство имен по умолчанию** и задайте новый путь в поле **Пространство имен**.
	- b. В поле **Папка** укажите или выберите папку внутри модуля, в которой должно храниться описание службы. Это необязательный шаг.

c. Кроме того, можно изменить имя интерфейса.

Имя по умолчанию: SAPOutboundInterface. При необходимости можно изменить это имя на более описательное.

- d. Если требуется сохранить бизнес-объекты так, чтобы их можно было использовать в другом приложении, выберите **Сохранить бизнес-объекты в библиотеке** и затем выберите библиотеку из списка или нажмите **Создать**, чтобы создать новую библиотеку.
- e. При необходимости укажите описание модуля.
- 11. Нажмите кнопку **Готово**.

## **Результаты**

В проекцию Интеграция бизнес-процессов будет добавлен новый модуль.

### **Дальнейшие действия**

Экспортируйте модуль как файл EAR для развертывания.

# **Настройка модуля для интерфейса единицы работы BAPI**

Для настройки модуля для использования адаптера для обработки единицы работы BAPI воспользуйтесь ESW (мастер внешних служб) в WebSphere Integration Developer для поиска нужного набора BAPI. Затем необходимо настроить созданные мастером бизнес-объекты и создать развертываемый модуль.

## **Выбор бизнес-объектов и служб для обработки единичного задания BAPI**

Информация о вызываемых функциях BAPI и о данных, которые требуется обработать, задается в мастере ESW (мастер внешних служб).

## **Перед тем, как начать**

Убедитесь, что свойства соединения для ESW (мастер внешних служб) настроены.

#### **Описание задачи**

Укажите критерии поиска, которые ESW (мастер внешних служб) использует для поиска функций BAPI на SAP . Мастер ESW (мастер внешних служб) возвратит список функций BAPI, соответствующих этим критериям.

Для задания критериев поиска и выбора функций BAPI для единичного задания выполните следующие действия.

- 1. В окне Поиск и выбор объектов укажите BAPI для работы.
	- a. Нажмите **RFC**, чтобы активизировать кнопку фильтра.

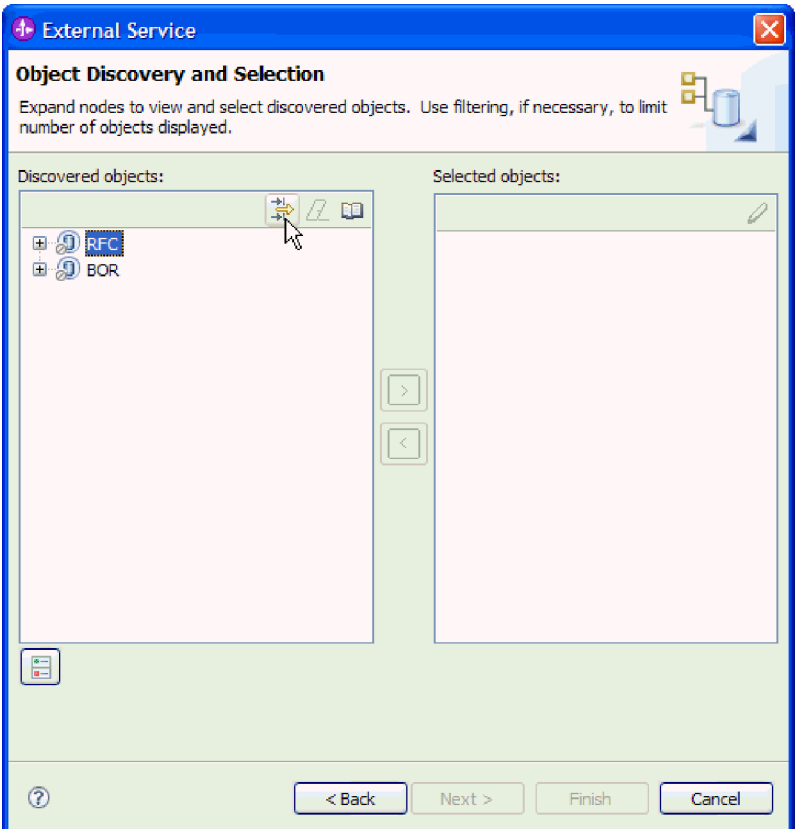

Рисунок 68. Окно Поиск и выбор объектов

**b.** Нажмите кнопку фильтра.

Примечание: Вместо использования фильтра можно развернуть RFC и выбрать функцию из списка, а также можно развернуть BOR, затем развернуть функциональную группу (например Общие компоненты приложений) и выбрать ВАРІ. Пропустите следующие действия и перейдите к шагу 4 на стр. 113.

- 2. В окне Свойства фильтра введите информацию о ВАРІ, которые требуется найти:
	- а. В списке Атрибут объекта, используемый для поиска выберите Поиск объектов по имени или Поиск объектов по описанию.
	- b. Введите строку поиска (например, BAPI\_CUSTOMER\*), представляющую ВАРІ, который требуется вызвать.

В данном случае строка содержит имя интерфейса ВАРІ в SAP и звездочку (символ подстановки), которая указывает, что должны быть найдены все компоненты приложения SAP, имя которых начинается с BAPI\_CUSTOMER.

<span id="page-118-0"></span>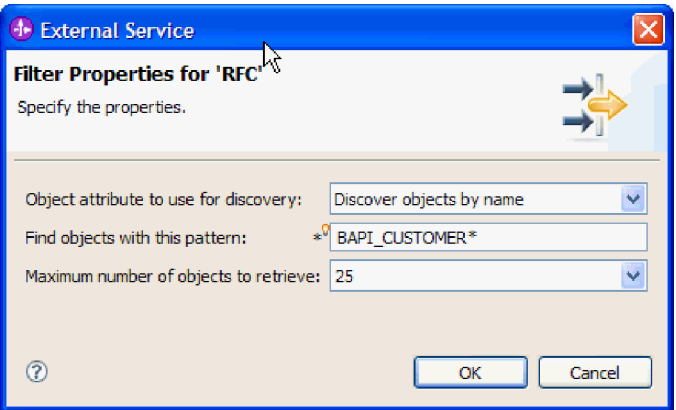

*Рисунок 69. Окно Свойства фильтра для RFC*

- c. Укажите необходимое количество функций. Для этого измените значение параметра **Максимальное количество полученныхобъектов при поиске** или оставьте значение по умолчанию.
- d. Нажмите кнопку **OK**.
- 3. Выберите требуемые BAPI.
	- a. Разверните пункт **RFC (с фильтром)**.
	- b. Выберите BAPI, которые должны войти в состав единичного задания.

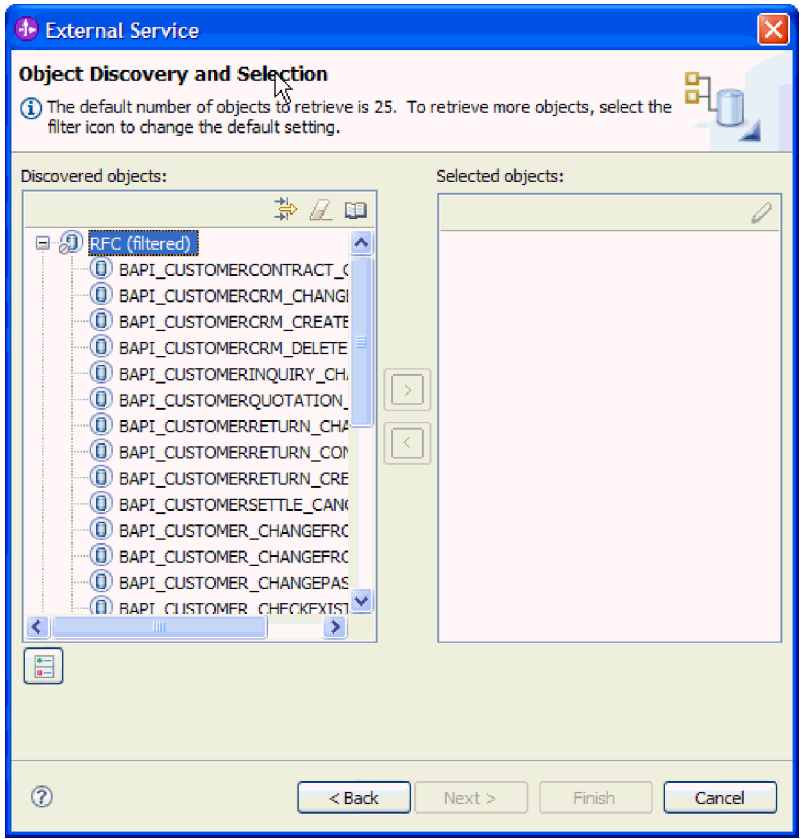

*Рисунок 70. Список найденных объектов в окне Поиск и выбор объектов*

4. Нажмите кнопку со стрелкой, чтобы добавить объекты BAPI в список **Выбранные объекты**.

- 5. В окне Свойства конфигурации для каждого ВАРІ, который требуется добавить в список импортируемых бизнес-объектов, выполните следующие действия:
	- а. При необходимости отметьте переключатель Использовать имена поля SAP для генерации имен атрибутов. По умолчанию (когда переключатель выключен) для генерации свойств используются описания полей.
	- b. Если с ВАРІ связаны дополнительные параметры, отметьте переключатель Выбрать дополнительные параметры для включения в качестве производных объектов, разверните Дополнительные параметры и выберите тип параметров для работы (импорт, экспорт, таблица).

По умолчанию все параметры, необходимые для выбранного ВАРІ, генерируются в результате работы ESW (мастер внешних служб), поэтому включите этот переключатель и снимите переключатели для всех параметров, которые вы не хотите включать в ваш бизнес-объект.

Например, при добавлении BAPI ChangeFromData можно добавить следующие параметры:

PI DIVISION

PI DISTR CHAN

Описание необязательных параметров приведено в документации по SAP.

с. Нажмите кнопку ОК, чтобы добавить ВАРІ в список импортируемых бизнес-объектов.

Для того чтобы удалить объект из списка, выберите имя объекта и нажмите стрелку влево.

6. Нажмите Далее.

#### Результаты

Мастер ESW (мастер внешних служб) возвратил функции, удовлетворяющие критериям поиска, и вы выбрали функции для работы. Показано окно Настройте составные свойства.

#### Дальнейшие действия

Введите информацию о бизнес-объектах (например, имя объекта верхнего уровня и связанная операция).

## Настройка объектов единичного задания BAPI

Для настройки бизнес-объекта единичного задания ВАРІ задается информация об этом объекте (имя объекта, операции, связанные с этими ВАРІ в единичном задании, и последовательность, в которой требуется обрабатывать эти ВАРІ).

## Перед тем, как начать

Убедитесь, что функции ВАРІ выбраны и импортированы.

## Описание залачи

Для настройки бизнес-объекта выполните следующие действия.

- 1. В окне Настройка составных свойств выберите имя бизнес-объекта верхнего уровня.
- 2. С каждым ВАРІ свяжите операцию и укажите порядок, в котором требуется обрабатывать эти BAPI:
- а. Нажмите Добавить, выберите операцию (например, Создать) и нажмите ОК.
- b. В той части окна, которая называется Последовательность функций RFC для выбранной операции, укажите, в каком порядке должны быть обработаны ВАРІ, для чего нажмите Добавить, выберите ВАРІ, который должен быть обработан первым, и нажмите ОК.
- с. Для каждого последующего ВАРІ данной транзакции нажмите Добавить, выберите ВАРІ и нажмите ОК.
- d. осле добавления всех ВАРІ нажмите Добавить, выберите COMMIT (фиксировать) и нажмите ОК.

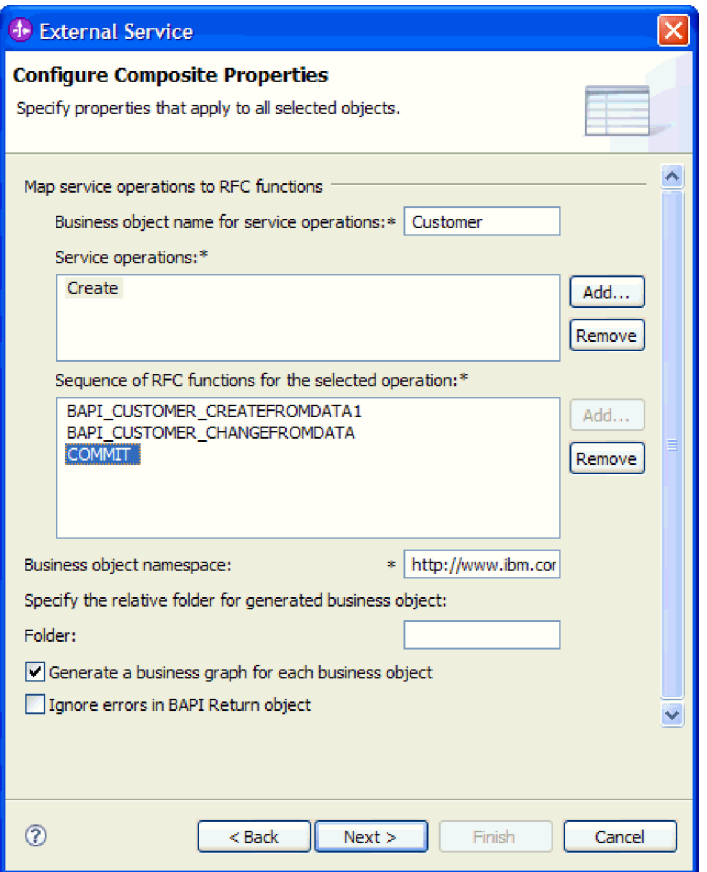

Рисунок 71. Окно Настроить составные свойства после выбора BAPI и операции **COMMIT** 

3. В поле Пространство имен бизнес-объекта используйте пространство имен по умолчанию (http://www.ibm.com/xmlns/prod/websphere/j2ca/sap), за исключением следующей ситуации. Изменяйте это значение только в том случае, если бизнес-объект добавляется в существующий модуль, в котором уже есть этот бизнес-объект (в результате выполнения запущенного ранее ESW (мастер внешних служб)).

Например, вместо пространства имен по умолчанию можно указать http://www.ibm.com/xmlns/prod/websphere/j2ca/sap1.

- 4. Для указания расположения для хранения информации о бизнес-объекте введите путь к расположению в поле Папка. Это необязательный шаг.
- 5. Если требуется включить ВАРІ или несколько ВАРІ в график бизнес-процессов, оставьте пункт Генерировать график бизнес-процессов для каждого бизнес-объекта выбранным. В противном случае снимите отметку в переключателе.
- 6. Если требуется продолжить обработку BAPI даже в том случае, когда объект возврата ВАРІ содержит ошибки, поставьте отметку в переключателе Игнорировать ошибки в объекте возврата BAPI.
- 7. Нажмите кнопку Готово.

## Результаты

Указано имя бизнес-объекта верхнего уровня и для каждого объекта ВАРІ выбрана операция. Также установлен порядок обработки для этих ВАРІ. Показано окно Генерация служб и конфигурация развертывания.

## Дальнейшие действия

Создайте модуль, готовый к развертыванию, в состав которого входят адаптер и бизнес-объекты.

## Установка свойств развертывания и генерация службы

Для создания модуля, представляющего собой развертываемый на сервере WebSphere Process Server или WebSphere Enterprise Service Bus артефакт, необходимо создать модуль, связать с ним адаптер и указать псевдоним, применяемый для идентификации вызывающего приложения на SAP.

## Перед тем, как начать

Убедитесь, что бизнес-объект настроен. Должно быть показано окно Генерация служб и конфигурация развертывания.

## Описание залачи

Создайте модуль, который включает адаптер и настроенный бизнес-объект. Этот модуль представляет собой артефакт, развертываемый на сервере.

Для создания модуля выполните следующие действия.

- 1. Дополнительно можно выбрать опцию Изменить операции, если требуется изменить имя операции по умолчанию. В окне Изменить имена операций введите новое имя и описание операции и нажмите ОК.
- 2. Укажите, будете ли вы использовать псевдоним идентификации (вместо ввода ИД пользователя и пароля) для соединения с SAP :
	- Для того чтобы задать псевдоним идентификации, оставьте выбранной опцию Указать идентификационные данные защиты псевдонима Службы идентификации Java (JAAS). Затем в поле Запись данных идентификации J2C введите имя, указанное в административной консоли, в разделе Защита.
	- $\bullet$ Если не требуется использовать псевдоним идентификации, снимите отметку в переключателе Указать идентификационные данные защиты псевдонима Службы идентификации Java (JAAS).
- 3. Выберите В модуле для использования единственным приложением, чтобы встроить файлы адаптера в модуль, развернутый на сервере приложений, или выберите На сервере для использования несколькими приложениями, чтобы установить файлы адаптера в виде автономного адаптера.
	- С модулем для использования одним приложением. Модуль, содержащий файлы адаптера, можно развернуть на любом сервере приложений. Если необходимо, чтобы адаптер использовался единственным модулем или

несколькими модулями, которые будут запускать различные версии адаптера, воспользуйтесь встроенным адаптером. Это позволит обновлять адаптер в одном модуле без риска дестабилизировать сменой версии адаптера другие модули.

- На сервере для использования несколькими приложениями. Если вы не включаете файлы адаптера в модуль, то вы должны установить их как автономный адаптер на каждом сервере приложений, на котором вы хотите запустить модуль. Автономный адаптер следует использовать в том случае, если несколько модулей могут применять одну версию адаптера и вы хотите управлять адаптером в центральном расположении. Применение автономного адаптера позволяет также сократить количество требуемых ресурсов.
- 4. Если в предыдущем шаге выбрана опция На сервере для использования несколькими приложениями, то станет доступным список Свойства соединения. Выберите один из следующих вариантов:
	- Выберите Указать свойства соединения, если вы готовы указать сведения о соединении. Затем следует перейти к шагу 5.
	- Выберите Использовать предопределенные свойства соединения, если требуется использовать уже существующую конфигурацию фабрики соединений.

Если вы решили использовать предопределенные свойства соединения, необходимо проверить соответствие имени вашего адаптера ресурсов имени установленного адаптера, поскольку это требуется для связывания экземпляра адаптера с этими свойствами. Если вы хотите изменить имя адаптера ресурсов при импорте или экспорте, воспользуйтесь редактором компоновки в WebSphere Integration Developer, в котором можно изменить значение при импорте или экспорте.

Если выбрана опция Использовать предопределенные свойства соединения, то вместо свойств будет показано поле Имя JNDI для поиска.

- а. Введите значение для Имя JNDI для поиска.
- b. Нажмите Далее.
- с. Перейдите к шагу 7 на стр. 120.
- 5. В разделе Свойства соединения задайте или измените свойства фабрики соединений, применимые к вашей конфигурации.

Заметьте, что некоторые значения уже внесены. Например, значения, которые применялись в окне Настройка поиска, (такие как Имя хоста) уже внесены.

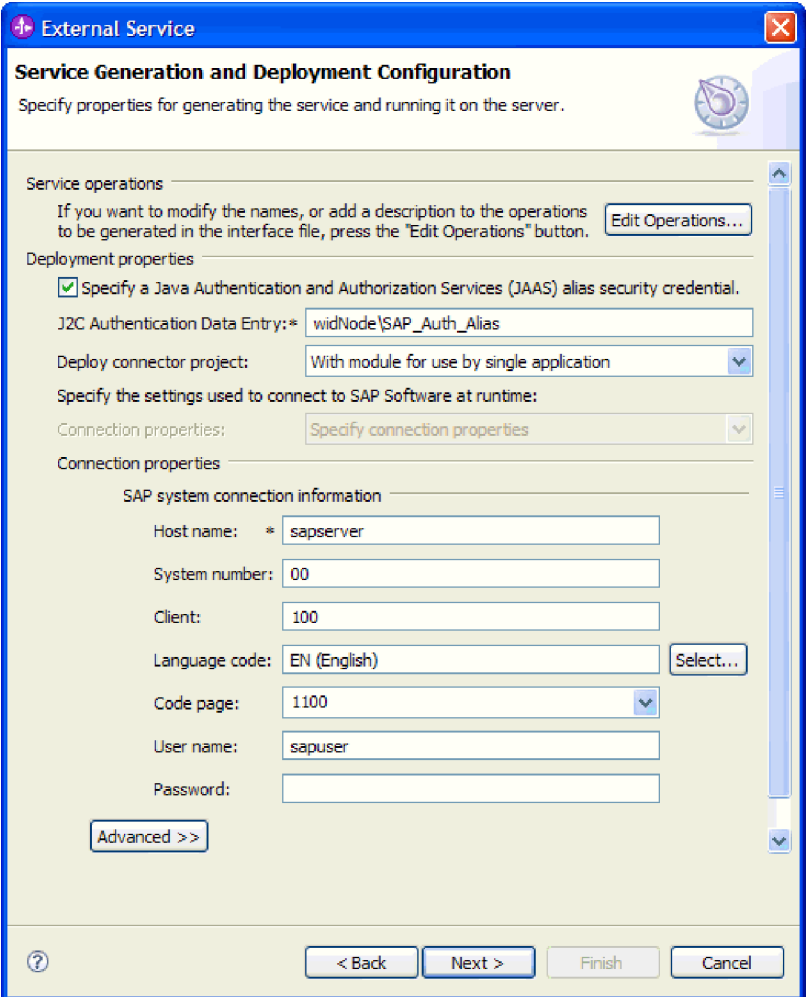

*Рисунок 72. Свойства соединения*

Дополнительная информация об этих свойствах приведена в разделе ["Свойства](#page-301-0) [фабрики управляемых соединений" на стр. 296.](#page-301-0)

Обязательные свойства помечены звездочкой (\*).

6. Для того чтобы указать дополнительные свойства, нажмите кнопку **Дополнительно**.

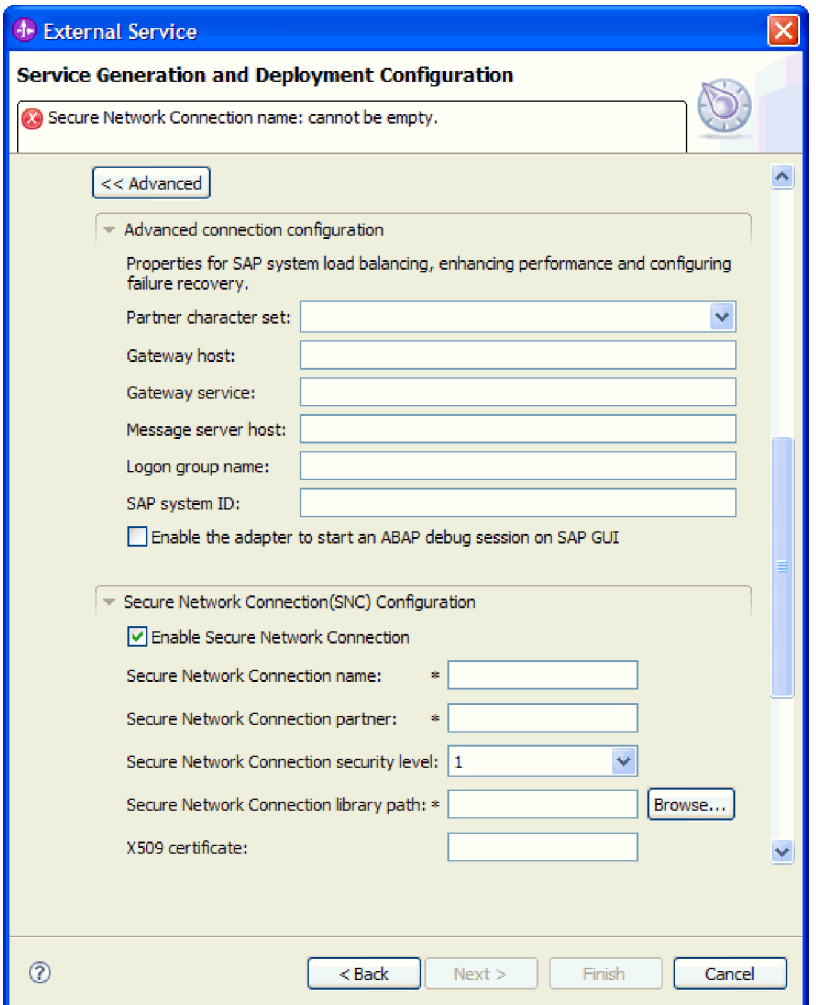

*Рисунок 73. Свойства Расширенной конфигурации соединения и Конфигурации SNC (защищенного сетевого соединения)*

- a. При необходимости разверните **Расширенная конфигурация соединения** и укажите значения (или измените значения по умолчанию) для полей данной части окна. Например, если ваша конфигурация SAP использует распределение по нагрузке, укажите значение для поля **Хост сервера сообщений** или **Имя группы для входа в систему**.
- b. При использовании Защищенного сетевого соединения разверните пункт **Конфигурация защищенного сетевого соединения (SNC)** и выберите **Включить защищенное сетевое соединение**. Затем укажите информацию в связанных полях (имя, партнер, уровень защиты и путь к библиотеке). При необходимости укажите имя сертификата X509.
- c. При необходимости разверните пункт **Конфигурация трассировки RFC SAP** и выберите **Трассировка RFC на** , чтобы указать уровень трассировки и расположение для трассированных файлов RFC.
- d. При необходимости разверните пункт **Регистрация и трассировка** и укажите следующую информацию:
	- v При наличии нескольких экземпляров адаптера установите для **ИД адаптера** такое значение, которое будет уникальным для этого экземпляра.
	- v Если требуется маскировать личную информацию в файлах протокола и трассировки (например, если вы хотите защитить от просмотра

информацию о клиенте), выберите **Скрыть пользовательские данные в файлахпротокола и трассировки под символами** ″**XXX**″.

<span id="page-125-0"></span>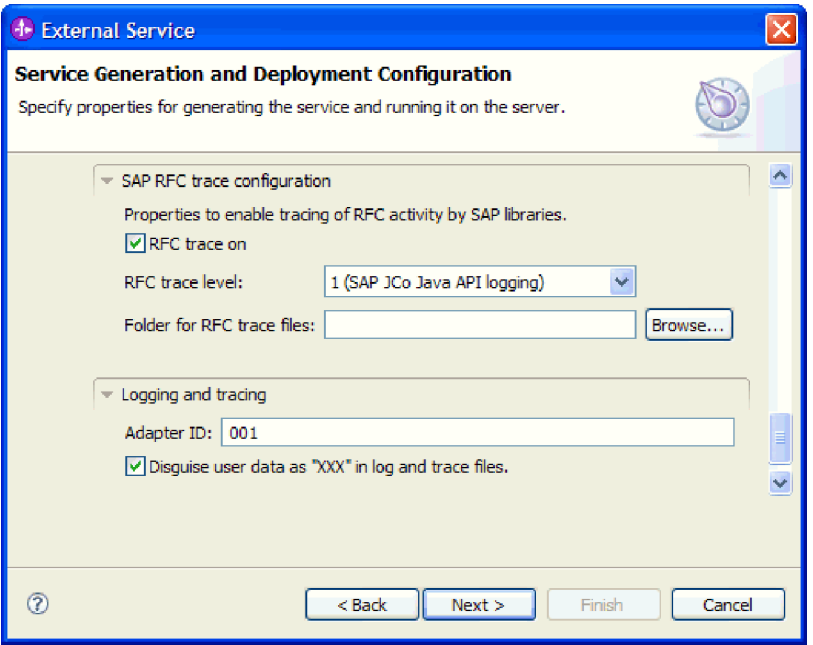

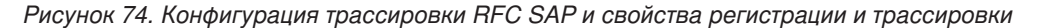

Дополнительная информация об этих необязательных свойствах приведена в разделе ["Свойства фабрики управляемых соединений" на стр. 296.](#page-301-0)

- 7. Нажмите **Далее**. Появится окно Свойства расположения службы.
- 8. Создайте модуль.
	- a. В окне Свойства расположения служб нажмите **Создать** в поле **Модуль**.
	- b. В окне Проект интеграции нажмите **Создать проект модуля** или **Создать проект модуля посредничества** и нажмите **Далее**.
- 9. В окне Модуль выполните следующие задачи:
	- a. Введите имя модуля.

После ввода имени оно будет добавлено в рабочую группу, указанную в поле **Расположение**.

Это расположение применяется по умолчанию. Если требуется указать другое расположение, снимите отметку в переключателе **Использовать расположение по умолчанию** и введите новое расположение или нажмите **Показать** и выберите расположение.

- b. Укажите, требуется ли открыть модуль в диаграмме компоновки (для проекта модуля) и требуется ли создать компонент потока посредничества (для проектов модуля посредничества). Данные варианты выбраны по умолчанию.
- c. Нажмите кнопку **Готово**.
- 10. В окне Свойства расположения служб выполните следующие действия:
	- a. Если требуется изменить пространство имен по умолчанию, снимите отметку в переключателе **Использовать пространство имен по умолчанию** и задайте новый путь в поле **Пространство имен**.
	- b. В поле **Папка** укажите или выберите папку внутри модуля, в которой должно храниться описание службы. Это необязательный шаг.

c. Кроме того, можно изменить имя интерфейса.

Имя по умолчанию: SAPOutboundInterface. При необходимости можно изменить это имя на более описательное.

- d. Если требуется сохранить бизнес-объекты так, чтобы их можно было использовать в другом приложении, выберите **Сохранить бизнес-объекты в библиотеке** и затем выберите библиотеку из списка или нажмите **Создать**, чтобы создать новую библиотеку.
- e. При необходимости укажите описание модуля.
- 11. Нажмите кнопку **Готово**.

## **Результаты**

В проекцию Интеграция бизнес-процессов будет добавлен новый модуль.

### **Дальнейшие действия**

Экспортируйте модуль как файл EAR для развертывания.

# **Настройка модуля для интерфейса набора результатов BAPI**

Для настройки модуля для использования адаптера для обработки набора результатов BAPI воспользуйтесь ESW (мастер внешних служб) в WebSphere Integration Developer для поиска BAPI, с помощью которых был создан набор результатов. Затем необходимо настроить созданные мастером бизнес-объекты и создать развертываемый модуль.

## **Выбор бизнес-объектов и служб для обработки наборов результатов BAPI**

Информация об используемых функциях BAPI и о данных, которые требуется обработать, задается в мастере ESW (мастер внешних служб).

## **Перед тем, как начать**

Убедитесь, что свойства соединения для ESW (мастер внешних служб) настроены.

#### **Описание задачи**

Укажите критерии поиска, которые ESW (мастер внешних служб) использует для поиска функций BAPI на SAP . Мастер ESW (мастер внешних служб) возвратит список функций BAPI, соответствующих этим критериям.

Для задания критериев поиска и выбора функций BAPI выполните следующие действия.

- 1. В окне Поиск и выбор объектов укажите BAPI для работы.
	- a. Нажмите **RFC**, чтобы активизировать кнопку фильтра.

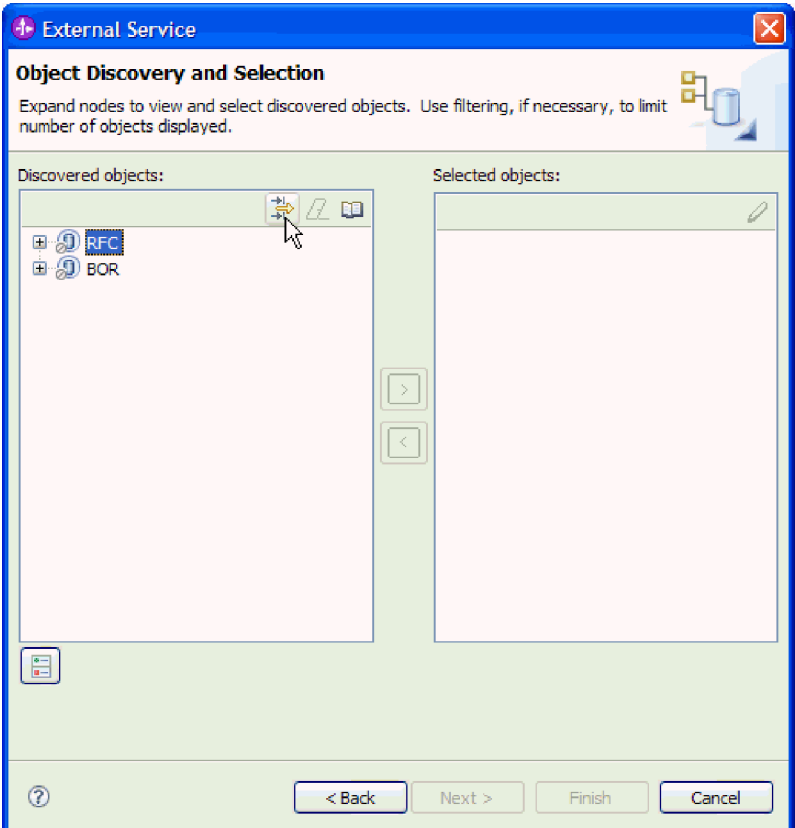

*Рисунок 75. Окно Поиск и выбор объектов*

b. Нажмите кнопку фильтра.

**Примечание:** Вместо использования фильтра можно развернуть **RFC** и выбрать функцию из списка, а также можно развернуть **BOR**, затем развернуть функциональную группу (например **Общие компоненты приложений**) и выбрать BAPI. Пропустите следующие действия и перейдите к шагу [4 на стр. 124.](#page-129-0)

- 2. В окне Свойства фильтра введите информацию о BAPI:
	- a. В списке **Атрибут объекта, используемый для поиска** выберите **Поиск объектов по имени** или **Поиск объектов по описанию**.
	- b. Введите строку поиска (например, BAPI\_CUSTOMER\*), представляющую BAPI, который требуется вызвать.

В данном случае строка содержит имя интерфейса BAPI в SAP и звездочку (символ подстановки), которая указывает, что должны быть найдены все компоненты приложения SAP, имя которых начинается с BAPI\_CUSTOMER.

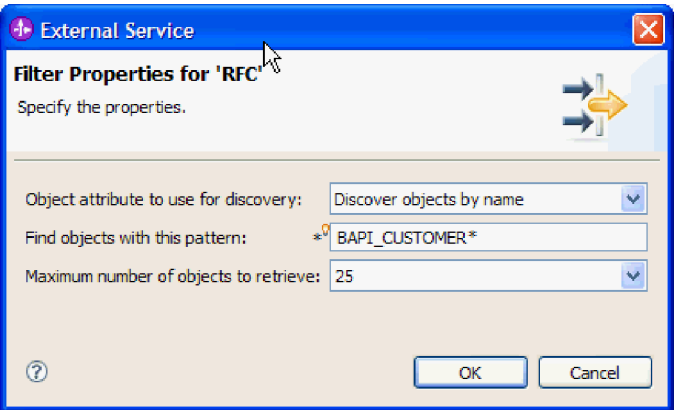

Рисунок 76. Окно Свойства фильтра для RFC

- с. Укажите необходимое количество функций. Для этого измените значение параметра Максимальное количество полученных объектов при поиске или оставьте значение по умолчанию.
- d. Нажмите кнопку ОК.
- 3. Выберите требуемые ВАРІ.
	- а. Разверните пункт RFC (с фильтром).
	- b. Выберите два BAPI GetList и GetDetail. Один BAPI представляет запрос, а другой — результаты. На следующем рисунке показан список Найденные объекты, если в качестве фильтра было задано BAPI\_CUSTOMER\_GET\*:

<span id="page-129-0"></span>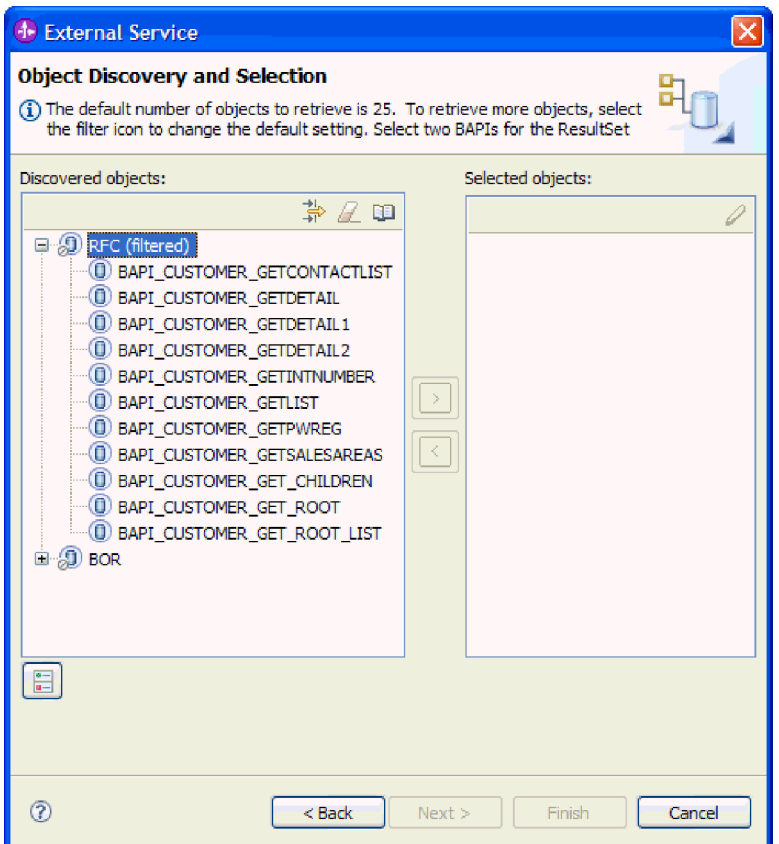

*Рисунок 77. Список найденных объектов для набора результата*

- 4. Нажмите кнопку со стрелкой, чтобы добавить объекты BAPI в список **Выбранные объекты**.
- 5. В окне Свойства конфигурации для каждого BAPI, который требуется добавить в список импортируемых бизнес-объектов, выполните следующие действия:
	- a. При необходимости отметьте переключатель **Использовать имена поля SAP для генерации имен атрибутов**. По умолчанию (когда переключатель выключен) для генерации свойств используются описания полей.
	- b. Если с BAPI связаны дополнительные параметры, отметьте переключатель **Выбрать дополнительные параметры для включения в качестве производных объектов**, разверните **Дополнительные параметры** и выберите тип параметров для работы (импорт, экспорт, таблица).

По умолчанию все параметры, необходимые для выбранного BAPI, генерируются в результате работы ESW (мастер внешних служб), поэтому включите этот переключатель и снимите переключатели для всех параметров, которые вы не хотите включать в ваш бизнес-объект.

Например, при добавлении BAPI ChangeFromData можно добавить следующие параметры:

## PI\_DIVISION

PI\_DISTR\_CHAN

Описание необязательных параметров приведено в документации по SAP.

c. Нажмите кнопку **OK**, чтобы добавить BAPI в список импортируемых бизнес-объектов.

Для того чтобы удалить объект из списка, выберите имя объекта и нажмите стрелку влево.

## 6. Нажмите Далее.

## Результаты

Мастер ESW (мастер внешних служб) возвратил функции, удовлетворяющие критериям поиска, и вы выбрали функции для работы. Показано окно Настройте составные свойства.

## Дальнейшие действия

Введите информацию о бизнес-объекте (например, имя объекта верхнего уровня и связанная операция).

## Настройка выбранных объектов набора результатов BAPI

Для настройки бизнес-объекта набора результатов BAPI задается информация об этом объекте (имя объекта и указание, какой из объектов BAPI используется в качестве запроса).

## Перед тем, как начать

Убедитесь, что функции BAPI выбраны и импортированы.

## Описание задачи

Для настройки бизнес-объекта выполните следующие действия.

- 1. В окне Настройка составных свойств выберите имя бизнес-объекта верхнего уровня.
- 2. Выберите ВАРІ, используемый для запроса, а также выберите свойство, задающее отношение между родительским и дочерним интерфейсами ВАРІ:
	- а. Убедитесь, что в поле Запрос ВАРІ указан правильный ВАРІ. Если это не так, выберите из списка другой ВАРІ.
	- b. Нажмите кнопку Добавить.
	- с. Для того чтобы вывести все свойства, связанные с первым ВАРІ, нажмите Выбрать.
	- d. Выберите свойство, которое будет использовано для формирования родительских отношений и нажмите ОК.

| <b>+</b> External Service<br>×            |                   |                                                                                                    |       |
|-------------------------------------------|-------------------|----------------------------------------------------------------------------------------------------|-------|
| <b>Configure Composite Properties</b>     |                   |                                                                                                    |       |
|                                           |                   | Specify properties that apply to all selected objects.                                                |       |
|                                           | <b>D</b> Add/Edit | $\mathsf{\times}$                                                                                     |       |
| <b>Enter</b>                              |                   | <b>Add/Edit properties</b>                                                                            |       |
| Ouery                                     | Specify the       | <sup>4</sup> Select<br>IХ                                                                             |       |
| Result                                    |                   | Value:                                                                                                |       |
| <b>Specif</b>                             | SapBapiC          | ect                                                                                                   |       |
|                                           | SapBapiC          | SapBapiCustomerGetdetail/CustomerToBeRequired<br>ect                                                  | Add   |
|                                           |                   | SapBapiCustomerGetdetail/DistributionChannel<br>SapBapiCustomerGetdetail/Division                     | Edit  |
|                                           |                   | SapBapiCustomerGetdetail/PassBuffer<br>≣<br>SapBapiCustomerGetdetail/SalesOrganization                | emove |
|                                           |                   | SapBapiCustomerGetdetail/SapPeAddress/Checkbox<br>SapBapiCustomerGetdetail/SapPeAddress/City          |       |
|                                           |                   | SapBapiCustomerGetdetail/SapPeAddress/CountryIsoC                                                     |       |
| Busine                                    |                   | SapBapiCustomerGetdetail/SapPeAddress/CountryKey<br>SapBapiCustomerGetdetail/SapPeAddress/CurrencyKey |       |
| Specifi                                   |                   | SapBapiCustomerGetdetail/SapPeAddress/DateOfBirth<br>SapBapiCustomerGetdetail/SapPeAddress/FaxNumber  |       |
| Folder                                    |                   | SapBapiCustomerGetdetail/SapPeAddress/FieldForDismi<br>TIII.                                          |       |
| $\triangledown$ Ger                       |                   |                                                                                                    |       |
| $\left\langle \cdot \right\rangle$        |                   | ℗<br>Cancel<br>OK                                                                                     |       |
|                                           | ?                 | ncel                                                                                                  |       |
|                                           |                   |                                                                                                    |       |
| ②<br>$<$ Back<br>Next<br>Cancel<br>Finish |                   |                                                                                                    |       |

Рисунок 78. Список свойств для выбранного BAPI

- е. Для того чтобы вывести все свойства, связанные со вторым ВАРІ, нажмите Выбрать.
- f. Выберите свойство, которое будет использовано для формирования родительских отношений и нажмите ОК.
- 3. В поле Пространство имен бизнес-объекта используйте пространство имен по умолчанию (http://www.ibm.com/xmlns/prod/websphere/j2ca/sap), за исключением следующей ситуации. Изменяйте это значение только в том случае, если бизнес-объект добавляется в существующий модуль, в котором уже есть этот бизнес-объект (в результате выполнения запущенного ранее ESW (мастер внешних служб)).

Например, вместо пространства имен по умолчанию можно указать http://www.ibm.com/xmlns/prod/websphere/j2ca/sap1.

- 4. Для указания расположения для хранения информации о бизнес-объекте введите путь к расположению в поле Папка. Это необязательный шаг.
- 5. Если требуется включить ВАРІ или несколько ВАРІ в график бизнес-процессов, оставьте пункт Генерировать график бизнес-процессов для каждого бизнес-объекта выбранным. В противном случае снимите отметку в переключателе.
- 6. Если требуется продолжить обработку BAPI даже в том случае, когда объект возврата BAPI содержит ошибки, поставьте отметку в переключателе Игнорировать ошибки в объекте возврата ВАРІ.
- 7. Нажмите кнопку Готово.

## Результаты

Указано имя объекта верхнего уровня и установлены отношения между объектами ВАРІ. Показано окно Генерация служб и конфигурация развертывания.

#### Дальнейшие действия

Создайте модуль, готовый к развертыванию, в состав которого входят адаптер и бизнес-объекты.

## Установка свойств развертывания и генерация службы

Для создания модуля, представляющего собой развертываемый на сервере WebSphere Process Server или WebSphere Enterprise Service Bus артефакт, необходимо создать модуль, связать с ним адаптер и указать псевдоним, применяемый для идентификации вызывающего приложения на SAP.

## Перед тем, как начать

Убедитесь, что бизнес-объект настроен. Должно быть показано окно Генерация служб и конфигурация развертывания.

## Описание залачи

Создайте модуль, который включает адаптер и настроенный бизнес-объект. Этот модуль представляет собой артефакт, развертываемый на сервере.

Для создания модуля выполните следующие действия.

- 1. Дополнительно можно выбрать опцию Изменить операции, если требуется изменить имя операции по умолчанию. В окне Изменить имена операций введите новое имя и описание операции и нажмите ОК.
- 2. Укажите, будете ли вы использовать псевдоним идентификации (вместо ввода ИД пользователя и пароля) для соединения с SAP :
	- Для того чтобы задать псевдоним идентификации, оставьте выбранной опцию Указать идентификационные данные защиты псевдонима Службы идентификации Java (JAAS). Затем в поле Запись данных идентификации J2C введите имя, указанное в административной консоли, в разделе Защита.
	- Если не требуется использовать псевдоним идентификации, снимите отметку в переключателе Указать идентификационные данные защиты псевдонима Службы идентификации Java (JAAS).
- 3. Выберите В модуле для использования единственным приложением, чтобы встроить файлы адаптера в модуль, развернутый на сервере приложений, или выберите На сервере для использования несколькими приложениями, чтобы установить файлы адаптера в виде автономного адаптера.
	- С модулем для использования одним приложением. Модуль, содержащий файлы адаптера, можно развернуть на любом сервере приложений. Если необходимо, чтобы адаптер использовался единственным модулем или несколькими модулями, которые будут запускать различные версии адаптера, воспользуйтесь встроенным адаптером. Это позволит обновлять адаптер в одном модуле без риска дестабилизировать сменой версии адаптера другие модули.
	- На сервере для использования несколькими приложениями. Если вы не включаете файлы адаптера в модуль, то вы должны установить их как автономный адаптер на каждом сервере приложений, на котором вы хотите запустить модуль. Автономный адаптер следует использовать в том случае,

если несколько модулей могут применять одну версию адаптера и вы хотите управлять адаптером в центральном расположении. Применение автономного адаптера позволяет также сократить количество требуемых ресурсов.

- 4. Если в предыдущем шаге выбрана опция На сервере для использования несколькими приложениями, то станет доступным список Свойства соединения. Выберите один из следующих вариантов:
	- $\bullet$ Выберите Указать свойства соединения, если вы готовы указать сведения о соединении. Затем следует перейти к шагу 5.
	- Выберите Использовать предопределенные свойства соединения, если требуется использовать уже существующую конфигурацию фабрики соединений.

Если вы решили использовать предопределенные свойства соединения, необходимо проверить соответствие имени вашего адаптера ресурсов имени установленного адаптера, поскольку это требуется для связывания экземпляра адаптера с этими свойствами. Если вы хотите изменить имя адаптера ресурсов при импорте или экспорте, воспользуйтесь редактором компоновки в WebSphere Integration Developer, в котором можно изменить значение при импорте или экспорте.

Если выбрана опция Использовать предопределенные свойства соединения, то вместо свойств будет показано поле Имя JNDI для поиска.

- а. Введите значение для Имя JNDI для поиска.
- b. Нажмите Далее.
- с. Перейдите к шагу 7 на стр. 131.
- 5. В разделе Свойства соединения задайте или измените свойства фабрики соединений, применимые к вашей конфигурации.

Заметьте, что некоторые значения уже внесены. Например, значения, которые применялись в окне Настройка поиска, (такие как Имя хоста) уже внесены.

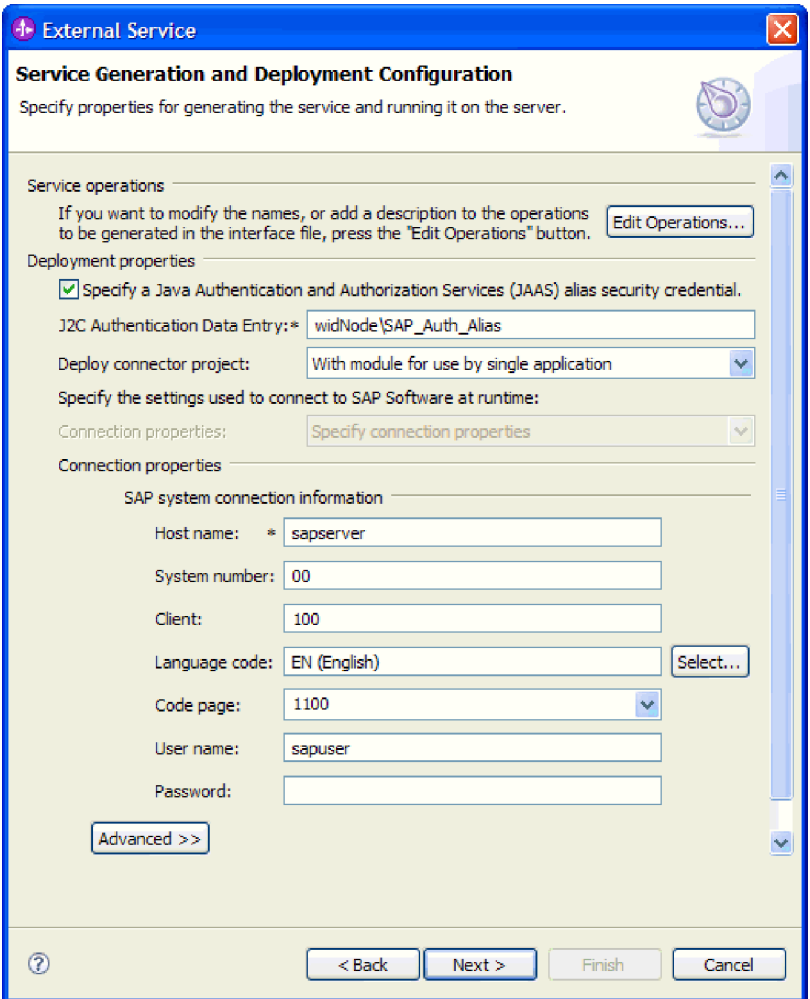

*Рисунок 79. Свойства соединения*

Дополнительная информация об этих свойствах приведена в разделе ["Свойства](#page-301-0) [фабрики управляемых соединений" на стр. 296.](#page-301-0)

Обязательные свойства помечены звездочкой (\*).

6. Для того чтобы указать дополнительные свойства, нажмите кнопку **Дополнительно**.

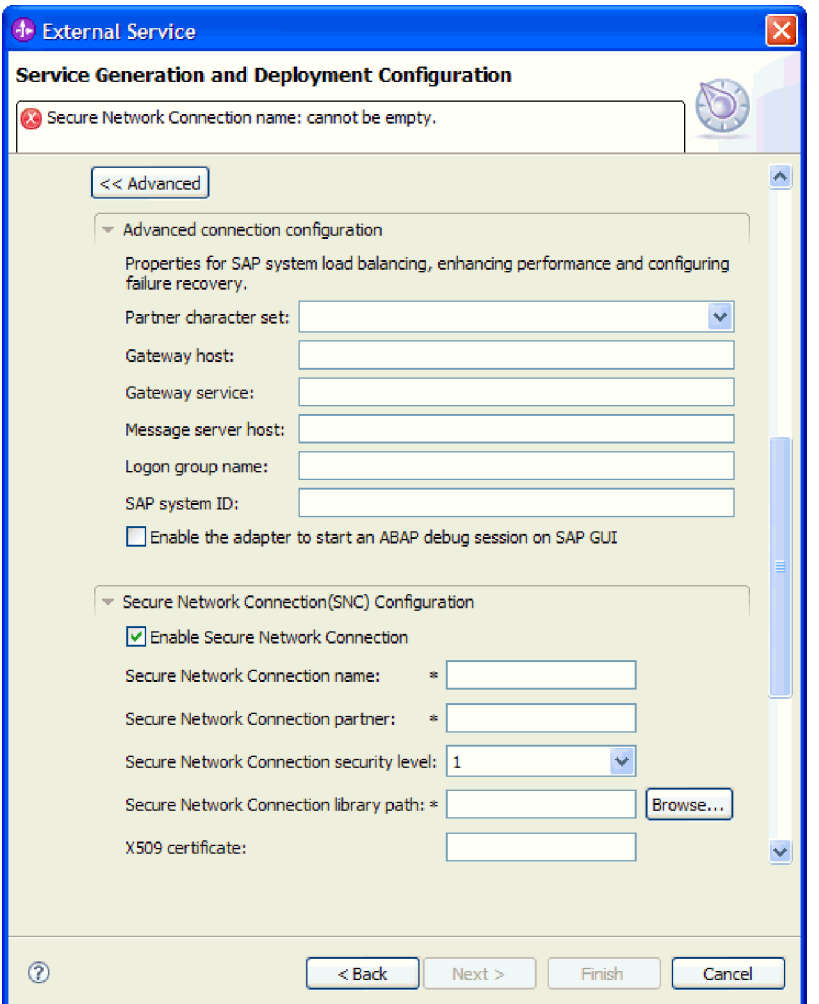

*Рисунок 80. Свойства Расширенной конфигурации соединения и Конфигурации SNC (защищенного сетевого соединения)*

- a. При необходимости разверните **Расширенная конфигурация соединения** и укажите значения (или измените значения по умолчанию) для полей данной части окна. Например, если ваша конфигурация SAP использует распределение по нагрузке, укажите значение для поля **Хост сервера сообщений** или **Имя группы для входа в систему**.
- b. При использовании Защищенного сетевого соединения разверните пункт **Конфигурация защищенного сетевого соединения (SNC)** и выберите **Включить защищенное сетевое соединение**. Затем укажите информацию в связанных полях (имя, партнер, уровень защиты и путь к библиотеке). При необходимости укажите имя сертификата X509.
- c. При необходимости разверните пункт **Конфигурация трассировки RFC SAP** и выберите **Трассировка RFC на** , чтобы указать уровень трассировки и расположение для трассированных файлов RFC.
- d. При необходимости разверните пункт **Регистрация и трассировка** и укажите следующую информацию:
	- v При наличии нескольких экземпляров адаптера установите для **ИД адаптера** такое значение, которое будет уникальным для этого экземпляра.
	- v Если требуется маскировать личную информацию в файлах протокола и трассировки (например, если вы хотите защитить от просмотра

информацию о клиенте), выберите **Скрыть пользовательские данные в файлахпротокола и трассировки под символами** ″**XXX**″.

<span id="page-136-0"></span>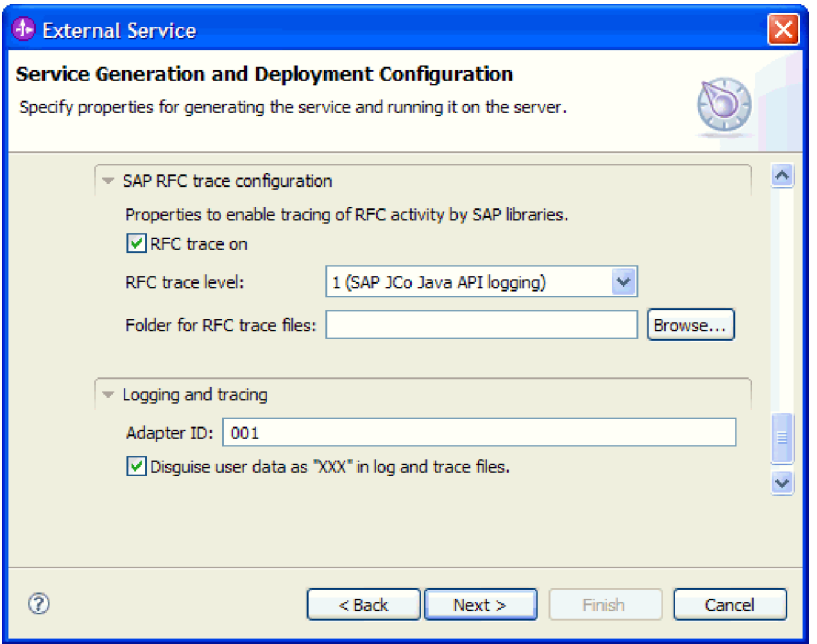

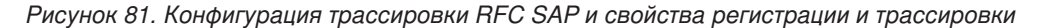

Дополнительная информация об этих необязательных свойствах приведена в разделе ["Свойства фабрики управляемых соединений" на стр. 296.](#page-301-0)

- 7. Нажмите **Далее**. Появится окно Свойства расположения службы.
- 8. Создайте модуль.
	- a. В окне Свойства расположения служб нажмите **Создать** в поле **Модуль**.
	- b. В окне Проект интеграции нажмите **Создать проект модуля** или **Создать проект модуля посредничества** и нажмите **Далее**.
- 9. В окне Модуль выполните следующие задачи:
	- a. Введите имя модуля.

После ввода имени оно будет добавлено в рабочую группу, указанную в поле **Расположение**.

Это расположение применяется по умолчанию. Если требуется указать другое расположение, снимите отметку в переключателе **Использовать расположение по умолчанию** и введите новое расположение или нажмите **Показать** и выберите расположение.

- b. Укажите, требуется ли открыть модуль в диаграмме компоновки (для проекта модуля) и требуется ли создать компонент потока посредничества (для проектов модуля посредничества). Данные варианты выбраны по умолчанию.
- c. Нажмите кнопку **Готово**.
- 10. В окне Свойства расположения служб выполните следующие действия:
	- a. Если требуется изменить пространство имен по умолчанию, снимите отметку в переключателе **Использовать пространство имен по умолчанию** и задайте новый путь в поле **Пространство имен**.
	- b. В поле **Папка** укажите или выберите папку внутри модуля, в которой должно храниться описание службы. Это необязательный шаг.

с. Кроме того, можно изменить имя интерфейса.

Имя по умолчанию: SAPOutboundInterface. При необходимости можно изменить это имя на более описательное.

- d. Если требуется сохранить бизнес-объекты так, чтобы их можно было использовать в другом приложении, выберите Сохранить бизнес-объекты в библиотеке и затем выберите библиотеку из списка или нажмите Создать, чтобы создать новую библиотеку.
- е. При необходимости укажите описание модуля.
- 11. Нажмите кнопку Готово.

## Результаты

В проекцию Интеграция бизнес-процессов будет добавлен новый модуль.

## Дальнейшие действия

Экспортируйте модуль как файл EAR для развертывания.

# Настройка модуля для обработки исходящих запросов ALE

Для настройки модуля для использования адаптера для обработки исходящих запросов ALE воспользуйтесь ESW (мастер внешних служб) в WebSphere Integration Developer для поиска нужного IDoc или набора IDocs. Затем необходимо настроить созданные мастером бизнес-объекты и создать развертываемый модуль.

## Выбор бизнес-объектов и служб для обработки исходящих запросов ALE

Информация о документе IDoc, который требуется обработать, задается в ESW (мастер внешних служб).

#### Описание залачи

Для интерфейса ALE - выбрать документы IDoc можно двумя способами:

- Можно указать документ IDoc или набор документов IDoc, введя критерий поиска (например, имя IDoc) и запустив ESW (мастер внешних служб) для поиска в системе SAP.
- Можно ввести имя файла определения IDoc с указанием полного пути к расположению файла в файловой системе.

Если выбрать вариант поиска документов IDoc из файла, то сначала этот файл необходимо настроить. Файл создается на основе информации о SAP и затем сохраняется в локальной файловой системе.

В любом случае можно также указать очередь на SAP, куда требуется доставить документы IDoc.

## Поиск объектов IDoc из системы:

При использовании опции Поиск объектов IDoc из системы мастер ESW (мастер внешних служб) выполняет поиск объектов IDoc на основе указанных критериев.

### Перед тем, как начать

Убедитесь, что свойства соединения для ESW (мастер внешних служб) настроены.

#### Описание залачи

Укажите критерии поиска, которые ESW (мастер внешних служб) использует для поиска объектов IDoc на SAP.

Примечание: Опция Поиск IDoc из системы применяется как для интерфейса ALE, так и для удаленного интерфейса ALE IDoc.

## Процедура

- 1. В окне Поиск и выбор объектов укажите IDoc, с которым предстоит работать.
	- а. Разверните ALE.
	- b. Нажмите Поиск IDoc из системы, чтобы активизировать кнопку фильтра. рис. 82 показано окно Поиск и выбор объектов, отображаемое в интерфейсе ALE.

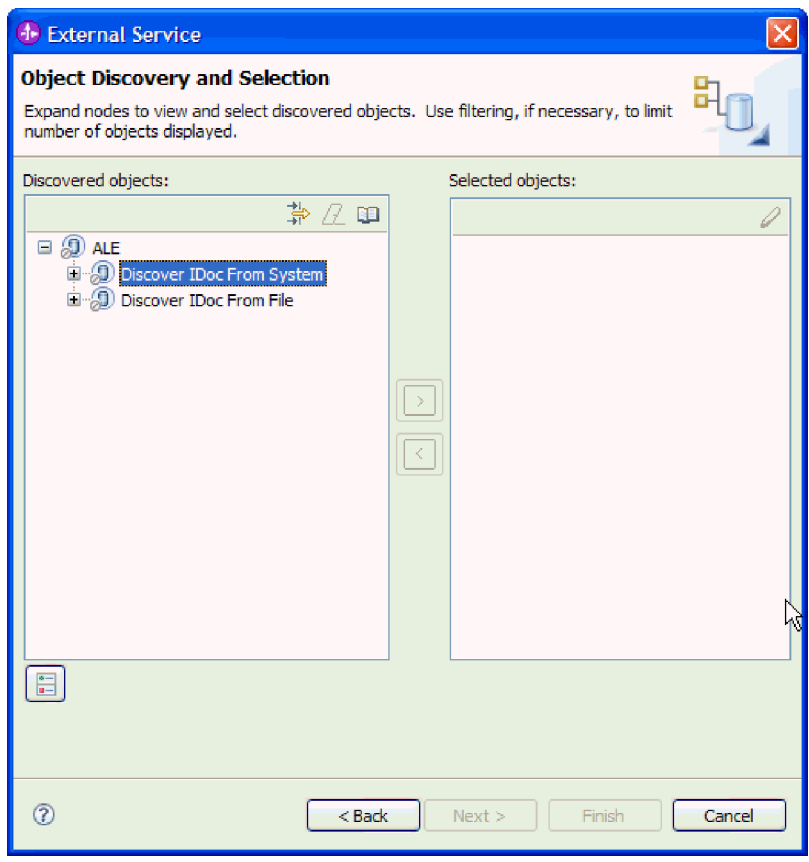

Рисунок 82. Окно Поиск и выбор объектов

с. Нажмите кнопку фильтра.

Примечание: Вместо использования кнопки фильтра можно развернуть Поиск Пос из системы и выбрать из списка IDoc. Затем следует перейти к шагу 4 на стр. 135.

- 2. В окне Свойства фильтра введите информацию об одном или нескольких IDoc:
	- а. В списке Атрибут объекта, используемый для поиска выберите Поиск объектов по имени или Поиск объектов по описанию.
	- b. Введите строку поиска (например, ALEREQ\*), представляющую IDoc, который требуется вызвать.

В данном случае строка содержит имя интерфейса IDoc в SAP и звездочку (символ подстановки), которая указывает, что должны быть найдены все объекты IDoc, имя которых начинается с ALEREQ.

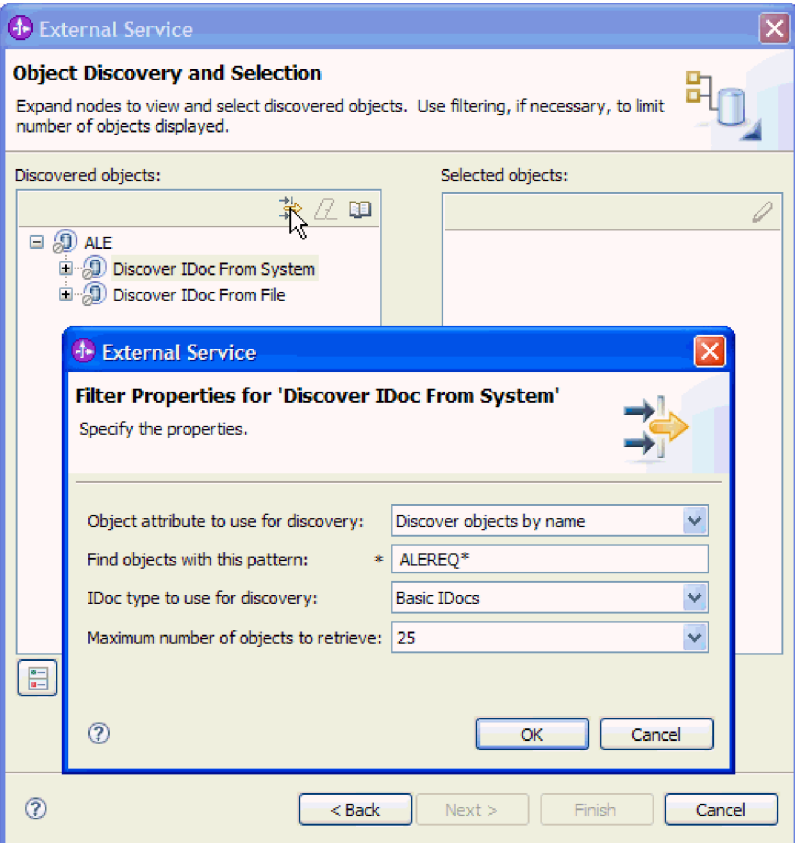

Рисунок 83. Окно Свойства фильтра для поиска IDoc из системы

- с. В поле Тип IDoc, используемый для поиска выберите Простые IDoc или Расширенные IDoc.
- d. Укажите необходимое количество функций. Для этого измените значение параметра Максимальное количество полученных объектов при поиске или оставьте значение по умолчанию.
- е. Нажмите кнопку ОК.
- 3. Выберите IDoc или несколько IDoc.
	- а. Разверните пункт Поиск IDoc из системы (с фильтром).
	- b. Выберите нужный IDoc. При работе с несколькими IDoc щелкните на именах всех этих IDoc.

<span id="page-140-0"></span>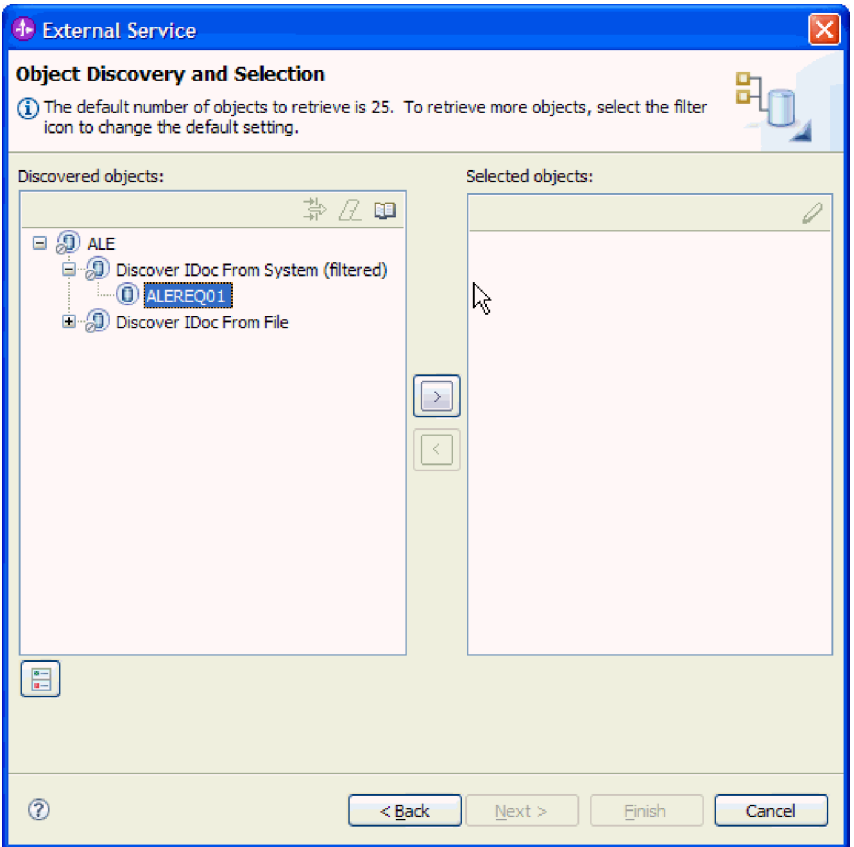

*Рисунок 84. Окно Поиск и выбор объектов*

- 4. Нажмите кнопку со стрелкой, чтобы добавить IDoc или несколько IDoc в список **Выбранные объекты**.
- 5. Для того чтобы добавить IDoc в список импортируемых бизнес-объектов, в окне Параметры конфигурации выполните следующие действия.
	- a. При необходимости отметьте переключатель **Использовать имена поля SAP для генерации имен атрибутов**. По умолчанию (когда переключатель выключен) для генерации свойств используются описания полей.
	- b. Если требуется отправить объекты IDoc в очередь на SAP , нажмете Использовать **qRFC** для сериализации исходящих данных с помощью очереди, а затем выберите очередь из списка **Выберите имя очереди**.
	- c. В поле **Версия IDoc** укажите номер выпуска SAP для определения типа IDoc, который должен быть использован мастером ESW (мастер внешних служб) для создания бизнес-объектов.
	- d. Нажмите кнопку **OK**.
- 6. Нажмите **Далее**.

## **Результаты**

Мастер ESW (мастер внешних служб) возвратил IDoc или список объектов IDoc, из которого вы выбрали необходимые для работы. Открыто окно Настройка составных свойств.

### **Дальнейшие действия**

При необходимости укажите пространство имен и каталог, в котором будет сохранен созданный бизнес-объект, а также укажите, нужно ли генерировать график бизнес-процессов.

## **Поиск объектов IDoc из файла:**

Для того чтобы выбрать объекты IDoc из файла, необходимо сначала настроить файл определения IDoc на основе информации из SAP . Затем нужно указать в ESW (мастер внешних служб) путь к этому файлу в локальной системе.

## **Перед тем, как начать**

У вас уже должен быть создан файл определения IDoc.

**Примечание:** При использовании опции **Поиск IDoc из системы** следующие действия выполнять не нужно. Файл определения IDoc необходим только при использовании опции **Поиск IDoc из файла**.

#### **Описание задачи**

Укажите файл определения IDoc, используемый мастером ESW (мастер внешних служб) для поиска IDoc.

- 1. В окне Поиск и выбор объектов укажите IDoc, с которым предстоит работать.
	- a. Разверните **ALE**.
	- b. Нажмите **Поиск IDoc из файла**, чтобы активизировать кнопку фильтра. [рис. 85 на стр. 137](#page-142-0) показано окно Поиск и выбор объектов, отображаемое в интерфейсе ALE.

<span id="page-142-0"></span>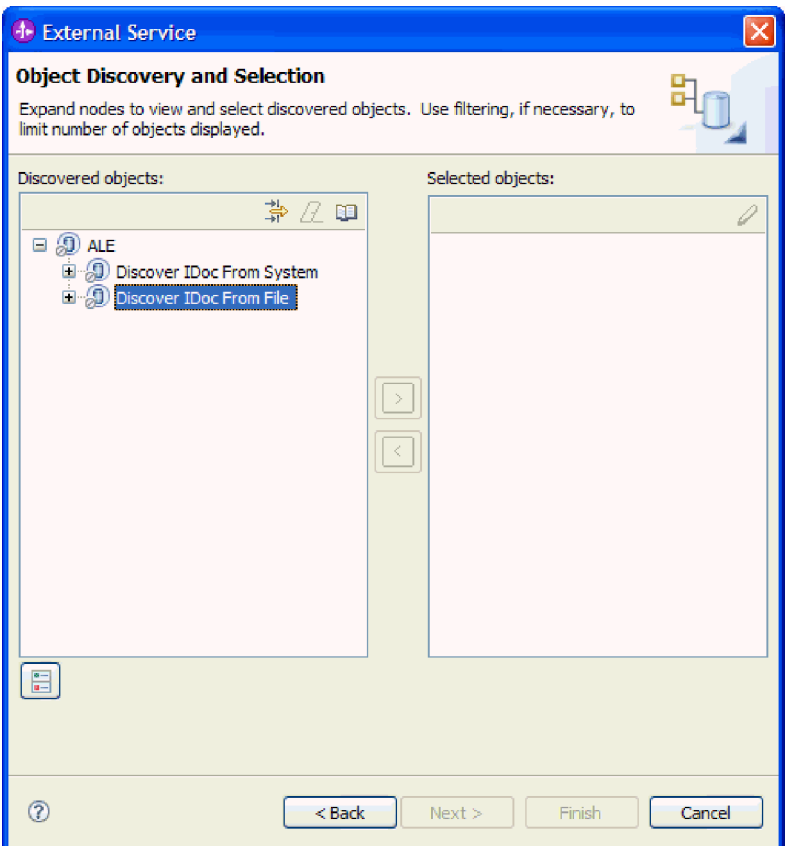

*Рисунок 85. Окно Поиск и выбор объектов*

c. Нажмите кнопку фильтра.

**Примечание:** Вместо использования кнопки фильтра можно развернуть **Поиск IDoc из файла** и выбрать файл определения IDoc. Затем следует перейти к шагу [4 на стр. 139.](#page-144-0)

- 2. В окне Свойства фильтра укажите расположение файла IDoc.
	- a. Нажмите **Просмотр**, чтобы перейти к файлу определения IDoc, или введите путь к файлу.

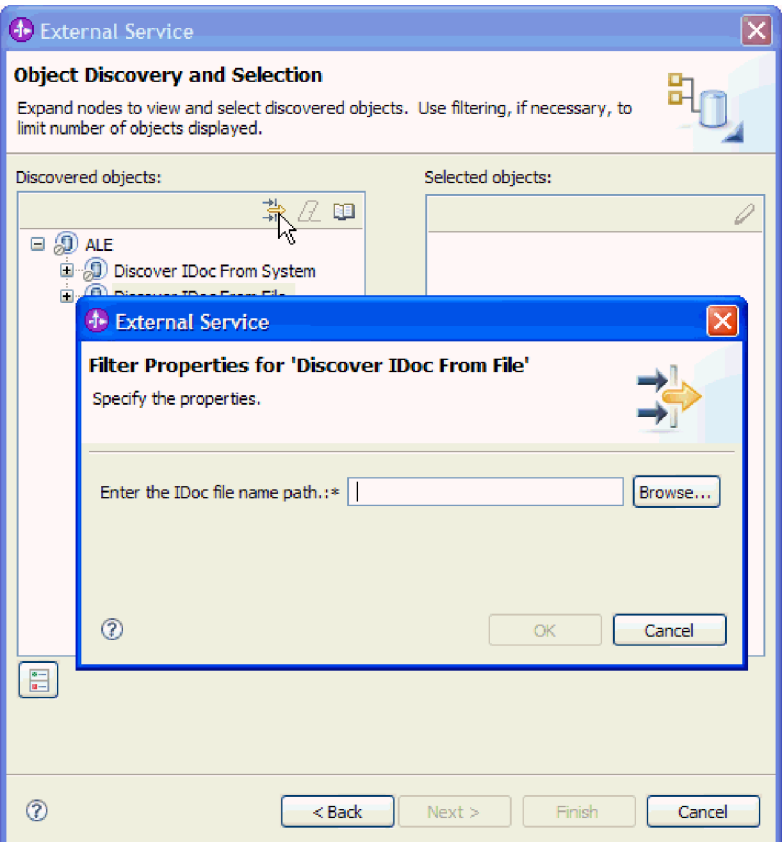

Рисунок 86. Окно Свойства фильтра для поиска IDoc из файла

- b. После ввода или выбора файла нажмите ОК.
- 3. Выберите IDoc или несколько IDoc.
	- а. Разверните пункт Поиск IDoc из файла (с фильтром). Файл определения IDoc выведен.
	- b. Щелкните на файле определения IDoc.
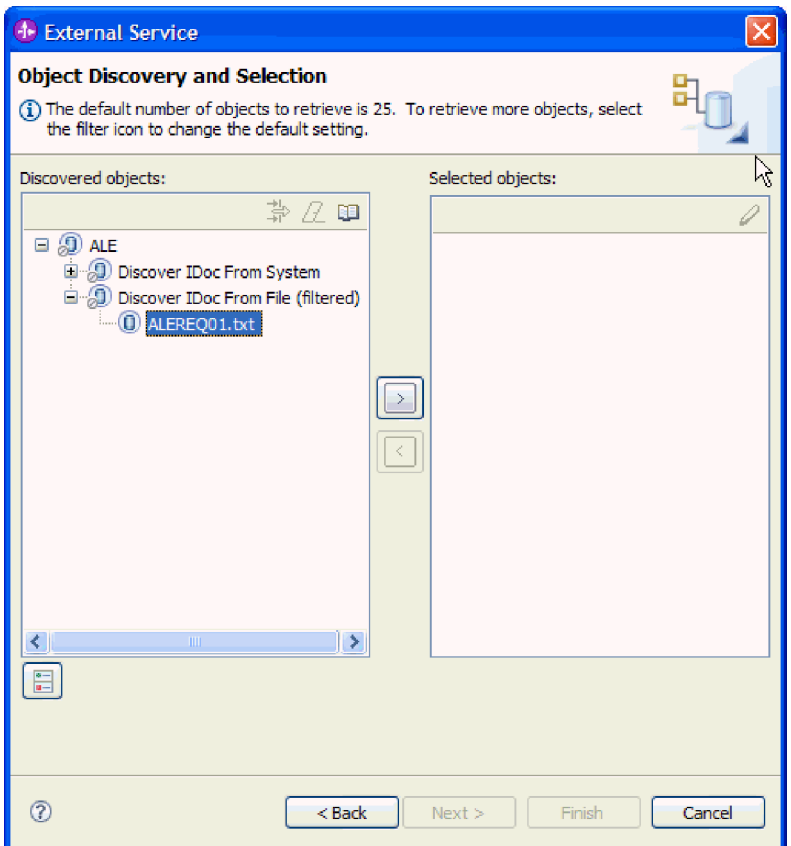

*Рисунок 87. Окно Поиск и выбор объектов*

- 4. Нажмите кнопку со стрелкой, чтобы добавить этот объект в список **Выбранные объекты**.
- 5. В окне Параметры конфигурации выполните следующие задачи:
	- a. При необходимости отметьте переключатель **Использовать имена поля SAP для генерации имен атрибутов**. По умолчанию (когда переключатель выключен) для генерации свойств используются описания полей.
	- b. Если требуется отправить объекты IDoc в очередь на SAP , нажмете Использовать qRFC для сериализации исходящих данных с очередью, а затем выберите очередь из списка **Выберите имя очереди**.
	- c. В поле **Версия IDoc** укажите номер выпуска SAP для определения типа IDoc, который должен быть использован мастером ESW (мастер внешних служб) для создания бизнес-объектов.
	- d. Нажмите кнопку **OK**.
- 6. Нажмите **Далее**.

#### **Результаты**

Мастер ESW (мастер внешних служб) возвратил IDoc или список объектов IDoc, связанных с файлом определения IDoc. Открыто окно Настройка составных свойств.

### **Дальнейшие действия**

При необходимости укажите пространство имен и каталог, в котором будет сохранен созданный бизнес-объект, а также укажите, нужно ли генерировать график бизнес-процессов.

# Настройка выбранных объектов

Настройка бизнес-объекта заключается в указании информации об объекте (например, имя каталога, где будет сохранен объект).

#### Перед тем, как начать

Убедитесь, что IDoc ALE выбран и импортирован.

#### Описание залачи

Примечание: Эта задача не применяется к бизнес-объектам, созданным с помощью удаленного интерфейса IDoc ALE.

Для настройки бизнес-объекта выполните следующие действия.

#### Процедура

1. В поле Пространство имен бизнес-объекта используйте пространство имен по умолчанию (http://www.ibm.com/xmlns/prod/websphere/j2ca/sap), за исключением следующей ситуации. Изменяйте это значение только в том случае, если бизнес-объект добавляется в существующий модуль, в котором уже есть этот бизнес-объект (в результате выполнения запущенного ранее ESW (мастер внешних служб)).

Например, вместо пространства имен по умолчанию можно указать http://www.ibm.com/xmlns/prod/websphere/j2ca/sap1.

- 2. Для указания расположения для хранения информации о бизнес-объекте введите путь к расположению в поле Папка. Это необязательный шаг.
- 3. Если требуется включить IDoc или несколько IDoc в график бизнес-процессов, оставьте пункт Генерировать график бизнес-процессов для каждого бизнес-объекта выбранным. В противном случае снимите отметку в переключателе.
- 4. Нажмите Далее.

#### Результаты

Указано (но не обязательно) расположение для хранения объекта и изменено пространство имен. Показано окно Генерация служб и конфигурация развертывания.

#### Дальнейшие действия

Создайте модуль, готовый к развертыванию, в состав которого входят адаптер и бизнес-объекты.

#### Установка свойств развертывания и генерация службы

Для создания модуля, представляющего собой развертываемый на сервере WebSphere Process Server или WebSphere Enterprise Service Bus артефакт, необходимо создать модуль, включить в него адаптер и указать псевдоним, применяемый для идентификации вызывающего приложения на SAP.

#### Перед тем, как начать

Убедитесь, что бизнес-объект настроен. Должно быть показано окно Генерация служб и конфигурация развертывания.

#### Описание залачи

Создайте модуль, который включает адаптер и настроенный бизнес-объект. Этот модуль представляет собой артефакт, развертываемый на сервере.

Для создания модуля выполните следующие действия.

#### Процедура

- 1. Дополнительно можно выбрать опцию Изменить операции, если требуется изменить имя операции по умолчанию. В окне Изменить имена операций введите новое имя и описание операции и нажмите ОК.
- 2. Укажите, будете ли вы использовать псевдоним идентификации (вместо ввода ИД пользователя и пароля) для соединения с SAP:
	- Для того чтобы задать псевдоним идентификации, оставьте выбранной опцию Указать илентификационные ланные защиты псевлонима Службы идентификации Java (JAAS). Затем в поле Запись данных идентификации J2C введите имя, указанное в административной консоли, в разделе Защита.
	- Если не требуется использовать псевдоним идентификации, снимите отметку в переключателе Указать идентификационные данные защиты псевдонима Службы идентификации Java (JAAS).
- 3. Выберите В модуле для использования единственным приложением, чтобы встроить файлы адаптера в модуль, развернутый на сервере приложений, или выберите На сервере для использования несколькими приложениями, чтобы установить файлы адаптера в виде автономного адаптера.
	- С модулем для использования одним приложением. Модуль, содержащий файлы адаптера, можно развернуть на любом сервере приложений. Если необходимо, чтобы адаптер использовался единственным модулем или несколькими модулями, которые будут запускать различные версии адаптера, воспользуйтесь встроенным адаптером. Это позволит обновлять адаптер в одном модуле без риска дестабилизировать сменой версии адаптера другие модули.
	- На сервере для использования несколькими приложениями. Если вы не включаете файлы адаптера в модуль, то вы должны установить их как автономный адаптер на каждом сервере приложений, на котором вы хотите запустить модуль. Автономный адаптер следует использовать в том случае, если несколько модулей могут применять одну версию адаптера и вы хотите управлять адаптером в центральном расположении. Применение автономного адаптера позволяет также сократить количество требуемых ресурсов.
- 4. Если в предыдущем шаге выбрана опция На сервере для использования несколькими приложениями, то станет доступным список Свойства соединения. Выберите один из следующих вариантов:
	- Выберите Указать свойства соединения, если вы готовы указать сведения о соединении. Затем следует перейти к шагу 5 на стр. 142.
	- Выберите Использовать предопределенные свойства соединения, если требуется использовать уже существующую конфигурацию фабрики соединений.

Если вы решили использовать предопределенные свойства соединения, необходимо проверить соответствие имени вашего адаптера ресурсов имени установленного адаптера, поскольку это требуется для связывания экземпляра адаптера с этими свойствами. Если вы хотите изменить имя адаптера ресурсов при импорте или экспорте, воспользуйтесь редактором компоновки в WebSphere Integration Developer, в котором можно изменить значение при импорте или экспорте.

Если выбрана опция Использовать предопределенные свойства соединения, то вместо свойств будет показано поле Имя JNDI для поиска.

а. Введите значение для Имя JNDI для поиска.

- b. Нажмите **Далее**.
- c. Перейдите к шагу [8 на стр. 144.](#page-149-0)
- <span id="page-147-0"></span>5. В разделе Свойства соединения задайте или измените свойства фабрики соединений, применимые к вашей конфигурации.

Заметьте, что некоторые значения уже внесены. Например, значения, которые применялись в окне Настройка поиска, (такие как **Имя хоста**) уже внесены.

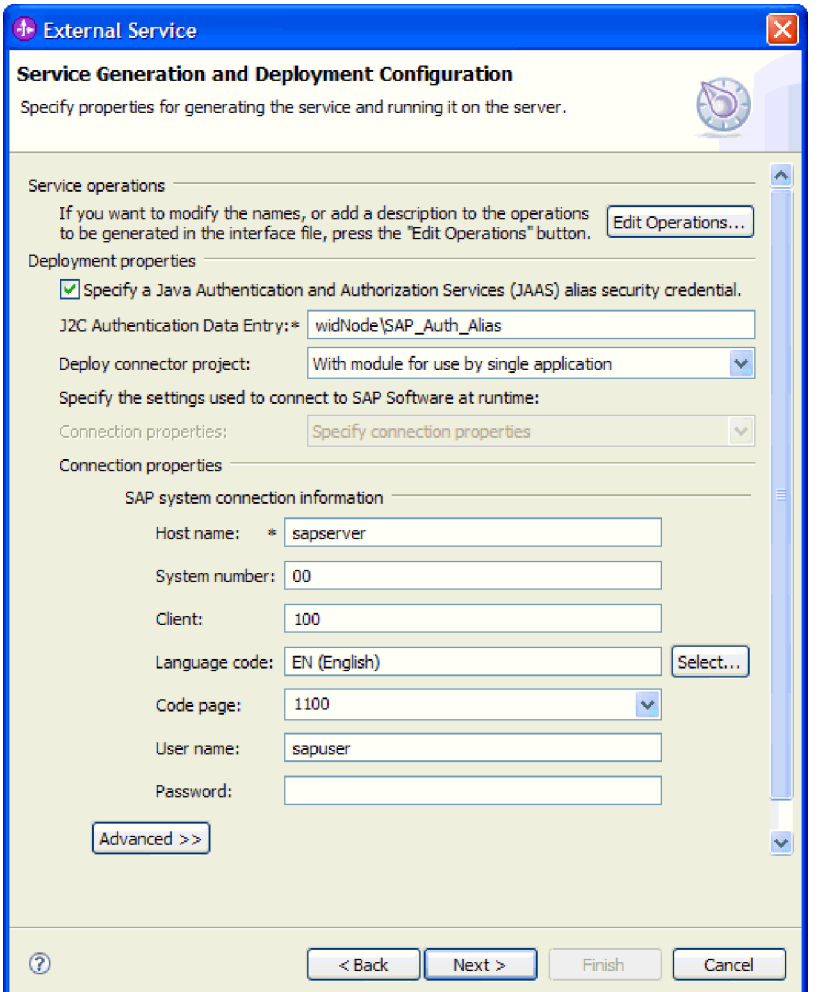

*Рисунок 88. Свойства соединения*

Дополнительная информация об этих свойствах приведена в разделе ["Свойства](#page-301-0) [фабрики управляемых соединений" на стр. 296.](#page-301-0)

Обязательные свойства помечены звездочкой (\*).

6. Для того чтобы указать дополнительные свойства, нажмите кнопку **Дополнительно**.

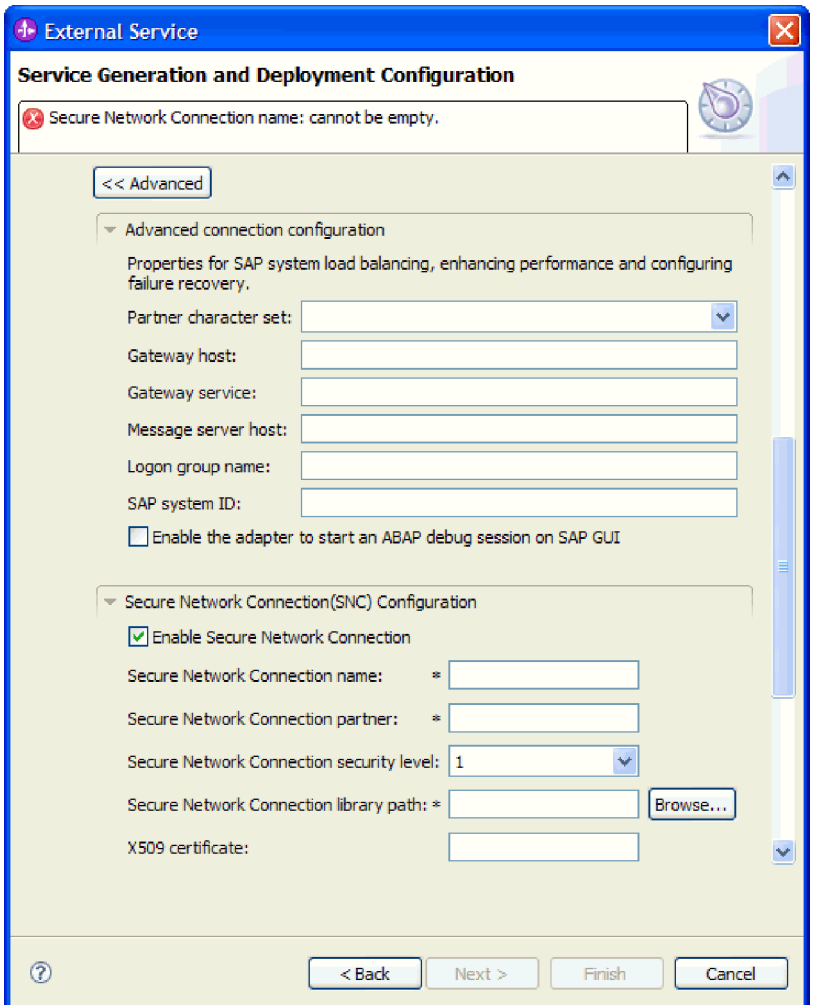

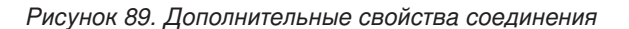

- a. При необходимости разверните **Расширенная конфигурация соединения** и укажите значения (или измените значения по умолчанию) для полей данной части окна. Например, если ваша конфигурация SAP использует распределение по нагрузке, укажите значение для поля **Хост сервера сообщений** или **Имя группы для входа в систему**.
- b. При использовании Защищенного сетевого соединения разверните пункт **Конфигурация защищенного сетевого соединения (SNC)** и выберите **Включить защищенное сетевое соединение**. Затем укажите информацию в связанных полях (имя, партнер, уровень защиты и путь к библиотеке). При необходимости укажите имя сертификата X509.
- c. При необходимости разверните пункт **Конфигурация трассировки RFC SAP** и выберите **Трассировка RFC на** , чтобы указать уровень трассировки и расположение для трассированных файлов RFC.
- d. При необходимости разверните пункт **Регистрация и трассировка** и укажите следующую информацию:
	- v При наличии нескольких экземпляров адаптера установите для **ИД адаптера** такое значение, которое будет уникальным для этого экземпляра.
	- v Если требуется маскировать личную информацию в файлах протокола и трассировки (например, если вы хотите защитить от просмотра

информацию о клиенте), выберите **Скрыть пользовательские данные в файлахпротокола и трассировки под символами** ″**XXX**″.

<span id="page-149-0"></span>Дополнительная информация об этих необязательных свойствах приведена в разделе ["Свойства фабрики управляемых соединений" на стр. 296.](#page-301-0)

- 7. Нажмите **Далее**. Появится окно Свойства расположения службы.
- 8. Создайте модуль.
	- a. В окне Свойства расположения служб нажмите **Создать** в поле **Модуль**.
	- b. В окне Проект интеграции нажмите **Создать проект модуля** или **Создать проект модуля посредничества** и нажмите **Далее**.
- 9. В окне Создание модуля выполните следующие задачи:
	- a. Введите имя модуля.

После ввода имени оно будет добавлено в рабочую группу, указанную в поле **Расположение**.

Это расположение применяется по умолчанию. Если требуется указать другое расположение, снимите отметку в переключателе **Использовать расположение по умолчанию** и введите новое расположение или нажмите **Показать** и выберите расположение.

- b. Укажите, требуется ли открыть модуль в диаграмме компоновки (для проекта модуля) и требуется ли создать компонент потока посредничества (для проектов модуля посредничества). Данные варианты выбраны по умолчанию.
- c. Нажмите кнопку **Готово**.
- 10. В окне Свойства расположения служб выполните следующие задачи:
	- a. Если требуется изменить пространство имен по умолчанию, снимите отметку в переключателе **Использовать пространство имен по умолчанию** и задайте новый путь в поле **Пространство имен**.
	- b. В поле **Папка** укажите или выберите папку внутри модуля, в которой должно храниться описание службы. Это необязательный шаг.
	- c. Кроме того, можно изменить имя интерфейса.
		- Имя по умолчанию: SAPOutboundInterface. При необходимости можно изменить это имя на более описательное.
	- d. Если требуется сохранить бизнес-объекты так, чтобы их можно было использовать в другом приложении, нажмите **Сохранить бизнес-объекты в библиотеке** и затем выберите библиотеку из списка или нажмите **Создать**, чтобы создать новую библиотеку.
	- e. При необходимости укажите описание модуля.
- 11. Нажмите кнопку **Готово**.

#### **Результаты**

В проекцию Интеграция бизнес-процессов будет добавлен новый модуль.

#### **Дальнейшие действия**

Экспортируйте модуль как файл EAR для развертывания.

# **Настройка модуля для обработки исходящих запросов удаленных IDoc ALE**

Для настройки модуля для использования адаптера для обработки исходящих запросов ALE воспользуйтесь ESW (мастер внешних служб) в WebSphere Integration Developer для поиска нужного IDoc или набора IDocs. Затем необходимо настроить созданные мастером бизнес-объекты и создать развертываемый модуль.

# **Выбор бизнес-объектов и служб для удаленной обработки исходящих запросов IDoc ALE**

Информация о документе IDoc, который требуется обработать, задается в ESW (мастер внешних служб).

## **Описание задачи**

Для удаленного интерфейса IDoc ALE можно указать документы IDoc из системы или из файла, как описано в предыдущем разделе, но чаще всего удаленный интерфейс IDoc применяется из-за возможности использовать базовый IDoc.

- При выборе базового документа IDoc создается одно определение бизнес-объекта, которое можно применить к любому IDoc динамически. Этот вариант целесообразно выбрать при обработке большого количества документов IDocs, чтобы не создавать определение бизнес-объекта для каждого документа отдельно.
- Если IDoc указывается из системы или файла, то во время настройки следует выбрать определенный IDoc (например: ORDERS05). Однако во время выполнения можно использовать другой IDoc, когда выполняется отправка запроса в SAP .

В любом случае можно также указать очередь на SAP , куда требуется доставить документы IDoc.

#### **Процедура**

- 1. В окне Поиск и выбор объектов укажите, что требуется выбрать базовый IDoc.
	- a. Разверните **ALE**.
	- b. Выберите **Базовый IDoc**.

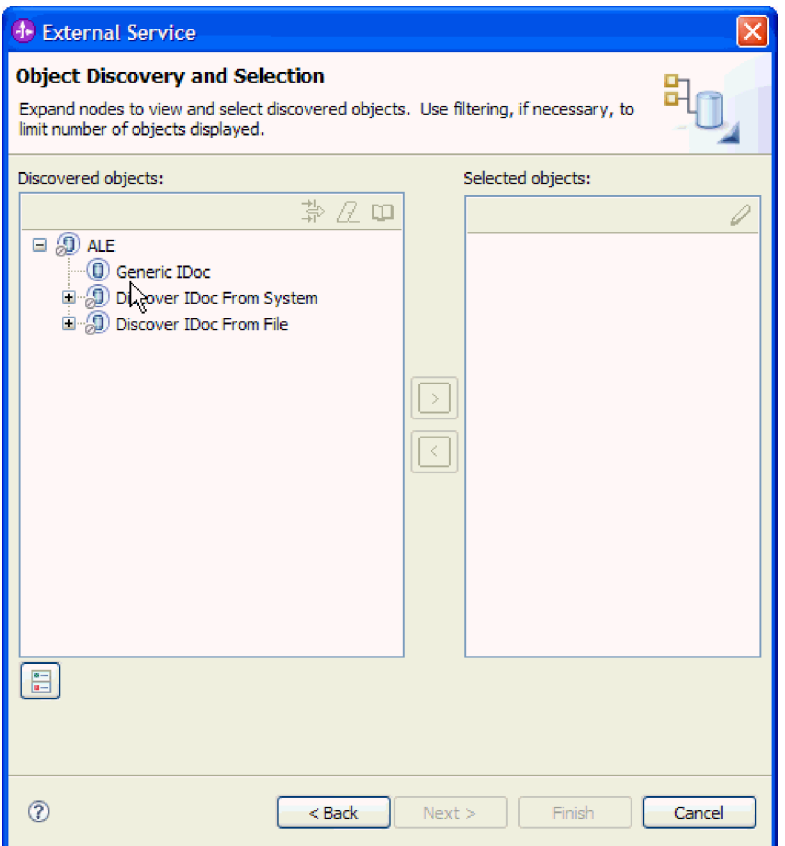

*Рисунок 90. Окно Поиск и выбор объектов*

- 2. Нажмите кнопку со стрелкой, чтобы добавить базовый IDoc в список **Выбранные объекты**.
- 3. При открытии окна Параметры конфигурации укажите, требуется ли отправлять документы IDoc в очередь на SAP :
	- v Если отправлять документы IDoc в очередь не требуется, нажмите кнопку **Отмена**.
	- v Если требуется отправить документы IDoc в очередь, выполните следующие действия:
		- а. Выберите Использовать **qRFC для сериализации исходящих данных с постановкой в очередь**.
		- b. В списке **Выберите имя очереди** выберите очередь.
		- c. Нажмите кнопку **OK**.
- 4. Нажмите **Далее**.

#### **Результаты**

Выбран базовый IDoc.

## **Дальнейшие действия**

Задайте свойства развертывания и создайте модуль.

# **Установка свойств развертывания и генерация службы**

Для создания модуля, представляющего собой развертываемый на сервере WebSphere Process Server или WebSphere Enterprise Service Bus артефакт, необходимо создать

модуль, включить в него адаптер и указать псевдоним, применяемый для идентификации вызывающего приложения на SAP.

#### Перед тем, как начать

Убедитесь, что бизнес-объект настроен. Должно быть показано окно Генерация служб и конфигурация развертывания.

#### Описание задачи

Создайте модуль, который включает адаптер и настроенный бизнес-объект. Этот модуль представляет собой артефакт, развертываемый на сервере.

Для создания модуля выполните следующие действия.

### Процедура

- 1. Дополнительно можно выбрать опцию Изменить операции, если требуется изменить имя операции по умолчанию. В окне Изменить имена операций введите новое имя и описание операции и нажмите ОК.
- 2. Укажите, будете ли вы использовать псевдоним идентификации (вместо ввода ИД пользователя и пароля) для соединения с SAP :
	- Для того чтобы задать псевдоним идентификации, оставьте выбранной опцию Указать идентификационные данные защиты псевдонима Службы идентификации Java (JAAS). Затем в поле Запись данных идентификации J2C введите имя, указанное в административной консоли, в разделе Защита.
	- Если не требуется использовать псевдоним идентификации, снимите отметку в переключателе Указать идентификационные данные защиты псевдонима Службы идентификации Java (JAAS).
- 3. Выберите В модуле для использования единственным приложением, чтобы встроить файлы адаптера в модуль, развернутый на сервере приложений, или выберите На сервере для использования несколькими приложениями, чтобы установить файлы адаптера в виде автономного адаптера.
	- С модулем для использования одним приложением. Модуль, содержащий файлы адаптера, можно развернуть на любом сервере приложений. Если необходимо, чтобы адаптер использовался единственным модулем или несколькими модулями, которые будут запускать различные версии адаптера, воспользуйтесь встроенным адаптером. Это позволит обновлять адаптер в одном модуле без риска дестабилизировать сменой версии адаптера другие модули.
	- На сервере для использования несколькими приложениями. Если вы не включаете файлы адаптера в модуль, то вы должны установить их как автономный адаптер на каждом сервере приложений, на котором вы хотите запустить модуль. Автономный адаптер следует использовать в том случае, если несколько модулей могут применять одну версию адаптера и вы хотите управлять адаптером в центральном расположении. Применение автономного адаптера позволяет также сократить количество требуемых ресурсов.
- 4. Если в предыдущем шаге выбрана опция На сервере для использования несколькими приложениями, то станет доступным список Свойства соединения. Выберите один из следующих вариантов:
	- Выберите Указать свойства соединения, если вы готовы указать сведения о соединении. Затем следует перейти к шагу 5 на стр. 148.
	- Выберите Использовать предопределенные свойства соединения, если требуется использовать уже существующую конфигурацию фабрики соединений.

<span id="page-153-0"></span>Если вы решили использовать предопределенные свойства соединения, необходимо проверить соответствие имени вашего адаптера ресурсов имени установленного адаптера, поскольку это требуется для связывания экземпляра адаптера с этими свойствами. Если вы хотите изменить имя адаптера ресурсов при импорте или экспорте, воспользуйтесь редактором компоновки в WebSphere Integration Developer, в котором можно изменить значение при импорте или экспорте.

Если выбрана опция Использовать предопределенные свойства соединения, то вместо свойств будет показано поле Имя JNDI для поиска.

- а. Введите значение для Имя JNDI для поиска.
- **b.** Нажмите Далее.
- с. Перейдите к шагу 8 на стр. 150.
- 5. В разделе Свойства соединения задайте или измените свойства фабрики соединений, применимые к вашей конфигурации.

Заметьте, что некоторые значения уже внесены. Например, значения, которые применялись в окне Настройка поиска, (такие как Имя хоста) уже внесены.

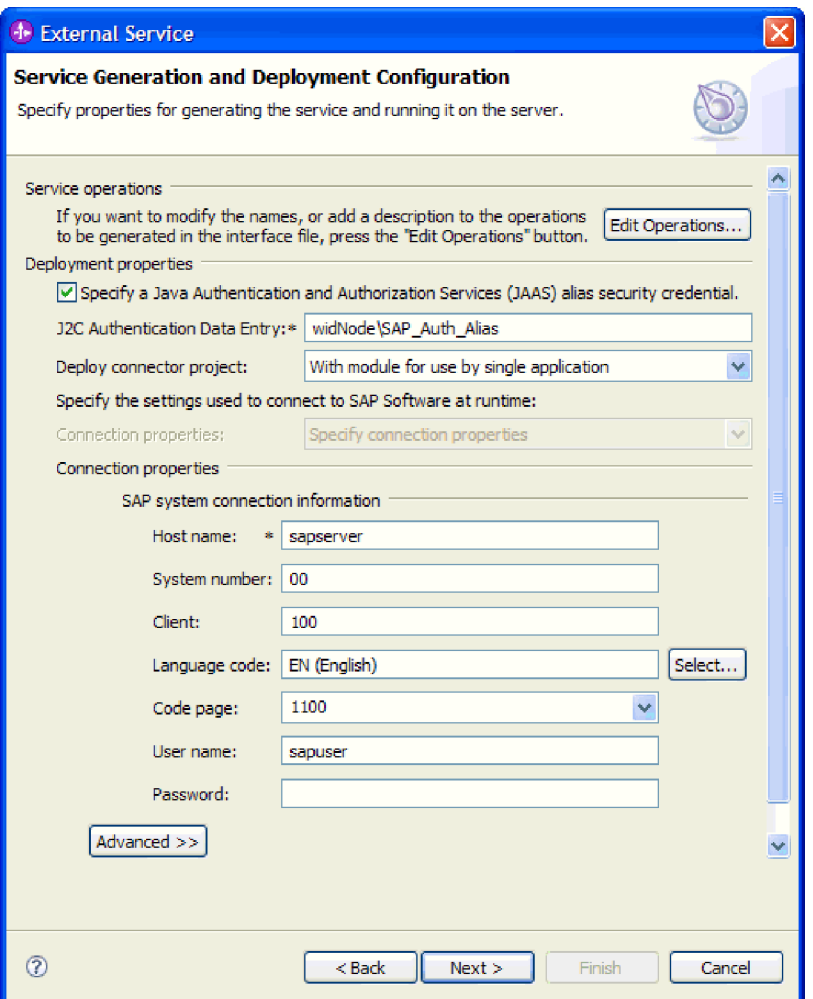

Рисунок 91. Свойства соединения

Дополнительная информация об этих свойствах приведена в разделе "Свойства фабрики управляемых соединений" на стр. 296.

Обязательные свойства помечены звездочкой (\*).

6. Для того чтобы указать дополнительные свойства, нажмите кнопку **Дополнительно**.

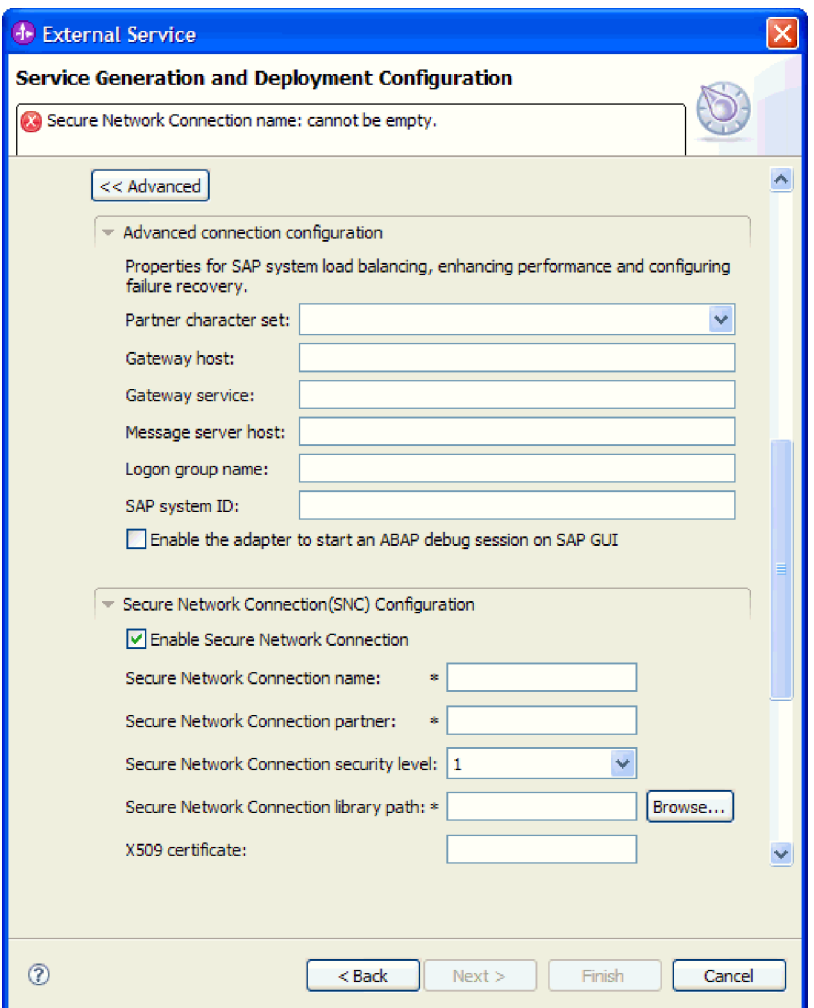

*Рисунок 92. Дополнительные свойства соединения*

- a. При необходимости разверните **Расширенная конфигурация соединения** и укажите значения (или измените значения по умолчанию) для полей данной части окна. Например, если ваша конфигурация SAP использует распределение по нагрузке, укажите значение для поля **Хост сервера сообщений** или **Имя группы для входа в систему**.
- b. При использовании Защищенного сетевого соединения разверните пункт **Конфигурация защищенного сетевого соединения (SNC)** и выберите **Включить защищенное сетевое соединение**. Затем укажите информацию в связанных полях (имя, партнер, уровень защиты и путь к библиотеке). При необходимости укажите имя сертификата X509.
- c. При необходимости разверните пункт **Конфигурация трассировки RFC SAP** и выберите **Трассировка RFC на** , чтобы указать уровень трассировки и расположение для трассированных файлов RFC.
- d. При необходимости разверните пункт **Регистрация и трассировка** и укажите следующую информацию:
	- v При наличии нескольких экземпляров адаптера установите для **ИД адаптера** такое значение, которое будет уникальным для этого экземпляра.

<span id="page-155-0"></span>v Если требуется маскировать личную информацию в файлах протокола и трассировки (например, если вы хотите защитить от просмотра информацию о клиенте), выберите **Скрыть пользовательские данные в файлахпротокола и трассировки под символами** ″**XXX**″.

Дополнительная информация об этих необязательных свойствах приведена в разделе ["Свойства фабрики управляемых соединений" на стр. 296.](#page-301-0)

- 7. Нажмите **Далее**. Появится окно Свойства расположения службы.
- 8. Создайте модуль.
	- a. В окне Свойства расположения служб нажмите **Создать** в поле **Модуль**.
	- b. В окне Проект интеграции нажмите **Создать проект модуля** или **Создать проект модуля посредничества** и нажмите **Далее**.
- 9. В окне Создание модуля выполните следующие задачи:
	- a. Введите имя модуля.

После ввода имени оно будет добавлено в рабочую группу, указанную в поле **Расположение**.

Это расположение применяется по умолчанию. Если требуется указать другое расположение, снимите отметку в переключателе **Использовать расположение по умолчанию** и введите новое расположение или нажмите **Показать** и выберите расположение.

- b. Укажите, требуется ли открыть модуль в диаграмме компоновки (для проекта модуля) и требуется ли создать компонент потока посредничества (для проектов модуля посредничества). Данные варианты выбраны по умолчанию.
- c. Нажмите кнопку **Готово**.
- 10. В окне Свойства расположения служб выполните следующие задачи:
	- a. Если требуется изменить пространство имен по умолчанию, снимите отметку в переключателе **Использовать пространство имен по умолчанию** и задайте новый путь в поле **Пространство имен**.
	- b. В поле **Папка** укажите или выберите папку внутри модуля, в которой должно храниться описание службы. Это необязательный шаг.
	- c. Кроме того, можно изменить имя интерфейса.

Имя по умолчанию: SAPOutboundInterface. При необходимости можно изменить это имя на более описательное.

- d. Если требуется сохранить бизнес-объекты так, чтобы их можно было использовать в другом приложении, нажмите **Сохранить бизнес-объекты в библиотеке** и затем выберите библиотеку из списка или нажмите **Создать**, чтобы создать новую библиотеку.
- e. При необходимости укажите описание модуля.
- 11. Нажмите кнопку **Готово**.

#### **Результаты**

В проекцию Интеграция бизнес-процессов будет добавлен новый модуль.

#### **Дальнейшие действия**

Экспортируйте модуль как файл EAR для развертывания.

# **Настройка модуля для интерфейса запроса для обработки программного обеспечения SAP**

Для настройки модуля для использования адаптера для интерфейса запроса для исходящей обработки ПО SAP, используйте ESW (мастер внешних служб) в WebSphere Integration Developer для поиска данных в таблице SAP или в наборе таблиц. Затем необходимо настроить созданные мастером бизнес-объекты и создать развертываемый модуль.

# **Выбор бизнес-объектов и служб**

Информация о данных которые требуется запросить, задается в ESW (мастер внешних служб).

# **Перед тем, как начать**

Убедитесь, что свойства соединения для ESW (мастер внешних служб) настроены.

# **Описание задачи**

Укажите критерии поиска, которые ESW (мастер внешних служб) использует для запроса данных на SAP . Мастер ESW (мастер внешних служб) возвращает данные, соответствующие критериям поиска.

С помощью найденных таблиц можно создать отдельные объекты (не имеющие между собой отношений) или генерировать объекты, имеющие иерархическую структуру.

- При создании отдельных объектов можно импортировать один или несколько объектов из списка найденных таблиц одновременно.
- При генерации структурных объектов необходимо сначала импортировать родительские таблицы, а затем дочерние таблицы.

При настройке дочерних таблиц для импорта можно выбрать в качестве родительского объекта импортированную ранее родительскую таблицу. Повторите это действие, чтобы добавить новые таблицы в иерархическую структуру. Например, для установления отношений родительский-дочерний для структурного объекта с тремя уровнями необходимо выполнить импорт три раза.

Для задания критериев поиска выполните следующие действия.

# **Процедура**

- 1. В окне Поиск и выбор объектов укажите таблицу или таблицы, с которыми предстоит работать.
	- a. Нажмите **QISS**, чтобы активизировать кнопку фильтра.

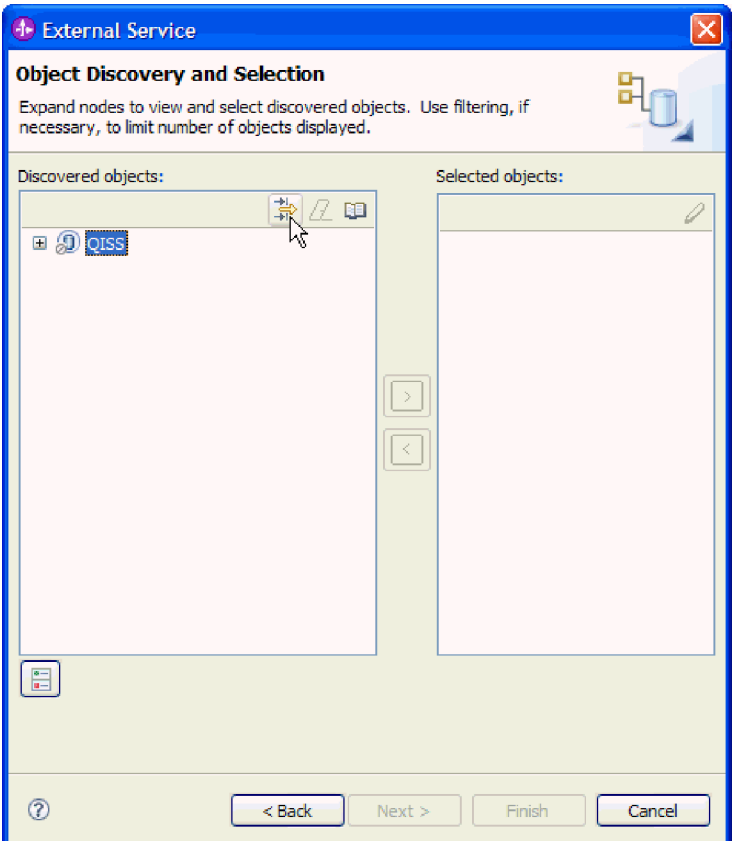

*Рисунок 93. Окно Поиск и выбор объектов*

b. Нажмите кнопку фильтра.

**Примечание:** Вместо использования фильтра можно развернуть **QISS** и выбрать из списка таблицу. Пропустите следующие действия и перейдите к шагу [4 на стр. 153.](#page-158-0)

- 2. В окне Свойства фильтра введите информацию о таблице.
	- a. В списке **Атрибут объекта, используемый для поиска** выберите **Поиск объектов по имени** или **Поиск объектов по описанию**.
	- b. Введите строку поиска (например, KN\*), представляющую соответствующую таблицу.

В данном случае строка содержит имя таблицы в SAP и звездочку (символ подстановки), которая указывает, что должны быть найдены все компоненты приложения SAP, имя которых начинается с KN.

<span id="page-158-0"></span>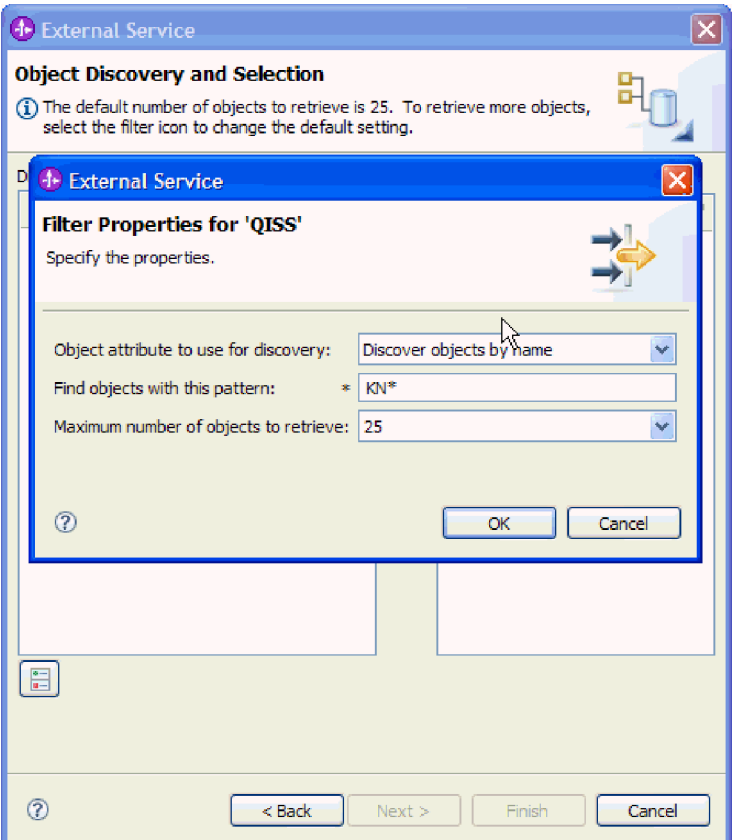

*Рисунок 94. Окно Свойства фильтра для QISS*

- c. Укажите необходимое количество возвращаемых объектов. Для этого измените значение параметра Максимальное количество полученных при **поиске объектов** или оставьте значение по умолчанию.
- d. Нажмите кнопку **OK**.
- 3. Выберите табличные объекты.
	- a. Разверните пункт **QISS (с фильтром)**.
	- b. Выберите нужный табличный объект.
- 4. Нажмите кнопку со стрелкой, чтобы добавить табличный объект в список **Выбранные объекты**.
- 5. В окне Свойства конфигурации для *таблицы* введите информацию о данной таблице:
	- a. В поле **Добавьте оператор WHERE** (оператор ГДЕ) указан первичный ключ данной таблицы. Значение по умолчанию предоставлено. Если требуется использовать другой первичный ключ, измените это значение.

На следующем рисунке показана таблица KNA1 со значением по умолчанию KUNNR = /CustomerNumber1. Поле KUNNR является одним из первичных ключей в таблице KNA1. Запрос WHERE возвратит информацию на основе пользовательского значения, указанного в запросе.

- b. При необходимости отметьте переключатель **Использовать имена поля SAP для генерации имен атрибутов**. По умолчанию (когда переключатель выключен) для генерации свойств используются описания полей.
- c. Укажите, какие столбцы требуется включить в запрос.

Имейте в виду, что в примере, показанном на следующем рисунке, в таблице KNA1 много столбцов и все они по умолчанию выбраны. Можно снять

отметку в переключателе для тех столбцов, которые включать не нужно, а если требуется выделить только несколько столбцов, можно использовать переключатель Выбрать все столбцы или отменить выбор всех столбцов.

Например, если нужны только два столбца, снимите отметку в переключателе **Выбрать все столбцы или отменить выбор всехстолбцов**, чтобы снять отметку в переключателе для всех столбцов, а затем выберите два нужных столбца.

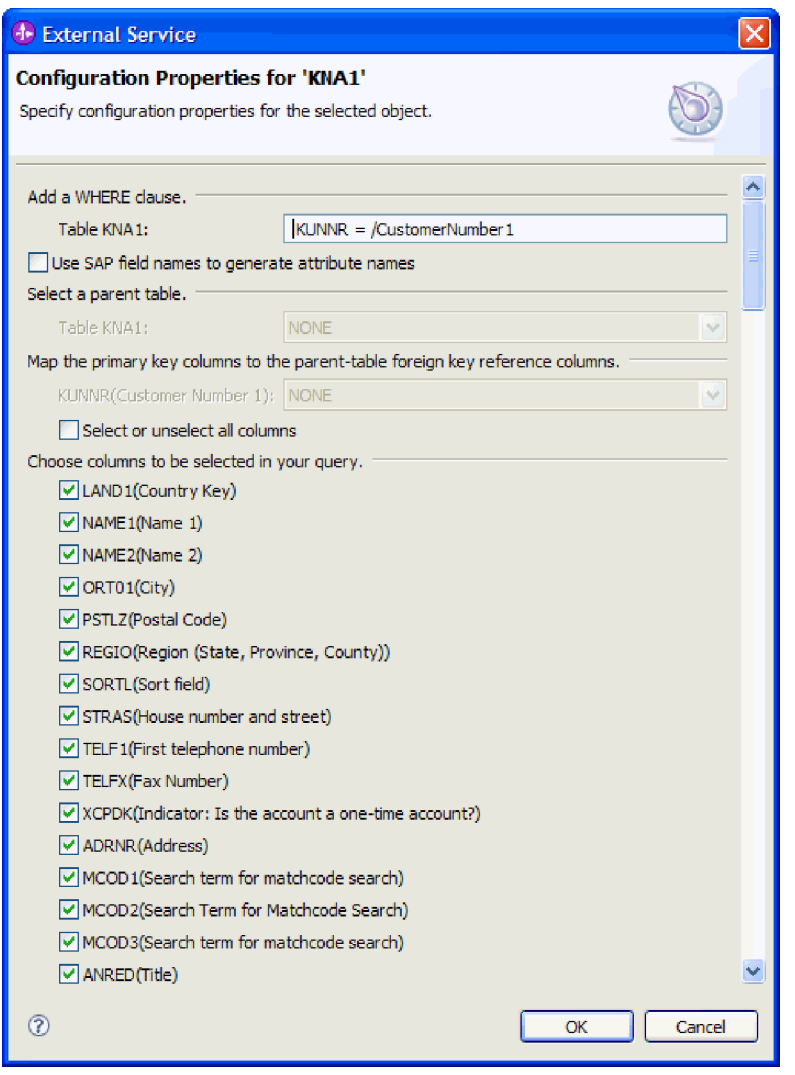

*Рисунок 95. Окно Свойства конфигурации для KNA1*

- d. Нажмите **OK**
- 6. Для того чтобы включить в запрос другую таблицу, выполните следующие действия:
	- a. Нажмите **QISS**, чтобы активизировать кнопку фильтра.
	- b. Нажмите кнопку фильтра.

**Примечание:** Вместо использования фильтра можно развернуть **QISS** и выбрать из списка таблицу.

- 7. В окне Свойства фильтра введите информацию о таблице.
	- a. В списке **Атрибут объекта, используемый для поиска** выберите **Поиск объектов по имени** или **Поиск объектов по описанию**.
- b. Введите строку поиска (например, ADRC), представляющую соответствующую таблицу.
- с. Укажите необходимое количество функций. Для этого измените значение параметра Максимальное количество полученных объектов при поиске или оставьте значение по умолчанию.
- d. Нажмите кнопку ОК.
- 8. Выберите табличные объекты.
	- а. Разверните пункт QISS (с фильтром).
	- b. Нажмите на втором табличном объекте.
	- с. Нажмите кнопку со стрелкой, чтобы добавить табличный объект в список Выбранные объекты.
- 9. В окне Свойства конфигурации для *таблицы* введите информацию о данной таблине:
	- а. В поле Добавьте оператор WHERE (оператор ГДЕ) указан первичный ключ данной таблицы. Значение по умолчанию предоставлено. Если требуется использовать другой первичный ключ, измените это значение.
	- b. При необходимости отметьте переключатель Использовать имена поля SAP для генерации имен атрибутов. По умолчанию (когда переключатель выключен) для генерации свойств используются описания полей.
	- с. Свяжите данную таблицу с ранее добавленной (в данном примере KNA1), выбрав соответствующую таблицу в той части окна, которая называется Выбор родительской таблицы.
	- d. В разделе Преобразовать столбцы первичных ключей в столбцы ссылок на внешние ключи родительской таблицы выберите значение для связывания таблиц.

Например, можно выбрать ADRNR для ADDRNUMBER.

| <b>1</b> External Service                                                      |                                          |  |
|--------------------------------------------------------------------------------|------------------------------------------|--|
| <b>Configuration Properties for 'ADRC'</b>                                     | ŅΖ                                       |  |
| Specify configuration properties for the selected object.                      |                                          |  |
|                                                                                |                                          |  |
| Add a WHERE clause.                                                            |                                          |  |
| Table ADRC:                                                                    | $CLIENT = /Client AND ADDRNUMBER = /Add$ |  |
| Use SAP field names to generate attribute names                                |                                          |  |
| Select a parent table.                                                         |                                          |  |
| Table ADRC:                                                                    | KNA1                                     |  |
| Map the primary key columns to the parent-table foreign key reference columns. |                                          |  |
| CLIENT(Client):                                                                | <b>NONE</b><br>v                         |  |
| ADDRNUMBER(Address number):                                                    | <b>ADRNR</b><br>v                        |  |
| DATE_FROM(Date valid from):                                                    | <b>NONE</b><br>v                         |  |
| NATION(International address version ID): NONE                                 | v                                        |  |
| Select or unselect all columns                                                 |                                          |  |
| Choose columns to be selected in your query.                                   |                                          |  |
| DATE_TO(Valid-to date)                                                         |                                          |  |
| V TITLE(Form-of-Address Key)                                                   |                                          |  |
| $\vee$ NAME 1(Name 1)                                                          |                                          |  |
| MAME2(Name 2)                                                                  |                                          |  |
| $\triangledown$ NAME3(Name 3)                                                  |                                          |  |
| $\vee$ NAME4(Name 4)                                                           |                                          |  |
| V NAME TEXT(Converted name field (with form of address))                       |                                          |  |
| V NAME_CO(c/o name)                                                            |                                          |  |
| $\triangledown$ CITY 1(City)                                                   |                                          |  |
| $\triangledown$ CITY2(District)                                                |                                          |  |
| CITY_CODE(City code for city/street file)                                      |                                          |  |
| $ $ CITYP CODE(District code for City and Street file)                         |                                          |  |
| HOME CITY(City (different from postal city))                                   |                                          |  |
| 7                                                                              | OK<br>Cancel                             |  |

Рисунок 96. Окно Свойства конфигурации для ADRC

- е. Укажите, какие столбцы требуется включить в запрос.
- f. Нажмите **ОК**
- 10. Нажмите Далее.

## Результаты

Мастер ESW (мастер внешних служб) возвращает данные, соответствующие критериям поиска.

## Дальнейшие действия

В окне Настройка составных свойств можно также указать пространство имени и каталог, в котором будут сохраняться созданные бизнес-объекты, а также указать, нужно ли генерировать график бизнес-процессов.

# Настройка выбранных объектов

Для настройки объекта необходимо указать информацию о том, где объект должен быть сохранен.

#### Перед тем, как начать

Убедитесь, что бизнес-объект выбран и импортирован.

#### Описание задачи

Для настройки бизнес-объекта выполните следующие действия.

#### Процедура

1. В поле Пространство имен бизнес-объекта используйте пространство имен по умолчанию (http://www.ibm.com/xmlns/prod/websphere/j2ca/sap), за исключением следующей ситуации. Изменяйте это значение только в том случае, если бизнес-объект добавляется в существующий модуль, в котором уже есть этот бизнес-объект (в результате выполнения запущенного ранее ESW (мастер внешних служб)).

Например, вместо пространства имен по умолчанию можно указать http://www.ibm.com/xmlns/prod/websphere/j2ca/sap1.

- 2. Для указания расположения для хранения информации о бизнес-объекте введите путь к расположению в поле Папка. Это необязательный шаг.
- 3. Если требуется включить бизнес-объект в график бизнес-процессов, оставьте пункт Генерировать график бизнес-процессов для каждого бизнес-объекта выбранным. В противном случае снимите отметку в переключателе.
- 4. Нажмите кнопку Далее, чтобы открыть окно Генерация служб и конфигурация развертывания, если только не имеет место одна из следующих ситуаций:

Если вы создали пользовательский модуль функции на SAP (согласно SAP, примечание 758278) во избежание исключительной ситуации 0шибка в операторе ASSIGN в программе SAPLSDTX, укажите имя модуля:

- а. Выберите Дополнительно.
- b. В поле Имя пользовательской функции извлечения введите имя функции.
- с. Нажмите Далее.

#### Результаты

Внесены изменения в параметры по умолчанию (например, изменено пространство имен) или приняты все значения по умолчанию. Отображается окно Генерация служб и конфигурация развертывания.

#### Дальнейшие действия

Создайте модуль, готовый к развертыванию, в состав которого входят адаптер и бизнес-объекты.

# Установка свойств развертывания и генерация службы

Для создания модуля, представляющего собой развертываемый на сервере WebSphere Process Server или WebSphere Enterprise Service Bus артефакт, необходимо создать модуль, связать с ним адаптер и указать псевдоним, применяемый для идентификации вызывающего приложения на SAP.

#### Перед тем, как начать

Убедитесь, что бизнес-объект настроен. Должно быть показано окно Генерация служб и конфигурация развертывания.

#### Описание задачи

Создайте модуль, который включает адаптер и настроенный бизнес-объект. Этот модуль представляет собой артефакт, развертываемый на сервере.

Для создания модуля выполните следующие действия.

#### Процедура

- 1. Дополнительно можно выбрать опцию Изменить операции, если требуется изменить имя операции по умолчанию. В окне Изменить имена операций введите новое имя и описание операции и нажмите ОК.
- 2. Укажите, будете ли вы использовать псевдоним идентификации (вместо ввода ИД пользователя и пароля) для соединения с SAP:
	- Для того чтобы задать псевдоним идентификации, оставьте выбранной опцию Указать илентификационные ланные защиты псевлонима Службы идентификации Java (JAAS). Затем в поле Запись данных идентификации J2C введите имя, указанное в административной консоли, в разделе Защита.
	- Если не требуется использовать псевдоним идентификации, снимите отметку в переключателе Указать идентификационные данные защиты псевдонима Службы идентификации Java (JAAS).
- 3. Выберите В модуле для использования единственным приложением, чтобы встроить файлы адаптера в модуль, развернутый на сервере приложений, или выберите На сервере для использования несколькими приложениями, чтобы установить файлы адаптера в виде автономного адаптера.
	- С модулем для использования одним приложением. Модуль, содержащий файлы адаптера, можно развернуть на любом сервере приложений. Если необходимо, чтобы адаптер использовался единственным модулем или несколькими модулями, которые будут запускать различные версии адаптера, воспользуйтесь встроенным адаптером. Это позволит обновлять адаптер в одном модуле без риска дестабилизировать сменой версии адаптера другие модули.
	- На сервере для использования несколькими приложениями. Если вы не включаете файлы адаптера в модуль, то вы должны установить их как автономный адаптер на каждом сервере приложений, на котором вы хотите запустить модуль. Автономный адаптер следует использовать в том случае, если несколько модулей могут применять одну версию адаптера и вы хотите управлять адаптером в центральном расположении. Применение автономного адаптера позволяет также сократить количество требуемых ресурсов.
- 4. Если в предыдущем шаге выбрана опция На сервере для использования несколькими приложениями, то станет доступным список Свойства соединения. Выберите один из следующих вариантов:
	- Выберите Указать свойства соединения, если вы готовы указать сведения о соединении. Затем следует перейти к шагу 5 на стр. 159.
	- Выберите Использовать предопределенные свойства соединения, если требуется использовать уже существующую конфигурацию фабрики соединений.

Если вы решили использовать предопределенные свойства соединения, необходимо проверить соответствие имени вашего адаптера ресурсов имени установленного адаптера, поскольку это требуется для связывания экземпляра адаптера с этими свойствами. Если вы хотите изменить имя адаптера ресурсов при импорте или экспорте, воспользуйтесь редактором компоновки в WebSphere Integration Developer, в котором можно изменить значение при импорте или экспорте.

Если выбрана опция Использовать предопределенные свойства соединения, то вместо свойств будет показано поле Имя JNDI для поиска.

а. Введите значение для Имя JNDI для поиска.

- b. Нажмите **Далее**.
- c. Перейдите к шагу [8 на стр. 161.](#page-166-0)
- <span id="page-164-0"></span>5. В разделе Свойства соединения задайте или измените свойства фабрики соединений, применимые к вашей конфигурации.

Заметьте, что некоторые значения уже внесены. Например, значения, которые применялись в окне Настройка поиска, (такие как **Имя хоста**) уже внесены.

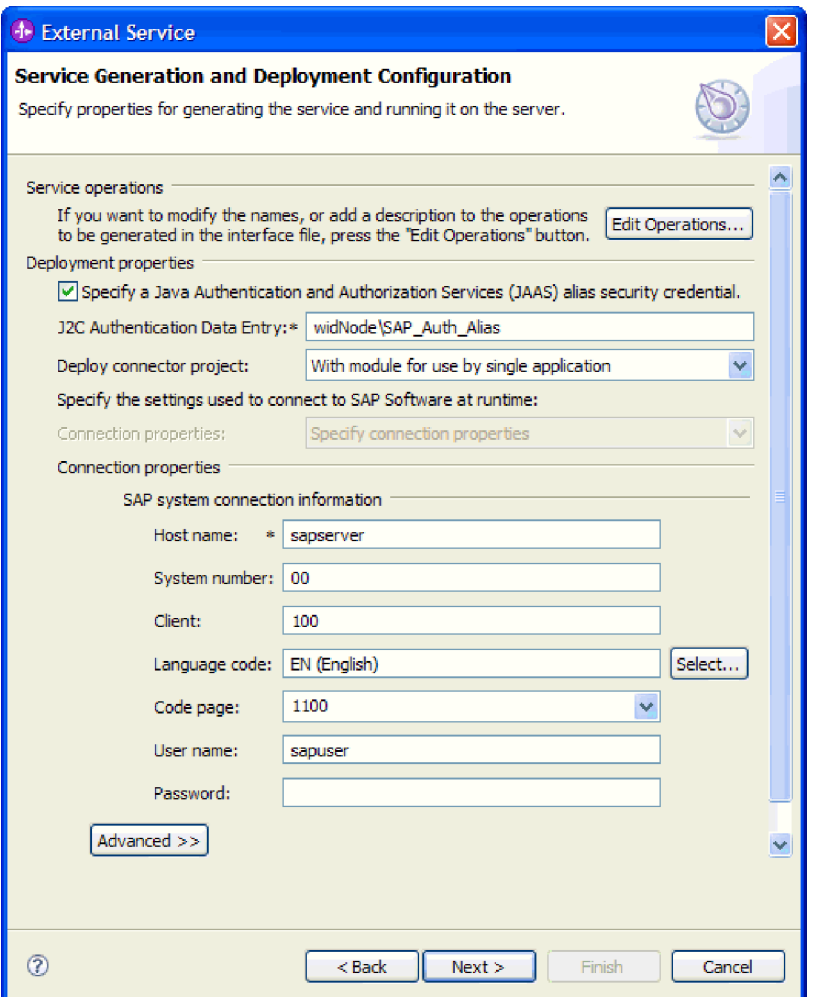

*Рисунок 97. Свойства соединения*

Дополнительная информация об этих свойствах приведена в разделе ["Свойства](#page-301-0) [фабрики управляемых соединений" на стр. 296.](#page-301-0)

Обязательные свойства помечены звездочкой (\*).

6. Для того чтобы указать дополнительные свойства, нажмите кнопку **Дополнительно**.

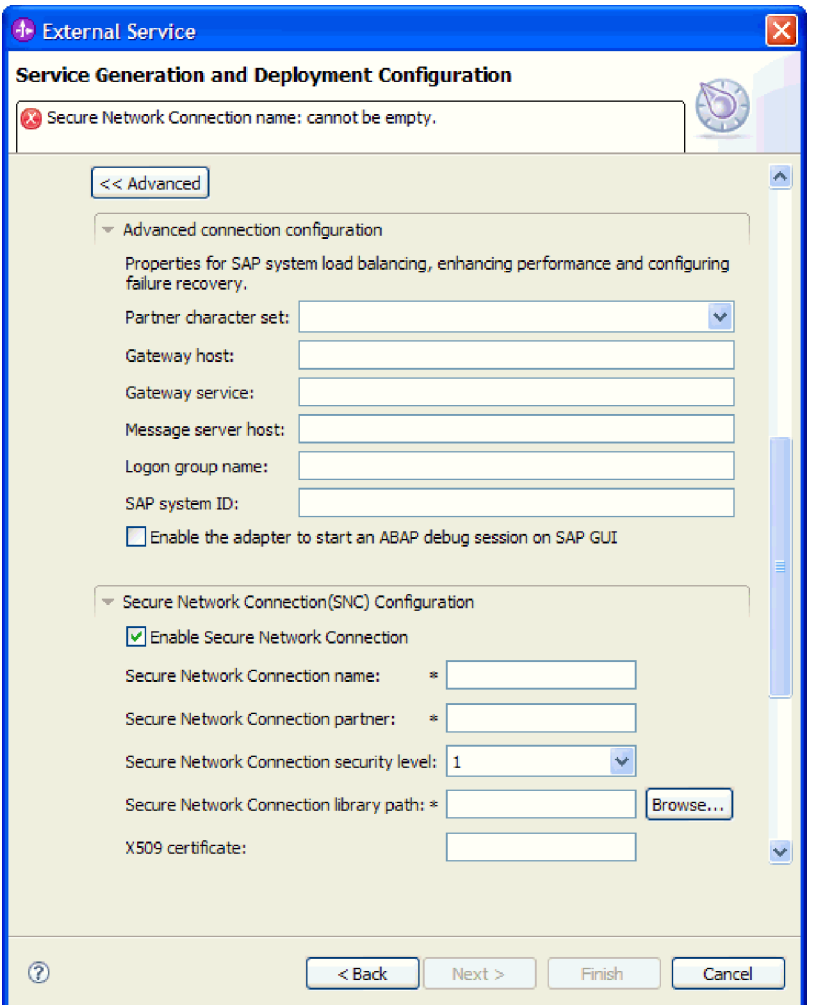

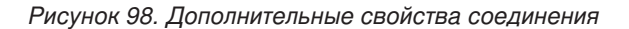

- a. При необходимости разверните **Расширенная конфигурация соединения** и укажите значения (или измените значения по умолчанию) для полей данной части окна. Например, если ваша конфигурация SAP использует распределение по нагрузке, укажите значение для поля **Хост сервера сообщений** или **Имя группы для входа в систему**.
- b. При использовании Защищенного сетевого соединения разверните пункт **Конфигурация защищенного сетевого соединения (SNC)** и выберите **Включить защищенное сетевое соединение**. Затем укажите информацию в связанных полях (имя, партнер, уровень защиты и путь к библиотеке). При необходимости укажите имя сертификата X509.
- c. При необходимости разверните пункт **Конфигурация трассировки RFC SAP** и выберите **Трассировка RFC на** , чтобы указать уровень трассировки и расположение для трассированных файлов RFC.
- d. При необходимости разверните пункт **Регистрация и трассировка** и укажите следующую информацию:
	- v При наличии нескольких экземпляров адаптера установите для **,ИД адаптера** такое значение, которое будет уникальным для этого экземпляра.
	- v Если требуется маскировать личную информацию в файлах протокола и трассировки (например, если вы хотите защитить от просмотра

информацию о клиенте), выберите **Скрыть пользовательские данные в файлахпротокола и трассировки под символами** ″**XXX**″.

<span id="page-166-0"></span>Информация об этих необязательных свойствах приведена в разделе ["Свойства](#page-301-0) [фабрики управляемых соединений" на стр. 296.](#page-301-0)

- 7. Нажмите **Далее**. Появится окно Свойства расположения службы.
- 8. Создайте модуль.
	- a. В окне Свойства расположения служб нажмите **Создать** в поле **Модуль**.
	- b. В окне Проект интеграции нажмите **Создать проект модуля** или **Создать проект модуля посредничества** и нажмите **Далее**.
- 9. В окне Создание модуля выполните следующие задачи:
	- a. Введите имя модуля.

После ввода имени оно будет добавлено в рабочую группу, указанную в поле **Расположение**.

Это расположение применяется по умолчанию. Если требуется указать другое расположение, снимите отметку в переключателе **Использовать расположение по умолчанию** и введите новое расположение или нажмите **Показать** и выберите расположение.

- b. Укажите, требуется ли открыть модуль в диаграмме компоновки (для проекта модуля) и требуется ли создать компонент потока посредничества (для проектов модуля посредничества). Данные варианты выбраны по умолчанию.
- c. Нажмите кнопку **Готово**.
- 10. В окне Свойства расположения служб выполните следующие действия:
	- a. Если требуется изменить пространство имен по умолчанию, снимите отметку в переключателе **Использовать пространство имен по умолчанию** и задайте новый путь в поле **Пространство имен**.
	- b. В поле **Папка** укажите или выберите папку внутри модуля, в которой должно храниться описание службы. Это необязательный шаг.
	- c. Кроме того, можно изменить имя интерфейса.

Имя по умолчанию: SAPOutboundInterface. При необходимости можно изменить это имя на более описательное.

- d. Если требуется сохранить бизнес-объекты так, чтобы их можно было использовать в другом приложении, нажмите **Сохранить бизнес-объекты в библиотеке** и затем выберите библиотеку из списка или нажмите **Создать**, чтобы создать новую библиотеку.
- e. При необходимости укажите описание модуля.
- 11. Нажмите кнопку **Готово**.

#### **Результаты**

В проекцию Интеграция бизнес-процессов добавлен новый модуль.

#### **Дальнейшие действия**

Экспортируйте модуль как файл EAR для развертывания.

# **Настройка модуля для расширенной обработки событий исходящие**

Для настройки модуля для использования адаптера для расширенной обработки событий используйте ESW (мастер внешних служб) в WebSphere Integration Developer для поиска нужных IDoc на сервере SAP . Затем необходимо настроить созданные мастером бизнес-объекты и создать развертываемый модуль. Для того чтобы использовать интерфейс расширенной обработки событий, сначала необходимо добавить полученные от адаптера транспортные файлы на сервер SAP .

# **Выбор бизнес-объектов и служб для расширенной обработки (исходящих) событий**

Информация о функции, которую требуется обработать, задается в ESW (мастер внешних служб).

#### **Перед тем, как начать**

Убедитесь, что свойства соединения для ESW (мастер внешних служб) настроены.

### **Описание задачи**

Укажите критерии поиска, которые ESW (мастер внешних служб) использует для поиска функций на сервере SAP. Мастер ESW (мастер внешних служб) возвратит список функций, соответствующих этим критериям.

Для задания критериев поиска и выбора одной или нескольких функций выполните следующие действия.

#### **Процедура**

- 1. В окне Поиск и выбор объектов укажите IDoc, с которым предстоит работать.
	- a. Разверните **AEP**.
	- b. Нажмите **Поиск IDoc из системы**, чтобы активизировать кнопку фильтра.

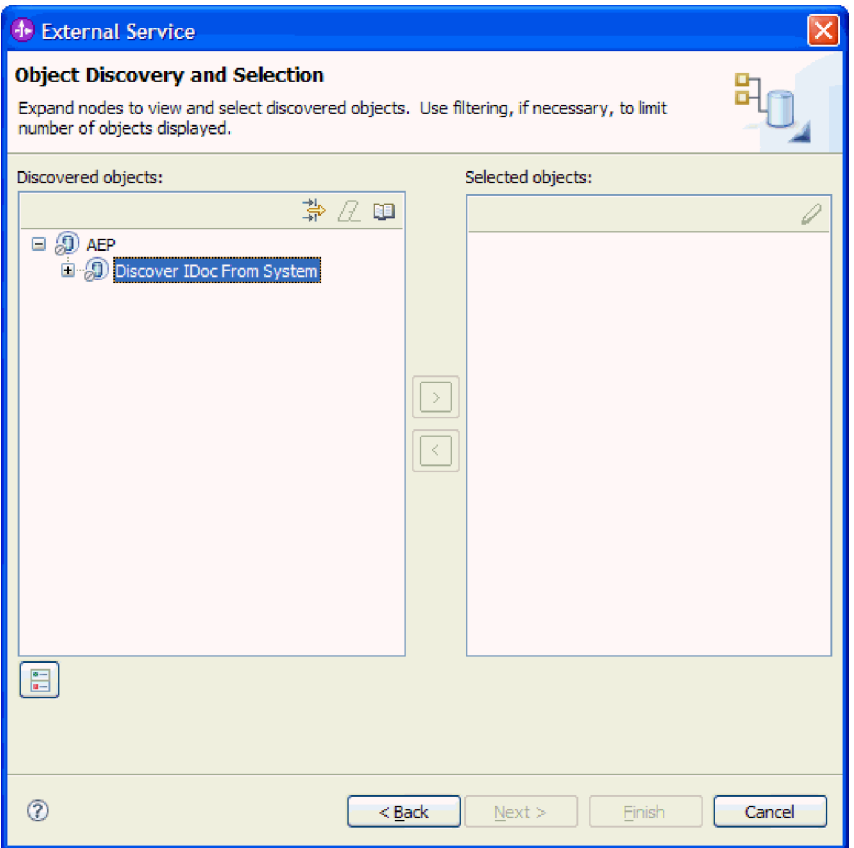

*Рисунок 99. Окно Поиск и выбор объектов Поиск и выбор объектов с выбранной опцией Поиск IDoc из системы.*

c. Нажмите кнопку фильтра.

**Примечание:** Вместо использования кнопки фильтра можно развернуть **Поиск IDoc из системы** и выбрать из списка IDoc. Затем следует перейти к шагу 4.

- 2. В окне Свойства фильтра введите информацию об одном или нескольких IDoc:
	- a. В списке **Атрибут объекта, используемый для поиска** выберите **Поиск объектов по имени** или **Поиск объектов по описанию**.
	- b. Введите строку поиска, представляющую IDoc, который требуется вызвать.
	- c. В поле **Тип IDoc, используемый для поиска** выберите **Простые IDoc** или **Расширенные IDoc**.
	- d. Укажите необходимое количество функций. Для этого измените значение параметра **Максимальное количество полученныхобъектов при поиске** или оставьте значение по умолчанию.
	- e. Нажмите кнопку **OK**.
- 3. Выберите IDoc или несколько IDoc.
	- a. Разверните пункт **Поиск IDoc из системы (с фильтром)**.
	- b. Выберите нужный IDoc. При работе с несколькими IDoc щелкните на именах всех этих IDoc.
- 4. Нажмите кнопку со стрелкой, чтобы добавить IDoc или несколько IDoc в список **Выбранные объекты**.
- 5. Для того чтобы добавить IDoc в список импортируемых бизнес-объектов, в окне Параметры конфигурации выполните следующие действия.
- а. При необходимости отметьте переключатель Использовать имена поля SAP для генерации имен атрибутов. По умолчанию (когда переключатель выключен) для генерации свойств используются описания полей.
- b. В поле Версия IDoc укажите номер выпуска SAP для определения типа IDoc, который должен быть использован мастером ESW (мастер внешних служб) для создания бизнес-объектов.
- с. Разверните имя IDoc и выберите один или несколько узлов, которые будут использоваться в качестве основного ключа, или оставьте значение по умолчанию.
- d. Нажмите кнопку ОК.
- 6. Нажмите Далее.

#### Результаты

Мастер ESW (мастер внешних служб) возвратил функцию или список функций, удовлетворяющих критериям поиска, из которого вы выбрали одну или несколько функций для работы.

#### Дальнейшие действия

В окне Настройка составных свойств выберите для IDoc операцию, а для этой операции — модуль функции ABAP. При необходимости укажите пространство имен и каталог, в котором будет сохранен созданный бизнес-объект, а также укажите, нужно ли генерировать график бизнес-процессов.

# Настройка выбранных объектов

Для настройки объекта свяжите с IDoc операцию, а с выбранной операцией свяжите модуль функции АВАР.

#### Перед тем, как начать

Убедитесь, что функция выбрана и импортирована.

#### Описание залачи

Для настройки бизнес-объекта выполните следующие действия.

# Процедура

1. В окне Настройка составных свойств выберите из списка Настроить Поос какой-либо IDoc.

При настройке только одного IDoc данный шаг можно пропустить.

- 2. В разделе Операции служб для выбранного IDoc данного окна нажмите Добавить.
- 3. Выберите операцию (например, Получить) и нажмите ОК.
- 4. В поле Имя модуля функции ABAP для выбранных операций введите имя модуля функции АВАР, которое будет связано с этой операцией.

Примечание: Модуль функции ABAP уже должен быть создан и должен находиться на SAP.

- 5. При работе с несколькими IDoc повторите четыре предыдущих шага для каждого ID<sub>oc</sub>.
- 6. В поле Пространство имен бизнес-объекта используйте пространство имен по умолчанию (http://www.ibm.com/xmlns/prod/websphere/j2ca/sap), за исключением следующей ситуации. Изменяйте это значение только в том случае, если

бизнес-объект добавляется в существующий модуль, в котором уже есть этот бизнес-объект (в результате выполнения запущенного ранее ESW (мастер внешних служб)).

Например, вместо пространства имен по умолчанию можно указать http://www.ibm.com/xmlns/prod/websphere/j2ca/sap1.

- 7. Для указания расположения для хранения информации о бизнес-объекте введите путь к расположению в поле **Папка**. Это необязательный шаг.
- 8. Если требуется включить IDoc или несколько IDoc в график бизнес-процессов, оставьте пункт **Генерировать график бизнес-процессов для каждого бизнес-объекта** выбранным. В противном случае снимите отметку в переключателе.
- 9. Нажмите кнопку **Готово**.

### **Результаты**

Теперь с каждым IDoc связана операция, а с каждой операцией связан модуль функции ABAP. Показано окно Генерация служб и конфигурация развертывания.

#### **Дальнейшие действия**

Создайте модуль, готовый к развертыванию, в состав которого входят адаптер и бизнес-объекты.

# **Установка свойств развертывания и генерация службы**

Для создания модуля, представляющего собой развертываемый на сервере WebSphere Process Server или WebSphere Enterprise Service Bus артефакт, необходимо создать модуль, включить в него адаптер и указать псевдоним, применяемый для идентификации вызывающего приложения на SAP .

#### **Перед тем, как начать**

Убедитесь, что бизнес-объект настроен. Должно быть показано окно Генерация служб и конфигурация развертывания.

#### **Описание задачи**

Создайте модуль, который включает адаптер и настроенный бизнес-объект. Этот модуль представляет собой артефакт, развертываемый на сервере.

Для создания модуля выполните следующие действия.

#### **Процедура**

- 1. Дополнительно можно выбрать опцию **Изменить операции**, если требуется изменить имя операции по умолчанию. В окне Изменить имена операций введите новое имя и описание операции и нажмите **OK**.
- 2. Укажите, будете ли вы использовать псевдоним идентификации (вместо ввода ИД пользователя и пароля) для соединения с SAP :
	- Для того чтобы задать псевдоним идентификации, оставьте выбранной опцию **Указать идентификационные данные защиты псевдонима Службы идентификации Java (JAAS)**. Затем в поле **Запись данныхидентификации J2C** введите имя, указанное в административной консоли, в разделе Защита.
	- Если не требуется использовать псевдоним идентификации, снимите отметку в переключателе **Указать идентификационные данные защиты псевдонима Службы идентификации Java (JAAS)**.
- 3. Выберите **В модуле для использования единственным приложением**, чтобы встроить файлы адаптера в модуль, развернутый на сервере приложений, или выберите **На сервере для использования несколькими приложениями**, чтобы установить файлы адаптера в виде автономного адаптера.
	- v **С модулем для использования одним приложением**. Модуль, содержащий файлы адаптера, можно развернуть на любом сервере приложений. Если необходимо, чтобы адаптер использовался единственным модулем или несколькими модулями, которые будут запускать различные версии адаптера, воспользуйтесь встроенным адаптером. Это позволит обновлять адаптер в одном модуле без риска дестабилизировать сменой версии адаптера другие модули.
	- v **На сервере для использования несколькими приложениями**. Если вы не включаете файлы адаптера в модуль, то вы должны установить их как автономный адаптер на каждом сервере приложений, на котором вы хотите запустить модуль. Автономный адаптер следует использовать в том случае, если несколько модулей могут применять одну версию адаптера и вы хотите управлять адаптером в центральном расположении. Применение автономного адаптера позволяет также сократить количество требуемых ресурсов.
- 4. Если в предыдущем шаге выбрана опция **На сервере для использования несколькими приложениями**, то станет доступным список **Свойства соединения**. Выберите один из следующих вариантов:
	- v Выберите **Указать свойства соединения**, если вы готовы указать сведения о соединении. Затем следует перейти к шагу 5.
	- v Выберите **Использовать предопределенные свойства соединения**, если требуется использовать уже существующую конфигурацию фабрики соединений.

Если вы решили использовать предопределенные свойства соединения, необходимо проверить соответствие имени вашего адаптера ресурсов имени установленного адаптера, поскольку это требуется для связывания экземпляра адаптера с этими свойствами. Если вы хотите изменить имя адаптера ресурсов при импорте или экспорте, воспользуйтесь редактором компоновки в WebSphere Integration Developer, в котором можно изменить значение при импорте или экспорте.

Если выбрана опция **Использовать предопределенные свойства соединения**, то вместо свойств будет показано поле **Имя JNDI для поиска**.

- a. Введите значение для **Имя JNDI для поиска**.
- b. Нажмите **Далее**.
- c. Перейдите к шагу [8 на стр. 169.](#page-174-0)
- 5. В разделе Свойства соединения задайте или измените свойства фабрики соединений, применимые к вашей конфигурации.

Заметьте, что некоторые значения уже внесены. Например, значения, которые применялись в окне Настройка поиска, (такие как **Имя хоста**) уже внесены.

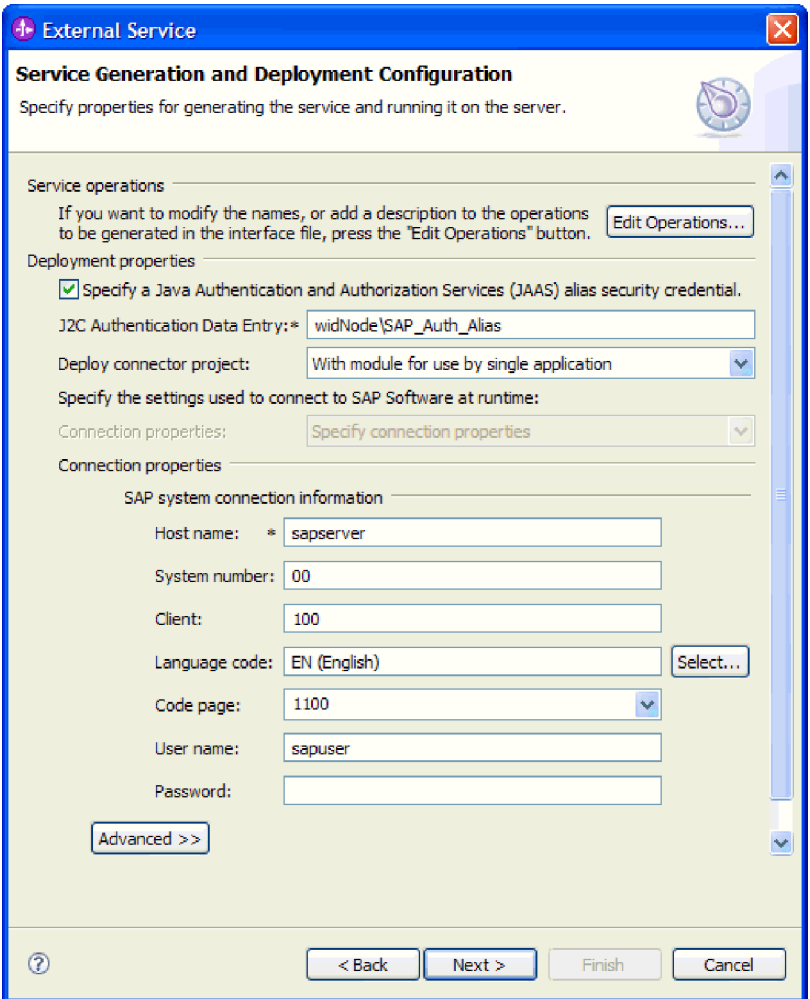

*Рисунок 100. Свойства соединения*

Дополнительная информация об этих свойствах приведена в разделе ["Свойства](#page-301-0) [фабрики управляемых соединений" на стр. 296.](#page-301-0)

Обязательные свойства помечены звездочкой (\*).

6. Для того чтобы указать дополнительные свойства, нажмите кнопку **Дополнительно**.

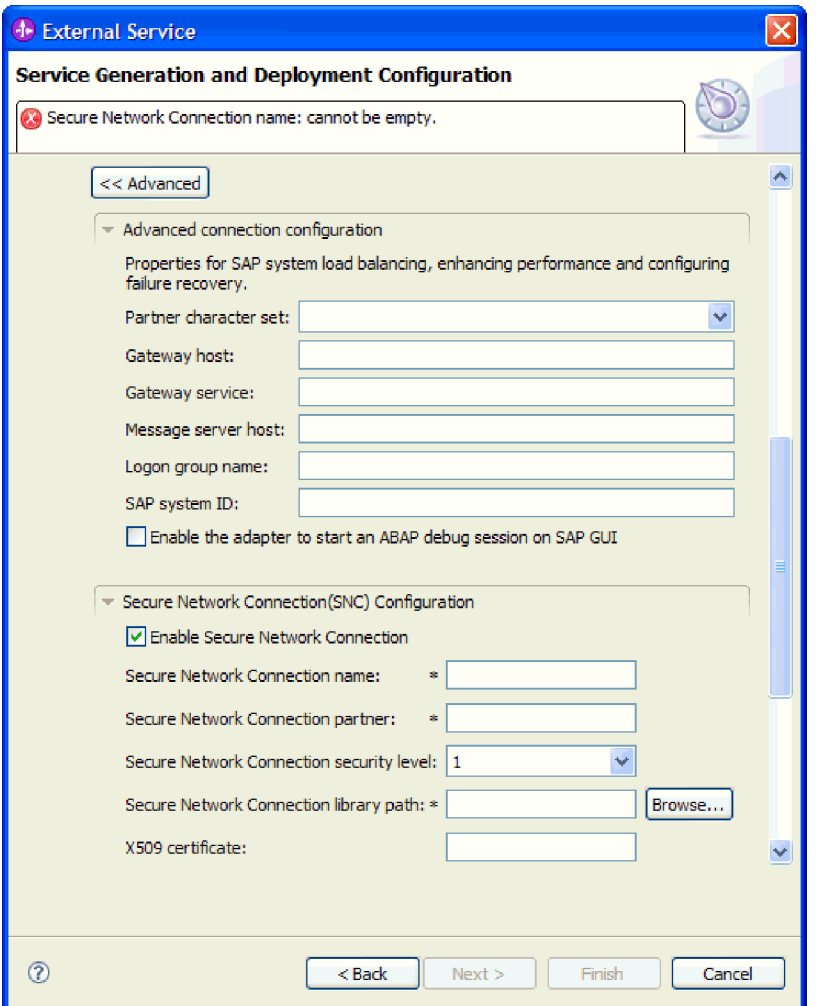

*Рисунок 101. Дополнительные свойства соединения*

- a. При необходимости разверните **Расширенная конфигурация соединения** и укажите значения (или измените значения по умолчанию) для полей данной части окна. Например, если ваша конфигурация SAP использует распределение по нагрузке, укажите значение для поля **Хост сервера сообщений** или **Имя группы для входа в систему**.
- b. При использовании Защищенного сетевого соединения разверните пункт **Конфигурация защищенного сетевого соединения (SNC)** и выберите **Включить защищенное сетевое соединение**. Затем укажите информацию в связанных полях (имя, партнер, уровень защиты и путь к библиотеке). При необходимости укажите имя сертификата X509.
- c. При необходимости разверните пункт **Конфигурация трассировки RFC SAP** и выберите **Трассировка RFC на** , чтобы указать уровень трассировки и расположение для трассированных файлов RFC.
- d. При необходимости разверните пункт **Регистрация и трассировка** и укажите следующую информацию:
	- v При наличии нескольких экземпляров адаптера установите для **ИД адаптера** такое значение, которое будет уникальным для этого экземпляра.
	- v Если требуется маскировать личную информацию в файлах протокола и трассировки (например, если вы хотите защитить от просмотра

информацию о клиенте), выберите **Скрыть пользовательские данные в файлахпротокола и трассировки под символами** ″**XXX**″.

<span id="page-174-0"></span>Дополнительная информация об этих необязательных свойствах приведена в разделе ["Свойства фабрики управляемых соединений" на стр. 296.](#page-301-0)

- 7. Нажмите **Далее**. Появится окно Свойства расположения службы.
- 8. Создайте модуль.
	- a. В окне Свойства расположения служб нажмите **Создать** в поле **Модуль**.
	- b. В окне Проект интеграции нажмите **Создать проект модуля** или **Создать проект модуля посредничества** и нажмите **Далее**.
- 9. В окне Создание модуля выполните следующие задачи:
	- a. Введите имя модуля.

После ввода имени оно будет добавлено в рабочую группу, указанную в поле **Расположение**.

Это расположение применяется по умолчанию. Если требуется указать другое расположение, снимите отметку в переключателе **Использовать расположение по умолчанию** и введите новое расположение или нажмите **Показать** и выберите расположение.

- b. Укажите, требуется ли открыть модуль в диаграмме компоновки (для проекта модуля) и требуется ли создать компонент потока посредничества (для проектов модуля посредничества). Данные варианты выбраны по умолчанию.
- c. Нажмите кнопку **Готово**.
- 10. В окне Свойства расположения служб выполните следующие задачи:
	- a. Если требуется изменить пространство имен по умолчанию, снимите отметку в переключателе **Использовать пространство имен по умолчанию** и задайте новый путь в поле **Пространство имен**.
	- b. В поле **Папка** укажите или выберите папку внутри модуля, в которой должно храниться описание службы. Это необязательный шаг.
	- c. Кроме того, можно изменить имя интерфейса.

Имя по умолчанию: SAPOutboundInterface. При необходимости можно изменить это имя на более описательное.

- d. Если требуется сохранить бизнес-объекты так, чтобы их можно было использовать в другом приложении, нажмите **Сохранить бизнес-объекты в библиотеке** и затем выберите библиотеку из списка или нажмите **Создать**, чтобы создать новую библиотеку.
- e. При необходимости укажите описание модуля.
- 11. Нажмите кнопку **Готово**.

#### **Результаты**

В проекцию Интеграция бизнес-процессов будет добавлен новый модуль.

#### **Дальнейшие действия**

Экспортируйте модуль как файл EAR для развертывания.

# **Настройка модуля для обработки входящих событий**

Настройка модуля для обработки входящих событий предусматривает применение ESW (мастер внешних служб) в WebSphere Integration Developer для поиска и выбора бизнес-объектов и служб в SAP , а также создания определений бизнес-объектов и связанных артефактов.

# **Настройка модуля для обработки входящих событий BAPI**

Для настройки модуля для использования адаптера для обработки входящих событий BAPI воспользуйтесь ESW (мастер внешних служб) в WebSphere Integration Developer для поиска нужного набора BAPI. Затем необходимо настроить созданные мастером бизнес-объекты и создать развертываемый модуль.

# **Выбор бизнес-объектов и служб для обработки входящих событий BAPI**

Информация о функции, которую требуется обработать, задается в ESW (мастер внешних служб).

#### **Перед тем, как начать**

Убедитесь, что свойства соединения для ESW (мастер внешних служб) настроены.

#### **Описание задачи**

Укажите критерии поиска, которые ESW (мастер внешних служб) использует для поиска функций на SAP . Мастер ESW (мастер внешних служб) возвратит список функций, соответствующих этим критериям.

Для задания критериев поиска и выбора одной или нескольких функций выполните следующие действия.

#### **Процедура**

- 1. В окне Поиск и выбор объектов укажите BAPI или набор BAPI, с которыми предстоит работать.
	- a. Нажмите **RFC**, чтобы активизировать кнопку фильтра.

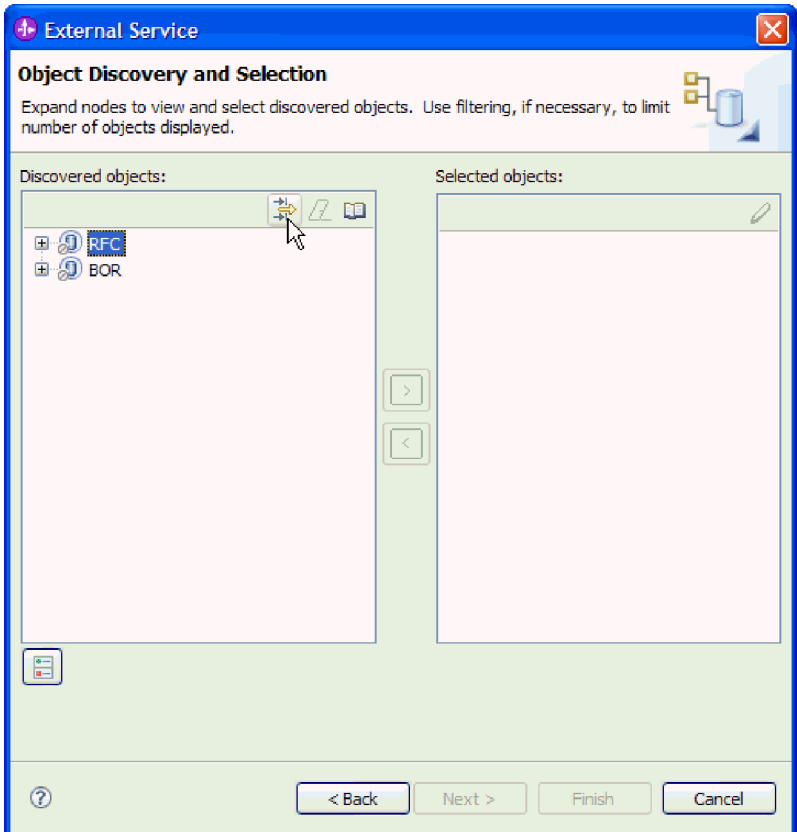

*Рисунок 102. Окно Поиск и выбор объектов*

b. Нажмите кнопку фильтра.

**Примечание:** Вместо использования фильтра можно развернуть **RFC** и выбрать функцию из списка, а также можно развернуть **BOR**, затем развернуть функциональную группу (например **Общие компоненты приложений**) и выбрать BAPI. Затем следует перейти к шагу [4 на стр. 173.](#page-178-0)

- 2. В окне Свойства фильтра введите информацию об одном или нескольких BAPI, которые требуется найти:
	- a. В списке **Атрибут объекта, используемый для поиска** выберите **Поиск объектов по имени** или **Поиск объектов по описанию**.
	- b. Введите строку поиска (например, BAPI\_CUSTOMER\*), представляющую BAPI, который требуется вызвать.

В данном случае строка содержит имя интерфейса BAPI в SAP и звездочку (символ подстановки), которая указывает, что должны быть найдены все компоненты приложения SAP, имя которых начинается с BAPI\_CUSTOMER.

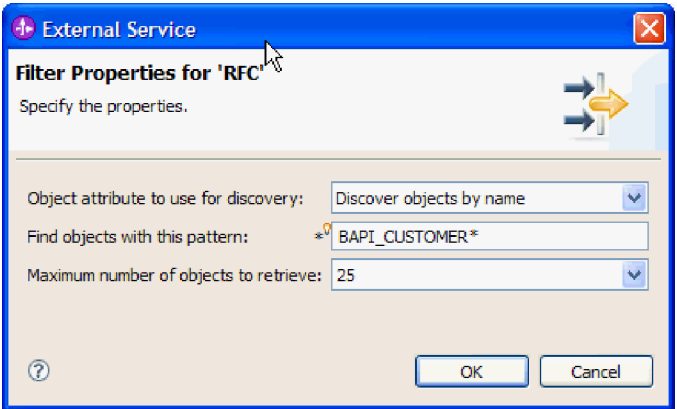

*Рисунок 103. Окно Свойства фильтра для RFC*

- c. Укажите необходимое количество функций. Для этого измените значение параметра **Максимальное количество полученныхобъектов при поиске** или оставьте значение по умолчанию.
- d. Нажмите кнопку **OK**.
- 3. Выберите BAPI или несколько BAPI.
	- a. Разверните пункт **RFC (с фильтром)**.
	- b. Выберите нужный BAPI. При работе с несколькими BAPI щелкните на именах всех этих BAPI.

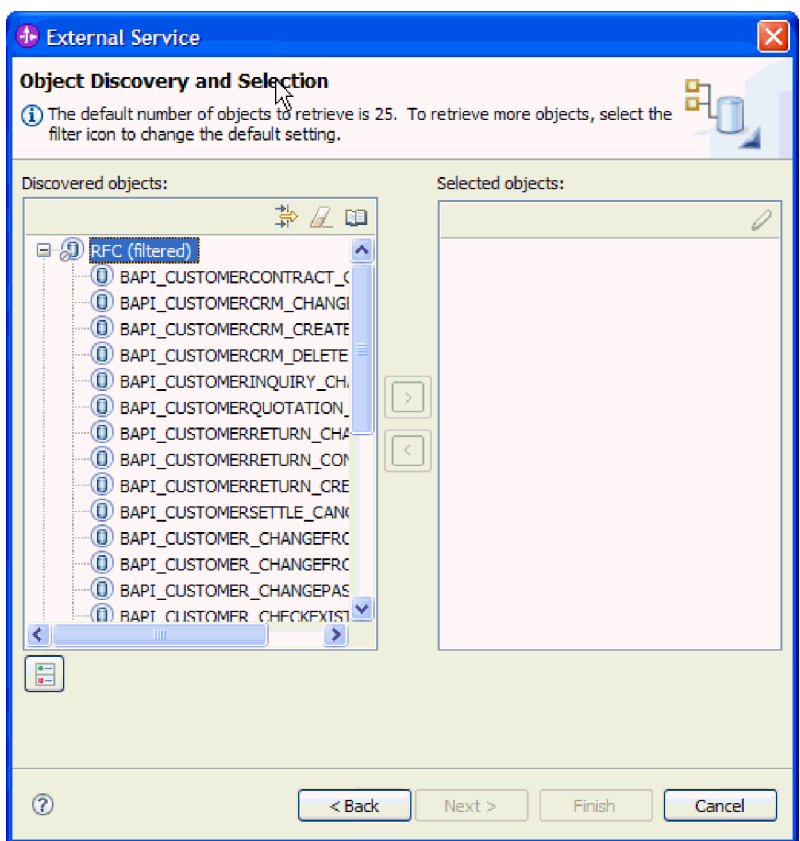

*Рисунок 104. Список найденных объектов в окне Поиск и выбор объектов*

- <span id="page-178-0"></span>4. Нажмите кнопку со стрелкой, чтобы добавить ВАРІ или несколько ВАРІ в список Выбранные объекты.
- 5. В окне Параметры конфигурации для каждого ВАРІ, который требуется добавить в список импортируемых бизнес-объектов, выполните следующие действия:
	- а. При необходимости отметьте переключатель Использовать имя поля SAP для генерации имен атрибутов. По умолчанию (когда переключатель выключен) для генерации свойств используются описания полей.
	- b. Если с BAPI связаны дополнительные параметры, отметьте переключатель Выбрать дополнительные параметры для включения в качестве производных объектов, разверните Дополнительные параметры и выберите тип параметров для работы (импорт, экспорт, таблица).

По умолчанию все параметры, необходимые для выбранного ВАРІ, генерируются в результате работы ESW (мастер внешних служб), поэтому включите этот переключатель и снимите переключатели для всех параметров, которые вы не хотите включать в ваш бизнес-объект.

Например, при добавлении BAPI ChangeFromData можно добавить следующие параметры:

PI DIVISION

PI DISTR CHAN

Описание необязательных параметров приведено в документации по SAP.

с. Нажмите кнопку ОК, чтобы добавить ВАРІ в список импортируемых бизнес-объектов.

Для того чтобы удалить объект из списка, выберите имя объекта и нажмите стрелку влево.

6. Нажмите Далее

#### Результаты

Мастер ESW (мастер внешних служб) возвратил функцию или список функций, удовлетворяющих критериям поиска, из которого вы выбрали одну или несколько функций для работы. Показано окно Настройте составные свойства.

#### Дальнейшие действия

Введите информацию о бизнес-объекте (например, операция, связанная с объектом, и тип удаленного вызова функции SAP).

# Настройка выбранных объектов

Настройка объекта заключается в указании информации об объекте (например, операция, связанная с объектом, и тип удаленного вызова функции).

### Перед тем, как начать

При отправке вызова функции из очереди на сервере SAP (что обеспечивает сохранение порядка, в котором доставлены BAPI) убедитесь, что на сервере SAP настроена очередь исходящих запросов. Также на SAP должна быть программа ABAP, доставляющая события BAPI в очередь исходящих запросов.

#### Описание задачи

Во время настройки объекта следует выбрать тип удаленного вызова функций для использования. Можно выбрать Синхронный RFC (по умолчанию), Асинхронный RFC обработки транзакций или Асинхронный RFC с постановкой в очередь.

- Используйте Синхронный RFC, если требуется ожидать ответ из конечной точки. Во время отправки вызова функции из SAP в адаптер конечная точка должна быть доступна.
- Используйте Асинхронный RFC обработки транзакций или Асинхронный RFC с постановкой в очередь в следующих ситуациях:
	- При отправке вызова функции из очереди на SAP в адаптер
	- Если требуется, чтобы вызов функции был выполнен успешно, независимо от доступности конечной точки в момент вызова.

Для настройки бизнес-объекта выполните следующие действия.

#### Процедура

- 1. В окне Настройка составных свойств выберите операцию для каждого ВАРІ, выбранного в предыдущей задаче.
	- Если вы работаете с одним ВАРІ, выберите операцию для этого ВАРІ в списке Операции.
	- Если вы работаете с несколькими ВАРІ, выберите операцию для каждого ВАРІ в списке, расположенном рядом с именем этого ВАРІ. Убедитесь, что для каждого ВАРІ указана одна операция.
- 2. В поле Пространство имен бизнес-объекта используйте пространство имен по умолчанию (http://www.ibm.com/xmlns/prod/websphere/j2ca/sap), за исключением следующей ситуации. Изменяйте это значение только в том случае, если бизнес-объект добавляется в существующий модуль, в котором уже есть этот бизнес-объект (в результате выполнения запущенного ранее ESW (мастер внешних служб)).

Например, вместо пространства имен по умолчанию можно указать http://www.ibm.com/xmlns/prod/websphere/j2ca/sap1.

- 3. Для указания расположения для хранения информации о бизнес-объекте введите путь к расположению в поле Папка. Это необязательный шаг.
- 4. Если требуется включить BAPI или несколько BAPI в график бизнес-процессов, оставьте пункт Генерировать график бизнес-процессов для каждого бизнес-объекта выбранным. В противном случае снимите отметку в переключателе.
- 5. Выберите тип удаленного вызова функции.

Примечание: Если тип удаленного вызова функции не выбран, то будет использован тип по умолчанию (Синхронный RFC). При использовании синхронного RFC SAP отправляет BAPI, а затем ожидает ответ из конечной точки.

а. Выберите стрелку рядом со списком Тип удаленного вызова функции SAP  $(RFC).$
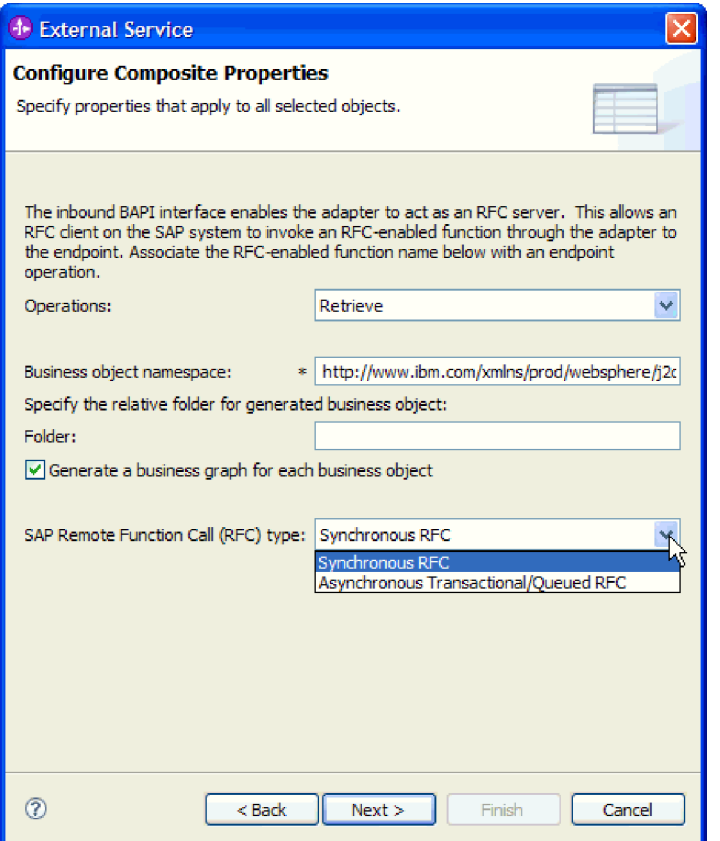

*Рисунок 105. Список типов вызова удаленной функции (RFC) SAP*

- b. Выберите один из типов RFC:
	- v Выберите **Асинхронный RFC обработки транзакций или Асинхронный RFC с постановкой в очередь** при отправке вызова функции из очереди на сервере SAP или в случае, если требуется, чтобы вызов был удачно выполнен, независимо от доступности принимающей системы (конечной точки).
		- Если адаптер доступен, вызов будет выполнен успешно.
		- Если адаптер недоступен, SAP будет повторять попытки вызова до тех пор, пока адаптер не окажется доступным. Система SAP гарантирует, что вызов будет сделан только один раз. С этим BAPI связан ИД транзакции ID (TID).
	- v Выберите **Синхронный RFC** (по умолчанию), если требуется синхронная отправка BAPI (SAP отправляет BAPI и ожидает ответ из конечной точки). Следует иметь в виду, что конечная точка должна быть доступна во время использования **Синхронного RFC**.
- 6. Нажмите **Далее**.

# **Результаты**

Операция для каждого BAPI выбрана. Отображается окно Генерация служб и конфигурация развертывания.

# **Дальнейшие действия**

Создайте развертываемый модуль, содержащий адаптер и бизнес-объект.

# Установка свойств развертывания и генерация службы

Для создания модуля, представляющего собой развертываемый на сервере WebSphere Process Server или WebSphere Enterprise Service Bus артефакт, необходимо создать модуль, включить в него адаптер и указать псевдоним, применяемый для идентификации вызывающего приложения на SAP.

# Перед тем, как начать

Убедитесь, что бизнес-объект настроен. Должно быть показано окно Генерация служб и конфигурация развертывания.

### Описание залачи

Создайте модуль, который включает адаптер и настроенный бизнес-объект. Этот модуль представляет собой артефакт, развертываемый на сервере.

Для создания модуля выполните следующие действия.

## Процедура

- 1. Дополнительно можно выбрать опцию Изменить операции, если требуется изменить имя операции по умолчанию. В окне Изменить имена операций введите новое имя и описание операции и нажмите ОК.
- 2. Укажите, будете ли вы использовать псевдоним идентификации (вместо ввода ИД пользователя и пароля) для соединения с SAP :
	- Для того чтобы задать псевдоним идентификации, оставьте выбранной опцию Указать идентификационные данные защиты псевдонима Службы идентификации Java (JAAS). Затем в поле Запись данных идентификации J2C введите имя, указанное в административной консоли, в разделе Защита.
	- Если не требуется использовать псевдоним идентификации, снимите отметку в переключателе Указать идентификационные данные защиты псевдонима Службы идентификации Java (JAAS).
- 3. Выберите В модуле для использования единственным приложением, чтобы встроить файлы адаптера в модуль, развернутый на сервере приложений, или выберите На сервере для использования несколькими приложениями, чтобы установить файлы адаптера в виде автономного адаптера.
	- С модулем для использования одним приложением. Модуль, содержащий файлы адаптера, можно развернуть на любом сервере приложений. Если необходимо, чтобы адаптер использовался единственным модулем или несколькими модулями, которые будут запускать различные версии адаптера, воспользуйтесь встроенным адаптером. Это позволит обновлять адаптер в одном модуле без риска дестабилизировать сменой версии адаптера другие модули.
	- На сервере для использования несколькими приложениями. Если вы не включаете файлы адаптера в модуль, то вы должны установить их как автономный адаптер на каждом сервере приложений, на котором вы хотите запустить модуль. Автономный адаптер следует использовать в том случае, если несколько модулей могут применять одну версию адаптера и вы хотите управлять адаптером в центральном расположении. Применение автономного адаптера позволяет также сократить количество требуемых ресурсов.
- 4. Если в предыдущем шаге выбрана опция На сервере для использования несколькими приложениями, то станет доступным список Свойства соединения. Выберите один из следующих вариантов:
	- Выберите Указать свойства соединения, если вы готовы указать сведения о соединении. Затем следует перейти к шагу 5 на стр. 177.

<span id="page-182-0"></span>• Выберите Использовать предопределенные свойства соединения, если требуется использовать уже существующую конфигурацию спецификации активации.

Если вы решили использовать предопределенные свойства соединения, необходимо проверить соответствие имени вашего адаптера ресурсов имени установленного адаптера, поскольку это требуется для связывания экземпляра адаптера с этими свойствами. Если вы хотите изменить имя адаптера ресурсов при импорте или экспорте, воспользуйтесь редактором компоновки в WebSphere Integration Developer, в котором можно изменить значение при импорте или экспорте.

Если выбрана опция Использовать предопределенные свойства соединения, то вместо свойств будет показано поле Имя JNDI для поиска.

- а. Введите значение для Имя JNDI для поиска.
- b. Нажмите Далее.
- с. Перейдите к шагу 7 на стр. 181.
- 5. В разделе Свойства соединения задайте или измените свойства фабрики соединений, применимые к вашей конфигурации.

Заметьте, что некоторые значения уже внесены. Например, значения, которые применялись в окне Настройка поиска, (такие как Имя хоста) уже внесены.

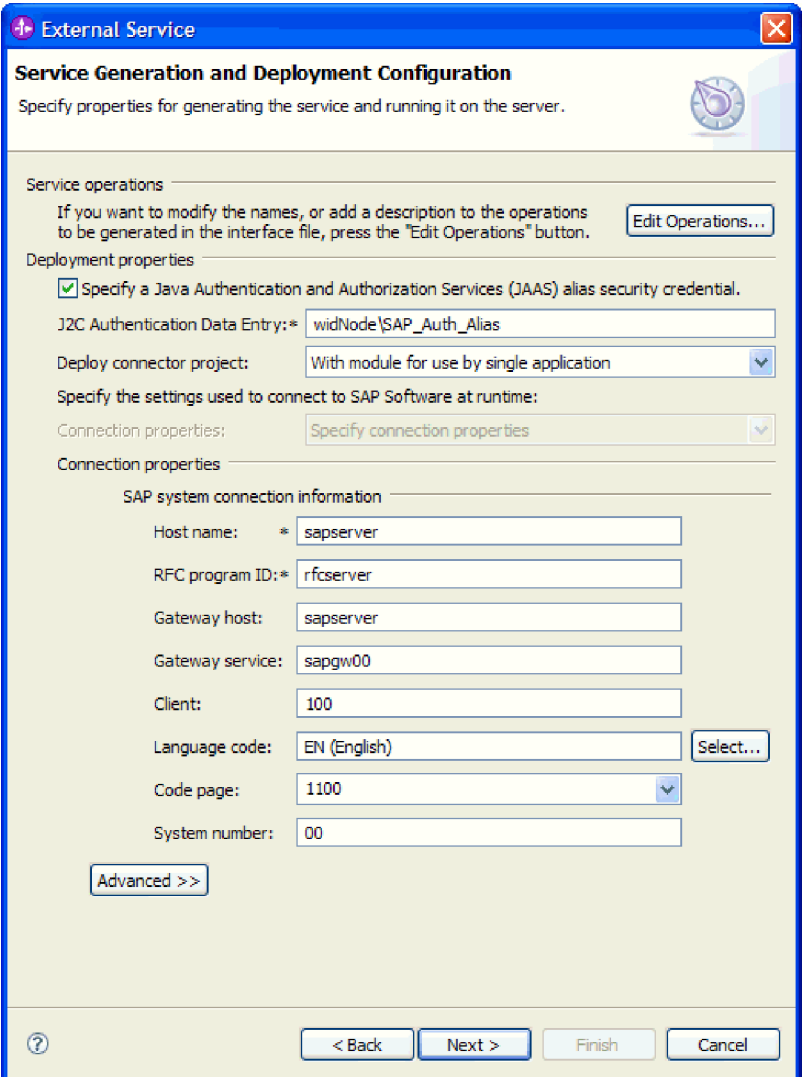

*Рисунок 106. Окно Генерация служб и конфигурация развертывания*

- a. Внесите изменения в поле **Имя хоста**, если вы планируете отправлять события из SAP , отличного от того, который используется для создания модуля адаптера.
- b. В поле **ИД программы RFC** введите имя ИД программы, зарегистрированной для SAP .
- c. Значение для **Хост шлюза** определено по умолчанию как значение из поля **Имя хоста**.
- d. Для поля **Служба шлюза** определено значение по умолчанию **sapgw00**. Если в вашей конфигурации SAP имеется больше одного сервера шлюза, замените значение **sapgw00** на правильное.
- e. Остальные значения в разделе информации для системного соединения SAP, определены как значения, введенные в окне Настройка поиска. При необходимости эти значения можно изменить.

Дополнительная информация об этих свойствах приведена в разделе ["Свойства спецификации активации для обработки входящих событий BAPI"](#page-331-0) [на стр. 326.](#page-331-0)

Обязательные свойства помечены звездочкой (\*).

6. Для того чтобы указать дополнительные свойства, нажмите кнопку Дополнительно.

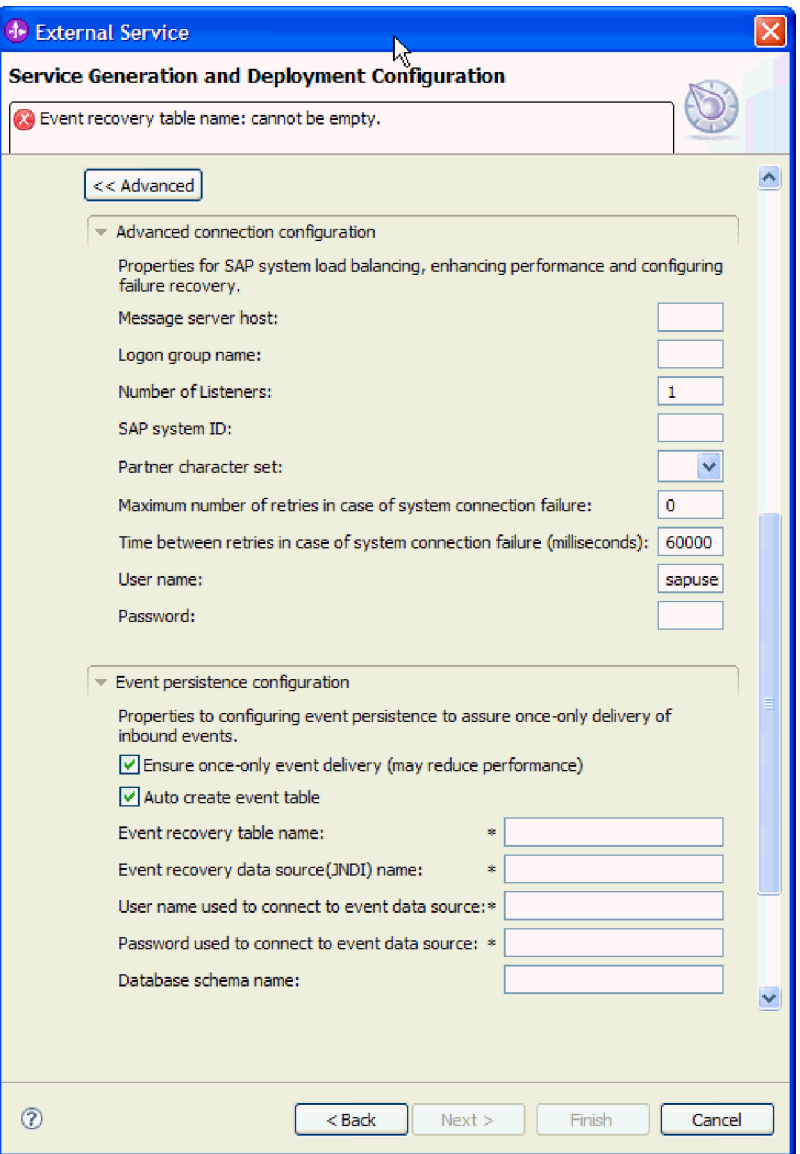

Рисунок 107. Расширенная конфигурация соединения и свойства конфигурации повторяющихся событий

Информация об этих свойствах приведена в разделе "Свойства спецификации активации для обработки входящих событий ВАРІ" на стр. 326.

Обязательные свойства помечены звездочкой (\*).

- а. При необходимости разверните Расширенная конфигурация соединения и укажите значения (или измените значения по умолчанию) для полей данной части окна. Например, если ваша конфигурация SAP использует распределение по нагрузке, укажите значение для поля Хост сервера сообщений или Имя группы для входа в систему.
- b. Если требуется обеспечить сохранение событий в случае внезапного завершения, можно сохранять события в таблице восстановления событий. Таблица восстановления событий хранится в источнике данных.

Примечание: Поля Конфигурация сохранения событий доступны только в том случае, если в окне Настройте составные свойства выбран пункт Асинхронный RFC обработки транзакций или Асинхронный RFC с постановкой в очередь.

Для настройки сохранения событий выполните следующие действия:

- 1) Разверните пункт Конфигурация сохранения событий.
- 2) Выберите пункт Обеспечить только однократную доставку событий после этого станут доступными другие поля данного раздела.
- 3) Если в данный момент таблица восстановления событий отсутствует и вы хотите, чтобы она была создана автоматически во время выполнения, выберите пункт Автоматическое создание таблицы событий.

Если таблица восстановления событий существует (например, если она была создана при создании источника данных), оставьте пункт Автоматическое создание таблицы событий невыбранным.

4) Заполните обязательные поля в соответствии с описанием требуемой информации.

Необходимо указать информацию о таблице восстановления событий и источнике данных, независимо от того, существует ли уже таблица событий или выбрано автоматическое создание таблицы событий.

с. При использовании Защищенного сетевого соединения разверните пункт Конфигурация защищенного сетевого соединения (SNC) и выберите Включить защищенное сетевое соединение. Затем укажите информацию в связанных полях (имя, партнер, уровень защиты и путь к библиотеке). При необходимости укажите имя сертификата Х509.

<span id="page-186-0"></span>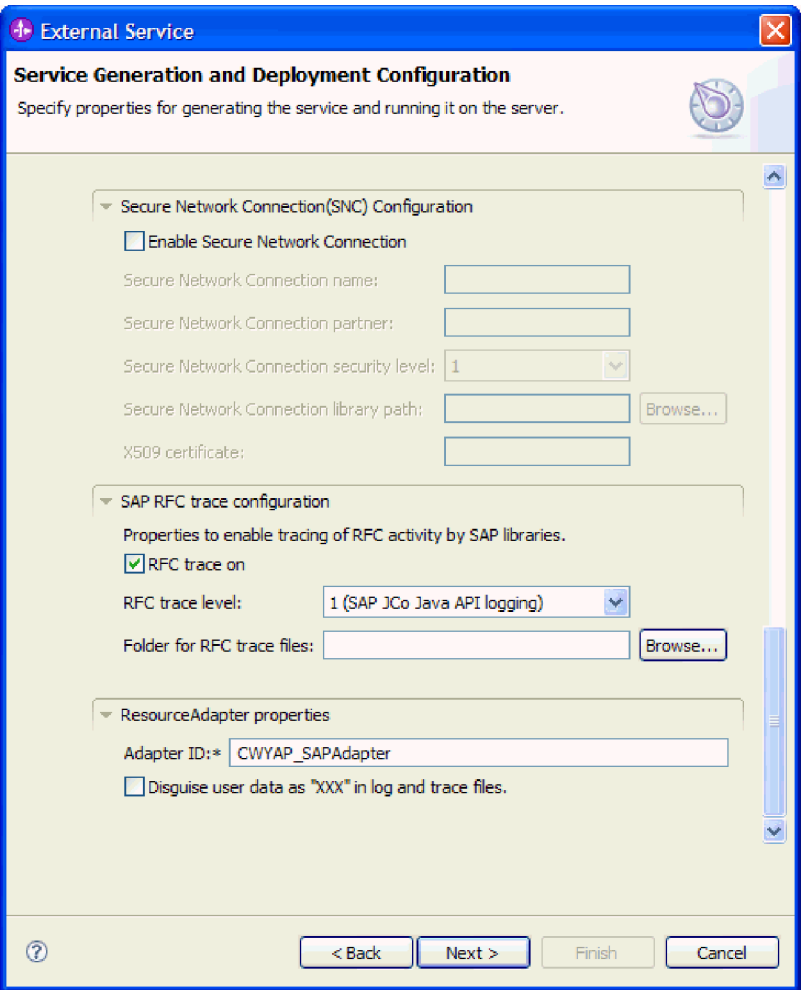

*Рисунок 108. Свойства Конфигурации SNC (защищенного сетевого соединения), Конфигурации трассировки RFC SAP и Адаптера ресурсов*

- d. При необходимости разверните пункт **Конфигурация трассировки RFC SAP** и выберите **Трассировка RFC на** , чтобы указать уровень трассировки и расположение для трассированных файлов RFC.
- e. При необходимости разверните пункт **Регистрация и трассировка** и укажите следующую информацию:
	- v При наличии нескольких экземпляров адаптера установите для **ИД адаптера** такое значение, которое будет уникальным для этого экземпляра.
	- Если требуется маскировать личную информацию в файлах протокола и трассировки (например, если вы хотите защитить от просмотра информацию о клиенте), выберите **Скрыть пользовательские данные в файлахпротокола и трассировки под символами** ″**XXX**″.
- 7. Создайте модуль.
	- a. В окне Свойства расположения служб нажмите **Создать** в поле **Модуль**.
	- b. В окне Проект интеграции нажмите **Создать проект модуля** или **Создать проект модуля посредничества** и нажмите **Далее**.
- 8. В окне Создание модуля выполните следующие задачи:
	- a. Введите имя модуля.

После ввода имени оно будет добавлено в рабочую область, указанную в поле **Расположение**.

Это расположение применяется по умолчанию. Если требуется указать другое расположение, снимите отметку в переключателе Использовать расположение по умолчанию и введите новое расположение или нажмите Показать и выберите расположение.

- b. Укажите, требуется ли открыть модуль в диаграмме компоновки (для проекта модуля) и требуется ли создать компонент потока посредничества (для проектов модуля посредничества). Данные варианты выбраны по умолчанию.
- с. Нажмите кнопку Готово.
- 9. В окне Свойства расположения служб выполните следующие задачи:
	- а. Если требуется изменить пространство имен по умолчанию, снимите отметку в переключателе Использовать пространство имен по умолчанию и задайте новый путь в поле Пространство имен.
	- b. В поле **Папка** укажите или выберите папку внутри модуля, в которой должно храниться описание службы. Это необязательный шаг.
	- с. Кроме того, можно изменить имя интерфейса.

Имя по умолчанию: SAPInboundInterface. При необходимости можно изменить это имя на более описательное.

- d. Если требуется сохранить бизнес-объекты так, чтобы их можно было использовать в другом приложении, нажмите Сохранить бизнес-объекты в библиотеке и затем выберите библиотеку из списка или нажмите Создать, чтобы создать новую библиотеку.
- е. При необходимости укажите описание модуля.
- 10. Нажмите кнопку Готово.

# Результаты

В проекцию Интеграция бизнес-процессов будет добавлен новый модуль.

### Дальнейшие действия

Экспортируйте модуль как файл EAR для развертывания.

# Настройка модуля для обработки входящих событий ALE

Для настройки модуля для использования адаптера для обработки входящих событий ALE воспользуйтесь ESW (мастер внешних служб) в WebSphere Integration Developer для поиска нужного IDoc или набора IDocs, настройте создаваемые бизнес-объекты, и создайте развертываемый модуль. Если вы собираетесь настроить таблицу восстановления событий для хранения входящих событий (чтобы обеспечить только однократную доставку событий), необходимо также настроить источник данных.

# Выбор бизнес-объектов и служб для обработки входящих событий ALE

Информация о документе IDoc, который требуется обработать, задается в ESW (мастер внешних служб).

### Описание задачи

Для интерфейса ALE - выбрать документы IDoc можно двумя способами:

• Можно указать документ IDoc или набор документов IDoc, введя критерий поиска (например, имя IDoc) и запустив ESW (мастер внешних служб) для поиска в системе SAP.

• Можно ввести имя файла определения IDoc с указанием полного пути к расположению файла в файловой системе.

Если выбрать вариант поиска документов IDoc из файла, то сначала этот файл необходимо настроить. Файл создается на основе информации о SAP и затем сохраняется в локальной файловой системе.

Для удаленного интерфейса IDoc ALE можно указать документы IDoc из системы или из файла, как описано в предыдущем разделе. Кроме того, можно выбрать базовыйдокумент IDoc.

При выборе базового документа IDoc создается одно определение бизнес-объекта, которое можно применить к любому IDoc динамически. Этот вариант целесообразно выбрать при обработке большого количества документов IDocs, чтобы не создавать определение бизнес-объекта для каждого документа отдельно.

### Поиск объектов IDoc из системы:

При использовании опции Поиск объектов IDoc из системы мастер ESW (мастер внешних служб) выполняет поиск объектов IDoc на основе указанных критериев.

#### Перед тем, как начать

Убедитесь, что свойства соединения для ESW (мастер внешних служб) настроены.

### Описание задачи

Укажите критерии поиска, которые ESW (мастер внешних служб) использует для поиска объектов IDoc на SAP.

Примечание: Опция Поиск IDoc из системы применяется как для интерфейса ALE, так и для удаленного интерфейса ALE IDoc.

# Процедура

- 1. В окне Поиск и выбор объектов укажите IDoc, с которым предстоит работать.
	- а. Разверните ALE.
	- b. Нажмите Поиск IDoc из системы, чтобы активизировать кнопку фильтра.

рис. 109 на стр. 184 показано окно Поиск и выбор объектов, отображаемое в интерфейсе ALE. При использовании удаленного интерфейса ALE также предлагается опция Базовый IDoc.

<span id="page-189-0"></span>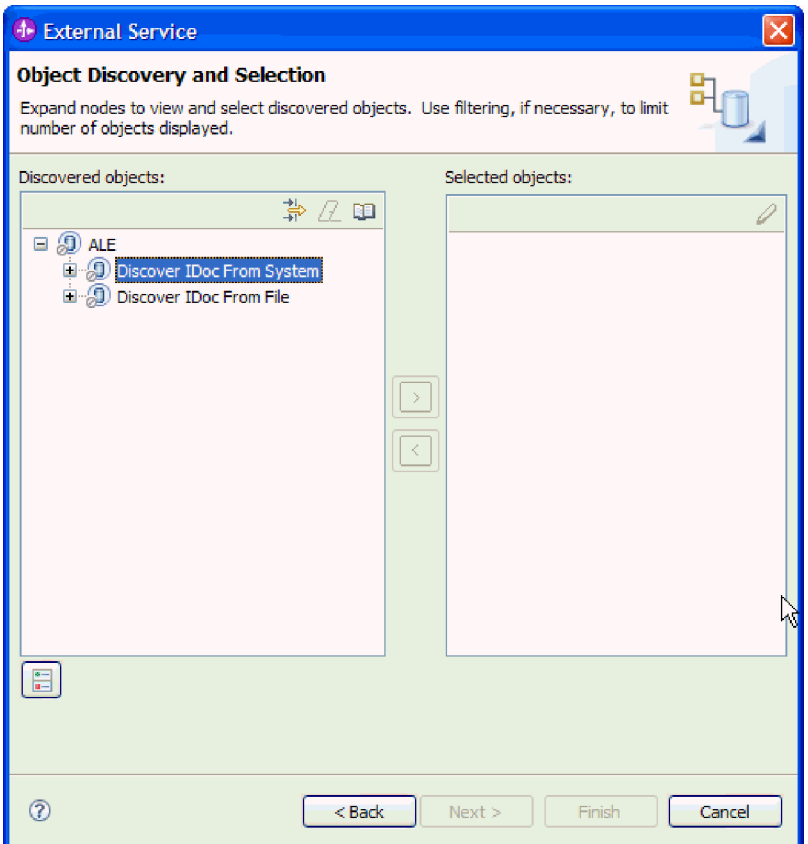

*Рисунок 109. Окно Поиск и выбор объектов*

c. Нажмите кнопку фильтра.

**Примечание:** Вместо использования кнопки фильтра можно развернуть **Поиск IDoc из системы** и выбрать из списка IDoc. Затем следует перейти к шагу [4 на](#page-191-0) [стр. 186.](#page-191-0)

- 2. В окне Свойства фильтра введите информацию об одном или нескольких IDoc:
	- a. В списке **Атрибут объекта, используемый для поиска** выберите **Поиск объектов по имени** или **Поиск объектов по описанию**.
	- b. Введите строку поиска (например, ALEREQ\*), представляющую IDoc, который требуется вызвать.

В данном случае строка содержит имя интерфейса IDoc в SAP и звездочку (символ подстановки), которая указывает, что должны быть найдены все объекты IDoc, имя которых начинается с ALEREQ.

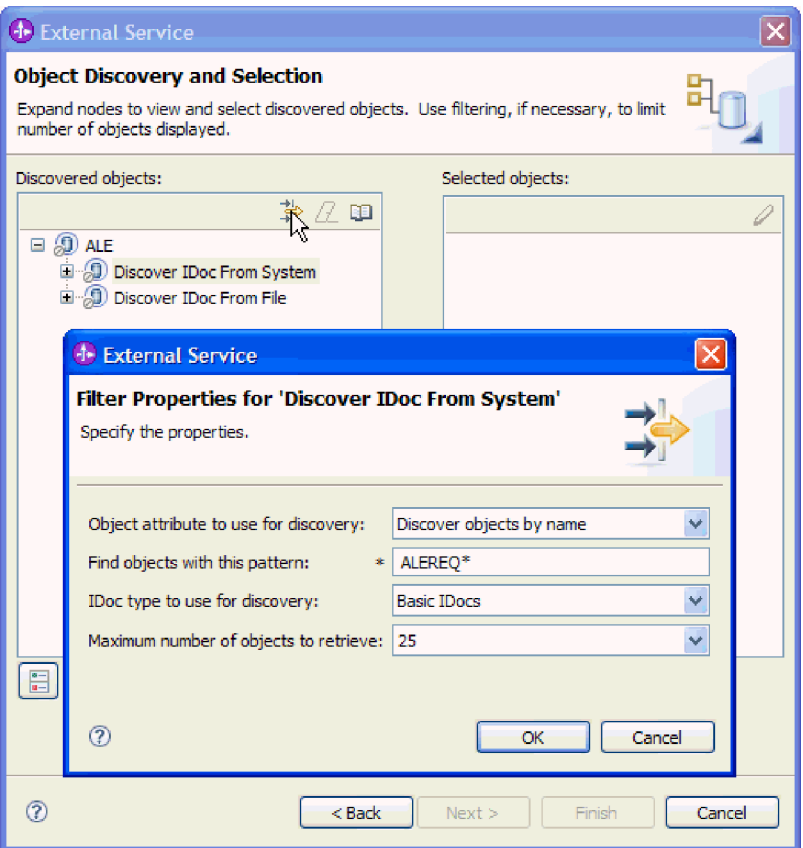

*Рисунок 110. Окно Свойства фильтра для поиска IDoc из системы*

- c. В поле **Тип IDoc, используемый для поиска** выберите **Простые IDoc** или **Расширенные IDoc**.
- d. Укажите необходимое количество функций. Для этого измените значение параметра **Максимальное количество полученныхобъектов при поиске** или оставьте значение по умолчанию.
- e. Нажмите кнопку **OK**.
- 3. Выберите IDoc или несколько IDoc.
	- a. Разверните пункт **Поиск IDoc из системы (с фильтром)**.
	- b. Выберите нужный IDoc. При работе с несколькими IDoc щелкните на именах всех этих IDoc.

<span id="page-191-0"></span>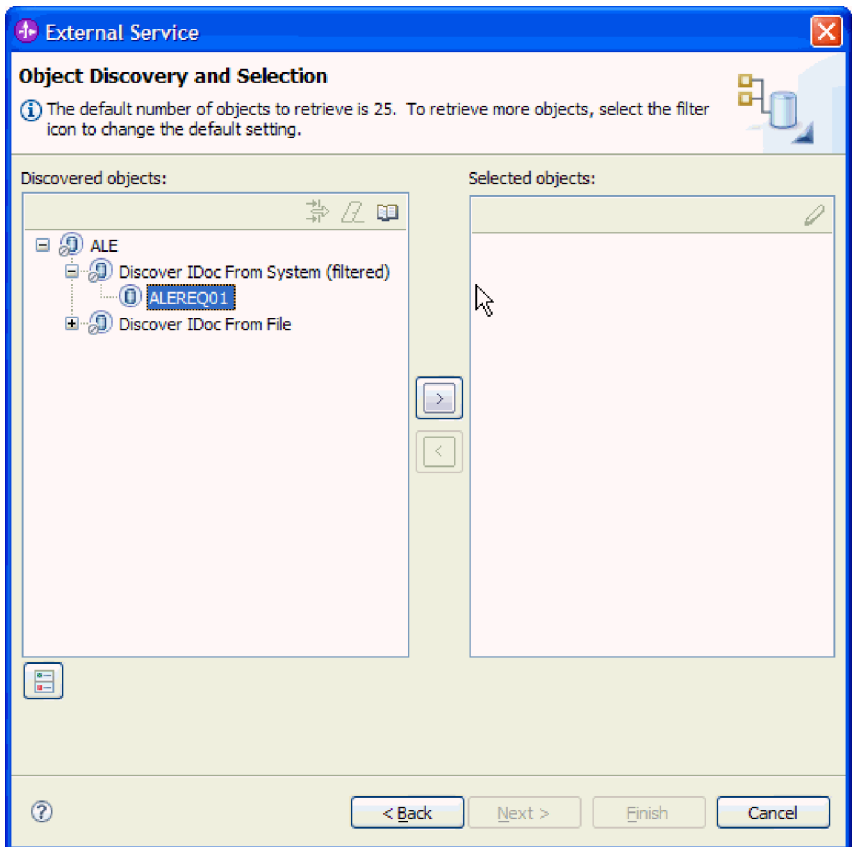

Рисунок 111. Окно Поиск и выбор объектов

- 4. Нажмите кнопку со стрелкой, чтобы добавить IDoc или несколько IDoc в список Выбранные объекты.
- 5. Для того чтобы добавить IDoc в список импортируемых бизнес-объектов, в окне Параметры конфигурации выполните следующие действия.

Примечание: При использовании удаленного интерфейса ALE IDoc доступно только одно свойство конфигурации - Отправить пакет IDoc как один бизнес-объект.

- а. При необходимости отметьте переключатель Использовать имена поля SAP для генерации имен атрибутов. По умолчанию (когда переключатель выключен) для генерации свойств используются описания полей.
- b. Если при работе с пакетом IDoc требуется указать, что он неделимый, отметьте переключатель Отправить пакет IDoc как один бизнес-объект.
- с. Если IDoc должен передаваться в неанализируемом формате (то есть данные анализируются не адаптером, а приложением-клиентом), отметьте переключатель Передавать пакет IDoc как неанализируемые данные.
- d. В поле Версия IDoc укажите номер выпуска SAP для определения типа IDoc, который должен быть использован мастером ESW (мастер внешних служб) для создания бизнес-объектов.
- е. Нажмите кнопку ОК.
- 6. Нажмите Далее.

## Результаты

Мастер ESW (мастер внешних служб) возвратил IDoc или список объектов IDoc, из которого вы выбрали необходимые для работы. Показано окно Настройка составных свойств (при использовании интерфейса ALE) или Генерация служб и конфигурация развертывания (при использовании удаленного интерфейса ALE IDoc).

# Дальнейшие действия

- Если используется интерфейс ALE, то при необходимости можно пространство имен и каталог, в котором будет сохраняться созданный бизнес-объект, а также указать, нужно ли показывать график бизнес-процессов, как описано в разделе "Настройка выбранных объектов" на стр. 191.
- При использовании удаленного интерфейса ALE IDoc необходимо создать развертываемый модуль, включающий адаптер и бизнес-объекты, как показано в разделе "Установка свойств развертывания и генерация службы" на стр. 192.

# Поиск объектов IDoc из файла:

Для того чтобы выбрать объекты IDoc из файла, необходимо сначала настроить файл определения IDoc на основе информации из SAP . Затем нужно указать в ESW (мастер внешних служб) путь к этому файлу в локальной системе.

## Перед тем, как начать

У вас уже должен быть создан файл определения IDoc.

Примечание: При использовании опции Поиск IDoc из системы следующие действия выполнять не нужно. Файл определения IDoc необходим только при использовании опции Поиск IDoc из файла.

### Описание залачи

Укажите файл определения IDoc, используемый мастером ESW (мастер внешних служб) для поиска IDoc.

Примечание: Опция Поиск IDoc из файла применяется как для интерфейса ALE, так и для удаленного интерфейса ALE IDoc.

### Процедура

- 1. В окне Поиск и выбор объектов укажите IDoc, с которым предстоит работать.
	- а. Разверните **ALE**.
	- b. Нажмите Поиск IDoc из файла, чтобы активизировать кнопку фильтра.

рис. 112 на стр. 188 показано окно Поиск и выбор объектов, отображаемое в интерфейсе ALE. При использовании удаленного интерфейса ALE также предлагается опция Базовый IDoc.

<span id="page-193-0"></span>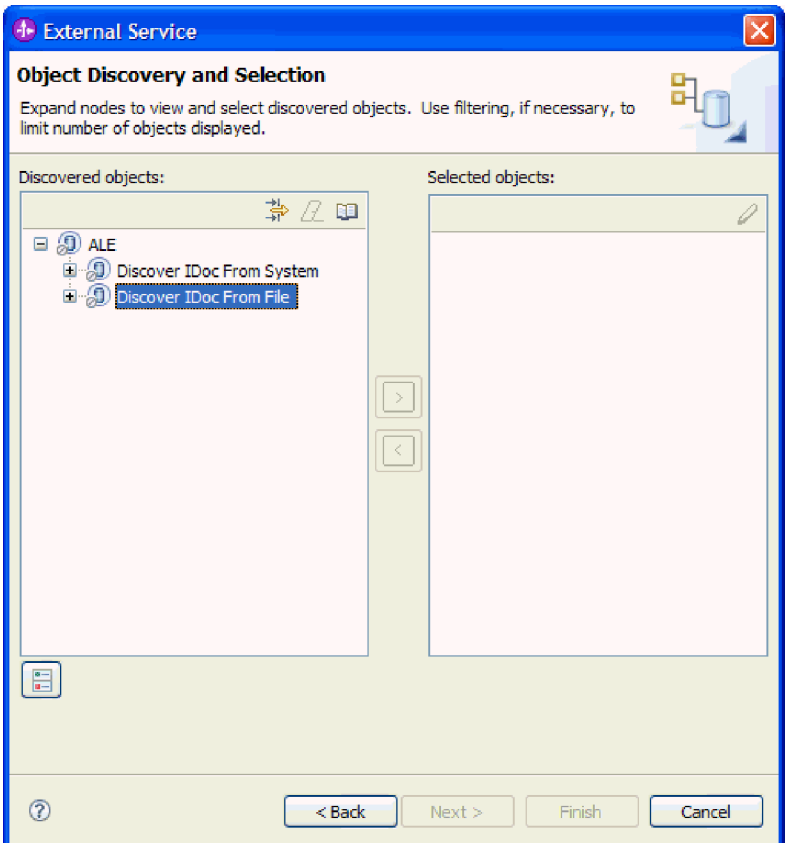

*Рисунок 112. Окно Поиск и выбор объектов*

c. Нажмите кнопку фильтра.

**Примечание:** Вместо использования кнопки фильтра можно развернуть **Поиск IDoc из файла** и выбрать файл определения IDoc. Затем следует перейти к шагу [4 на стр. 190.](#page-195-0)

- 2. В окне Свойства фильтра укажите расположение файла IDoc.
	- a. Нажмите **Просмотр**, чтобы перейти к файлу определения IDoc, или введите путь к файлу.

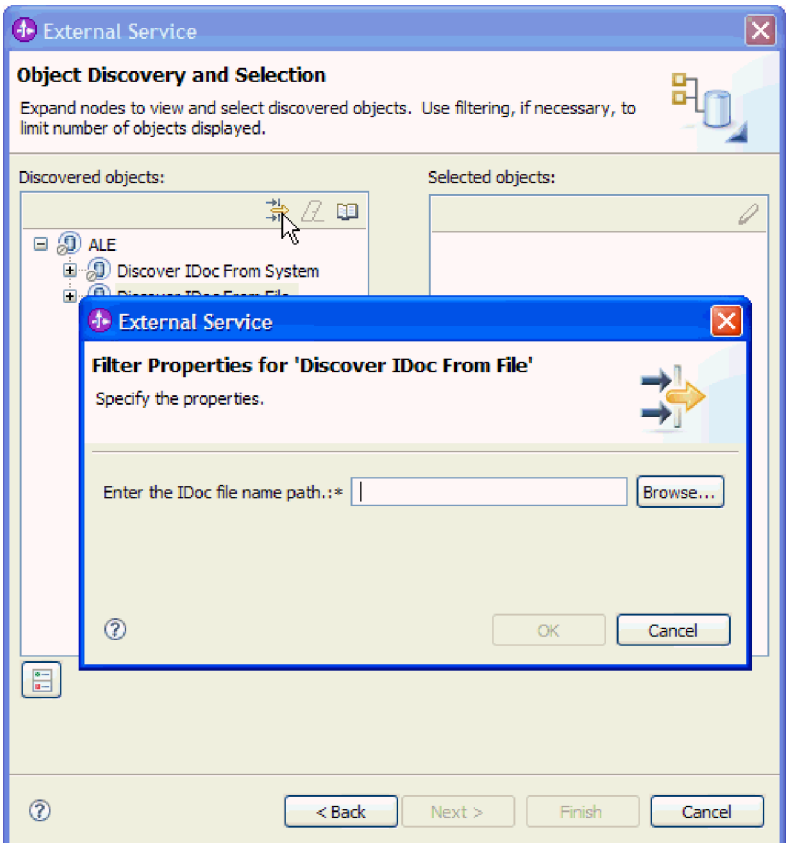

*Рисунок 113. Окно Свойства фильтра для поиска IDoc из файла*

- b. После ввода или выбора файла нажмите **OK**.
- 3. Выберите IDoc или несколько IDoc.
	- a. Разверните пункт **Поиск IDoc из файла (с фильтром)**. Файл определения IDoc выведен.
	- b. Щелкните на файле определения IDoc.

<span id="page-195-0"></span>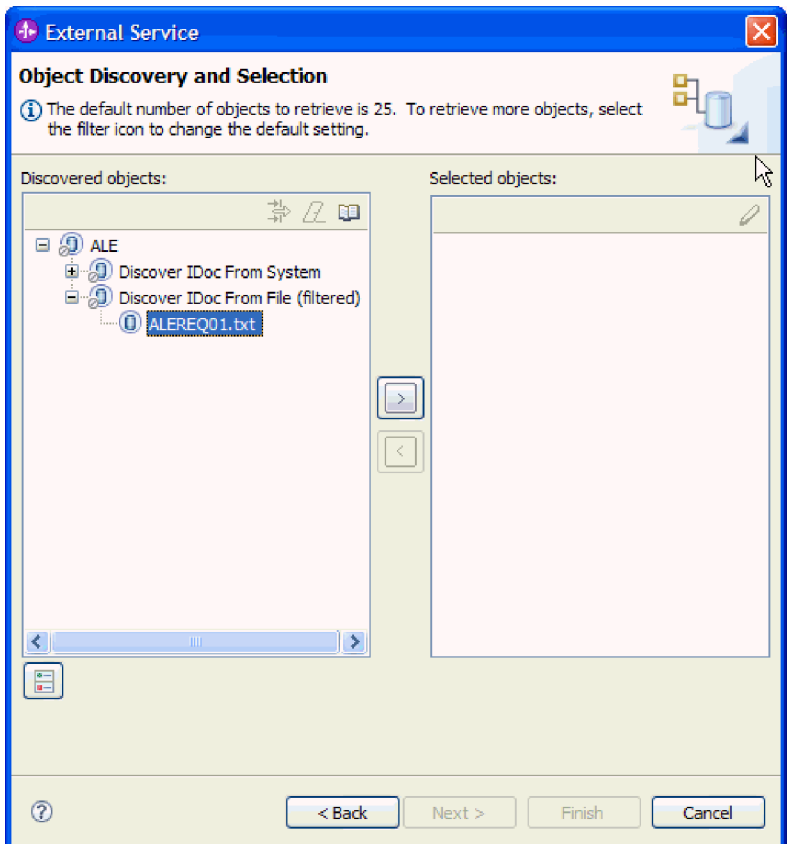

Рисунок 114. Окно Поиск и выбор объектов

- 4. Нажмите кнопку со стрелкой, чтобы добавить этот объект в список Выбранные объекты.
- 5. В окне Параметры конфигурации выполните следующие задачи:

Примечание: При использовании удаленного интерфейса ALE IDoc доступно только одно свойство конфигурации - Отправить пакет IDoc как один бизнес-объект.

- а. При необходимости отметьте переключатель Использовать имена поля SAP для генерации имен атрибутов. По умолчанию (когда переключатель выключен) для генерации свойств используются описания полей.
- b. Если при работе с пакетом IDoc требуется указать, что он неделимый, отметьте переключатель Отправить пакет IDoc как один бизнес-объект.
- с. Если IDoc должен передаваться в неанализируемом формате (то есть данные анализируются не адаптером, а приложением-клиентом), отметьте переключатель Передавать пакет IDoc как неанализируемые данные.
- d. В поле Версия IDoc укажите номер выпуска SAP для определения типа IDoc, который должен быть использован мастером ESW (мастер внешних служб) для создания бизнес-объектов.
- е. Нажмите кнопку ОК.
- 6. Нажмите Далее.

### Результаты

Мастер ESW (мастер внешних служб) возвратил IDoc или список объектов IDoc, связанных с файлом определения IDoc. Показано окно Настройка составных свойств <span id="page-196-0"></span>(при использовании интерфейса ALE) или Генерация служб и конфигурация развертывания (при использовании удаленного интерфейса ALE IDoc).

### Дальнейшие действия

- Если используется интерфейс ALE, то при необходимости можно пространство имен и каталог, в котором будет сохраняться созданный бизнес-объект, а также указать, нужно ли показывать график бизнес-процессов, как описано в разделе "Настройка выбранных объектов" на стр. 140.
- При использовании удаленного интерфейса ALE IDoc необходимо создать развертываемый модуль, включающий адаптер и бизнес-объекты, как показано в разделе "Установка свойств развертывания и генерация службы" на стр. 140.

# Настройка выбранных объектов

Настройка бизнес-объекта заключается в указании информации об объекте (например, операция, связанная с объектом).

### Перед тем, как начать

Убедитесь, что IDoc ALE выбран и импортирован.

## Описание задачи

Примечание: Эта задача не применяется к бизнес-объектам, созданным с помощью удаленного интерфейса IDoc ALE.

Для настройки бизнес-объекта выполните следующие действия.

# Процедура

1. В окне Настройка составных свойств выберите из списка Настроить IDoc какой-либо IDoc.

При настройке только одного IDoc данный шаг можно пропустить.

- 2. В разделе Операции служб для выбранного IDoc данного окна нажмите Добавить.
- 3. Выберите операцию (например, Создать) и нажмите ОК.
- 4. Выберите из списка Значения IDoc для определения выбранной операции набор значений, чтобы связать значения типа сообщения IDoc, кода сообщения и функции сообщения с выбранной служебной операцией.

Во время выполнения адаптер использует эти значения для идентификации служебной операции в конечной точке для вызова.

В списке приведены все возможные комбинации типа, кода и функции сообщения для выбранного IDoc.

- 5. При работе с несколькими IDoc повторите четыре предыдущих шага для каждого IDoc.
- 6. В поле Пространство имен бизнес-объекта используйте пространство имен по умолчанию (http://www.ibm.com/xmlns/prod/websphere/j2ca/sap), за исключением следующей ситуации. Изменяйте это значение только в том случае, если бизнес-объект добавляется в существующий модуль, в котором уже есть этот бизнес-объект (в результате выполнения запущенного ранее ESW (мастер внешних служб)).

Например, вместо пространства имен по умолчанию можно указать http://www.ibm.com/xmlns/prod/websphere/j2ca/sap1.

7. Для указания расположения для хранения информации о бизнес-объекте введите путь к расположению в поле Папка. Это необязательный шаг.

- <span id="page-197-0"></span>8. Если требуется включить IDoc или несколько IDoc в график бизнес-процессов, оставьте пункт Генерировать график бизнес-процессов для каждого бизнес-объекта выбранным. В противном случае снимите отметку в переключателе.
- 9. Нажмите Далее.

# Результаты

Теперь с каждым IDoc связана операция, а также выбрана комбинация типа, кода и функции сообщения. Отображается окно Генерация служб и конфигурация развертывания.

### Дальнейшие действия

Создайте развертываемый модуль, содержащий адаптер и бизнес-объект.

# Установка свойств развертывания и генерация службы

Для создания модуля, представляющего собой развертываемый на сервере WebSphere Process Server или WebSphere Enterprise Service Bus артефакт, необходимо создать модуль, включить в него адаптер и указать псевдоним, применяемый для идентификации вызывающего приложения на SAP.

# Перед тем, как начать

Проверьте наличие всей информации, необходимой для заполнения полей окна Генерация служб и конфигурация развертывания, а также убедитесь, что все предварительно необходимые задачи выполнены. Например, ИД программы должен быть зарегистрирован на SAP. Если требуется гарантировать только однократную доставку входящих событий путем сохранения событий в таблице восстановления событий, обязательно создайте источник данных для таблицы.

# Описание задачи

Создайте модуль, который включает адаптер и настроенный бизнес-объект. Этот модуль представляет собой артефакт, развертываемый на сервере.

Для создания модуля выполните следующие действия.

### Процедура

- 1. Дополнительно можно выбрать опцию Изменить операции, если требуется изменить имя операции по умолчанию. В окне Изменить имена операций введите новое имя и описание операции и нажмите ОК.
- 2. Укажите, будете ли вы использовать псевдоним идентификации (вместо ввода ИД пользователя и пароля) для соединения с SAP :
	- Для того чтобы задать псевдоним идентификации, оставьте выбранной опцию Указать идентификационные данные защиты псевдонима Службы идентификации Java (JAAS). Затем в поле Запись данных идентификации J2C введите имя, указанное в административной консоли, в разделе Защита.
	- Если не требуется использовать псевдоним идентификации, снимите отметку в переключателе Указать идентификационные данные защиты псевдонима Службы идентификации Java (JAAS).
- 3. Выберите В модуле для использования единственным приложением, чтобы встроить файлы адаптера в модуль, развернутый на сервере приложений, или выберите На сервере для использования несколькими приложениями, чтобы установить файлы адаптера в виде автономного адаптера.
- v **С модулем для использования одним приложением**. Модуль, содержащий файлы адаптера, можно развернуть на любом сервере приложений. Если необходимо, чтобы адаптер использовался единственным модулем или несколькими модулями, которые будут запускать различные версии адаптера, воспользуйтесь встроенным адаптером. Это позволит обновлять адаптер в одном модуле без риска дестабилизировать сменой версии адаптера другие модули.
- v **На сервере для использования несколькими приложениями**. Если вы не включаете файлы адаптера в модуль, то вы должны установить их как автономный адаптер на каждом сервере приложений, на котором вы хотите запустить модуль. Автономный адаптер следует использовать в том случае, если несколько модулей могут применять одну версию адаптера и вы хотите управлять адаптером в центральном расположении. Применение автономного адаптера позволяет также сократить количество требуемых ресурсов.
- 4. Если в предыдущем шаге выбрана опция **На сервере для использования несколькими приложениями**, то станет доступным список **Свойства соединения**. Выберите один из следующих вариантов:
	- v Выберите **Указать свойства соединения**, если вы готовы указать сведения о соединении. Затем следует перейти к шагу 5.
	- v Выберите **Использовать предопределенные свойства соединения**, если требуется использовать уже существующую конфигурацию спецификации активации.

Если вы решили использовать предопределенные свойства соединения, необходимо проверить соответствие имени вашего адаптера ресурсов имени установленного адаптера, поскольку это требуется для связывания экземпляра адаптера с этими свойствами. Если вы хотите изменить имя адаптера ресурсов при импорте или экспорте, воспользуйтесь редактором компоновки в WebSphere Integration Developer, в котором можно изменить значение при импорте или экспорте.

Если выбрана опция **Использовать предопределенные свойства соединения**, то вместо свойств будет показано поле **Имя JNDI для поиска**.

- a. Введите значение для **Имя JNDI для поиска**.
- b. Нажмите **Далее**.
- c. Перейдите к шагу [8 на стр. 197.](#page-202-0)
- 5. В разделе Свойства соединения задайте или измените свойства фабрики соединений, применимые к вашей конфигурации.

Заметьте, что некоторые значения уже внесены. Например, значения, которые применялись в окне Настройка поиска, (такие как **Имя хоста**) уже внесены.

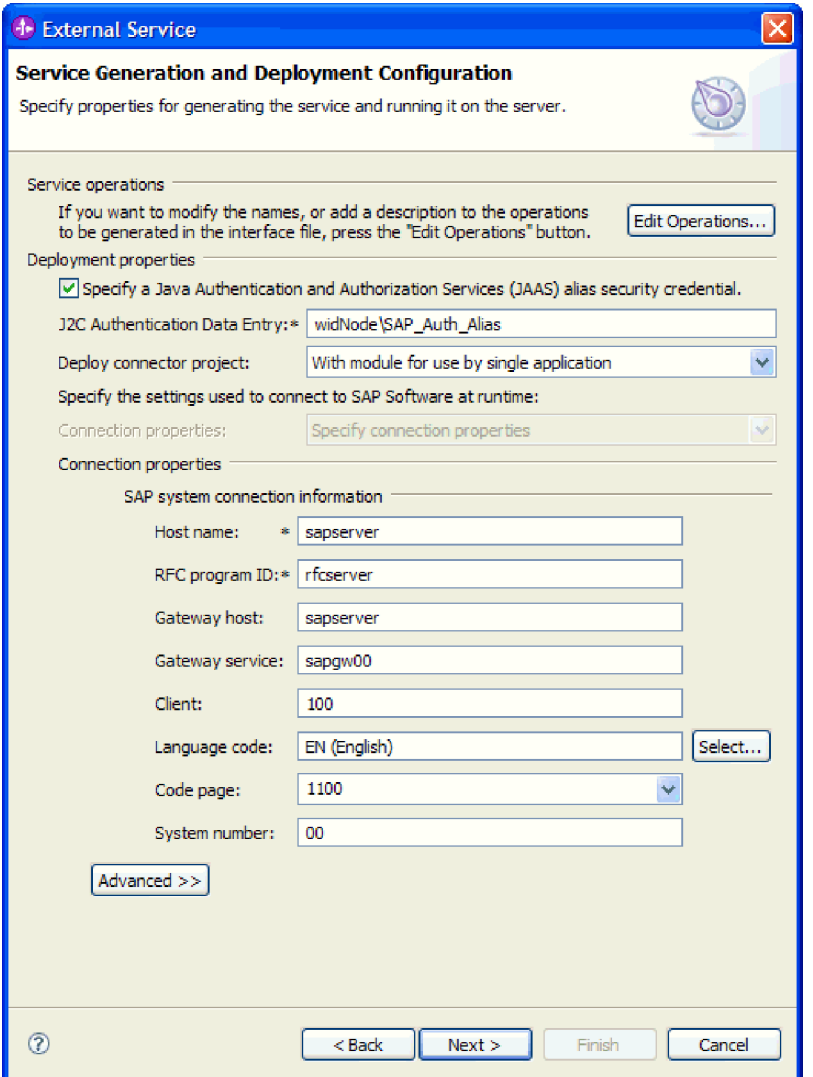

Рисунок 115. Окно Генерация служб и конфигурация развертывания

- а. Внесите изменения в поле Имя хоста, если вы планируете отправлять события из SAP, отличного от того, который используется для создания модуля адаптера.
- b. В поле ИД программы RFC введите имя ИД программы, зарегистрированной лля SAP.
- с. Значение для Хост шлюза определено по умолчанию как значение из поля Имя хоста.
- d. Для поля Служба шлюза определено значение по умолчанию sapgw00. Если в вашей конфигурации SAP имеется больше одного сервера шлюза, замените значение sapgw00 на правильное.
- е. Остальные значения в разделе информации для системного соединения SAP, определены как значения, введенные в окне Настройка поиска. При необходимости эти значения можно изменить.

Дополнительная информация об этих свойствах приведена в разделе "Свойства спецификации активации для обработки входящих событий ALE" на стр. 343.

Обязательные свойства помечены звездочкой (\*).

6. Для того чтобы указать дополнительные свойства, нажмите кнопку Дополнительно.

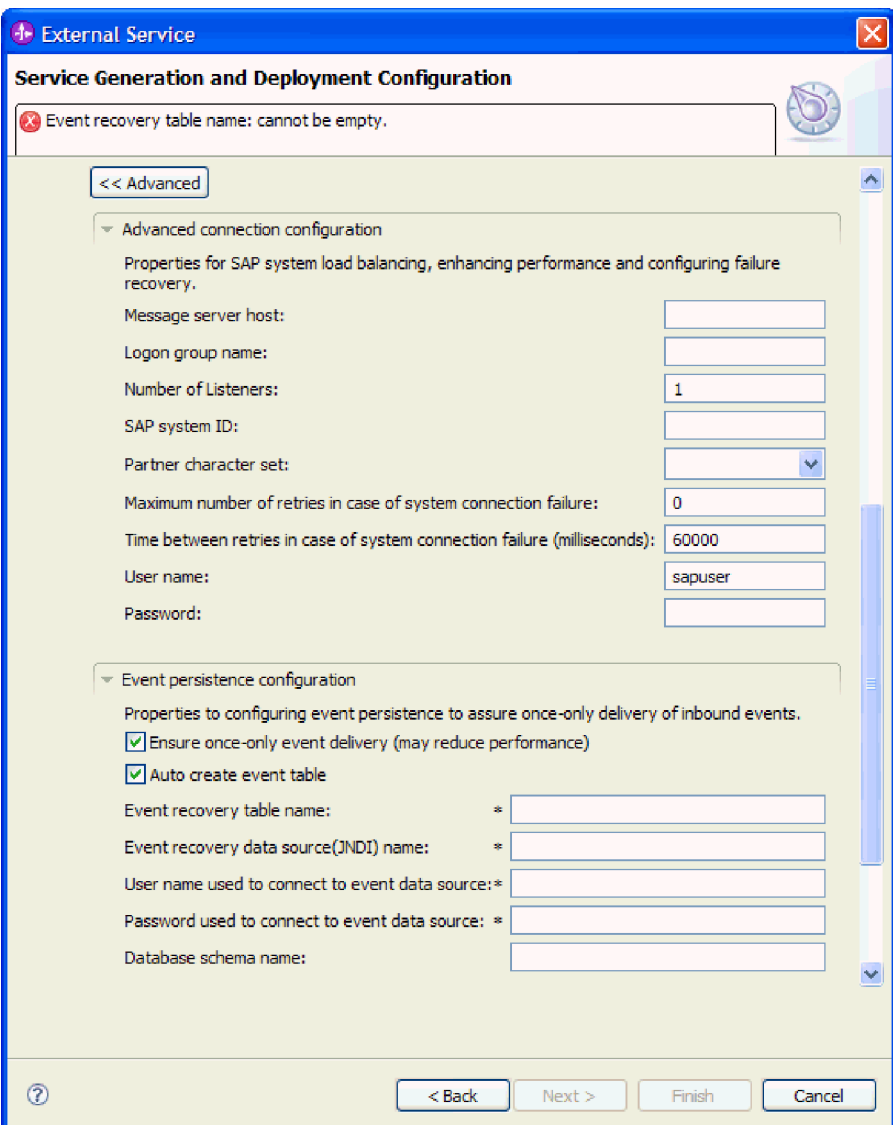

Рисунок 116. Расширенная конфигурация соединения и свойства конфигурации повторяющихся событий

- а. При необходимости разверните Расширенная конфигурация соединения и укажите значения (или измените значения по умолчанию) для полей данной части окна. Например, если ваша конфигурация SAP использует распределение по нагрузке, укажите значение для поля Хост сервера сообщений или Имя группы для входа в систему.
- b. Если требуется обеспечить сохранение событий в случае внезапного завершения, можно сохранять события в таблице восстановления событий. Таблица восстановления событий хранится в источнике данных. Для настройки сохранения событий выполните следующие действия:
	- 1) Разверните пункт Конфигурация сохранения событий.
	- 2) Выберите пункт Обеспечить только однократную доставку событий после этого станут доступными другие поля данного раздела.

3) Если в данный момент таблица восстановления событий отсутствует и вы хотите, чтобы она была создана автоматически во время выполнения, выберите пункт Автоматическое создание таблицы событий.

Если таблица восстановления событий существует (например, если она была создана при создании источника данных), оставьте пункт Автоматическое создание таблицы событий невыбранным.

4) Заполните обязательные поля в соответствии с описанием требуемой информации.

Необходимо указать информацию о таблице восстановления событий и источнике данных, независимо от того, существует ли уже таблица событий или выбрано автоматическое создание таблицы событий.

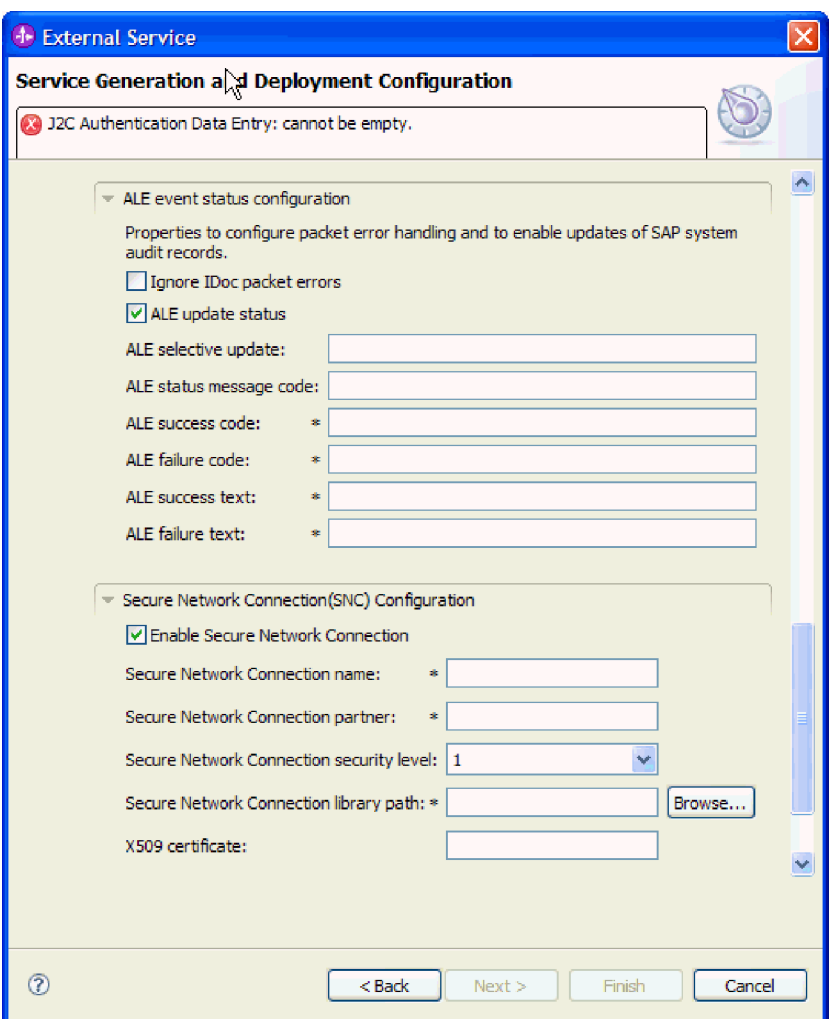

Рисунок 117. Конфигурация состояния событий ALE и свойства защищенного сетевого соединения

Дополнительная информация об этих свойствах приведена в разделе "Свойства спецификации активации для обработки входящих событий ALE" на стр. 343.

с. Кроме того, можно развернуть пункт Конфигурация статуса событий ALE и выбрать Игнорировать ошибки пакета IDoc, если требуется продолжить обработку пакета IDoc при обнаружении ошибок в время обработки IDoc.

<span id="page-202-0"></span>Если требуется указать статус обновления для обработки ALE, выберите Статус обновления ALE и заполните связанные поля. Обязательные свойства помечены звездочкой (\*).

- d. При использовании Защищенного сетевого соединения разверните пункт Конфигурация защищенного сетевого соединения (SNC) и выберите Включить защищенное сетевое соединение. Затем укажите информацию в связанных полях (имя, партнер, уровень защиты и путь к библиотеке). При необходимости укажите имя сертификата Х509.
- е. Кроме того, можно развернуть пункт Конфигурация трассировки RFC SAP и выбрать **Трассировка RFC на**, чтобы указать уровень трассировки и расположение для трассированных файлов RFC.
- f. При необходимости разверните пункт Регистрация и трассировка и укажите следующую информацию:
	- При наличии нескольких экземпляров адаптера установите для ИД адаптера такое значение, которое будет уникальным для этого экземпляра.
	- Если требуется маскировать личную информацию в файлах протокола и трассировки (например, если вы хотите защитить от просмотра информацию о клиенте), выберите Скрыть пользовательские данные в файлах протокола и трассировки под символами "XXX".

Дополнительная информация об этих свойствах приведена в разделе "Свойства спецификации активации для обработки входящих событий ALE" на стр. 343.

- 7. Нажмите Далее.
- 8. Создайте модуль.
	- а. В окне Свойства расположения служб нажмите Создать в поле Модуль.
	- b. В окне Проект интеграции нажмите Создать проект модуля или Создать проект модуля посредничества и нажмите Далее.
- 9. В окне Создание модуля выполните следующие задачи:
	- а. Введите имя модуля.

После ввода имени оно будет добавлено в рабочую группу, указанную в поле Расположение.

Это расположение применяется по умолчанию. Если требуется указать другое расположение, снимите отметку в переключателе Использовать расположение по умолчанию и введите новое расположение или нажмите Показать и выберите расположение.

- b. Укажите, требуется ли открыть модуль в диаграмме компоновки (для проекта модуля) и требуется ли создать компонент потока посредничества (для проектов модуля посредничества). Данные варианты выбраны по умолчанию.
- с. Нажмите кнопку Готово.
- 10. В окне Свойства расположения служб выполните следующие задачи:
	- а. Если требуется изменить пространство имен по умолчанию, снимите отметку в переключателе Использовать пространство имен по умолчанию и задайте новый путь в поле Пространство имен.
	- b. В поле Папка укажите или выберите папку внутри модуля, в которой должно храниться описание службы. Это необязательный шаг.
	- с. Кроме того, можно изменить имя интерфейса.

Имя по умолчанию: SAPInboundInterface. При необходимости можно изменить это имя на более описательное.

- d. Если требуется сохранить бизнес-объекты так, чтобы их можно было использовать в другом приложении, нажмите Сохранить бизнес-объекты в библиотеке и затем выберите библиотеку из списка или нажмите Создать, чтобы создать новую библиотеку.
- е. При необходимости укажите описание модуля.
- 11. Нажмите кнопку Готово.

# Результаты

В проекцию Интеграция бизнес-процессов будет добавлен новый модуль.

## Дальнейшие действия

Экспортируйте модуль как файл EAR для развертывания.

# Настройка модуля для обработки входящих событий **удаленных IDoc ALE**

Для настройки модуля для использования адаптера для обработки входящих событий ALE воспользуйтесь ESW (мастер внешних служб) в WebSphere Integration Developer для поиска нужного IDoc или набора IDocs, настройте создаваемые бизнес-объекты, и создайте развертываемый модуль. Если вы собираетесь настроить таблицу восстановления событий для хранения входящих событий (чтобы обеспечить только однократную доставку событий), необходимо также настроить источник ланных.

# Выбор бизнес-объектов и служб для удаленной обработки входящих событий IDoc ALE

Информация о документе IDoc, который требуется обработать, задается в ESW (мастер внешних служб).

# Описание задачи

Для удаленного интерфейса IDoc ALE можно указать документы IDoc из системы или из файла, как описано в предыдущем разделе, но чаще всего удаленный интерфейс IDoc применяется из-за возможности использовать базовый IDoc.

При выборе базового документа IDoc создается одно определение бизнес-объекта, которое можно применить к любому IDoc динамически. Этот вариант целесообразно выбрать при обработке большого количества документов IDocs, чтобы не создавать определение бизнес-объекта для каждого документа отдельно.

Примечание: Опция Базовый IDoc доступна только в том случае, если в окне Соединение для поиска в качестве интерфейса выбран удаленный IDoc ALE.

### Процедура

- 1. В окне Поиск и выбор объектов укажите, что требуется выбрать базовый IDoc.
	- а. Разверните ALE.
	- b. Выберите Базовый IDoc.

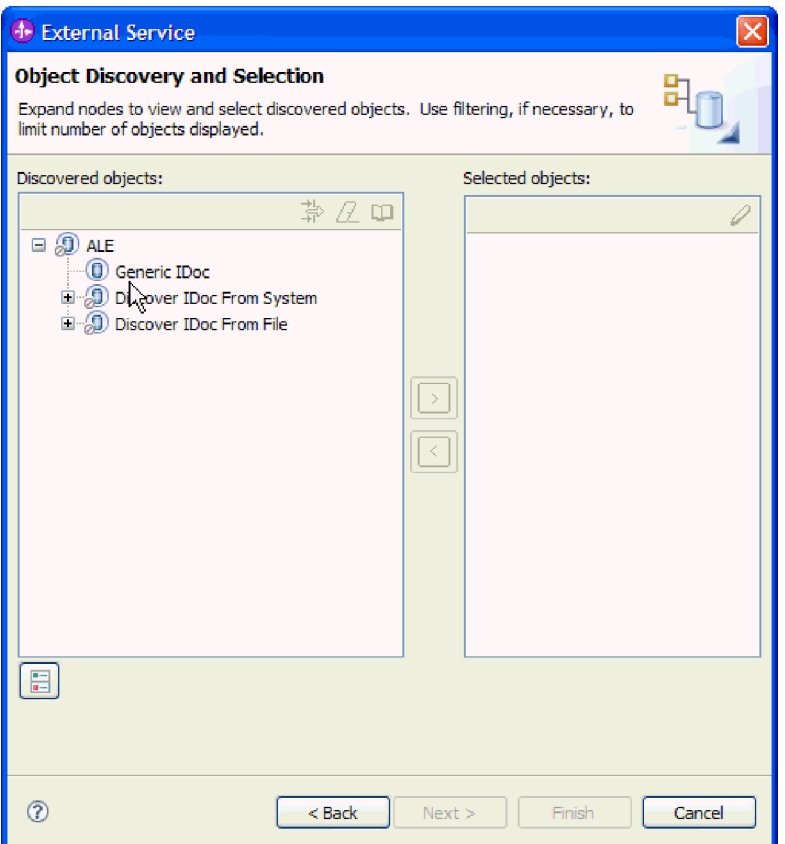

Рисунок 118. Окно Поиск и выбор объектов

- 2. Нажмите кнопку со стрелкой, чтобы добавить базовый IDoc в список Выбранные объекты.
- 3. При открытии окна Параметры конфигурации укажите, требуется ли отправлять несколько документов IDocs как один пакет (а не как отдельные бизнес-объекты):
	- Если отправлять несколько документов IDocs как один пакет не требуется, нажмите кнопку Отмена.
	- Если требуется отправлять несколько документов IDocs как пакет, выберите Отправлять пакет IDoc как один бизнес-объект и нажмите ОК.
- 4. Нажмите Далее.

### Результаты

Выбран базовый IDoc.

# Дальнейшие действия

Задайте свойства развертывания и создайте модуль.

# Установка свойств развертывания и генерация службы

Для создания модуля, представляющего собой развертываемый на сервере WebSphere Process Server или WebSphere Enterprise Service Bus артефакт, необходимо создать модуль, включить в него адаптер и указать псевдоним, применяемый для идентификации вызывающего приложения на SAP.

## Перед тем, как начать

Проверьте наличие всей информации, необходимой для заполнения полей окна Генерация служб и конфигурация развертывания, а также убедитесь, что все предварительно необходимые задачи выполнены. Например, ИД программы должен быть зарегистрирован на SAP. Если требуется гарантировать только однократную доставку входящих событий путем сохранения событий в таблице восстановления событий, обязательно создайте источник данных для таблицы.

### Описание задачи

Создайте модуль, который включает адаптер и настроенный бизнес-объект. Этот модуль представляет собой артефакт, развертываемый на сервере.

Для создания модуля выполните следующие действия.

### Процедура

- 1. Дополнительно можно выбрать опцию Изменить операции, если требуется изменить имя операции по умолчанию. В окне Изменить имена операций введите новое имя и описание операции и нажмите ОК.
- 2. Укажите, будете ли вы использовать псевдоним идентификации (вместо ввода ИД пользователя и пароля) для соединения с SAP :
	- Для того чтобы задать псевдоним идентификации, оставьте выбранной опцию Указать идентификационные данные защиты псевдонима Службы идентификации Java (JAAS). Затем в поле Запись данных идентификации J2C введите имя, указанное в административной консоли, в разделе Защита.
	- Если не требуется использовать псевдоним идентификации, снимите отметку в переключателе Указать идентификационные данные защиты псевдонима Службы идентификации Java (JAAS).
- 3. Выберите В модуле для использования единственным приложением, чтобы встроить файлы адаптера в модуль, развернутый на сервере приложений, или выберите На сервере для использования несколькими приложениями, чтобы установить файлы адаптера в виде автономного адаптера.
	- С модулем для использования одним приложением. Модуль, содержащий файлы адаптера, можно развернуть на любом сервере приложений. Если необходимо, чтобы адаптер использовался единственным модулем или несколькими модулями, которые будут запускать различные версии адаптера, воспользуйтесь встроенным адаптером. Это позволит обновлять адаптер в одном модуле без риска дестабилизировать сменой версии адаптера другие модули.
	- На сервере для использования несколькими приложениями. Если вы не включаете файлы адаптера в модуль, то вы должны установить их как автономный адаптер на каждом сервере приложений, на котором вы хотите запустить модуль. Автономный адаптер следует использовать в том случае, если несколько модулей могут применять одну версию адаптера и вы хотите управлять адаптером в центральном расположении. Применение автономного адаптера позволяет также сократить количество требуемых ресурсов.
- 4. Если в предыдущем шаге выбрана опция На сервере для использования несколькими приложениями, то станет доступным список Свойства соединения. Выберите один из следующих вариантов:
	- Выберите Указать свойства соединения, если вы готовы указать сведения о соединении. Затем следует перейти к шагу 5 на стр. 201.
	- Выберите Использовать предопределенные свойства соединения, если требуется использовать уже существующую конфигурацию спецификации активации.

<span id="page-206-0"></span>Если вы решили использовать предопределенные свойства соединения, необходимо проверить соответствие имени вашего адаптера ресурсов имени установленного адаптера, поскольку это требуется для связывания экземпляра адаптера с этими свойствами. Если вы хотите изменить имя адаптера ресурсов при импорте или экспорте, воспользуйтесь редактором компоновки в WebSphere Integration Developer, в котором можно изменить значение при импорте или экспорте.

Если выбрана опция Использовать предопределенные свойства соединения, то вместо свойств будет показано поле Имя JNDI для поиска.

- а. Введите значение для Имя JNDI для поиска.
- b. Нажмите Далее.
- с. Перейдите к шагу 8 на стр. 205.
- 5. В разделе Свойства соединения задайте или измените свойства фабрики соединений, применимые к вашей конфигурации.

Заметьте, что некоторые значения уже внесены. Например, значения, которые применялись в окне Настройка поиска, (такие как Имя хоста) уже внесены.

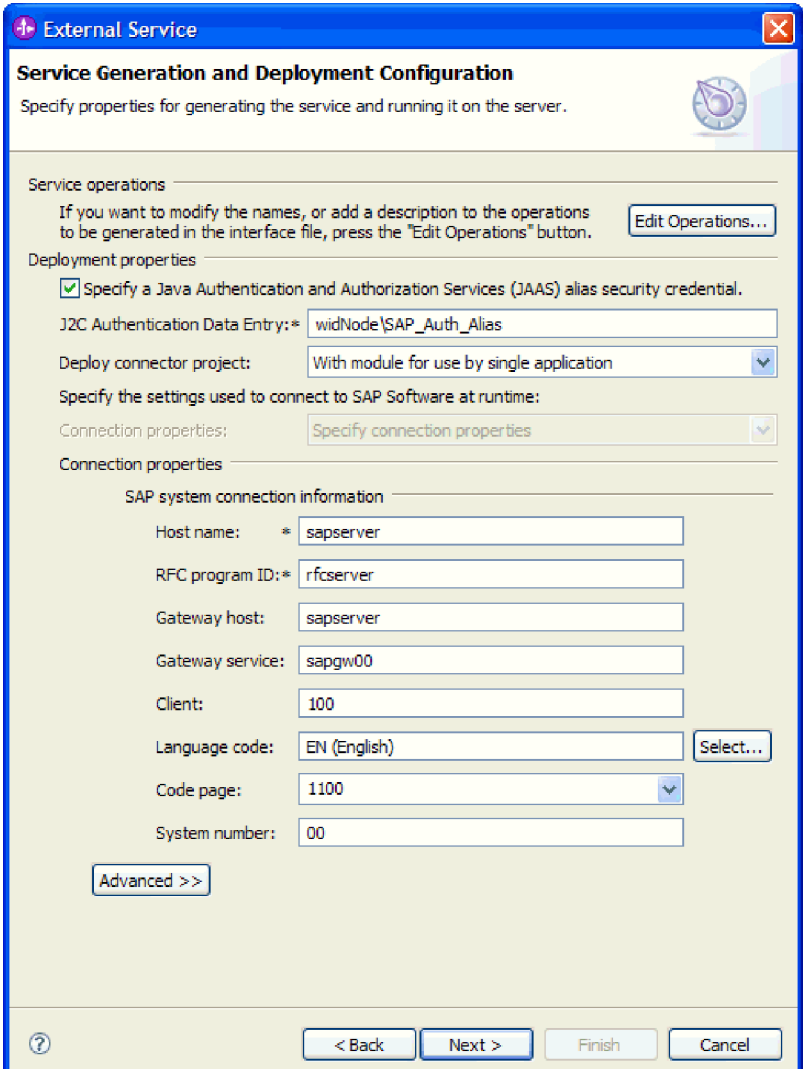

Рисунок 119. Окно Генерация служб и конфигурация развертывания

- a. Внесите изменения в поле **Имя хоста**, если вы планируете отправлять события из SAP , отличного от того, который используется для создания модуля адаптера.
- b. В поле **ИД программы RFC** введите имя ИД программы, зарегистрированной для SAP .
- c. Значение для **Хост шлюза** определено по умолчанию как значение из поля **Имя хоста**.
- d. Для поля **Служба шлюза** определено значение по умолчанию **sapgw00**. Если в вашей конфигурации SAP имеется больше одного сервера шлюза, замените значение **sapgw00** на правильное.
- e. Остальные значения в разделе информации для системного соединения SAP, определены как значения, введенные в окне Настройка поиска. При необходимости эти значения можно изменить.

Дополнительная информация об этих свойствах приведена в разделе ["Свойства спецификации активации для обработки входящих событий ALE"](#page-348-0) [на стр. 343.](#page-348-0)

Обязательные свойства помечены звездочкой (\*).

6. Для того чтобы указать дополнительные свойства, нажмите кнопку **Дополнительно**.

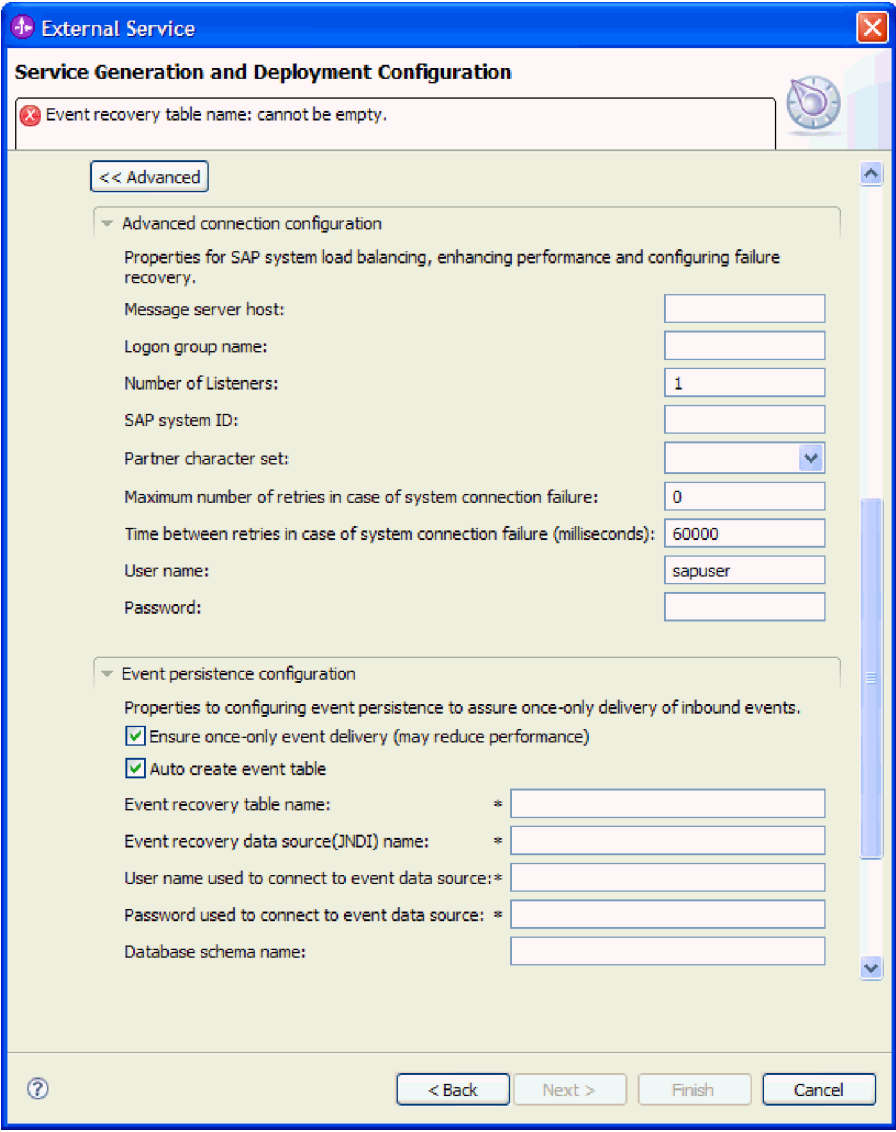

*Рисунок 120. Расширенная конфигурация соединения и свойства конфигурации повторяющихся событий*

- a. При необходимости разверните **Расширенная конфигурация соединения** и укажите значения (или измените значения по умолчанию) для полей данной части окна. Например, если ваша конфигурация SAP использует распределение по нагрузке, укажите значение для поля **Хост сервера сообщений** или **Имя группы для входа в систему**.
- b. Если требуется обеспечить сохранение событий в случае внезапного завершения, можно сохранять события в таблице восстановления событий. Таблица восстановления событий хранится в источнике данных. Для настройки сохранения событий выполните следующие действия:
	- 1) Разверните пункт **Конфигурация сохранения событий**.
	- 2) Выберите пункт **Обеспечить только однократную доставку событий** после этого станут доступными другие поля данного раздела.
	- 3) Если в данный момент таблица восстановления событий отсутствует и вы хотите, чтобы она была создана автоматически во время выполнения, выберите пункт **Автоматическое создание таблицы событий**.

Если таблица восстановления событий существует (например, если она была создана при создании источника данных), оставьте пункт Автоматическое создание таблицы событий невыбранным.

4) Заполните обязательные поля в соответствии с описанием требуемой информации.

Необходимо указать информацию о таблице восстановления событий и источнике данных, независимо от того, существует ли уже таблица событий или выбрано автоматическое создание таблицы событий.

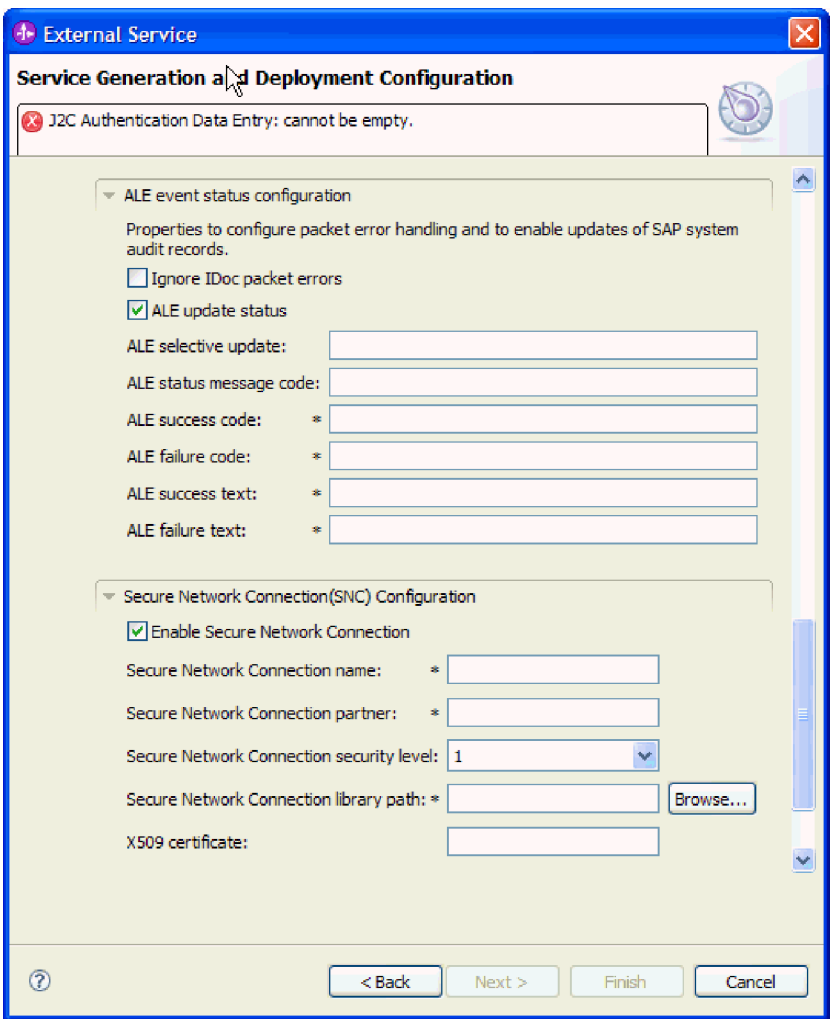

Рисунок 121. Конфигурация состояния событий ALE и свойства защищенного сетевого соединения

Дополнительная информация об этих свойствах приведена в разделе "Свойства спецификации активации для обработки входящих событий ALE" на стр. 343.

с. Кроме того, можно развернуть пункт Конфигурация статуса событий ALE и выбрать Игнорировать ошибки пакета IDoc, если требуется продолжить обработку пакета IDoc при обнаружении ошибок в время обработки IDoc. Если требуется указать статус обновления для обработки ALE, выберите Статус обновления ALE и заполните связанные поля. Обязательные свойства помечены звездочкой (\*).

- <span id="page-210-0"></span>d. При использовании Защищенного сетевого соединения разверните пункт **Конфигурация защищенного сетевого соединения (SNC)** и выберите **Включить защищенное сетевое соединение**. Затем укажите информацию в связанных полях (имя, партнер, уровень защиты и путь к библиотеке). При необходимости укажите имя сертификата X509.
- e. Кроме того, можно развернуть пункт **Конфигурация трассировки RFC SAP** и выбрать **Трассировка RFC на** , чтобы указать уровень трассировки и расположение для трассированных файлов RFC.
- f. При необходимости разверните пункт **Регистрация и трассировка** и укажите следующую информацию:
	- v При наличии нескольких экземпляров адаптера установите для **ИД адаптера** такое значение, которое будет уникальным для этого экземпляра.
	- v Если требуется маскировать личную информацию в файлах протокола и трассировки (например, если вы хотите защитить от просмотра информацию о клиенте), выберите **Скрыть пользовательские данные в файлахпротокола и трассировки под символами** ″**XXX**″.

Дополнительная информация об этих свойствах приведена в разделе ["Свойства](#page-348-0) [спецификации активации для обработки входящих событий ALE" на стр. 343.](#page-348-0)

- 7. Нажмите **Далее**.
- 8. Создайте модуль.
	- a. В окне Свойства расположения служб нажмите **Создать** в поле **Модуль**.
	- b. В окне Проект интеграции нажмите **Создать проект модуля** или **Создать проект модуля посредничества** и нажмите **Далее**.
- 9. В окне Создание модуля выполните следующие задачи:
	- a. Введите имя модуля.

После ввода имени оно будет добавлено в рабочую группу, указанную в поле **Расположение**.

Это расположение применяется по умолчанию. Если требуется указать другое расположение, снимите отметку в переключателе **Использовать расположение по умолчанию** и введите новое расположение или нажмите **Показать** и выберите расположение.

- b. Укажите, требуется ли открыть модуль в диаграмме компоновки (для проекта модуля) и требуется ли создать компонент потока посредничества (для проектов модуля посредничества). Данные варианты выбраны по умолчанию.
- c. Нажмите кнопку **Готово**.
- 10. В окне Свойства расположения служб выполните следующие задачи:
	- a. Если требуется изменить пространство имен по умолчанию, снимите отметку в переключателе **Использовать пространство имен по умолчанию** и задайте новый путь в поле **Пространство имен**.
	- b. В поле **Папка** укажите или выберите папку внутри модуля, в которой должно храниться описание службы. Это необязательный шаг.
	- c. Кроме того, можно изменить имя интерфейса.

Имя по умолчанию: SAPInboundInterface. При необходимости можно изменить это имя на более описательное.

- d. Если требуется сохранить бизнес-объекты так, чтобы их можно было использовать в другом приложении, нажмите **Сохранить бизнес-объекты в библиотеке** и затем выберите библиотеку из списка или нажмите **Создать**, чтобы создать новую библиотеку.
- e. При необходимости укажите описание модуля.

# 11. Нажмите кнопку Готово.

# Результаты

В проекцию Интеграция бизнес-процессов будет добавлен новый модуль.

## Дальнейшие действия

Экспортируйте модуль как файл EAR для развертывания.

# Настройка модуля для расширенной обработки событий входящие

Для настройки модуля для использования адаптера для расширенной обработки событий воспользуйтесь ESW (мастер внешних служб) в WebSphere Integration Developer для поиска нужного IDoc или набора IDocs, настройте создаваемые бизнес-объекты, и создайте развертываемый модуль. Для того чтобы использовать интерфейс расширенной обработки событий, сначала необходимо добавить полученные от адаптера транспортные файлы на сервер SAP.

# Выбор бизнес-объектов и служб для расширенной обработки (входящих) событий

Информация о функции, которую требуется обработать, задается в ESW (мастер внешних служб).

## Перед тем, как начать

Убедитесь, что свойства соединения для ESW (мастер внешних служб) настроены.

### Описание задачи

Укажите критерии поиска, которые ESW (мастер внешних служб) использует для поиска функций на SAP . Мастер ESW (мастер внешних служб) возвратит список функций, соответствующих этим критериям.

Для задания критериев поиска и выбора одной или нескольких функций выполните следующие действия.

### Процедура

- 1. В окне Поиск и выбор объектов укажите IDoc, с которым предстоит работать.
	- а. Разверните АЕР.
	- b. Нажмите Поиск IDoc из системы, чтобы активизировать кнопку фильтра.

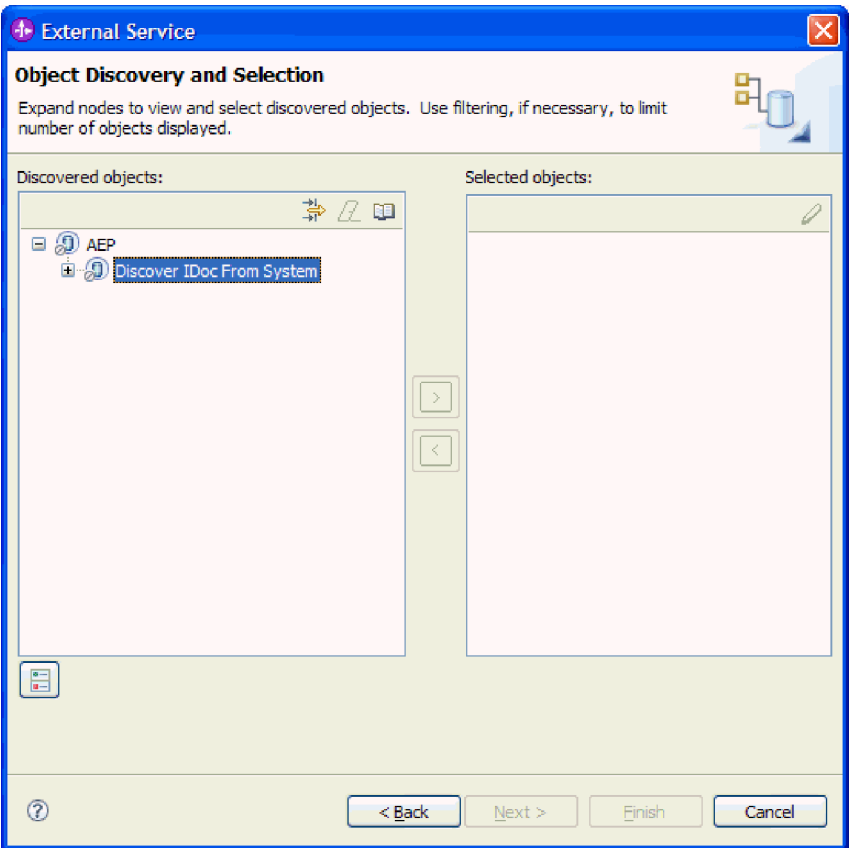

*Рисунок 122. Окно Поиск и выбор объектов Поиск и выбор объектов с выбранной опцией Поиск IDoc из системы.*

c. Нажмите кнопку фильтра.

**Примечание:** Вместо использования кнопки фильтра можно развернуть **Поиск IDoc из системы** и выбрать из списка IDoc. Затем следует перейти к шагу 4.

- 2. В окне Свойства фильтра введите информацию об одном или нескольких IDoc:
	- a. В списке **Атрибут объекта, используемый для поиска** выберите **Поиск объектов по имени** или **Поиск объектов по описанию**.
	- b. Введите строку поиска, представляющую IDoc, который требуется вызвать.
	- c. В поле **Тип IDoc, используемый для поиска** выберите **Простые IDoc** или **Расширенные IDoc**.
	- d. Укажите необходимое количество функций. Для этого измените значение параметра **Максимальное количество полученныхобъектов при поиске** или оставьте значение по умолчанию.
	- e. Нажмите кнопку **OK**.
- 3. Выберите IDoc или несколько IDoc.
	- a. Разверните пункт **Поиск IDoc из системы (с фильтром)**.
	- b. Выберите нужный IDoc. При работе с несколькими IDoc щелкните на именах всех этих IDoc.
- 4. Нажмите кнопку со стрелкой, чтобы добавить IDoc или несколько IDoc в список **Выбранные объекты**.
- 5. Для того чтобы добавить IDoc в список импортируемых бизнес-объектов, в окне Параметры конфигурации выполните следующие действия.
- а. При необходимости отметьте переключатель Использовать имена поля SAP для генерации имен атрибутов. По умолчанию (когда переключатель выключен) для генерации свойств используются описания полей.
- b. В поле Версия IDoc укажите номер выпуска SAP для определения типа IDoc, который должен быть использован мастером ESW (мастер внешних служб) для создания бизнес-объектов.
- с. Разверните имя IDoc и выберите один или несколько узлов, которые будут использоваться в качестве основного ключа, или оставьте значение по умолчанию.
- d. Нажмите кнопку ОК.
- 6. Нажмите Далее.

# Результаты

Мастер ESW (мастер внешних служб) возвратил список функций, удовлетворяющих критериям поиска, из которого вы выбрали одну или несколько функций для работы с ними.

# Дальнейшие действия

В окне Настройка составных свойств свяжите с IDoc операцию и укажите модуль функции АВАР для выбранной операции.

# Настройка выбранных объектов

Настройка бизнес-объекта заключается в указании информации об объекте (например, операция, связанная с объектом).

# Перед тем, как начать

Убедитесь, что IDoc выбран и импортирован.

# Описание задачи

Для настройки бизнес-объекта выполните следующие действия.

# Процедура

1. В окне Настройка составных свойств выберите из списка Настроить IDoc какой-либо IDoc.

При настройке только одного IDoc данный шаг можно пропустить.

- 2. В разделе Операции служб для выбранного IDoc данного окна нажмите Добавить.
- 3. Выберите операцию (например, Создать) и нажмите ОК.
- 4. В поле Имя модуля функции ABAP для выбранной операции введите имя модуля функции АВАР, которое будет связано с этой операцией.
- 5. При работе с несколькими IDoc повторите четыре предыдущих шага для каждого IDoc.
- 6. В поле Пространство имен бизнес-объекта используйте пространство имен по умолчанию (http://www.ibm.com/xmlns/prod/websphere/j2ca/sap), за исключением следующей ситуации. Изменяйте это значение только в том случае, если бизнес-объект добавляется в существующий модуль, в котором уже есть этот бизнес-объект (в результате выполнения запущенного ранее ESW (мастер внешних служб)).

Например, вместо пространства имен по умолчанию можно указать http://www.ibm.com/xmlns/prod/websphere/j2ca/sap1.

- 7. Для указания расположения для хранения информации о бизнес-объекте введите путь к расположению в поле Папка. Это необязательный шаг.
- 8. Если требуется включить IDoc или несколько IDoc в график бизнес-процессов, оставьте пункт Генерировать график бизнес-процессов для каждого бизнес-объекта выбранным. В противном случае снимите отметку в переключателе.
- 9. Нажмите кнопку Готово.

## Результаты

Теперь с каждым IDoc связана операция, а также с объектом связан модуль функции АВАР. Отображается окно Генерация служб и конфигурация развертывания.

### Дальнейшие действия

Создайте развертываемый модуль, содержащий адаптер и бизнес-объект.

# Установка свойств развертывания и генерация службы

Для создания модуля, представляющего собой развертываемый на сервере WebSphere Process Server или WebSphere Enterprise Service Bus артефакт, необходимо создать модуль, включить в него адаптер и указать псевдоним, применяемый для идентификации вызывающего приложения на на сервере SAP.

# Перед тем, как начать

Убедитесь, что бизнес-объект настроен. Должно быть показано окно Генерация служб и конфигурация развертывания.

# Описание задачи

Создайте модуль, который включает адаптер и настроенный бизнес-объект. Этот модуль представляет собой артефакт, развертываемый на сервере.

Для создания модуля выполните следующие действия.

### Процедура

- 1. Дополнительно можно выбрать опцию Изменить операции, если требуется изменить имя операции по умолчанию. В окне Изменить имена операций введите новое имя и описание операции и нажмите ОК.
- 2. Укажите, будете ли вы использовать псевдоним идентификации (вместо ввода ИД пользователя и пароля) для соединения с SAP :
	- Для того чтобы задать псевдоним идентификации, оставьте выбранной опцию Указать идентификационные данные защиты псевдонима Службы идентификации Java (JAAS). Затем в поле Запись данных идентификации J2C введите имя, указанное в административной консоли, в разделе Защита.
	- Если не требуется использовать псевдоним идентификации, снимите отметку в переключателе Указать идентификационные данные защиты псевдонима Службы идентификации Java (JAAS).
- 3. Выберите В модуле для использования единственным приложением, чтобы встроить файлы адаптера в модуль, развернутый на сервере приложений, или выберите На сервере для использования несколькими приложениями, чтобы установить файлы адаптера в виде автономного адаптера.
	- С модулем для использования одним приложением. Модуль, содержащий файлы адаптера, можно развернуть на любом сервере приложений. Если необходимо, чтобы адаптер использовался единственным модулем или

несколькими модулями, которые будут запускать различные версии адаптера, воспользуйтесь встроенным адаптером. Это позволит обновлять адаптер в одном модуле без риска дестабилизировать сменой версии адаптера другие модули.

- На сервере для использования несколькими приложениями. Если вы не включаете файлы адаптера в модуль, то вы должны установить их как автономный адаптер на каждом сервере приложений, на котором вы хотите запустить модуль. Автономный адаптер следует использовать в том случае, если несколько модулей могут применять одну версию адаптера и вы хотите управлять адаптером в центральном расположении. Применение автономного адаптера позволяет также сократить количество требуемых ресурсов.
- 4. Если в предыдущем шаге выбрана опция На сервере для использования несколькими приложениями, то станет доступным список Свойства соединения. Выберите один из следующих вариантов:
	- Выберите Указать свойства соединения, если вы готовы указать сведения о соединении. Затем следует перейти к шагу 5.
	- Выберите Использовать предопределенные свойства соединения, если требуется использовать уже существующую конфигурацию спецификации активации.

Если вы решили использовать предопределенные свойства соединения, необходимо проверить соответствие имени вашего адаптера ресурсов имени установленного адаптера, поскольку это требуется для связывания экземпляра адаптера с этими свойствами. Если вы хотите изменить имя адаптера ресурсов при импорте или экспорте, воспользуйтесь редактором компоновки в WebSphere Integration Developer, в котором можно изменить значение при импорте или экспорте.

Если выбрана опция Использовать предопределенные свойства соединения, то вместо свойств будет показано поле Имя JNDI для поиска.

- а. Введите значение для Имя JNDI для поиска.
- b. Нажмите Далее.
- с. Перейдите к шагу 7 на стр. 214.
- 5. В разделе Свойства соединения задайте или измените свойства фабрики соединений, применимые к вашей конфигурации.

Заметьте, что некоторые значения уже внесены. Например, значения, которые применялись в окне Настройка поиска, (такие как Имя хоста) уже внесены.
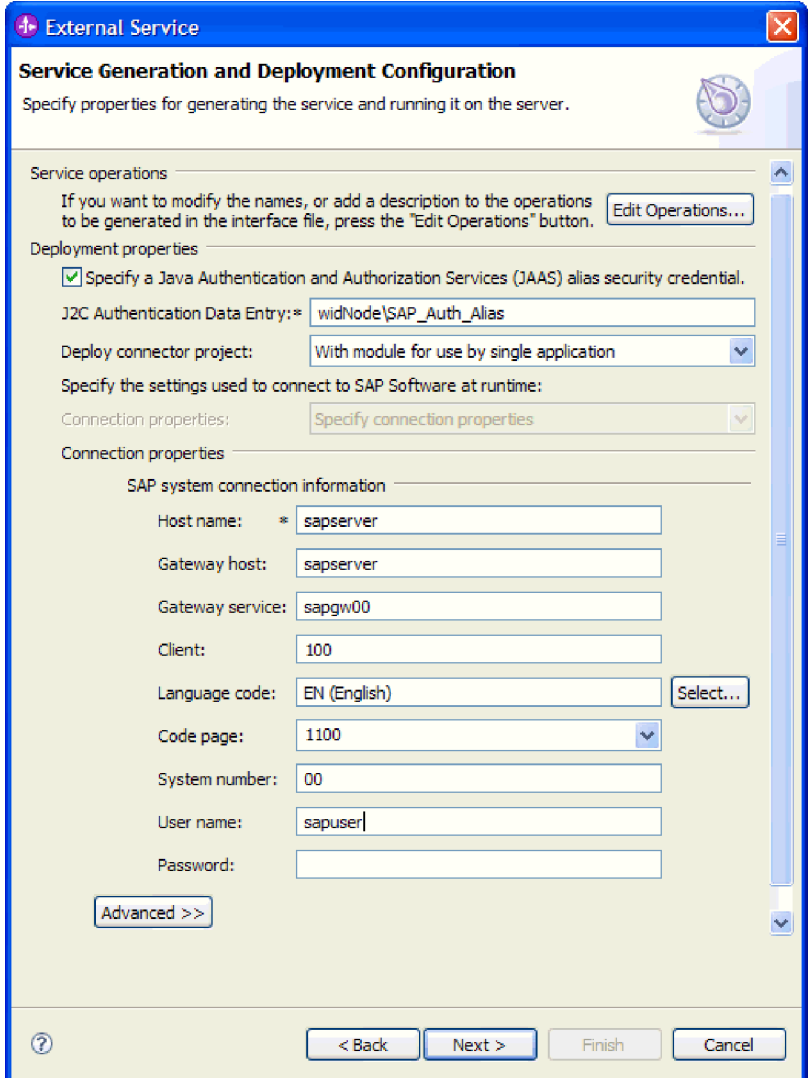

*Рисунок 123. Окно Генерация служб и конфигурация развертывания*

6. Для того чтобы указать дополнительные свойства, нажмите кнопку **Дополнительно**.

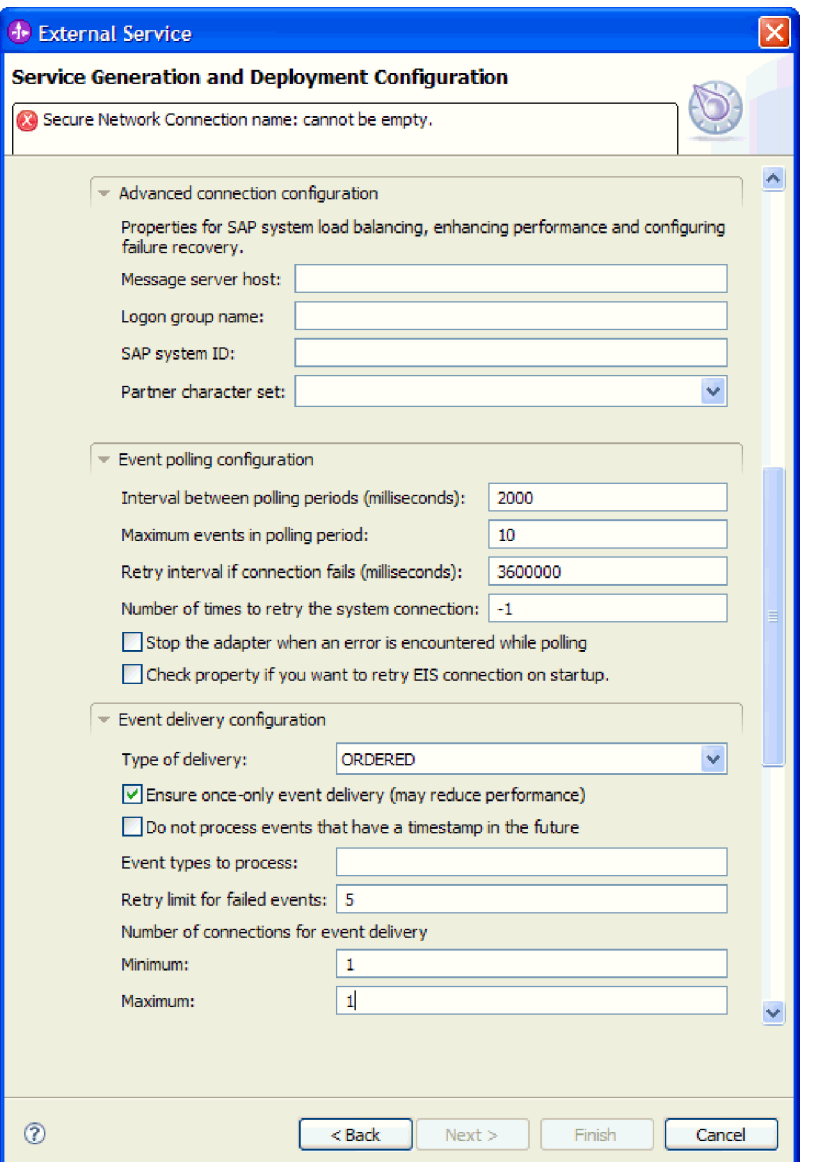

*Рисунок 124. Свойства Расширенной конфигурации соединения, Конфигурации опроса событий и Конфигурации доставки событий*

- a. Можно развернуть **Расширенная конфигурация соединения** и указать значения (или изменить значения по умолчанию) для полей данной части окна. Например, если ваша конфигурация SAP использует распределение по нагрузке, укажите значение для поля **Хост сервера сообщений** или **Имя группы для входа в систему**.
- b. Можно развернуть пункт **Конфигурация опроса событий** и указать значения, определяющие, как должен выполняться опрос событий на SAP . Например, можно ввести список типов событий в поле **Типы событий для обработки**, если требуется ограничить обрабатываемые адаптером события. Можно выбрать **Восстанавливать соединение EIS при запуске**, если требуется, чтобы адаптер после сбоя соединения повторил попытку соединения при перезапуске. Дополнительная информация приведена в разделе ["Восстанавливать](#page-381-0) [соединение EIS при запуске \(RetryConnectionOnStartup\)" на стр. 376.](#page-381-0)
- c. Можно развернуть пункт **Конфигурация доставки событий**, если требуется изменить значения по умолчанию для способа доставки событий. Затем

следует ввести значение (или изменить значение по умолчанию) в одно или несколько полей. Например, можно изменить количество попыток SAP доставить событие при сбое.

Дополнительная информация об этих свойствах приведена в разделе "Свойства спецификации активации для расширенной обработки событий" на стр. 365.

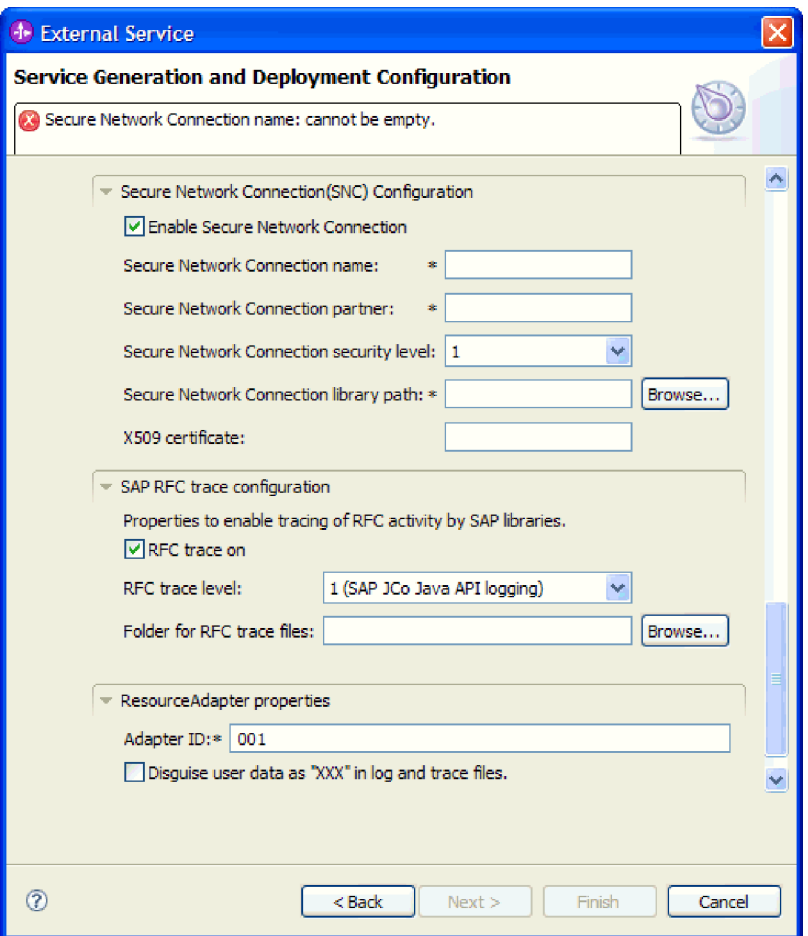

Рисунок 125. Свойства Конфигурации доставки событий и Защищенного сетевого соединения

- d. При использовании Защищенного сетевого соединения разверните пункт Конфигурация защищенного сетевого соединения (SNC) и выберите Включить защищенное сетевое соединение. Затем укажите информацию в связанных полях (имя, партнер, уровень защиты и путь к библиотеке). При необходимости укажите имя сертификата Х509.
- е. При необходимости разверните пункт Конфигурация трассировки RFC SAP и выберите Трассировка RFC на, чтобы указать уровень трассировки и расположение для трассированных файлов RFC.
- f. При необходимости разверните пункт Регистрация и трассировка и укажите следующую информацию:
	- При наличии нескольких экземпляров адаптера установите для ИД адаптера такое значение, которое будет уникальным для этого экземпляра.
	- Если требуется маскировать личную информацию в файлах протокола и трассировки (например, если вы хотите защитить от просмотра

информацию о клиенте), выберите **Скрыть пользовательские данные в файлахпротокола и трассировки под символами** ″**XXX**″.

Дополнительная информация об этих свойствах приведена в разделе ["Свойства](#page-370-0) [спецификации активации для расширенной обработки событий" на стр. 365.](#page-370-0)

- 7. Создайте модуль.
	- a. В окне Свойства расположения служб нажмите **Создать** в поле **Модуль**.
	- b. В окне Проект интеграции нажмите **Создать проект модуля** или **Создать проект модуля посредничества** и нажмите **Далее**.
- 8. В окне Создание модуля выполните следующие задачи:
	- a. Введите имя модуля.

После ввода имени оно будет добавлено в рабочую группу, указанную в поле **Расположение**.

Это расположение применяется по умолчанию. Если требуется указать другое расположение, снимите отметку в переключателе **Использовать расположение по умолчанию** и введите новое расположение или нажмите **Показать** и выберите расположение.

- b. Укажите, требуется ли открыть модуль в диаграмме компоновки (для проекта модуля) и требуется ли создать компонент потока посредничества (для проектов модуля посредничества). Данные варианты выбраны по умолчанию.
- c. Нажмите кнопку **Готово**.
- 9. В окне Свойства расположения служб выполните следующие задачи:
	- a. Если требуется изменить пространство имен по умолчанию, снимите отметку в переключателе **Использовать пространство имен по умолчанию** и задайте новый путь в поле **Пространство имен**.
	- b. В поле **Папка** укажите или выберите папку внутри модуля, в которой должно храниться описание службы. Это необязательный шаг.
	- c. Кроме того, можно изменить имя интерфейса.

Имя по умолчанию: SAPInboundInterface. При необходимости можно изменить это имя на более описательное.

- d. Если требуется сохранить бизнес-объекты так, чтобы их можно было использовать в другом приложении, нажмите **Сохранить бизнес-объекты в библиотеке** и затем выберите библиотеку из списка или нажмите **Создать**, чтобы создать новую библиотеку.
- e. При необходимости укажите описание модуля.
- 10. Нажмите кнопку **Готово**.

#### **Результаты**

В проекцию Интеграция бизнес-процессов будет добавлен новый модуль.

#### **Дальнейшие действия**

Экспортируйте модуль как файл EAR для развертывания.

# Глава 5. Изменение свойств спецификации взаимодействия с помощью редактора сборки

Для того чтобы изменить свойства спецификации взаимодействия для модуля адаптера после генерации службы, используйте редактор сборки в WebSphere Integration Developer.

#### Перед тем, как начать

Для генерации службы адаптера необходимо использовать ESW (мастер внешних служб).

#### Описание залачи

После генерации службы адаптера вы можете изменить свойства спецификации взаимодействия. Свойства спецификации взаимодействия, которые необязательный, установлены на уровне метода для определенной операции определенного бизнес-объекта. Указанные значения появятся как значения по умолчанию во всех родительских бизнес-объектах, сгенерированных ESW (мастер внешних служб). Можно изменить свойства перед экспортом файла EAR. Эти свойства невозможно изменить после развертывания приложения.

Для того чтобы изменить свойства спецификации взаимодействия, выполните следующую процедуру.

## Процедура

- 1. В проекции Интеграция бизнеса WebSphere Integration Developer раскройте имя модуля.
- 2. Разверните Диаграмму сборки и дважды щелкните мышью на интерфейсе.
- 3. Щелкните на интерфейсе в редакторе сборки. (Он показывает свойства модуля, если вы не щелкнули еще раз.)
- 4. Перейдите на вкладку Свойства. (Можно также щелкнуть правой кнопкой мыши на интерфейсе на диаграмме и выбрать Показать в свойствах.)
- 5. В разделе Связывание щелкните на Связывания метода. Показаны методы для интерфейса, по одному для каждой комбинации бизнес-объекта и операции.
- 6. Выберите метод, для которого нужно изменить свойство спецификации взаимодействия.
- 7. Измените свойство на вкладке Общие. Повторите этот шаг для каждого метода, свойство спецификации взаимодействия которого нужно изменить.

#### Результаты

Свойства спецификации взаимодействия, связанные с модулем адаптера, изменены.

#### Дальнейшие действия

Разверните модуль.

# Глава 6. Развертывание модуля

Разверните модуль, чтобы поместить файлы, составляющие модуль и адаптер, в рабочую среду для работы или тестирования. В WebSphere Integration Developer интегрированные функции среды тестирования поддерживают WebSphere Process Server или WebSphere Enterprise Service Bus, в зависимости от профайлов среды выполнения, выбранных в процессе установки.

## Среды развертывания

Существуют тестовая и рабочая среды, в которые можно развернуть модули и адаптеры.

В WebSphere Integration Developer, можно развернуть модули на одном или нескольких серверах в среде тестирования. Это является обычной практикой для выполнения и тестирования модулей интеграции бизнеса. Кроме того, модули можно экспортировать для развертывания на WebSphere Process Server или WebSphere Enterprise Service Bus в качестве файлов EAR с помощью AdminConsole или инструментов командной строки.

## Развертывание модуля для тестирования

В WebSphere Integration Developer можно развернуть модуль, который включает в себя встроенный адаптер, в среде тестирования и работать с инструментами сервера, позволяющими выполнять такие задачи, как изменение конфигураций сервера, запуск и остановка серверов и тестирование исходного кода модуля на ошибки. Тестирование обычно выполняется на опциях интерфейса компонентов, что позволяет определить, правильно ли реализованы компоненты и связаны ссылки.

#### Описание задачи

## Добавление внешних зависимостей

Зависимые файлы JAR должны быть добавлены в каталог библиотек или в файл EAR.

#### Описание залачи

Файлы JAR указываются в пути к классам. Зависимые библиотеки должны быть доступны на этапе развертывания модуля. Зависимые библиотеки можно сделать доступными двумя способами, один из которых доступен как для автономного, так и для встроенного развертывания, а другой - только для встроенного развертывания.

## Добавление внешних программных зависимостей в среду выполнения сервера

Перед запуском приложений адаптера требуется скопировать необходимый файл sapjco.jar и связанные файлы в среду выполнения. Этот метод можно использовать для автономного развертывания или для встроенного развертывания.

### Описание задачи

Для того чтобы получить необходимые файлы и скопировать их в WebSphere Process Server или WebSphere Enterprise Service Bus, используйте следующую процедуру.

#### Процедура

1. Возьмите файл sapjco.jar и связанные файлы, соответствующие вашей операционной системе, у администратора SAP или с Web-сайта SAP. Файлы перечислены в следующей таблице.

Примечание: Программные зависимости могут отличаться для разных версий SAP Software Tools.

Таблица 12. Файлы внешних зависимостей, необходимые для программного обеспечения SAP

| Операционная система                                 | Копируемые файлы                                                                             |
|------------------------------------------------------|----------------------------------------------------------------------------------------------|
| Windows и i5/OS                                      | sapjco.jar и все файлы *.dll, входящие в состав JCo SAP,<br>загруженного с Web-сайта SAP.    |
| UNIX (в том числе системные службы UNIX для $z/OS$ ) | sapjco.jar и все файлы .so и .o, входящие в состав JCo SAP,<br>загруженного с Web-сайта SAP. |

- 2. В среде Windows для SAP JCo потребуются файлы msvcp71.dll и msvcr71.dll. Эти файлы dll находятся в каталоге system32 в большинстве систем Windows. Скопируйте эти файлы dll в свою среду Windows, если их там нет.
- 3. Скопируйте файлы на сервер.
	- В среде тестирования WebSphere Integration Developer скопируйте файлы в каталог \${установочный-каталог-WAS}/runtimes/bi\_v62/lib/ext.
	- В рабочей среде скопируйте файлы в каталог \$ {установочный-каталог-WAS}/ lib/ext сервера WebSphere Process Server или WebSphere Enterprise Service Bus.
	- (z/OS) Добавьте указанные файлы в следующие расположения:
		- а. Добавьте файл sapjco.jar в каталог  $\frac{S}{\sqrt{C}}$  *(установочный-каталог-WAS*}/classes.
		- b. Добавьте файлы .so в каталог установочный-каталог-WAS}/lib.
	- (OS/400 и i5/OS) Выполните инструкции по установке и настройке файлов SAP JCo, приведенные в документации по SAP JCo.
	- В остальных операционных системах добавьте указанные файлы в следующие расположения:
		- а. Добавьте интерфейс SAP Java Connector (sapico.jar) в подкаталог lib установочного каталога WebSphere Process Server или WebSphere Enterprise Service Bus.
		- b. Добавьте остальные файлы SAP Jco в подкаталог bin установочного каталога WebSphere Process Server или WebSphere Enterprise Service Bus. Как правило, установочный каталог находится в каталоге runtimes\bi v6 установочного каталога WebSphere Integration Developer.

#### Результаты

Теперь файл sapjco.jar и связанные файлы входят в состав среды выполнения.

## Добавление внешних зависимостей для адаптера из комплекта

Необходимо скопировать зависимые файлы JAR в приложение EAR перед запуском приложений адаптера. Данный способ применим только в случае встроенного развертывания.

#### Описание задачи

Для получения необходимых файлов и их копирования в приложение EAR выполните следующие действия:

## Процедура

- 1. Откройте рабочую область модуля и скопируйте файлы JAR в каталог. Например, для модуля ModuleName откройте рабочую область и скопируйте файлы JAR в каталог ModuleNameApp/EarContent.
- 2. Измените файл манифеста RAR адаптера (manifest.mf), содержащий список файлов JAR, необходимых для работы адаптера. Добавьте файлы JAR в следующем формате: Class-Path: dependantjar1.jar, dependantjar2.jar
- 3. Скопируйте исходные библиотеки в каталог bin и разверните приложение.

### Результаты

Внешние библиотеки добавлены в среду выполнения.

## Генерация и связывание целевого компонента для тестирования входящей обработки

Перед развертыванием в среде тестирования модуля, который включает в себя адаптер для входящей обработки, необходимо сгенерировать и связать целевой компонент. Этот целевой компонент служит назначением, которому адаптер отправляет события.

### Перед тем, как начать

Необходимо сгенерировать модуль экспорта с помощью ESW (мастер внешних служб).

#### Описание залачи

Генерация и связывание целевого компонента для входящей обработки требуется только в среде тестирования. В этом нет необходимости при развертывании адаптера в рабочей среде.

Целевой компонент получает события. Вы связываете экспорт с целевым компонентом (соединяя два компонента) с помощью редактора сборки в WebSphere Integration Developer. Адаптер использует проводник для передачи данных события (из экспорта в целевой компонент).

#### Процедура

- 1. Создайте целевой компонент
	- а. В проекции Интеграция бизнес-процессов WebSphere Integration Developer разверните Диаграмму сборки и дважды щелкните мышью на компоненте экспорта. Если вы не изменили значение по умолчанию, именем компонента экспорта является имя адаптера + InboundInterface.

Интерфейс задает операции, которые могут быть вызваны, и передаваемые данные, такие как входные аргументы, значения возврата и исключения. InboundInterface содержит операции, требуемые адаптером для поддержки входящей обработки, и созданные при выполнении ESW (мастер внешних служб).

- b. Создайте новый компонент, развернув Компоненты, выбрав Компонент без типа, и перетащив компонент на Диаграмму сборки.
	- Курсор изменится на значок расположения.
- с. Щелкните на компоненте, чтобы он показывался на Диаграмме сборки.
- 2. Свяжите компоненты с помощью проводника.
- а. Щелкните и перенесите компонент экспорта на новый компонент. Это нарисует проводник из компонента экспорта к новому компоненту, как показано на следующем рисунке:
- Ь. Сохраните Диаграмму сборки. Выберите Файл → Сохранить.
- 3. Стенерируйте реализацию для нового компонента.
	- а. Щелкните правой кнопкой мыши на новом компоненте и выберите Сгенерировать реализацию.

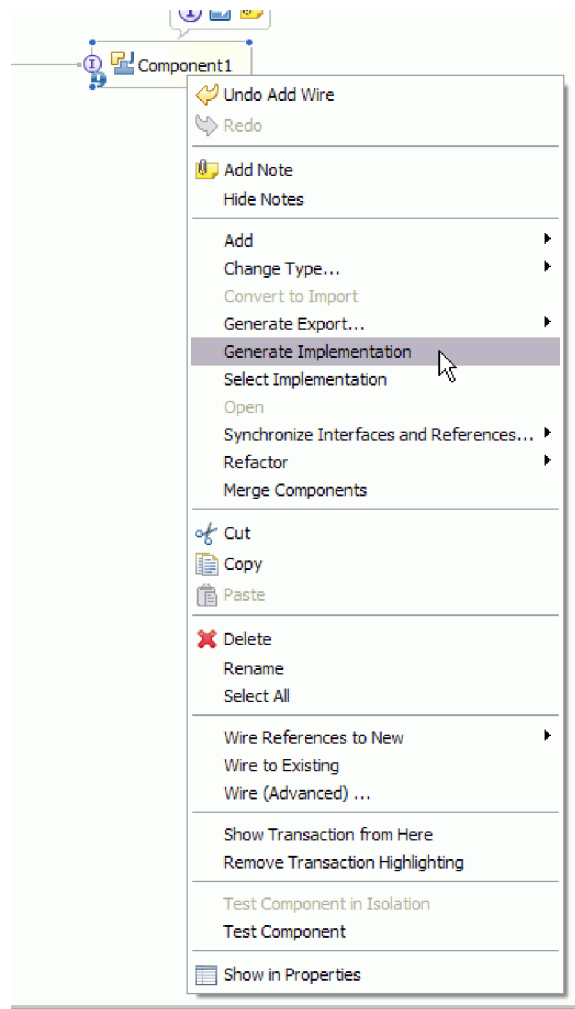

Рисунок 126. Генерация реализации Java

b. Выберите (пакет по умолчанию) и нажмите ОК. Это создает конечную точку для входящего модуля.

Реализация Јаvа показывается на отдельной вкладке.

- с. Необязательно: Добавьте операторы для печати объектов данных, полученных в конечной точке для каждого из ее методов.
- d. Сохраните файл, выбрав Файл → Сохранить.

#### Дальнейшие действия

Продолжите развертывание модуля для тестирования.

# **Добавление модуля на сервер**

В WebSphere Integration Developer, можно добавить модули к одному или нескольким серверам в среде тестирования.

## **Перед тем, как начать**

Если тестируемый модуль использует адаптер для выполнения входящей обработки, необходимо сгенерировать и связать *целевой компонент*, которому адаптер будет отправлять события.

## **Описание задачи**

Для того чтобы протестировать модуль и его использование адаптера, необходимо добавить модуль к серверу.

## **Процедура**

- 1. *Условно:* Если на **панели Серверы** не существует серверов, добавьте и определите новый сервер, выполнив следующие действия:
	- a. Поместите курсор на **панель Серверы**, щелкните правой кнопкой мыши и выберите **Создать** → **сервер**
	- b. В окне Определить новый сервер выберите тип сервера.
	- c. Настройте параметры сервера.
	- d. Нажмите кнопку **Готово**, чтобы опубликовать сервер.
- 2. Добавьте модуль к серверу.
	- a. Перейдите на панель Серверы. В окне WebSphere Integration Developer выберите **Окно** → **Показать панель** → **Сервер**
	- a. Запустите сервер. На вкладке Серверы на нижней правой панели экрана WebSphere Integration Developer щелкните правой кнопкой мыши на сервере и выберите **Запустить**.
- 3. Когда состояние сервера будет *Запущен*, щелкните правой кнопкой мыши на сервере и выберите **Добавить или удалить проекты**.
- 4. В окне Добавить или удалить проекты выберите проект и нажмите **Добавить**. Проект переместится из списка **Доступные проекты** в список **Настроенные проекты**.
- 5. Нажмите кнопку **Готово**. Это развернет модуль на сервере.

Вкладка Консоль на нижней правой панели показывает протокол в процессе добавления модуля к серверу.

## **Дальнейшие действия**

Протестируйте функциональность модуля и адаптера.

# **Тестирование модуля для исходящей обработки с помощью клиента тестирования**

Протестируйте собранный модуль и адаптер для исходящей обработки в клиенте тестирования WebSphere Integration Developer.

### **Перед тем, как начать**

Сначала необходимо добавить модуль на сервер.

#### **Описание задачи**

Тестирование модуля обычно выполняется на опциях интерфейса компонентов, что позволяет определить, правильно ли реализованы компоненты и связаны ссылки.

#### Процедура

- 1. Выберите модуль для тестирования, щелкните правой кнопкой мыши на нем и выберите Тестирование → Тестировать модуль.
- 2. Информация о тестировании модуля с помощью клиента тестирования находится в разделе Тестирование модулей и компонентов в WebSphere Integration Developer Information Center.

#### Дальнейшие действия

Для того чтобы вы удовлетворены результатами тестирования модуля и адаптера, вы можете развернуть их в рабочей среде.

## Развертывание модуля в рабочей среде

Развертывание модуля, созданного с помощью ESW (мастер внешних служб), на сервере WebSphere Process Server или WebSphere Enterprise Service Bus в рабочей среде выполняется в два этапа. Сначала модуль экспортируется на сервер WebSphere Integration Developer в качестве файла EAR. Затем файл EAR развертывается с помощью административной консоли WebSphere Process Server или WebSphere Enterprise Service Bus.

#### Описание задачи

# Добавление внешних программных зависимостей в среду выполнения сервера

Перед запуском приложений адаптера требуется скопировать необходимый файл sapjco.jar и связанные файлы в среду выполнения. Этот метод можно использовать для автономного развертывания или для встроенного развертывания.

#### Описание залачи

Для того чтобы получить необходимые файлы и скопировать их в WebSphere Process Server или WebSphere Enterprise Service Bus, используйте следующую процедуру.

#### Процедура

1. Возьмите файл sapjco.jar и связанные файлы, соответствующие вашей операционной системе, у администратора SAP или с Web-сайта SAP. Файлы перечислены в следующей таблице.

Примечание: Программные зависимости могут отличаться для разных версий SAP Software Tools.

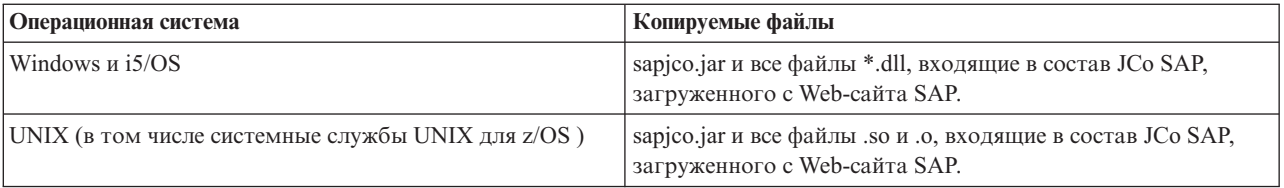

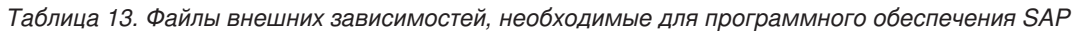

- 2. В среде Windows для SAP JCo потребуются файлы msvcp71.dll и msvcr71.dll. Эти файлы dll находятся в каталоге system32 в большинстве систем Windows. Скопируйте эти файлы dll в свою среду Windows, если их там нет.
- 3. Скопируйте файлы на сервер.
	- В среде тестирования WebSphere Integration Developer скопируйте файлы в каталог \${установочный-каталог-WAS}/runtimes/bi\_v62/lib/ext.
	- В рабочей среде скопируйте файлы в каталог \${установочный-каталог-WAS}/ lib/ext сервера WebSphere Process Server или WebSphere Enterprise Service Bus.
	- (z/OS) Добавьте указанные файлы в следующие расположения:
		- а. Добавьте файл sapjco.jar в каталог \${установочный-каталог-WAS}/classes.
		- b. Добавьте файлы .so в каталог установочный-каталог-WAS}/lib.
	- (OS/400 и i5/OS) Выполните инструкции по установке и настройке файлов SAP JCo, приведенные в документации по SAP JCo.
	- В остальных операционных системах добавьте указанные файлы в следующие расположения:
		- а. Добавьте интерфейс SAP Java Connector (sapjco.jar) в подкаталог lib установочного каталога WebSphere Process Server или WebSphere Enterprise Service Bus.
		- b. Добавьте остальные файлы SAP Jco в подкаталог bin установочного каталога WebSphere Process Server или WebSphere Enterprise Service Bus.

Как правило, установочный каталог находится в каталоге runtimes\bi\_v6 установочного каталога WebSphere Integration Developer.

## Результаты

Теперь файл sapjco.jar и связанные файлы входят в состав среды выполнения.

# Установка файла RAR (только для модулей, использующих автономные адаптеры)

Если вы не хотите встраивать адаптер в модуль, а вместо этого хотите сделать его доступным всем развернутым приложениям в экземпляре сервера, вам потребуется установить адаптер в форме файла RAR на сервер приложений. Файл RAR - это файл архива Java (JAR), который используется для упаковки адаптера ресурса для архитектуры Java 2 Connector (J2C).

## Перед тем, как начать

Необходимо установить для опция Проект коннектора развертывания значение На сервере для использования несколькими адаптерами в окне Конфигурация создания и развертывания служб программы ESW (мастер внешних служб).

## Описание задачи

Установка адаптера в форме файла RAR открывает доступ к адаптеру всем компонентам приложения Ј2ЕЕ, выполняющимся в среде выполнения сервера.

- 1. Запустите AdminConsole.
- 2. Выберите Ресурсы  $\rightarrow$  Адаптеры ресурсов  $\rightarrow$  Адаптеры ресурсов.
- 3. На странице Адаптеры ресурсов выберите Установить RAR.

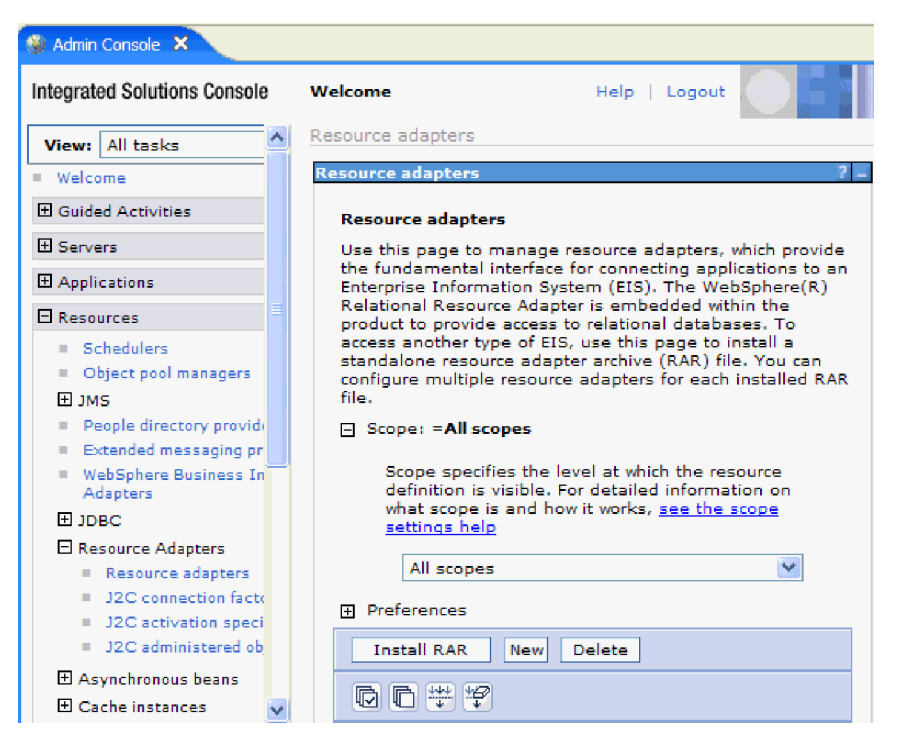

Рисунок 127. Кнопка Установить RAR на странице Адаптеры ресурсов

4. На странице Установить файл RAR нажмите кнопку Обзор и перейдите к файлу RAR для данного адаптера.

Файлы RAR обычно установлены в следующем расположении: каталог установки WID/ResourceAdapters/имя адаптера/deploy/адаптер.rar

- 5. Нажмите кнопку Далее.
- 6. На странице Ресурсы адаптера при необходимости измените имя адаптера и добавьте описание.
- 7. Нажмите ОК.
- 8. Нажмите Сохранить на врезке Сообщения в верхней части страницы.

#### Дальнейшие действия

Следующий шаг - это экспорт модуля как файла EAR, который можно развернуть на сервере.

## Экспорт модуля в виде файла EAR

Экспортируйте модуль как файл EAR с помощью WebSphere Integration Developer. Создав файл EAR, вы можете сохранить все содержимое модуля и впоследствии развернуть его на сервере WebSphere Process Server или WebSphere Enterprise Service Bus.

## Перед тем, как начать

Перед экспортом модуля в файл EAR необходимо создать модуль, взаимодействующий со службой. Этот модуль должен быть показан в проекции Бизнес-интеграция WebSphere Integration Developer.

#### Описание залачи

Для экспорта модуля в качестве файла EAR выполните следующие действия:

## **Процедура**

- 1. Щелкните правой кнопкой на модуле и выберите **Экспортировать**.
- 2. В окне Выбор разверните **Java EE**.
- 3. Выберите **файл EAR** и нажмите **Далее**.
- 4. Необязательно: Выберите правильное приложение EAR. Имя приложения EAR составляется из имени модуля, в которому добавляется строка "App".
- 5. Нажмите кнопку **Обзор** и выберите локальную папку для сохранения файла EAR.
- 6. По выбору, если вы хотите экспортировать исходные файлы, выберите **Экспорт исходных файлов**. Эта опция предоставляется для экспорта исходных файлов в дополнение к файлу EAR. Исходные файлы включают в себя файлы, связанные с компонентами Java, описаниями данных и т.д.
- 7. Для замены существующего файла выберите **Заменить существующий файл**.
- 8. Нажмите кнопку **Готово**.

#### **Результаты**

Содержимое модуля экспортировано в качестве файла EAR.

Установите модуль в AdminConsole. В результате модуль будет развернут на сервере WebSphere Process Server или WebSphere Enterprise Service Bus.

# **Установка файла EAR**

Установка файла EAR - это последний этап процесса развертывания. При установке файла EAR и его запуске на сервере адаптер, включенный в модуль проекта, запускается как часть установленного приложения.

## **Перед тем, как начать**

Перед установкой на сервере WebSphere Process Server или WebSphere Enterprise Service Bus модуль необходимо экспортировать в качестве файла EAR.

## **Описание задачи**

Для установки файла EAR выполните следующие действия. Дополнительная информация о приложениях адаптеров в кластере приведена в справочной системе [http://www.ibm.com/software/webservers/appserv/was/library/.](http://www.ibm.com/software/webservers/appserv/was/library/)

- 1. Откройте WebSphere Process Server или WebSphere Enterprise Service Bus AdminConsole. Для этого щелкните на экземпляре сервера правой кнопкой мыши и выберите **Запустить AdminConsole**.
- 2. В окне AdminConsole выберите **Приложения** → **Установить новые приложения**.

| Melcome                                         |
|-------------------------------------------------|
| 田<br>Guided Activities                          |
| F.<br>Servers                                   |
| 日 Applications                                  |
| .<br>Aterprise<br>u.<br><b>Applications</b>     |
| Install New<br>m.<br>Application                |
| <b>SCA Modules</b><br>m.                        |
| F<br>Resources                                  |
| $E$ Security                                    |
| FF.<br>Environment                              |
| $\mathbf{F}$<br><b>Integration Applications</b> |
| 田<br>System administration                      |
| 曱<br>Monitoring and Tuning                      |
| 曱<br>Troubleshooting                            |
| Ŧ<br>Service integration                        |
| 田<br><b>UDDI</b>                                |

*Рисунок 128. Окно Подготовка к установке приложения*

- 3. Нажмите кнопку **Обзор**, выберите файл EAR и нажмите **Далее**. Имя файла EAR представляет собой имя модуля, к которому добавлена строка ″App.″
- 4. Необязательно: В случае развертывания в среде кластера выполните следующие действия.
	- a. В окне **Шаг 2: Связывание модулей с серверами** выберите модуль.
	- b. Выберите имя кластера.
	- c. Нажмите кнопку **Применить**.
- 5. Нажмите кнопку **Далее**. Отроется окно Обзор. Проверьте правильность параметров и нажмите кнопку **Готово**.
- 6. Необязательно: В случае применения псевдонима идентификации выполните следующие действия:
	- a. Разверните раздел **Защита** и выберите **Псевдонимы идентификации бизнес-интеграции**.
	- b. Выберите псевдоним, который требуется настроить. Для внесения изменений в конфигурации псевдонимов идентификации требуются права доступа администратора или оператора.
	- c. Необязательно: При необходимости укажите значение в поле **Имя пользователя**.
	- d. При необходимости укажите значение в поле **Пароль**.
	- e. При необходимости укажите значение в поле **Подтверждение пароля**.
	- f. Нажмите **OK**.

## **Результаты**

Проект развертывается. Открывается окно Приложения J2EE.

#### **Дальнейшие действия**

Настроить свойства и подготовить приложения к работе в кластере можно в административной консоли перед настройкой инструментов устранения неполадок.

# Глава 7. Администрирование модуля адаптера

В случае автономного развертывания адаптера для запуска, остановки, отслеживания и устранения неполадок модуля адаптера применяется административная консоль. Модуль адаптера, встроенного в приложение, запускается и останавливается вместе с приложением.

## Изменение свойств конфигурации для встроенных адаптеров

Для изменения свойств конфигурации после развертывания адаптера в качестве части модуля применяется административная консоль. Можно изменить свойства адаптера ресурса (применяются в ходе работы адаптера), фабрики управляемых соединений (применяются для обработки исходящих запросов), а также свойства спецификации активации (применяются для обработки входящих событий).

# Настройка свойств адаптера ресурсов для встроенных адаптеров

Настройка свойств адаптера ресурсов для адаптера выполняется после развертывания модуля с помощью консоли администрирования. Выберите название свойства, которое необходимо настроить, и измените или укажите его значение.

## Перед тем, как начать

Разверните модуль адаптера на сервере WebSphere Process Server или WebSphere Enterprise Service Bus.

## Описание задачи

Другие свойства представляют собой стандартные параметры конфигурации, общие для всех адаптеров WebSphere.

Для того чтобы настроить свойства в административной консоли, выполните следующие действия:

- 1. Запустите административную консоль.
- 2. В разделе Приложения выберите Приложения организации.
- 3. В списке Приложения организации щелкните на названии модуля адаптера, свойства которого необходимо изменить. Будет показана страница Конфигурация.

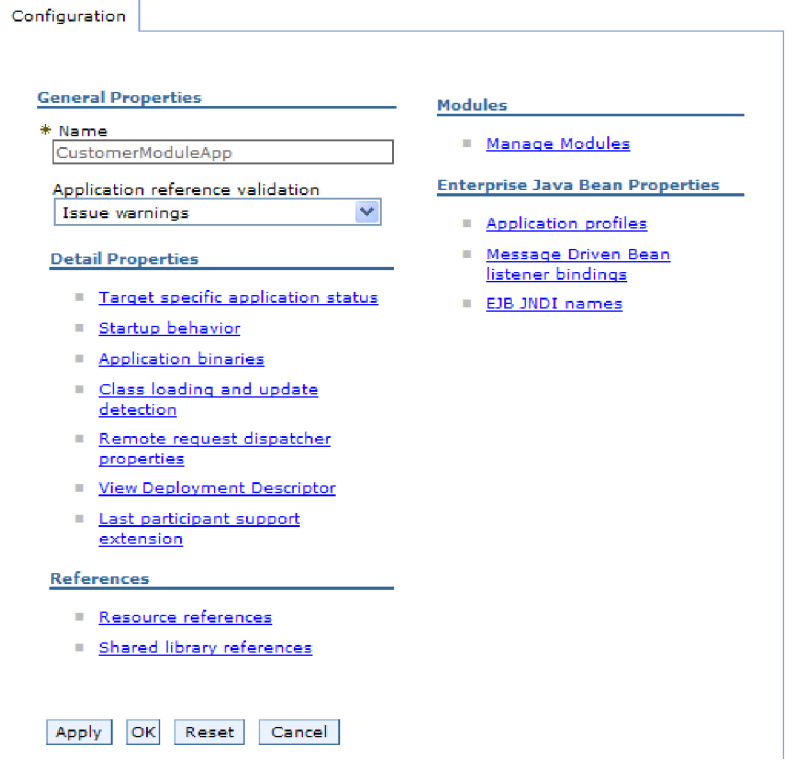

*Рисунок 129. Выбор опции Управление модулями на вкладке Конфигурация*

- 4. В разделе **Модули** щелкните на записи **Управление модулями**.
- 5. Щелкните на **IBM WebSphere Adapter for SAP Software**.
- 6. В списке **Дополнительные свойства** щелкните на **Адаптер ресурса**.
- 7. На следующей странице в списке **Дополнительные свойства** выберите **Пользовательские свойства**.
- 8. Для каждого свойства, которое требуется изменить, выполните следующие действия.

**Примечание:** Дополнительная информация об этих свойствах приведена в разделе ["Свойства адаптера ресурсов" на стр. 293.](#page-298-0)

a. Щелкните на имени свойства. Будет показана страница **Конфигурация** для выбранного свойства. Например, если выбрать свойство **logNumberOfFiles**, то будет показана следующая страница:

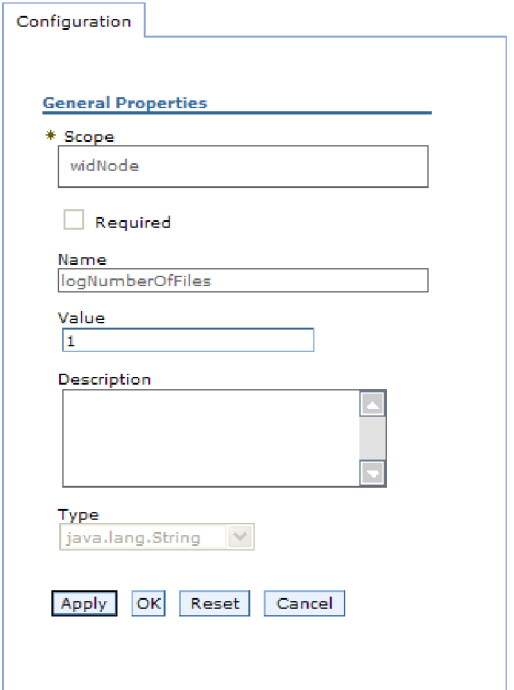

*Рисунок 130. Вкладка Конфигурация для свойства logNumberOfFiles*

b. Измените или укажите значение в поле **Значение**.

Можно изменить число в поле **Значение** и добавить описание свойства.

- c. Нажмите **OK**.
- 9. Щелкните на ссылке **Сохранить** в поле **Сообщения** в верхней части окна.

#### **Результаты**

Свойства адаптера ресурса, связанные с модулем адаптера, изменены.

# **Настройка свойств фабрики управляемых соединений (J2C) для встроенных адаптеров**

Настройка свойств фабрики управляемых соединений для адаптера выполняется после развертывания модуля с помощью консоли администрирования. Выберите название свойства, которое необходимо настроить, и измените или укажите его значение.

## **Перед тем, как начать**

Разверните модуль адаптера на сервере WebSphere Process Server или WebSphere Enterprise Service Bus.

#### **Описание задачи**

Свойства фабрики управляемых соединений необходимы для настройки экземпляра целевого сервера SAP .

**Примечание:** Название свойств в административной консоли: ″свойства фабрики управляемых соединений J2C″.

Для того чтобы настроить свойства в административной консоли, выполните следующие действия:

## **Процедура**

- 1. Запустите административную консоль.
- 2. В разделе **Приложения** выберите **Приложения организации**.
- 3. В списке **Приложения J2EE** щелкните на названии модуля адаптера, свойства которого необходимо изменить.
- 4. В разделе **Модули** щелкните на записи **Управление модулями**.

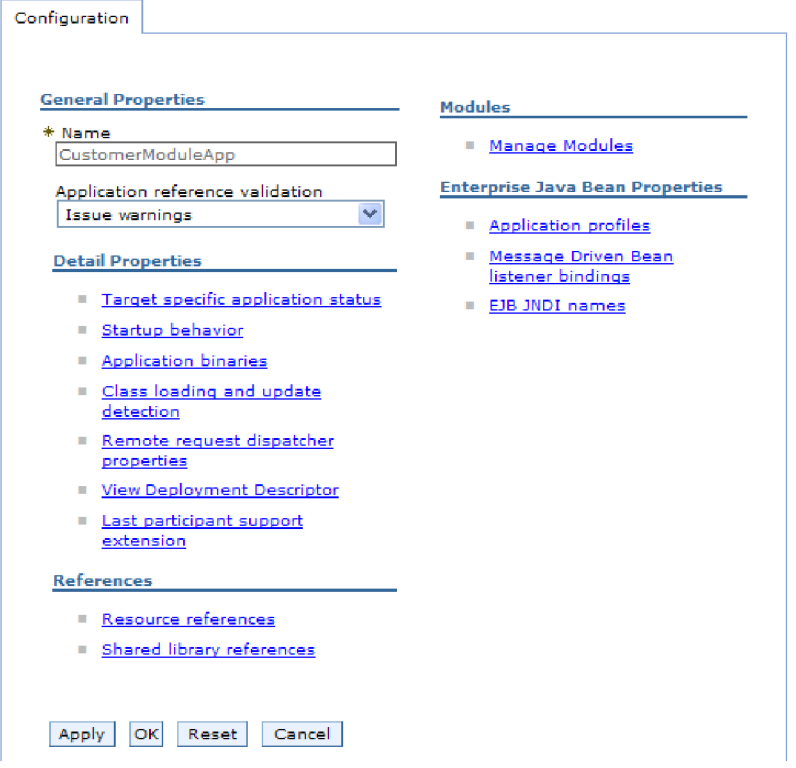

*Рисунок 131. Выбор опции Управление модулями на вкладке Конфигурация*

- 5. Щелкните на **IBM WebSphere Adapter for SAP Software**.
- 6. В списке **Дополнительные свойства** выберите **Адаптер ресурса**.
- 7. На следующей странице щелкните в списке **Дополнительные свойства** выберите **Фабрики соединений J2C**.
- 8. Щелкните на имени фабрики соединений, связанной с модулем адаптера.
- 9. В списке **Дополнительные свойства** выберите **Пользовательские свойства**.

Другие свойства - это свойства фабрики соединений J2C, уникальные для адаптера Adapter for SAP Software. Свойства пула соединений и дополнительные свойства настраиваются в ходе разработки собственного адаптера.

10. Для каждого свойства, которое требуется изменить, выполните следующие действия.

**Примечание:** Дополнительная информация об этих свойствах приведена в разделе ["Свойства фабрики управляемых соединений" на стр. 296.](#page-301-0)

- a. Щелкните на имени свойства.
- b. Измените или укажите значение в поле **Значение**.
- с. Нажмите ОК.
- 11. Щелкните на ссылке Сохранить в поле Сообщения в верхней части окна.

### Результаты

Свойства фабрики управляемых соединений, связанной с модулем адаптера, изменены.

## Настройка свойств спецификации активации для встроенных адаптеров

Настройка свойств спецификации активации для адаптера выполняется после развертывания модуля с помощью консоли администрирования. Выберите название свойства конечной точки сообщения, которое необходимо настроить, и измените или укажите его значение.

### Перед тем, как начать

Разверните модуль адаптера на сервере WebSphere Process Server или WebSphere Enterprise Service Bus.

#### Описание залачи

Свойства спецификации активации служат для настройки конечной точки для обработки входящих запросов.

Для того чтобы настроить свойства в административной консоли, выполните следующие действия:

- 1. Запустите административную консоль.
- 2. В разделе Приложения выберите Приложения организации.
- 3. В списке Приложения организации щелкните на названии модуля адаптера, свойства которого необходимо изменить.
- 4. В разделе Модули щелкните на записи Управление модулями.

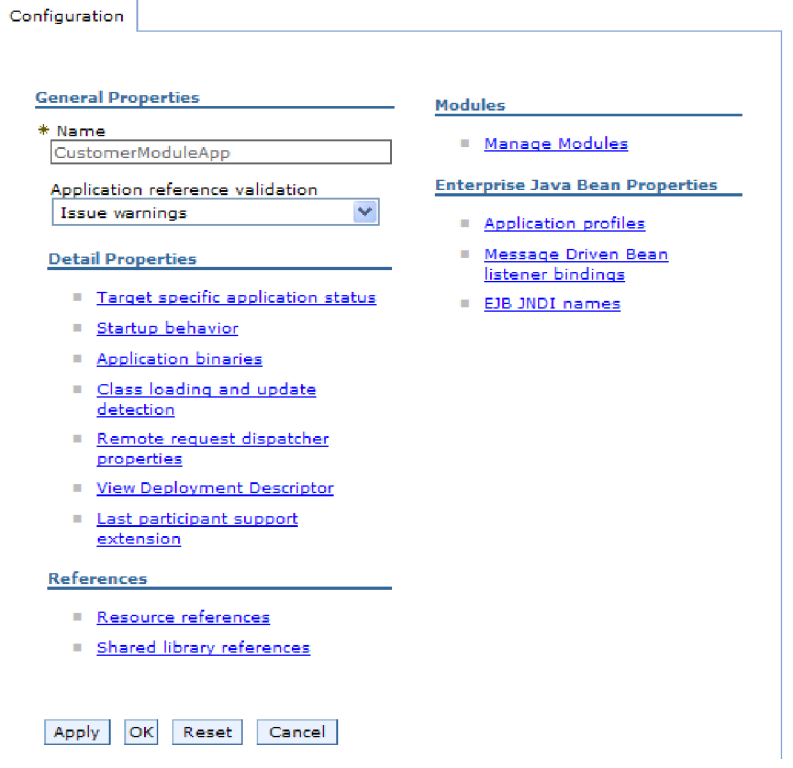

*Рисунок 132. Выбор опции Управление модулями на вкладке Конфигурация*

- 5. Щелкните на **IBM WebSphere Adapter for SAP Software**.
- 6. В списке **Дополнительные свойства** щелкните на **Адаптер ресурса**.
- 7. На следующей странице щелкните в списке **Дополнительные свойства** на **Спецификация активации J2C**.
- 8. Щелкните на имени спецификации активации, связанной с модулем адаптера.
- 9. В списке **Дополнительные свойства** щелкните на **Пользовательские свойства спецификации активации J2C**.
- 10. Для каждого свойства, которое требуется изменить, выполните следующие действия.

**Примечание:** Дополнительная информация об этих свойствах приведена в разделах ["Свойства спецификации активации для обработки входящих событий](#page-348-0) [ALE" на стр. 343,](#page-348-0) ["Свойства спецификации активации для обработки входящих](#page-331-0) [событий BAPI" на стр. 326](#page-331-0) и ["Свойства спецификации активации для](#page-370-0) [расширенной обработки событий" на стр. 365.](#page-370-0)

- a. Щелкните на имени свойства.
- b. Измените или укажите значение в поле **Значение**.
- c. Нажмите **OK**.
- 11. Щелкните на ссылке **Сохранить** в поле **Сообщения** в верхней части окна.

#### **Результаты**

Свойства спецификации активации, связанные с модулем адаптера, изменены.

## Изменение свойств конфигурации для автономных адаптеров

Для задания свойств конфигурации после установки автономного адаптера применяется административная консоль. Вы предоставляете общую информацию об адаптере, а затем устанавливаете свойства адаптера ресурса (которые используются для операции общего адаптера). Если адаптер будет использоваться для исходящих операций, создается фабрика соединений, а затем для нее устанавливаются свойства. Если адаптер будет использоваться для входящих операций, создается спецификация активации, а затем для нее устанавливаются свойства.

# Настройка свойств адаптера ресурсов для автономных адаптеров

Настройка свойств адаптера ресурса для автономного адаптера после его установки в WebSphere Process Server или WebSphere Enterprise Service Bus выполняется с помощью административной консоли. Выберите название свойства, которое необходимо настроить, и измените или укажите его значение.

### Перед тем, как начать

Установите адаптер на сервере WebSphere Process Server или WebSphere Enterprise Service Bus.

## Описание задачи

Другие свойства представляют собой стандартные параметры конфигурации, общие для всех адаптеров WebSphere.

Для того чтобы настроить свойства в административной консоли, выполните следующие действия:

### Процедура

- 1. Запустите административную консоль.
- 2. Выберите Ресурсы  $\rightarrow$  Адаптеры ресурсов  $\rightarrow$  Адаптеры ресурсов.
- 3. На странице Адаптеры ресурсов выберите IBM WebSphere Adapter for SAP Software.
- 4. В списке Дополнительные свойства выберите Пользовательские свойства.
- 5. Для каждого свойства, которое требуется изменить, выполните следующие действия.

Примечание: Дополнительная информация об этих свойствах приведена в разделе "Свойства адаптера ресурсов" на стр. 293.

- а. Щелкните на имени свойства.
- b. Измените или укажите значение в поле Значение.

Например, если вы выберите logNumberOfFiles, вы увидите следующую страницу:

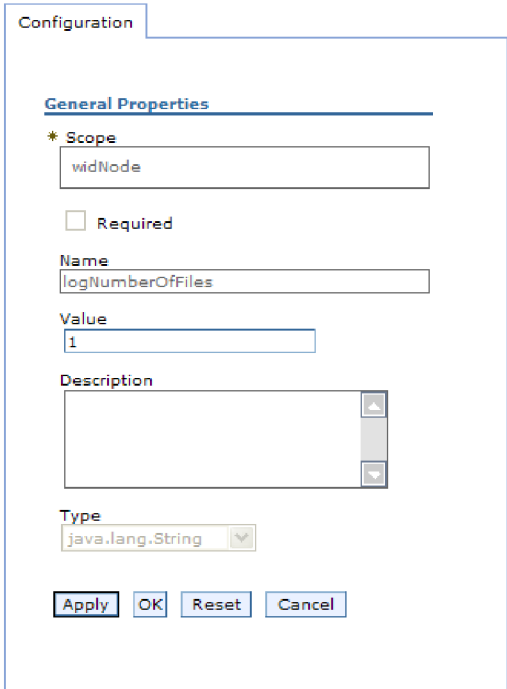

*Рисунок 133. Вкладка Конфигурация для свойства logNumberOfFiles*

Можно изменить число в поле **Значение** и добавить описание свойства.

- c. Нажмите **OK**.
- 6. Нажмите **Сохранить** на врезке **Сообщения** в верхней части страницы.

### **Результаты**

Свойства адаптера ресурса, связанные с адаптером, изменены.

# **Настройка свойств фабрики управляемых соединений (J2C) для автономных адаптеров**

Настройка свойств фабрики управляемых соединений для автономного адаптера после его установки в WebSphere Process Server или WebSphere Enterprise Service Bus выполняется с помощью административной консоли. Выберите название свойства, которое необходимо настроить, и измените или укажите его значение.

#### **Перед тем, как начать**

Установите адаптер на сервере WebSphere Process Server или WebSphere Enterprise Service Bus.

## **Описание задачи**

Свойства фабрики управляемых соединений необходимы для настройки экземпляра целевого сервера SAP .

**Примечание:** Название свойств в административной консоли: ″свойства фабрики управляемых соединений J2C″.

Для того чтобы настроить свойства в административной консоли, выполните следующие действия:

## Процедура

- 1. Запустите административную консоль.
- 2. Выберите Ресурсы  $\rightarrow$  Адаптеры ресурсов  $\rightarrow$  Адаптеры ресурсов.
- 3. На странице Адаптеры ресурсов выберите IBM WebSphere Adapter for SAP Software.
- 4. В списке Дополнительные свойства выберите Фабрики соединений Ј2С.
- 5. Если вы собираетесь использовать существующую фабрику соединений, то перейдите к шагу выбора фабрики соединений из списка.

Примечание: Если вы выбрали Использовать предопределенные свойства соединения при использовании ESW (мастер внешних служб) для настройки модуля адаптера, не требуется создавать фабрику соединений.

При создании фабрики соединений выполните следующие действия:

- а. Нажмите кнопку Создать.
- b. В разделе Общие свойства вкладки Конфигурация введите имя фабрики соединений. Например, можно указать AdapterCF.
- с. Введите значение для Имя JNDI. Например, можно указать com/eis/AdapterCF.
- d. Выберите псевдоним аутентификации из списка Псевдоним аутентификации, управляемый компонентом.
- е. Нажмите ОК.
- f. Нажмите Сохранить на врезке Сообщения в верхней части страницы.

Созданная фабрика соединений будет показана в списке.

**El Dreferences** 

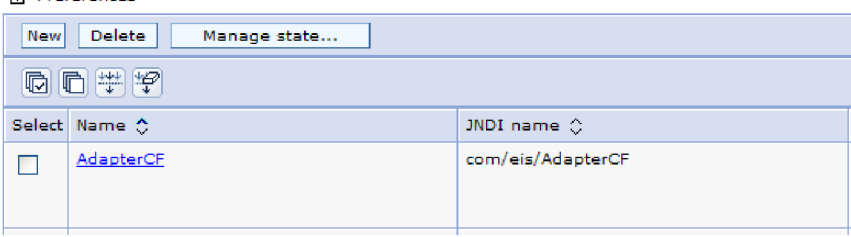

Рисунок 134. Пользовательские фабрики соединений для адаптера ресурса

- 6. Выберите одну из списка фабрик соединений.
- 7. В списке Дополнительные свойства выберите Пользовательские свойства.

Другие свойства - это свойства фабрики соединений Ј2С, уникальные для адаптера Adapter for SAP Software. Свойства пула соединений и дополнительные свойства настраиваются в ходе разработки собственного адаптера.

8. Для каждого свойства, которое требуется изменить, выполните следующие действия.

Примечание: Дополнительная информация об этих свойствах приведена в разделе "Свойства фабрики управляемых соединений" на стр. 296.

- а. Щелкните на имени свойства.
- b. Измените или укажите значение в поле Значение.
- с. Нажмите ОК.
- 9. После завершения установки свойств нажмите Применить.
- 10. Нажмите Сохранить на врезке Сообщения в верхней части окна.

## Результаты

Свойства фабрики управляемых соединений связаны с установленным адаптером.

## Настройка свойств спецификации активации для автономных адаптеров

Настройка свойств спецификации активации для автономного адаптера после его установки в WebSphere Process Server или WebSphere Enterprise Service Bus выполняется с помощью административной консоли. Выберите название свойства конечной точки сообщения, которое необходимо настроить, и измените или укажите его значение.

## Перед тем, как начать

Установите адаптер на сервере WebSphere Process Server или WebSphere Enterprise Service Bus.

#### Описание залачи

Свойства спецификации активации служат для настройки конечной точки для обработки входящих запросов.

Для того чтобы настроить свойства в административной консоли, выполните следующие действия:

#### Процедура

- 1. Запустите административную консоль.
- 2. Выберите Ресурсы  $\rightarrow$  Адаптеры ресурсов  $\rightarrow$  Адаптеры ресурсов.
- 3. На странице Адаптеры ресурсов выберите IBM WebSphere Adapter for SAP Software.
- 4. В списке Дополнительные свойства щелкните на Спецификации активации J2C.
- 5. Если вы собираетесь использовать существующую спецификацию активации, перейдите к шагу выбора спецификации активации из списка.

Примечание: Если вы выбрали Использовать предопределенные свойства соединения при использовании ESW (мастер внешних служб) для настройки модуля адаптера, не требуется создавать спецификацию активации.

При создании спецификации активации выполните следующие действия:

- а. Нажмите кнопку Создать.
- b. В разделе Общие свойства вкладки Конфигурация введите имя спецификации активации. Например, можно указать AdapterAS.
- с. Введите значение для Имя JNDI. Например, можно указать com/eis/AdapterAS.
- d. Выберите псевдоним аутентификации из списка Псевдоним аутентификации.
- е. Выберите тип получателя запросов сообщения. Доступные типы получателя запросов соответствуют:
	- Интерфейсу входящей обработки ALE
	- Интерфейсу входящей обработки ALE с поддержкой локальной транзакции
- Интерфейсу входящей обработки BAPI
- Расширенному интерфейсу входящей обработки событий
- <span id="page-242-0"></span>f. Нажмите **OK**.
- g. Нажмите **Сохранить** на врезке **Сообщения** в верхней части страницы.
- Показывается вновь созданная спецификация активации.
- 6. Выберите одну из списка спецификаций активации.
- 7. В списке Дополнительные свойства щелкните на **Пользовательские свойства спецификации активации J2C**.
- 8. Для каждого свойства, которое требуется установить, выполните следующие действия.

**Примечание:** Дополнительная информация об этих свойствах приведена в разделах ["Свойства спецификации активации для обработки входящих событий](#page-348-0) [ALE" на стр. 343,](#page-348-0) ["Свойства спецификации активации для обработки входящих](#page-331-0) [событий BAPI" на стр. 326](#page-331-0) и ["Свойства спецификации активации для](#page-370-0) [расширенной обработки событий" на стр. 365.](#page-370-0)

- a. Щелкните на имени свойства.
- b. Измените или укажите значение в поле **Значение**.
- c. Нажмите **OK**.
- 9. После завершения установки свойств нажмите **Применить**.
- 10. Нажмите **Сохранить** на врезке **Сообщения** в верхней части страницы.

## **Результаты**

Свойства спецификации активации связаны с установленным адаптером.

## **Запуск приложения, использующего адаптер**

Для запуска приложения, которое использует адаптер, следует использовать административную консоль. По умолчанию приложение автоматически запускается вместе с сервером.

## **Описание задачи**

Используйте эту процедуру для запуска приложения, которое использует встроенный или автономный адаптер. Для приложения, которое использует встроенный адаптер, он запускается вместе с приложением. Для приложения, которое использует автономный адаптер, он запускается вместе с сервером приложений.

#### **Процедура**

1. В административной консоли выберите **Приложения** → **Приложения J2EE**.

**Примечание:** Административная консоль помечена "Консоль интегрированных решений".

- 2. Включите переключатель рядом с приложением, которое необходимо запустить. Имя приложения - это имя установленного файла EAR без расширения .EAR.
- 3. Нажмите кнопку **Запустить**.

#### **Результаты**

Состояние приложения изменится на Запущено, и в верхней части административной консоли появится сообщение о запуске приложения.

## Остановка приложения, использующего адаптер

Для остановки приложения, которое использует адаптер, следует использовать административную консоль. По умолчанию приложение автоматически останавливается вместе с сервером.

#### Описание задачи

Используйте эту процедуру для остановки приложения, которое использует встроенный или автономный адаптер. Для приложения, которое использует встроенный адаптер, он останавливается вместе с приложением. Для приложения, которое использует автономный адаптер, он останавливается вместе с сервером приложений.

#### Процедура

1. В административной консоли выберите Приложения → Приложения Ј2ЕЕ.

Примечание: Административная консоль помечена "Консоль интегрированных решений".

- 2. Включите переключатель рядом с приложением, которое необходимо остановить. Имя приложения - это имя установленного файла EAR без расширения .EAR.
- 3. Нажмите кнопку Остановить.

#### Результаты

Состояние приложения изменится на Остановлено, и в верхней части административной консоли появится сообщение об остановке приложения.

## Управление расширенной обработкой событий

Для управления интерфейсом расширенной обработки событий используйте IBM WebSphere BI Station. Можно просматривать и обслуживать события в текущей очереди событий, очереди будущих событий и очереди архивных событий, также можно просмотреть и обслуживать файлы протоколов адаптера. Кроме того, можно обслуживать служебные соединения шлюза SAP.

## Отображение очереди текущих событий

Можно открыть очередь текущих событий для проверки событий, еще не извлеченных модулем WebSphere Adapter for SAP Software.

### Перед тем, как начать

Убедитесь, что вы успешно установили утилиту IBM WebSphere BI Station в SAP.

#### Описание залачи

События в очереди текущих событий ожидают извлечения адаптером. Можно просмотреть очередь для проверки состояния событий.

Для отображения содержимого очереди текущих событий выполните следующие действия.

- 1. Если станция IBM WebSphere BI не отображается, введите транзакцию /n/CWLD/HOME\_AEP.
- 2. Для отображения страницы Управление, щелкните на кнопке **Управление**.
- 3. В разделе **Очереди событий** выберите **Текущие события**.
- 4. Отобразите очередь текущих событий с помощью одного из следующих действий, выполняемых на странице Выбор текущего события:
	- Для отображения всех событий в очереди текущих событий нажмите кнопку **Выполнить**.
	- Чтобы ограничить число отображаемых событий, введите значения в одном или нескольких полей либо используйте клавиши со стрелками для выбора значений полей, затем нажмите кнопку **Выполнить**.

Например, для отображения только записей, связанных с определенным бизнес-объектом, введите имя бизнес-объекта в поле **Имя объекта** или щелкните на поле **Имя объекта** чтобы выбрать значение из списка.

## **Результаты**

Появится список событий.

## **WebSphere BI: Current Events**

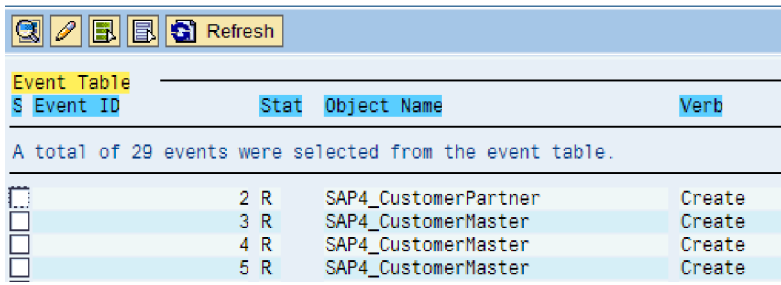

*Рисунок 135. Окно Текущие события*

# **Отображение очереди будущих событий**

Можно просмотреть очередь будущих событий для проверки событий, которые еще не были переданы в текущую очередь событий.

## **Перед тем, как начать**

Убедитесь, что вы успешно установили утилиту IBM WebSphere BI Station в SAP .

## **Описание задачи**

События в очереди будущих событий ожидают передачи в очередь текущих событий. Можно просмотреть очередь для проверки состояния событий.

Для отображения содержимого очереди будущих событий выполните следующие действия.

- 1. Если станция IBM WebSphere BI не отображается, введите транзакцию /n/CWLD/HOME\_AEP.
- 2. Для отображения страницы Управление, щелкните на кнопке **Управление**.
- 3. В разделе **Очереди событий** выберите **Будущие события**.
- 4. Отобразите очередь будущих событий с помощью одного из следующих действий, выполненных со страницы Выбор будущего события:
	- Для отображения всех событий в очереди будущих событий нажмите кнопку **Выполнить**.
	- Чтобы ограничить число отображаемых событий, введите значения в одном или нескольких полей либо используйте клавиши со стрелками для выбора значений полей, затем нажмите кнопку **Выполнить**.

Например, для отображения только записей, связанных с определенным бизнес-объектом, введите имя бизнес-объекта в поле **Имя объекта** или щелкните на поле **Имя объекта** чтобы выбрать значение из списка.

### **Результаты**

Появится список событий.

# **Обслуживание архивной таблицы**

С помощью утилиты станции IBM WebSphere BI можно просмотреть архивную таблицу и определить состояние архивных элементов. Из таблицы можно определить события, которые нуждаются в повторной отправке для опроса при подписке на них среды выполнения.

## **Перед тем, как начать**

Убедитесь, что вы успешно установили утилиту IBM WebSphere BI Station в SAP .

#### **Описание задачи**

При отображении событий в архивной таблице можно повторно отправить события для обработки или удалить события из таблицы.

Для обслуживания архивной таблицы выполните одно или несколько из следующих действий.

## **Процедура**

- 1. Если станция IBM WebSphere BI не отображается, введите транзакцию /n/CWLD/HOME\_AEP.
- 2. Для отображения страницы Управление, щелкните на кнопке **Управление**.
- 3. В разделе **Очереди событий** вберите **Архивные события**.
- 4. Отобразите очередь событий с помощью одного из следующих действий, выполненных со страницы Выбор архивного события:
	- a. Для отображения всех событий нажмите кнопку Выполнить (F8).
	- b. Чтобы ограничить число отображаемых событий, введите значения в одном или нескольких полей либо используйте клавиши со стрелками для выбора значений полей.

Например, для отображения только записей, связанных с определенным бизнес-объектом, введите имя бизнес-объекта в поле **Имя объекта** или нажмите кнопку **Имя объекта**, затем кнопку со стрелкой (F4) и выберите имя из списка.

#### **Результаты**

Появится список событий.

## **WebSphere BI: Archived Events**

| Resubmit 3 0 8 3 Refresh    |                                                                                                    |                                      |  |  |
|-----------------------------|----------------------------------------------------------------------------------------------------|--------------------------------------|--|--|
| Archive Table<br>S Event ID | Object Name<br>Stat                                                                                                    | Verb                                 |  |  |
| Α                           | gtal of 500 events were selected from the archive.                                                                                 |                                      |  |  |
| O                           | SAP4 CustomerPartner<br>$1\,2$<br>SAP4 CustomerPartner<br>20<br>SAP4 CustomerMaster<br>3 <sub>0</sub><br>SAP4 CustomerMaster<br>40 | Update<br>Create<br>Create<br>Create |  |  |

*Рисунок 136. Таблица архивных событий*

#### **Дальнейшие действия**

Повторите отправку одного или нескольких событий для обработки или удалите одно или несколько событий.

## **Повторная отправка архивных событий**

Можно повторно отправить одно или несколько событий из архивной таблицы в очередь событий для повторной обработки.

### **Перед тем, как начать**

Должна появиться страница архивные события.

#### **Описание задачи**

Повторная отправка перемещает события из архивной таблицы в таблицу событий, однако, события не учитывают распределение событий, ограничение событий или приоритет событий.

Для повторной отправки одного или нескольких событий выполните следующую процедуру.

### **Процедура**

- 1. Для выбора события для повторной отправки выберите переключатель рядом с именем события. Можно выбрать несколько событий.
- 2. Нажмите кнопку **повторно отправить**.

#### **Результаты**

Появится состояние операции.

## **Удаление событий из архивной таблицы**

Можно удалить одно или несколько событий из архивной таблицы. Можно удалить файлы со страницы Управление или можно запланировать их удаление.

## **Перед тем, как начать**

Должна открыться страница Управление для станции IBM WebSphere BI.

## **Описание задачи**

Для удаления событий из архивной таблицы, выполните следующие действия:

## **Процедура**

- 1. Если станция IBM WebSphere BI не отображается, введите транзакцию /n/CWLD/HOME\_AEP.
- 2. Для отображения страницы Управление, щелкните на кнопке **Управление**.
- 3. В разделе **Обслуживание** выберите **Удалить архив событий**.
- 4. На странице Удалить записи из архивной таблицы событий WebSphere BI введите значение для одного или нескольких полей чтобы ограничить удаляемые события. Например, для удаления только записей, связанных с определенным бизнес-объектом, введите имя бизнес-объекта в поле **Имя объекта** или нажмите кнопку **Имя объекта**, затем кнопку со стрелкой (F4) и выберите имя из списка.
- 5. Нажмите кнопку Выполнить (F8).

**Примечание:** Чтобы запланировать автоматическое удаление архивных событий обратитесь к администратору Basis и отчету планировщика /CWLD/ TRUN\_EVENT\_ARCHIVE\_TAB.

#### **Результаты**

Событие или события будут удалены.

## **Управление файлом протокола адаптера**

Протокол адаптера в приложении SAP отображает в обратном хронологическом порядке все события и ошибки, связанные с SAP , такие как операции Создать или Обновить, а также события, прибывающие в очереди событий. В файле протокола указана дата, время и события для каждой записи протокола. Файл протокола является хорошим источником для начала процесса устранения неполадок.

## **Настройка опций протокола**

Можно указать уровень детализации для файла протокола адаптера, а также число записей и тип данных для отображения.

#### **Перед тем, как начать**

Убедитесь, что вы успешно установили утилиту IBM WebSphere BI Station в SAP .

#### **Описание задачи**

Чтобы задать опции протокола выполните следующее действие.

### **Процедура**

- 1. Если станция IBM WebSphere BI не отображается, введите транзакцию /n/CWLD/HOME\_AEP.
- 2. Нажмите кнопку **Конфигурация**.
- 3. Чтобы задать уровень протоколирования выберите одно из значений в разделе **Уровень протоколов**. В следующей таблице показаны четыре уровня протоколов:

*Таблица 14. Уровни протоколов*

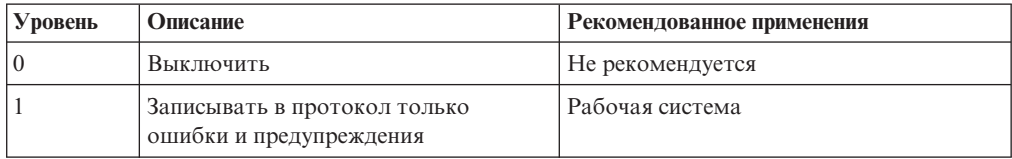

Таблица 14. Уровни протоколов (продолжение)

| Уровень | Описание                                                                            | Рекомендованное применения         |
|---------|-------------------------------------------------------------------------------------|------------------------------------|
|         | Записывать все события с<br>минимальной информацией                                 |                                    |
|         | Записывать подробно все события,<br>включая все атрибуты каждого<br>бизнес-объекта. | Системы для разработки или отладки |

- 4. Для изменения числа отображаемых событий введите значение в поле Число записей для отображения в протоколе.
- 5. Для отображения в протоколе только ошибок, выберите Показывать только ошибки.
- 6. Для отображения записей только для пользователя, указанного рядом с Именем пользователя, выберите Показать записи для этого пользователя.
- 7. Чтобы указать как много сведений показывать в протоколе, выберите одно из значений в разделе Уровень детализации по умолчанию.

#### Результаты

Вы задали свойства конфигурации, которые будут использованы при отображении протокола.

## Отображение протокола адаптера

Для просмотра последних обработанных объектов и сведений, связанных с ними, откройте протокол адаптера.

### Перед тем, как начать

Убедитесь, что вы успешно установили утилиту IBM WebSphere BI Station в SAP.

#### Описание задачи

Можно указать степень детализации отображаемых сведений и отфильтровать данные чтобы показывать только определенные типы информации.

Для отображения протокола адаптера выполните следующие действия.

#### Процедура

- 1. Если станция IBM WebSphere BI не отображается, введите транзакцию /n/CWLD/HOME AEP.
- 2. Для отображения страницы Управление, щелкните на кнопке Управление.
- 3. В разделе Операция выберите Протокол.
- 4. Для изменения объема отображаемой информации выберите Меньше сведений или Больше сведений.
- 5. Для отображения только определенной информации выберите Фильтровать данные, задайте значения в полях и нажмите кнопку Фильтр.

Можно отобразить записи протокола, связанные с определенным пользователем или с выбранными объектами. Можно отобразить записи для диапазона дат или в определенном диапазоне чисел. Можно указать, сколько записей показывать и показывать ли только предупреждения и ошибки.

#### Результаты

Будет показан протокол.

## Ограничение размера протокола адаптера

Протокол адаптера со временем может достигнуть существенного объема. Для сохранения пространства на диске можно настроить автоматическое обрезание этого протокола. При настройке автоматического обрезанию по умолчанию SAP печатает обрезанные записи на принтере по умолчанию или передает пользователю, настроившему задачу. Таким образом можно также настроить опции печати.

#### Перед тем, как начать

Убедитесь, что вы успешно установили утилиту IBM WebSphere BI Station в SAP.

#### Описание задачи

Чтобы ограничить размер протокола адаптера выполните следующие действия.

#### Процедура

- 1. Если станция IBM WebSphere BI не отображается, введите транзакцию /n/CWLD/HOME AEP.
- 2. Для отображения страницы Управление, щелкните на кнопке Управление.
- 3. В разделе Обслуживание выберите Удалить протокол.
- 4. На странице Удалить записи протокола WebSphere BI введите значения для указания удаляемых записей протокол.

Можно удалить несколько записей или записи, связанные с определенным объектом. Можно удалить записи, связанные с определенным пользователем или записи, записанные внутри указанного диапазона дат. Можно также указать, что удалить следует только записи, после создания которых прошло больше указанного числа дней, можно указать число самых старых записей для удаления. Удаляемые из протокола записи сохраняются в файле, указанном в поле Вывод усеченных данных.

5. Нажмите кнопку Выполнить.

Примечание: Для планирования автоматического усечения протокола событий настройте опции усечения и обратитесь к администратору Basis для получения отчета планирования /CWLD/DELETE LOG.

## Результаты

Указанные записи протокола будут удалены.

## Отслеживание соединений шлюза SAP

Можно отслеживать служебные соединения шлюза SAP между адаптером и приложением SAP. Каждая запись отображает такие сведения, как имя хоста адаптера, имя пользователя и состояние соединения.

#### Перед тем, как начать

Убедитесь, что вы успешно установили утилиту IBM WebSphere BI Station в SAP.

#### Описание задачи

Для отслеживания событий выполните следующее действие.

### Процедура

- 1. Если станция IBM WebSphere BI не отображается, введите транзакцию /n/CWLD/HOME AEP.
- 2. Для отображения страницы Управление, щелкните на кнопке Управление.
- 3. В разделе Операция выберите Шлюз.
- 4. Щелкните на имени сервера для просмотра сведений.

#### Результаты

Появится список активных соелинений.

# Отслеживание производительности с помощью системы сбора **СТАТИСТИКИ**

Система сбора статистики (РМІ) - это функция административной консоли, обеспечивающая динамический мониторинг производительности компонентов рабочей среды, включая Adapter for SAP Software. PMI собирает статистику производительности, такую как среднее время ответа и общее число запросов, для различных компонентов сервера и сохраняет ее в виде иерархической структуры. Полученные данные можно просмотреть с помощью программы Tivoli Performance Viewer, которая представляет собой утилиту мониторинга с графическим интерфейсом, интегрированную в административную консоль WebSphere Process Server.

#### Описание залачи

Мониторинг производительности адаптера можно обеспечить путем сбора следующих данных:

- Обработка исходящих запросов.
- Извлечение входящих событий из таблицы событий.
- Доставка входящих событий в конечные точки.

Перед тем, как приступить к настройке РМI для мониторинга адаптера, необходимо задать уровень трассировки и запустить события для сбора статистики.

Дополнительную информацию об особенностях применения РМІ в среде адаптеров можно найти на Web-сайте WebSphere Application Server: http://www.ibm.com/software/ webservers/appserv/was/library/.

## Настройка системы сбора статистики

Систему сбора статистики (РМІ) можно настроить для сбора статистики производительности адаптера, такой как среднее время ответа и общее число запросов. Настроив РМІ, вы сможете отслеживать производительность адаптера с помощью программы Tivoli Performance Viewer.

#### Перед тем, как начать

Перед тем, как приступить к настройке РМI для мониторинга адаптера, необходимо задать уровень трассировки и запустить события для сбора статистики.

1. Для включения трассировки и получения данных о событиях необходимо указать один из следующих уровней трассировки: fine, finer, finest или all. После \*=info добавьте двоеточие и строку, например:

```
*=info: WBILocationMonitor.CEI.ResourceAdapter.
*=finest: WBILocationMonitor.LOG.ResourceAdapter.*=finest:
```
Инструкции по заданию уровня трассировки приведены в разделе ["Включение](#page-253-0) [трассировки в инфраструктуре событий общего формата \(CEI\)" на стр. 248.](#page-253-0)

2. Создайте по крайней мере один исходящий запрос или входящее событие для настройки собранной статистики.

- 1. Включите PMI для адаптера.
	- a. В административной консоли разверните **Мониторинг и точная настройка** и выберите **Система сбора статистики (PMI)**.
	- b. В списке серверов щелкните на имени применяемого сервера.
	- c. Выберите вкладку Конфигурация, затем выберите переключатель **Включить систему сбора статистики (PMI)**.
	- d. Выберите переключатель **Пользовательская статистика**, для того чтобы разрешить настройку собираемой статистики.

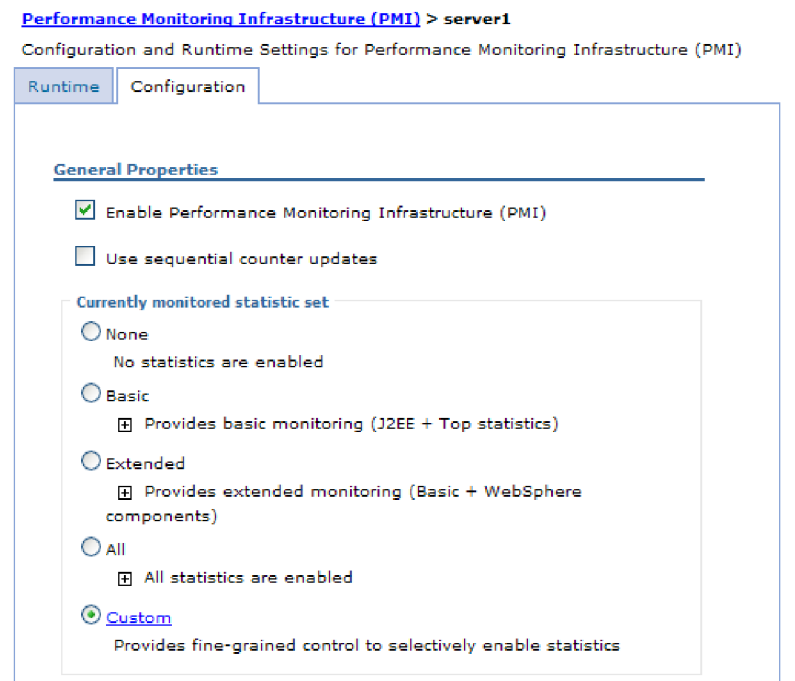

*Рисунок 137. Включение системы сбора статистики*

- e. Нажмите кнопку **Применить** или **OK**.
- f. Нажмите **Сохранить**. Система сбора статистики включена.
- 2. Настройте PMI для адаптера.
	- a. В административной консоли разверните **Мониторинг и точная настройка** и выберите **Система сбора статистики (PMI)**.
	- b. В списке серверов щелкните на имени применяемого сервера.
	- c. Выберите переключатель **Пользовательская статистика**.
	- d. Перейдите на вкладку **Рабочая среда**. На следующем рисунке показана вкладка Рабочая среда.
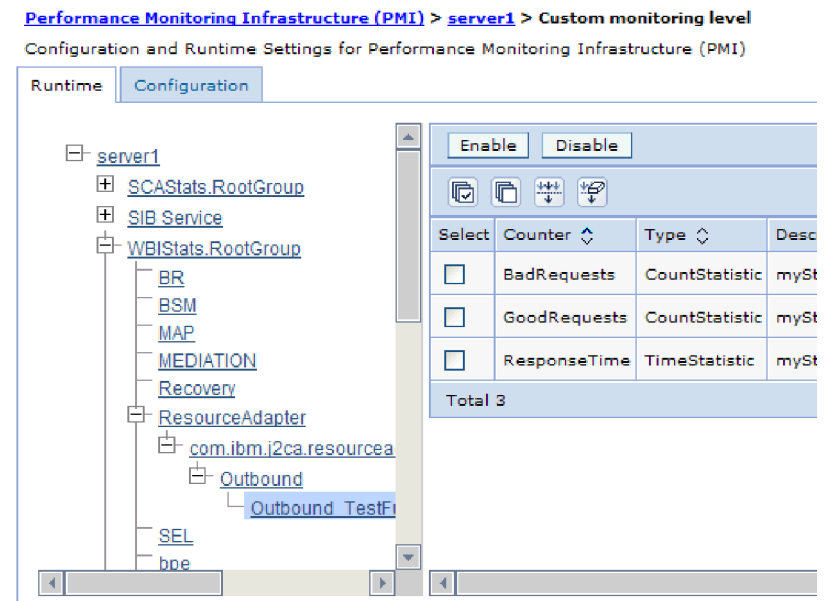

*Рисунок 138. Вкладка Рабочая среда применяется для настройки PMI*

- e. Выберите **WBIStats.RootGroup**. Это субмодуль PMI для данных, собранных в корневой группе. В данном примере применяется корневая группа WBIStats.
- f. Выберите **ResourceAdapter**. Это субмодуль для данных, собранных для адаптеров JCA.
- g. Щелкните на имени адаптера и выберите процессы для мониторинга.
- h. В правой панели укажите статистику для сбора, выбрав соответствующие переключатели, и нажмите кнопку **Включить**.

### **Результаты**

Система PMI настроена для работы с адаптером.

### **Дальнейшие действия**

Теперь можно просмотреть статистику производительности адаптера.

# **Просмотр статистики производительности**

Статистику производительности адаптера можно просмотреть с помощью программы Tivoli Performance Viewer. Tivoli Performance Viewer - это утилита мониторинга с графическим интерфейсом, интегрированная в административную консоль WebSphere Process Server.

### **Перед тем, как начать**

Настройте систему сбора статистики для работы с адаптером.

### **Процедура**

- 1. В административной консоли разверните **Мониторинг и точная настройка**, затем разверните **Просмотр статистики производительности** и выберите **Текущие операции**.
- 2. Выберите сервер в списке.
- 3. В разделе сервера разверните **Модули производительности**.
- 4. Выберите **WBIStatsRootGroup**.
- 5. Выберите **ResourceAdapter** и имя модуля адаптера.
- 6. При наличии нескольких процессов выберите переключатели рядом с процессами, статистику которых требуется просмотреть.

### **Результаты**

Статистика отображается в правой панели. Кнопки **Показать график** и **Показать таблицу** позволяют просмотреть данных в виде графика и таблицы соответственно. На следующем рисунке показан график статистики производительности адаптера.

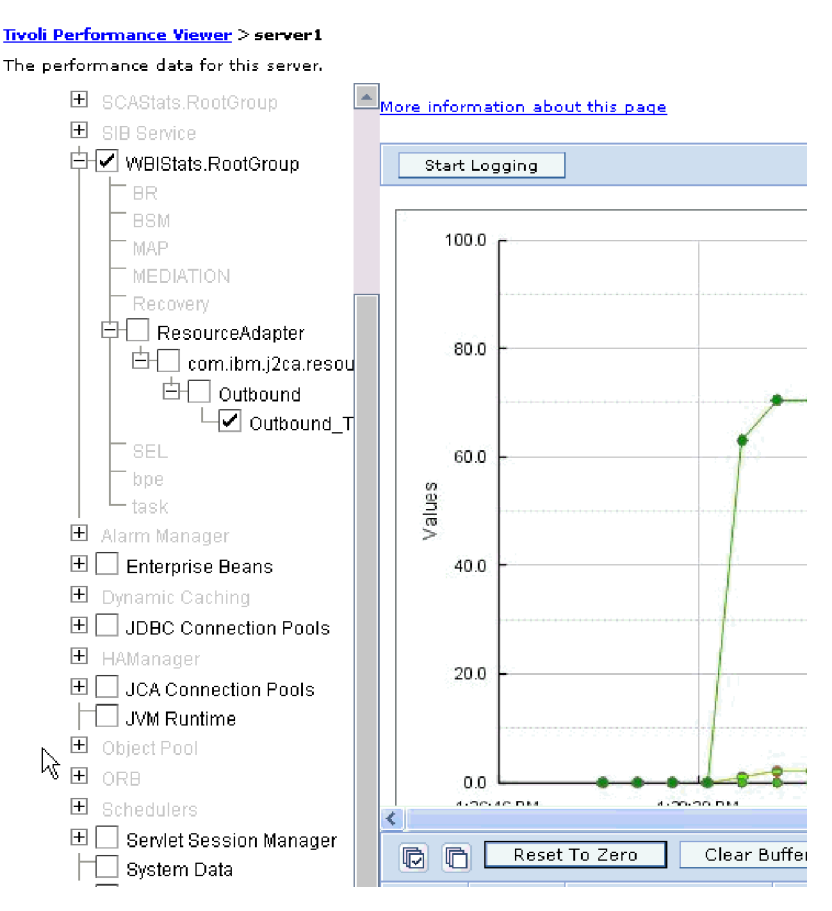

*Рисунок 139. График статистики производительности адаптера*

# **Включение трассировки в инфраструктуре событий общего формата (CEI)**

Адаптер может использовать встроенный в сервер компонент Общая инфраструктуру событий для сообщения о важных бизнес-событиях, таких как запуск или остановка цикла опроса. Данные события могут быть записаны в базу данных или файл протокола трассировки в зависимости от параметров конфигурации.

### **Описание задачи**

#### **Процедура**

- 1. На административной консоли выберите **Устранение неполадок**.
- 2. Выберите **Протоколы и трассировка**.
- 3. Выберите сервер в списке.
- 4. На врезке **Изменение уровня подробности протокола** щелкните на имени базы данных CEI (например, WBIEventMonitor.CEI.ResourceAdapter.\*) или файле протокола трассировки (например, WBIEventMonitor.LOG.ResourceAdapter.\*), в который адаптер должен записывать данные события.
- 5. Выберите уровень подробности данных о бизнес-событиях, которые адаптер должен записывать в базу данных или файл протокола трассировки, и (необязательно) укажите уровень дискретности, связанный с сообщениями и трассировками.
	- v **Без протокола**. Выключает ведение протокола.
	- v **Только сообщения**. Адаптер сообщает о событии.
	- v **Все сообщения и трассировки**. Адаптер сообщает сведения о событии.
	- v **Уровни сообщения и трассировки**. Параметры для управления степенью подробности сообщений адаптера о полезной нагрузке бизнес-объекта, связанной с событием. Если вы хотите настроить уровень подробности, выберите одно из следующего:

**Точный**. Адаптер сообщает о событии, но не о полезной нагрузке бизнес-объекта.

**Более точный**. Адаптер сообщает о событии и о полезной нагрузке бизнес-объекта.

**Самый точный**. Адаптер сообщает о событии и о полезной нагрузке бизнес-объекта.

6. Нажмите **OK**.

### **Результаты**

Ведение протоколов включено. Можно просмотреть записи CEI в файле протокола трассировки или с помощью программы просмотра Событий общего формата в административной консоли.

# **Глава 8. Устранение неполадок и поддержка**

Распространенные методы устранения неполадок и информация по их самостоятельному устранению, помогающие быстро справиться со сложностями.

# **Поддержка Анализатор протоколов и данных трассировки**

Адаптер создает файлы протоколов и трассировки, доступные для просмотра с помощью Анализатор протоколов и данных трассировки.

Анализатор протоколов и данных трассировки позволяет фильтровать файлы протоколов и трассировки с целью изоляции сообщений и данных трассировки, относящихся к адаптеру. Кроме того, в программе просмотра протоколов выделяются сообщения и данные трассировки адаптера.

ИД компонента адаптера, предназначенный для фильтрации и выделения, состоит из символов SAPRA и идентификатора адаптера. Например, если свойство ИД адаптера содержит значение 001, то ИД компонента равен SAPRA001.

В случае применения нескольких экземпляров адаптера первые восемь символов ИД адаптера должны быть уникальными для каждого экземпляра, для того чтобы информацию из файлов протоколов и трассировки можно было сопоставить с конкретным экземпляром адаптера. Такой подход также обеспечивает уникальность ИД компонентов экземпляров адаптера. Для того чтобы показать, каким образом длина ИД адаптера влияет на фильтрацию файлов протоколов и трассировки, предположим, что для двух экземпляров WebSphere Adapter for SAP Software в свойстве ИД адаптера указаны значения 001 и 002. ИД компонентов этих экземпляров (SAPRA001 и SAPRA002) достаточно коротки, чтобы оставаться уникальными, т.е. они позволяют отличать экземпляры друг от друга. Однако экземпляры с более длинными ИД адаптера нельзя отличить друг от друга. Например, предположим, что для двух экземпляров в свойстве ИД адаптера указаны значения Instance01 и Instance02. Пользователь не сможет отдельно проверить информацию из файлов протоколов и трассировки для каждого экземпляра адаптера, поскольку ИД компонента усекается до SAPRAInstance.

В случае обработки исходящих запросов свойство ИД адаптера доступно как на уровне адаптера ресурса, так и на уровне фабрики управляемых соединений. В ходе изменения ИД адаптера после настройки адаптера для обработки исходящих запросов с помощью ESW (мастер внешних служб) следует обратить внимание на согласованность значений свойств в конфигурациях адаптера ресурса и фабрики управляемых соединений во избежание несогласованной маркировки записей протоколов и трассировки. Это замечание неприменимо в случае обработки входящих событий, поскольку свойство ИД адаптера доступно только на уровне адаптера ресурса.

Дополнительная информация об ИД адаптера приведена в разделе ["ИД адаптера](#page-299-0) [\(AdapterID\)" на стр. 294.](#page-299-0) Дополнительная информация о Анализатор протоколов и данных трассировки приведена в разделе [http://publib.boulder.ibm.com/infocenter/](http://publib.boulder.ibm.com/infocenter/wasinfo/v6r0/topic/org.eclipse.hyades.log.ui.doc.user/concepts/cltaviews.htm) [wasinfo/v6r0/topic/org.eclipse.hyades.log.ui.doc.user/concepts/cltaviews.htm.](http://publib.boulder.ibm.com/infocenter/wasinfo/v6r0/topic/org.eclipse.hyades.log.ui.doc.user/concepts/cltaviews.htm)

## Настройка протоколов и трассировки

Настройте необходимые свойства протоколов и трассировки в соответствии с текущими требованиями. Для контроля за состоянием обработки событий активируйте функцию ведения протокола адаптера. Измените имена файлов трассировки и протокола адаптера, чтобы отличить их от других файлов протокола и трассировки.

#### Описание задачи

# Настройка свойств протокола

Для активации функции ведения протоколов и настройки свойств вывода протокола, включая расположение, уровень детализации и формат вывода протокола, используйте административную консоль.

### Описание задачи

Для ведения протокола адаптера необходимо указать точки мониторинга событий компонента, уровень подробностей о событии и формат вывода для записи событий в протокол. С помощью административной консоли можно выполнить следующие задачи:

- Включать или выключать функцию ведения протокола определенного события
- Указывать уровень детализации протокола
- Выбирать место хранения файлов протокола и указывать их количество
- Задавать формат вывода протоколов

Если вы зададите формат вывода для Анализатора протокола, вы сможете открывать вывод трассировки с помощью Анализатора протокола, который представляет из себя приложение, входящее в состав Process Server. Это может пригодиться при установке отношения данных трассировки двух разных процессов сервера, так как в данном случае открывается доступ к функции слияния Анализатора протокола.

За дополнительной информацией об управлении Process Server, включая компоненты служб и точки событий, обратитесь к документации по Process Server.

Конфигурацию протокола можно изменить статически или динамически. Статические изменения конфигурации активируются при запуске или перезапуске сервера приложений. Динамические изменения конфигурации, то есть изменения, вносимые в процессе работы, вступают в силу немедленно.

При создании протокола на основе данных конфигурации устанавливается уровень его детализации. Если данные конфигурации недоступны для данного протокола, уровень его детализации наследуется от его родителя. При отсутствии данных конфигурации для родительского протокола проверяется его родитель и далее по структуре дерева, пока не будет обнаружено ненулевое значение. Изменения уровня протокола распространяются на его дочерние элементы, которые, в свою очередь, при необходимости распространяют их на свои дочерние элементы.

Для того чтобы активировать функцию ведения протоколов и задать свойства вывода протокола, выполните следующие шаги.

#### Процедура

1. В панели навигации административной консоли выберите Серверы - Серверы приложений.

- 2. Выберите имя сервера.
- 3. В разделе **Устранение неполадок** выберите **Протоколы и трассировка**.
- 4. Выберите **Изменить уровень детализации протокола**.
- 5. Укажите, когда изменения вступят в силу:
	- Для статического изменения конфигурации перейдите на вкладку **Конфигурация**.
	- v Для динамического изменения конфигурации перейдите на вкладку **Среда выполнения**.
- 6. Выберите пакеты, уровень ведения протоколов которых требуется изменить. Имена пакетов WebSphere Adapters начинаются с **com.ibm.j2ca.\***:
	- v Для базового компонента адаптера выберите **com.ibm.j2ca.base.\***.
	- Для базового компонента адаптера и всех развернутых адаптеров выберите **com.ibm.j2ca.\***.
	- v Только для Adapter for SAP Software выберите пакет **com.ibm.j2ca.sap.\***.
- 7. Выберите уровень протокола.

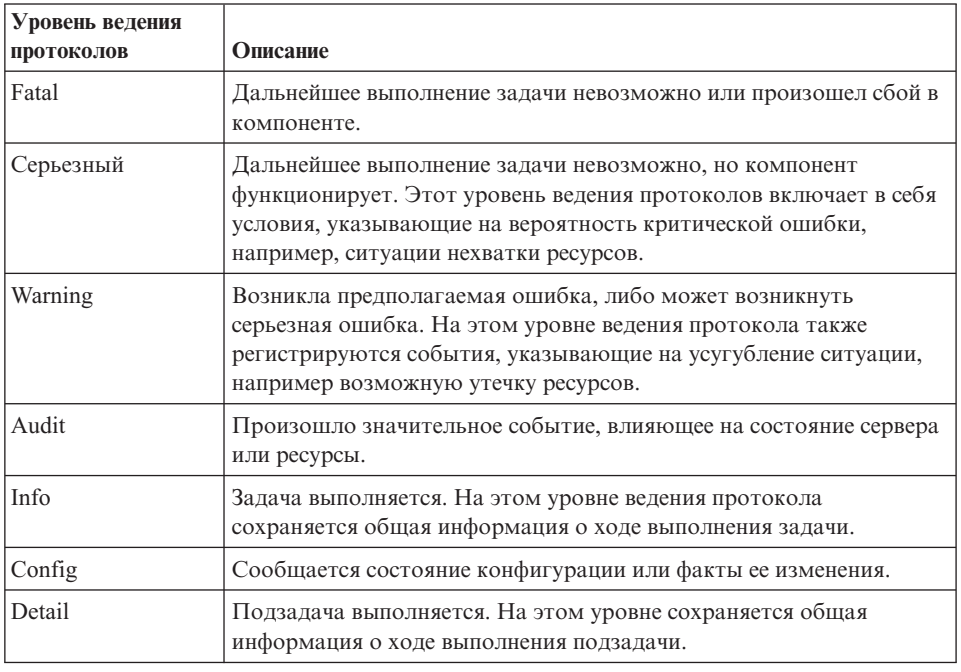

- 8. Нажмите кнопку **Применить**.
- 9. Нажмите **OK**.
- 10. Для вступления изменений статической конфигурации в силу остановите и перезапустите Process Server.

#### **Результаты**

Начиная с этого момента, записи протокола для выбранных компонентов адаптера будут содержать указанный уровень информации.

# **Изменение имен файлов протокола и трассировки**

Для того чтобы отделить данные протокола и трассировки адаптера от других процессов, с помощью административной консоли измените имена файлов. По умолчанию данные протокола для всех процессов и приложений на сервере Process Server записываются в файл SystemOut.log, а данные трассировки - в файл trace.log.

#### **Перед тем, как начать**

Файлы протокола и трассировки можно переименовать в любой момент после развертывания модуля адаптера на сервере приложений.

### **Описание задачи**

Имена файлов протоколов и трассировки можно можно изменить статически или динамически. Статические изменения вступают в силу при запуске или перезапуске сервера приложений. Динамические изменения, то есть изменения, вносимые в процессе работы, применяются немедленно.

Файлы протокола и трассировки находятся в папке *каталог-установки*/profiles/*имяпрофайла*/logs/*имя-сервера*.

Для того чтобы изменить имена файлов протокола и трассировки, выполните указанную ниже процедуру.

### **Процедура**

- 1. На панели навигации административной консоли выберите **Приложения > Приложения J2EE**.
- 2. В списке приложений J2EE выберите имя приложение адаптера. Имеется в виду имя файла EAR адаптера без расширения .ear. Например, если файлу EAR присвоено имя Accounting\_OutboundApp.ear, щелкните на **Accounting\_OutboundApp**.
- 3. В списке Модули на вкладке Конфигурация выберите **Управление модулями**.
- 4. В списке модулей выберите IBM WebSphere Adapter for SAP Software.
- 5. На вкладке Конфигурация в разделе Дополнительные свойства выберите **Адаптер ресурса**.
- 6. На вкладке Конфигурация в разделе Дополнительные свойства выберите **Пользовательские свойства**.
- 7. В таблице Пользовательские свойства укажите новые имена файлов.
	- a. Выберите **logFilename** для изменения имени файла протокола или **traceFilename** для изменения имени файла трассировки.
	- b. На вкладке Конфигурация введите новое имя в поле **Значение**. Имя файла протокола по умолчанию - SystemOut.log; имя файла трассировки по умолчанию - trace.log.
	- c. Нажмите кнопку **Применить** или **OK**. Изменения сохраняются в локальной системе.
	- d. Для сохранения изменений в главной конфигурации на сервере воспользуйтесь одним из следующих способов:
		- v **Статическое изменение**: Остановите и перезапустите сервер. Внесенные изменения применяются после остановки и запуска сервера.
		- v **Динамическое изменение**: Щелкните на ссылке **Сохранить**, расположенной в поле Сообщения над таблицей Пользовательские свойства. Снова нажмите кнопку **Сохранить**. Внесенные изменения применяются немедленно.

# **Обнаружение ошибок во время обработки исходящих запросов**

Для того чтобы во время обработки исходящих запросов адаптер мог обнаружить ошибки, такие как неверные данные или недопустимое состояние, необходимо задать специальные данные о приложении на уровне бизнес-объектов.

#### **Перед тем, как начать**

Определите, какие именно ошибки требуется выявлять.

#### **Описание задачи**

Во время обработки исходящих запросов адаптер может автоматически обнаруживать ошибки, порождаемые интерфейсом JCo SAP. Для того чтобы адаптер мог обнаружить ошибки других типов, возвращаемые интерфейсом RFC (например, мог проверять возвращаемые данные), необходимо определить значения метаданных (специальной информации о приложении) на уровне бизнес-объектов.

Для того чтобы настроить метаданные на уровне бизнес-объекта для обнаружения ошибок, выполните следующие действия.

#### **Процедура**

- 1. Выясните, какие параметры определяют коды ошибок RFC, и их возможные значения.
- 2. Откройте бизнес-объект в редакторе компоновки.
- 3. На вкладке Свойства раздела Информация о приложении разверните пункт **Схема информации о приложении SAP**.
- 4. Правой кнопкой мыши щелкните на **sapBAPIBusinessObjectTypeMetadata**, нажмите **Создать** и выберите **sapasi:ErrorConfiguration**, как показано на следующем рисунке.

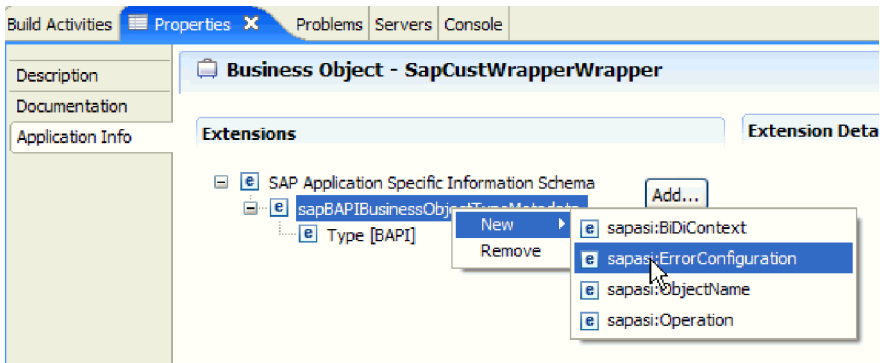

*Рисунок 140. Выбор ErrorConfiguration*

5. Добавьте в бизнес-объект информацию о приложении для ErrorParameter, ErrorCode и ErrorDetail, щелкнув правой кнопкой мыши на **sapasi:ErrorConfiguration**, нажав **Создать**, затем выбрав **sapasi:ErrorParameter**, **sapasi:ErrorCode** и **sapasi:ErrorDetail**.

<span id="page-261-0"></span>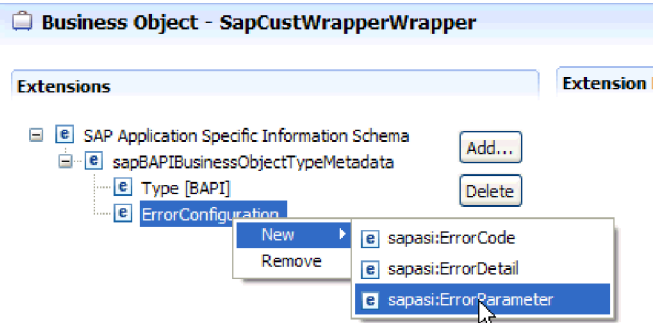

Рисунок 141. Выбор ErrorCode, ErrorDetail и ErrorParameter

- ErrorParameter содержит XPATH для свойства, возвращающего коды ошибок.
- ErrorCode содержит все возможные значения (например, E, ERROR и NODATA), возвращаемые в свойстве, на которое указывает ErrorParameter.
- ErrorDetail это XPATH для свойства, содержащего сведения об ошибке.

Если значения, определенные в свойстве ErrorCode, совпадают со значениями ErrorParameter после выполнения вызова RFC, то генерируется сообщение об ошибке с подробной информацией. Эта информация извлекается из свойства ErrorDetail.

Специальная информация о приложении, управляющая обработкой ошибок, должна задаваться вручную.

### Результаты

Бизнес-объект верхнего уровня содержит свойства, позволяющие обнаруживать ошибки RFC.

# Исправление ошибок при обработке интерфейса запроса для ПО **SAP**

Если во время обработки интерфейса запроса для ПО SAP генерировано исключение Ошибка в операторе ASSIGN программы SAPLSDTX, необходимо изменить функцию, используемую адаптером для получения данных из таблиц SAP.

### Описание залачи

Если в системе не применяется Unicode, функция по умолчанию, используемая для получения данных из таблиц SAP (RFC\_READ\_TABLE), может привести к исключительной ситуации. Для того чтобы ошибка не происходила, можно создать другую функцию на сервере SAP, а во время настройки адаптера указать, что для получения данных адаптер должен использовать эту новую функцию.

Для того чтобы создать пользовательскую функцию извлечения и указать ее во время настройки, выполните следующие действия:

### Процедура

1. Следуйте пошаговым инструкциям, приведенным в SAP прим. 758278, чтобы создать копию RFC\_READ\_TABLE и изменить ее согласно примечанию.

2. Настройте модуль для интерфейса запроса для обработки программного обеспечения SAP в ESW (мастер внешних служб). В окне Настройка составных свойств нажмите кнопку Дополнительно и укажите имя пользовательской функции, созданной в шаге 1 на стр. 256.

# Устранение неполадок, связанных с нехваткой памяти

При возникновении неполадок, связанных с нехваткой памяти, можно увеличить максимальный объем памяти WebSphere Process Server или WebSphere Enterprise Service Bus.

При возникновении следующих проблем увеличьте максимальный объем памяти:

- Сообщение о нехватке памяти может выдаваться в случае отправки очень большого документа IDoc от SAP в WebSphere Process Server или WebSphere Enterprise Service Bus.
- Выдается сообщение об ошибке Серверу ЈСО не удалось отменить маршализацию таблиц.

Для того чтобы увеличить максимальный объем памяти, укажите параметры Jvm для начального (ms) и максимального (mx) размера (например, -mx512m -mx256m) в команде запуска сервера.

# Поддержка FFDC

Адаптер поддерживает сбор данных независимого сбоя (FFDC), что обеспечивает постоянную запись неполадок и значительных ошибок программного обеспечения во время выполнения WebSphere Process Server или WebSphere Enterprise Service Bus.

Компонент FFDC выполняется в фоновом режиме и собирает события и ошибки, произошедшие во время выполнения. Компонент предоставляет средства для связи неполадок друг с другом, что позволяет программному обеспечению связать эффекты неполадок с их причинами и облегчить локализацию корневой причины неполадки. Собранные данные могут использоваться для определения обработки исключения, произошедшего во время выполнения адаптера.

При возникновении неполадки адаптер записывает сообщения об исключении и данные контекста в файл протокола, расположенный в каталоге корневой-каталог-установки/profiles/profile/logs/ffdc.

Более подробная информация о сборе данных независимого сбоя (FFDC) находится в документации по WebSphere Process Server или WebSphere Enterprise Service Bus.

# Сбои бизнес-процессов

Адаптер поддерживает бизнес-сбои, т.е. ожидаемые и объявляемые в описании исходящей службы или при импорте исключительные ситуации. Бизнес-сбои могут происходить в заранее известных точках бизнес-процесса в результате нарушения бизнес-правил или ограничений.

Хотя WebSphere Process Server или WebSphere Enterprise Service Bus поддерживают сбои и других типов, адаптер генерирует только бизнес-сбои, которые в настоящей документации называются просто сбоями. Не все исключения представляются в качестве сбоев. Сбои создаются только для устранимых ошибок (ошибок, которые можно исправить без завершения работы приложения). Например, адаптер создает сбой при получении исходящего бизнес-объекта, в котором отсутствуют требуемые данные, или в случае обнаружения отдельных ошибок в ходе обработки исходящих запросов.

# **Бизнес-объекты сбоя**

ESW (мастер внешних служб) создает бизнес-объект для каждого сбоя, созданного адаптером. Кроме того, мастер создает бизнес-объект внешнего множества, WBIFault, содержащий сообщение и атрибуты errorCode и primarySetKey, как показано на рисунке рис. 142.

| □ □ WBIFault |                                       |
|--------------|---------------------------------------|
|              | string                                |
| e message    |                                       |
| e errorCode  | string                                |
|              | e primaryKeySet PrimaryKeyPairType [] |
|              |                                       |
|              |                                       |

*Рисунок 142. Структура бизнес-объекта WBIFault*

С помощью WebSphere Adapter for SAP Software можно включить сбои. Настройка сбоев вручную не рекомендуется. Адаптер предоставляет следующие бизнес-объекты сбоя, создаваемые мастером:

• InvalidRequestFault

В сценарии для одного из интерфейсов обработки исходящих запросов SAP, если SAP не может выполнить запрос, а SAP выбрасывает ошибки, адаптер выбрасывает этот сбой. Этот сбой поддерживается всеми интерфейсами обработки исходящих запросов.

• MissingDataFault

Адаптер выбрасывает этот сбой при неполном предоставлении данных. Например, если у интерфейса исходящих запросов ALE недостаточно данных для отправки объекта IDoc в SAP , адаптер выбрасывает MissingDataFault.

• RecordNotFoundFault

Если во время операции Retrieve (получить) в SAP не найдена запись для указанных значений ввода, адаптер выбросит это исключение. Например, если при использовании операций Exists и RetrieveAll интерфейса запроса для ПО SAP не найдено ни одной записи для указанного ввода, адаптер выбросит это исключение. Этот сбой поддерживается для интерфейса запросов.

В следующей таблице показаны сбои, связанные с каждым интерфейсом SAP и описаны ситуации, при которых эти сбои генерируются.

| Интерфейс                                                   | Сбой                | Причина                                                                                                    |
|-------------------------------------------------------------|---------------------|----------------------------------------------------------------------------------------------------|
| Интерфейс запросов для<br><b>SAP Software</b>               | RecordNotFoundFault | Если адаптеру не удается найти данные в<br>SAP для запроса, адаптер генерирует сбой<br>RecordNotFoundFault. |
|                                                             | InvalidRequestFault | Если SAP выбрасывает исключение JCo,<br>адаптер генерирует этот сбой.                                       |
| BAPI, единичное<br>задание ВАРІ и набор<br>результатов BAPI | InvalidRequestFault | Если SAP выбрасывает исключение JCo,<br>адаптер генерирует этот сбой.                                       |

*Таблица 15. Интерфейсы и связанные сбои*

| Интерфейс                                 | Сбой                       | Причина                                                                                   |
|-------------------------------------------|----------------------------|-------------------------------------------------------------------------------------------|
| Входящая расширенная<br>обработка событий | <b>InvalidRequestFault</b> | Если SAP выбрасывает исключение JCo,<br>адаптер генерирует этот сбой.                     |
| ALE, исходящие                            | MissingDataFault           | Если для сценария предоставлено<br>недостаточно данных, адаптер<br>выбрасывает этот сбой. |
|                                           | InvalidRequestFault        | Если SAP выбрасывает исключение JCo,<br>адаптер генерирует этот сбой.                     |

Таблица 15. Интерфейсы и связанные сбои (продолжение)

# **XAResourceNotAvailableException**

Если в Process Server процессов содержится несколько сообщений об исключительной ситуации com.ibm.ws.Transaction.XAResourceNotAvailableException, для исправления этой неполадки удалите протоколы транзакций.

### Признак:

При запуске адаптера в протоколе Process Server постоянно появляется запись о следующей исключительной ситуации:

com.ibm.ws.Transaction.XAResourceNotAvailableException

### Неполадка:

Ресурс был удален, пока Process Server выполнял или отзывал транзакцию для этого ресурса. При запуске адаптер пытается восстановить транзакцию, но это ему не удается, потому что ресурс был удален.

### Решение:

Для устранения этой неполадки выполните следующие действия:

- 1. Остановите Process Server.
- 2. Удалите протокол транзакции, в котором содержится запись о ней. Для определения транзакции воспользуйтесь данными трассировки исключительной ситуации. В результате сервер больше не будет предпринимать попытки по восстановлению этих транзакций.

Примечание: В среде тестирования или разработки в общем случае можно удалить все протоколы транзакций. В WebSphere Integration Developer удалите файлы и подкаталоги из каталога протокола транзакции установочный-каталогcepsepa\profiles\профайл\tranlog.

В рабочей среде удалите только транзакции, представляющие события, которые уже не нужно обрабатывать. Это можно сделать, заново установив адаптер, связав его с первоначальной базой событий и удалив только те транзакции, которые больше не нужны. Кроме того, транзакции можно удалить из файла log1 или log2 в следующем каталоге:

 $\gamma$  ycranosounuu-karanor-cepsepa\profiles\*npo* $\phi$ *aŭn*\tranlog\*y3en*\wps\cepsep\transaction\ tranlog

3. Запустите Process Server.

# Ресурсы для самостоятельного устранения неполадок

Ресурсы для самостоятельного устранения неполадок, предоставляемые службой поддержки программного обеспечения IBM, содержат техническую документацию и самую актуальную информацию по поддержке, а также дают возможность загрузить инструменты и исправления и предотвратить возникновение неполадок в WebSphere Adapters. Ресурсы для самостоятельного устранения неполадок помогут диагностировать неполадки в адаптере и обратиться в службу поддержки программного обеспечения IBM.

## Web-сайт службы поддержки

На Web-сайте поддержки WebSphere Adapters (http://www.ibm.com/software/integration/ wbiadapters/support/) приведены ссылки на ресурсы следующих типов, посвященные обучению, работе и устранению неполадок WebSphere Adapters:

- Предупреждения относительно продукта
- Техническая информация, в частности, справочная система Information Center по продуктам, руководства, справочники IBM Redbooks и информационные бюллетени.
- Учебные материалы
- Комментарии

### Рекомендованные исправления

Список рекомендованных исправлений доступен в следующем расположении: http://www.ibm.com/support/docview.wss?fdoc=aimadp&rs=695&uid=swg27010397

### Комментарии

Технические комментарии содержат последнюю документацию по Adapter for SAP Software, в том числе следующие разделы:

- Неполадки и способы их устранения
- Ответы на часто задаваемые вопросы
- Инструкции по установке, настройке, работе и устранению неполадок адаптера
- IBM Software Support Handbook

Список технических комментариев по WebSphere Adapters приведен по следующему адресу:

http://www.ibm.com/support/search.wss?tc=SSMKUK&rs=695&rank=8 &dc=DB520+D800+D900+DA900+DA800+DB560&dtm

## Модуль для IBM Support Assistant

Вместе с Adapter for SAP Software поставляется модуль для программы IBM Support Assistant, которая представляет собой бесплатную локальную рабочую среду обслуживания программного обеспечения. Модуль поддерживает динамическую трассировку. Дополнительная информация по установке модуля IBM Support Assistant и работе с ним приведена по следующему адресу:

http://www.ibm.com/software/support/isa/

# <span id="page-266-0"></span>**Глава 9. Справочная информация**

В справочной информации приведены сведения о бизнес-объектах, создаваемых с помощью ESW (мастер внешних служб), и свойствах адаптера, включая свойства преобразования двунаправленного текста. Кроме того, она содержит ссылки на сообщения адаптера и связанную информацию.

# **Информация о бизнес-объекте**

Бизнес-объект содержит специальную информацию о приложении (метаданные), определяющую способ обработки этого бизнес-объекта адаптером, а также выполняемую над ним операцию. Имя бизнес-объекта создается ESW (мастер внешних служб) согласно соглашении об именах для адаптера.

# **Специальная информация о приложении**

Сведения о приложении (ASI) - это метаданные, указывающие для конкретного адаптера сведения об обработке бизнес-объектов для Adapter for SAP Software. Когда ESW (мастер внешних служб) создает бизнес-объект, он автоматически генерирует определение бизнес-объекта, сохраняемое как файл XSD (определении схемы XML). Определение бизнес-объекта содержит сведения для приложения об этом бизнес-объекте. Если необходимо изменить созданные ASI, можно изменить значения метаданных из вкладки Свойства в проекции бизнес-интеграции WebSphere Integration Developer или с помощью редактора бизнес-объектов.

## **Информация о приложении для бизнес-объектов BAPI**

Информация о приложении (ASI) BAPI - это метаданные, описывающие определяемый адаптером способ обработки бизнес-объектов BAPI для WebSphere Adapter for SAP Software.

# **Метаданные уровня бизнес-объектов для BAPI**

WebSphere Adapter for SAP Software использует информацию о приложении (ASI) для создания запросов операций Create, Retrieve, Update и Delete. ASI для BAPI создается ESW (мастер внешних служб) на следующих уровнях: уровень бизнес-объектов, уровень операций и уровень свойств.

В следующих разделах описаны элементы метаданных каждого уровня.

Метаданные уровня бизнес-объектов задают оболочку верхнего уровня для бизнес-объекта.

Следующая таблица содержит описание элементов метаданных уровня бизнес-объектов для бизнес-объекта BAPI.

| Элемент    |                                                                         |
|------------|-------------------------------------------------------------------------|
| метаданных | Описание                                                                |
| Тип        | Тип бизнес-объекта.                                                     |
|            | Для простого интерфейса ВАРІ применяется значение ВАРІ.                 |
|            | Для бизнес-объекта единицы работы ВАРІ применяется значение<br>BAPITXN. |
|            | Для набора результатов BAPI применяется значение BAPIRS.                |

*Таблица 16. Элементы метаданных: Оболочка бизнес-объекта BAPI*

| Элемент<br>метаданных | ( )писание                                                                                                    |
|-----------------------|----------------------------------------------------------------------------------------------------|
| Операция              | Допустимы следующие операции: Create, Update, Delete и Retrieve.<br>Метаданные указанной операции определяются в теге<br>sapBAPIOperationTypeMetadata и содержат следующие параметры:<br>MethodName - имя интерфейса BAPI, связанного с данной операцией.<br>Name - имя операции. |

*Таблица 16. Элементы метаданных: Оболочка бизнес-объекта BAPI (продолжение)*

На следующем рисунке показан пример метаданных бизнес-объекта BAPI:

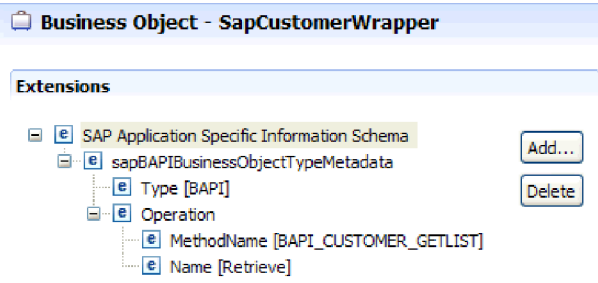

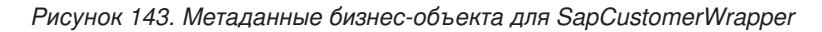

На следующем рисунке показан пример метаданных бизнес-объекта единичного задания BAPI:

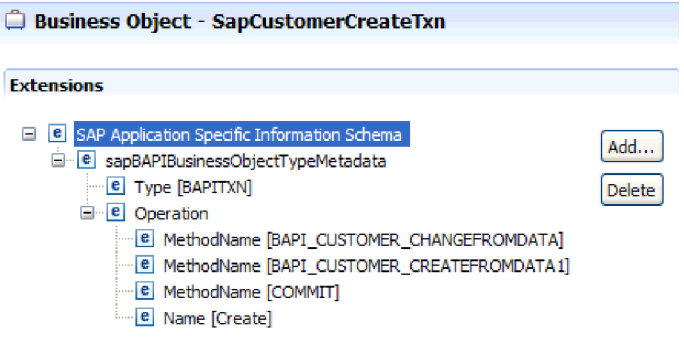

*Рисунок 144. Метаданные бизнес-объекта для SapCustomerCreateTxn*

На следующем рисунке показан пример метаданных бизнес-объекта набора результатов BAPI:

| Business Object - SapBapiCustomerGetdetail                                                                                                    |                |
|----------------------------------------------------------------------------------------------------|----------------|
| <b>Extensions</b>                                                                                                    |                |
| <b>E B</b> SAP Application Specific Information Schema<br>a consequences and consequence of the same same and the same of the same of the same of the same of the same of the same of the same of the same of the same of the same of the same of the same of the same of the same of th<br><b>E</b> Type [BAPIRS]<br><b>E</b> Operation<br><b>E</b> MethodName BAPI CUSTOMER GETDETAIL<br>e Name Retrieveall | Add<br>Jelete. |

*Рисунок 145. Метаданные бизнес-объекта для SapBapiCustomerGetdetail*

## **Метаданные уровня свойств для бизнес-объектов BAPI**

Метаданные уровня свойств могут представлять дочерние объекты или массив дочерних объектов.

Следующая таблица содержит описание элементов метаданных комплексного свойства (дочерний объект) или свойства структуры/таблицы (массив дочерних объектов).

| Элемент метаданных | Описание                                                                                                    |
|--------------------|----------------------------------------------------------------------------------------------------|
| FieldName          | Имя поля BAPI, представленное в SAP.                                                                                               |
| FieldType          | Тип свойства, существующего в SAP.                                                                                                 |
| PrimaryKey         | Указывает, является ли это свойство первичным ключом.                                                                              |
| ParameterType      | Направление преобразования.                                                                                                    |
|                    | Если значение равно IN, то свойство преобразуется из<br>бизнес-объекта в ВАРI.                                                     |
|                    | Если значение равно OUT, то свойство преобразуется из ВАРI в<br>системе SAP в бизнес-объект.                                       |
|                    | Если значение равно INOUT, то свойство преобразуется в обоих<br>направлениях (из ВАРІ в бизнес-объект и из бизнес-объекта в ВАРІ). |
| MaxLength          | Длина поля.                                                                                                    |
| ForeignKey         | Отношение по внешнему ключу. Применяется только к наборам<br>результатов BAPI.                                                     |
| DecimalPlaces      | Задает точность для полей с FieldType Decimal. Это значение<br>извлекается из метаданных в SAP.                                    |
| Описание           | Описание поля. Это значение извлекается из метаданных в SAP.                                                                       |

*Таблица 17. Элементы метаданных уровня свойств: бизнес-объект BAPI*

На следующем рисунке показан пример метаданных уровня свойств для бизнес-объекта BAPI:

| <b>Flement - MaximumNumberOfCustomers</b>                                                                                                    |                |
|----------------------------------------------------------------------------------------------------|----------------|
| <b>Extensions</b>                                                                                                    |                |
| SAP Application Specific Information Schema<br> e <br>н<br>E sapBAPIPropertyTypeMetadata<br><b>E</b> FieldName MAXROWS1<br><b>e</b> FieldType [INT]<br><b>e</b> PrimaryKey [false]<br>e ParameterType<br>MaxLength [0] | Add…<br>Delete |

*Рисунок 146. Метаданные уровня свойства для MaximumNumberofCustomers*

На следующем рисунке показан пример метаданных уровня свойств для набора результатов BAPI:

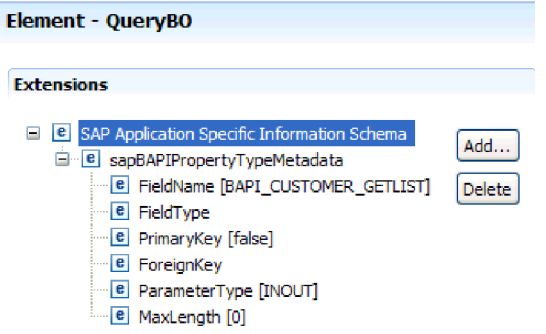

*Рисунок 147. Метаданные уровня свойства для бизнес-объектов QueryBO*

## **Метаданные уровня операций для бизнес-объектов BAPI**

Метаданные уровня операций задают имя метода метода BAPI в системе SAP. Это имя используется адаптером для работы с BAPI.

Следующая таблица содержит описание элементов метаданных уровня операций для бизнес-объекта BAPI.

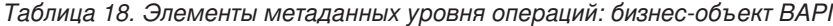

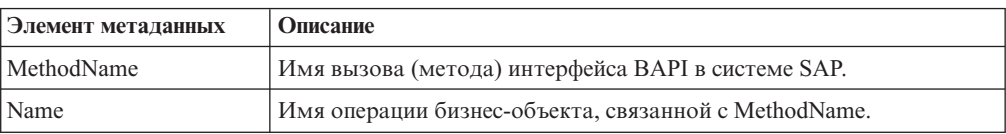

Метаданные уровня операции для BAPI, единицы работы BAPI и набора результатов BAPI показаны на рисунках в разделе ["Метаданные уровня бизнес-объектов для](#page-266-0) [BAPI" на стр. 261.](#page-266-0) Обратите внимание, что для единичного задания BAPI указано три значения MethodName - два для BAPI из транзакции и один для COMMIT. Операции показаны в порядке вызова.

## **Информация о приложении для бизнес-объектов ALE**

Информация о приложении (ASI) ALE - это метаданные, описывающие определяемый адаптером способ обработки бизнес-объектов ALE для Adapter for SAP Software.

Тип создаваемых метаданных зависит от того, используется ли интерфейс ALE или интерфейс транзитных документов IDoc ALE:

• Интерфейс **ALE** 

WebSphere Adapter for SAP Software использует информацию о приложении (ASI) для создания запросов операций Create, Retrieve, Update и Delete.

ASI для объектов, созданных с помощью интерфейса ALE, доступны на следующих уровнях:

- Уровень бизнес-объекта IDoc (для отдельных документов IDocs)
- Уровень оболочки бизнес-объекта IDoc (для пакетов документов)
- Уровень операции для отдельных бизнес-объектов IDoc
- Уровень свойства

Для обработки входящих событий ALE Adapter for SAP Software использует ASI для того чтобы определить, какую из поддерживаемых операций (Create, Retrieve, Update или Delete) требуется выполнить в конечной точке.

**Примечание:** Метаданные уровня дочерних бизнес-объектов Запись данных IDoc или Управляющая запись IDoc не существуют.

v **интерфейс транзитныхдокументов IDoc ALE**

ASI для объектов, созданных с помощью интерфейса транзитных документов IDoc ALE, доступны на следующих уровнях:

- Уровень бизнес-объекта IDoc
- Уровень свойства

В следующих разделах описаны элементы метаданных каждого уровня.

## **Метаданные уровня бизнес-объектов для ALE**

• Интерфейс ALE

Метаданные уровня бизнес-объектов для бизнес-объектов интерфейса ALE определяют оболочку верхнего уровня структур данных IDoc.

Следующая таблица содержит описание элементов метаданных уровня бизнес-объекта для бизнес-объекта ALE.

| Элемент метаданных | Описание                                                                                                    |
|--------------------|----------------------------------------------------------------------------------------------------|
| SplitIDocPacket    | Для входящих операций - флаг, указывающий, следует ли<br>разбивать пакет IDoc на отдельные IDoc. Возможные значения:<br>true или false. Если в ESW (мастер внешних служб) включен<br>соответствующий переключатель, убедитесь, что этому свойству<br>присвоено значение true. |
| Тип                | Тип бизнес-объекта. Возможные значения: IDOC или UNPARSEDIDOC.                                                                                                    |

*Таблица 19. Элементы метаданных уровня бизнес-объектов: бизнес-объект ALE*

| Элемент метаданных | Описание                                                |                                                                         |
|--------------------|---------------------------------------------------------|-------------------------------------------------------------------------|
| Операция           | Каждая исходящая операция содержит следующие параметры: |                                                                         |
|                    | <b>Name</b>                                             | Имя операции; для исходящих операций всегда<br>применяется имя Execute. |
|                    |                                                         | Каждая входящая операция содержит следующие параметры:                  |
|                    | <b>Name</b>                                             | Имя операции (Create, Update или Delete).                               |
|                    | <b>MsgType</b>                                          |                                                                         |
|                    |                                                         | Тип сообщения, настроенный для IDoc.                                    |
|                    | <b>MsgCode</b>                                          |                                                                         |
|                    |                                                         | Код сообщения, настроенный для IDoc.                                    |
|                    | <b>MsgFunction</b>                                      |                                                                         |
|                    |                                                         | Функция сообщения, настроенная для IDoc.                                |

*Таблица 19. Элементы метаданных уровня бизнес-объектов: бизнес-объект ALE (продолжение)*

На следующем рисунке показан пример метаданных бизнес-объекта ALE для исходящей операции:

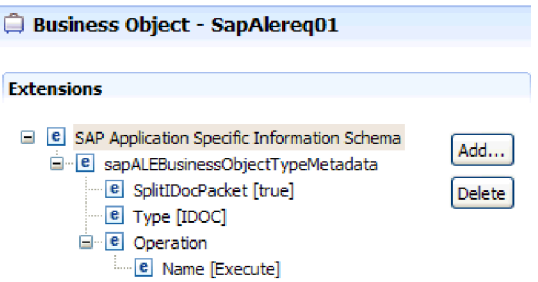

ī

*Рисунок 148. Метаданные бизнес-объекта для SapAlereq01*

```
v интерфейс транзитныхдокументов IDoc ALE
```
Метаданные уровня бизнес-объектов для бизнес-объектов интерфейса транзитных документов IDoc ALE определяют оболочку верхнего уровня структур данных IDoc.

Следующая таблица содержит описание элементов метаданных уровня бизнес-объекта для бизнес-объекта интерфейса транзитных документов IDoc ALE.

*Таблица 20. Элементы метаданных уровня бизнес-объектов: общий бизнес-объект IDoc*

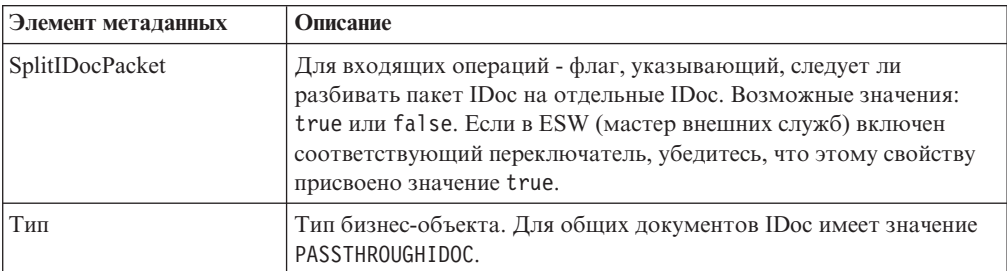

## **Метаданные уровня свойств для бизнес-объектов ALE**

Метаданные уровня свойств могут представлять дочерние объекты или массив дочерних объектов.

В следующей таблице приведены данные уровня свойства бизнес-объекта ALE или бизнес-объекта интерфейса транзитных документов IDoc ALE.

| Элемент метаданных | Описание                                                                                                    |
|--------------------|----------------------------------------------------------------------------------------------------|
| FieldName          | Фактическое имя поля IDoc в SAP.                                                                                                    |
| SegmentHierarchy   | Иерархия сегмента в IDoc.                                                                                                    |
| Offset             | Значение смещения текущего свойства в IDoc.                                                                                                    |
| PrimaryKey         | Указывает, является ли это свойство первичным ключом.                                                                                                    |
| ForeignBOKeyRef    | Путь (xpath) к первичному ключу в свойстве бизнес-объекта<br>управляющей записи или записи данных, которое задается с<br>помощью ESW (мастер внешних служб). |
| MaxLength          | Длина поля.                                                                                                    |

Таблица 21. Элементы метаданных уровня свойств: бизнес-объект ALE

На следующем рисунке показан пример метаданных уровня свойств для свойства qRFCQueueName:

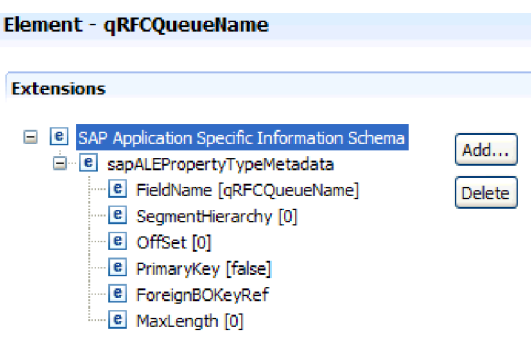

Рисунок 149. Метаданные уровня свойства для gRFCQueueName

## Метаданные уровня операций для бизнес-объектов ALE

Метаданные уровня операций для бизнес-объекта ALE определяют операцию, которая отправляет объект IDoc в приложение SAP.

Следующая таблица содержит описание элементов метаданных уровня операций для бизнес-объекта ALE.

Примечание: Исходящие объекты используют только элемент метаданных Name. Элементы MsgType, MsgCode и MsgFunction используются только для входящих объектов.

| Элемент метаданных | Описание                                                                   |
|--------------------|----------------------------------------------------------------------------|
| Name               | Имя операции.                                                              |
| MsgType            | Тип сообщения, настроенный для IDoc (только для входящих<br>объектов).     |
| MsgCode            | Код сообщения, настроенный для IDoc (только для входящих<br>объектов).     |
| MsgFunction        | Функция сообщения, настроенная для IDoc (только для входящих<br>объектов). |

Таблица 22. Элементы метаданных уровня операций: бизнес-объект ALE

## **Информация о приложении для бизнес-объектов Query interface for SAP Software**

Информация о приложении (ASI) интерфейса Query для SAP Software - это метаданные, описывающие определяемый адаптером способ обработки бизнес-объектов интерфейса Query для SAP Software для WebSphere Adapter for SAP Software.

## **Метаданные уровня бизнес-объектов для Query interface for SAP Software**

Adapter for SAP Software использует информацию о приложении (ASI) для создания запросов операций Create, Retrieve, Update и Delete. ASI для SAP создается ESW (мастер внешних служб) на следующих уровнях: уровень бизнес-объектов таблиц и запросов и уровень свойств.

В следующих разделах описаны элементы метаданных каждого уровня.

Следующая таблица содержит описание элементов метаданных уровня бизнес-объектов для бизнес-объекта Query interface for SAP Software.

*Таблица 23. Элементы метаданных уровня бизнес-объектов: бизнес-объект таблицы Query interface for SAP Software*

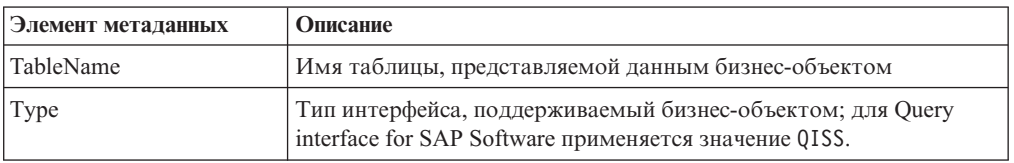

На следующем рисунке показан пример метаданных уровня бизнес-объектов для Query interface for SAP Software:

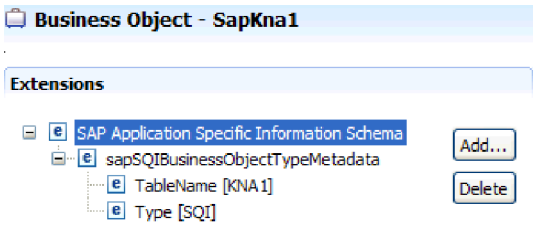

*Рисунок 150. Метаданные бизнес-объекта для SapKna1*

### **Метаданные уровня свойств для бизнес-объектов Query interface for SAP Software**

Метаданные уровня свойств могут представлять дочерние объекты или массив дочерних объектов.

Следующая таблица содержит описание элементов метаданных уровня свойств для бизнес-объекта Query interface for SAP Software.

| Элемент метаданных | Описание                                                                                                    |
|--------------------|----------------------------------------------------------------------------------------------------|
| ColumnName         | Имя параметра бизнес-объекта, представляющего собой<br>фактическое имя столбца в таблице SAP.                                                                                                    |
| PrimaryKey         | Указывает, является ли это свойство первичным ключом.                                                                                                    |
| ForeignKey         | Задает отношение внешнего ключа (если в этом свойстве указан<br>ключ), который представляет ссылку на параметр ключа<br>родительской таблицы.<br>Пример установления связи с использованием внешнего ключа с<br>помощью ESW (мастер внешних служб) приведен на иллюстрации<br>к Мастеру внешних служб ниже этой таблицы. |
| MaxLength          | Длина поля.                                                                                                    |

*Таблица 24. Элементы метаданных уровня свойств: бизнес-объект Query interface for SAP Software*

Следующий снимок экрана демонстрирует формирование отношения с использованием внешнего ключа с помощью ESW (мастер внешних служб):

<span id="page-275-0"></span>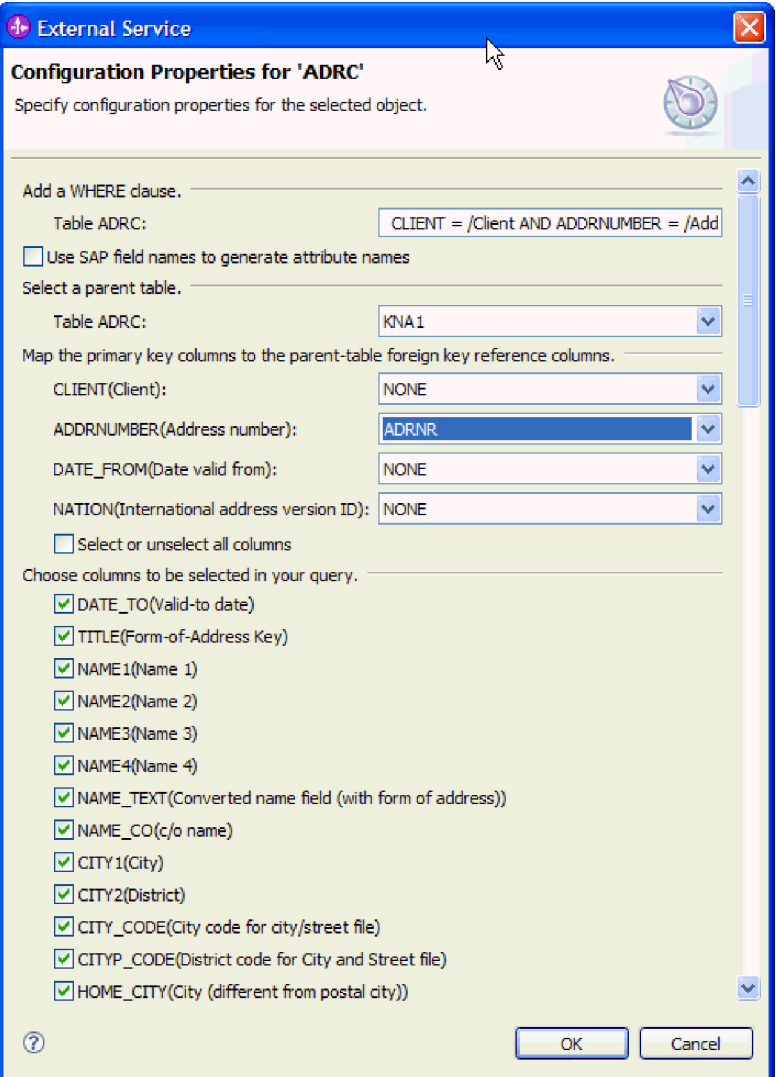

*Рисунок 151. Преобразование столбцов первичных ключей в столбцы ссылок на внешние ключи родительской таблицы*

На следующем рисунке показан пример метаданных уровня свойств для Query interface for SAP Software:

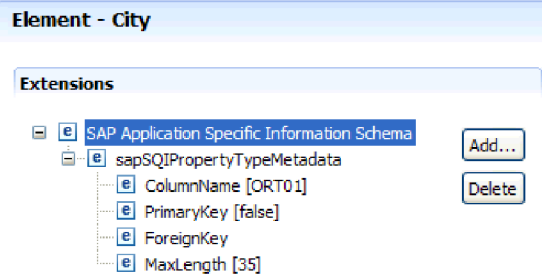

*Рисунок 152. Метаданные уровня свойства для бизнес-объектов City*

# Информация о приложении для бизнес-объектов расширенной обработки событий

Информация уровня приложения (ASI) расширенной обработки событий - это метаданные, которые содержат информацию для определенного адаптера о способе обработки бизнес-объектов для Adapter for SAP Software.

Adapter for SAP Software использует информацию о приложении (ASI) для создания запросов операций Create, Retrieve, Update и Delete. ASI для бизнес-объектов расширенной обработки событий создается с помощью ESW (мастер внешних служб) на следующих уровнях: уровень бизнес-объекта IDoc (для отдельных документов IDoc), уровень операции для отдельных бизнес-объектов IDoc и уровень свойства.

Примечание: Метаданные уровня дочерних бизнес-объектов Запись данных IDoc или Управляющая запись IDoc не существуют.

В следующих разделах описаны элементы метаданных каждого уровня.

## Метаданные уровня бизнес-объектов для расширенной обработки событий

Метаданные уровня бизнес-объектов для бизнес-объектов расширенной обработки событий определяют оболочку верхнего уровня структур данных IDoc.

Следующая таблица содержит описание элементов метаданных уровня бизнес-объектов для бизнес-объекта расширенной обработки событий.

| Элемент метаданных | Описание                                                                                       |
|--------------------|------------------------------------------------------------------------------------------------|
| Тип                | Тип бизнес-объекта. Применяется тип АЕР.                                                       |
| Операция           | Каждая исходящая операция содержит следующие параметры:                                        |
|                    | Имя операции (Create, Update, Delete или Retrieve).<br><b>Name</b>                             |
|                    | <b>MethodName</b><br>Имя обработчика интерфейса расширенной обработки<br>событий для операции. |
|                    | <b>RouterName</b><br>Имя маршрутизатора.                                                       |
|                    | Каждая входящая операция содержит следующие параметры:                                         |
|                    | Имя операции (Create, Update или Delete).<br><b>Name</b>                                       |
|                    | <b>MethodName</b><br>Имя обработчика интерфейса расширенной обработки<br>событий для операции. |
|                    | <b>RouterName</b><br>Имя маршрутизатора.                                                       |

Таблица 25. Элементы метаданных уровня бизнес-объектов: расширенная обработка событий

Для обработки входящих событий AEP свойство MethodName должно представлять метод, получающий данные из системы SAP. Полученные данные могут соответствовать операции Create, Update или Delete. Например, в случае создания клиента в системе SAP эта операция создает событие в таблице событий AEP (с CustomerID в качестве ключа). Процесс обработки входящих событий AEP получает

данные созданного клиента и отправляет их в конечную точку. Подобная последовательность обработки применяется для операций обновления и удаления клиента в системе SAP.

На следующем рисунке показан пример метаданных бизнес-объекта расширенной обработки событий для исходящей операции:

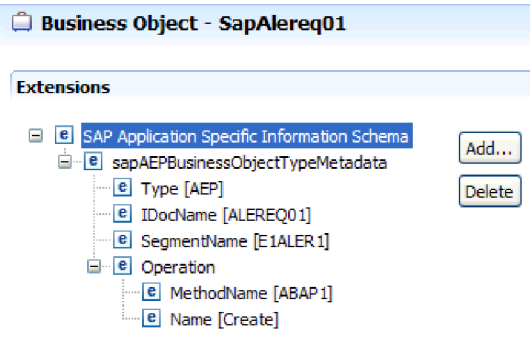

Рисунок 153. Метаданные бизнес-объекта для SapAlereq01

### Метаданные уровня свойств для бизнес-объектов расширенной обработки событий

Метаданные уровня свойств могут представлять дочерние объекты или массив дочерних объектов.

Следующая таблица содержит описание элементов метаданных уровня свойств для бизнес-объекта расширенной обработки событий.

Таблица 26. Элементы метаданных уровня свойств: бизнес-объект расширенной обработки событий

| Элемент метаданных | Описание                                                                                                    |
|--------------------|----------------------------------------------------------------------------------------------------|
| <b>IDOCName</b>    | Имя <b>IDOC</b> .                                                                                                    |
| FieldName          | Фактическое имя поля BAPI, указанное в SAP.                                                                                                    |
| PrimaryKey         | Указывает, является ли это свойство первичным ключом.                                                                                                    |
| ForeignKey         | Отношение внешнего ключа.                                                                                                    |
| MaxLength          | Длина поля.                                                                                                    |
|                    | Адаптер получает количество байт, используемое типом<br>параметра, а не реальное количество символов или цифр. Поэтому<br>возникает несоответствие значения свойства ASI maxlength<br>реальной длине в SAP с параметрами импорта и экспорта BAPI. |

На следующем рисунке показан пример метаданных расширенной обработки событий уровня свойств для свойства Messagetype:

| Element - Messagetype                                                                                                  |      |
|----------------------------------------------------------------------------------------------------|------|
| Extensions                                                                                                    |      |
| SAP Application Specific Information Schema<br> e <br>н<br>e sapAEPPropertyTypeMetadata<br><b>e</b> FieldName MESTYP40 | Add. |
| <b>E</b> FieldType<br>e PrimaryKey [false]<br><b>E</b> ForeignKey<br>e MaxLength [30]                                  |      |

Рисунок 154. Метаданные уровня свойства для Messagetype

## Метаданные уровня операции для бизнес-объектов расширенной обработки событий

Метаданные уровня операций для бизнес-объекта расширенной обработки событий определяют операцию, которая передает объект IDoc приложению SAP.

Следующая таблица содержит описание элементов метаданных приложения для операции бизнес-объекта расширенной обработки событий.

Примечание: Исходящие объекты используют только элемент метаданных Name.

Таблица 27. Элементы метаданных уровня операций: бизнес-объект расширенной обработки событий

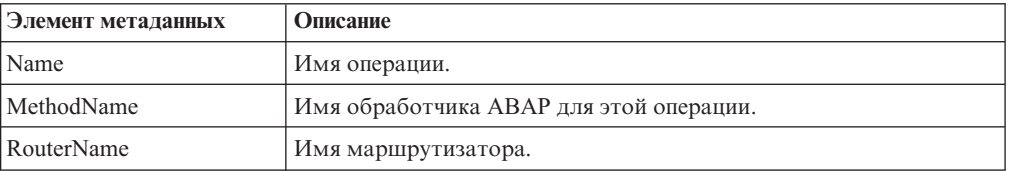

# Поддерживаемые операции с данными

Для исходящей обработки операция является именем действия, реализуемого адаптером, чтобы компонент клиентского приложения мог выполнить операцию в SAP. Адаптер использует сведения определенного приложения (ASI) внутри определения бизнес-объекта для реализации операции. Имя операции обычно указывает на тип реализуемого действия, например create или update. Для входящей обработки адаптеры реализуют операцию путем доставки событий конечным точкам. Для входящей обработки действие, связанное с событием, зависит от интерфейса (ALE или расширенная обработка событий). Если интерфейсом является ALE, действие передается адаптеру и адаптер доставляет событие конечной точке. Если интерфейсом является расширенная обработка событий, состояние события запрашивается адаптером и обрабатывается соответствующим образом.

## Поддерживаемые операции с данными для бизнес-объектов **BAPI**

операция бизнес-объекта BAPI является именем вызова BAPI, запускаемого адаптером в SAP при исходящей обработке. Метод BAPI определяет связанную с ним операцию. Адаптер использует сведения определенного приложения (ASI) внутри определения бизнес-объекта для реализации операции.

### **BAPI и единичное задание BAPI**

Операции бизнес-объекта вызываются компонентом, который обращается к SAP через адаптер. Для обращения к системе SAP применяются интерфейсы API SAP JCo.

следующей таблице заданы операции, поддерживаемые адаптером для BAPI и единичного задания BAPI.

**Примечание:** Обратите внимание, что это *предположительное* назначение операций. Действие, предпринимаемое в приложении SAP, зависит от значения самого интерфейса BAPI.

| <b>Операция</b> | Определение                                                                                                    |
|-----------------|----------------------------------------------------------------------------------------------------|
| Create          | Создается бизнес-объект верхнего уровня и все входящие в его состав<br>дочерние объекты.                          |
| Update          | Изменяется бизнес-объект верхнего уровня. Эта операция может<br>включать добавление и удаление дочерних объектов. |
| Delete          | Удаляется бизнес-объект верхнего уровня и все содержащиеся в нем<br>дочерние объекты.                             |
| Извлечь         | Извлекается бизнес-объект верхнего уровня и все содержащиеся в нем<br>дочерние объекты.                           |

*Таблица 28. Поддерживаемые операции - Бизнес-объекты BAPI*

Для операции, которая не поддерживается, адаптер записывает в протоколе соответствующую ошибку и создает ResourceException.

### **Наборы результатов**

В следующей таблице описаны операции, поддерживаемые адаптером для наборов результатов BAPI.

*Таблица 29. Поддерживаемая операция: наборы результатов BAPI*

| <b>Операция</b> | <b>Определение</b>                                       |
|-----------------|----------------------------------------------------------|
| RetrieveAll     | Извлекаются все совпадающие записи для результатов ВАРІ. |

Адаптер использует информацию метаданных из бизнес-объекта оболочки для поиска операции, связанный с полученным именем функции с поддержкой RFC. Адаптер использует сведения определенного приложения (ASI) внутри определения бизнес-объекта для реализации операции. После того, как адаптер определит операцию, он задает ее для бизнес-объекта перед отправкой конечной точке.

## **Поддерживаемые операции с данными для бизнес-объектов ALE**

Бизнес-объекты ALE поддерживают различные операции в зависимости от того, является ли бизнес-объект входящим и ли исходящим. Адаптер использует сведения определенного приложения (ASI) внутри определения бизнес-объекта для реализации операции.

**Примечание:** Бизнес-объекты, созданные с помощью интерфейса транзитных документов IDoc ALE не связаны с операцией.

# **Исходящие бизнес-объекты**

Операция исходящего бизнес-объекта ALE вызывается компонентом приложения, делающим вызов к SAP через адаптер. Адаптер поддерживает следующие исходящие операции.

*Таблица 30. Поддерживаемая операция - Исходящие бизнес-объекты ALE*

| Операция | Определение                                                                                                    |
|----------|----------------------------------------------------------------------------------------------------|
| Execute  | Передает бизнес-объект IDoc в приложение SAP. Это<br>односторонняя асинхронная операция.                                                                                                    |
|          | Если используется версия CWYAP_SAPAdapter.rar<br>адаптера, то ответ обратно не отправляется.<br>Если используется версия CWYAP_SAPAdapter_TX.rar<br>адаптера, то возвращается ИД транзакции. |

## **Входящие бизнес-объекты**

Для входящих бизнес-объектов ALE эта информация содержит тип сообщения, код сообщения и функцию сообщения для типа IDoc. Адаптер поддерживает следующие входящие операции.

| Операция | Определение                                                                                                    |
|----------|----------------------------------------------------------------------------------------------------|
| Create   | Создается бизнес-объект верхнего уровня и все входящие в<br>его состав дочерние объекты.                             |
| Update   | Изменяется бизнес-объект верхнего уровня. Эта операция<br>может включать добавление и удаление дочерних<br>объектов. |
| Delete   | Удаляется бизнес-объект верхнего уровня и все<br>содержащиеся в нем дочерние объекты.                                |

*Таблица 31. Поддерживаемые операции - Входящие бизнес-объекты ALE*

Адаптер использует данные поля управляющей записи IDoc для определения операции, заданной в бизнес-объекте перед ее отправкой в конечную точку. Для определения операции используются следующие поля в управляющей записи:

- Logical\_message\_type (MESTYP)
- Logical\_message\_code (MESCOD)
- Logical message function (MESFCT)

## **Поддерживаемые операции с данными для интерфейса запроса для бизнес-объектов ПО SAP**

Интерфейс запросов SAP поддерживает операцию RetrieveAll, с помощью которой можно получать результаты из таблицы SAP, и операцию Exists, которая позволяет определить, могут ли быть найдены данные в таблице SAP.Адаптер использует сведения определенного приложения (ASI) внутри определения бизнес-объекта для реализации операции.

В следующей таблице перечислены поддерживаемые операции для интерфейса запроса для ПО SAP.

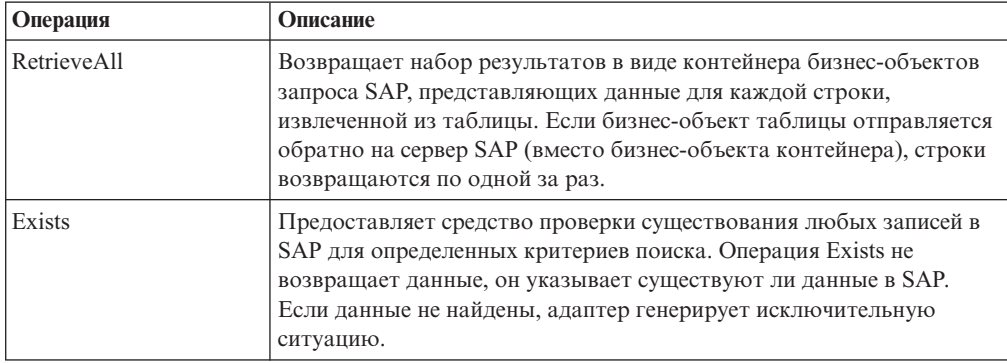

*Таблица 32. Поддерживаемые операции: интерфейс запроса для бизнес-объектов ПО SAP*

## **Поддерживаемые операции с данными для бизнес-объектов расширенной обработки событий**

Бизнес-объекты расширенной обработки событий поддерживают различные операции в зависимости от того, является ли бизнес-объект входящим и ли исходящим. Адаптер использует сведения определенного приложения (ASI) внутри определения бизнес-объекта для реализации операции.

## **Исходящие бизнес-объекты**

Операция исходящего бизнес-объекта расширенной обработки событий вызывается приложением-клиентом, которое обращается к SAP через адаптер. Адаптер поддерживает следующие исходящие операции.

*Таблица 33. Поддерживаемая операция - Исходящие бизнес-объекты расширенной обработки событий*

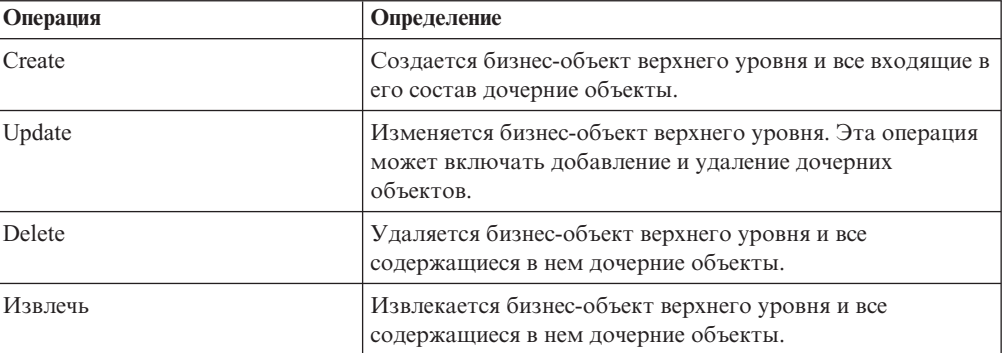

## **Входящие бизнес-объекты**

Для входящих бизнес-объектов расширенной обработки событий эта информация содержит тип сообщения, код сообщения и функцию сообщения для типа IDoc. Адаптер поддерживает следующие входящие операции.

*Таблица 34. Поддерживаемые операции: входящие бизнес-объекты расширенной обработки событий*

| Операция | Определение                                                                              |
|----------|------------------------------------------------------------------------------------------|
| Create   | Создается бизнес-объект верхнего уровня и все входящие в<br>его состав дочерние объекты. |

| Операция | Определение                                                                                                    |
|----------|----------------------------------------------------------------------------------------------------|
| Update   | Изменяется бизнес-объект верхнего уровня. Эта операция<br>может включать добавление и удаление дочерних<br>объектов. |
| Delete   | Удаляется бизнес-объект верхнего уровня и все<br>содержащиеся в нем дочерние объекты.                                |

Таблица 34. Поддерживаемые операции: входящие бизнес-объекты расширенной обработки событий (продолжение)

Для WebSphere Process Server или WebSphere Enterprise Service Bus значение команды в таблице событий определяет имя операции для обработки входящих событий АЕР.

Для WebSphere Application Server после получения сообщения в конечной точке адаптер использует значение команды в таблице событий для определения операции, заданной в OutputRecord().

# Соглашения об именах

Когда ESW (мастер внешних служб) создает бизнес-объект, он задает имя для него, основанное на имени соответствующей бизнес-функции в SAP. Соглашение, применяемое SAP при именовании бизнес-объекта, может незначительно изменяться в зависимости от того, назначается ли имя для бизнес-объекта ВАРІ, бизнес-объекта ALE, бизнес-объекта расширенной обработки событий или интерфейса для бизнес-объекта программного обеспечения SAP.

# Соглашения об именах бизнес-объектов ВАРІ

ESW (мастер внешних служб) предоставляет имена бизнес-объектов для ВАРI, единичных заданий BAPI и наборов результатов BAPI. По сути имя бизнес-объекта отражает структуру бизнес-функции в SAP.

# **BAPI**

При именовании бизнес-объектов для BAPI, ESW (мастер внешних служб) добавляет префикс Sap при преобразовании имени бизнес-функции в смешанные объекты, удаляя такие разделители как пробелы и подчеркивания, делает заглавными первые буквы каждого слова и добавляет суффикс определенного элемента (например, ВС для бизнес-графика или Wrapper для бизнес-объекта верхнего уровня).

В следующей таблице описывается соглашение, применяемое ESW (мастер внешних служб) при именовании бизнес-объектов ВАРІ.

| Элемент                               | Соглашение об именах                                                                                                    |
|---------------------------------------|----------------------------------------------------------------------------------------------------|
| Имя бизнес-графика                    | Sap + имя объекта оболочки, указанное в ESW (мастер внешних)<br>$\textit{cny}$ жб) + BG<br>Пример: SapSalesOrderBG                    |
|                                       |                                                                                                    |
| Имя бизнес-объекта<br>верхнего уровня | Sap + имя объекта оболочки, указанное в ESW (мастер внешних)<br>$\mathcal{L}\mathcal{I}\mathcal{Y}\mathcal{H}\mathcal{O}$ ) + Wrapper |
|                                       | Пример: SapSalesOrderWrapper                                                                                                    |

Таблица 35. Соглашения об именах бизнес-объектов BAPI

| Элемент                           | Соглашение об именах                                                           |
|-----------------------------------|--------------------------------------------------------------------------------|
| Имя бизнес-объекта<br><b>BAPI</b> | Sap + имя интерфейса BAPI                                                      |
|                                   | Пример: SapBapiSalesOrderCreateFromDat1                                        |
|                                   | Примечание: Объект верхнего уровня может содержать несколько<br>объектов ВАРІ. |
| Имя дочернего объекта             | Sap + имя структуры/таблицы                                                    |
|                                   | Пример: SapReturn                                                              |

*Таблица 35. Соглашения об именах бизнес-объектов BAPI (продолжение)*

Обратите внимание, что создание бизнес-графиков поддерживается только на сервере WebSphere Process Server или WebSphere Enterprise Service Bus.

Если структура с тем же именем существует в разных BAPI или существует в BAPI (например, она на уровне экспорта и одна на уровне таблицы), ESW (мастер внешних служб) добавляет уникальный суффикс чтобы эти структуры различались. Первая структура получает имя (например, SapReturn) и вторая структура получает имя, такое как SapReturn619647890, где 619647890 является уникальным идентификатором, добавляемым к имени ESW (мастер внешних служб).

## **Единичное задание BAPI**

В следующей таблице описывается соглашение, примененное ESW (мастер внешних служб) при именовании бизнес-объекта единичного задания BAPI.

| Элемент                               | Соглашение об именах                                                                    |
|---------------------------------------|-----------------------------------------------------------------------------------------|
| Имя бизнес-графика                    | Sap + имя объекта оболочки, указанного в ESW (мастер<br>внешних служб) + Txn + BG       |
|                                       | Пример: SapCustomerTxnBG                                                                |
| Имя бизнес-объекта<br>верхнего уровня | Sap + имя объекта оболочки, указанное в ESW (мастер внешних<br>$\textit{cny}$ жб) + Тхп |
|                                       | Пример: SapCustomerTxn                                                                  |
| Имя бизнес-объекта<br><b>BAPI</b>     | Sap + имя интерфейса BAPI                                                               |
|                                       | Пример: SapCustomer                                                                     |
| Имя дочернего объекта                 | Sap + имя структуры/таблицы                                                             |
|                                       | Пример: SapReturn                                                                       |

*Таблица 36. Соглашения об именах бизнес-объектов единичных заданий BAPI*

Обратите внимание, что создание бизнес-графиков поддерживается только на сервере WebSphere Process Server или WebSphere Enterprise Service Bus.

Если структура с тем же именем существует в разных BAPI или существует в BAPI (например, она на уровне экспорта и одна на уровне таблицы), ESW (мастер внешних служб) добавляет уникальный суффикс чтобы эти структуры различались. Первая структура получает имя (например, SapReturn) и вторая структура получает имя, такое как SapReturn619647890, где 619647890 является уникальным идентификатором, добавляемым к имени ESW (мастер внешних служб).

## Набор результатов BAPI

В следующей таблице описывается соглашение, примененное ESW (мастер внешних служб) при именовании бизнес-объекта набора результатов ВАРІ.

| Элемент                                       | Соглашение об именах                                                                                                    |
|-----------------------------------------------|----------------------------------------------------------------------------------------------------|
| Имя бизнес-объекта<br>верхнего уровня         | Sap + имя объекта оболочки, указанное в ESW (мастер внешних<br>$\mathcal{L}\mathcal{I}\mathcal{V}\mathcal{H}\mathcal{O}$ + Resultset |
|                                               | Пример: SapCustomerGetDetailResultset                                                                                                |
| Имя бизнес-объекта<br>набора результатов ВАРІ | Sap + имя интерфейса BAPI                                                                                                    |
|                                               | Пример: SapBapiCustomerGetDetail                                                                                                    |
| Имя дочернего объекта                         | Sap + имя структуры/таблицы                                                                                                    |
|                                               | Пример: SapReturn                                                                                                    |
| Имя бизнес-объекта<br>запроса                 | Sap + отформатированное имя интерфейса запроса BAPI                                                                                  |
|                                               | Пример: SapBapiCustomerGetList                                                                                                    |

Таблица 37. Соглашения об именах для набора результатов BAPI

Если структура с тем же именем существует в разных BAPIs или существует в BAPI (например, она на уровне экспорта и одна на уровне таблицы), ESW (мастер внешних служб) добавляет уникальный суффикс чтобы эти структуры различались. Первая структура получает имя (например, SapReturn) и вторая структура получает имя, такое как SapReturn619647890, где 619647890 является уникальным идентификатором, добавляемым к имени ESW (мастер внешних служб).

# Соглашения об именах бизнес-объектов ALE

ESW (мастер внешних служб) присваивает имена бизнес-графику ALE, бизнес-объекту верхнего уровня и самому бизнес-объекту. Имя бизнес-объекта должно отражать структуру бизнес-функции на сервере SAP.

Примечание: В случае использования интерфейса транзитных документов IDoc ALE применяется следующее соглашение об именах:

- Если в окне Обнаружение и выбор объектов выбран параметр Общий документ Пос, то ESW (мастер внешних служб) создает бизнес-объект с именем SapGenericIDocObject. Соглашения об именах, приведенные в следующих разделах, не распространяются на общие документы IDocs.
- Когда в файле или на сервере обнаруживается документ IDoc, то объект получает имя в соответствии с соглашением об именах для объектов оболочки высшего уровня, приведенным в Табл. 38 на стр. 280. Другие объекты не создаются.

В процессе создания имен бизнес-объектов ALE ESW (мастер внешних служб) добавляет префикс Sap, преобразует имя IDoc и расширение в символы смешанного регистра, удаляет все разделители, такие как пробелы и подчеркивания, заменяет первую букву каждого слова на прописную и добавляет суффикс, зависящий от типа элемента (например, ВG для бизнес-графика).

В следующей таблице описано соглашение об именах бизнес-объектов ALE, применяемое ESW (мастер внешних служб).

Примечание: Запись ГИмя типа расширения IDoc] в столбце Соглашение об именах не является обязательной. Она включается в имя только в том случае, если выбранная структура IDoc представляет собой IDoc типа расширения.

<span id="page-285-0"></span>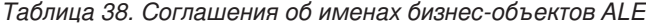

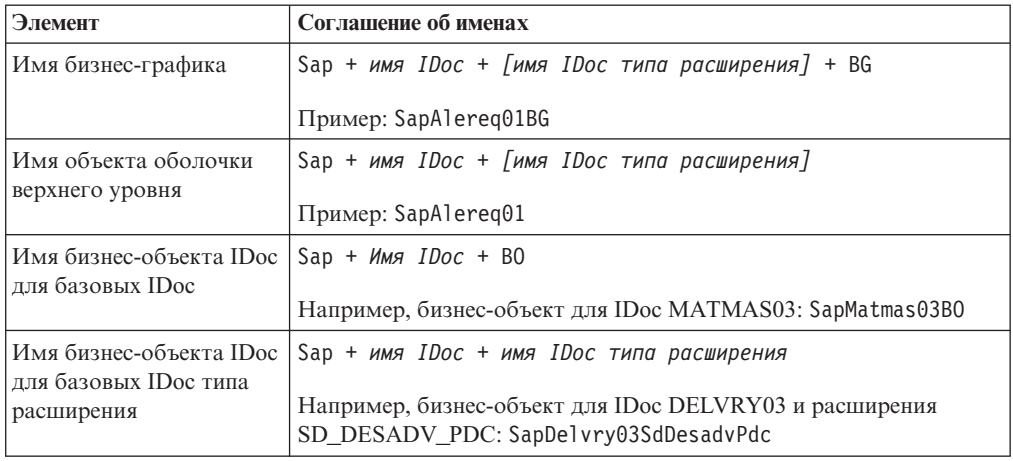

Обратите внимание, что создание бизнес-графиков поддерживается только на сервере WebSphere Process Server или WebSphere Enterprise Service Bus.

В случае повторяющегося имени IDoc ESW (мастер внешних служб) добавляет уникальный суффикс. Если пакет IDoc содержит два сегмента с одним и тем же именем (например, segOrder), то первому бизнес-объекту присваивается имя SapSegOrder, а второму - такое имя как SapSegOrder619647890, где 619647890 уникальный суффикс, добавляемый мастером ESW (мастер внешних служб) к имени.

## Соглашения об именах для интерфейса запроса для бизнес-объектов программного обеспечения SAP

ESW (мастер внешних служб) предоставляет имена для интерфейса запроса для контейнера ПО SAP, бизнес-графика, бизнес-объекта верхнего уровня, табличного объекта и объекта запроса. По сути имя бизнес-объекта отражает структуру бизнес-функции в SAP.

При именовании бизнес-объектов для интерфейса запроса для ПО SAP ESW (мастер внешних служб) добавляет префикс Sap, затем преобразует имя бизнес-функции или таблицы SAP в смешанный объект, удаляет разделители, такие как пробелы и подчеркивания, делает заглавным первые буквы всех слов и может добавлять суффикс определенного элемента (например, ВG для бизнес-графика или Container для контейнера).

В следующей таблице описывается соглашение, примененное ESW (мастер внешних служб) при именовании интерфейса запроса для бизнес-объекта ПО SAP.

| Элемент            | Соглашение об именах                                                    |
|--------------------|-------------------------------------------------------------------------|
| Имя контейнера     | Sap + Имя объекта, заданное в ESW (мастер внешних служб) +<br>Container |
|                    | Пример: SapCustomerContainer                                            |
| Имя бизнес-графика | Sap + Имя объекта, заданное в ESW (мастер внешних служб) +<br>BG        |
|                    | Пример: SapCustomerBG                                                   |

Таблица 39. Соглашение об именах для интерфейса запроса для бизнес-объекта ПО **SAP** 

*Таблица 39. Соглашение об именах для интерфейса запроса для бизнес-объекта ПО SAP (продолжение)*

| Элемент             | Соглашение об именах           |
|---------------------|--------------------------------|
| Имя объекта таблицы | Sap + имя таблицы SAP          |
|                     | Пример: SapKna1                |
| Имя объекта запроса | Sap + имя таблицы SAP+ Querybo |
|                     | Пример: SapKna1Querybo         |

Обратите внимание, что создание бизнес-графиков поддерживается только на сервере WebSphere Process Server или WebSphere Enterprise Service Bus.

## **Соглашения об именах бизнес-объектов расширенной обработки событий**

ESW (мастер внешних служб) присваивает имена бизнес-графику расширенной обработки событий, бизнес-объекту верхнего уровня и самому бизнес-объекту. По сути имя бизнес-объекта отражает структуру бизнес-функции в SAP .

В процессе создания имен бизнес-объектов интерфейса расширенной обработки событий ESW (мастер внешних служб) добавляет префикс Sap, преобразует имя IDoc и расширение в символы смешанного регистра, удаляет все разделители, такие как пробелы и подчеркивания, заменяет первую букву каждого слова на прописную и добавляет суффикс, зависящий от типа элемента (например, BG для бизнес-графика).

В следующей таблице описано соглашение об именах бизнес-объектов расширенной обработки событий, применяемое ESW (мастер внешних служб).

**Примечание:** Запись *[Имя типа расширения IDoc]* в столбце Соглашение об именах не является обязательной. Она включается в имя только в том случае, если выбранная структура IDoc представляет собой IDoc типа расширения.

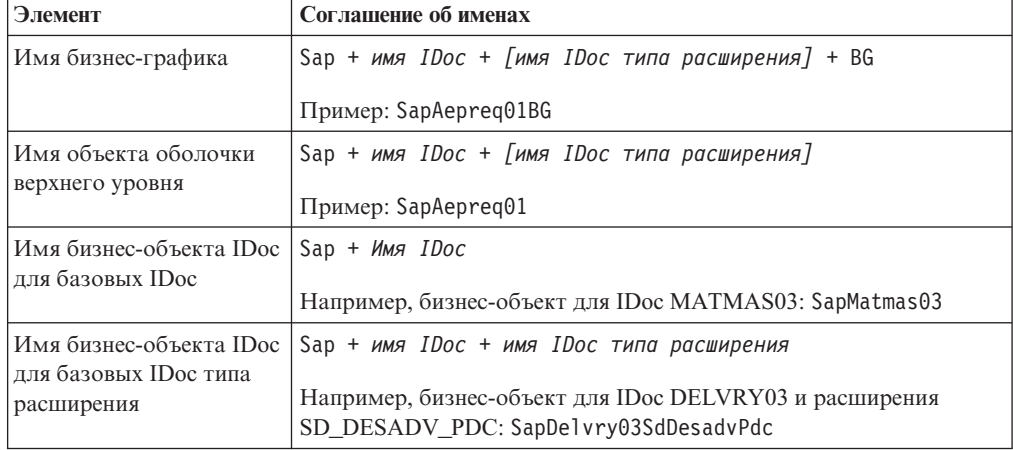

*Таблица 40. Соглашения об именах бизнес-объектов расширенной обработки событий.*

Обратите внимание, что создание бизнес-графиков поддерживается только на сервере WebSphere Process Server или WebSphere Enterprise Service Bus.

В случае повторяющегося имени IDoc ESW (мастер внешних служб) добавляет уникальный суффикс. Если пакет IDoc содержит два сегмента с одним и тем же именем (например, segOrder), то первому бизнес-объекту присваивается имя

SapSeg0rder, а второму - такое имя как SapSeg0rder619647890, где 619647890 уникальный суффикс, добавляемый мастером ESW (мастер внешних служб) к имени.

# Свойства конфигурации исходящего соединения

WebSphere Adapter for SAP Software поддерживает несколько категорий свойств исходящего соединения, которые настраиваются с помощью ESW (мастер внешних служб) при создании объектов и служб. Обратите внимание, что в отличие от свойств адаптера ресурса и фабрики управляемых соединений, которые можно изменить после развертывания модуля на сервере WebSphere Process Server или WebSphere Enterprise Service Bus с помощью WebSphere Integration Developer или AdminConsole, свойства соединения для ESW (мастер внешних служб) нельзя изменить после развертывания.

# Руководство по описанию свойств

Свойства, используемые для настройки WebSphere Adapter for SAP Software, подробно описаны в таблицах, которые включены во все разделы свойств конфигурации, таких как свойства адаптера ресурса, свойства фабрики управляемых соединений и т.д. Для того чтобы помочь вам использовать эти таблицы, здесь приведена информация о каждой строке.

Следующая таблица объясняет значение каждой строки, которая может быть показана в таблице для свойства конфигурации.

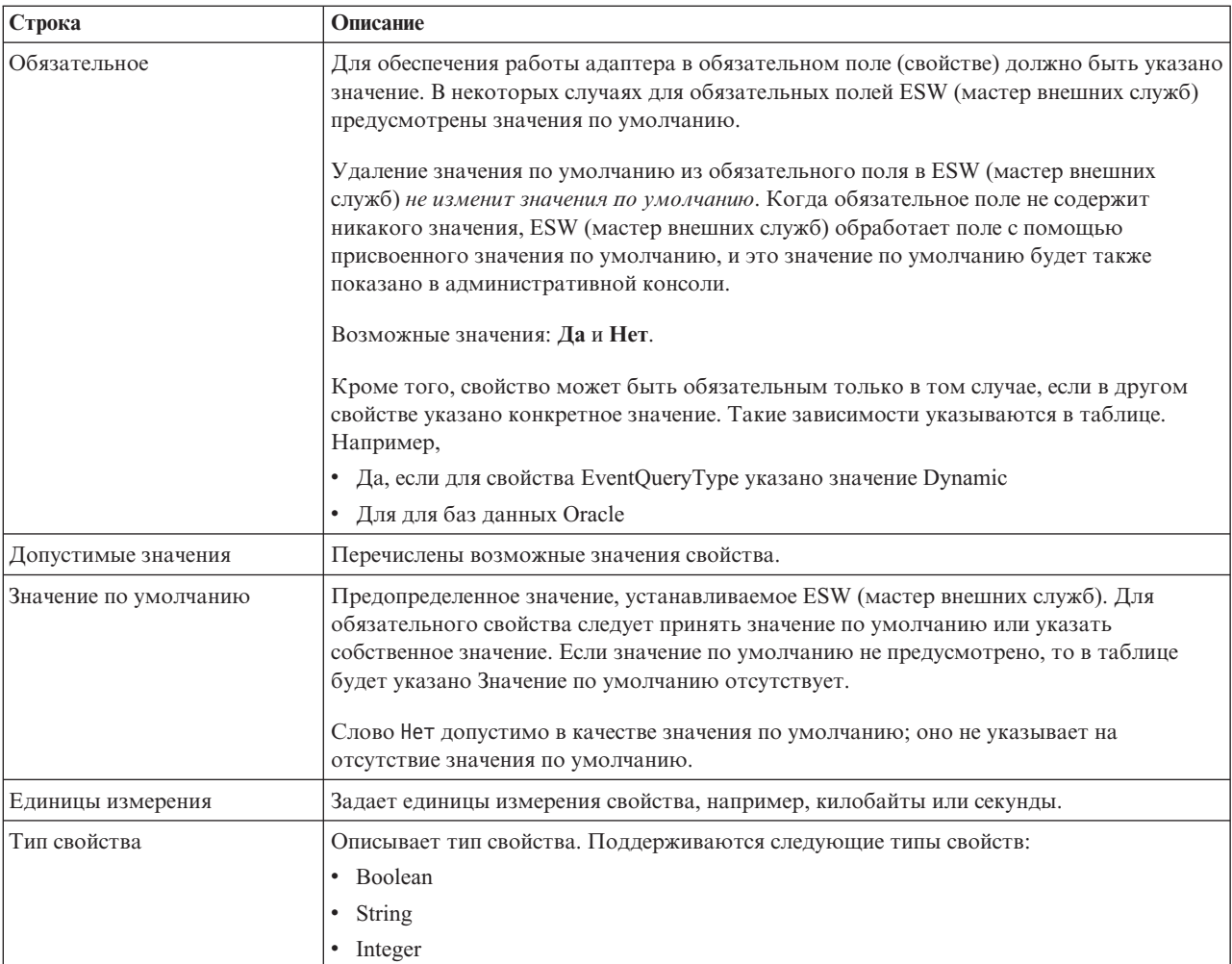
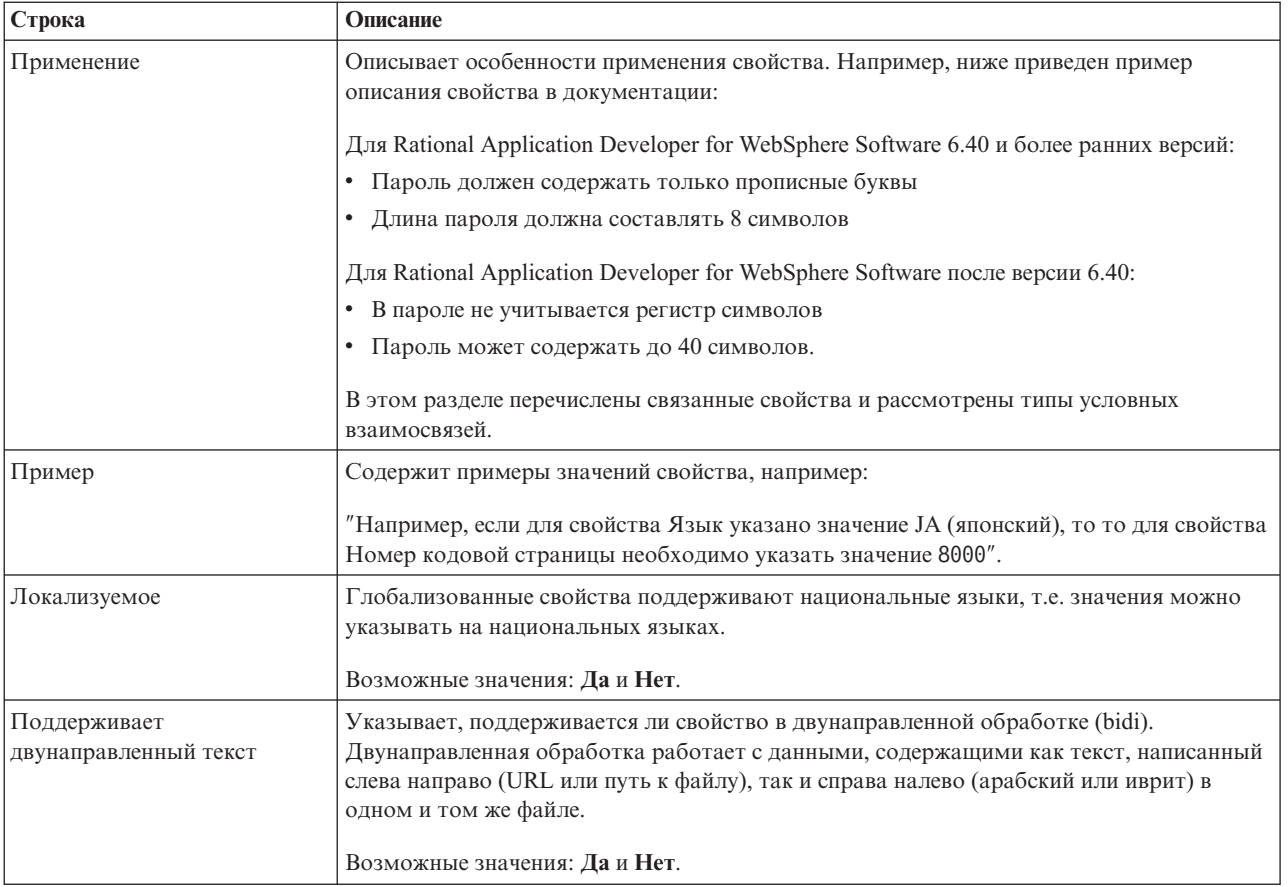

# **Свойства соединения для мастера**

Свойства соединения с внешней службой применяются для установки соединения между ESW (мастер внешних служб) WebSphere Integration Developer, (инструмент, применяемый для создания бизнес-объектов) и SAP . В ходе работы с ESW (мастер внешних служб) настраивается конфигурация соединения, свойства двунаправленного текста, а также параметры трассировка и ведения протокола.

После установления соединения с SAP мастер внешних служб может обратиться к метаданным SAP , необходимым для создания бизнес-объектов.

Отдельные свойства, настраиваемые с помощью ESW (мастер внешних служб), применяются в качестве начальных значений свойств адаптера ресурса, фабрики управляемых соединений и спецификации активации, которые при необходимости можно изменить.

Свойства соединения внешней службы описаны в следующей таблице. Подробные описания всех свойств приведены в разделах, следующих за таблицей. Дополнительная информация по работе с таблицами свойств приведена в разделе ["Руководство по описанию свойств" на стр. 282.](#page-287-0)

**Примечание:** Если значения свойств содержат двунаправленный текст, то необходимо настроить формат двунаправленного текста.

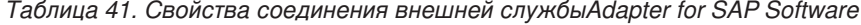

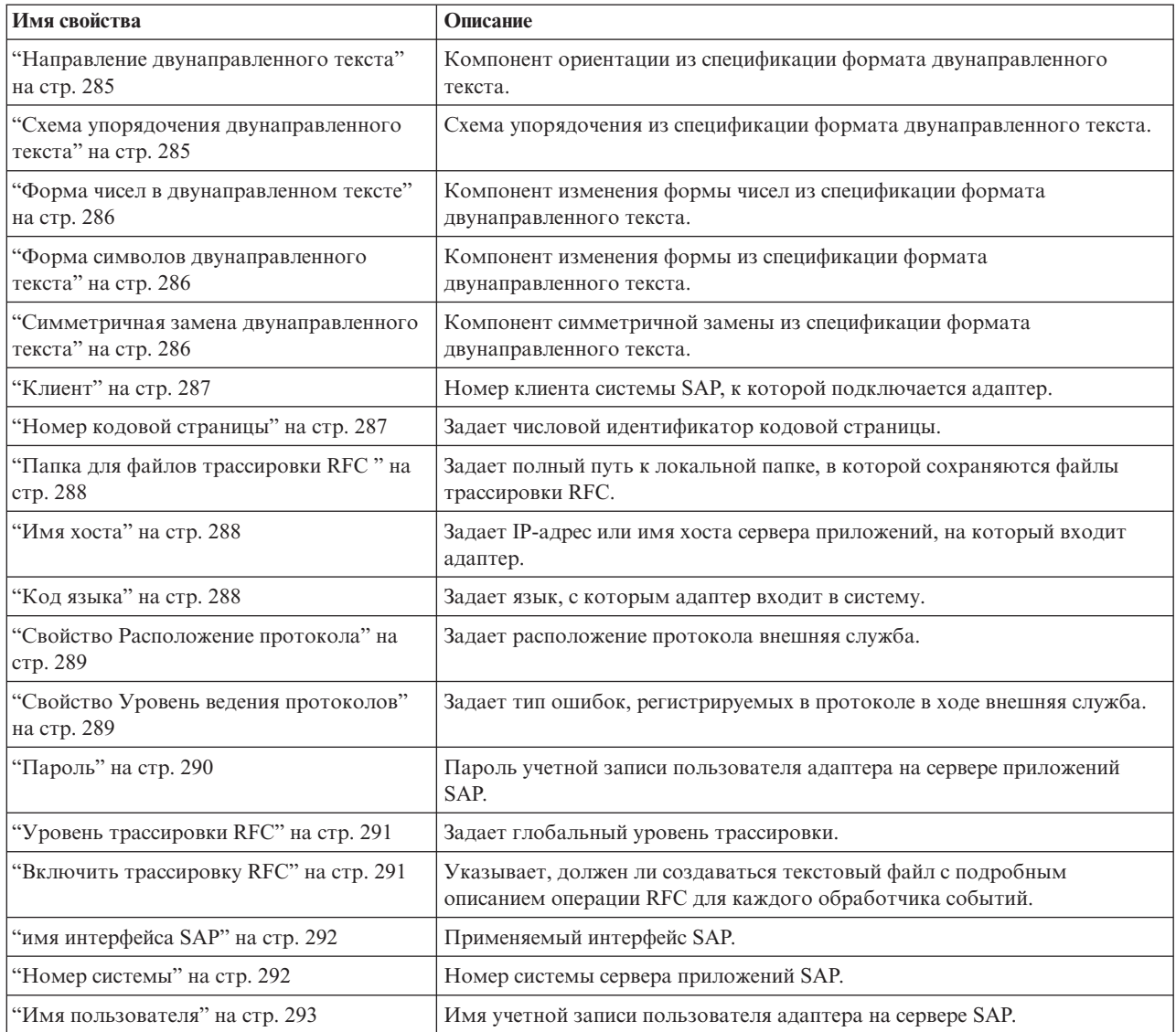

ESW (мастер внешних служб) использует свойства соединения с поддержкой двунаправленного текста для применения правильного преобразования к данным, передаваемым на сервер SAP .

Дополнительная информация о настройке кодового набора символов сервера WebSphere Process Server для обработки данных на разных языках (в том числе двунаправленных данных) приведена в статье ″[Overview of Bidirectional script support](http://www-128.ibm.com/developerworks/websphere/library/techarticles/bidi/bidiwps.html) [in WebSphere Process Server](http://www-128.ibm.com/developerworks/websphere/library/techarticles/bidi/bidiwps.html)″.

Свойства двунаправленного текста задают формат данных, поступающих из внешнего приложения, в виде поддерживаемых адаптером бизнес-объектов.

Следует принять значения по умолчанию свойств формата двунаправленного текста в ESW (мастер внешних служб), указав спецификацию формата двунаправленного текста SAP . Сочетание этих свойств задает единый формат двунаправленного текста.

Приведенные ниже значения свойств двунаправленного текста по умолчанию соответствуют формату Windows. Если информационная система предприятия поддерживает формат двунаправленного текста, отличный от стандартного формата Windows, то необходимо внести соответствующие изменения в следующие свойства.

### **Направление двунаправленного текста**

Компонент ориентации из спецификации формата двунаправленного текста.

<span id="page-290-0"></span>*Таблица 42. Направление двунаправленного текста - Сведения*

| Обязательное                             | Hет                                                                                                    |
|------------------------------------------|----------------------------------------------------------------------------------------------------|
| Допустимые<br>значения                   | Возможные значения:<br>LTR<br>$\bullet$<br>Ориентация слева направо.<br>RTL<br>$\bullet$<br>Ориентация справа налево.<br>contextualLTR<br>Ориентация слева направо, по контексту. Символ, не отнесенный к категории LTR,<br>расположенный между двумя сильными символами с другим направлением письма, унаследует<br>направление письма основного контекста (в документе с направлением письма слева направо<br>символ приобретет направление LTR.<br>contextualRTL<br>Ориентация справа налево унаследована от контекста. Символ, не отнесенный к категории RTL,<br>расположенный между двумя сильными символами с другим направлением письма, унаследует<br>направление письма основного контекста (в документе с направлением письма справа налево |
| Значение по<br>умолчанию                 | символ приобретет направление RTL.<br><b>LTR</b>                                                                                                    |
| Тип свойства                             | String                                                                                                    |
| Применение                               | Компонент ориентации из спецификации формата двунаправленного текста.                                                                                                    |
| Локализуемое                             | Да                                                                                                    |
| Поддерживает<br>двунаправленный<br>текст | Her                                                                                                    |

### **Схема упорядочения двунаправленного текста**

Схема упорядочения из спецификации формата двунаправленного текста.

#### *Таблица 43. Схема упорядочения двунаправленного текста - Сведения*

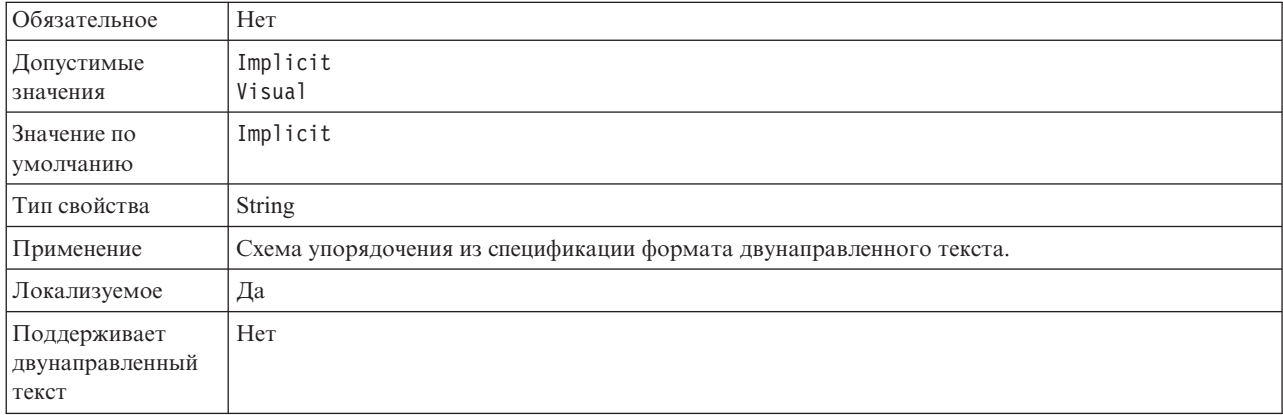

#### **Форма чисел в двунаправленном тексте**

Форма чисел из спецификации формата двунаправленного текста.

<span id="page-291-0"></span>*Таблица 44. Форма чисел в двунаправленном тексте - Сведения*

| Обязательное                             | Her                                                                              |
|------------------------------------------|----------------------------------------------------------------------------------|
| Допустимые<br>значения                   | Nominal<br><b>National</b><br>Contextual                                         |
| Значение по<br>умолчанию                 | Nominal                                                                          |
| Тип свойства                             | String                                                                           |
| Применение                               | Компонент изменения формы чисел из спецификации формата двунаправленного текста. |
| Локализуемое                             | Да                                                                               |
| Поддерживает<br>двунаправленный<br>текст | Her                                                                              |

#### **Форма символов двунаправленного текста**

Компонент изменения формы из спецификации формата двунаправленного текста.

*Таблица 45. Форма двунаправленного текста - Сведения*

| Обязательное                             | Her                                                                        |
|------------------------------------------|----------------------------------------------------------------------------|
| Допустимые<br>значения                   | Nominal<br>Shaped<br>Initial<br>Middle<br>Final<br>Isolated                |
| Значение по<br>умолчанию                 | Nominal                                                                    |
| Тип свойства                             | String                                                                     |
| Применение                               | Компонент изменения формы из спецификации формата двунаправленного текста. |
| Локализуемое                             | Да                                                                         |
| Поддерживает<br>двунаправленный<br>текст | Her                                                                        |

### **Симметричная замена двунаправленного текста**

Компонент симметричной замены из спецификации формата двунаправленного текста.

*Таблица 46. Симметричная замена двунаправленного текста - Сведения*

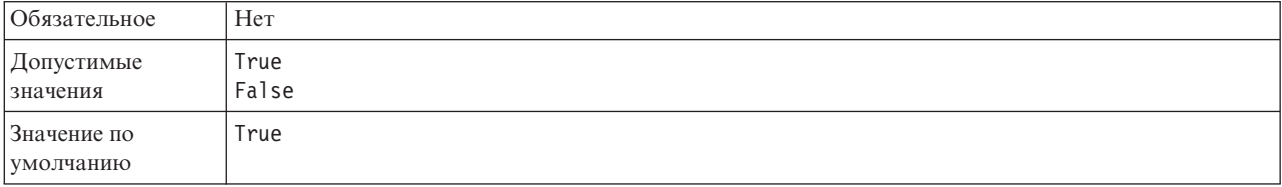

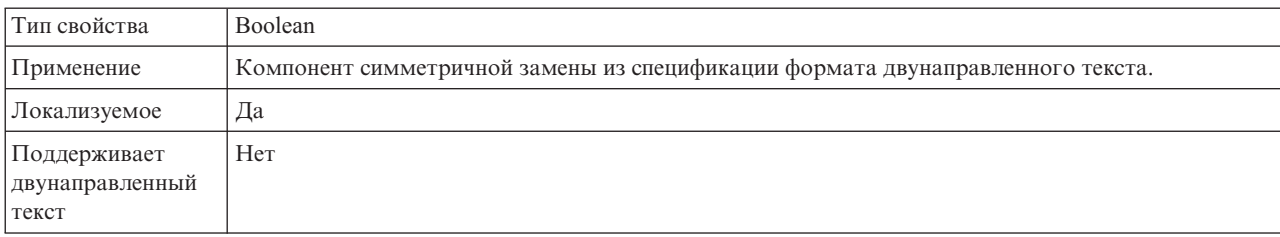

<span id="page-292-0"></span>*Таблица 46. Симметричная замена двунаправленного текста - Сведения (продолжение)*

## **Клиент**

Задает номер клиента системы SAP, к которой подключается адаптер.

*Таблица 47. Клиент - Сведения*

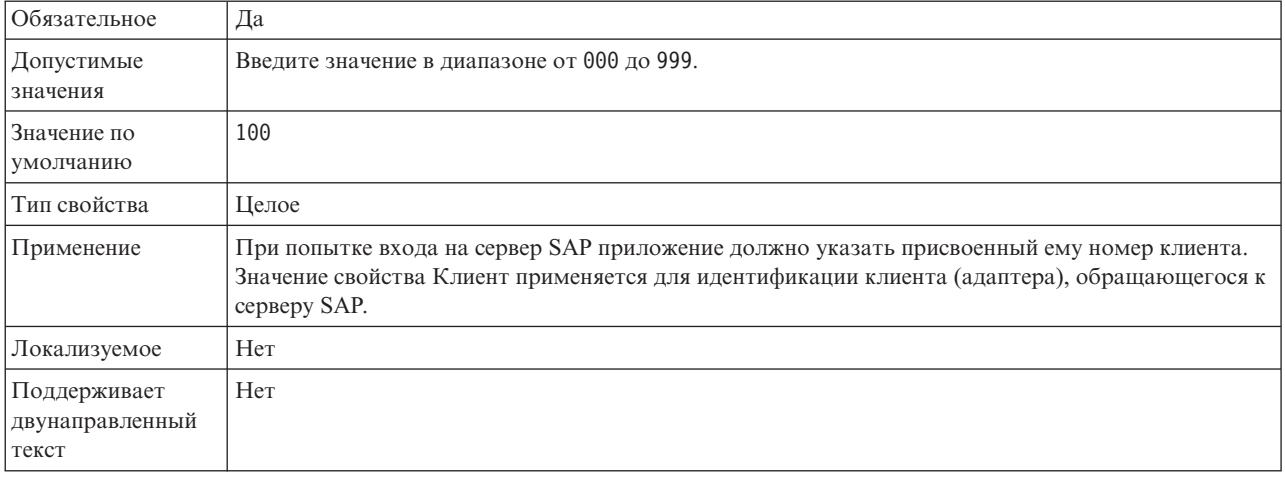

# **Номер кодовой страницы**

Числовой идентификатор кодовой страницы.

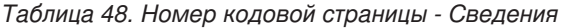

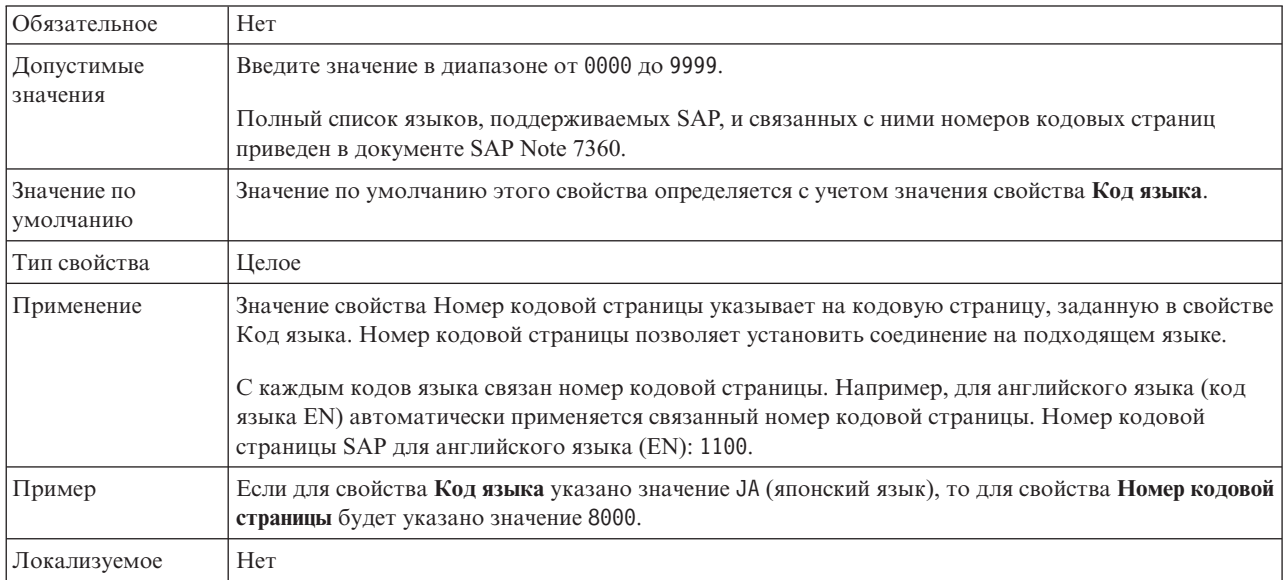

<span id="page-293-0"></span>*Таблица 48. Номер кодовой страницы - Сведения (продолжение)*

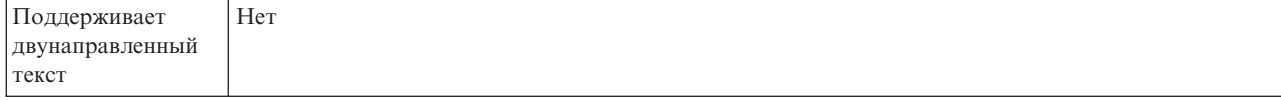

# **Папка для файлов трассировки RFC**

Задает полный путь к локальной папке, в которой сохраняются файлы трассировки RFC.

*Таблица 49. Папка для файлов трассировки RFC - Сведения*

| Обязательное                             | Her                                                                                                    |
|------------------------------------------|----------------------------------------------------------------------------------------------------|
| Значение по<br>умолчанию                 | Значение по умолчанию отсутствует                                                                                                    |
| Тип свойства                             | Строка                                                                                                    |
| Применение                               | Полный путь в папке, в которой сохраняются файлы трассировки RFC.<br>Если значение опции <b>Трассировка RFC включена</b> - False (не выбрана), то задать значение свойства<br>Папка для файлов трассировки RFC нельзя. |
| Пример                                   | c:\temp\rfcTraceDir                                                                                                    |
| Локализуемое                             | Да                                                                                                    |
| Поддерживает<br>двунаправленный<br>текст | Her                                                                                                    |

## **Имя хоста**

Задает IP-адрес или имя хоста сервера приложений, на который входит адаптер.

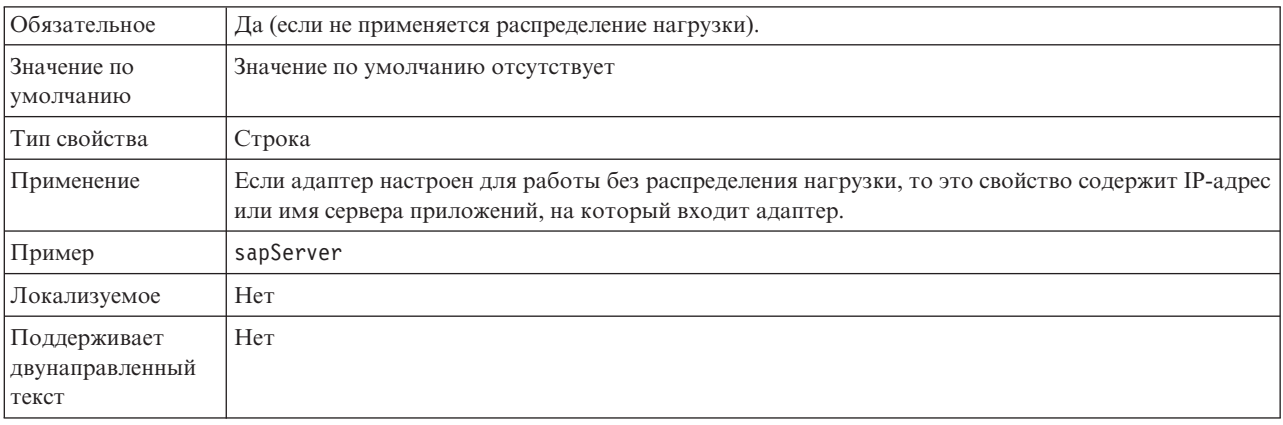

*Таблица 50. Имя хоста - Сведения*

## **Код языка**

Код языка для входа в систему SAP.

*Таблица 51. Код языка - Сведения*

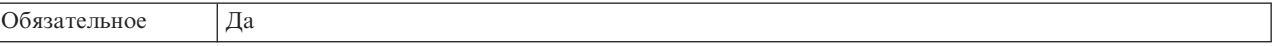

<span id="page-294-0"></span>*Таблица 51. Код языка - Сведения (продолжение)*

| Допустимые<br>значения                   | Перед каждым поддерживаемым языком указан двузначный код. Название языка отображается в<br>скобках.                                            |
|------------------------------------------|----------------------------------------------------------------------------------------------------|
|                                          | В списке перечислены коды из набора языков SAP по умолчанию, в состав которого входит 41<br>язык для систем не Unicode, а также арабский язык. |
|                                          | Полный список поддерживаемых языков приведен в документации по SAP.                                                                            |
| Значение по<br>умолчанию                 | Текущая локаль. Если текущая локаль не входит в число поддерживаемых языков, то применяется<br>код языка по умолчанию EN (Английский).         |
| Тип свойства                             | Строка                                                                                                    |
| Применение                               | В случае ввода кода языка вручную не требуется указывать язык в скобках.                                                                       |
| Пример                                   | Если в качестве локали системы выбран английский язык, то в этом свойстве будет указано<br>значение EN (Английский).                           |
| Локализуемое                             | Her                                                                                                    |
| Поддерживает<br>двунаправленный<br>текст | Her                                                                                                    |

# **Свойство Расположение протокола**

Задает расположение протокола поиска внешних служб.

*Таблица 52. Расположение протокола - Сведения*

| Обязательное                             | Да                                                                                                    |
|------------------------------------------|----------------------------------------------------------------------------------------------------|
| Значение по<br>умолчанию                 | Каталог .metadata рабочей области.                                                                                                    |
| Тип свойства                             | String                                                                                                    |
| Применение                               | В этом каталоге сохраняется файл протокола, в котором регистрируются ошибки поиска.<br>Тип регистрируемых ошибок поиска управляется свойством Уровень ведения протокола. |
| Пример                                   | C:\IBM\wid6.0\workspace\.metadata\SAPMetadataDiscovery.log                                                                                                    |
| Локализуемое                             | Да                                                                                                    |
| Поддерживает<br>двунаправленный<br>текст | Her                                                                                                    |

# **Свойство Уровень ведения протоколов**

Задает тип ошибок, регистрируемых в протоколе в ходе внешняя служба.

*Таблица 53. Уровеньведения протоколов - Сведения*

| Обязательное           | Her                                                                    |
|------------------------|------------------------------------------------------------------------|
| Допустимые<br>значения | FATAL<br>SEVERE<br>WARNING<br>AUDIT<br><b>INFO</b><br>CONFIG<br>DETAIL |

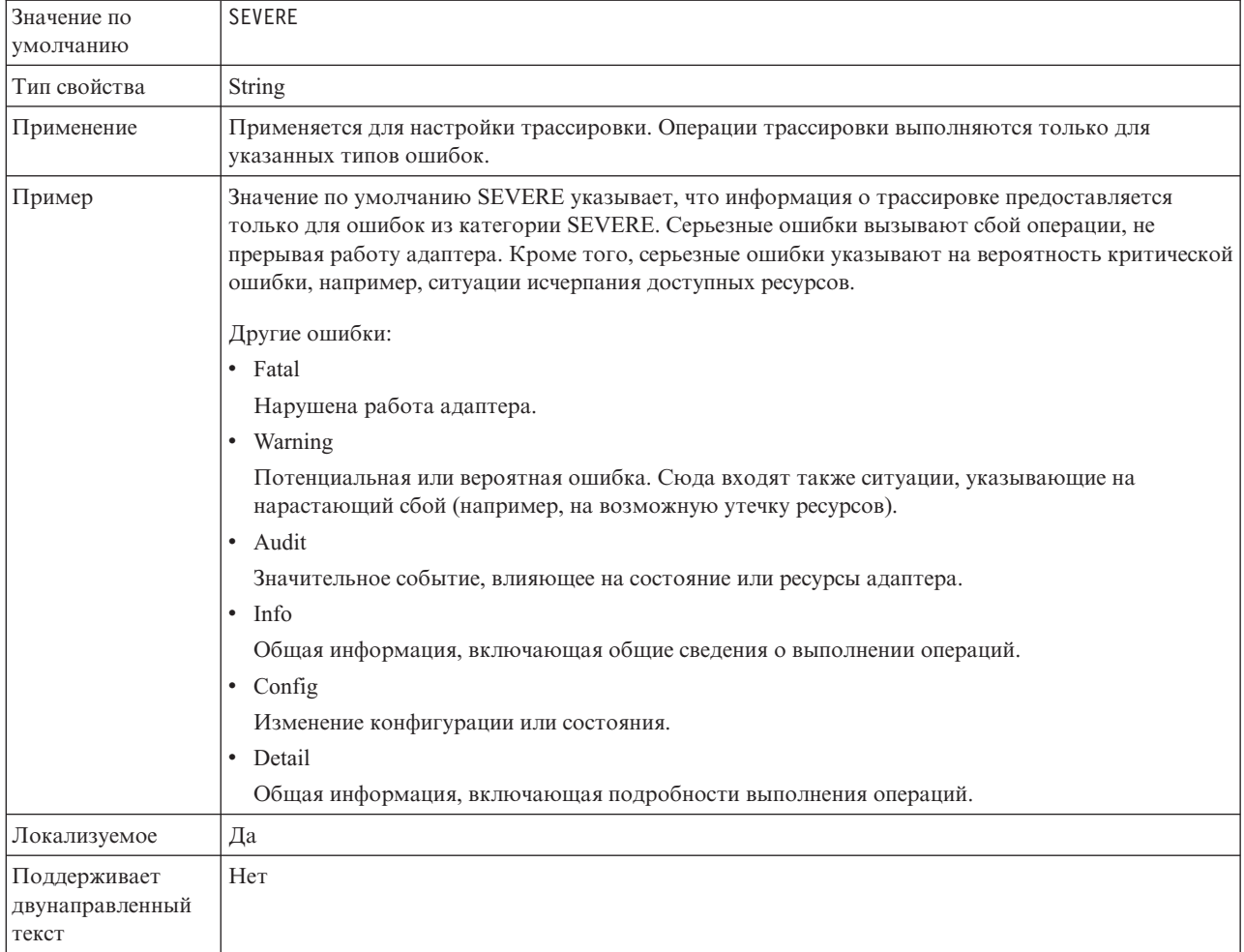

<span id="page-295-0"></span>*Таблица 53. Уровеньведения протоколов - Сведения (продолжение)*

# **Пароль**

Пароль учетной записи пользователя адаптера на сервере приложений SAP.

*Таблица 54. Пароль- Сведения*

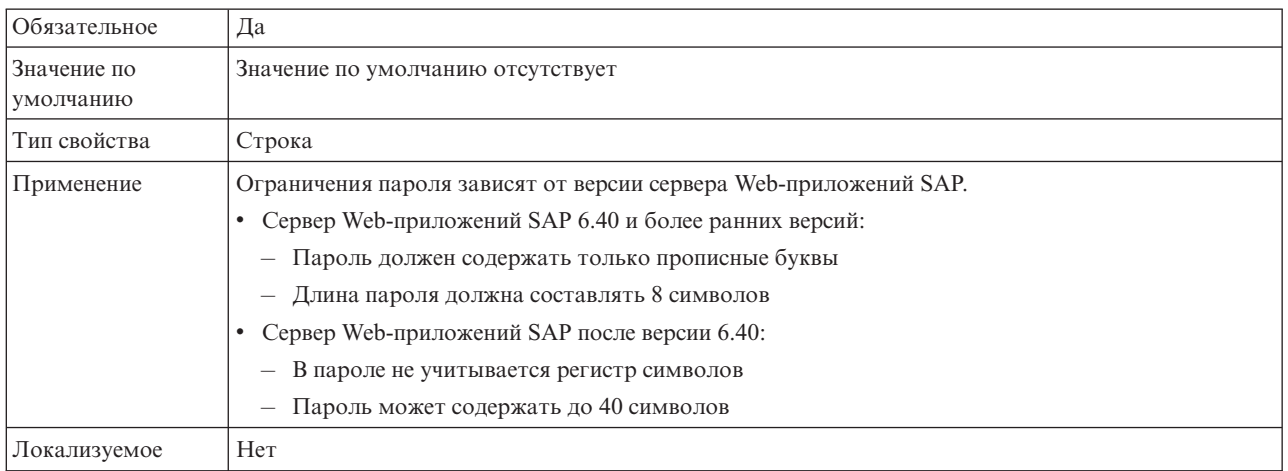

<span id="page-296-0"></span>*Таблица 54. Пароль- Сведения (продолжение)*

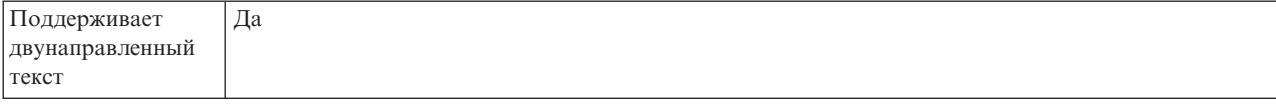

# **Уровень трассировки RFC**

Задает глобальный уровень трассировки.

*Таблица 55. Уровеньтрассировки RFC - Сведения*

| Обязательное                             | Her                                                                                                    |
|------------------------------------------|----------------------------------------------------------------------------------------------------|
| Допустимые<br>значения                   | 1 - Этот уровень трассировки RFC применяется<br>по умолчанию. Ведется протокол API SAP JCo Java. 3<br>- Ведется протокол API JNI SAP JCo.<br>5 - Ведется протокол диагностики ошибок. |
| Значение по<br>умолчанию                 | 1                                                                                                    |
| Тип свойства                             | Целое                                                                                                    |
| Применение                               | Если для свойства <b>Трассировка RFC включена</b> указано значение False (не выбрано), то задать<br>значение свойства Уровень трассировки RFC нельзя.                                 |
| Локализуемое                             | Her                                                                                                    |
| Поддерживает<br>двунаправленный<br>текст | Her                                                                                                    |

# **Включить трассировку RFC**

Указывает, должен ли создаваться текстовый файл с подробным описанием операции RFC для каждого обработчика событий.

| Обязательное             | Her                                                                                                    |
|--------------------------|----------------------------------------------------------------------------------------------------|
| Допустимые<br>значения   | True<br>False                                                                                                    |
| Значение по<br>умолчанию | False                                                                                                    |
| Тип свойства             | Булевское                                                                                                    |
| Применение               | Значение True включает трассировку, в результате которой создается текстовый файл.                                                                                                 |
|                          | Этот файл создается в каталоге, в котором был запушен процесс адаптера. К имени файла<br>добавляются префикс rfc и расширение trc (например, rfc03912 02220.trc).                  |
|                          | Такие файлы рекомендуется создавать только в среде разработки, так как они могут быстро<br>увеличиваться в размере.                                                                |
|                          | Если для свойства Трассировка RFC включена указано значение False (не выбрано), то задать<br>значения свойств Папка для файлов трассировки RFC или Уровень трассировки RFC нельзя. |

*Таблица 56. Включитьтрассировку RFC - Сведения*

#### <span id="page-297-0"></span>Таблица 56. Включить трассировку RFC - Сведения (продолжение)

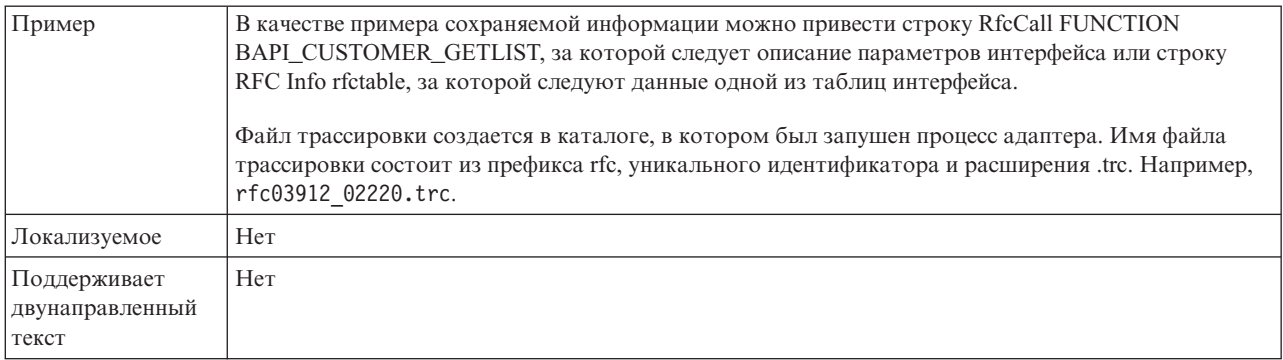

# имя интерфейса SAP

Указывает один из следующих интерфейсов бизнес-объекта: ALE, BAPI, интерфейс расширенной обработки событий или Query interface for SAP Software.

Таблица 57. Имя интерфейса SAP - Сведения

| Обязательное    | Да                                                                                                    |
|-----------------|----------------------------------------------------------------------------------------------------|
| Допустимые      | Outbound:                                                                                                    |
| значения        | Расширенная обработка событий (АЕР)                                                                                                    |
|                 | ALE                                                                                                    |
|                 | Транзитный документ IDoc ALE                                                                                                    |
|                 | BAPI                                                                                                    |
|                 | Единичное задание BAPI                                                                                                    |
|                 | Набор результатов BAPI                                                                                                    |
|                 | Query interface for SAP Software (QSS)                                                                                                    |
|                 | Inbound:                                                                                                    |
|                 | Расширенная обработка событий (АЕР)                                                                                                    |
|                 | ALE                                                                                                    |
|                 | Транзитный документ IDoc ALE                                                                                                    |
|                 | BAPI                                                                                                    |
| Значение по     | Outbound: BAPI                                                                                                    |
| умолчанию       | Inbound:ALE                                                                                                    |
| Тип свойства    | <b>String</b>                                                                                                    |
| Применение      | Интерфейс, применяемый адаптером.                                                                                                    |
|                 | Взаимодействие с интерфейсом позволяет адаптеру поддерживать обработку входящих и<br>исходящих запросов за счет обмена данными в форме бизнес-объектов. |
| Локализуемое    | Нет                                                                                                    |
| Поддерживает    | Her                                                                                                    |
| двунаправленный |                                                                                                    |
| текст           |                                                                                                    |

#### Номер системы

Задает номер системы сервера приложений SAP.

#### <span id="page-298-0"></span>*Таблица 58. Номер системы - Сведения*

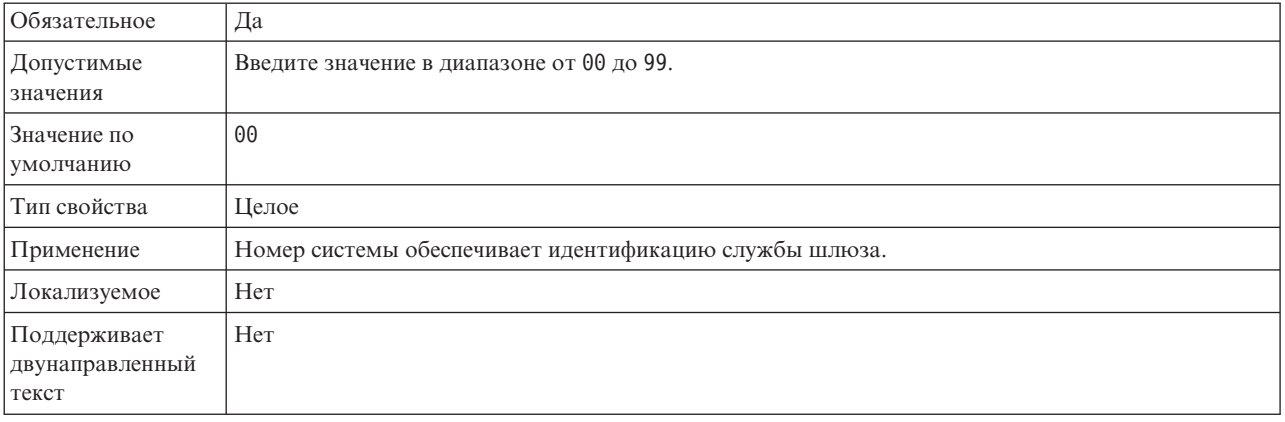

### **Имя пользователя**

Имя учетной записи пользователя адаптера на сервере SAP.

*Таблица 59. Имя пользователя - Сведения*

| Обязательное                             | Да                                                                                                    |
|------------------------------------------|----------------------------------------------------------------------------------------------------|
| Значение по<br>умолчанию                 | Значение по умолчанию отсутствует                                                                                                    |
| Тип свойства                             | Строка                                                                                                    |
| Применение                               | Максимальная длина составляет 12 символов. В имени пользователя не учитывается регистр<br>символов.                                                                                                    |
|                                          | Рекомендуется настроить учетную запись пользователя СРІС в приложении SAP с правами<br>доступа на управление данными бизнес-объектов, поддерживаемых адаптером. Например,<br>приложение SAP должно предоставлять адаптеру права на выполнение требуемых транзакций<br>SAP. |
| Пример                                   | SapUser                                                                                                    |
| Локализуемое                             | Да                                                                                                    |
| Поддерживает<br>двунаправленный<br>текст | Да                                                                                                    |

# **Свойства адаптера ресурсов**

Свойства адаптера ресурса управляют общими операциями адаптера. Свойства адаптера ресурса указываются с помощью ESW (мастер внешних служб) в ходе настройки адаптера. После развертывания адаптера эти свойства можно изменить с помощью административной консоли.

Ниже перечислены устаревшие свойства ведения протоколов и трассировки:

- LogFileMaxSize
- LogFileName
- LogNumberOfFiles
- TraceFileMaxSize
- TraceFileName
- TraceNumberOfFiles

В следующей таблице описаны свойства адаптера ресурса. Подробные описания всех свойств приведены в разделах, следующих за таблицей. Сведения о том, как читать таблицу информации о свойствах приведены в следующих разделах ["Руководство по](#page-287-0) [описанию свойств" на стр. 282.](#page-287-0)

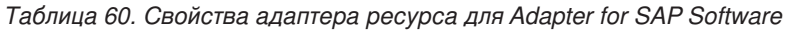

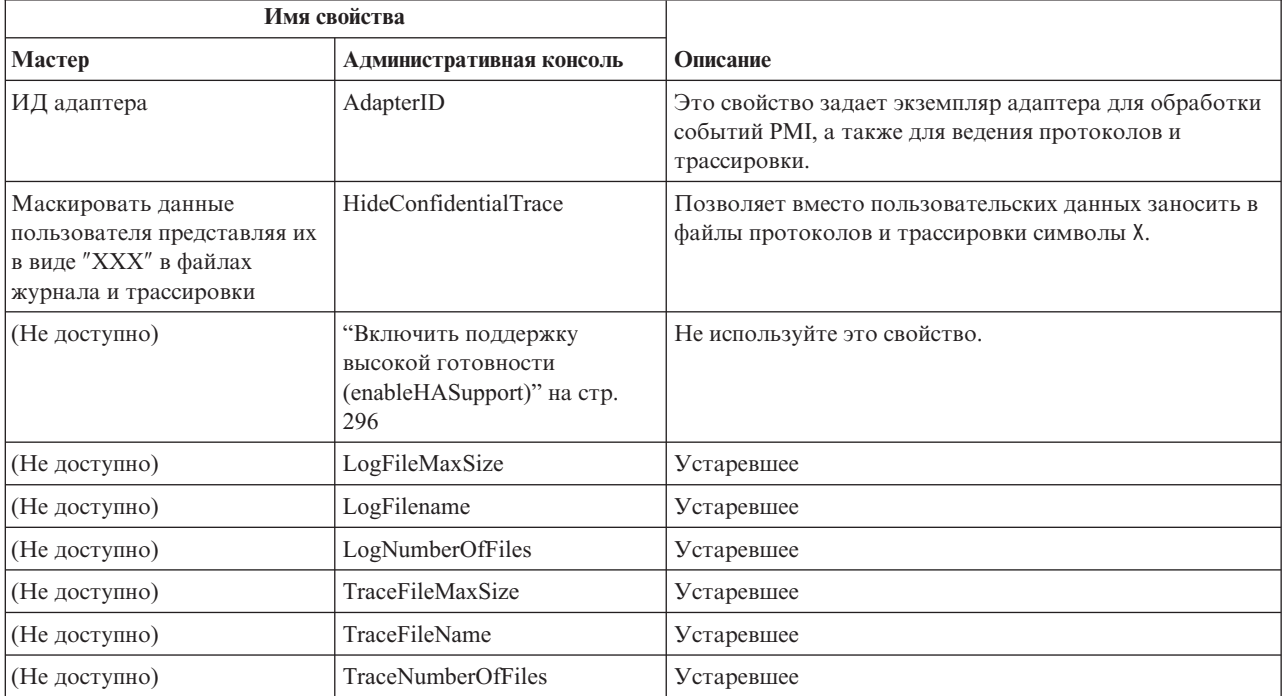

# **ИД адаптера (AdapterID)**

Задает конкретный экземпляр адаптера.

*Таблица 61. ИД адаптера - Сведения*

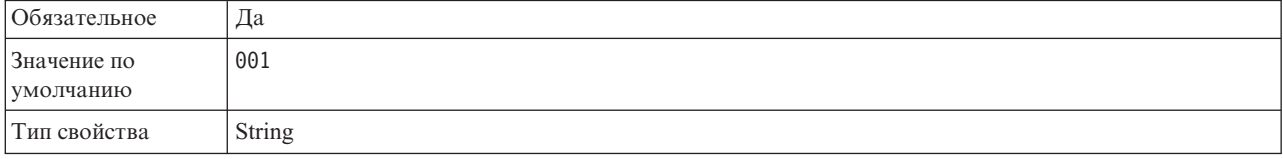

#### <span id="page-300-0"></span>*Таблица 61. ИД адаптера - Сведения (продолжение)*

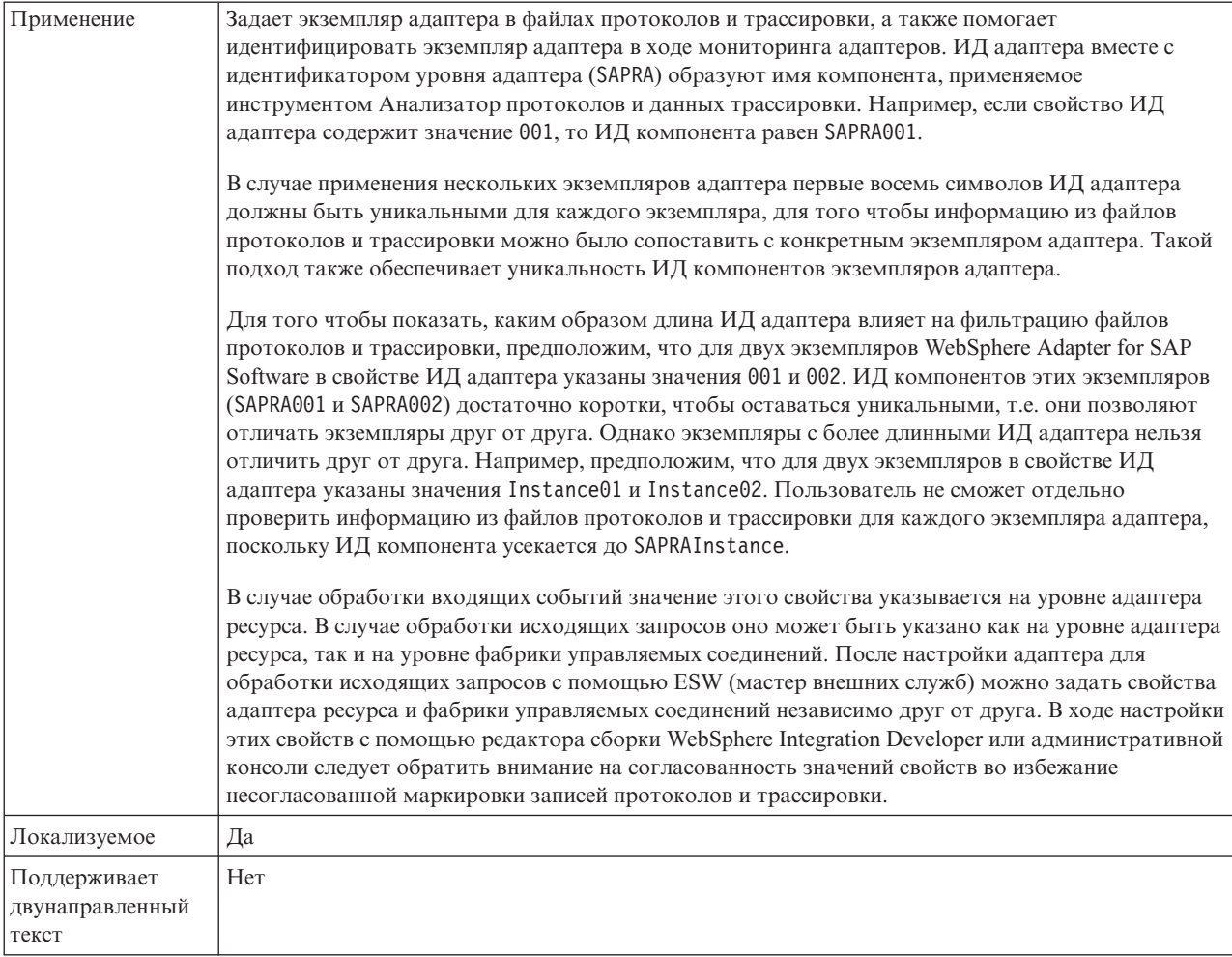

## **Маскировать пользовательские данные как** ″**XXX**″ **в файлах протоколов и трассировки (HideConfidentialTrace) - Свойство**

Позволяет заменять пользовательские данные в файлах протоколов и трассировки на символы X во избежание несанкционированного доступа к конфиденциальной информации.

*Таблица 62. Маскировать пользовательские данные как* ″*XXX*″ *в файлах протоколов и трассировки - Сведения*

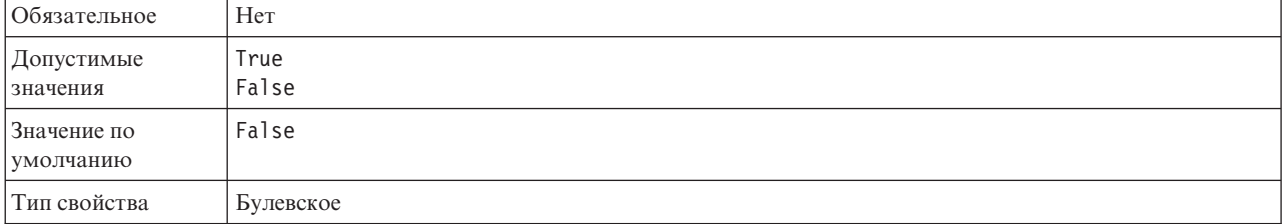

<span id="page-301-0"></span>Таблица 62. Маскировать пользовательские данные как "ХХХ" в файлах протоколов и трассировки -Сведения (продолжение)

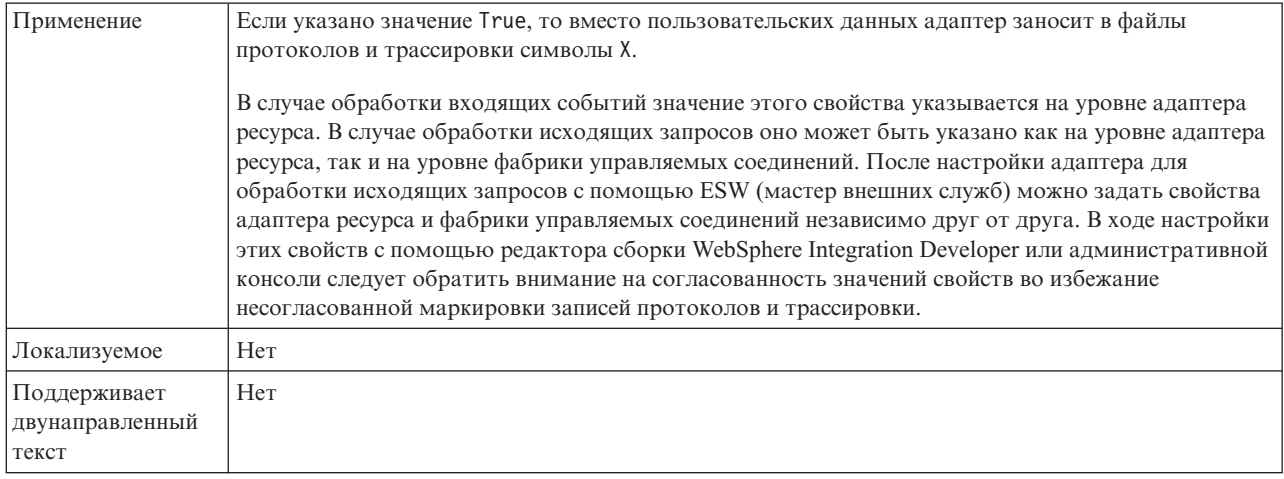

## Включить поддержку высокой готовности (enableHASupport)

Не используйте это свойство. Его значение должно быть равно true.

# Свойства фабрики управляемых соединений

Свойства фабрики управляемых соединений применяются адаптером для динамического подключения к серверу SAP.

Следующее свойство, которое в 6.0.2.х называлось Фабрика управляемого соединения, в 6.1.х входит в состав группы свойств спецификации взаимодействия.

• IgnoreBAPIReturn

Свойства фабрики управляемых соединений можно задать с помощью ESW (мастер внешних служб) и изменить с помощью редактора сборки WebSphere Integration Developer или - после развертывания - с помощью WebSphere Process Server или WebSphere Enterprise Service Bus AdminConsole.

В следующей таблице перечислены свойства фабрики управляемых соединений. Подробные описания всех свойств приведены в разделах, следующих за таблицей. Дополнительная информация по работе с таблицами свойств приведена в разделе "Руководство по описанию свойств" на стр. 282.

Примечание: В мастере ESW (мастер внешних служб) они называются свойствами фабрики управляемых соединений; в WebSphere Process Server или WebSphere Enterprise Service Bus AdminConsole - свойствами фабрики соединений (J2C).

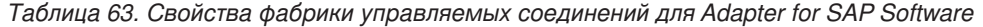

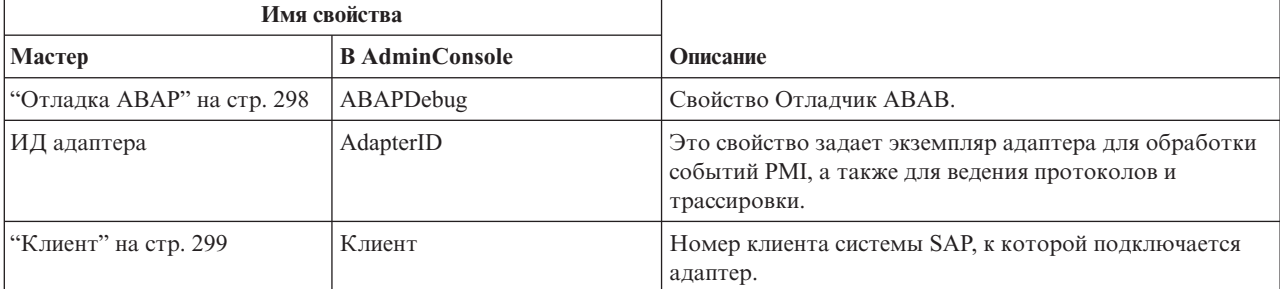

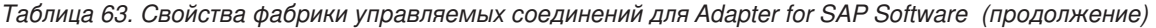

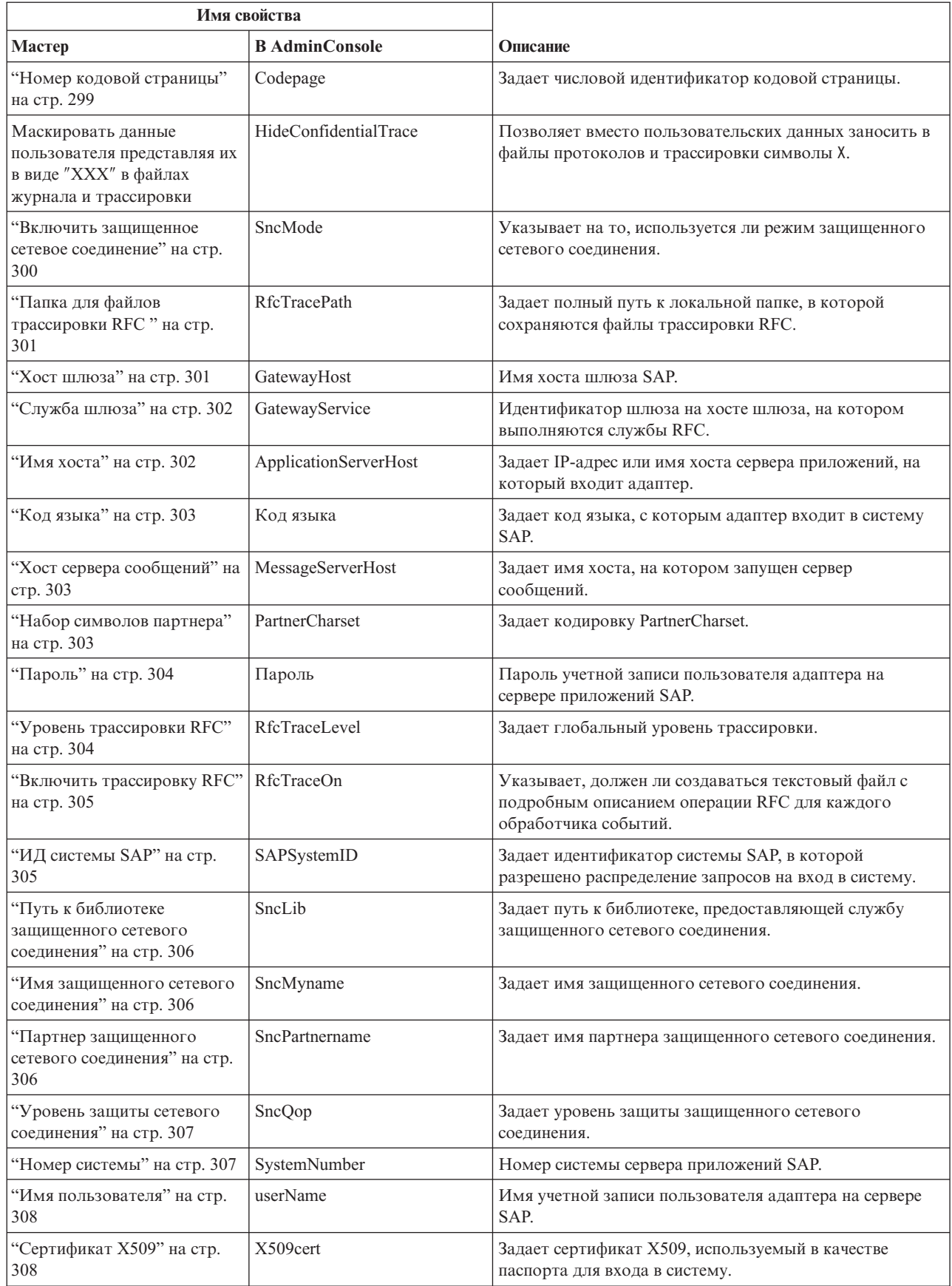

# **ИД адаптера (AdapterID)**

Задает конкретный экземпляр адаптера.

#### <span id="page-303-0"></span>*Таблица 64. ИД адаптера - Сведения*

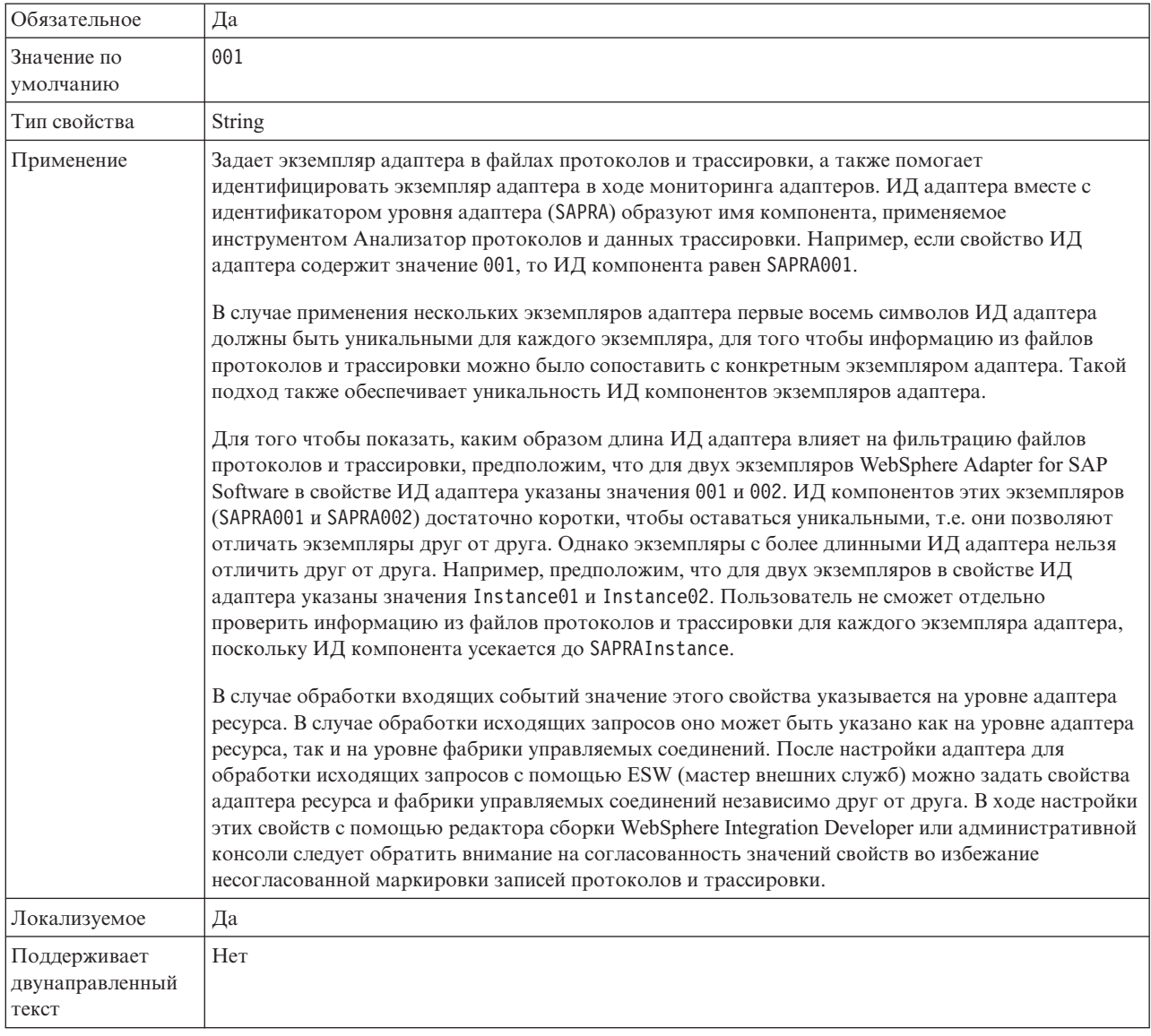

# **Отладка ABAP**

Это свойство указывает, вызывает ли адаптер отладчик ABAP, когда начинает обработку бизнес-объекта.

*Таблица 65. Отладка ABAP - Сведения*

| Обязательное             | Her           |
|--------------------------|---------------|
| Допустимые<br>значения   | True<br>False |
| Значение по<br>умолчанию | False         |

#### <span id="page-304-0"></span>*Таблица 65. Отладка ABAP - Сведения (продолжение)*

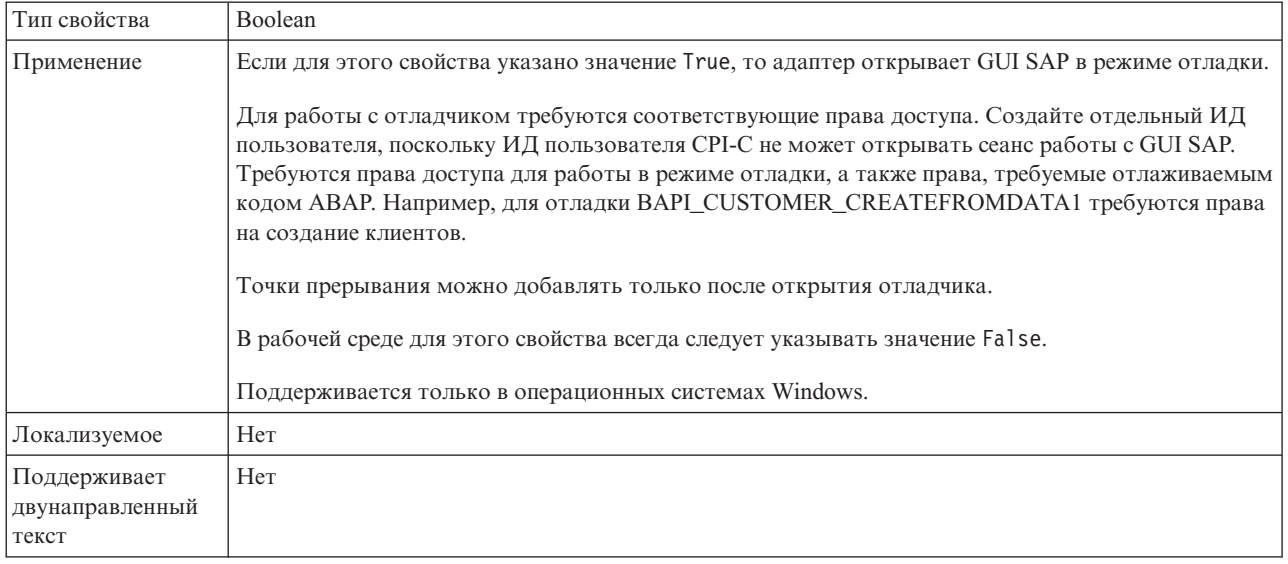

# **Клиент**

Задает номер клиента системы SAP, к которой подключается адаптер.

#### *Таблица 66. Клиент - Сведения*

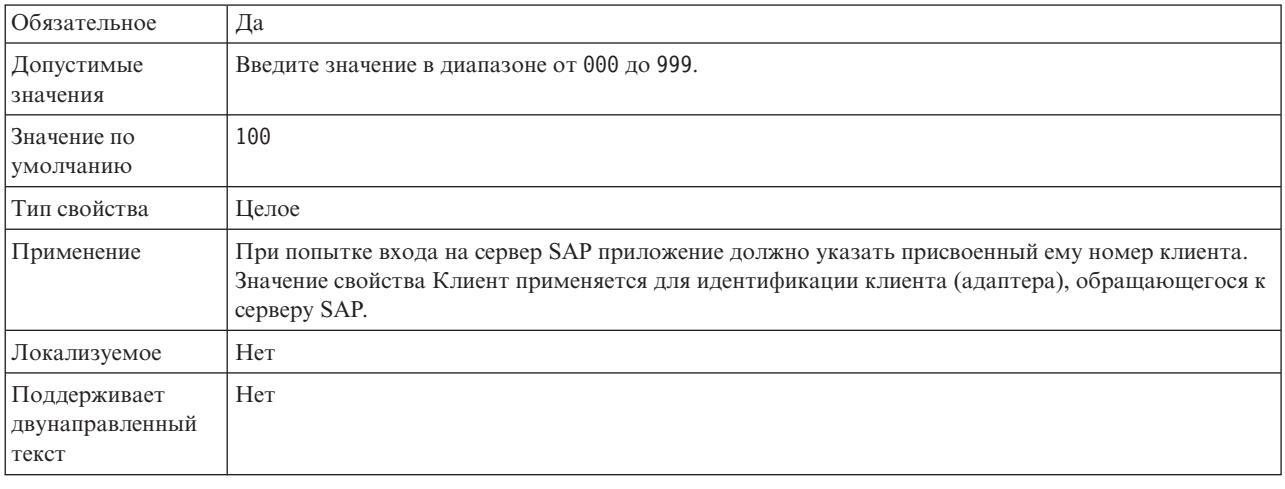

# **Номер кодовой страницы**

Числовой идентификатор кодовой страницы.

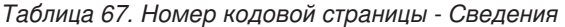

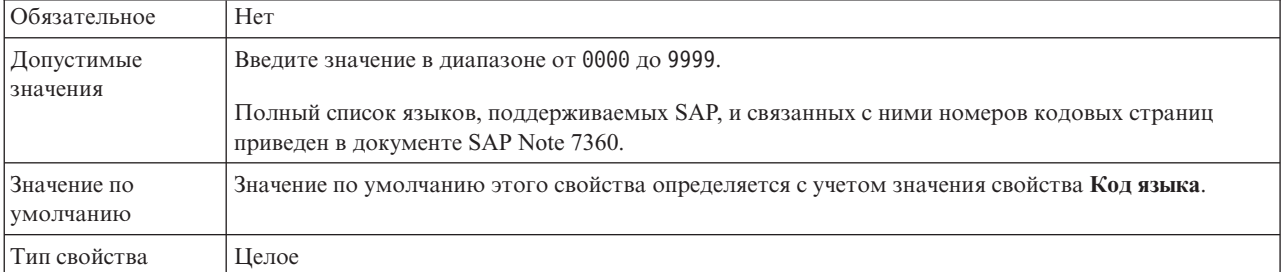

#### <span id="page-305-0"></span>*Таблица 67. Номер кодовой страницы - Сведения (продолжение)*

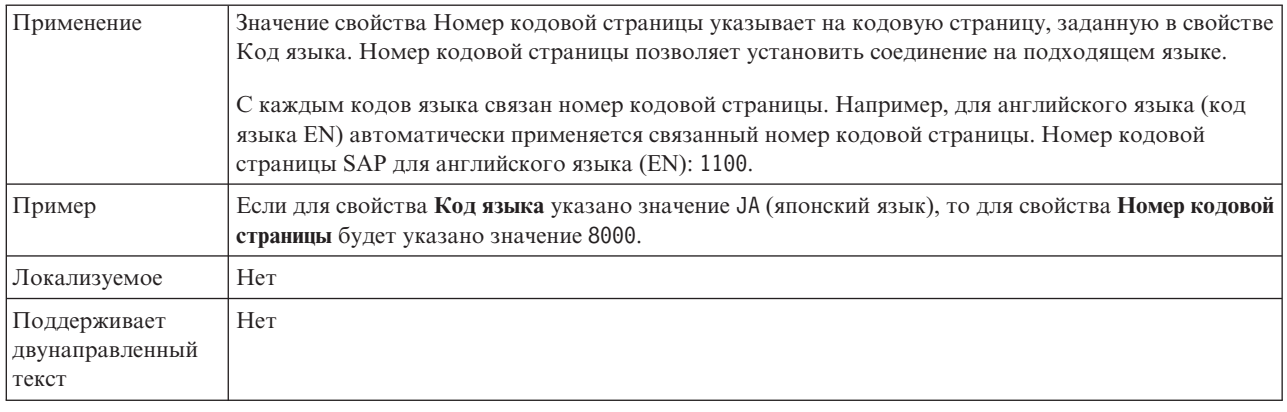

## **Маскировать пользовательские данные как** ″**XXX**″ **в файлах протоколов и трассировки (HideConfidentialTrace) - Свойство**

Позволяет заменять пользовательские данные в файлах протоколов и трассировки на символы X во избежание несанкционированного доступа к конфиденциальной информации.

*Таблица 68. Маскировать пользовательские данные как* ″*XXX*″ *в файлах протоколов и трассировки - Сведения*

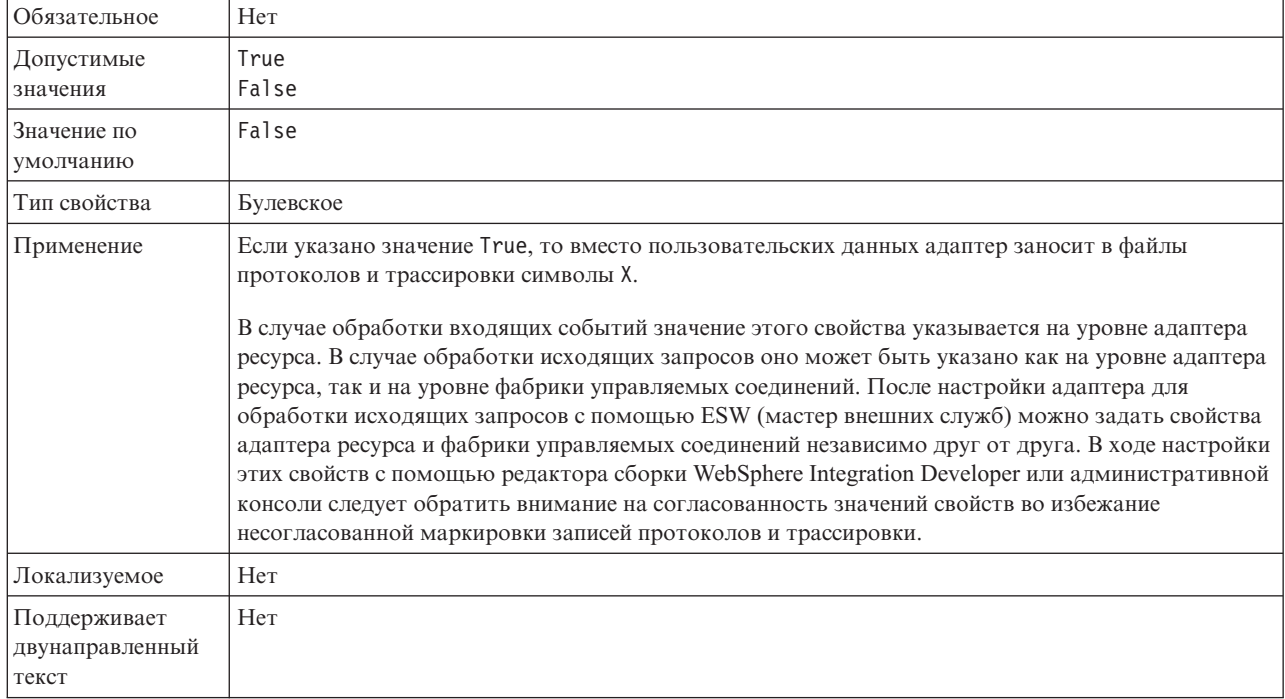

### **Включить защищенное сетевое соединение**

Указывает на то, включен ли режим защищенного сетевого соединения.

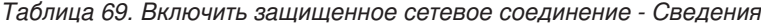

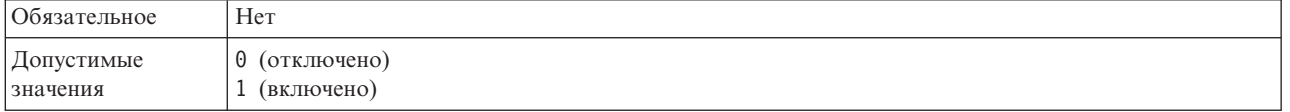

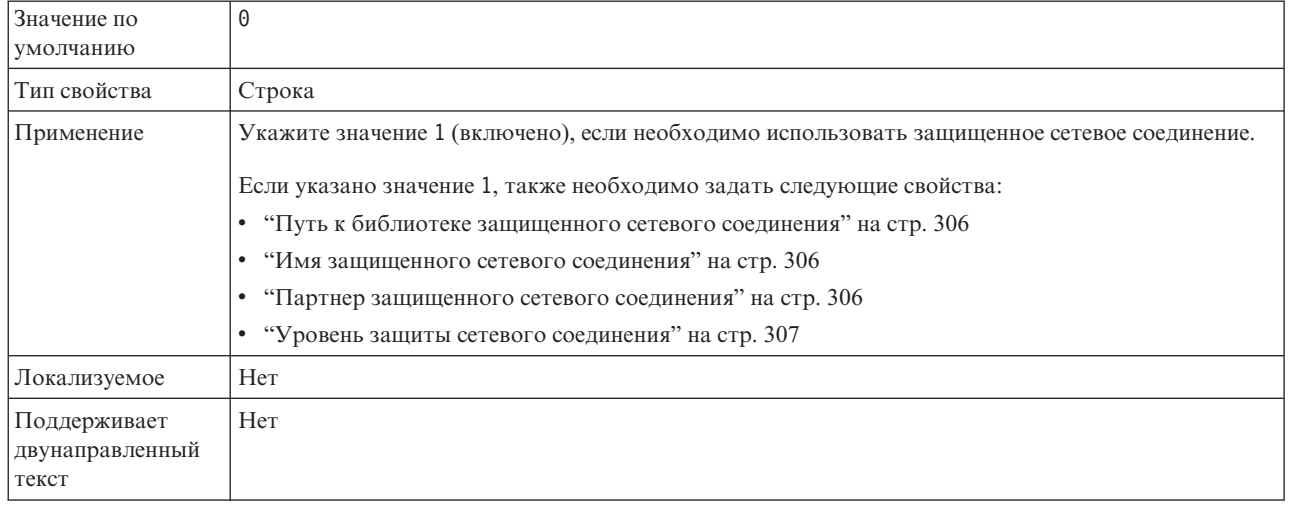

<span id="page-306-0"></span>Таблица 69. Включить защищенное сетевое соединение - Сведения (продолжение)

# **Папка для файлов трассировки RFC**

Задает полный путь к локальной папке, в которой сохраняются файлы трассировки RFC.

*Таблица 70. Папка для файлов трассировки RFC - Сведения*

| Обязательное                             | Her                                                                                                    |  |  |
|------------------------------------------|----------------------------------------------------------------------------------------------------|--|--|
| Значение по<br>умолчанию                 | Значение по умолчанию отсутствует                                                                                                    |  |  |
| Тип свойства                             | Строка                                                                                                    |  |  |
| Применение                               | Полный путь в папке, в которой сохраняются файлы трассировки RFC.<br>Если значение опции <b>Трассировка RFC включена</b> - False (не выбрана), то задать значение свойства<br>Папка для файлов трассировки RFC нельзя. |  |  |
| Пример                                   | c:\temp\rfcTraceDir                                                                                                    |  |  |
| Локализуемое                             | Да                                                                                                    |  |  |
| Поддерживает<br>двунаправленный<br>текст | Her                                                                                                    |  |  |

## **Хост шлюза**

Задает имя хоста шлюза. Введите IP-адрес или имя хоста шлюза. Имя хоста шлюза можно узнать у администратора SAP.

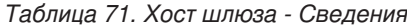

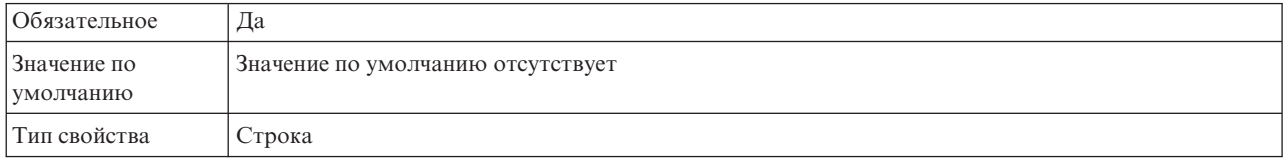

#### <span id="page-307-0"></span>*Таблица 71. Хост шлюза - Сведения (продолжение)*

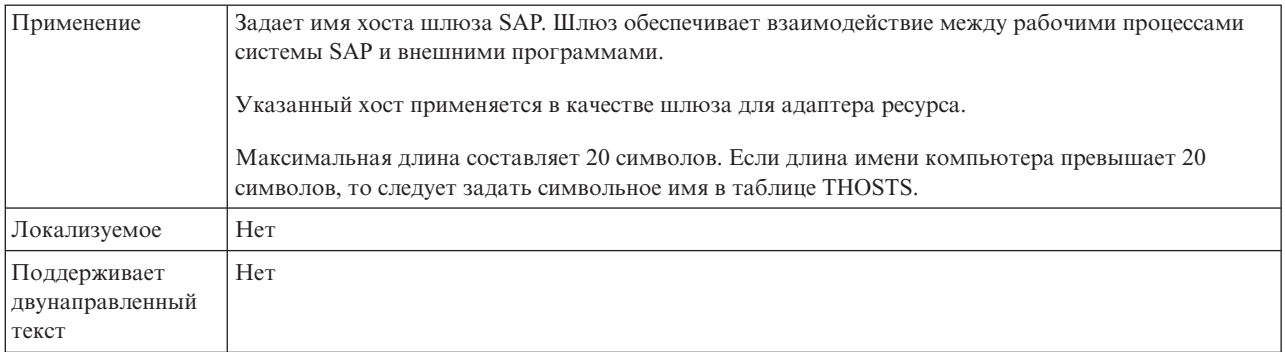

# **Служба шлюза**

Содержит идентификатор шлюза на хосте шлюза, на котором выполняются службы RFC.

*Таблица 72. Служба шлюза - Сведения*

| <b>Обязательное</b>                      | Да                                                                                                    |
|------------------------------------------|----------------------------------------------------------------------------------------------------|
| Значение по<br>умолчанию                 | sapgw00                                                                                                    |
| Тип свойства                             | Строка                                                                                                    |
| Применение                               | Эти службы обеспечивают взаимодействие между рабочими процессами системы SAP и внешними<br>программами. Как правило, имя службы указывается в формате sapgw00, где 00 - это номер<br>системы SAP.<br>Максимальная длина составляет 20 символов. |
| Локализуемое                             | Her                                                                                                    |
| Поддерживает<br>двунаправленный<br>текст | Her                                                                                                    |

## **Имя хоста**

Задает IP-адрес или имя хоста сервера приложений, на который входит адаптер.

*Таблица 73. Имя хоста - Сведения*

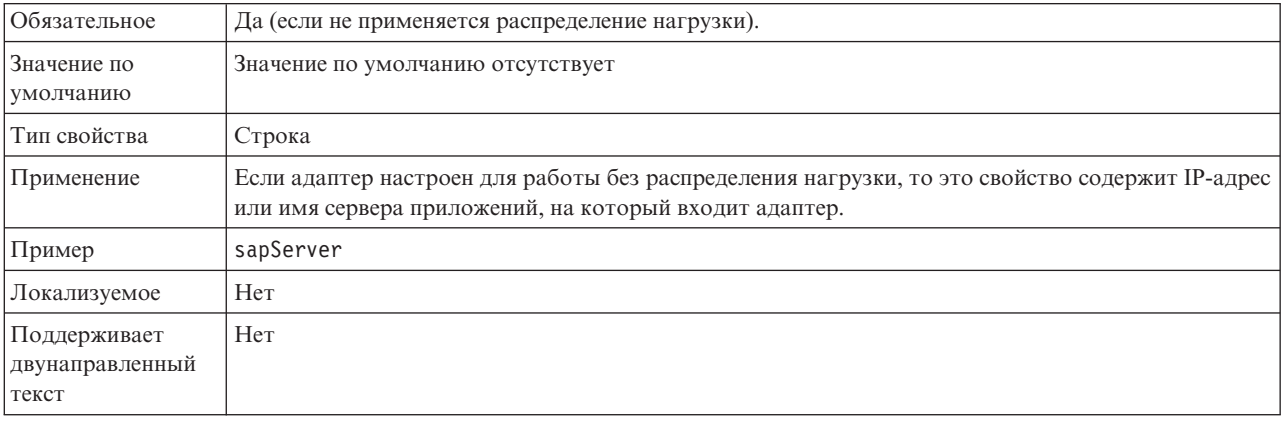

# **Код языка**

Задает язык, с которым адаптер входит в систему.

<span id="page-308-0"></span>*Таблица 74. Код языка - Сведения*

| Обязательное                             | Да                                                                                                    |  |  |  |
|------------------------------------------|----------------------------------------------------------------------------------------------------|--|--|--|
| Допустимые<br>значения                   | Полный список языков, поддерживаемых SAP, и связанных с ними номеров кодовых страниц<br>приведен в документе SAP Note 7360.                    |  |  |  |
| Значение по<br>умолчанию                 | Значение свойства Код языка по умолчанию зависит от локали системы.                                                                            |  |  |  |
| Тип свойства                             | Строка                                                                                                    |  |  |  |
| Применение                               | Перед каждым поддерживаемым языком указан двузначный код. Название языка отображается в<br>скобках.                                            |  |  |  |
|                                          | В списке перечислены коды из набора языков SAP по умолчанию, в состав которого входит 41<br>язык для систем не Unicode, а также арабский язык. |  |  |  |
|                                          | Выбранное значение задает значение свойства Номер кодовой страницы.                                                                            |  |  |  |
|                                          | В случае ввода кода языка вручную не требуется указывать язык в скобках.                                                                       |  |  |  |
| Пример                                   | Если в качестве локали системы выбран английский язык, то в этом свойстве будет указано<br>значение EN (Английский).                           |  |  |  |
| Локализуемое                             | Her                                                                                                    |  |  |  |
| Поддерживает<br>двунаправленный<br>текст | Her                                                                                                    |  |  |  |

# **Хост сервера сообщений**

Задает имя сервера, на котором запущен сервер сообщений.

*Таблица 75. Хост сервера сообщений - Сведения*

| Обязательное                             | Да (если применяется распределение нагрузки)                                                                                                    |  |  |
|------------------------------------------|----------------------------------------------------------------------------------------------------|--|--|
| Значение по<br>умолчанию                 | Значение по умолчанию отсутствует                                                                                                    |  |  |
| Тип свойства                             | Строка                                                                                                    |  |  |
| Применение                               | Задает имя хоста, отвечающего отвечает за уведомление остальных серверов (экземпляров),<br>входящих в состав системы SAP, о существовании других серверов распределения нагрузки.<br>Сервер сообщений содержит информацию о распределении нагрузки, в соответствии с которой<br>выбираются серверы приложений для перенаправления клиентов RFC. |  |  |
| Пример                                   | SAPERP05                                                                                                    |  |  |
| Локализуемое                             | Her                                                                                                    |  |  |
| Поддерживает<br>двунаправленный<br>текст | Her                                                                                                    |  |  |

# **Набор символов партнера**

Задает кодировку символов партнера.

#### <span id="page-309-0"></span>*Таблица 76. Набор символов партнера - Сведения*

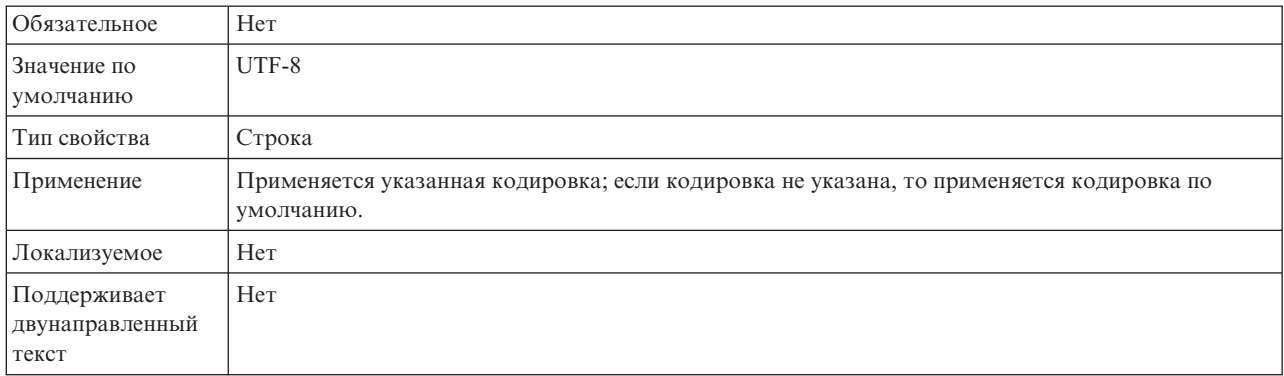

# **Пароль**

Пароль учетной записи пользователя адаптера на сервере приложений SAP.

*Таблица 77. Пароль- Сведения*

| Обязательное                             | Да                                                                                                    |  |  |  |
|------------------------------------------|----------------------------------------------------------------------------------------------------|--|--|--|
| Значение по<br>умолчанию                 | Значение по умолчанию отсутствует                                                                                                    |  |  |  |
| Тип свойства                             | Строка                                                                                                    |  |  |  |
| Применение                               | Ограничения пароля зависят от версии сервера Web-приложений SAP.<br>Сервер Web-приложений SAP 6.40 и более ранних версий:<br>Пароль должен содержать только прописные буквы<br>Длина пароля должна составлять 8 символов<br>Сервер Web-приложений SAP после версии 6.40: |  |  |  |
|                                          | В пароле не учитывается регистр символов<br>Пароль может содержать до 40 символов                                                                                                    |  |  |  |
| Локализуемое                             | Her                                                                                                    |  |  |  |
| Поддерживает<br>двунаправленный<br>текст | Да                                                                                                    |  |  |  |

# **Уровень трассировки RFC**

Задает глобальный уровень трассировки.

*Таблица 78. Уровеньтрассировки RFC - Сведения*

| <b>Обязательное</b>      | Her                                                                                                    |  |  |
|--------------------------|----------------------------------------------------------------------------------------------------|--|--|
| Допустимые<br>значения   | 1 - Этот уровень трассировки RFC применяется<br>по умолчанию. Ведется протокол API SAP JCo Java. 3<br>- Ведется протокол API JNI SAP JCo.<br>5 - Ведется протокол диагностики ошибок. |  |  |
| Значение по<br>умолчанию |                                                                                                    |  |  |
| Тип свойства             | Целое                                                                                                    |  |  |
| Применение               | Если для свойства Трассировка RFC включена указано значение False (не выбрано), то задать<br>значение свойства Уровень трассировки RFC нельзя.                                        |  |  |
| Локализуемое             | Her                                                                                                    |  |  |

<span id="page-310-0"></span>*Таблица 78. Уровеньтрассировки RFC - Сведения (продолжение)*

Поддерживает двунаправленный текст Нет

# **Включить трассировку RFC**

Указывает, должен ли создаваться текстовый файл с подробным описанием операции RFC для каждого обработчика событий.

*Таблица 79. Включитьтрассировку RFC - Сведения*

| Обязательное                             | Her                                                                                                    |  |  |  |
|------------------------------------------|----------------------------------------------------------------------------------------------------|--|--|--|
| Допустимые<br>значения                   | True<br>False                                                                                                    |  |  |  |
| Значение по<br>умолчанию                 | False                                                                                                    |  |  |  |
| Тип свойства                             | Булевское                                                                                                    |  |  |  |
| Применение                               | Значение True включает трассировку, в результате которой создается текстовый файл.                                                                                                    |  |  |  |
|                                          | Этот файл создается в каталоге, в котором был запушен процесс адаптера. К имени файла<br>добавляются префикс rfc и расширение trc (например, rfc03912_02220.trc).                                                                                   |  |  |  |
|                                          | Такие файлы рекомендуется создавать только в среде разработки, так как они могут быстро<br>увеличиваться в размере.                                                                                                    |  |  |  |
|                                          | Если для свойства Трассировка RFC включена указано значение False (не выбрано), то задать<br>значения свойств Папка для файлов трассировки RFC или Уровень трассировки RFC нельзя.                                                                  |  |  |  |
| Пример                                   | В качестве примера сохраняемой информации можно привести строку RfcCall FUNCTION<br>BAPI_CUSTOMER_GETLIST, за которой следует описание параметров интерфейса или строку<br>RFC Info rfctable, за которой следуют данные одной из таблиц интерфейса. |  |  |  |
|                                          | Файл трассировки создается в каталоге, в котором был запушен процесс адаптера. Имя файла<br>трассировки состоит из префикса rfc, уникального идентификатора и расширения .trc. Например,<br>rfc03912 02220.trc.                                     |  |  |  |
| Локализуемое                             | Her                                                                                                    |  |  |  |
| Поддерживает<br>двунаправленный<br>текст | Нет                                                                                                    |  |  |  |

# **ИД системы SAP**

Задает идентификатор системы SAP, в которой разрешено распределение запросов на вход в систему.

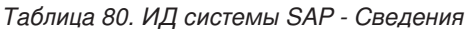

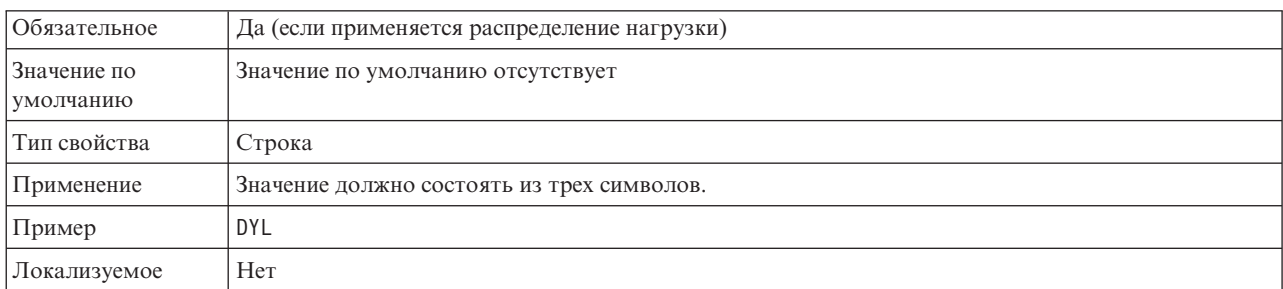

<span id="page-311-0"></span>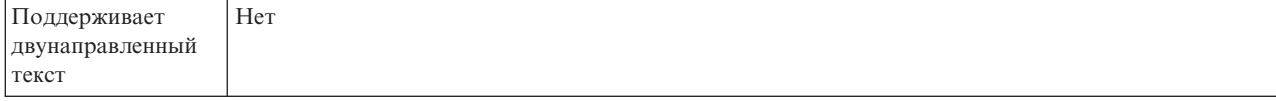

# **Путь к библиотеке защищенного сетевого соединения**

Задает путь к библиотеке, предоставляющей службу защищенного сетевого соединения.

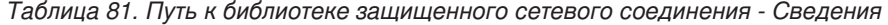

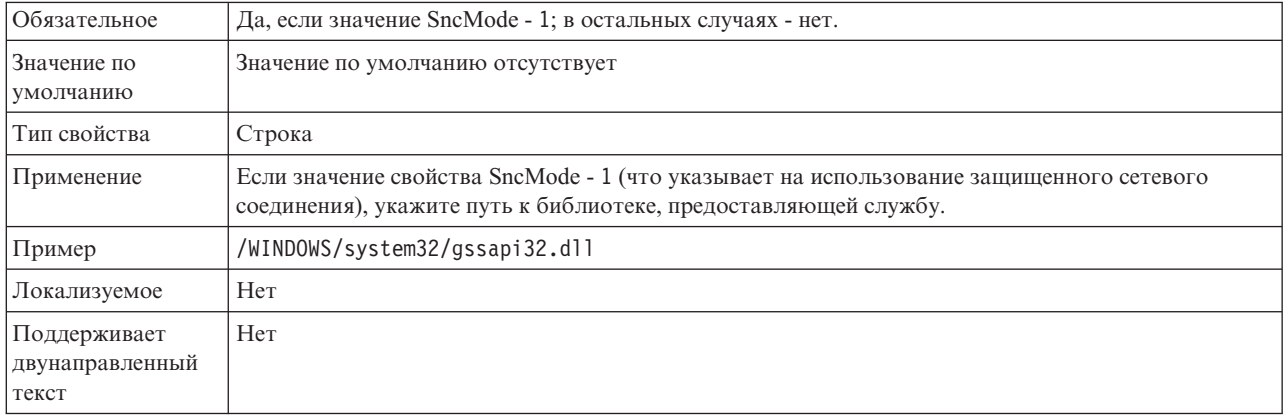

#### **Имя защищенного сетевого соединения**

Задает имя защищенного сетевого соединения.

*Таблица 82. Имя защищенного сетевого соединения - Сведения*

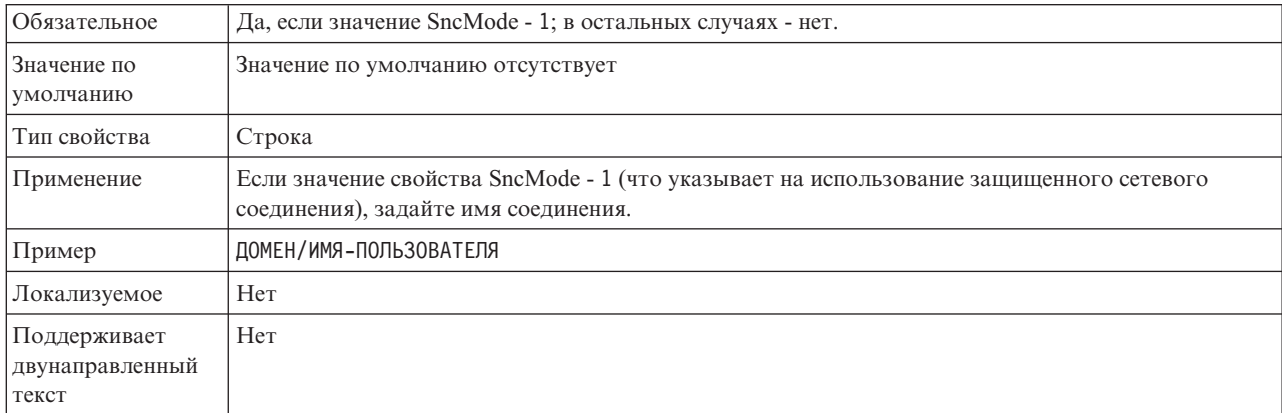

#### **Партнер защищенного сетевого соединения**

Задает имя партнера защищенного сетевого соединения.

#### *Таблица 83. Партнер защищенного сетевого соединения - Сведения*

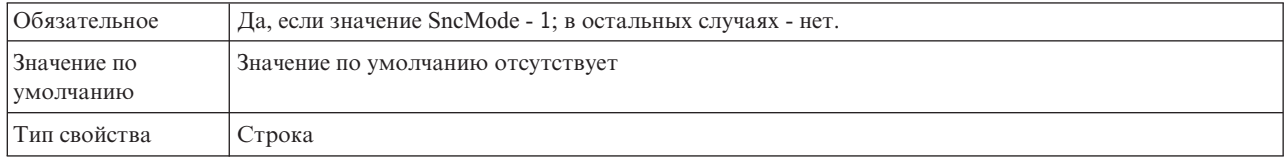

<span id="page-312-0"></span>Таблица 83. Партнер защищенного сетевого соединения - Сведения (продолжение)

| Применение                               | Если значение свойства SncMode - 1 (что указывает на использование защищенного сетевого<br>соединения), задайте имя партнера соединения. |  |  |
|------------------------------------------|----------------------------------------------------------------------------------------------------|--|--|
| Пример                                   | CN=sap00.saperpdev, OU=Adapter, O=IBM, C=US                                                                                              |  |  |
| Локализуемое                             | Her                                                                                                    |  |  |
| Поддерживает<br>двунаправленный<br>текст | Her                                                                                                    |  |  |

# Уровень защиты сетевого соединения

Задает уровень защиты защищенного сетевого соединения.

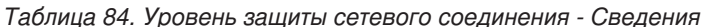

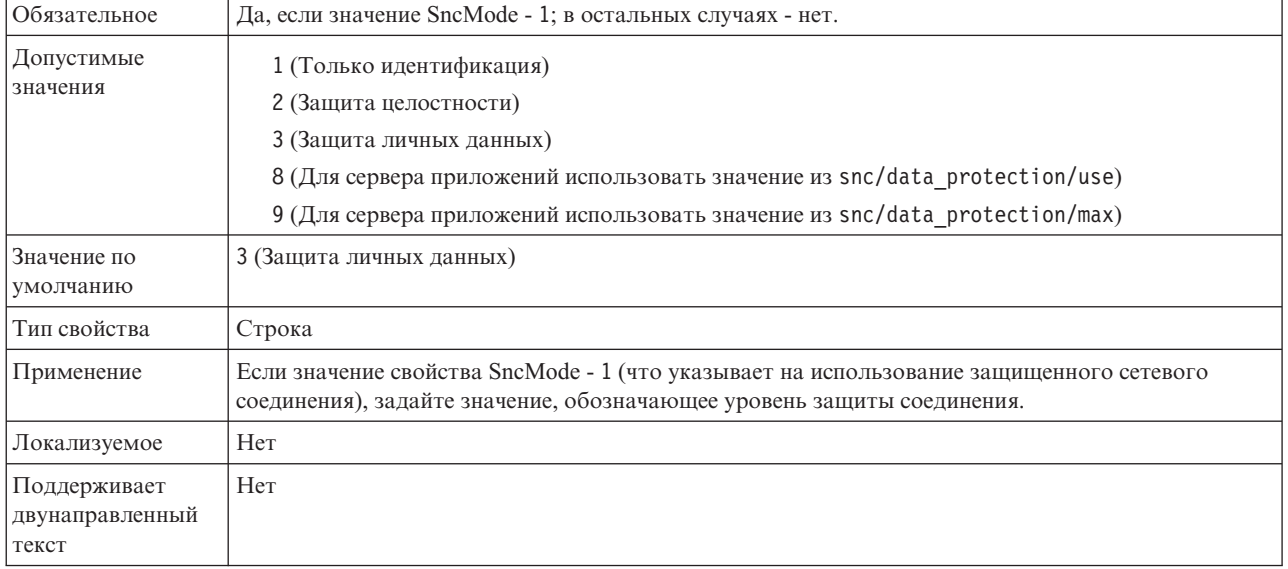

# Номер системы

Задает номер системы сервера приложений SAP.

Таблица 85. Номер системы - Сведения

| Обязательное                             | Да                                                     |  |  |
|------------------------------------------|--------------------------------------------------------|--|--|
| Допустимые<br>значения                   | Введите значение в диапазоне от 00 до 99.              |  |  |
| Значение по<br>умолчанию                 | 00                                                     |  |  |
| Тип свойства                             | Целое                                                  |  |  |
| Применение                               | Номер системы обеспечивает идентификацию службы шлюза. |  |  |
| Локализуемое                             | Her                                                    |  |  |
| Поддерживает<br>двунаправленный<br>текст | Her                                                    |  |  |

#### **Имя пользователя**

Имя учетной записи пользователя адаптера на сервере SAP.

<span id="page-313-0"></span>*Таблица 86. Имя пользователя - Сведения*

| Обязательное                             | Да                                                                                                    |  |  |  |
|------------------------------------------|----------------------------------------------------------------------------------------------------|--|--|--|
| Значение по<br>умолчанию                 | Значение по умолчанию отсутствует                                                                                                    |  |  |  |
| Тип свойства                             | Строка                                                                                                    |  |  |  |
| Применение                               | Максимальная длина составляет 12 символов. В имени пользователя не учитывается регистр<br>символов.<br>Рекомендуется настроить учетную запись пользователя СРІС в приложении SAP с правами<br>доступа на управление данными бизнес-объектов, поддерживаемых адаптером. Например,<br>приложение SAP должно предоставлять адаптеру права на выполнение требуемых транзакций<br>SAP. |  |  |  |
| Пример                                   | SapUser                                                                                                    |  |  |  |
| Локализуемое                             | Да                                                                                                    |  |  |  |
| Поддерживает<br>двунаправленный<br>текст | Да                                                                                                    |  |  |  |

## **Сертификат X509**

Задает сертификат X509, используемый в качестве паспорта для входа в систему.

*Таблица 87. Сертификат X509 - Сведения*

| Обязательное                             | Hет.                                                                                                    |  |  |
|------------------------------------------|----------------------------------------------------------------------------------------------------|--|--|
| Значение по<br>умолчанию                 | Значение по умолчанию отсутствует                                                                                                    |  |  |
| Тип свойства                             | Строка                                                                                                    |  |  |
| Применение                               | Если значение свойства SncMode - 1 (что указывает на использование защищенного сетевого<br>соединения), можно задать значение сертификата Х509. |  |  |
| Локализуемое                             | Her                                                                                                    |  |  |
| Поддерживает<br>двунаправленный<br>текст | Her                                                                                                    |  |  |

## **Свойства спецификации взаимодействия**

Взаимодействие - это операция. Свойства спецификации взаимодействия управляют выполнением операции. ESW (мастер внешних служб) задает свойства спецификации взаимодействия в ходе настройки адаптера.

[Табл. 88 на стр. 309](#page-314-0) содержит список и описание свойств спецификации взаимодействия, заданных вами. Сведения о том, как читать таблицу информации о свойствах приведены в следующих разделах ["Руководство по описанию свойств" на](#page-287-0) [стр. 282.](#page-287-0)

**Примечание:** Обычно изменять эти свойства не требуется. Однако можно изменить некоторые свойства для исходящих операций. Например, можно увеличить значение свойства спецификации взаимодействия, задающее максимальное число попаданий

для возврата операцией RetrieveAll, если операции RetrieveAll не возвращают полные сведения. Эти свойства, расположенные в привязке методов импорта, можно изменить с помощью редактора сборки WebSphere Integration Developer.

<span id="page-314-0"></span>Таблица 88. Свойства спецификации взаимодействия для Adapter for SAP Software

|                                                                  | Имя свойства            |                                                                                                    |  |
|------------------------------------------------------------------|-------------------------|----------------------------------------------------------------------------------------------------|--|
| Мастер                                                           | В редакторе сборки      | Описание                                                                                                    |  |
| "Имя пользовательской<br>очереди получения"                      | customFunctionName      | Указывает имя пользовательской функции,<br>используемой интерфейсом Query interface for SAP<br>Software для получения данных из таблицы SAP. |  |
| Имя функции                                                      | functionName            | Задает имя функции для определенного интерфейса SAP.                                                                                         |  |
| Игнорировать ошибки в<br>возврате BAPI                           | <b>IgnoreBAPIReturn</b> | Указывает, будут ли игнорироваться ошибки в<br>возвратах ВАРІ.                                                                               |  |
| "Максимальное число<br>совпадений для поиска" на<br>$ $ crp. 311 | ResultSetLimit          | Максимальное число наборов результатов для возврата<br>при операции RetrieveAll.                                                             |  |
| "Выберите имя очереди" на<br>$ $ crp. 311                        | <b>ORFCOueueName</b>    | Имя пользовательской очереди в SAP.                                                                                                    |  |

## Имя пользовательской очереди получения

Для интерфейса Query interface for SAP Software это свойство указывает имя пользовательской функции, которую необходимо использовать для получения данных из таблицы SAP.

Таблица 89. Сведения об имени пользовательской очереди получения

| Обязательный                             | Her                                                                                                    |
|------------------------------------------|----------------------------------------------------------------------------------------------------|
| Значение по<br>умолчанию                 | Значение по умолчанию отсутствует                                                                                                    |
| Тип свойства                             | Строка                                                                                                    |
| применение                               | Это свойство относится только к интерфейсу Query interface for SAP Software.                                                                                                    |
|                                          | В системах без поддержки Unicode функция по умолчанию для получения данных из таблиц SAP<br>(RFC_READ_TABLE) может вызвать исключительную ситуацию. Во избежание неполадки можно<br>создать в SAP другую функцию, а затем во время настройки указать, что адаптеру необходимо<br>использовать пользовательскую функцию для получения данных. Это свойство задает имя<br>пользовательской функции.<br>Примечание: Перед тем как указать эту функцию в ESW (мастер внешних служб) необходимо<br>создать ее с помощью SAP . Выполните действия, приведенные в примечании SAP 758278 для<br>создания копии функции RFC_READ_TABLE и измените функцию согласно примечанию. |
| Локализуемое                             | Her                                                                                                    |
| Поддерживает<br>двунаправленный<br>текст | Нет                                                                                                    |

## Имя функции

Свойство указания взаимодействия functionName контролирует взаимодействие с помощью связывания операций с соответствующим интерфейсом.

Таблица 90. Сведения об имени функции

| Допустимые                               | True                                                                                                    |
|------------------------------------------|----------------------------------------------------------------------------------------------------|
| значения                                 | False                                                                                                    |
| Значение по<br>умолчанию                 | Пустое                                                                                                    |
| Тип свойства                             | Строка                                                                                                    |
| применение                               | Исходящие и входящие интерфейсы ВАРІ поддерживают следующие значения свойства<br>functionName спецификации взаимодействия:<br>WBIInteractionSpec.CREATE<br>WBIInteractionSpec.UPDATE<br>WBIInteractionSpec.RETRIEVE<br>WBIInteractionSpec.DELETE |
|                                          | Набор результатов ВАРІ поддерживает следующие значения для свойства указания<br>взаимодействия functionName:                                                                                                    |
|                                          | WBIInteractionSpec.RETRIEVEALL                                                                                                    |
|                                          | Исходящий интерфейс ALE поддерживает следующее значение для свойства спецификации<br>взаимодействия functionName:                                                                                                    |
|                                          | WBIInteractionSpec.EXECUTE                                                                                                    |
|                                          | Входящий интерфейс ALE поддерживает следующие значения для свойства указания<br>взаимодействия functionName:                                                                                                    |
|                                          | WBIInteractionSpec.CREATE<br>WBIInteractionSpec.UPDATE<br>WBIInteractionSpec.RETRIEVE<br>WBIInteractionSpec.DELETE                                                                                                    |
|                                          | Интерфейс запроса для интерфейса ПО SAP (QISS) поддерживает следующие значения для<br>свойства указания взаимодействия functionName:                                                                                                    |
|                                          | • WBIInteractionSpec.EXISTS<br>Выбрасывает исключительную ситуацию NotExistsException и QISSQueryFailedException                                                                                                    |
|                                          | • WBIInteractionSpec.RETRIEVEALL<br>Выбрасывает исключительную ситуацию QISSQueryFailedException                                                                                                    |
|                                          | Интерфейс расширенной обработки событий для входящей обработки поддерживает следующие<br>значения для свойства указания взаимодействия functionName:                                                                                             |
|                                          | WBIInteractionSpec.CREATE<br>WBIInteractionSpec.UPDATE<br>WBIInteractionSpec.DELETE                                                                                                    |
|                                          | Интерфейс расширенной обработки событий для исходящей обработки поддерживает следующие<br>значения для свойства указания взаимодействия functionName:                                                                                            |
|                                          | WBIInteractionSpec.CREATE<br>WBIInteractionSpec.UPDATE<br>WBIInteractionSpec.RETRIEVE<br>WBIInteractionSpec.DELETE                                                                                                    |
| Локализуемое                             | Her                                                                                                    |
| Поддерживает<br>двунаправленный<br>текст | Her                                                                                                    |

*Таблица 90. Сведения об имени функции (продолжение)*

# **Игнорировать ошибки в возврате ВАРІ**

Это свойство указывает, следует ли игнорировать ошибки, указанные в операции возврата BAPI. Структурой возврата может быть данные или таблица.

<span id="page-316-0"></span>Таблица 91. Игнорировать ошибки в сведениях возврата BAPI

| Обязательный                             | Her                                                                                                    |
|------------------------------------------|----------------------------------------------------------------------------------------------------|
| Допустимые<br>значения                   | True<br>False                                                                                                    |
| Значение по<br>умолчанию                 | False                                                                                                    |
| Тип свойства                             | Булевский                                                                                                    |
| применение                               | Это свойство поддерживает обработку только исходящих синхронных RFC BAPI.<br>Если имеет значение True, Adapter for SAP Software <i>игнорирует</i> проверку кода ошибки в структуре<br>BAPI RETURN после выполнения BAPI и возвращает эту структуру пользователю как есть.<br>Примечание: Структура RETURN является частью каждого ВАРІ и содержит состояние<br>выполнения ВАРІ.<br>Если принято значение False, присваиваемое по умолчанию, то адаптер обрабатывает структуру<br>RETURN и выбрасывает исключительную ситуацию в случае обнаружения кода ошибки. |
| Локализуемое                             | Her                                                                                                    |
| Поддерживает<br>двунаправленный<br>текст | Her                                                                                                    |

#### Максимальное число совпадений для поиска

Для интерфейса запроса для ПО SAP это свойство указывает максимальное число наборов результатов, представляющих данные для каждой строки, извлеченной из таблицы через операцию RetrieveAll.

Таблица 92. Сведения об ограничении набора результатов

| Обязательный                             | Да                                                                                                    |
|------------------------------------------|----------------------------------------------------------------------------------------------------|
| Значение по<br>умолчанию                 | 100                                                                                                    |
| Тип свойства                             | Целое число                                                                                                    |
| применение                               | Это свойство относится только к интерфейсу Query interface for SAP Software.<br>Если число попаданий в таблице на SAP превышает значение свойства ResultSetLimit, адаптер<br>возвращает ошибку MatchesExceededLimitException. Адаптер использует это свойство чтобы<br>избежать возможной нехватки памяти. |
| Локализуемое                             | Her                                                                                                    |
| Поддерживает<br>двунаправленный<br>текст | Her                                                                                                    |

## Выберите имя очереди

Для обработки исходящих событий BAPI в случае выбора асинхронных RFC с поддержкой очереди это свойство указывает имя очереди в SAP, в которую будут помещаться ВАРІ.

Таблица 93. Выберите сведения об имени очереди

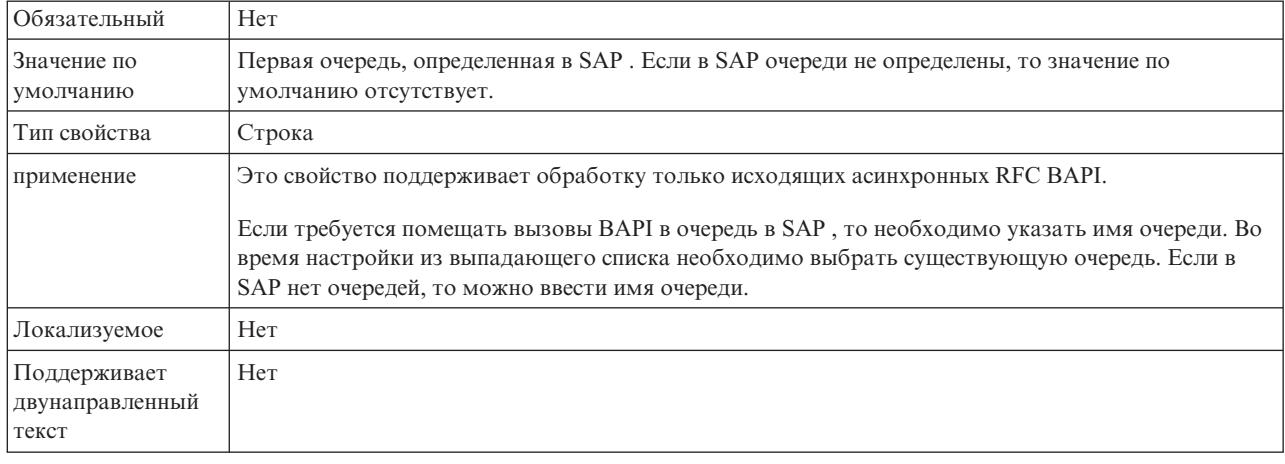

# Свойства конфигурации входящего соединения

WebSphere Adapter for SAP Software поддерживает несколько категорий свойств входящего соединения, которые настраиваются с помощью ESW (мастер внешних служб) при создании объектов и служб. Можно изменить свойства спецификации активации и адаптера ресурсов после развертывания модуля с помощью WebSphere Integration Developer или AdminConsole, но свойства соединения для ESW (мастер внешних служб) невозможно изменить после развертывания.

## Руководство по описанию свойств

Свойства, используемые для настройки WebSphere Adapter for SAP Software, подробно описаны в таблицах, которые включены во все разделы свойств конфигурации, таких как свойства адаптера ресурса, свойства фабрики управляемых соединений и т.д. Для того чтобы помочь вам использовать эти таблицы, здесь приведена информация о каждой строке.

Следующая таблица объясняет значение каждой строки, которая может быть показана в таблице для свойства конфигурации.

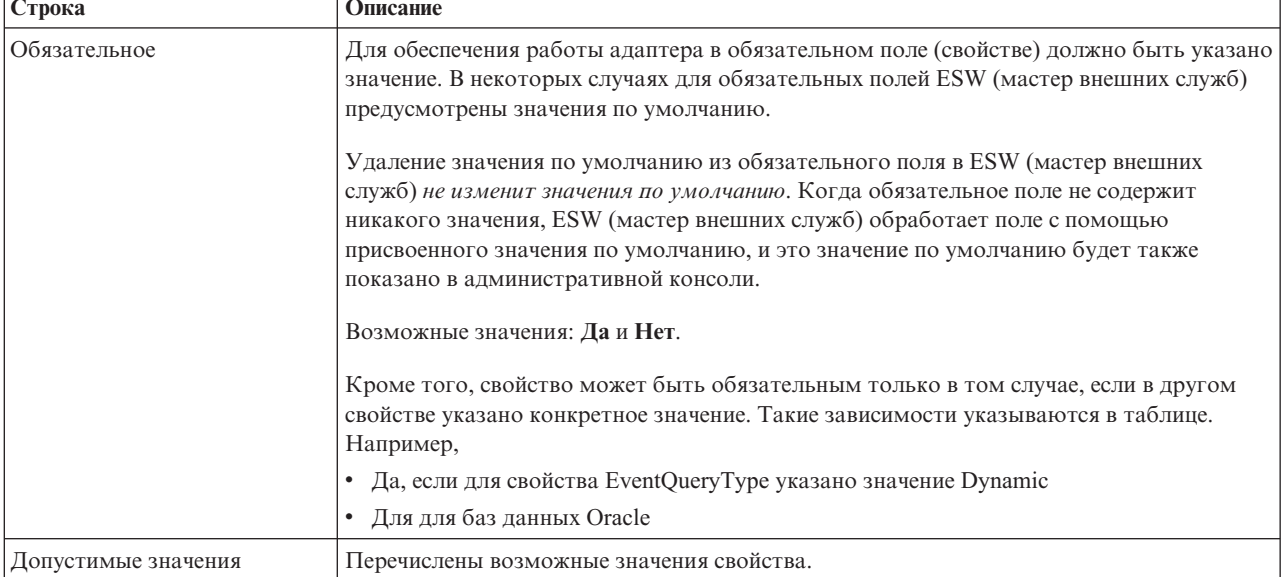

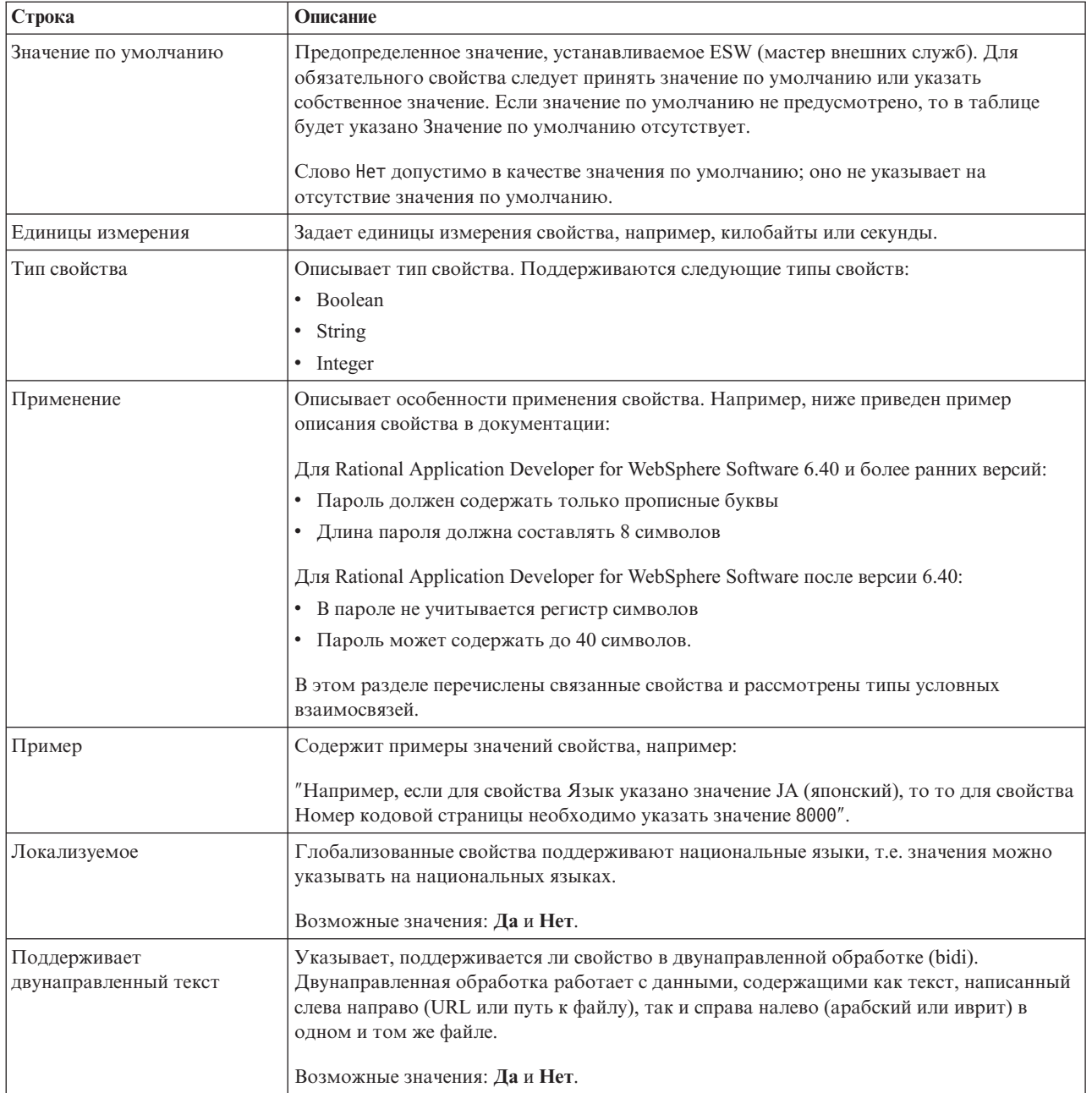

# Свойства соединения для мастера

Свойства соединения с внешней службой применяются для установки соединения между ESW (мастер внешних служб) WebSphere Integration Developer, (инструмент, применяемый для создания бизнес-объектов) и SAP . В ходе работы с ESW (мастер внешних служб) настраивается конфигурация соединения, свойства двунаправленного текста, а также параметры трассировка и ведения протокола.

После установления соединения с SAP мастер внешних служб может обратиться к метаданным SAP, необходимым для создания бизнес-объектов.

Отдельные свойства, настраиваемые с помощью ESW (мастер внешних служб), применяются в качестве начальных значений свойств адаптера ресурса, фабрики управляемых соединений и спецификации активации, которые при необходимости можно изменить.

Свойства соединения внешней службы описаны в следующей таблице. Подробные описания всех свойств приведены в разделах, следующих за таблицей. Дополнительная информация по работе с таблицами свойств приведена в разделе ["Руководство по описанию свойств" на стр. 282.](#page-287-0)

**Примечание:** Если значения свойств содержат двунаправленный текст, то необходимо настроить формат двунаправленного текста.

**Имя свойства Описание** ["Направление двунаправленного текста"](#page-320-0) [на стр. 315](#page-320-0) Компонент ориентации из спецификации формата двунаправленного текста. ["Схема упорядочения двунаправленного](#page-320-0) [текста" на стр. 315](#page-320-0) Схема упорядочения из спецификации формата двунаправленного текста. ["Форма чисел в двунаправленном тексте"](#page-321-0) [на стр. 316](#page-321-0) Компонент изменения формы чисел из спецификации формата двунаправленного текста. ["Форма символов двунаправленного](#page-321-0) [текста" на стр. 316](#page-321-0) Компонент изменения формы из спецификации формата двунаправленного текста. ["Симметричная замена двунаправленного](#page-322-0) [текста" на стр. 317](#page-322-0) двунаправленного текста. ["Номер кодовой страницы" на стр. 317](#page-322-0)  $\qquad \qquad \text{3a}$ дает числовой идентификатор кодовой страницы. ["Папка для файлов трассировки RFC " на](#page-323-0) [стр. 318](#page-323-0) трассировки RFC.

*Таблица 94. Свойства соединения внешней службыAdapter for SAP Software*

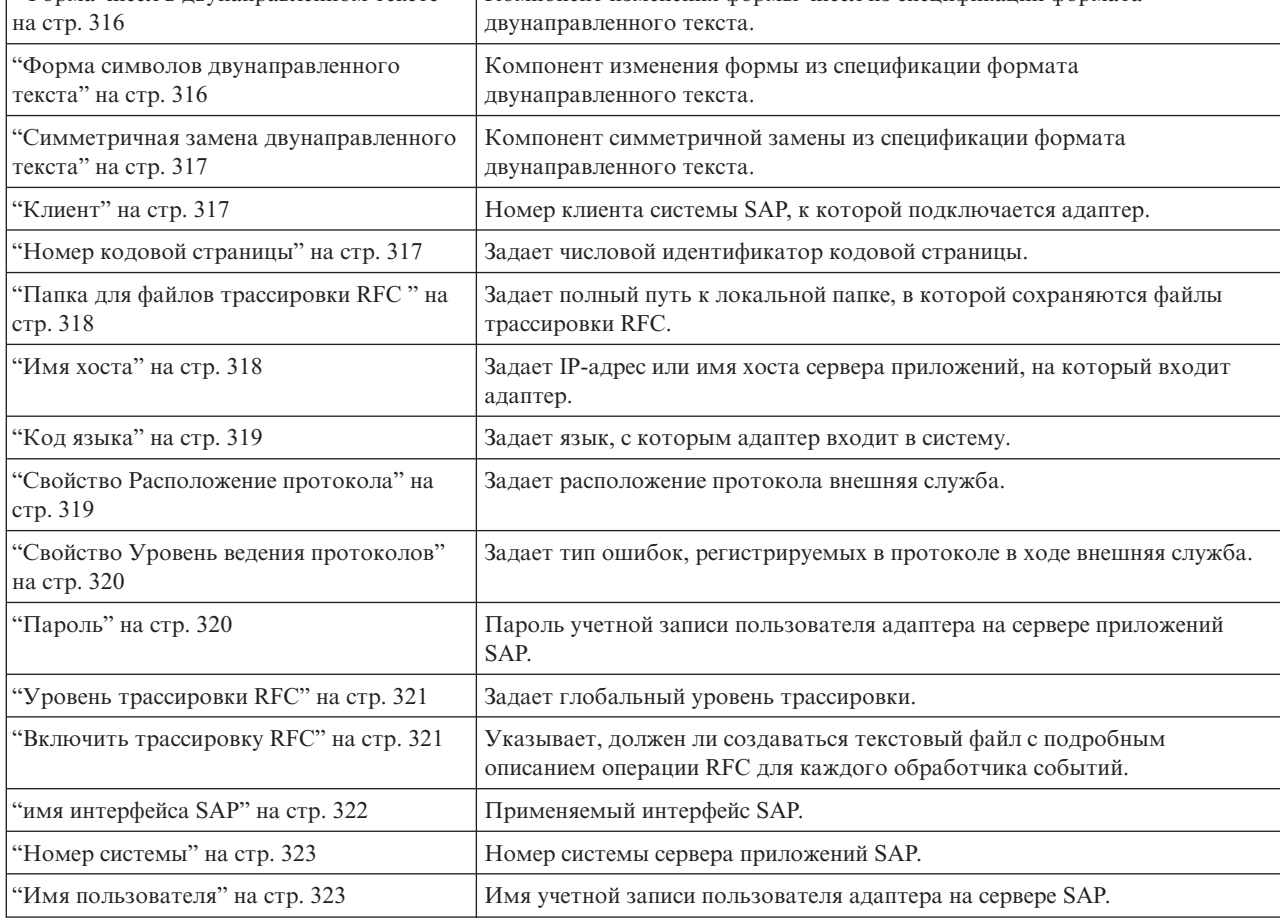

ESW (мастер внешних служб) использует свойства соединения с поддержкой двунаправленного текста для применения правильного преобразования к данным, передаваемым на сервер SAP .

<span id="page-320-0"></span>Дополнительная информация о настройке кодового набора символов сервера WebSphere Process Server для обработки данных на разных языках (в том числе двунаправленных данных) приведена в статье "Overview of Bidirectional script support in WebSphere Process Server".

Свойства двунаправленного текста задают формат данных, поступающих из внешнего приложения, в виде поддерживаемых адаптером бизнес-объектов.

Следует принять значения по умолчанию свойств формата двунаправленного текста в ESW (мастер внешних служб), указав спецификацию формата двунаправленного текста SAP. Сочетание этих свойств задает единый формат двунаправленного текста.

Приведенные ниже значения свойств двунаправленного текста по умолчанию соответствуют формату Windows. Если информационная система предприятия поддерживает формат двунаправленного текста, отличный от стандартного формата Windows, то необходимо внести соответствующие изменения в следующие свойства.

#### Направление двунаправленного текста

Компонент ориентации из спецификации формата двунаправленного текста.

Таблица 95. Направление двунаправленного текста - Сведения

| Обязательное                             | Her                                                                                                    |
|------------------------------------------|----------------------------------------------------------------------------------------------------|
| Допустимые<br>значения                   | Возможные значения:<br>$\bullet$<br>LTR<br>Ориентация слева направо.<br>RTL<br>$\bullet$<br>Ориентация справа налево.<br>contextualLTR<br>$\bullet$<br>Ориентация слева направо, по контексту. Символ, не отнесенный к категории LTR,<br>расположенный между двумя сильными символами с другим направлением письма, унаследует<br>направление письма основного контекста (в документе с направлением письма слева направо<br>символ приобретет направление LTR.<br>contextualRTL<br>$\bullet$<br>Ориентация справа налево унаследована от контекста. Символ, не отнесенный к категории RTL,<br>расположенный между двумя сильными символами с другим направлением письма, унаследует<br>направление письма основного контекста (в документе с направлением письма справа налево<br>символ приобретет направление RTL. |
| Значение по<br>умолчанию                 | <b>LTR</b>                                                                                                    |
| Тип свойства                             | <b>String</b>                                                                                                    |
| Применение                               | Компонент ориентации из спецификации формата двунаправленного текста.                                                                                                    |
| Локализуемое                             | Да                                                                                                    |
| Поддерживает<br>двунаправленный<br>текст | Her                                                                                                    |

### Схема упорядочения двунаправленного текста

Схема упорядочения из спецификации формата двунаправленного текста.

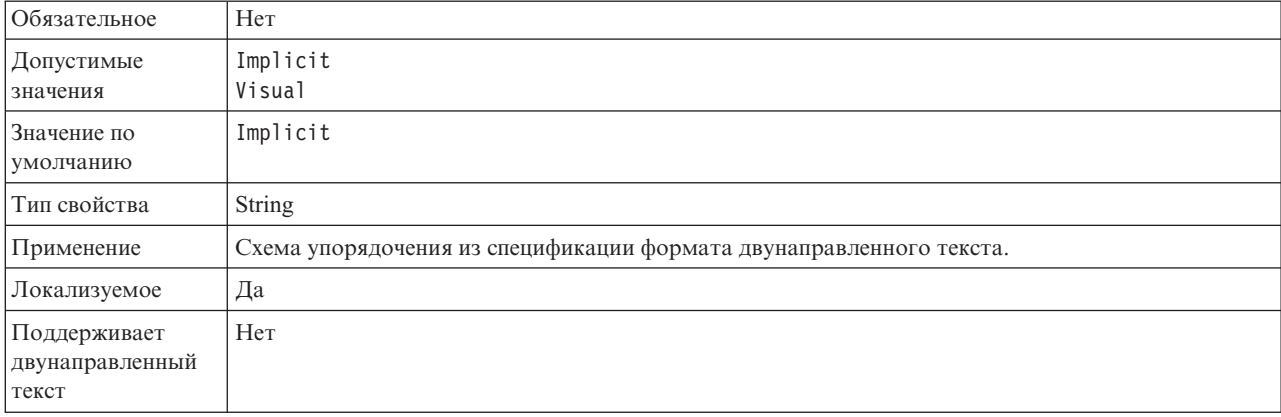

<span id="page-321-0"></span>*Таблица 96. Схема упорядочения двунаправленного текста - Сведения*

## **Форма чисел в двунаправленном тексте**

Форма чисел из спецификации формата двунаправленного текста.

*Таблица 97. Форма чисел в двунаправленном тексте - Сведения*

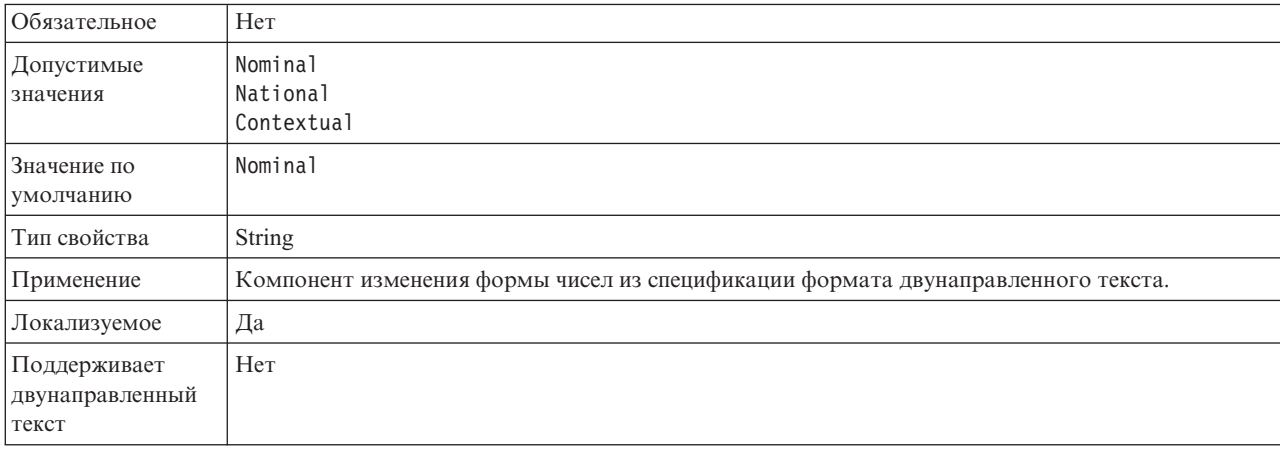

#### **Форма символов двунаправленного текста**

Компонент изменения формы из спецификации формата двунаправленного текста.

*Таблица 98. Форма двунаправленного текста - Сведения*

| Обязательное             | Her                                                                        |
|--------------------------|----------------------------------------------------------------------------|
| Допустимые<br>значения   | Nominal<br>Shaped<br>Initial<br>Middle<br>Final<br>Isolated                |
| Значение по<br>умолчанию | Nominal                                                                    |
| Тип свойства             | String                                                                     |
| Применение               | Компонент изменения формы из спецификации формата двунаправленного текста. |
| Локализуемое             | Да                                                                         |

<span id="page-322-0"></span>*Таблица 98. Форма двунаправленного текста - Сведения (продолжение)*

Поддерживает двунаправленный текст Нет

### **Симметричная замена двунаправленного текста**

Компонент симметричной замены из спецификации формата двунаправленного текста.

*Таблица 99. Симметричная замена двунаправленного текста - Сведения*

| Обязательное                             | Her                                                                            |
|------------------------------------------|--------------------------------------------------------------------------------|
| Допустимые<br>значения                   | True<br>False                                                                  |
| Значение по<br>умолчанию                 | True                                                                           |
| Тип свойства                             | Boolean                                                                        |
| Применение                               | Компонент симметричной замены из спецификации формата двунаправленного текста. |
| Локализуемое                             | Да                                                                             |
| Поддерживает<br>двунаправленный<br>текст | Her                                                                            |

## **Клиент**

Задает номер клиента системы SAP, к которой подключается адаптер.

*Таблица 100. Клиент - Сведения*

| Обязательное                             | Да                                                                                                    |
|------------------------------------------|----------------------------------------------------------------------------------------------------|
| Допустимые<br>значения                   | Введите значение в диапазоне от 000 до 999.                                                                                                    |
| Значение по<br>умолчанию                 | 100                                                                                                    |
| Тип свойства                             | Целое                                                                                                    |
| Применение                               | При попытке входа на сервер SAP приложение должно указать присвоенный ему номер клиента.<br>Значение свойства Клиент применяется для идентификации клиента (адаптера), обращающегося к<br>серверу SAP. |
| Локализуемое                             | Her                                                                                                    |
| Поддерживает<br>двунаправленный<br>текст | Her                                                                                                    |

## **Номер кодовой страницы**

Числовой идентификатор кодовой страницы.

*Таблица 101. Номер кодовой страницы - Сведения*

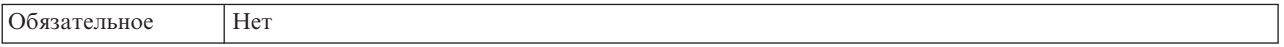

<span id="page-323-0"></span>*Таблица 101. Номер кодовой страницы - Сведения (продолжение)*

| Допустимые<br>значения                   | Введите значение в диапазоне от 0000 до 9999.<br>Полный список языков, поддерживаемых SAP, и связанных с ними номеров кодовых страниц<br>приведен в документе SAP Note 7360.                                                                                                    |
|------------------------------------------|----------------------------------------------------------------------------------------------------|
| Значение по<br>умолчанию                 | Значение по умолчанию этого свойства определяется с учетом значения свойства Код языка.                                                                                                    |
| Тип свойства                             | Целое                                                                                                    |
| Применение                               | Значение свойства Номер кодовой страницы указывает на кодовую страницу, заданную в свойстве<br>Код языка. Номер кодовой страницы позволяет установить соединение на подходящем языке.<br>С каждым кодов языка связан номер кодовой страницы. Например, для английского языка (код<br>языка EN) автоматически применяется связанный номер кодовой страницы. Номер кодовой<br>страницы SAP для английского языка (EN): 1100. |
| Пример                                   | Если для свойства Код языка указано значение ЈА (японский язык), то для свойства Номер кодовой<br>страницы будет указано значение 8000.                                                                                                    |
| Локализуемое                             | Her                                                                                                    |
| Поддерживает<br>двунаправленный<br>текст | Her                                                                                                    |

# **Папка для файлов трассировки RFC**

Задает полный путь к локальной папке, в которой сохраняются файлы трассировки RFC.

*Таблица 102. Папка для файлов трассировки RFC - Сведения*

| Обязательное                             | Her                                                                                                    |
|------------------------------------------|----------------------------------------------------------------------------------------------------|
| Значение по<br>умолчанию                 | Значение по умолчанию отсутствует                                                                                                    |
| Тип свойства                             | Строка                                                                                                    |
| Применение                               | Полный путь в папке, в которой сохраняются файлы трассировки RFC.<br>Если значение опции <b>Трассировка RFC включена</b> - False (не выбрана), то задать значение свойства<br>Папка для файлов трассировки RFC нельзя. |
| Пример                                   | c:\temp\rfcTraceDir                                                                                                    |
| Локализуемое                             | Да                                                                                                    |
| Поддерживает<br>двунаправленный<br>текст | Her                                                                                                    |

### **Имя хоста**

Задает IP-адрес или имя хоста сервера приложений, на который входит адаптер.

*Таблица 103. Имя хоста - Сведения*

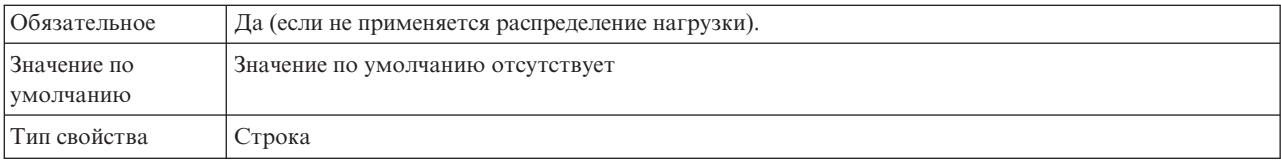
### *Таблица 103. Имя хоста - Сведения (продолжение)*

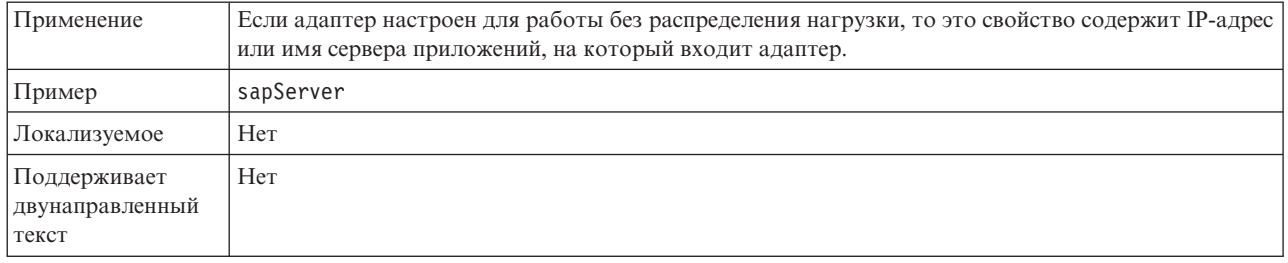

# **Код языка**

Код языка для входа в систему SAP.

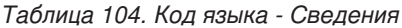

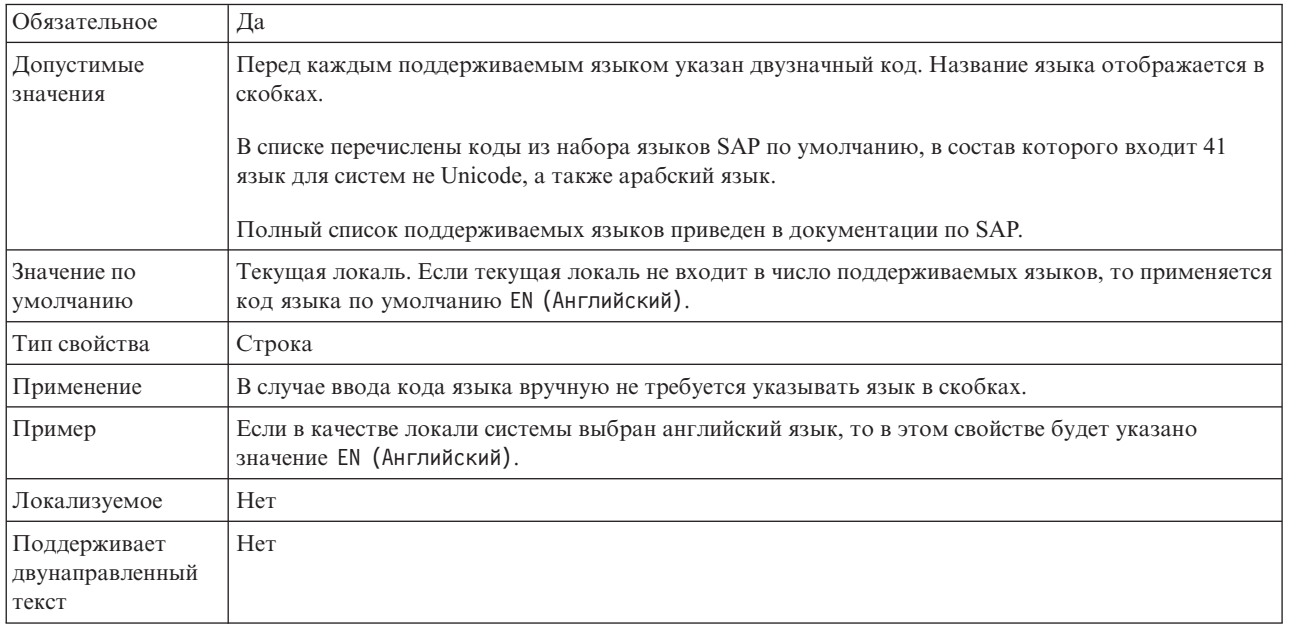

## **Свойство Расположение протокола**

Задает расположение протокола поиска внешних служб.

*Таблица 105. Расположение протокола - Сведения*

| <b>Обязательное</b>      | Да                                                                                                    |
|--------------------------|----------------------------------------------------------------------------------------------------|
| Значение по<br>умолчанию | Каталог .metadata рабочей области.                                                                                                    |
| Тип свойства             | String                                                                                                    |
| Применение               | В этом каталоге сохраняется файл протокола, в котором регистрируются ошибки поиска.<br>Тип регистрируемых ошибок поиска управляется свойством Уровень ведения протокола. |
| Пример                   | C:\IBM\wid6.0\workspace\.metadata\SAPMetadataDiscovery.log                                                                                                    |
| Локализуемое             | Да                                                                                                    |

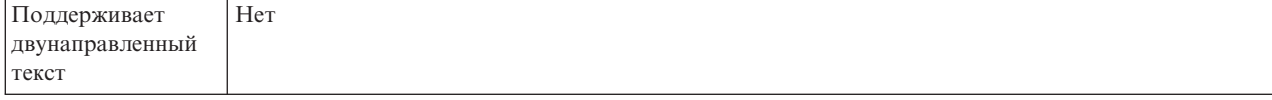

## **Свойство Уровень ведения протоколов**

Задает тип ошибок, регистрируемых в протоколе в ходе внешняя служба.

*Таблица 106. Уровеньведения протоколов - Сведения*

| Обязательное                             | Her                                                                                                    |
|------------------------------------------|----------------------------------------------------------------------------------------------------|
| Допустимые<br>значения                   | <b>FATAL</b><br><b>SEVERE</b><br>WARNING<br>AUDIT<br><b>INFO</b><br>CONFIG<br>DETAIL                                                                                                    |
| Значение по<br>умолчанию                 | <b>SEVERE</b>                                                                                                    |
| Тип свойства                             | String                                                                                                    |
| Применение                               | Применяется для настройки трассировки. Операции трассировки выполняются только для<br>указанных типов ошибок.                                                                                                    |
| Пример                                   | Значение по умолчанию SEVERE указывает, что информация о трассировке предоставляется<br>только для ошибок из категории SEVERE. Серьезные ошибки вызывают сбой операции, не<br>прерывая работу адаптера. Кроме того, серьезные ошибки указывают на вероятность критической<br>ошибки, например, ситуации исчерпания доступных ресурсов.<br>Другие ошибки:<br>$\bullet$ Fatal<br>Нарушена работа адаптера.<br>• Warning<br>Потенциальная или вероятная ошибка. Сюда входят также ситуации, указывающие на<br>нарастающий сбой (например, на возможную утечку ресурсов).<br>$\bullet$<br>Audit<br>Значительное событие, влияющее на состояние или ресурсы адаптера.<br>Info<br>Общая информация, включающая общие сведения о выполнении операций.<br>• Config<br>Изменение конфигурации или состояния.<br>• Detail<br>Общая информация, включающая подробности выполнения операций. |
| Локализуемое                             | Да                                                                                                    |
| Поддерживает<br>двунаправленный<br>текст | Her                                                                                                    |

## **Пароль**

Пароль учетной записи пользователя адаптера на сервере приложений SAP.

*Таблица 107. Пароль- Сведения*

| Обязательное                             | Да                                                                                                    |
|------------------------------------------|----------------------------------------------------------------------------------------------------|
| Значение по<br>умолчанию                 | Значение по умолчанию отсутствует                                                                                                    |
| Тип свойства                             | Строка                                                                                                    |
| Применение                               | Ограничения пароля зависят от версии сервера Web-приложений SAP.<br>Сервер Web-приложений SAP 6.40 и более ранних версий:<br>Пароль должен содержать только прописные буквы<br>Длина пароля должна составлять 8 символов<br>$\overline{\phantom{0}}$<br>Сервер Web-приложений SAP после версии 6.40:<br>В пароле не учитывается регистр символов<br>Пароль может содержать до 40 символов |
| Локализуемое                             | Her                                                                                                    |
| Поддерживает<br>двунаправленный<br>текст | Да                                                                                                    |

# **Уровень трассировки RFC**

Задает глобальный уровень трассировки.

### *Таблица 108. Уровеньтрассировки RFC - Сведения*

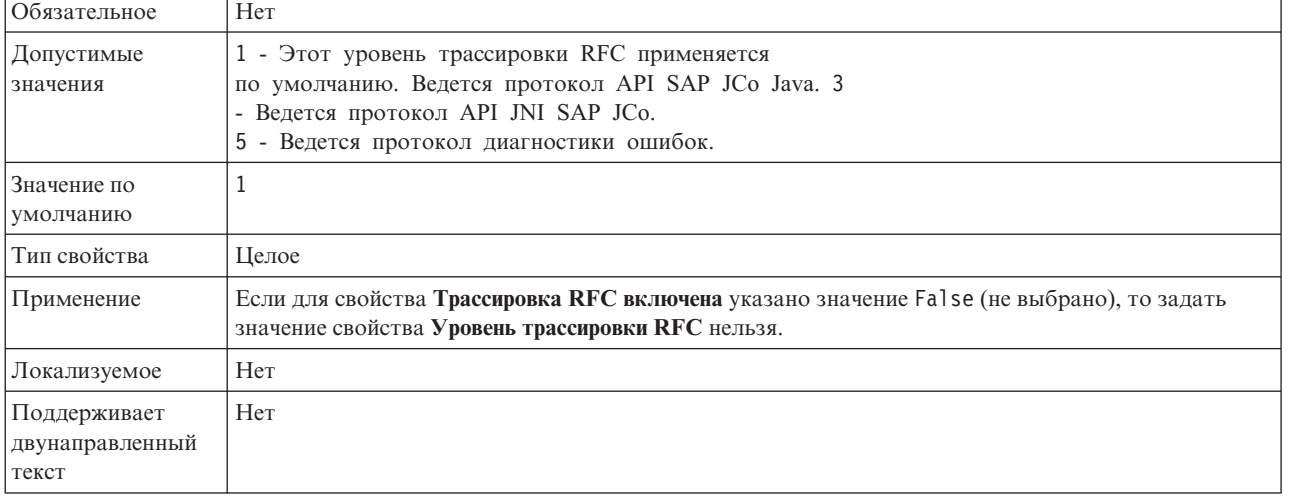

### **Включить трассировку RFC**

Указывает, должен ли создаваться текстовый файл с подробным описанием операции RFC для каждого обработчика событий.

*Таблица 109. Включитьтрассировку RFC - Сведения*

| Обязательное             | Her           |
|--------------------------|---------------|
| Допустимые<br>значения   | True<br>False |
| Значение по<br>умолчанию | False         |
| Тип свойства             | Булевское     |

Таблица 109. Включить трассировку RFC - Сведения (продолжение)

| Применение                               | Значение True включает трассировку, в результате которой создается текстовый файл.                                                                                                    |
|------------------------------------------|----------------------------------------------------------------------------------------------------|
|                                          | Этот файл создается в каталоге, в котором был запушен процесс адаптера. К имени файла<br>добавляются префикс rfc и расширение trc (например, rfc03912_02220.trc).                                                                                   |
|                                          | Такие файлы рекомендуется создавать только в среде разработки, так как они могут быстро<br>увеличиваться в размере.                                                                                                    |
|                                          | Если для свойства Трассировка RFC включена указано значение False (не выбрано), то задать<br>значения свойств Папка для файлов трассировки RFC или Уровень трассировки RFC нельзя.                                                                  |
| Пример                                   | В качестве примера сохраняемой информации можно привести строку RfcCall FUNCTION<br>BAPI_CUSTOMER_GETLIST, за которой следует описание параметров интерфейса или строку<br>RFC Info rfctable, за которой следуют данные одной из таблиц интерфейса. |
|                                          | Файл трассировки создается в каталоге, в котором был запушен процесс адаптера. Имя файла<br>трассировки состоит из префикса rfc, уникального идентификатора и расширения .trc. Например,<br>rfc03912 02220.trc.                                     |
| Локализуемое                             | Her                                                                                                    |
| Поддерживает<br>двунаправленный<br>текст | Her                                                                                                    |

## имя интерфейса SAP

Указывает один из следующих интерфейсов бизнес-объекта: ALE, BAPI, интерфейс расширенной обработки событий или Query interface for SAP Software.

Таблица 110. Имя интерфейса SAP - Сведения

| Обязательное                             | Да                                                                                                    |  |  |  |
|------------------------------------------|----------------------------------------------------------------------------------------------------|--|--|--|
| Допустимые<br>значения                   | Outbound:<br>Расширенная обработка событий (АЕР)<br><b>ALE</b><br>Транзитный документ IDoc ALE<br>BAPI<br>Единичное задание ВАРІ<br>Набор результатов BAPI                                   |  |  |  |
|                                          | Query interface for SAP Software (QSS)<br>Inbound:<br>Расширенная обработка событий (АЕР)<br>ALE<br>Транзитный документ IDoc ALE<br>BAPI                                                     |  |  |  |
| Значение по<br>умолчанию<br>Тип свойства | Outbound: BAPI<br>Inbound:ALE<br><b>String</b>                                                                                                    |  |  |  |
| Применение                               | Интерфейс, применяемый адаптером.<br>Взаимодействие с интерфейсом позволяет адаптеру поддерживать обработку входящих и<br>исходящих запросов за счет обмена данными в форме бизнес-объектов. |  |  |  |
| Локализуемое                             | Her                                                                                                    |  |  |  |

*Таблица 110. Имя интерфейса SAP - Сведения (продолжение)*

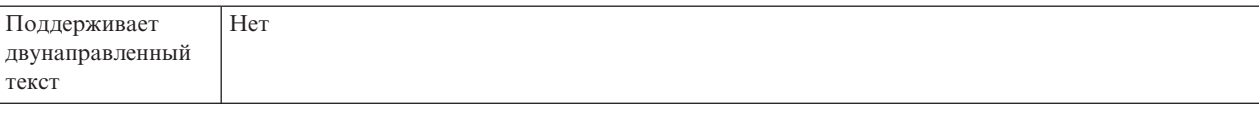

### **Номер системы**

Задает номер системы сервера приложений SAP.

*Таблица 111. Номер системы - Сведения*

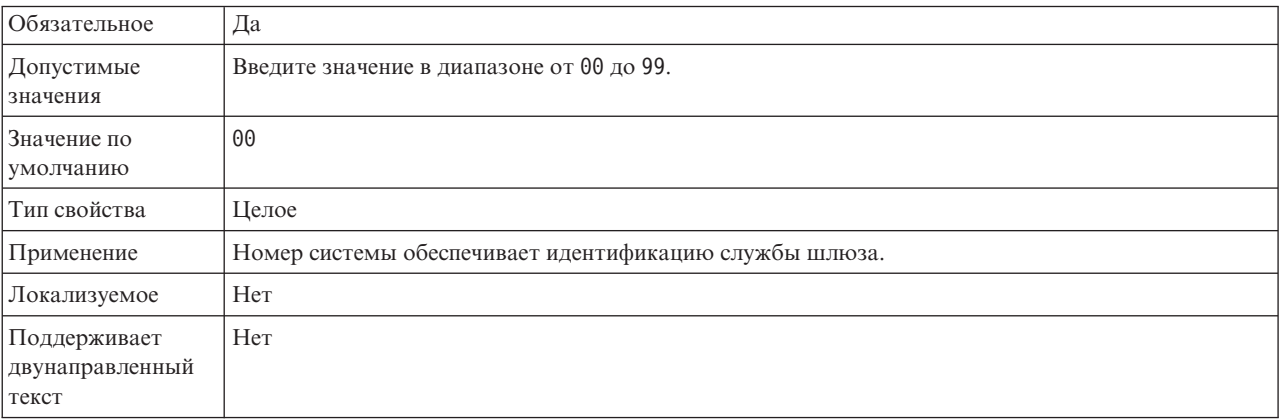

### **Имя пользователя**

Имя учетной записи пользователя адаптера на сервере SAP.

*Таблица 112. Имя пользователя - Сведения*

| Обязательное                             | Да                                                                                                    |
|------------------------------------------|----------------------------------------------------------------------------------------------------|
| Значение по<br>умолчанию                 | Значение по умолчанию отсутствует                                                                                                    |
| Тип свойства                             | Строка                                                                                                    |
| Применение                               | Максимальная длина составляет 12 символов. В имени пользователя не учитывается регистр<br>символов.<br>Рекомендуется настроить учетную запись пользователя СРІС в приложении SAP с правами<br>доступа на управление данными бизнес-объектов, поддерживаемых адаптером. Например,<br>приложение SAP должно предоставлять адаптеру права на выполнение требуемых транзакций<br>SAP. |
| Пример                                   | SapUser                                                                                                    |
| Локализуемое                             | Да                                                                                                    |
| Поддерживает<br>двунаправленный<br>текст | Да                                                                                                    |

# **Свойства адаптера ресурсов**

Свойства адаптера ресурса управляют общими операциями адаптера. Свойства адаптера ресурса указываются с помощью ESW (мастер внешних служб) в ходе настройки адаптера. После развертывания адаптера эти свойства можно изменить с помощью административной консоли.

Ниже перечислены устаревшие свойства ведения протоколов и трассировки:

- LogFileMaxSize
- LogFileName
- LogNumberOfFiles
- TraceFileMaxSize
- TraceFileName
- TraceNumberOfFiles

В следующей таблице описаны свойства адаптера ресурса. Подробные описания всех свойств приведены в разделах, следующих за таблицей. Сведения о том, как читать таблицу информации о свойствах приведены в следующих разделах ["Руководство по](#page-287-0) [описанию свойств" на стр. 282.](#page-287-0)

*Таблица 113. Свойства адаптера ресурса для Adapter for SAP Software*

| Имя свойства                                                                                        |                                                                                |                                                                                                    |
|----------------------------------------------------------------------------------------------------|--------------------------------------------------------------------------------|----------------------------------------------------------------------------------------------------|
| Мастер                                                                                              | Административная консоль                                                       | Описание                                                                                                    |
| ИД адаптера                                                                                         | AdapterID                                                                      | Это свойство задает экземпляр адаптера для обработки<br>событий РМІ, а также для ведения протоколов и<br>трассировки. |
| Маскировать данные<br>пользователя представляя их<br>в виде "XXX" в файлах<br>журнала и трассировки | HideConfidentialTrace                                                          | Позволяет вместо пользовательских данных заносить в<br>файлы протоколов и трассировки символы Х.                      |
| (Не доступно)                                                                                       | "Включить поддержку<br>высокой готовности<br>(enableHASupport)" на стр.<br>326 | Не используйте это свойство.                                                                                          |
| (Не доступно)                                                                                       | LogFileMaxSize                                                                 | Устаревшее                                                                                                    |
| (Не доступно)                                                                                       | LogFilename                                                                    | Устаревшее                                                                                                    |
| (Не доступно)                                                                                       | LogNumberOfFiles                                                               | Устаревшее                                                                                                    |
| (Не доступно)                                                                                       | TraceFileMaxSize                                                               | Устаревшее                                                                                                    |
| (Не доступно)                                                                                       | TraceFileName                                                                  | Устаревшее                                                                                                    |
| (Не доступно)                                                                                       | <b>TraceNumberOfFiles</b>                                                      | Устаревшее                                                                                                    |

## **ИД адаптера (AdapterID)**

Задает конкретный экземпляр адаптера.

*Таблица 114. ИД адаптера - Сведения*

| Обязательное             | Да     |
|--------------------------|--------|
| Значение по<br>умолчанию | 001    |
| Тип свойства             | String |

### <span id="page-330-0"></span>*Таблица 114. ИД адаптера - Сведения (продолжение)*

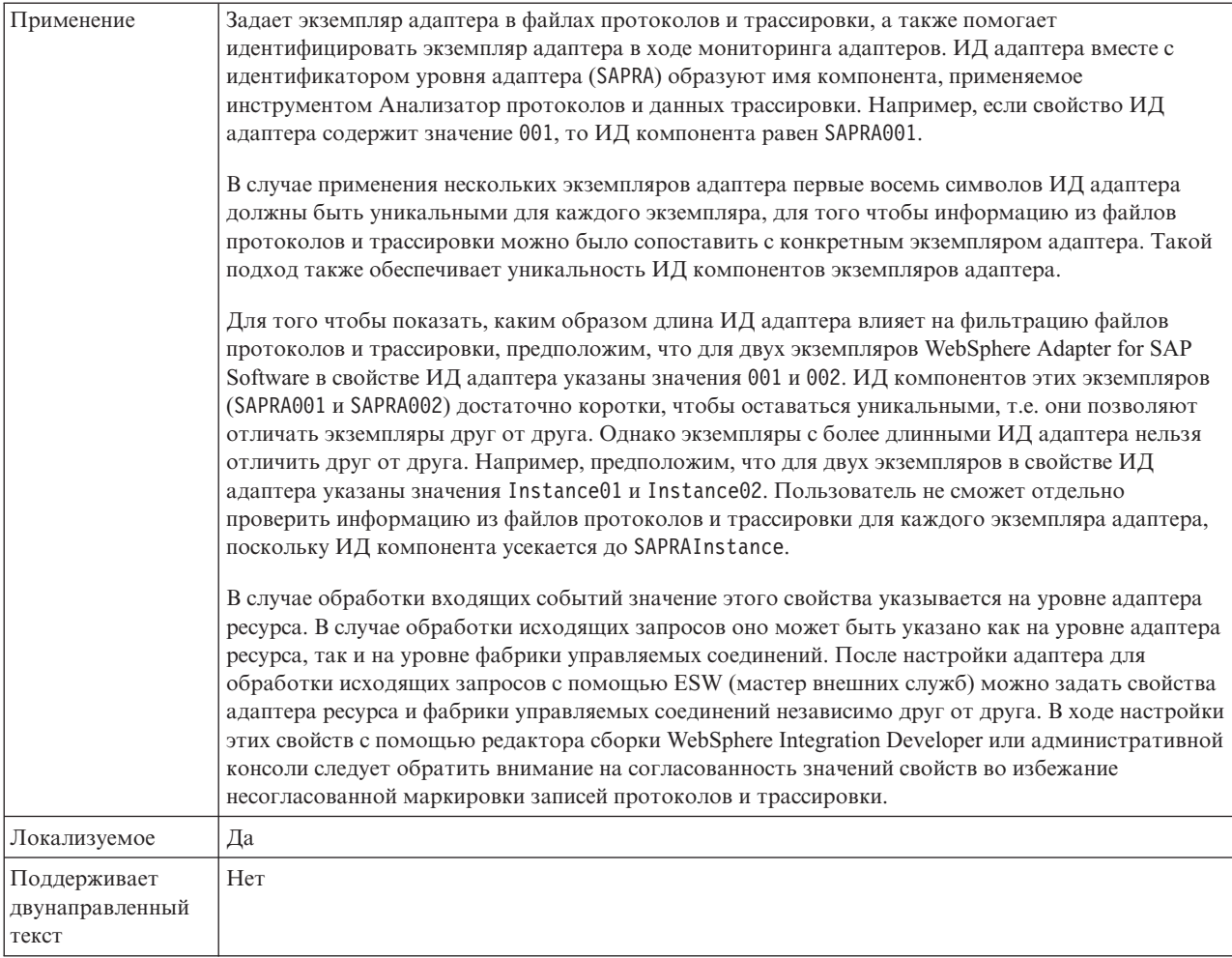

### **Маскировать пользовательские данные как** ″**XXX**″ **в файлах протоколов и трассировки (HideConfidentialTrace) - Свойство**

Позволяет заменять пользовательские данные в файлах протоколов и трассировки на символы X во избежание несанкционированного доступа к конфиденциальной информации.

*Таблица 115. Маскировать пользовательские данные как* ″*XXX*″ *в файлах протоколов и трассировки - Сведения*

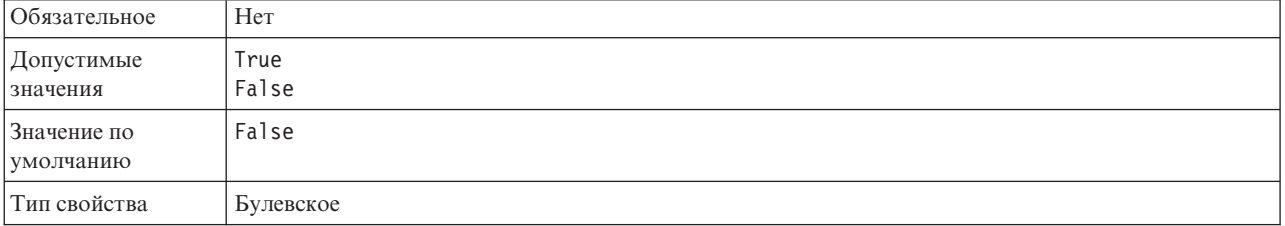

<span id="page-331-0"></span>Таблица 115. Маскировать пользовательские данные как "ХХХ" в файлах протоколов и трассировки -Сведения (продолжение)

| Применение                               | Если указано значение True, то вместо пользовательских данных адаптер заносит в файлы<br>протоколов и трассировки символы Х.                                                                                                    |
|------------------------------------------|----------------------------------------------------------------------------------------------------|
|                                          | В случае обработки входящих событий значение этого свойства указывается на уровне адаптера<br>ресурса. В случае обработки исходящих запросов оно может быть указано как на уровне адаптера<br>ресурса, так и на уровне фабрики управляемых соединений. После настройки адаптера для<br>обработки исходящих запросов с помощью ESW (мастер внешних служб) можно задать свойства<br>адаптера ресурса и фабрики управляемых соединений независимо друг от друга. В ходе настройки<br>этих свойств с помощью редактора сборки WebSphere Integration Developer или административной<br>консоли следует обратить внимание на согласованность значений свойств во избежание<br>несогласованной маркировки записей протоколов и трассировки. |
| Локализуемое                             | Her                                                                                                    |
| Поддерживает<br>двунаправленный<br>текст | Her                                                                                                    |

### Включить поддержку высокой готовности (enableHASupport)

Не используйте это свойство. Его значение должно быть равно true.

# Свойства спецификации активации для обработки **входящих событий ВАРІ**

Свойства спецификации активации содержат информацию о конфигурации обработки входящих событий для конечной точки сообщений.

Свойства спецификации активации применяются в ходе активации конечной точки для уведомления адаптера о подходящих обработчиках событий. При обработке входящих событий эти обработчики используются адаптером для приема событий перед их передачей в конечную точку.

Свойства спецификации активации можно задать с помощью ESW (мастер внешних служб), а изменять их можно с помощью редактора сборки WebSphere Integration Developer или, после развертывания, с использованием WebSphere Process Server или WebSphere Enterprise Service Bus AdminConsole.

В Табл. 116 перечислены и описаны свойства спецификации активации, относящиеся к синхронным RFC и асинхронным RFC с поддержкой транзакций. Табл. 117 на стр. 328 относится только к свойствам асинхронных RFC с поддержкой транзакций, которые используются для одноразовой доставки.

Подробные описания всех свойств приведены в разделах, следующих за таблицами. Дополнительная информация по работе с таблицами свойств приведена в разделе "Руководство по описанию свойств" на стр. 282.

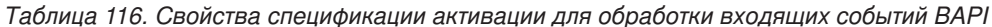

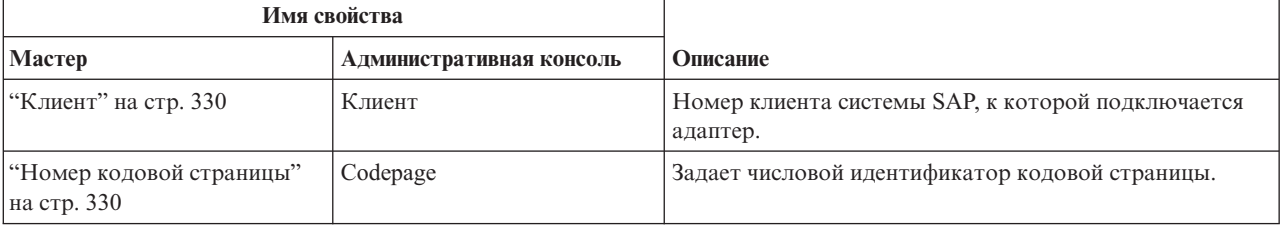

|                                                                                                    | Имя свойства             |                                                                                                    |
|----------------------------------------------------------------------------------------------------|--------------------------|----------------------------------------------------------------------------------------------------|
| Мастер                                                                                                    | Административная консоль | Описание                                                                                                    |
| "Включить зашишенное<br>сетевое соединение" на стр.<br>331                                                     | SncMode                  | Указывает на то, используется ли режим защищенного<br>сетевого соединения.                                                                  |
| Количество повторов для<br>недоставленных событий<br>(FailedEventRetryLimit)                                   | FailedEventRetryLimit    | Указывает, сколько раз адаптер будет повторять<br>попытку доставить событие, если это сделать не<br>удалось.                                |
| "Папка для файлов<br>трассировки RFC " на стр.<br>333                                                          | <b>RfcTracePath</b>      | Задает полный путь к локальной папке, в которой<br>сохраняются файлы трассировки RFC.                                                       |
| "Хост шлюза" на стр. 333                                                                                       | GatewayHost              | Имя хоста шлюза SAP.                                                                                                    |
| "Служба шлюза" на стр. 334                                                                                     | GatewayService           | Идентификатор шлюза на хосте шлюза, на котором<br>выполняются службы RFC.                                                                   |
| "Имя хоста" на стр. 334                                                                                        | ApplicationServerHost    | Задает IP-адрес или имя хоста сервера приложений, на<br>который входит адаптер.                                                             |
| "Код языка" на стр. 335                                                                                        | Код языка                | Задает код языка, с которым адаптер входит в систему<br>SAP.                                                                                |
| "Имя группы входа в<br>систему" на стр. 335                                                                    | Group                    | Идентификатор имени группы экземпляров сервера<br>приложений, которые заданы в SMLG транзакции и<br>связаны с целью распределения нагрузки. |
| "Максимальное число<br>повторных попыток<br>подключения в случае сбоя<br>соединения с системой" на<br>стр. 336 | retryLimit               | Задает число попыток перезапуска обработчиков<br>событий адаптером.                                                                         |
| "Хост сервера сообщений" на<br>стр. 336                                                                        | MessageServerHost        | Задает имя хоста, на котором запущен сервер<br>сообщений.                                                                                   |
| "Число обработчиков<br>событий" на стр. 336                                                                    | NumberOfListeners        | Задает число запускаемых обработчиков событий.                                                                                              |
| "Набор символов партнера"<br>на стр. 337                                                                       | PartnerCharset           | Задает кодировку PartnerCharset.                                                                                                    |
| "Пароль" на стр. 337                                                                                           | Пароль                   | Пароль учетной записи пользователя адаптера на<br>сервере приложений SAP.                                                                   |
| "ИД программы RFC" на стр.<br>338                                                                              | RfcProgramID             | Идентификатор вызова удаленной функций,<br>применяемый адаптером для регистрации в шлюзе SAP.                                               |
| "Уровень трассировки RFC"<br>на стр. 338                                                                       | RfcTraceLevel            | Задает глобальный уровень трассировки.                                                                                                    |
| "Включить трассировку RFC"<br>на стр. 339                                                                      | RfcTraceOn               | Указывает, должен ли создаваться текстовый файл с<br>подробным описанием операции RFC для каждого<br>обработчика событий.                   |
| "ИД системы SAP" на стр.<br>339                                                                                | SAPSystemID              | Задает идентификатор системы SAP, в которой<br>разрешено распределение запросов на вход в систему.                                          |
| "Путь к библиотеке<br>защищенного сетевого<br>соединения" на стр. 340                                          | SncLib                   | Задает путь к библиотеке, предоставляющей службу<br>защищенного сетевого соединения.                                                        |
| "Имя защищенного сетевого<br>соединения" на стр. 340                                                           | SncMyname                | Задает имя защищенного сетевого соединения.                                                                                                 |

*Таблица 116. Свойства спецификации активации для обработки входящих событий BAPI (продолжение)*

<span id="page-333-0"></span>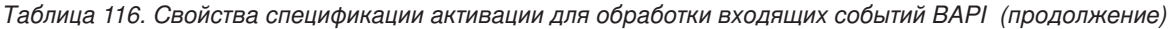

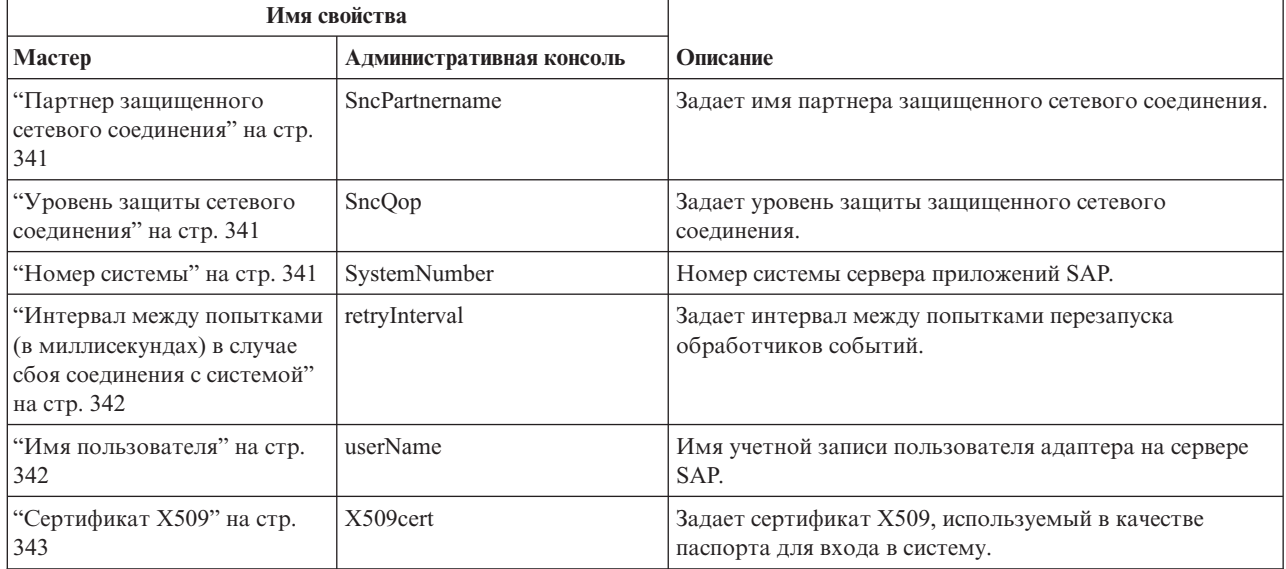

Свойства в следующей таблице относятся к одноразовой доставке. В случае выбора одноразовой доставки ИД транзакции, отправленный из SAP , сохраняется в источнике данных. Вводится информация об источнике данных с этими свойствами.

*Таблица 117. Дополнительные свойства спецификации активации для одноразовой доставки*

| Имя свойства                                                                    |                          |                                                                                                    |  |
|---------------------------------------------------------------------------------|--------------------------|----------------------------------------------------------------------------------------------------|--|
| Мастер                                                                          | Административная консоль | Описание                                                                                                    |  |
| "Гарантированная<br>однократная доставка"                                       | AssuredOnceDelivery      | Указывает, следует ли обеспечивать гарантированную<br>однократную доставку входящих событий.                           |  |
| "Автоматически создавать<br>таблицу событий" на стр. 329                        | EP CreateTable           | Указывает, должна ли таблица восстановления событий<br>автоматически создаваться адаптером, если она не<br>существует. |  |
| "Имя источника данных<br>восстановления событий<br>(JNDI)" на стр. 331          | EP SchemaName            | Схема, применяемая для автоматического создания<br>таблицы восстановления событий.                                     |  |
| "Имя источника данных<br>восстановления событий<br>(JNDI)" на стр. 331          | EP DataSource JNDIName   | Имя JNDI источника данных, настроенного для<br>восстановления событий.                                                 |  |
| "Имя таблицы<br>восстановления событий" на<br>стр. 332                          | EP TableName             | Имя пользователя таблицы восстановления событий.                                                                       |  |
| "Пароль для подключения к<br>источнику данных событий"<br>на стр. 338           | EP_Password              | Пароль для подключения к базе данных.                                                                                  |  |
| "Имя пользователя для<br>подключения к источнику<br>данных событий" на стр. 343 | EP UserName              | Имя пользователя для подключения к базе данных.                                                                        |  |

### **Гарантированная однократная доставка**

Указывает, следует ли обеспечивать гарантированную однократную доставку входящих событий.

| Обязательное                             | Her                                                                                                    |  |  |
|------------------------------------------|----------------------------------------------------------------------------------------------------|--|--|
| Значение по<br>умолчанию                 | False                                                                                                    |  |  |
| Тип свойства                             | Булевское                                                                                                    |  |  |
| Применение                               | Если для этого свойства указано значение True, то адаптер обеспечивает гарантированную<br>однократную доставку. Это означает, что каждое событие доставляется только один раз. Значение<br>False не обеспечивает гарантированную однократную доставку события, однако повышает<br>быстродействие.<br>Если для этого свойства указано значение True, то адаптер пытается сохранить информацию XID<br>в хранилище событий. Если указано значение False, то адаптер не пытается сохранить эту<br>информацию.<br>Это свойство используется только в том случае, если компонент экспорта поддерживает<br>транзакции. В противном случае транзакции недоступны независимо от значения этого свойства. |  |  |
| Локализуемое                             | Her                                                                                                    |  |  |
| Поддерживает<br>двунаправленный<br>текст | Her                                                                                                    |  |  |

<span id="page-334-0"></span>*Таблица 118. Гарантированная однократная доставка - Сведения*

**Примечание:** Свойство **Одноразовая доставка** относится только к обработке асинхронных RFC с поддержкой транзакций.

## **Автоматически создавать таблицу событий**

Указывает, следует ли автоматически создавать таблицу событий.

*Таблица 119. Автоматическое создание таблицы событий - Сведения*

| Обязательное                             | Да, если для свойства Гарантированная однократная доставка указано значение True.                                                                                                    |  |  |
|------------------------------------------|----------------------------------------------------------------------------------------------------|--|--|
| Допустимые<br>значения                   | True<br>False                                                                                                    |  |  |
| Значение по<br>умолчанию                 | True                                                                                                    |  |  |
| Тип свойства                             | Булевское                                                                                                    |  |  |
| Применение                               | Указывает, должна ли таблица восстановления событий автоматически создаваться адаптером,<br>если она не существует.<br>В AdminConsole это свойство отображается как "EP_CreateTable".<br>Если указано значение True, то необходимо указать информацию о таблице событий (например,<br>имя таблицы восстановления событий).<br>Таблице присваивается имя, указанное в свойстве Имя таблицы восстановления событий. |  |  |
| Локализуемое                             | Her                                                                                                    |  |  |
| Поддерживает<br>двунаправленный<br>текст | Her                                                                                                    |  |  |

**Примечание:** Свойство **Автоматически создаваемая таблица событий** относится только к обработке асинхронных RFC с поддержкой транзакций.

## **Клиент**

Задает номер клиента системы SAP, к которой подключается адаптер.

#### <span id="page-335-0"></span>*Таблица 120. Клиент - Сведения*

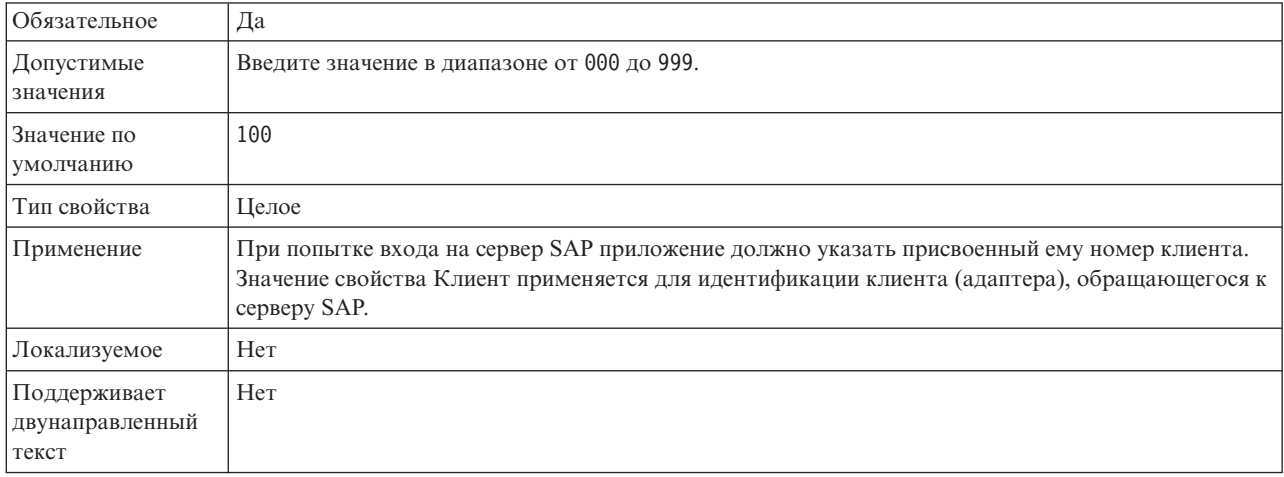

### **Номер кодовой страницы**

Числовой идентификатор кодовой страницы.

*Таблица 121. Номер кодовой страницы - Сведения*

| Обязательное                             | Hет                                                                                                    |  |  |
|------------------------------------------|----------------------------------------------------------------------------------------------------|--|--|
| Допустимые<br>значения                   | Введите значение в диапазоне от 0000 до 9999.<br>Полный список языков, поддерживаемых SAP, и связанных с ними номеров кодовых страниц<br>приведен в документе SAP Note 7360.                                                                                                    |  |  |
| Значение по<br>умолчанию                 | Значение по умолчанию этого свойства определяется с учетом значения свойства Код языка.                                                                                                    |  |  |
| Тип свойства                             | Целое                                                                                                    |  |  |
| Применение                               | Значение свойства Номер кодовой страницы указывает на кодовую страницу, заданную в свойстве<br>Код языка. Номер кодовой страницы позволяет установить соединение на подходящем языке.<br>С каждым кодов языка связан номер кодовой страницы. Например, для английского языка (код<br>языка EN) автоматически применяется связанный номер кодовой страницы. Номер кодовой<br>страницы SAP для английского языка (EN): 1100. |  |  |
| Пример                                   | Если для свойства Код языка указано значение ЈА (японский язык), то для свойства Номер кодовой<br>страницы будет указано значение 8000.                                                                                                    |  |  |
| Локализуемое                             | Her                                                                                                    |  |  |
| Поддерживает<br>двунаправленный<br>текст | Her                                                                                                    |  |  |

# **Схема базы данных**

Схема, применяемая для автоматического создания таблицы восстановления событий.

**Примечание:** В AdminConsole это свойство отображается как ″EP\_SchemaName″.

<span id="page-336-0"></span>*Таблица 122. Схема базы данных - Сведения*

| Обязательное                             | Her                                                                             |
|------------------------------------------|---------------------------------------------------------------------------------|
| Значение по<br>умолчанию                 | Значение по умолчанию отсутствует.                                              |
| Тип свойства                             | Строка                                                                          |
| Применение                               | Задает имя схемы базы данных, применяемой функцией сохранения событий адаптера. |
| Пример                                   | ALE SCHEMA                                                                      |
| Локализуемое                             | Да                                                                              |
| Поддерживает<br>двунаправленный<br>текст | Her                                                                             |

**Примечание:** Свойство **Имя схемы базы данных** относится только к обработке асинхронных RFC с поддержкой транзакций.

### **Включить защищенное сетевое соединение**

Указывает на то, включен ли режим защищенного сетевого соединения.

*Таблица 123. Включитьзащищенное сетевое соединение - Сведения*

| Обязательный                             | Her                                                                                                    |  |  |
|------------------------------------------|----------------------------------------------------------------------------------------------------|--|--|
| Допустимые<br>значения                   | 0 (отключено)<br>1 (включено)                                                                                                    |  |  |
| Значение по<br>умолчанию                 | 0                                                                                                    |  |  |
| Тип свойства                             | Строка                                                                                                    |  |  |
| Применение                               | Укажите значение 1 (включено), если необходимо использовать защищенное сетевое соединение.<br>Если указано значение 1, также необходимо задать следующие свойства:<br>• "Путь к библиотеке защищенного сетевого соединения" на стр. 340<br>• "Имя защищенного сетевого соединения" на стр. 340<br>• "Партнер защищенного сетевого соединения" на стр. 341<br>• "Уровень защиты сетевого соединения" на стр. 341 |  |  |
| Локализуемое                             | Her                                                                                                    |  |  |
| Поддерживает<br>двунаправленный<br>текст | Her                                                                                                    |  |  |

### **Имя источника данных восстановления событий (JNDI)**

Имя JNDI источника данных, настроенного для восстановления событий.

**Примечание:** В AdminConsole это свойство отображается как ″EP\_DataSource\_JNDIName″.

### *Таблица 124. Имя источника данных восстановления событий (JNDI) - сведения*

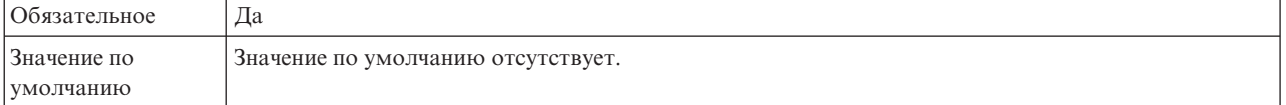

| Тип свойства                             | Строка                                                                                                    |  |
|------------------------------------------|----------------------------------------------------------------------------------------------------|--|
| Применение                               | Применяется в ходе восстановления событий. Источник данных необходимо создать в<br>AdminConsole. Адаптер использует источник данных для сохранения состояния событий. |  |
| Пример                                   | .jdbc/DB2                                                                                                    |  |
| Локализуемое                             | Her                                                                                                    |  |
| Поддерживает<br>двунаправленный<br>текст | Her                                                                                                    |  |

<span id="page-337-0"></span>*Таблица 124. Имя источника данных восстановления событий (JNDI) - сведения (продолжение)*

**Примечание:** Свойство **Имя источника данныхдля восстановления событий (JNDI)** относится только к обработке асинхронных RFC с поддержкой транзакций.

### **Имя таблицы восстановления событий**

Задает имя таблицы восстановления событий.

**Примечание:** В AdminConsole это свойство отображается как ″EP\_TableName″.

*Таблица 125. Имя таблицы восстановления событий - Сведения*

| Обязательное                             | Да                                                                                                    |  |  |
|------------------------------------------|----------------------------------------------------------------------------------------------------|--|--|
| Значение по<br>умолчанию                 | Значение по умолчанию отсутствует.                                                                                                    |  |  |
| Тип свойства                             | Строка                                                                                                    |  |  |
| Применение                               | Применяется в ходе восстановления событий. Дополнительная информация об именах приведена<br>в документации по базе данных.<br>Для каждой конечной точки рекомендуется настраивать отдельную таблицу восстановления<br>событий. Один и тот же источник данных может содержать все таблицы восстановления событий. |  |  |
| Пример                                   | EVENT TABLE                                                                                                    |  |  |
| Локализуемое                             | Her                                                                                                    |  |  |
| Поддерживает<br>двунаправленный<br>текст | Her                                                                                                    |  |  |

**Примечание:** Свойство **Имя таблицы восстановления событий** относится только к обработке асинхронных RFC с поддержкой транзакций.

### **Количество повторов для недоставленных событий (FailedEventRetryLimit)**

Указывает, сколько раз адаптер будет повторять попытку доставить событие, если это сделать не удалось.

*Таблица 126. Количество повторов для недоставленных событий - Сведения*

| Обязательное             | Her         |
|--------------------------|-------------|
| Допустимые<br>значения   | Целые числа |
| Значение по<br>умолчанию |             |

| Тип свойства                             |                                                                                                    | Целое число                                                                                                    |  |
|------------------------------------------|----------------------------------------------------------------------------------------------------|----------------------------------------------------------------------------------------------------|--|
| Применение                               | Указывает, сколько раз адаптер должен выполнять повторные попытки отправки события.<br>Допустимы следующие значения: |                                                                                                    |  |
|                                          |                                                                                                    | Значение по умолчанию                                                                                                    |  |
|                                          |                                                                                                    | Если свойство не указано, то адаптер выполняет пять дополнительных попыток отправки<br>события.                                                                                            |  |
|                                          | $\bf{0}$                                                                                                    | Число повторных попыток отправки события не ограничено. Если указано значение 0, то<br>событие остается в хранилище событий. Оно никогда не добавляется в число<br>необработанных событий. |  |
|                                          | > 0                                                                                                    | Выполняется указанное число повторных попыток отправки события.                                                                                                    |  |
|                                          | $\leq 0$                                                                                                    | Повторные попытки отправки события не выполняются.                                                                                                    |  |
| Локализуемое                             | Her                                                                                                    |                                                                                                    |  |
| Поддерживает<br>двунаправленный<br>текст | Her                                                                                                    |                                                                                                    |  |

<span id="page-338-0"></span>*Таблица 126. Количество повторов для недоставленных событий - Сведения (продолжение)*

## **Папка для файлов трассировки RFC**

Задает полный путь к локальной папке, в которой сохраняются файлы трассировки RFC.

*Таблица 127. Папка для файлов трассировки RFC - Сведения*

| Обязательное                             | Her                                                                                                    |  |
|------------------------------------------|----------------------------------------------------------------------------------------------------|--|
| Значение по<br>умолчанию                 | Значение по умолчанию отсутствует                                                                                                    |  |
| Тип свойства                             | Строка                                                                                                    |  |
| Применение                               | Полный путь в папке, в которой сохраняются файлы трассировки RFC.<br>Если значение опции <b>Трассировка RFC включена</b> - False (не выбрана), то задать значение свойства<br>Папка для файлов трассировки RFC нельзя. |  |
| Пример                                   | c:\temp\rfcTraceDir                                                                                                    |  |
| Локализуемое                             | Да                                                                                                    |  |
| Поддерживает<br>двунаправленный<br>текст | Her                                                                                                    |  |

### **Хост шлюза**

Задает имя хоста шлюза. Введите IP-адрес или имя хоста шлюза. Имя хоста шлюза можно узнать у администратора SAP.

*Таблица 128. Хост шлюза - Сведения*

| 0бязательное               | Да                                |
|----------------------------|-----------------------------------|
| Значение по<br>  умолчанию | Значение по умолчанию отсутствует |
| Тип свойства               | Строка                            |

### <span id="page-339-0"></span>*Таблица 128. Хост шлюза - Сведения (продолжение)*

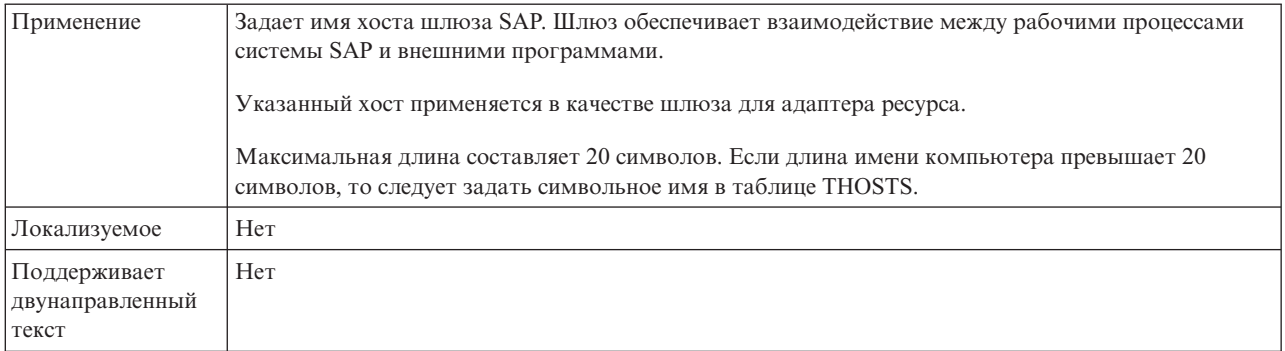

# **Служба шлюза**

Содержит идентификатор шлюза на хосте шлюза, на котором выполняются службы RFC.

*Таблица 129. Служба шлюза - Сведения*

| <b>Обязательное</b>                      | Да                                                                                                    |  |
|------------------------------------------|----------------------------------------------------------------------------------------------------|--|
| Значение по<br>умолчанию                 | sapgw00                                                                                                    |  |
| Тип свойства                             | Строка                                                                                                    |  |
| Применение                               | Эти службы обеспечивают взаимодействие между рабочими процессами системы SAP и внешними<br>программами. Как правило, имя службы указывается в формате sapgw00, где 00 - это номер<br>системы SAP.<br>Максимальная длина составляет 20 символов. |  |
| Локализуемое                             | Her                                                                                                    |  |
| Поддерживает<br>двунаправленный<br>текст | Her                                                                                                    |  |

### **Имя хоста**

Задает IP-адрес или имя хоста сервера приложений, на который входит адаптер.

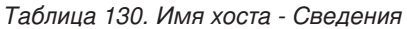

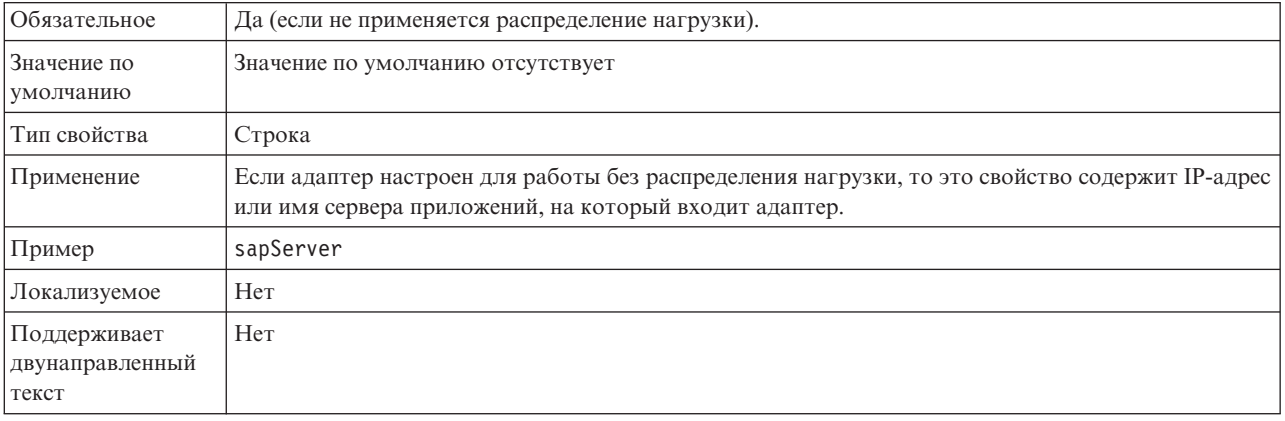

# **Код языка**

Задает язык, с которым адаптер входит в систему.

<span id="page-340-0"></span>*Таблица 131. Код языка - Сведения*

| Обязательное                             | Да                                                                                                    |  |  |  |
|------------------------------------------|----------------------------------------------------------------------------------------------------|--|--|--|
| Допустимые<br>значения                   | Полный список языков, поддерживаемых SAP, и связанных с ними номеров кодовых страниц<br>приведен в документе SAP Note 7360.                    |  |  |  |
| Значение по<br>умолчанию                 | Значение свойства Код языка по умолчанию зависит от локали системы.                                                                            |  |  |  |
| Тип свойства                             | Строка                                                                                                    |  |  |  |
| Применение                               | Перед каждым поддерживаемым языком указан двузначный код. Название языка отображается в<br>скобках.                                            |  |  |  |
|                                          | В списке перечислены коды из набора языков SAP по умолчанию, в состав которого входит 41<br>язык для систем не Unicode, а также арабский язык. |  |  |  |
|                                          | Выбранное значение задает значение свойства Номер кодовой страницы.                                                                            |  |  |  |
|                                          | В случае ввода кода языка вручную не требуется указывать язык в скобках.                                                                       |  |  |  |
| Пример                                   | Если в качестве локали системы выбран английский язык, то в этом свойстве будет указано<br>значение EN (Английский).                           |  |  |  |
| Локализуемое                             | Her                                                                                                    |  |  |  |
| Поддерживает<br>двунаправленный<br>текст | Her                                                                                                    |  |  |  |

## **Имя группы входа в систему**

Задает идентификатор имени группы экземпляров сервера приложений, которые заданы в транзакции SMLG и связаны с целью распределения нагрузки.

| Обязательное                             | Да (если применяется распределение нагрузки)                                                                                                    |  |  |
|------------------------------------------|----------------------------------------------------------------------------------------------------|--|--|
| Допустимые<br>значения                   | За дополнительной информацией по созданию групп входа в систему и вызову SMLG транзакции<br>обратитесь к документации по SAP.                                                                                                    |  |  |
| Значение по<br>умолчанию                 | Значение по умолчанию отсутствует                                                                                                    |  |  |
| Тип свойства                             | Строка                                                                                                    |  |  |
| Применение                               | Если адаптер настроен для распределения нагрузки, то это свойство содержит имя группы<br>экземпляров сервера приложений, которые заданы в транзакции SMLG и связаны с целью<br>распределения нагрузки.<br>Распределение нагрузки - это динамическое распределение запросов на подключение к<br>экземплярам сервера приложений.<br>Максимальная длина составляет 20 символов. В большинстве систем SAP группа входа в систему<br>SPACE зарезервирована SAP. |  |  |
| Локализуемое                             | Her                                                                                                    |  |  |
| Поддерживает<br>двунаправленный<br>текст | Her                                                                                                    |  |  |

*Таблица 132. Имя группы входа в систему - Сведения*

### **Максимальное число повторных попыток подключения в случае сбоя соединения с системой**

Задает число попыток перезапуска обработчиков событий адаптером.

<span id="page-341-0"></span>*Таблица 133. Максимальное число повторных попыток подключения в случае сбоя соединения с системой - Сведения*

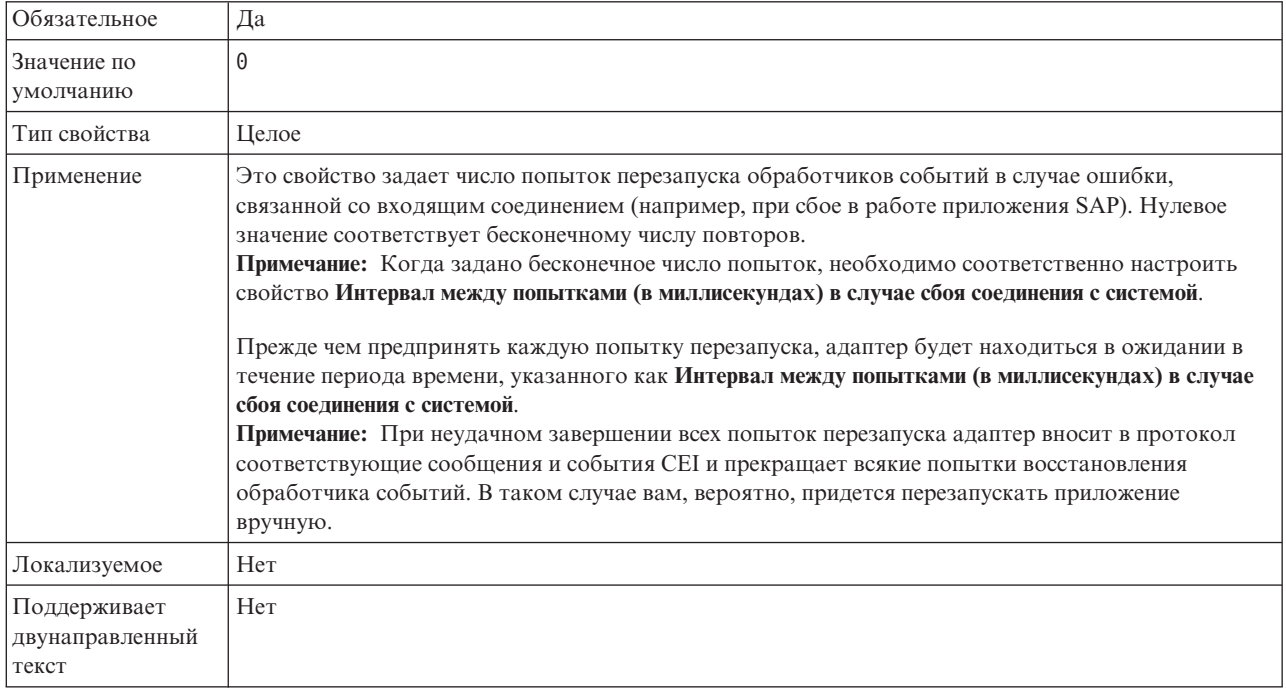

## **Хост сервера сообщений**

Задает имя сервера, на котором запущен сервер сообщений.

*Таблица 134. Хост сервера сообщений - Сведения*

| Обязательное                             | Да (если применяется распределение нагрузки)                                                                                                    |  |
|------------------------------------------|----------------------------------------------------------------------------------------------------|--|
| Значение по<br>умолчанию                 | Значение по умолчанию отсутствует                                                                                                    |  |
| Тип свойства                             | Строка                                                                                                    |  |
| Применение                               | Задает имя хоста, отвечающего отвечает за уведомление остальных серверов (экземпляров),<br>входящих в состав системы SAP, о существовании других серверов распределения нагрузки.<br>Сервер сообщений содержит информацию о распределении нагрузки, в соответствии с которой<br>выбираются серверы приложений для перенаправления клиентов RFC. |  |
| Пример                                   | SAPERP05                                                                                                    |  |
| Локализуемое                             | Her                                                                                                    |  |
| Поддерживает<br>двунаправленный<br>текст | Her                                                                                                    |  |

# **Число обработчиков событий**

Задает число обработчиков, запускаемых событием.

### <span id="page-342-0"></span>*Таблица 135. Число обработчиков событий - Сведения*

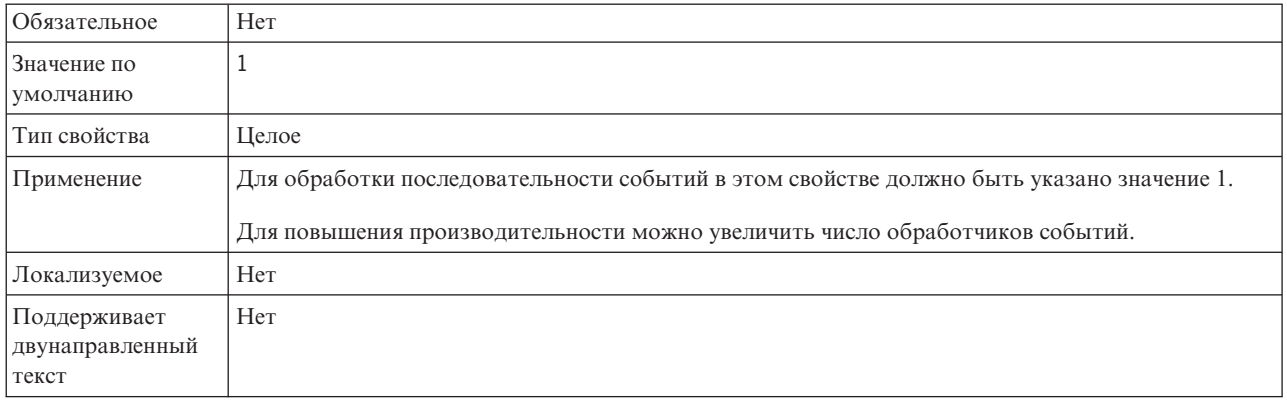

# **Набор символов партнера**

Задает кодировку символов партнера.

### *Таблица 136. Набор символов партнера - Сведения*

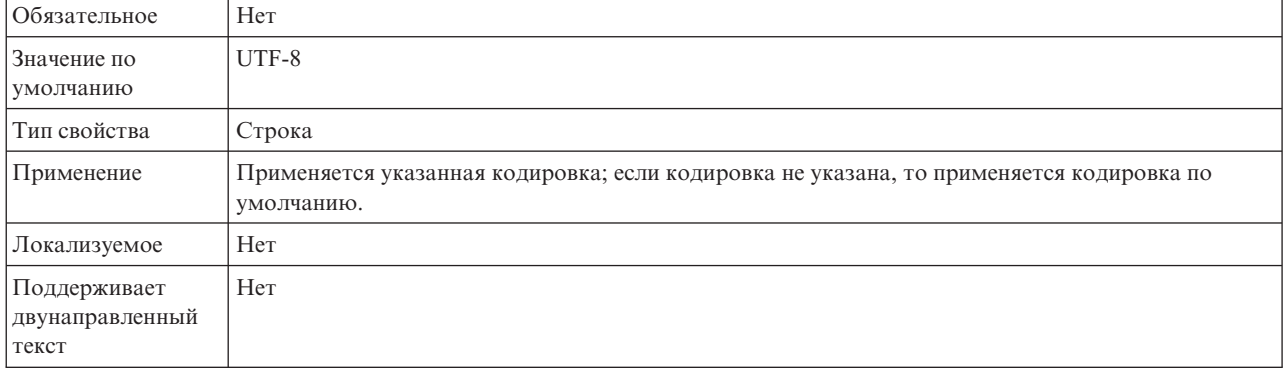

## **Пароль**

Пароль учетной записи пользователя адаптера на сервере приложений SAP.

*Таблица 137. Пароль- Сведения*

| Обязательное                             | Да                                                               |
|------------------------------------------|------------------------------------------------------------------|
| Значение по<br>умолчанию                 | Значение по умолчанию отсутствует                                |
| Тип свойства                             | Строка                                                           |
| Применение                               | Ограничения пароля зависят от версии сервера Web-приложений SAP. |
|                                          | Сервер Web-приложений SAP 6.40 и более ранних версий:            |
|                                          | Пароль должен содержать только прописные буквы                   |
|                                          | Длина пароля должна составлять 8 символов<br>$\qquad \qquad -$   |
|                                          | Сервер Web-приложений SAP после версии 6.40:                     |
|                                          | В пароле не учитывается регистр символов<br>$\qquad \qquad -$    |
|                                          | Пароль может содержать до 40 символов                            |
| Локализуемое                             | Her                                                              |
| Поддерживает<br>двунаправленный<br>текст | Да                                                               |

### **Пароль для подключения к источнику данных событий**

Пароль для подключения к базе данных.

**Примечание:** В AdminConsole это свойство отображается как ″EP\_Password″.

<span id="page-343-0"></span>*Таблица 138. Парольдля подключения к источнику данных событий - Сведения*

| Обязательное                             | Да                                                                                           |
|------------------------------------------|----------------------------------------------------------------------------------------------|
| Значение по<br>умолчанию                 | Значение по умолчанию отсутствует.                                                           |
| Тип свойства                             | Строка                                                                                       |
| Применение                               | Пароль, применяемый хранилищем событий для подключения к базе данных из источника<br>данных. |
| Локализуемое                             | Да                                                                                           |
| Поддерживает<br>двунаправленный<br>текст | Her                                                                                          |

**Примечание:** Свойство **Пароль для соединения с источником данныхдля событий** относится только к обработке асинхронных RFC с поддержкой транзакций.

### **ИД программы RFC**

Задает идентификатор программы, от имени которой адаптер регистрируется в шлюзе SAP.

*Таблица 139. ИД программы RFC - Сведения*

| Обязательное                             | Да                                                                                                    |  |
|------------------------------------------|----------------------------------------------------------------------------------------------------|--|
| Допустимые<br>значения                   | Список доступных ИД программ RFC можно просмотреть с помощью транзакции SAP SM59<br>(Display and Maintain RFC Destinations).                                                                                                    |  |
| Значение по<br>умолчанию                 | Значение по умолчанию отсутствует.                                                                                                    |  |
| Тип свойства                             | Строка                                                                                                    |  |
| Применение                               | Регистрация адаптера в шлюзе обеспечивает поддержку функций RFC в нитях обработчиков<br>событий. Данное значение должно совпадать с ИД программы, зарегистрированной в приложении<br>SAP.<br>Максимальная длина составляет 64 символа. |  |
| Локализуемое                             | Her                                                                                                    |  |
| Поддерживает<br>двунаправленный<br>текст | Her                                                                                                    |  |

### **Уровень трассировки RFC**

Задает глобальный уровень трассировки.

*Таблица 140. Уровеньтрассировки RFC - Сведения*

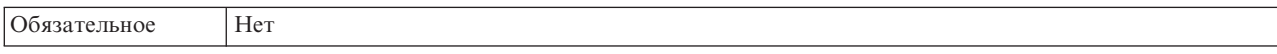

<span id="page-344-0"></span>Таблица 140. Уровень трассировки RFC - Сведения (продолжение)

| Допустимые<br>значения                   | 1 - Этот уровень трассировки RFC применяется<br>по умолчанию. Ведется протокол API SAP JCo Java. 3<br>- Ведется протокол API JNI SAP JCo.<br>5 - Ведется протокол диагностики ошибок. |
|------------------------------------------|----------------------------------------------------------------------------------------------------|
| Значение по<br>умолчанию                 |                                                                                                    |
| Тип свойства                             | Целое                                                                                                    |
| Применение                               | Если для свойства Трассировка RFC включена указано значение False (не выбрано), то задать<br>значение свойства Уровень трассировки RFC нельзя.                                        |
| Локализуемое                             | Her                                                                                                    |
| Поддерживает<br>двунаправленный<br>текст | Her                                                                                                    |

# Включить трассировку RFC

Указывает, должен ли создаваться текстовый файл с подробным описанием операции RFC для каждого обработчика событий.

Таблица 141. Включить трассировку RFC - Сведения

| Обязательное                             | Her                                                                                                    |
|------------------------------------------|----------------------------------------------------------------------------------------------------|
| Допустимые<br>значения                   | True<br>False                                                                                                    |
| Значение по<br>умолчанию                 | False                                                                                                    |
| Тип свойства                             | Булевское                                                                                                    |
| Применение                               | Значение True включает трассировку, в результате которой создается текстовый файл.                                                                                                    |
|                                          | Этот файл создается в каталоге, в котором был запушен процесс адаптера. К имени файла<br>добавляются префикс rfc и расширение trc (например, rfc03912_02220.trc).                                                                                   |
|                                          | Такие файлы рекомендуется создавать только в среде разработки, так как они могут быстро<br>увеличиваться в размере.                                                                                                    |
|                                          | Если для свойства Трассировка RFC включена указано значение False (не выбрано), то задать<br>значения свойств Папка для файлов трассировки RFC или Уровень трассировки RFC нельзя.                                                                  |
| Пример                                   | В качестве примера сохраняемой информации можно привести строку RfcCall FUNCTION<br>BAPI_CUSTOMER_GETLIST, за которой следует описание параметров интерфейса или строку<br>RFC Info rfctable, за которой следуют данные одной из таблиц интерфейса. |
|                                          | Файл трассировки создается в каталоге, в котором был запушен процесс адаптера. Имя файла<br>трассировки состоит из префикса rfc, уникального идентификатора и расширения .trc. Например,<br>rfc03912_02220.trc.                                     |
| Локализуемое                             | Her                                                                                                    |
| Поддерживает<br>двунаправленный<br>текст | Her                                                                                                    |

# ИД системы SAP

Задает идентификатор системы SAP, в которой разрешено распределение запросов на вход в систему.

### <span id="page-345-0"></span>*Таблица 142. ИД системы SAP - Сведения*

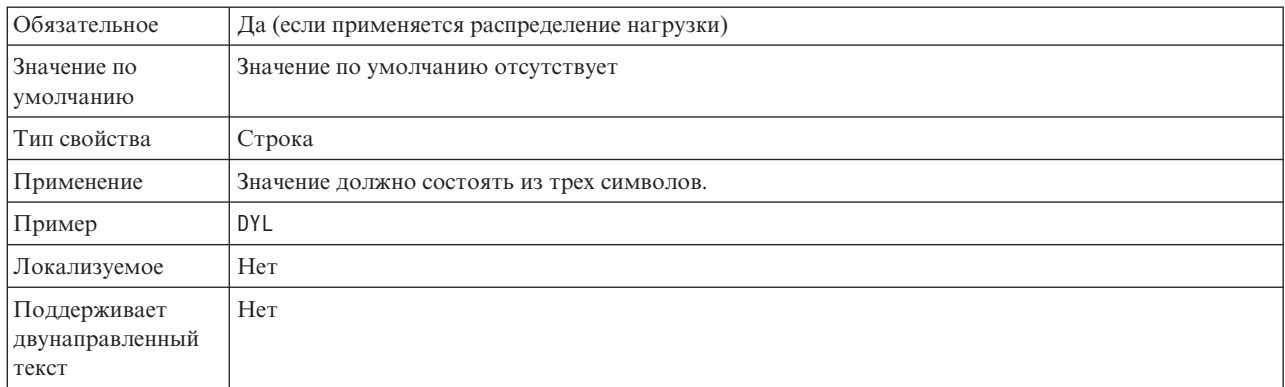

# **Путь к библиотеке защищенного сетевого соединения**

Задает путь к библиотеке, предоставляющей службу защищенного сетевого соединения.

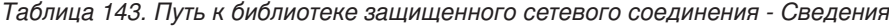

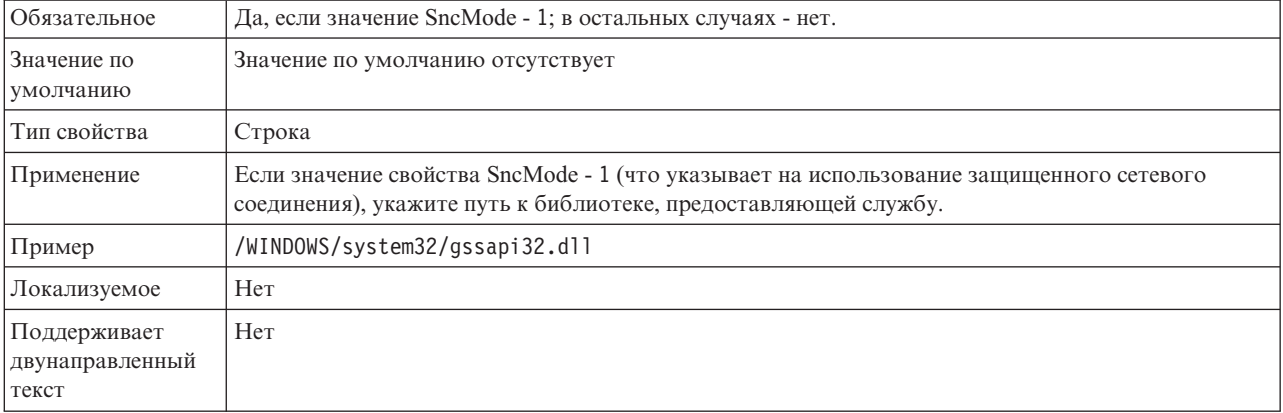

## **Имя защищенного сетевого соединения**

Задает имя защищенного сетевого соединения.

*Таблица 144. Имя защищенного сетевого соединения - Сведения*

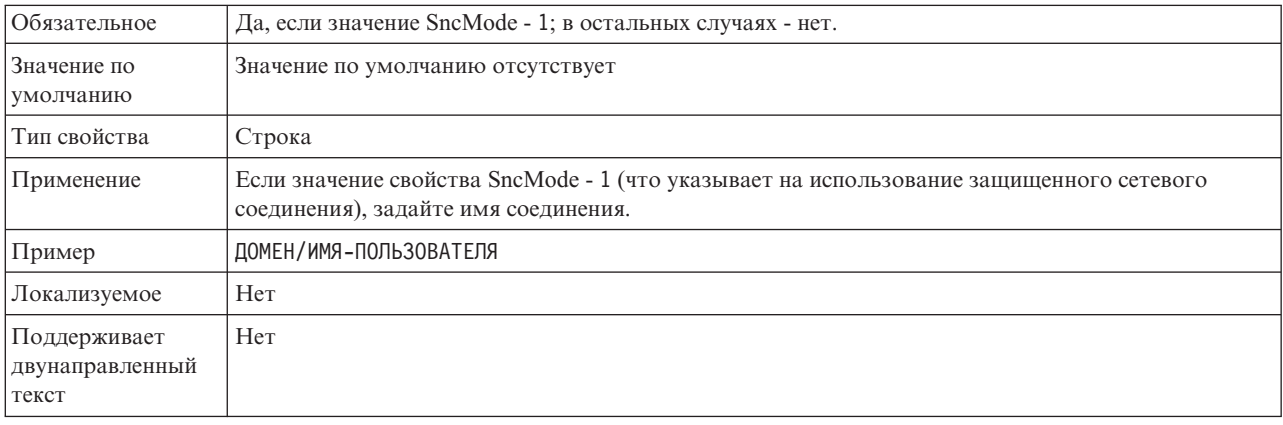

## Партнер защищенного сетевого соединения

Задает имя партнера защищенного сетевого соединения.

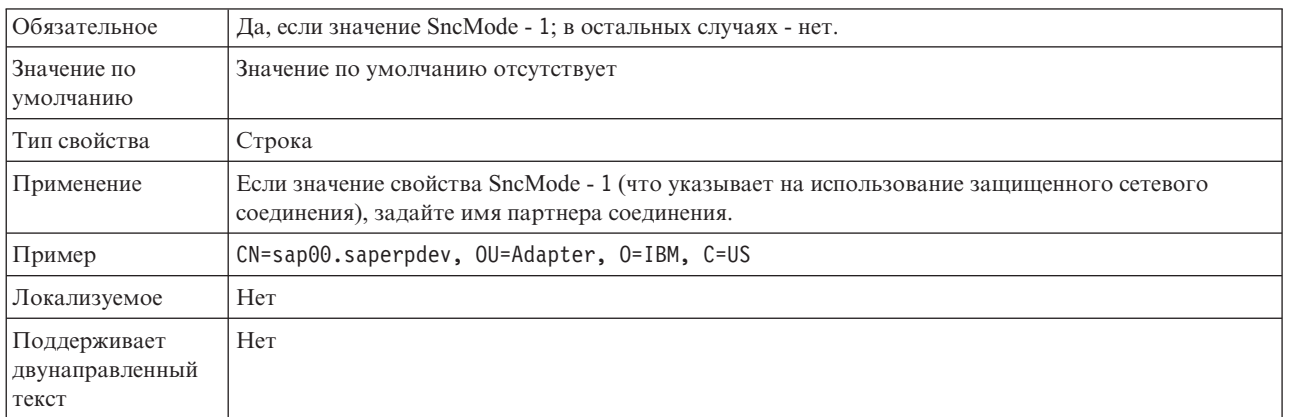

### <span id="page-346-0"></span>Таблица 145. Партнер защищенного сетевого соединения - Сведения

## Уровень защиты сетевого соединения

Задает уровень защиты защищенного сетевого соединения.

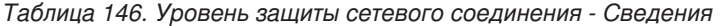

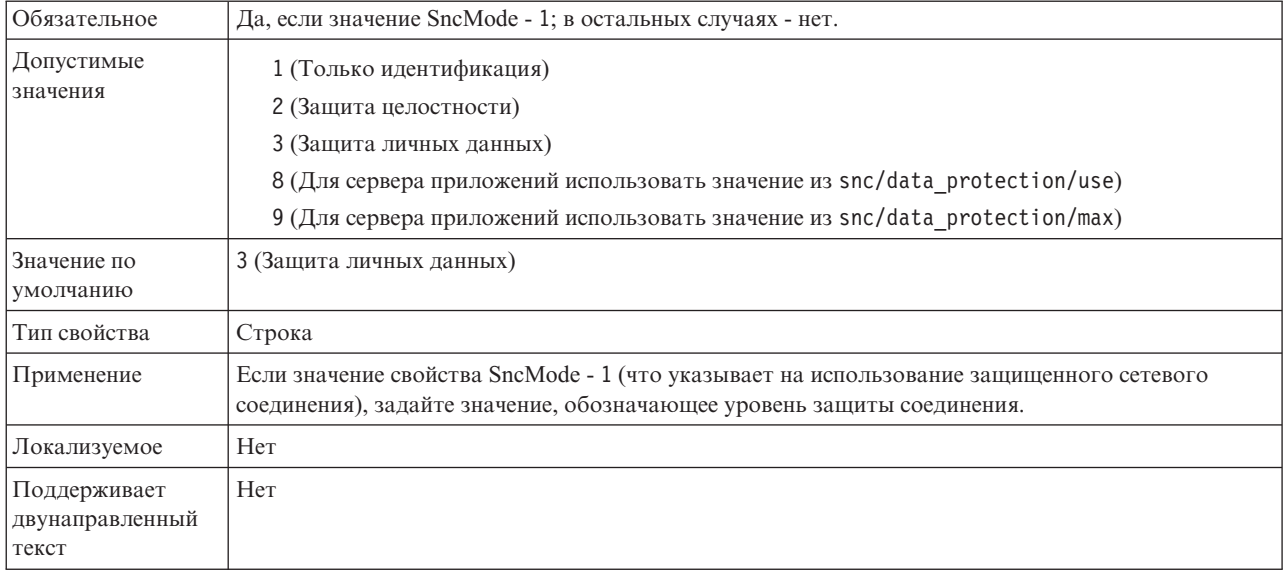

# Номер системы

Задает номер системы сервера приложений SAP.

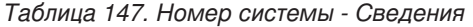

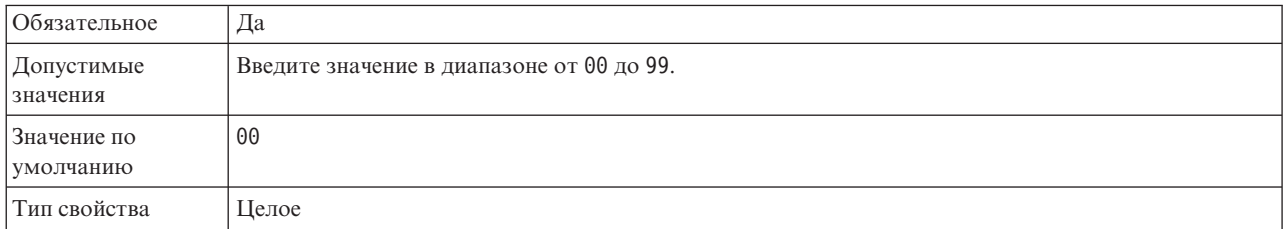

<span id="page-347-0"></span>*Таблица 147. Номер системы - Сведения (продолжение)*

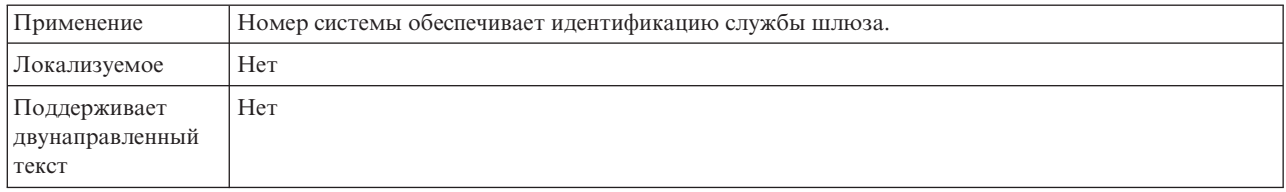

### **Интервал между попытками (в миллисекундах) в случае сбоя соединения с системой**

Задает интервал между попытками перезапуска обработчиков событий.

*Таблица 148. Интервал между попытками в случае сбоя соединения с системой - Сведения*

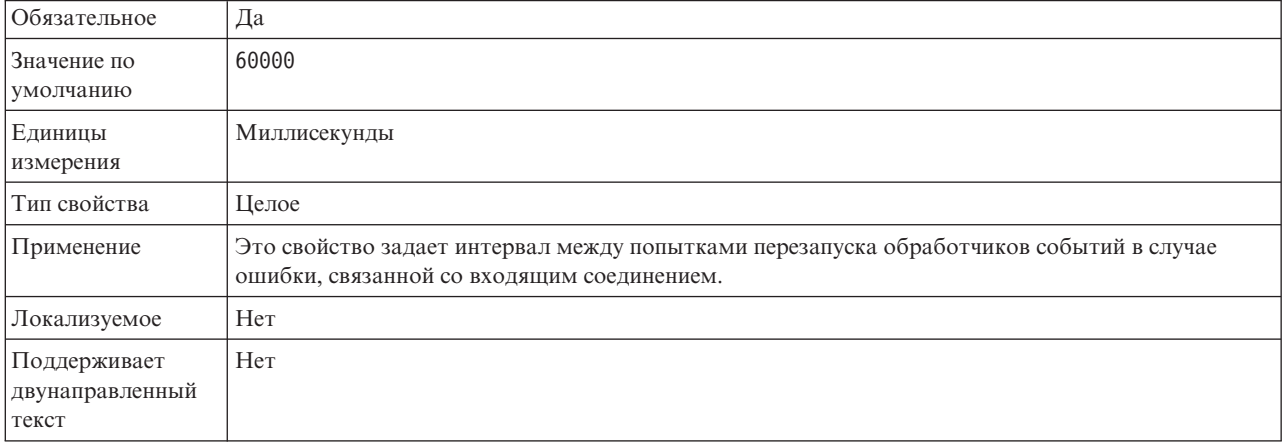

## **Имя пользователя**

Имя учетной записи пользователя адаптера на сервере SAP.

*Таблица 149. Имя пользователя - Сведения*

| Обязательное                             | Да                                                                                                    |  |  |
|------------------------------------------|----------------------------------------------------------------------------------------------------|--|--|
| Значение по<br>умолчанию                 | Значение по умолчанию отсутствует                                                                                                    |  |  |
| Тип свойства                             | Строка                                                                                                    |  |  |
| Применение                               | Максимальная длина составляет 12 символов. В имени пользователя не учитывается регистр<br>символов.                                                                                                    |  |  |
|                                          | Рекомендуется настроить учетную запись пользователя СРІС в приложении SAP с правами<br>доступа на управление данными бизнес-объектов, поддерживаемых адаптером. Например,<br>приложение SAP должно предоставлять адаптеру права на выполнение требуемых транзакций<br>SAP. |  |  |
| Пример                                   | SapUser                                                                                                    |  |  |
| Локализуемое                             | Да                                                                                                    |  |  |
| Поддерживает<br>двунаправленный<br>текст | Да                                                                                                    |  |  |

### **Имя пользователя для подключения к источнику данных событий**

Имя пользователя для подключения к базе данных.

**Примечание:** В AdminConsole это свойство отображается как ″EP\_UserName″.

<span id="page-348-0"></span>*Таблица 150. Имя пользователя для подключения к источнику данных событий - Сведения*

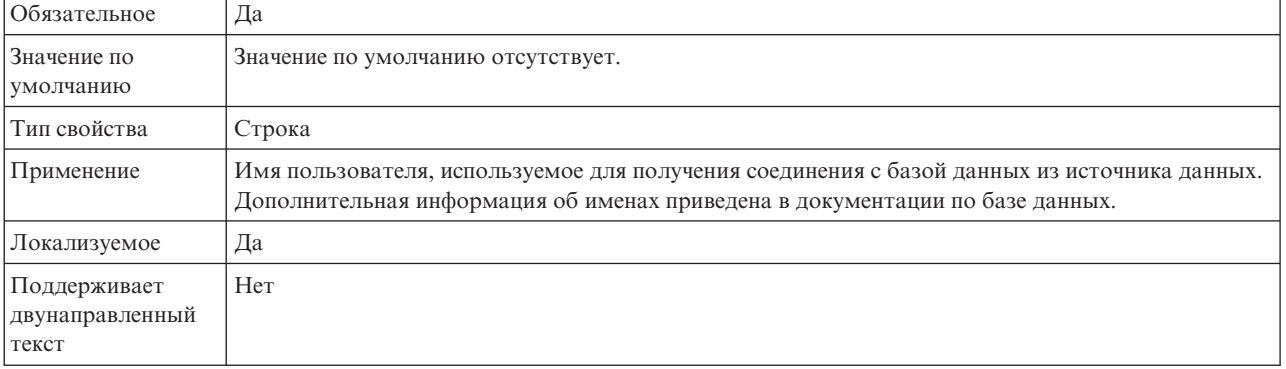

**Примечание:** Свойство **Имя пользователя для соединения с источником данныхдля событий** относится только к обработке асинхронных RFC с поддержкой транзакций.

### **Сертификат X509**

Задает сертификат X509, используемый в качестве паспорта для входа в систему.

*Таблица 151. Сертификат X509 - Сведения*

| Обязательное                             | Her.                                                                                                    |
|------------------------------------------|----------------------------------------------------------------------------------------------------|
| Значение по<br>умолчанию                 | Значение по умолчанию отсутствует                                                                                                    |
| Тип свойства                             | Строка                                                                                                    |
| Применение                               | Если значение свойства SncMode - 1 (что указывает на использование защищенного сетевого<br>соединения), можно задать значение сертификата Х509. |
| Локализуемое                             | Her                                                                                                    |
| Поддерживает<br>двунаправленный<br>текст | Her                                                                                                    |

# **Свойства спецификации активации для обработки входящих событий ALE**

Свойства спецификации активации содержат информацию о конфигурации обработки входящих событий для конечной точки сообщений.

Свойства спецификации активации применяются в ходе активации конечной точки для уведомления адаптера о подходящих обработчиках событий. При обработке входящих событий эти обработчики используются адаптером для приема событий перед их передачей в конечную точку.

Свойства спецификации активации можно задать с помощью ESW (мастер внешних служб), а изменять их можно с помощью редактора сборки WebSphere Integration

Developer или, после развертывания, с использованием WebSphere Process Server или WebSphere Enterprise Service Bus AdminConsole.

В следующей таблице перечислены свойства спецификации активации для обработки входящих событий ALE. Подробные описания всех свойств приведены в разделах, следующих за таблицей. Дополнительная информация по работе с таблицами свойств приведена в разделе "Руководство по описанию свойств" на стр. 282.

Таблица 152. Свойства спецификации активации для обработки входящих событий ALE

|                                                                              | Имя свойства             |                                                                                                    |  |
|------------------------------------------------------------------------------|--------------------------|----------------------------------------------------------------------------------------------------|--|
| Мастер                                                                       | Административная консоль | Описание                                                                                                    |  |
| "Код ошибки ALE" на стр.<br>346                                              | AleFailureCode           | Задает код состояния для сбоя при передаче.                                                                                                    |  |
| "Текст ошибки ALE" на стр.<br>346                                            | AleFailureText           | Задает описание сбоя при передаче.                                                                                                    |  |
| "Выборочное обновление<br>ALE" на стр. 347                                   | AleSelectiveUpdate       | Указывает, какие комбинации IDocType и MessageType<br>должны обновляться, если адаптер настроен на<br>обновление стандартного кода состояния SAP. |  |
| "Код сообщения состояния<br>ALE" на стр. 347                                 | AleStatusMsgCode         | Если требуется, задает код сообщения для<br>использования при передаче адаптером сообщения<br>ALEAUD Message IDoc (ALEAUD01).                     |  |
| "Код успешного выполнения<br>ALE" на стр. 348                                | AleSuccessCode           | Задает код успеха для переданного документа<br>приложения.                                                                                        |  |
| "Текст успешного<br>выполнения ALE" на стр. 348                              | AleSuccessText           | Задает описание успешно переданного документа<br>приложения.                                                                                      |  |
| "Состояние обновления ALE"<br>на стр. 349                                    | AleUpdateStatus          | Указывает, требуется ли контрольный журнал для всех<br>типов сообщений.                                                                           |  |
| "Гарантированная<br>однократная доставка" на<br>стр. 349                     | AssuredOnceDelivery      | Указывает, следует ли обеспечивать гарантированную<br>однократную доставку входящих событий.                                                      |  |
| "Автоматически создавать<br>таблицу событий" на стр. 350                     | EP_CreateTable           | Указывает, должна ли таблица восстановления событий<br>автоматически создаваться адаптером, если она не<br>существует.                            |  |
| "Клиент" на стр. 350                                                         | Клиент                   | Номер клиента системы SAP, к которой подключается<br>адаптер.                                                                                     |  |
| "Номер кодовой страницы"<br>на стр. 351                                      | Codepage                 | Задает числовой идентификатор кодовой страницы.                                                                                                   |  |
| "Имя источника данных<br>восстановления событий<br>(JNDI)" на стр. 352       | EP_SchemaName            | Схема, применяемая для автоматического создания<br>таблицы восстановления событий.                                                                |  |
| "Включить защищенное<br>сетевое соединение" на стр.<br>352                   | SncMode                  | Указывает на то, используется ли режим защищенного<br>сетевого соединения.                                                                        |  |
| Чмя источника данных<br>восстановления событий<br>(JNDI)" на стр. 352        | EP_DataSource_JNDIName   | Имя JNDI источника данных, настроенного для<br>восстановления событий.                                                                            |  |
| "Имя таблицы<br>восстановления событий" на<br>стр. 353                       | EP_TableName             | Имя пользователя таблицы восстановления событий.                                                                                                  |  |
| Количество повторов для<br>недоставленных событий<br>(FailedEventRetryLimit) | FailedEventRetryLimit    | Указывает, сколько раз адаптер будет повторять<br>попытку доставить событие, если это сделать не<br>удалось.                                      |  |

|                                                                                                    | Имя свойства             |                                                                                                    |
|----------------------------------------------------------------------------------------------------|--------------------------|----------------------------------------------------------------------------------------------------|
| Мастер                                                                                                    | Административная консоль | Описание                                                                                                    |
| "Папка для файлов<br>трассировки RFC " на стр.<br>354                                                          | <b>RfcTracePath</b>      | Задает полный путь к локальной папке, в которой<br>сохраняются файлы трассировки RFC.                                                       |
| "Хост шлюза" на стр. 354                                                                                       | GatewayHost              | Имя хоста шлюза SAP.                                                                                                    |
| "Служба шлюза" на стр. 354                                                                                     | GatewayService           | Идентификатор шлюза на хосте шлюза, на котором<br>выполняются службы RFC.                                                                   |
| "Имя хоста" на стр. 355                                                                                        | ApplicationServerHost    | Задает IP-адрес или имя хоста сервера приложений, на<br>который входит адаптер.                                                             |
| "Игнорировать ошибки<br>пакетов IDoc" на стр. 355                                                              | IgnoreIDocPacketErrors   | Описывает действия адаптера в ответ на ошибки в ходе<br>обработки пакета IDoc.                                                              |
| "Код языка" на стр. 356                                                                                        | Код языка                | Задает код языка, с которым адаптер входит в систему<br>SAP.                                                                                |
| "Имя группы входа в<br>систему" на стр. 356                                                                    | Group                    | Идентификатор имени группы экземпляров сервера<br>приложений, которые заданы в SMLG транзакции и<br>связаны с целью распределения нагрузки. |
| "Максимальное число<br>повторных попыток<br>подключения в случае сбоя<br>соединения с системой" на<br>стр. 357 | retryLimit               | Задает число попыток перезапуска обработчиков<br>событий адаптером.                                                                         |
| "Хост сервера сообщений" на<br>стр. 357                                                                        | MessageServerHost        | Задает имя хоста, на котором запущен сервер<br>сообщений.                                                                                   |
| "Число обработчиков<br>событий" на стр. 358                                                                    | NumberOfListeners        | Задает число запускаемых обработчиков событий.                                                                                              |
| "Набор символов партнера"<br>на стр. 358                                                                       | PartnerCharset           | Задает кодировку PartnerCharset.                                                                                                    |
| "Пароль" на стр. 358                                                                                           | Пароль                   | Пароль учетной записи пользователя адаптера на<br>сервере приложений SAP.                                                                   |
| "Пароль для подключения к<br>источнику данных событий"<br>на стр. 359                                          | EP_Password              | Пароль для подключения к базе данных.                                                                                                    |
| "ИД программы RFC" на стр.<br>359                                                                              | RfcProgramID             | Идентификатор вызова удаленной функций,<br>применяемый адаптером для регистрации в шлюзе SAP.                                               |
| "Уровень трассировки RFC"<br>на стр. 360                                                                       | RfcTraceLevel            | Задает глобальный уровень трассировки.                                                                                                    |
| "Включить трассировку RFC"<br>на стр. 360                                                                      | RfcTraceOn               | Указывает, должен ли создаваться текстовый файл с<br>подробным описанием операции RFC для каждого<br>обработчика событий.                   |
| "ИД системы SAP" на стр.<br>361                                                                                | SAPSystemID              | Задает идентификатор системы SAP, в которой<br>разрешено распределение запросов на вход в систему.                                          |
| "Путь к библиотеке<br>защищенного сетевого<br>соединения" на стр. 361                                          | SncLib                   | Задает путь к библиотеке, предоставляющей службу<br>защищенного сетевого соединения.                                                        |
| "Имя защищенного сетевого<br>соединения" на стр. 362                                                           | SncMyname                | Задает имя защищенного сетевого соединения.                                                                                                 |

*Таблица 152. Свойства спецификации активации для обработки входящих событий ALE (продолжение)*

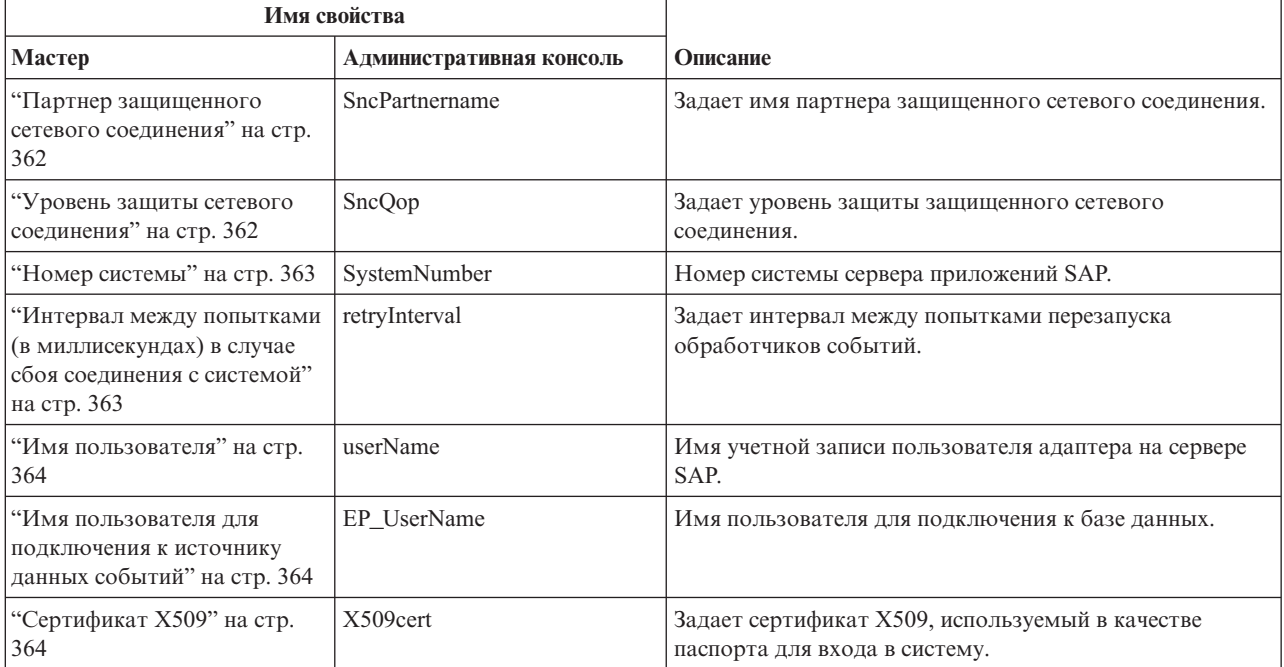

<span id="page-351-0"></span>Таблица 152. Свойства спецификации активации для обработки входящих событий ALE (продолжение)

# Код ошибки ALE

Указывает, каким образом адаптер должен обновлять код состояния SAP после извлечения объекта IDoc модулем ALE для обработки событий.

Таблица 153. Код ошибки ALE - Сведения

| Обязательное                             | Да, если для свойства AleUpdateStatus указано значение True.                                                                                                    |
|------------------------------------------|----------------------------------------------------------------------------------------------------|
| Допустимые<br>значения                   | 68<br>58                                                                                                    |
| Значение по<br>умолчанию                 | Значение по умолчанию отсутствует.                                                                                                    |
| Тип свойства                             | Integer                                                                                                    |
| Применение                               | Допустимо только в том случае, если для свойства AleUpdateStatus указано значение True.<br>Если указано значение 68, то адаптер обновляет код состояния SAP после извлечения объекта IDoc<br>модулем ALE для обработки событий. SAP преобразует это значение в состояние 41 (Документ<br>приложения не создан в принимающей системе).<br>Если для свойства AleUpdateStatus указано значение True, то адаптер обновляет стандартный код<br>состояния SAP после извлечения объекта IDoc для обработки событий. IDoc, который не удалось<br>передать в конечную точку, считается сбойным. Код этой ошибки указан в свойстве Код ошибки<br>ALE. |
| Локализуемое                             | Her                                                                                                    |
| Поддерживает<br>двунаправленный<br>текст | Her                                                                                                    |

# **Текст ошибки ALE**

Текст, отображаемый в событии об ошибке передачи IDoc в конечную точку.

<span id="page-352-0"></span>Таблица 154. Текст ошибки ALE - Сведения

| Обязательное                             | Да, если для свойства AleUpdateStatus указано значение True, иначе нет.                                                                                                    |
|------------------------------------------|----------------------------------------------------------------------------------------------------|
| Значение по<br>умолчанию                 | Значение по умолчанию отсутствует.                                                                                                    |
| Тип свойства                             | <b>String</b>                                                                                                    |
| Применение                               | Допустимо только в том случае, если для свойства AleUpdateStatus указано значение True.                                                                                                    |
|                                          | Длина строки текста не должна превышать 70 символов.                                                                                                    |
|                                          | Если для свойства AleUpdateStatus указано значение True, то адаптер обновляет стандартный код<br>состояния SAP после извлечения объекта IDoc для обработки событий. IDoc, который не удалось<br>передать в конечную точку, считается сбойным. Текст описания этой ошибки указан в свойстве<br>Текст ошибки ALE. |
| Пример                                   | Сбой доставки ALE                                                                                                    |
| Локализуемое                             | Да                                                                                                    |
| Поддерживает<br>двунаправленный<br>текст | Her                                                                                                    |

# Выборочное обновление ALE

Указывает, какие комбинации IDocType и MessageType подлежат обновлению.

Таблица 155. Выборочное обновление ALE - Сведения

| Обязательное                             | Her                                                                                                    |
|------------------------------------------|----------------------------------------------------------------------------------------------------|
| Значение по<br>умолчанию                 | Значение по умолчанию отсутствует                                                                                                    |
| Тип свойства                             | <b>String</b>                                                                                                    |
| Применение                               | Значение этого свойства можно задать только в том случае, если для свойства AleUpdateStatus<br>указано значение True.<br>Если для свойства AleUpdateStatus указано значение True, то адаптер обновляет стандартный код<br>состояния SAP после извлечения объекта IDoc для обработки событий. В свойстве Выборочное            |
|                                          | обновление ALE указывается, какие комбинации IDocType и MessageType подлежат обновлению.<br>Синтаксис этого свойства следующий: IDocType: MessageType [; IDocType: MessageType<br>[; ]], где косая черта (/) отделяет IDocType от MessageType, а точка с запятой (;) используется в<br>качестве разделителя записей в наборе. |
| Пример                                   | Рассмотрим пример с двумя наборами. MATMAS03 и DEBMAS03 - это структуры IDoc, а<br>MATMAS и DEBMAS - типы сообщений:<br>MATMAS03/MATMAS: DEBMAS03/DEBMAS                                                                                                    |
| Локализуемое                             | Her                                                                                                    |
| Поддерживает<br>двунаправленный<br>текст | Her                                                                                                    |

# Код сообщения состояния ALE

Задает код сообщения, применяемый при передаче IDoc ALEAUD с типом сообщения ALEAUD.

<span id="page-353-0"></span>*Таблица 156. Код сообщения состояния ALE - Сведения*

| Обязательное                             | Her                                                                                                    |
|------------------------------------------|----------------------------------------------------------------------------------------------------|
| Допустимые<br>значения                   | Список доступных кодов приведен в таблице SAP TEDS1.                                                                       |
| Значение по<br>умолчанию                 | Значение по умолчанию отсутствует.                                                                                         |
| Тип свойства                             | <b>String</b>                                                                                                    |
| Применение                               | Значение этого свойства можно задать только в том случае, если для свойства AleUpdateStatus<br>٠<br>указано значение True. |
|                                          | Этот код сообщения должен быть настроен в принимающем профайле партнера SAP.<br>$\bullet$                                  |
| Локализуемое                             | Her                                                                                                    |
| Поддерживает<br>двунаправленный<br>текст | Her                                                                                                    |

# **Код успешного выполнения ALE**

Код выполнения ALE, указывающий на успешное размещение IDoc.

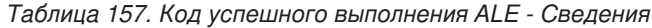

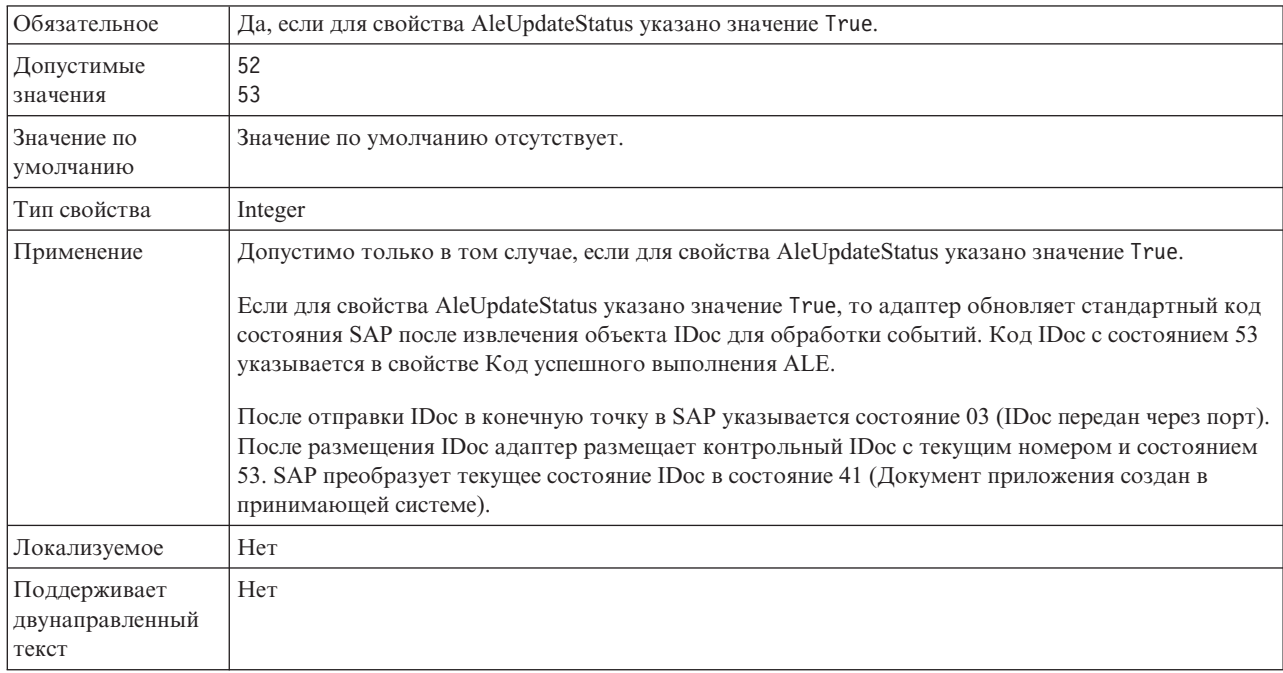

# **Текст успешного выполнения ALE**

Текст, отображаемый в результате успешной отправки документа приложения.

*Таблица 158. Текст успешного выполнения ALE - Сведения*

| Обязательное               | Да, если для свойства AleUpdateStatus указано значение True, иначе нет. |
|----------------------------|-------------------------------------------------------------------------|
| Значение по<br>  умолчанию | Значение по умолчанию отсутствует.                                      |
| Гип свойства               | <b>String</b>                                                           |

<span id="page-354-0"></span>*Таблица 158. Текст успешного выполнения ALE - Сведения (продолжение)*

| Применение                               | Допустимо только в том случае, если для свойства AleUpdateStatus указано значение True.                                                                                                    |
|------------------------------------------|----------------------------------------------------------------------------------------------------|
|                                          | Длина строки текста не должна превышать 70 символов.                                                                                                    |
|                                          | Если для свойства AleUpdateStatus указано значение True, то адаптер обновляет стандартный код<br>состояния SAP после извлечения объекта IDoc для обработки событий. Текст сообщения о<br>размещении документа приложения указывается в свойстве Текст успешного выполнения ALE. |
| Пример                                   | Успешная доставка ALE                                                                                                    |
| Локализуемое                             | Да                                                                                                    |
| Поддерживает<br>двунаправленный<br>текст | Her                                                                                                    |

# **Состояние обновления ALE**

Указывает, требуется ли контрольный журнал для всех типов сообщений.

*Таблица 159. Состояние обновления ALE - Сведения*

| Обязательное                             | Да                                                                                                    |
|------------------------------------------|----------------------------------------------------------------------------------------------------|
| Допустимые<br>значения                   | True<br>False                                                                                                    |
| Значение по<br>умолчанию                 | False                                                                                                    |
| Тип свойства                             | Boolean                                                                                                    |
| Применение                               | Если требуется, чтобы адаптер обновлял стандартный код состояния SAP после извлечения<br>объекта IDoc модулем ALE для обработки событий, укажите для этого свойства значение True.<br>Если указано значение True, также необходимо задать следующие свойства:<br>AleFailureCode<br>$\bullet$<br>AleSuccessCode<br>$\bullet$<br>• AleFailureText<br>• AleSuccessText. |
| Локализуемое                             | Her                                                                                                    |
| Поддерживает<br>двунаправленный<br>текст | Her                                                                                                    |

## **Гарантированная однократная доставка**

Указывает, следует ли обеспечивать гарантированную однократную доставку входящих событий.

*Таблица 160. Гарантированная однократная доставка - Сведения*

| Обязательное             | Her       |
|--------------------------|-----------|
| Значение по<br>умолчанию | False     |
| Тип свойства             | Булевское |

#### <span id="page-355-0"></span>*Таблица 160. Гарантированная однократная доставка - Сведения (продолжение)*

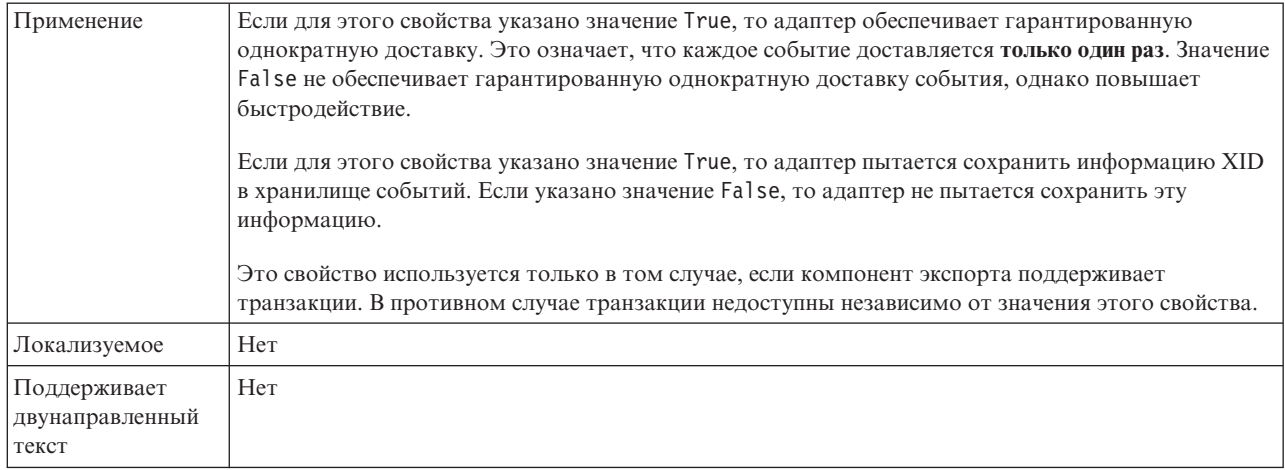

# **Автоматически создавать таблицу событий**

Указывает, следует ли автоматически создавать таблицу событий.

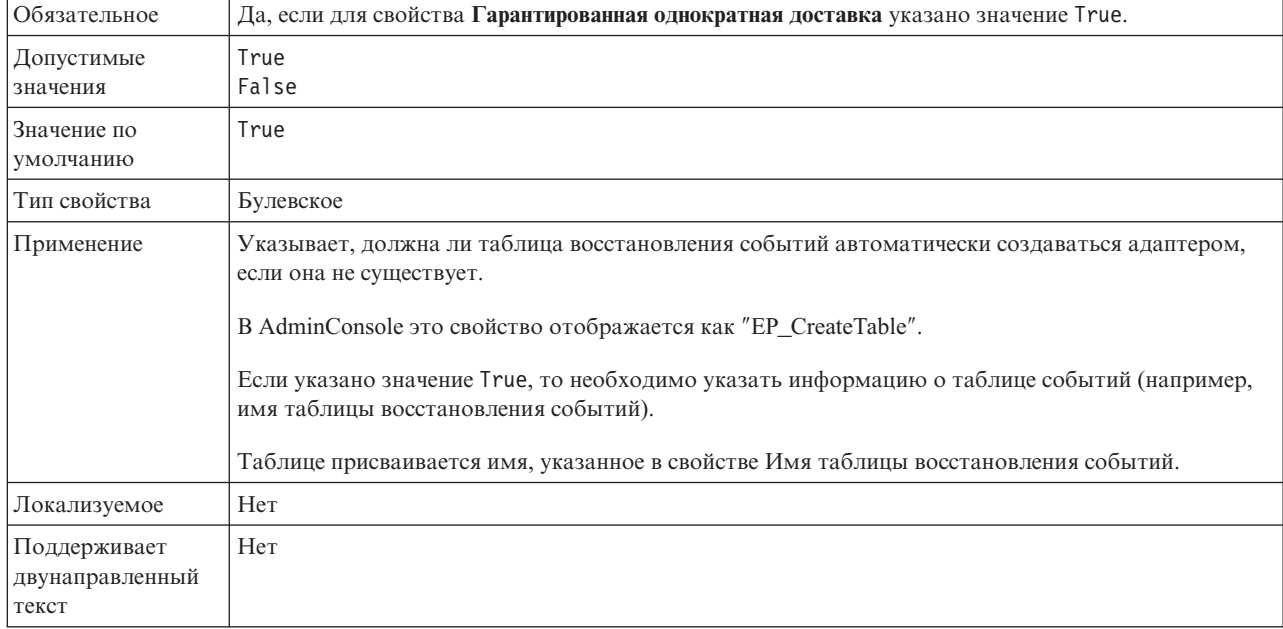

#### *Таблица 161. Автоматическое создание таблицы событий - Сведения*

### **Клиент**

Задает номер клиента системы SAP, к которой подключается адаптер.

#### *Таблица 162. Клиент - Сведения*

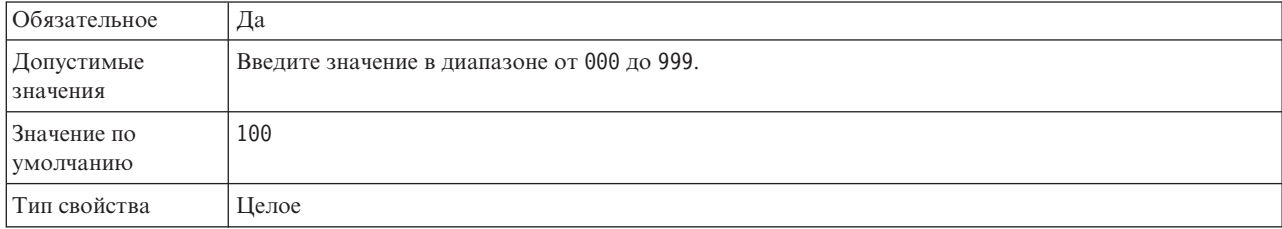

### <span id="page-356-0"></span>*Таблица 162. Клиент - Сведения (продолжение)*

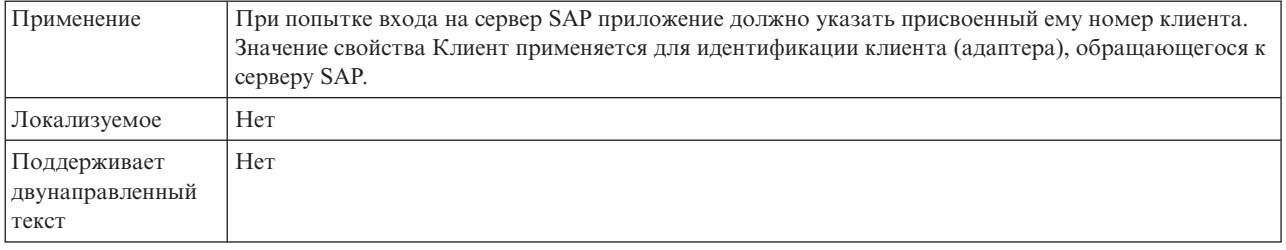

## **Номер кодовой страницы**

Числовой идентификатор кодовой страницы.

#### *Таблица 163. Номер кодовой страницы - Сведения*

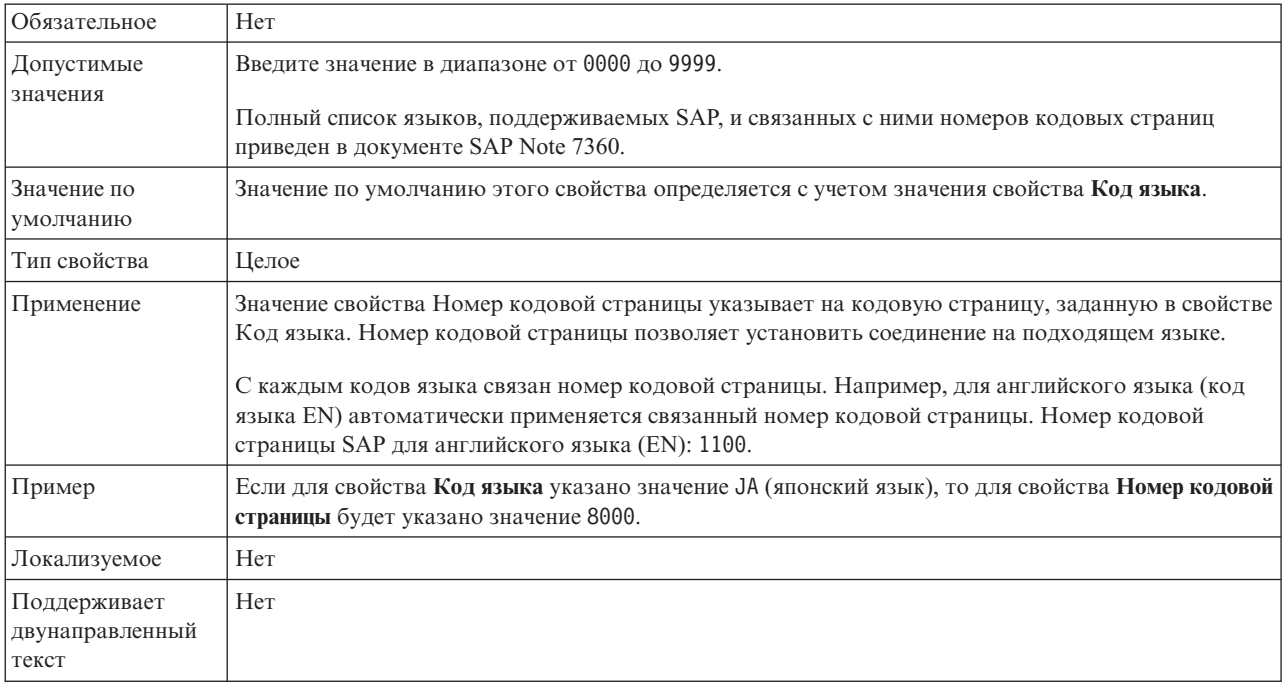

# **Схема базы данных**

Схема, применяемая для автоматического создания таблицы восстановления событий.

**Примечание:** В AdminConsole это свойство отображается как ″EP\_SchemaName″.

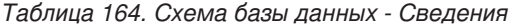

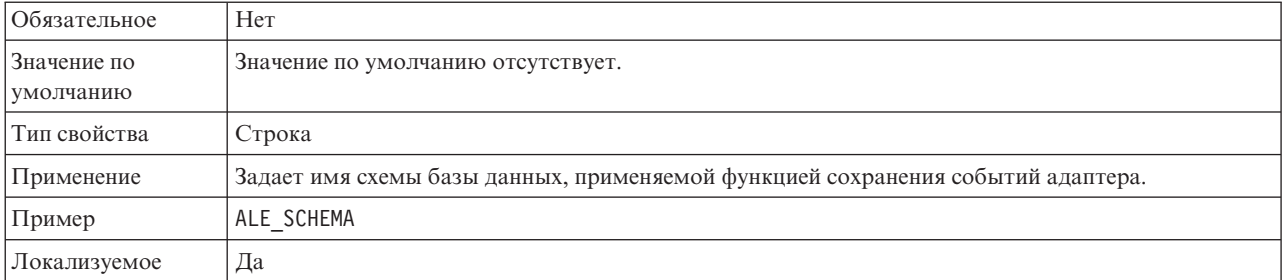

<span id="page-357-0"></span>*Таблица 164. Схема базы данных - Сведения (продолжение)*

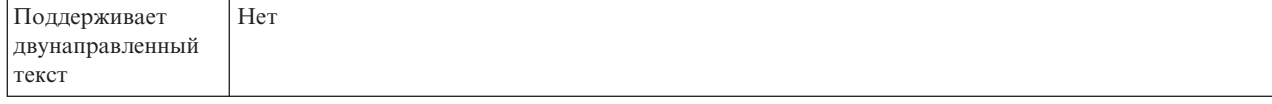

### **Включить защищенное сетевое соединение**

Указывает на то, включен ли режим защищенного сетевого соединения.

*Таблица 165. Включитьзащищенное сетевое соединение - Сведения*

| Обязательное                             | Her                                                                                                    |
|------------------------------------------|----------------------------------------------------------------------------------------------------|
| Допустимые<br>значения                   | 0 (отключено)<br>1 (включено)                                                                                                    |
| Значение по<br>умолчанию                 | 0                                                                                                    |
| Тип свойства                             | <b>String</b>                                                                                                    |
| Применение                               | Укажите значение 1 (включено), если необходимо использовать защищенное сетевое соединение.<br>Если указано значение 1, также необходимо задать следующие свойства:<br>• "Путь к библиотеке защищенного сетевого соединения" на стр. 361<br>• "Имя защищенного сетевого соединения" на стр. 362<br>• "Партнер защищенного сетевого соединения" на стр. 362<br>• "Уровень защиты сетевого соединения" на стр. 362. |
| Локализуемое                             | Her                                                                                                    |
| Поддерживает<br>двунаправленный<br>текст | Her                                                                                                    |

## **Имя источника данных восстановления событий (JNDI)**

Имя JNDI источника данных, настроенного для восстановления событий.

**Примечание:** В AdminConsole это свойство отображается как ″EP\_DataSource\_JNDIName″.

*Таблица 166. Имя источника данных восстановления событий (JNDI) - сведения*

| Обязательное                             | Да                                                                                                    |
|------------------------------------------|----------------------------------------------------------------------------------------------------|
| Значение по<br>умолчанию                 | Значение по умолчанию отсутствует.                                                                                                    |
| Тип свойства                             | Строка                                                                                                    |
| Применение                               | Применяется в ходе восстановления событий. Источник данных необходимо создать в<br>AdminConsole. Адаптер использует источник данных для сохранения состояния событий. |
| Пример                                   | jdbc/DB2                                                                                                    |
| Локализуемое                             | Her                                                                                                    |
| Поддерживает<br>двунаправленный<br>текст | Her                                                                                                    |

# **Имя таблицы восстановления событий**

Задает имя таблицы восстановления событий.

### **Примечание:** В AdminConsole это свойство отображается как ″EP\_TableName″.

<span id="page-358-0"></span>*Таблица 167. Имя таблицы восстановления событий - Сведения*

| Обязательное                             | Да                                                                                                    |
|------------------------------------------|----------------------------------------------------------------------------------------------------|
| Значение по<br>умолчанию                 | Значение по умолчанию отсутствует.                                                                                                    |
| Тип свойства                             | Строка                                                                                                    |
| Применение                               | Применяется в ходе восстановления событий. Дополнительная информация об именах приведена<br>в документации по базе данных.<br>Для каждой конечной точки рекомендуется настраивать отдельную таблицу восстановления<br>событий. Один и тот же источник данных может содержать все таблицы восстановления событий. |
| Пример                                   | EVENT TABLE                                                                                                    |
| Локализуемое                             | Her                                                                                                    |
| Поддерживает<br>двунаправленный<br>текст | Her                                                                                                    |

### **Количество повторов для недоставленных событий (FailedEventRetryLimit)**

Указывает, сколько раз адаптер будет повторять попытку доставить событие, если это сделать не удалось.

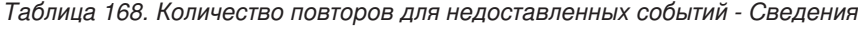

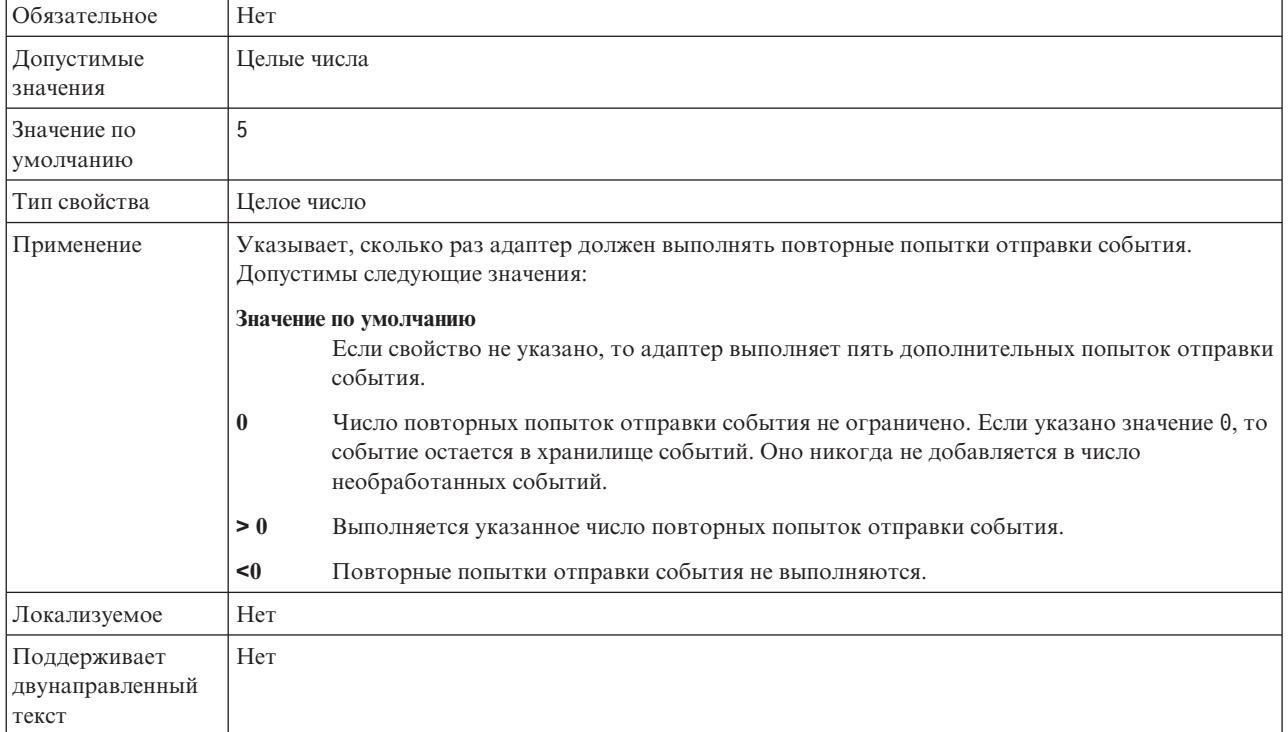

# **Папка для файлов трассировки RFC**

Задает полный путь к локальной папке, в которой сохраняются файлы трассировки RFC.

<span id="page-359-0"></span>*Таблица 169. Папка для файлов трассировки RFC - Сведения*

| Обязательное                             | Her                                                                                                    |
|------------------------------------------|----------------------------------------------------------------------------------------------------|
| Значение по<br>умолчанию                 | Значение по умолчанию отсутствует                                                                                                    |
| Тип свойства                             | Строка                                                                                                    |
| Применение                               | Полный путь в папке, в которой сохраняются файлы трассировки RFC.                                                                                 |
|                                          | Если значение опции <b>Трассировка RFC включена</b> - False (не выбрана), то задать значение свойства<br>Папка для файлов трассировки RFC нельзя. |
| Пример                                   | c:\temp\rfcTraceDir                                                                                                    |
| Локализуемое                             | Да                                                                                                    |
| Поддерживает<br>двунаправленный<br>текст | Her                                                                                                    |

### **Хост шлюза**

Задает имя хоста шлюза. Введите IP-адрес или имя хоста шлюза. Имя хоста шлюза можно узнать у администратора SAP.

*Таблица 170. Хост шлюза - Сведения*

| Обязательное                             | Да                                                                                                    |
|------------------------------------------|----------------------------------------------------------------------------------------------------|
| Значение по<br>умолчанию                 | Значение по умолчанию отсутствует                                                                                                    |
| Тип свойства                             | Строка                                                                                                    |
| Применение                               | Задает имя хоста шлюза SAP. Шлюз обеспечивает взаимодействие между рабочими процессами<br>системы SAP и внешними программами.<br>Указанный хост применяется в качестве шлюза для адаптера ресурса.<br>Максимальная длина составляет 20 символов. Если длина имени компьютера превышает 20<br>символов, то следует задать символьное имя в таблице THOSTS. |
| Локализуемое                             | Her                                                                                                    |
| Поддерживает<br>двунаправленный<br>текст | Her                                                                                                    |

# **Служба шлюза**

Содержит идентификатор шлюза на хосте шлюза, на котором выполняются службы RFC.

*Таблица 171. Служба шлюза - Сведения*

| Обязательное               | Да      |
|----------------------------|---------|
| Значение по<br>  умолчанию | sapgw00 |
| Тип свойства               | Строка  |
*Таблица 171. Служба шлюза - Сведения (продолжение)*

| Применение                               | Эти службы обеспечивают взаимодействие между рабочими процессами системы SAP и внешними<br>программами. Как правило, имя службы указывается в формате sapgw00, где 00 - это номер<br>системы SAP.<br>Максимальная длина составляет 20 символов. |
|------------------------------------------|----------------------------------------------------------------------------------------------------|
| Локализуемое                             | Her                                                                                                    |
| Поддерживает<br>двунаправленный<br>текст | Her                                                                                                    |

## **Имя хоста**

Задает IP-адрес или имя хоста сервера приложений, на который входит адаптер.

*Таблица 172. Имя хоста - Сведения*

| Обязательное                             | Да (если не применяется распределение нагрузки).                                                                                                    |
|------------------------------------------|----------------------------------------------------------------------------------------------------|
| Значение по<br>умолчанию                 | Значение по умолчанию отсутствует                                                                                                    |
| Тип свойства                             | Строка                                                                                                    |
| Применение                               | Если адаптер настроен для работы без распределения нагрузки, то это свойство содержит IP-адрес<br>или имя сервера приложений, на который входит адаптер. |
| Пример                                   | sapServer                                                                                                    |
| Локализуемое                             | Her                                                                                                    |
| Поддерживает<br>двунаправленный<br>текст | Her                                                                                                    |

# **Игнорировать ошибки пакетов IDoc**

Указывает, следует ли игнорировать ошибки пакетов IDoc.

*Таблица 173. Игнорироватьошибки пакетов IDOC - Сведения*

| Обязательное             | Her                                                                                                    |
|--------------------------|----------------------------------------------------------------------------------------------------|
| Допустимые<br>значения   | True<br>False                                                                                                    |
| Значение по<br>умолчанию | False                                                                                                    |
| Тип свойства             | Boolean                                                                                                    |
| Применение               | Если при обработке пакета IDoc адаптер обнаруживает ошибку, то его дальнейшее поведение<br>определяется значением данного свойства.                                                                                                    |
|                          | • Если указано значение False, то адаптер прекращает обработку остальных структур IDoc в<br>пакете и отправляет в в систему SAP сообщение об ошибке.                                                                                                    |
|                          | Если указано значение True, то адаптер заносит ошибку в протокол и продолжает обработку<br>оставшихся в этом пакете структур IDoc.                                                                                                    |
|                          | Состояние транзакции изменяется на INPROGRESS. В протоколе адаптера будут показаны номера<br>Пос, обработка которых не выполнена, и их необходимо будет повторно передать на<br>обработку по отдельности. Необходимо вручную сохранить эти записи в таблице<br>восстановления событий. |
|                          | Для отдельных IDoc и для неделимых пакетов IDoc это свойство не используется.                                                                                                    |

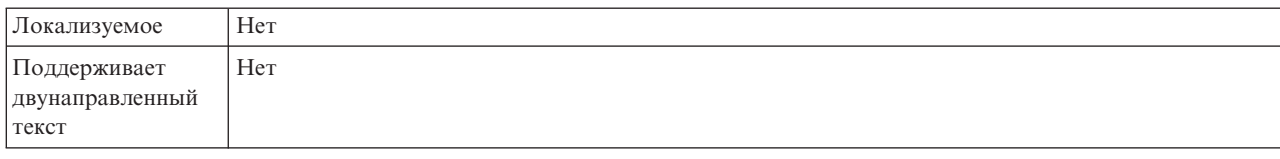

Таблица 173. Игнорировать ошибки пакетов IDOC - Сведения (продолжение)

## Код языка

Задает язык, с которым адаптер входит в систему.

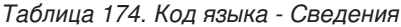

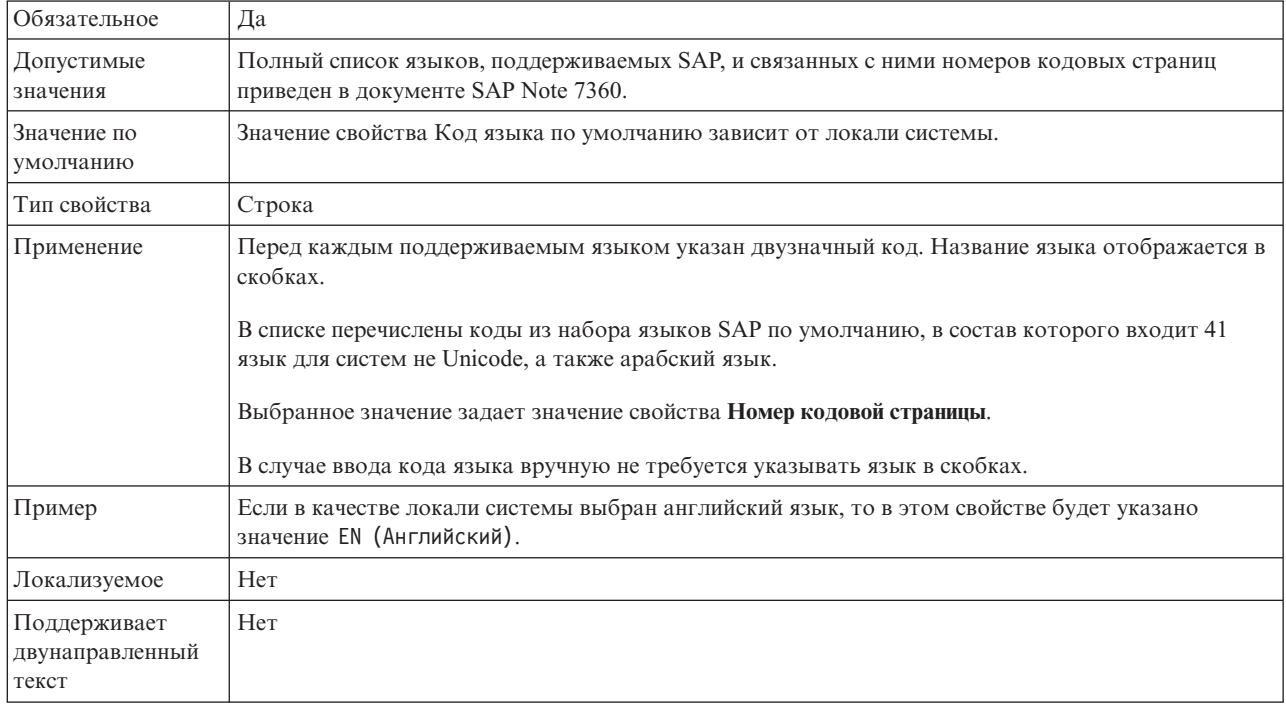

### Имя группы входа в систему

Задает идентификатор имени группы экземпляров сервера приложений, которые заданы в транзакции SMLG и связаны с целью распределения нагрузки.

Таблица 175. Имя группы входа в систему - Сведения

| 0бязательное             | Да (если применяется распределение нагрузки)                                                                                  |
|--------------------------|----------------------------------------------------------------------------------------------------|
| Допустимые<br>значения   | За дополнительной информацией по созданию групп входа в систему и вызову SMLG транзакции<br>обратитесь к документации по SAP. |
| Значение по<br>умолчанию | Значение по умолчанию отсутствует                                                                                             |
| Гип свойства             | Строка                                                                                                    |

*Таблица 175. Имя группы входа в систему - Сведения (продолжение)*

| Применение                               | Если адаптер настроен для распределения нагрузки, то это свойство содержит имя группы<br>экземпляров сервера приложений, которые заданы в транзакции SMLG и связаны с целью<br>распределения нагрузки. |
|------------------------------------------|----------------------------------------------------------------------------------------------------|
|                                          | Распределение нагрузки - это динамическое распределение запросов на подключение к<br>экземплярам сервера приложений.                                                                                   |
|                                          | Максимальная длина составляет 20 символов. В большинстве систем SAP группа входа в систему<br>SPACE зарезервирована SAP.                                                                               |
| Локализуемое                             | Her                                                                                                    |
| Поддерживает<br>двунаправленный<br>текст | Her                                                                                                    |

### **Максимальное число повторных попыток подключения в случае сбоя соединения с системой**

Задает число попыток перезапуска обработчиков событий адаптером.

*Таблица 176. Максимальное число повторных попыток подключения в случае сбоя соединения с системой - Сведения*

| Обязательное                             | Да                                                                                                    |
|------------------------------------------|----------------------------------------------------------------------------------------------------|
| Значение по<br>умолчанию                 | 0                                                                                                    |
| Тип свойства                             | Целое                                                                                                    |
| Применение                               | Это свойство задает число попыток перезапуска обработчиков событий в случае ошибки,<br>связанной со входящим соединением (например, при сбое в работе приложения SAP). Нулевое<br>значение соответствует бесконечному числу повторов.<br>Примечание: Когда задано бесконечное число попыток, необходимо соответственно настроить<br>свойство Интервал между попытками (в миллисекундах) в случае сбоя соединения с системой.<br>Прежде чем предпринять каждую попытку перезапуска, адаптер будет находиться в ожидании в<br>течение периода времени, указанного как Интервал между попытками (в миллисекундах) в случае<br>сбоя соединения с системой.<br>Примечание: При неудачном завершении всех попыток перезапуска адаптер вносит в протокол<br>соответствующие сообщения и события СЕІ и прекращает всякие попытки восстановления<br>обработчика событий. В таком случае вам, вероятно, придется перезапускать приложение<br>вручную. |
| Локализуемое                             | Her                                                                                                    |
| Поддерживает<br>двунаправленный<br>текст | Her                                                                                                    |

# **Хост сервера сообщений**

Задает имя сервера, на котором запущен сервер сообщений.

*Таблица 177. Хост сервера сообщений - Сведения*

| <b>Обязательное</b>        | Да (если применяется распределение нагрузки) |
|----------------------------|----------------------------------------------|
| Значение по<br>  умолчанию | Значение по умолчанию отсутствует            |
| l Тип свойства             | Строка                                       |

#### *Таблица 177. Хост сервера сообщений - Сведения (продолжение)*

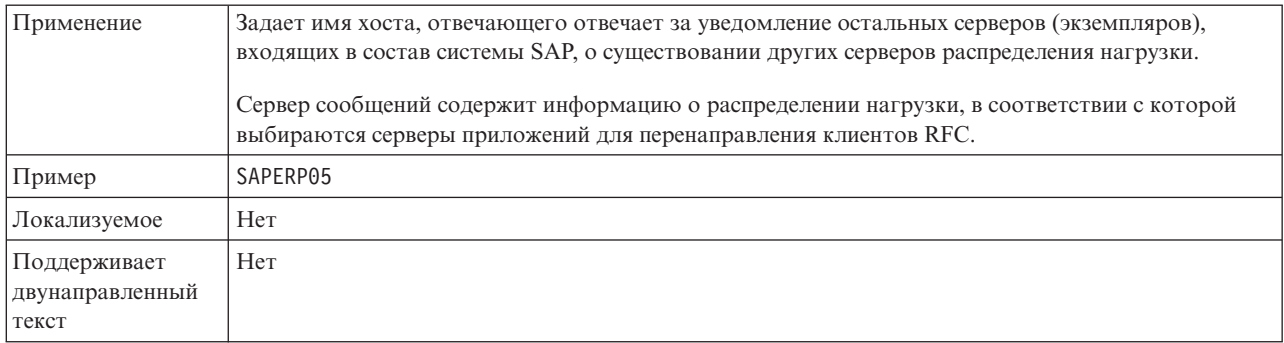

# **Число обработчиков событий**

Задает число обработчиков, запускаемых событием.

*Таблица 178. Число обработчиков событий - Сведения*

| Обязательное                             | Her                                                                                                    |
|------------------------------------------|----------------------------------------------------------------------------------------------------|
| Значение по<br>умолчанию                 |                                                                                                    |
| Тип свойства                             | Целое                                                                                                    |
| Применение                               | Для обработки последовательности событий в этом свойстве должно быть указано значение 1.<br>Для повышения производительности можно увеличить число обработчиков событий. |
| Локализуемое                             | Her                                                                                                    |
| Поддерживает<br>двунаправленный<br>текст | Her                                                                                                    |

# **Набор символов партнера**

Задает кодировку символов партнера.

*Таблица 179. Набор символов партнера - Сведения*

| Обязательное                             | Her                                                                                                   |
|------------------------------------------|----------------------------------------------------------------------------------------------------|
| Значение по<br>умолчанию                 | UTF-8                                                                                                 |
| Тип свойства                             | Строка                                                                                                |
| Применение                               | Применяется указанная кодировка; если кодировка не указана, то применяется кодировка по<br>умолчанию. |
| Локализуемое                             | Her                                                                                                   |
| Поддерживает<br>двунаправленный<br>текст | Her                                                                                                   |

## **Пароль**

Пароль учетной записи пользователя адаптера на сервере приложений SAP.

*Таблица 180. Пароль- Сведения*

| Обязательное                             | Да                                                                                                    |
|------------------------------------------|----------------------------------------------------------------------------------------------------|
| Значение по<br>умолчанию                 | Значение по умолчанию отсутствует                                                                                                    |
| Тип свойства                             | Строка                                                                                                    |
| Применение                               | Ограничения пароля зависят от версии сервера Web-приложений SAP.<br>Сервер Web-приложений SAP 6.40 и более ранних версий:<br>Пароль должен содержать только прописные буквы<br>Длина пароля должна составлять 8 символов<br>Сервер Web-приложений SAP после версии 6.40:<br>В пароле не учитывается регистр символов<br>Пароль может содержать до 40 символов |
| Локализуемое                             | Her                                                                                                    |
| Поддерживает<br>двунаправленный<br>текст | Да                                                                                                    |

# **Пароль для подключения к источнику данных событий**

Пароль для подключения к базе данных.

**Примечание:** В AdminConsole это свойство отображается как ″EP\_Password″.

*Таблица 181. Парольдля подключения к источнику данных событий - Сведения*

| Обязательное                             | Да                                                                                           |
|------------------------------------------|----------------------------------------------------------------------------------------------|
| Значение по<br>умолчанию                 | Значение по умолчанию отсутствует.                                                           |
| Тип свойства                             | Строка                                                                                       |
| Применение                               | Пароль, применяемый хранилищем событий для подключения к базе данных из источника<br>данных. |
| Локализуемое                             | Да                                                                                           |
| Поддерживает<br>двунаправленный<br>текст | Her                                                                                          |

# **ИД программы RFC**

Задает идентификатор программы, от имени которой адаптер регистрируется в шлюзе SAP.

| <b>Обязательное</b>      | Да                                                                                                    |
|--------------------------|----------------------------------------------------------------------------------------------------|
| Допустимые<br>значения   | Список доступных ИД программ RFC можно просмотреть с помощью транзакции SAP SM59<br>(Display and Maintain RFC Destinations). |
| Значение по<br>умолчанию | Значение по умолчанию отсутствует.                                                                                           |
| Тип свойства             | Строка                                                                                                    |

*Таблица 182. ИД программы RFC - Сведения*

#### *Таблица 182. ИД программы RFC - Сведения (продолжение)*

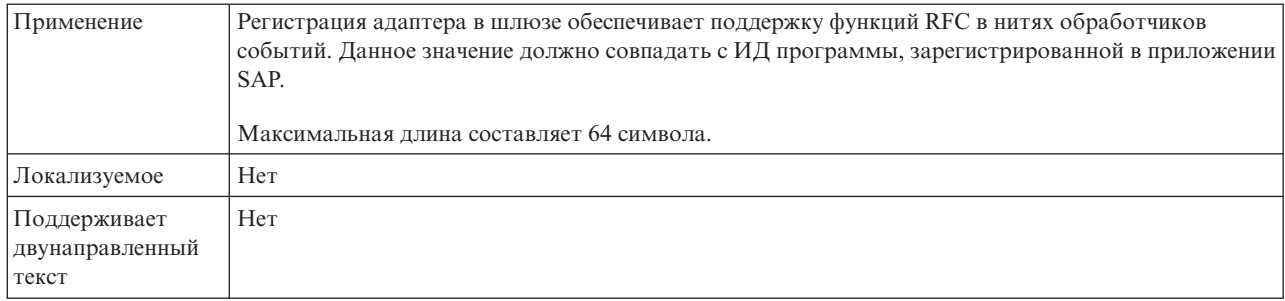

# **Уровень трассировки RFC**

Задает глобальный уровень трассировки.

*Таблица 183. Уровеньтрассировки RFC - Сведения*

| Обязательное                             | Her                                                                                                    |
|------------------------------------------|----------------------------------------------------------------------------------------------------|
| Допустимые<br>значения                   | 1 - Этот уровень трассировки RFC применяется<br>по умолчанию. Ведется протокол API SAP JCo Java. 3<br>- Ведется протокол API JNI SAP JCo.<br>5 - Ведется протокол диагностики ошибок. |
| Значение по<br>умолчанию                 |                                                                                                    |
| Тип свойства                             | Целое                                                                                                    |
| Применение                               | Если для свойства Трассировка RFC включена указано значение False (не выбрано), то задать<br>значение свойства Уровень трассировки RFC нельзя.                                        |
| Локализуемое                             | Her                                                                                                    |
| Поддерживает<br>двунаправленный<br>текст | Her                                                                                                    |

## **Включить трассировку RFC**

Указывает, должен ли создаваться текстовый файл с подробным описанием операции RFC для каждого обработчика событий.

*Таблица 184. Включитьтрассировку RFC - Сведения*

| Обязательное               | Her           |
|----------------------------|---------------|
| Допустимые<br>значения     | True<br>False |
| Значение по<br>  умолчанию | False         |
| Тип свойства               | Булевское     |

*Таблица 184. Включитьтрассировку RFC - Сведения (продолжение)*

| Применение                               | Значение True включает трассировку, в результате которой создается текстовый файл.<br>Этот файл создается в каталоге, в котором был запушен процесс адаптера. К имени файла<br>добавляются префикс rfc и расширение trc (например, rfc03912_02220.trc).<br>Такие файлы рекомендуется создавать только в среде разработки, так как они могут быстро<br>увеличиваться в размере. |
|------------------------------------------|----------------------------------------------------------------------------------------------------|
|                                          | Если для свойства <b>Трассировка RFC включена</b> указано значение False (не выбрано), то задать<br>значения свойств Папка для файлов трассировки RFC или Уровень трассировки RFC нельзя.                                                                                                    |
| Пример                                   | В качестве примера сохраняемой информации можно привести строку RfcCall FUNCTION<br>BAPI_CUSTOMER_GETLIST, за которой следует описание параметров интерфейса или строку<br>RFC Info rfctable, за которой следуют данные одной из таблиц интерфейса.                                                                                                    |
|                                          | Файл трассировки создается в каталоге, в котором был запушен процесс адаптера. Имя файла<br>трассировки состоит из префикса rfc, уникального идентификатора и расширения .trc. Например,<br>rfc03912 02220.trc.                                                                                                    |
| Локализуемое                             | Her                                                                                                    |
| Поддерживает<br>двунаправленный<br>текст | Her                                                                                                    |

# **ИД системы SAP**

Задает идентификатор системы SAP, в которой разрешено распределение запросов на вход в систему.

*Таблица 185. ИД системы SAP - Сведения*

| Обязательное                             | Да (если применяется распределение нагрузки) |
|------------------------------------------|----------------------------------------------|
| Значение по<br>умолчанию                 | Значение по умолчанию отсутствует            |
| Тип свойства                             | Строка                                       |
| Применение                               | Значение должно состоять из трех символов.   |
| Пример                                   | DYL                                          |
| Локализуемое                             | Her                                          |
| Поддерживает<br>двунаправленный<br>текст | Her                                          |

# **Путь к библиотеке защищенного сетевого соединения**

Задает путь к библиотеке, предоставляющей службу защищенного сетевого соединения.

Таблица 186. Путь к библиотеке защищенного сетевого соединения - Сведения

| 0бязательное             | Да, если значение SncMode - 1; в остальных случаях - нет.                                                                                                  |
|--------------------------|----------------------------------------------------------------------------------------------------|
| Значение по<br>умолчанию | Значение по умолчанию отсутствует                                                                                                    |
| I Тип свойства           | Строка                                                                                                    |
| Применение               | Если значение свойства SncMode - 1 (что указывает на использование защищенного сетевого<br>соединения), укажите путь к библиотеке, предоставляющей службу. |

*Таблица 186. Путьк библиотеке защищенного сетевого соединения - Сведения (продолжение)*

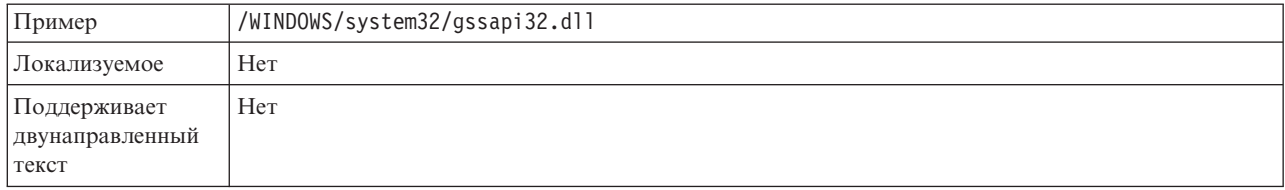

### **Имя защищенного сетевого соединения**

Задает имя защищенного сетевого соединения.

#### *Таблица 187. Имя защищенного сетевого соединения - Сведения*

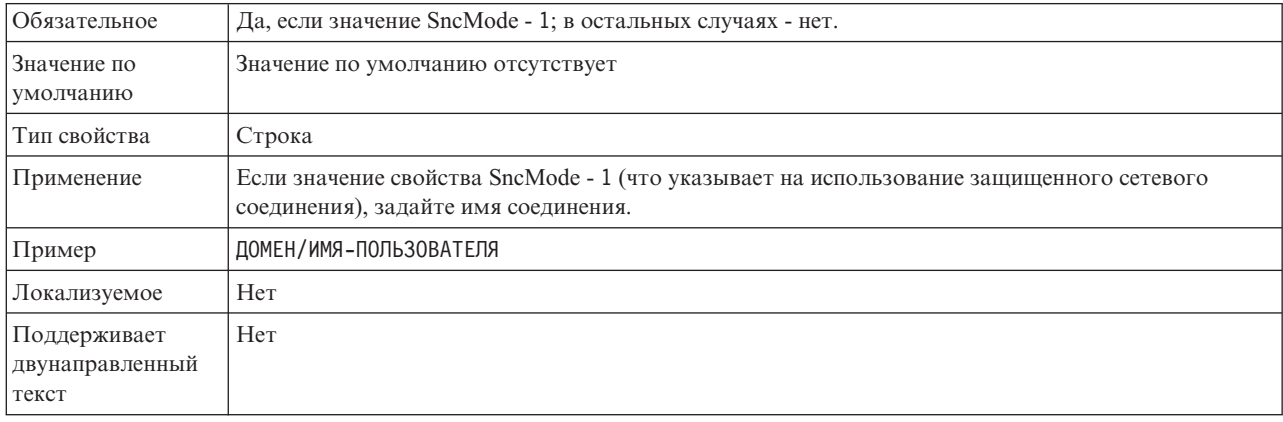

### **Партнер защищенного сетевого соединения**

Задает имя партнера защищенного сетевого соединения.

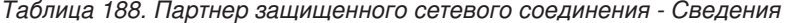

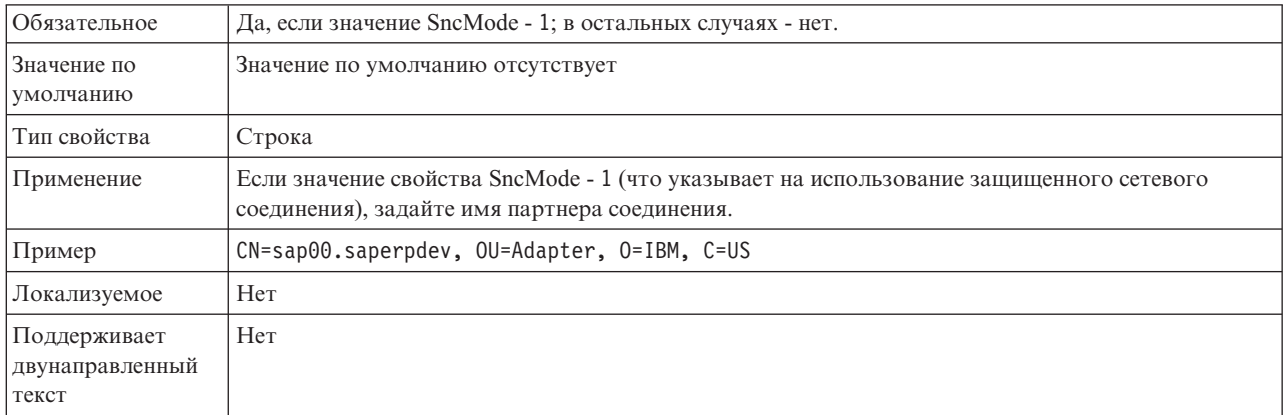

## **Уровень защиты сетевого соединения**

Задает уровень защиты защищенного сетевого соединения.

*Таблица 189. Уровеньзащиты сетевого соединения - Сведения*

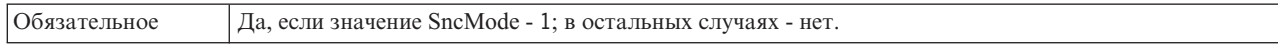

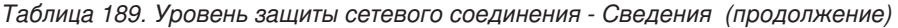

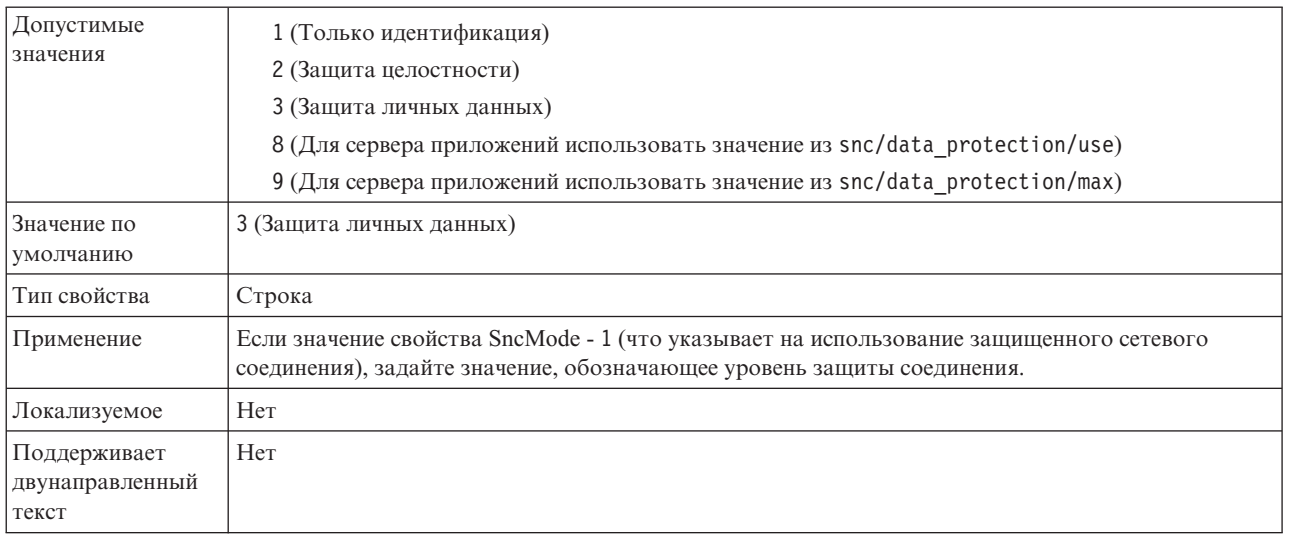

## **Номер системы**

Задает номер системы сервера приложений SAP.

*Таблица 190. Номер системы - Сведения*

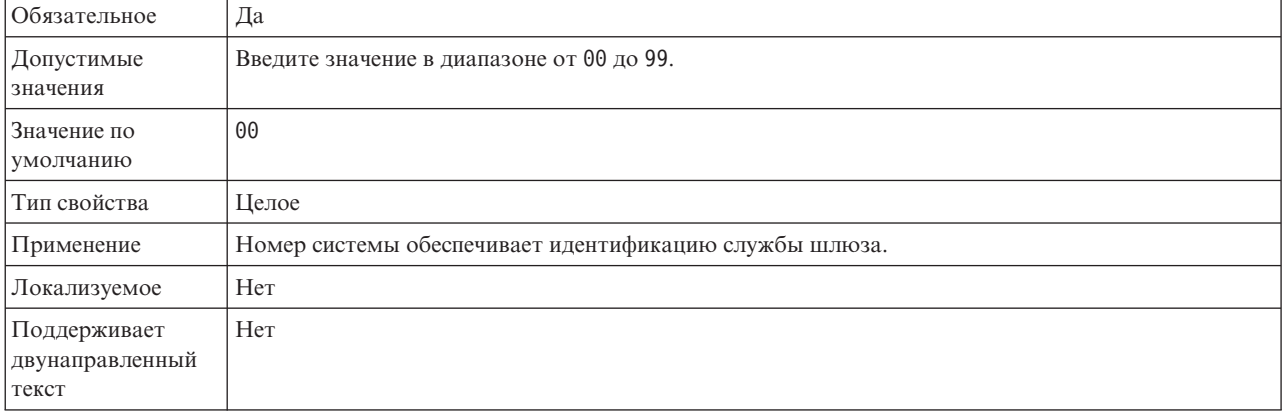

### **Интервал между попытками (в миллисекундах) в случае сбоя соединения с системой**

Задает интервал между попытками перезапуска обработчиков событий.

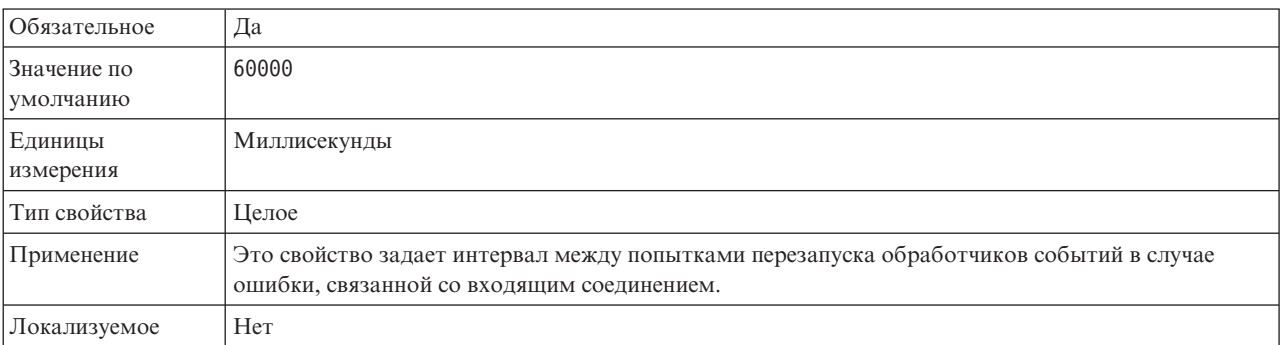

*Таблица 191. Интервал между попытками в случае сбоя соединения с системой - Сведения*

Таблица 191. Интервал между попытками в случае сбоя соединения с системой - Сведения (продолжение)

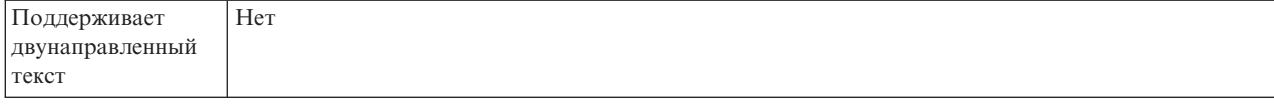

### Имя пользователя

Имя учетной записи пользователя адаптера на сервере SAP.

Таблица 192. Имя пользователя - Сведения

| Обязательное                             | Да                                                                                                    |
|------------------------------------------|----------------------------------------------------------------------------------------------------|
| Значение по<br>умолчанию                 | Значение по умолчанию отсутствует                                                                                                    |
| Тип свойства                             | Строка                                                                                                    |
| Применение                               | Максимальная длина составляет 12 символов. В имени пользователя не учитывается регистр<br>символов.                                                                                                    |
|                                          | Рекомендуется настроить учетную запись пользователя СРІС в приложении SAP с правами<br>доступа на управление данными бизнес-объектов, поддерживаемых адаптером. Например,<br>приложение SAP должно предоставлять адаптеру права на выполнение требуемых транзакций<br>SAP. |
| Пример                                   | SapUser                                                                                                    |
| Локализуемое                             | Да                                                                                                    |
| Поддерживает<br>двунаправленный<br>текст | Да                                                                                                    |

### Имя пользователя для подключения к источнику данных событий

Имя пользователя для подключения к базе данных.

Примечание: B AdminConsole это свойство отображается как "EP\_UserName".

Таблица 193. Имя пользователя для подключения к источнику данных событий - Сведения

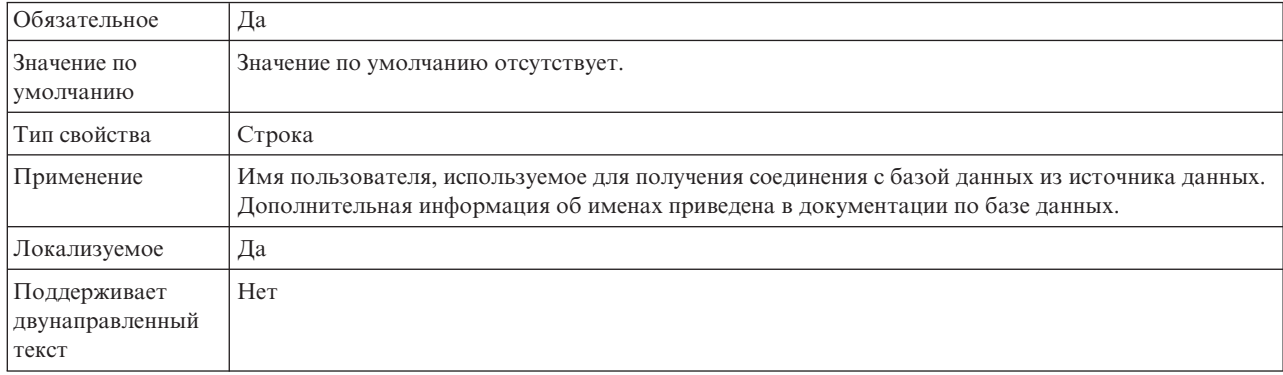

# Сертификат Х509

Задает сертификат Х509, используемый в качестве паспорта для входа в систему.

*Таблица 194. Сертификат X509 - Сведения*

| Обязательное                             | Her.                                                                                                    |
|------------------------------------------|----------------------------------------------------------------------------------------------------|
| Значение по<br>умолчанию                 | Значение по умолчанию отсутствует                                                                                                    |
| Тип свойства                             | Строка                                                                                                    |
| Применение                               | Если значение свойства SncMode - 1 (что указывает на использование защищенного сетевого<br>соединения), можно задать значение сертификата Х509. |
| Локализуемое                             | Her                                                                                                    |
| Поддерживает<br>двунаправленный<br>текст | Her                                                                                                    |

# **Свойства спецификации активации для расширенной обработки событий**

Свойства спецификации активации содержат информацию о конфигурации обработки входящих событий для конечной точки сообщений.

Свойства спецификации активации применяются в ходе активации конечной точки для уведомления адаптера о подходящих обработчиках событий. При обработке входящих событий эти обработчики используются адаптером для приема событий перед их передачей в конечную точку.

Свойства спецификации активации можно задать с помощью ESW (мастер внешних служб), а изменять их можно с помощью редактора сборки WebSphere Integration Developer или, после развертывания, с использованием WebSphere Process Server или WebSphere Enterprise Service Bus AdminConsole.

В следующей таблице перечислены свойства спецификации активации для расширенной обработки входящих событий. Подробные описания всех свойств приведены в разделах, следующих за таблицей. Дополнительная информация по работе с таблицами свойств приведена в разделе ["Руководство по описанию свойств"](#page-287-0) [на стр. 282.](#page-287-0)

| Имя свойства                                                                               |                            |                                                                                                 |
|--------------------------------------------------------------------------------------------|----------------------------|-------------------------------------------------------------------------------------------------|
| Мастер служб предприятия                                                                   | Административная консоль   | <b>Назначение</b>                                                                               |
| "Экземпляр адаптера для фильтрации<br>событий (AdapterInstanceEventFilter)" на<br>стр. 367 | AdapterInstanceEventFilter | Идентификатор, управляющий обработкой<br>событий в хранилище событий.                           |
| "Гарантированная однократная<br>доставка" на стр. 368                                      | AssuredOnceDelivery        | Указывает, следует ли обеспечивать<br>гарантированную однократную доставку<br>входящих событий. |
| "Клиент" на стр. 369                                                                       | Клиент                     | Номер клиента системы SAP, к которой<br>подключается адаптер.                                   |
| "Номер кодовой страницы" на стр. 369                                                       | Codepage                   | Задает числовой идентификатор кодовой<br>страницы.                                              |
| "Включить защищенное сетевое<br>соединение" на стр. 370                                    | SncMode                    | Указывает на то, используется ли режим<br>защищенного сетевого соединения.                      |
| "Тип доставки (DeliveryType)" на стр.<br>370                                               | DeliveryType               | Задает порядок доставки событий в ходе<br>экспорта.                                             |

*Таблица 195. Свойства спецификации активации для расширенной обработки событий*

| Имя свойства                                                                                             |                          |                                                                                                    |
|----------------------------------------------------------------------------------------------------|--------------------------|----------------------------------------------------------------------------------------------------|
| Мастер служб предприятия                                                                                 | Административная консоль | Назначение                                                                                                    |
| "Типы обрабатываемых событий<br>(EventTypeFilter)" на стр. 371                                           | EventTypeFilter          | Список с ограничителями, в котором<br>указаны доставляемые адаптером события.                                                                  |
| Количество повторов для<br>недоставленных событий<br>(FailedEventRetryLimit)                             | FailedEventRetryLimit    | Указывает, сколько раз адаптер будет<br>повторять попытку доставить событие,<br>если это сделать не удалось.                                   |
| "Папка для файлов трассировки RFC"<br>на стр. 372                                                        | <b>RfcTracePath</b>      | Задает полный путь к локальной папке, в<br>которой сохраняются файлы трассировки<br>RFC.                                                       |
| "Хост шлюза" на стр. 372                                                                                 | GatewayHost              | Имя хоста шлюза SAP.                                                                                                    |
| "Служба шлюза" на стр. 373                                                                               | GatewayService           | Идентификатор шлюза на хосте шлюза, на<br>котором выполняются службы RFC.                                                                      |
| "Имя хоста" на стр. 373                                                                                  | ApplicationServerHost    | Задает IP-адрес или имя хоста сервера<br>приложений, на который входит адаптер.                                                                |
| "Код языка" на стр. 374                                                                                  | Код языка                | Задает код языка, с которым адаптер<br>входит в систему SAP.                                                                                   |
| "Имя группы входа в систему" на стр.<br>374                                                              | Group                    | Идентификатор имени группы<br>экземпляров сервера приложений, которые<br>заданы в SMLG транзакции и связаны с<br>целью распределения нагрузки. |
| "Максимальное число событий,<br>принимаемых в ходе опроса" на стр.<br>375                                | PollQuantity             | Число событий, доставляемых адаптером<br>в ходе каждого периода опроса.                                                                        |
| "Максимальное число повторных<br>попыток подключения в случае сбоя<br>соединения с системой" на стр. 375 | RetryLimit               | Число попыток восстановления входящего<br>соединения после ошибки.                                                                             |
| "Хост сервера сообщений" на стр. 375                                                                     | MessageServerHost        | Задает имя хоста, на котором запущен<br>сервер сообщений.                                                                                      |
| "Набор символов партнера" на стр. 376                                                                    | PartnerCharset           | Задает кодировку PartnerCharset.                                                                                                    |
| "Пароль" на стр. 376                                                                                     | Пароль                   | Пароль учетной записи пользователя<br>адаптера на сервере приложений SAP.                                                                      |
| Восстанавливать соединение EIS при<br>запуске                                                            | RetryConnectionOnStartup | Позволяет разрешить или запретить<br>восстановление соединения с SAP, если<br>оно не было установлено в ходе запуска.                          |
| "Уровень трассировки RFC" на стр. 377                                                                    | RfcTraceLevel            | Задает глобальный уровень трассировки.                                                                                                    |
| "Включить трассировку RFC" на стр.<br>377                                                                | RfcTraceOn               | Указывает, должен ли создаваться<br>текстовый файл с подробным описанием<br>операции RFC для каждого обработчика<br>событий.                   |
| "ИД системы SAP" на стр. 378                                                                             | SAPSystemID              | Задает идентификатор системы SAP, в<br>которой разрешено распределение<br>запросов на вход в систему.                                          |
| "Путь к библиотеке защищенного<br>сетевого соединения" на стр. 378                                       | SncLib                   | Задает путь к библиотеке,<br>предоставляющей службу защищенного<br>сетевого соединения.                                                        |
| "Имя защищенного сетевого<br>соединения" на стр. 379                                                     | SncMyname                | Задает имя защищенного сетевого<br>соединения.                                                                                                 |

*Таблица 195. Свойства спецификации активации для расширенной обработки событий (продолжение)*

| Имя свойства                                                                                         |                          |                                                                                            |
|----------------------------------------------------------------------------------------------------|--------------------------|--------------------------------------------------------------------------------------------|
| Мастер служб предприятия                                                                             | Административная консоль | Назначение                                                                                 |
| "Партнер защищенного сетевого<br>соединения" на стр. 379                                             | SncPartnername           | Задает имя партнера защищенного<br>сетевого соединения.                                    |
| "Уровень защиты сетевого соединения"<br>на стр. 380                                                  | SncOop                   | Задает уровень защиты защищенного<br>сетевого соединения.                                  |
| "Остановить адаптер при<br>возникновении ошибки во время опроса<br>(StopPollingOnError)" на стр. 380 | StopPollingOnError       | Позволяет остановить опрос событий<br>после ошибки в ходе опроса.                          |
| "Номер системы" на стр. 380                                                                          | SystemNumber             | Номер системы сервера приложений SAP.                                                      |
| "Интервал между опросами событий<br>(миллисекунды)" на стр. 381                                      | PollPeriod               | Время, в течение которого адаптер<br>ожидает между периодами опроса.                       |
| "Интервал между попытками (в<br>миллисекундах) в случае сбоя<br>соединения с системой" на стр. 381   | RetryInterval            | Время ожидания перед попыткой<br>повторного подключения после ошибки<br>входящей операции. |
| "Имя пользователя" на стр. 382                                                                       | userName                 | Имя учетной записи пользователя<br>адаптера на сервере SAP.                                |
| "Сертификат Х509" на стр. 382                                                                        | $X509$ cert              | Задает сертификат Х509, используемый в<br>качестве паспорта для входа в систему.           |

<span id="page-372-0"></span>*Таблица 195. Свойства спецификации активации для расширенной обработки событий (продолжение)*

### **Экземпляр адаптера для фильтрации событий (AdapterInstanceEventFilter)**

Позволяет разрешить экземпляру адаптера обрабатывать конкретные события в хранилище событий.

*Таблица 196. Экземпляр адаптера для фильтрации событий - Сведения*

| Обязательное               | Her    |
|----------------------------|--------|
| Значение по<br>  умолчанию | nuli   |
| Тип свойства               | String |

<span id="page-373-0"></span>*Таблица 196. Экземпляр адаптера для фильтрации событий - Сведения (продолжение)*

| Применение                               | Это свойство помогает выполнить миграцию WebSphere Business Integration Adapter for mySAP до<br>WebSphere Adapter for SAP Software. WebSphere Business Integration Adapter for mySAP                                                                                                    |  |  |
|------------------------------------------|----------------------------------------------------------------------------------------------------|--|--|
|                                          | поддерживает распределение нагрузки за счет выделения нескольких экземпляров адаптера для                                                                                                    |  |  |
|                                          | обработки событий одного и того же типа. Если распределение нагрузки не требуется, то все                                                                                                    |  |  |
|                                          | события конкретного типа обрабатываются одним адаптером. Это свойство призвано обеспечить<br>незаметную миграцию между WBIA и JCA в случае применения фильтрации connectorID.                                                                                                    |  |  |
|                                          | Как правило, WebSphere Adapter for SAP Software не использует этот способ распределения<br>нагрузки, однако поддерживает его для миграции без изменения триггеров базы данных и других<br>механизмов, отвечающих за регистрацию событий в хранилище событий.                                                                                                    |  |  |
|                                          | Свойство AdapterInstanceEventFilter property соответствует свойству ConnectorID WebSphere<br>Business Integration Adapter for mySAP.                                                                                                    |  |  |
|                                          | Для применения этой функции триггеры или другие механизмы, отвечающие за создание событий<br>в хранилище событий, должны указывать подходящее значение в столбце ConnectorId.                                                                                                    |  |  |
|                                          | В разделе Табл. 197 рассмотрено взаимодействие между свойством AdapterInstanceEventFilter и<br>значением столбца ConnectorId в хранилище событий.                                                                                                    |  |  |
|                                          | Если заданы оба свойства EventTypeFilter и AdapterInstanceEventFilter, то адаптер обрабатывает<br>только те события, которые соответствую обоим критериям. Таким образом, обрабатываются<br>только те события, тип которых совпадает с указанным в свойстве EventTypeFilter, и столбец<br>ConnectorId которых совпадает с указанным в свойстве AdapterInstanceEventFilter. |  |  |
| Пример                                   | См. раздел Табл. 197.                                                                                                    |  |  |
| Локализуемое                             | Да                                                                                                    |  |  |
| Поддерживает<br>двунаправленный<br>текст | Да                                                                                                    |  |  |

*Таблица 197. Взаимодействие свойства AdapterInstanceEventFilter со столбцом ConnectorId в хранилище событий*

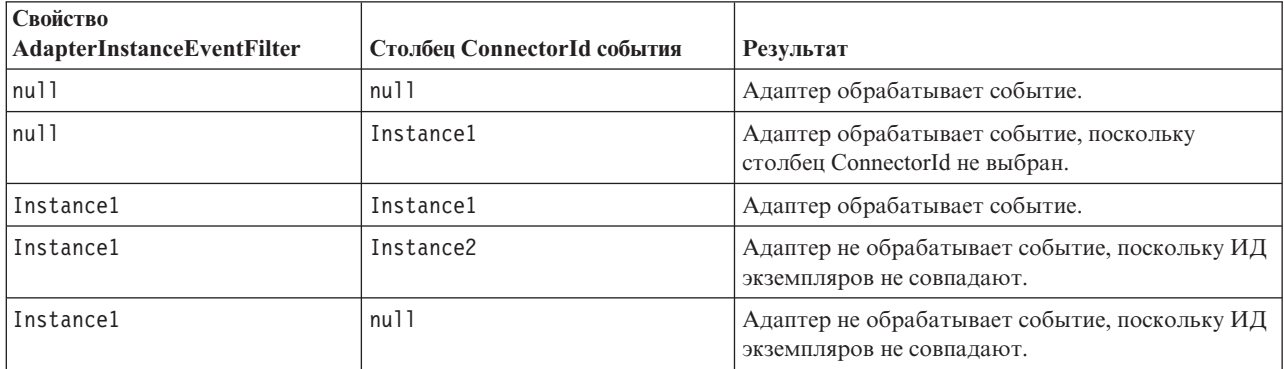

## **Гарантированная однократная доставка**

Указывает, следует ли обеспечивать гарантированную однократную доставку входящих событий.

*Таблица 198. Гарантированная однократная доставка - Сведения*

| Обязательное               | да        |
|----------------------------|-----------|
| Значение по<br>  умолчанию | True      |
| Тип свойства               | Булевское |

#### <span id="page-374-0"></span>*Таблица 198. Гарантированная однократная доставка - Сведения (продолжение)*

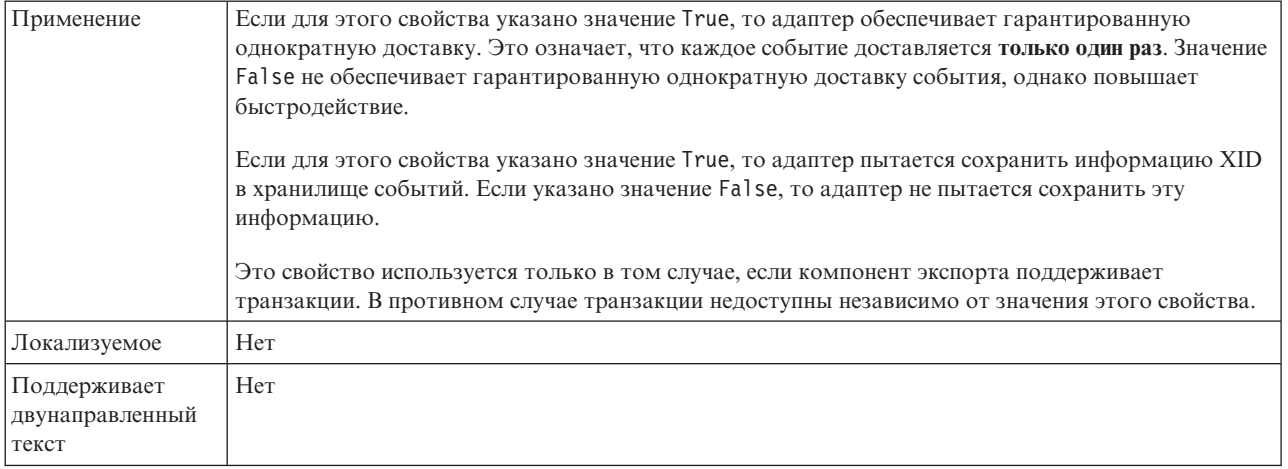

### **Клиент**

Задает номер клиента системы SAP, к которой подключается адаптер.

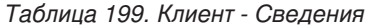

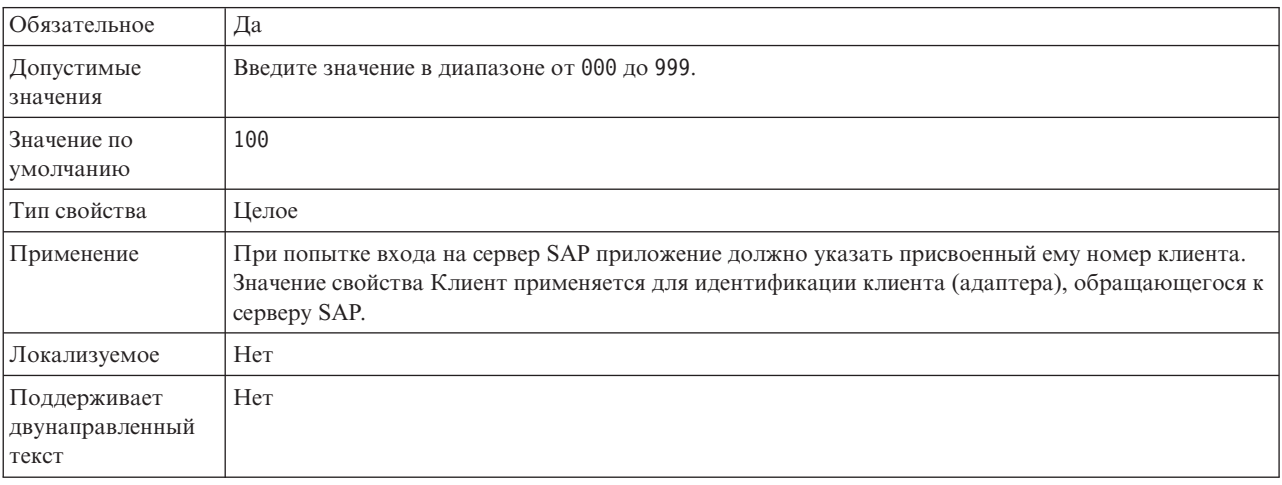

# **Номер кодовой страницы**

Числовой идентификатор кодовой страницы.

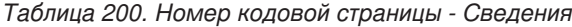

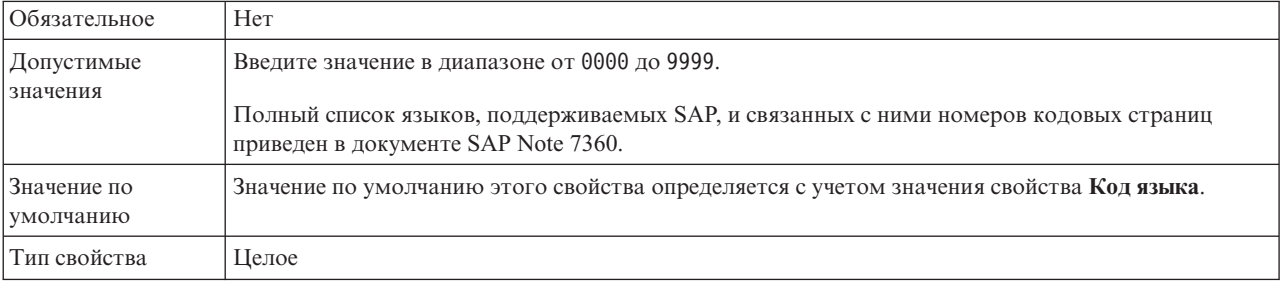

#### <span id="page-375-0"></span>*Таблица 200. Номер кодовой страницы - Сведения (продолжение)*

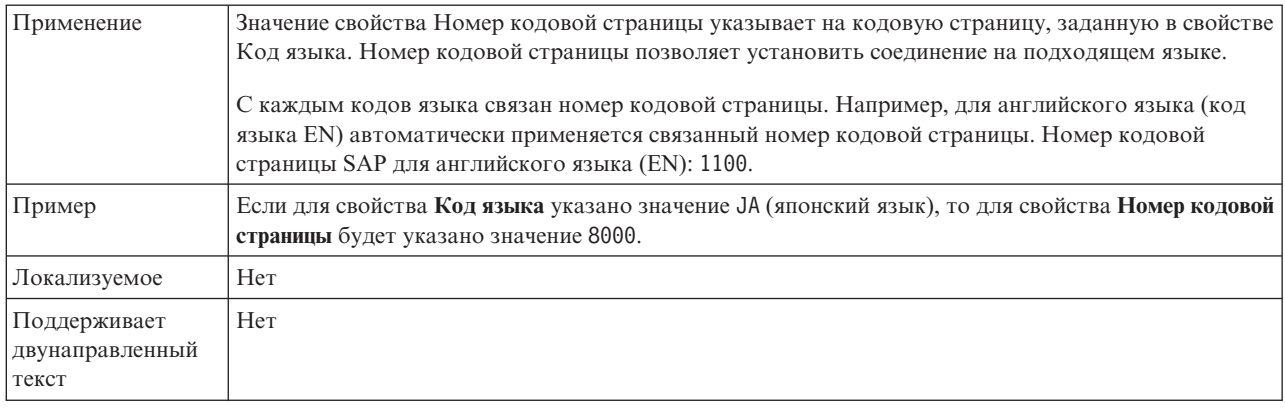

# **Тип доставки (DeliveryType)**

Задает порядок доставки событий в ходе экспорта.

*Таблица 201. Тип доставки - Сведения*

| Обязательное                             | Her                                                                                                    |
|------------------------------------------|----------------------------------------------------------------------------------------------------|
| Допустимые<br>значения                   | ORDERED<br>UNORDERED                                                                                                    |
| Значение по<br>умолчанию                 | ORDERED                                                                                                    |
| Тип свойства                             | <b>String</b>                                                                                                    |
| Применение                               | Поддерживаются следующие значения:<br>ORDERED: Адаптер последовательно доставляет события в точку экспорта.<br>UNORDERED: Адаптер одновременно доставляет все события в точку экспорта. |
| Локализуемое                             | Her                                                                                                    |
| Поддерживает<br>двунаправленный<br>текст | Her                                                                                                    |

### **Включить защищенное сетевое соединение**

Указывает на то, включен ли режим защищенного сетевого соединения.

*Таблица 202. Включитьзащищенное сетевое соединение - Сведения*

| Обязательное             | Her                           |
|--------------------------|-------------------------------|
| Допустимые<br>значения   | 0 (отключено)<br>1 (включено) |
| Значение по<br>умолчанию | U                             |
| Тип свойства             | <b>String</b>                 |

<span id="page-376-0"></span>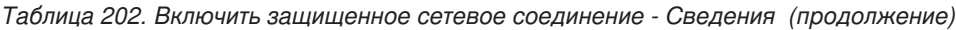

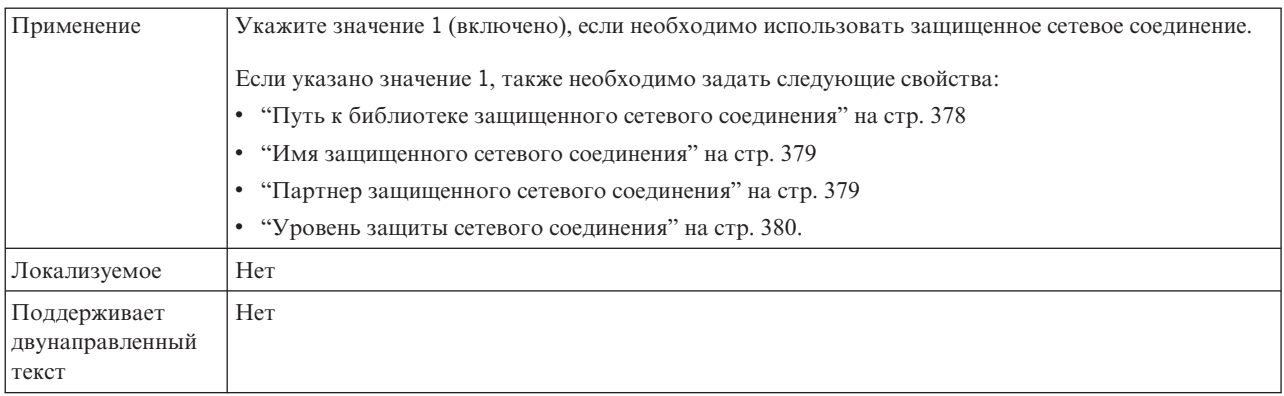

# **Типы обрабатываемых событий (EventTypeFilter)**

Содержит список с ограничителями, в котором указаны доставляемые адаптером события.

*Таблица 203. Типы обрабатываемых событий - Сведения*

| Обязательное                             | Her                                                                                                    |
|------------------------------------------|----------------------------------------------------------------------------------------------------|
| Допустимые<br>значения                   | Типы бизнес-объектов, перечисленные через запятую (,).                                                                                                    |
| Значение по<br>умолчанию                 | nu11                                                                                                    |
| Тип свойства                             | <b>String</b>                                                                                                    |
| Применение                               | События фильтруются по типу бизнес-объектов. Если это свойство задано, то адаптер доставляет<br>только те события, которые указаны в списке. Значение null указывает, то фильтр не применяется<br>и в ходе экспорта доставляются все события.                                                                                                    |
| Пример                                   | Для того чтобы получать только события, относящиеся к бизнес-объектам Customer и Order,<br>укажите следующее значение: Customer, Order                                                                                                    |
|                                          | Если заданы оба свойства EventTypeFilter и AdapterInstanceEventFilter, то адаптер обрабатывает<br>только те события, которые соответствую обоим критериям. Таким образом, обрабатываются<br>только те события, тип которых совпадает с указанным в свойстве EventTypeFilter, и столбец<br>ConnectorId которых совпадает с указанным в свойстве AdapterInstanceEventFilter. |
| Локализуемое                             | Her                                                                                                    |
| Поддерживает<br>двунаправленный<br>текст | Her                                                                                                    |

### **Количество повторов для недоставленных событий (FailedEventRetryLimit)**

Указывает, сколько раз адаптер будет повторять попытку доставить событие, если это сделать не удалось.

*Таблица 204. Количество повторов для недоставленных событий - Сведения*

| <b>Обязательное</b>    | Her         |
|------------------------|-------------|
| Допустимые<br>значения | Целые числа |

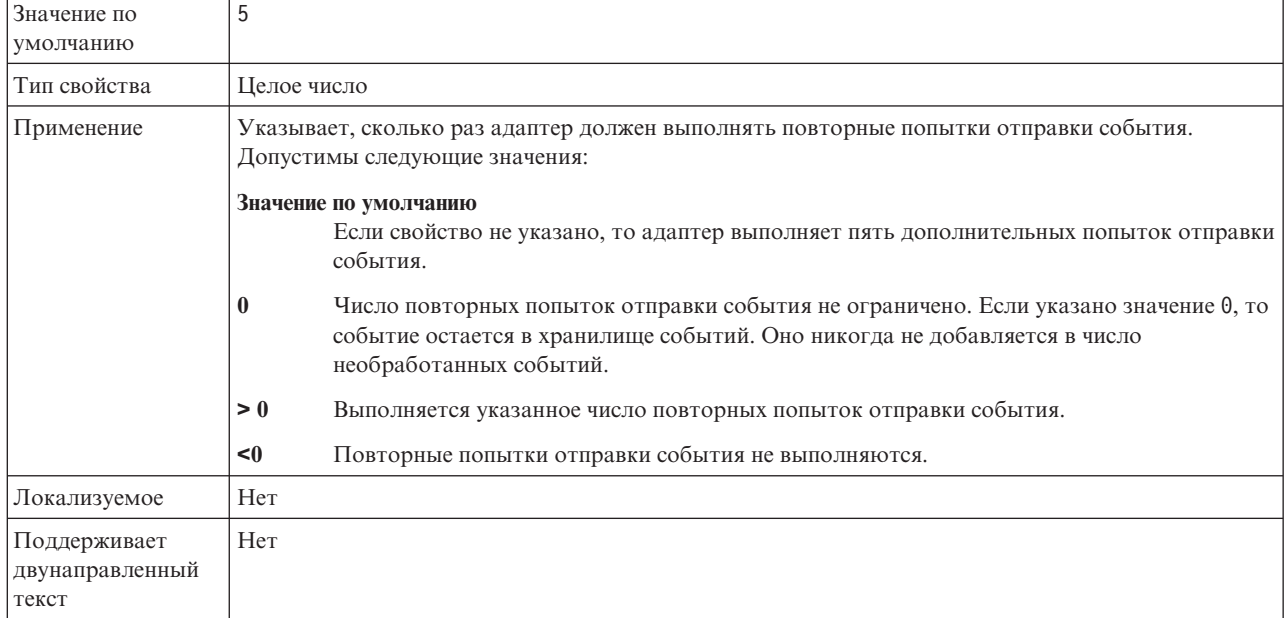

<span id="page-377-0"></span>*Таблица 204. Количество повторов для недоставленных событий - Сведения (продолжение)*

## **Папка для файлов трассировки RFC**

Задает полный путь к локальной папке, в которой сохраняются файлы трассировки RFC.

*Таблица 205. Папка для файлов трассировки RFC - Сведения*

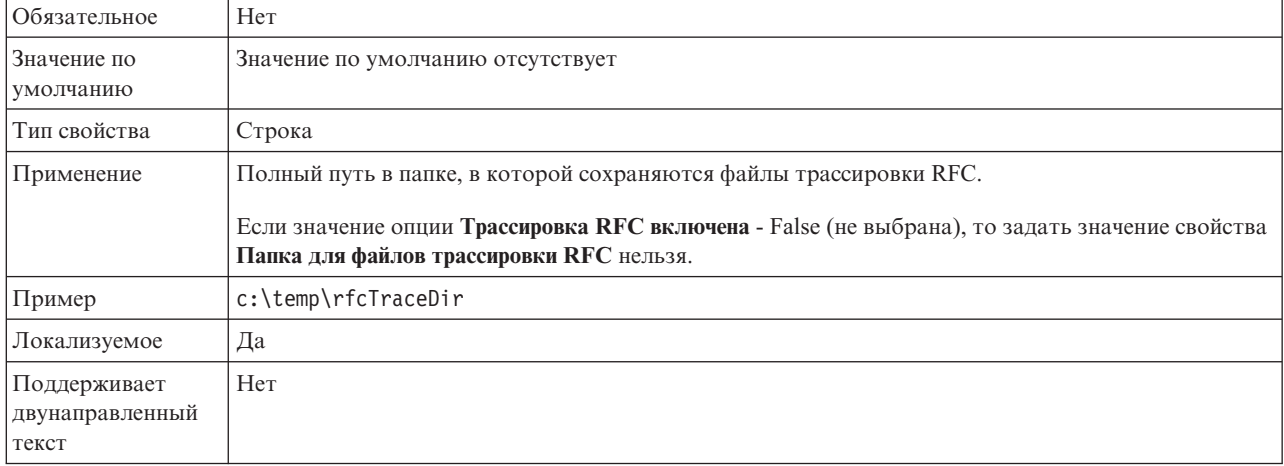

### **Хост шлюза**

Задает имя хоста шлюза. Введите IP-адрес или имя хоста шлюза. Имя хоста шлюза можно узнать у администратора SAP.

*Таблица 206. Хост шлюза - Сведения*

| 0бязательное               | Да                                |
|----------------------------|-----------------------------------|
| Значение по<br>  умолчанию | Значение по умолчанию отсутствует |
| Тип свойства               | Строка                            |

#### <span id="page-378-0"></span>*Таблица 206. Хост шлюза - Сведения (продолжение)*

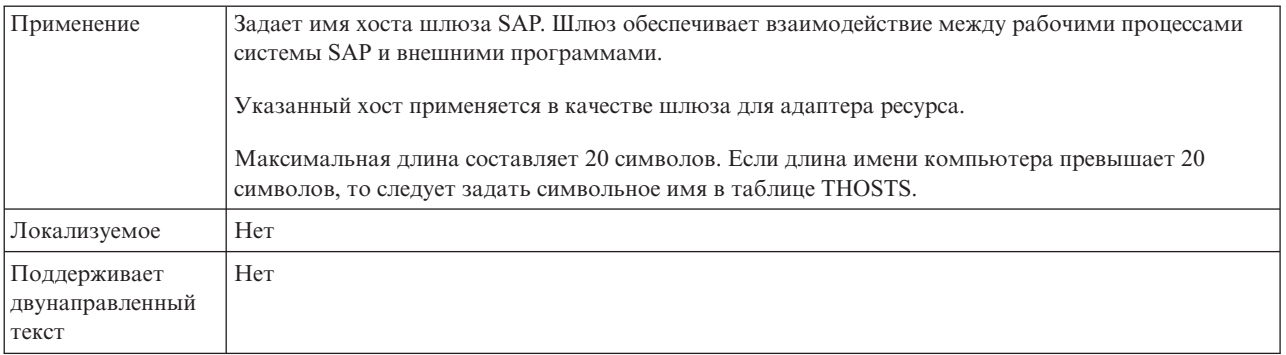

# **Служба шлюза**

Содержит идентификатор шлюза на хосте шлюза, на котором выполняются службы RFC.

*Таблица 207. Служба шлюза - Сведения*

| <b>Обязательное</b>                      | Да                                                                                                    |
|------------------------------------------|----------------------------------------------------------------------------------------------------|
| Значение по<br>умолчанию                 | sapgw00                                                                                                    |
| Тип свойства                             | Строка                                                                                                    |
| Применение                               | Эти службы обеспечивают взаимодействие между рабочими процессами системы SAP и внешними<br>программами. Как правило, имя службы указывается в формате sapgw00, где 00 - это номер<br>системы SAP.<br>Максимальная длина составляет 20 символов. |
| Локализуемое                             | Her                                                                                                    |
| Поддерживает<br>двунаправленный<br>текст | Her                                                                                                    |

## **Имя хоста**

Задает IP-адрес или имя хоста сервера приложений, на который входит адаптер.

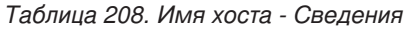

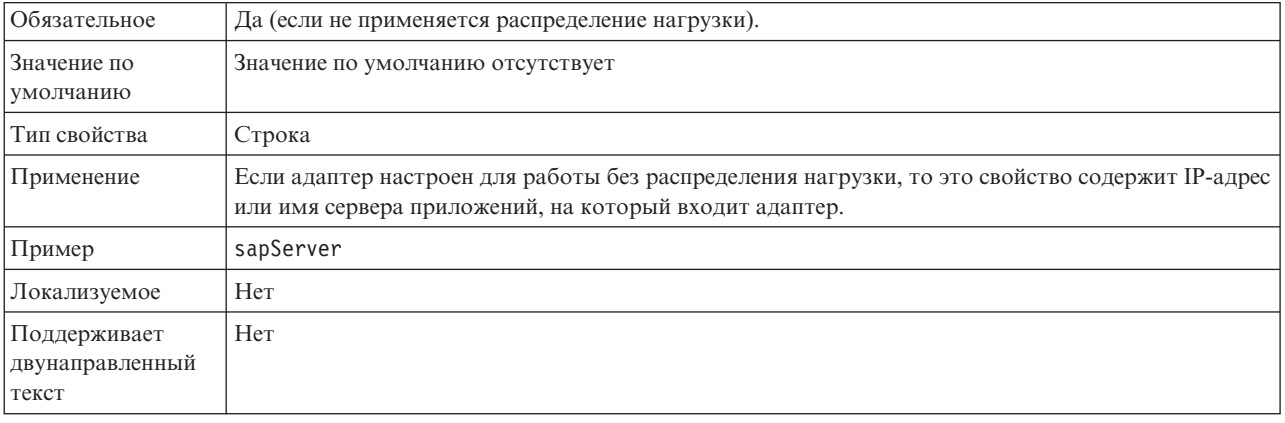

## **Код языка**

Задает язык, с которым адаптер входит в систему.

### <span id="page-379-0"></span>*Таблица 209. Код языка - Сведения*

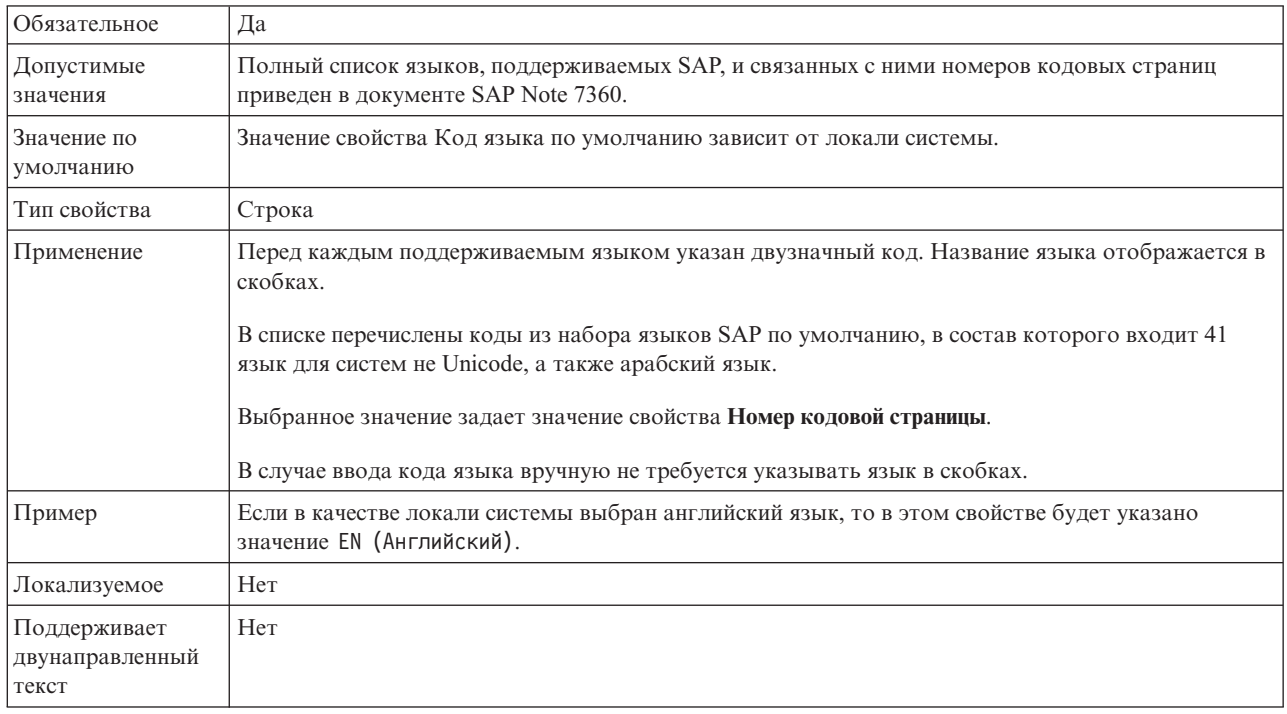

# **Имя группы входа в систему**

Задает идентификатор имени группы экземпляров сервера приложений, которые заданы в транзакции SMLG и связаны с целью распределения нагрузки.

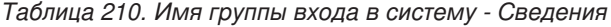

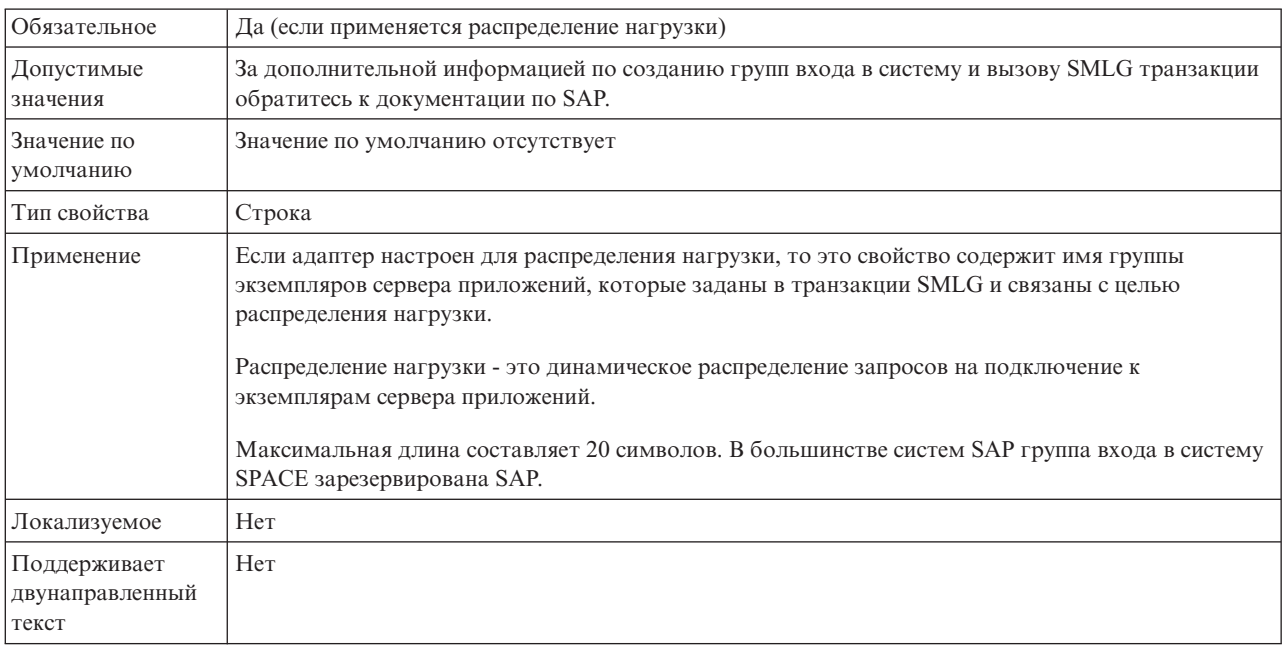

# **Максимальное число событий, принимаемых в ходе опроса**

Задает число событий, доставляемых адаптером в ходе каждого периода опроса.

<span id="page-380-0"></span>*Таблица 211. Максимальное число событий, принимаемых в ходе опроса - Сведения*

| Обязательное                             | Да                                       |
|------------------------------------------|------------------------------------------|
| Значение по<br>умолчанию                 | 10                                       |
| Тип свойства                             | Целое число                              |
| Применение                               | Допустимы только положительные значения. |
| Локализуемое                             | Her                                      |
| Поддерживает<br>двунаправленный<br>текст | Her                                      |

### **Максимальное число повторных попыток подключения в случае сбоя соединения с системой**

Задает число попыток восстановления входящего соединения.

*Таблица 212. Максимальное число повторных попыток подключения в случае сбоя соединения с системой - Сведения*

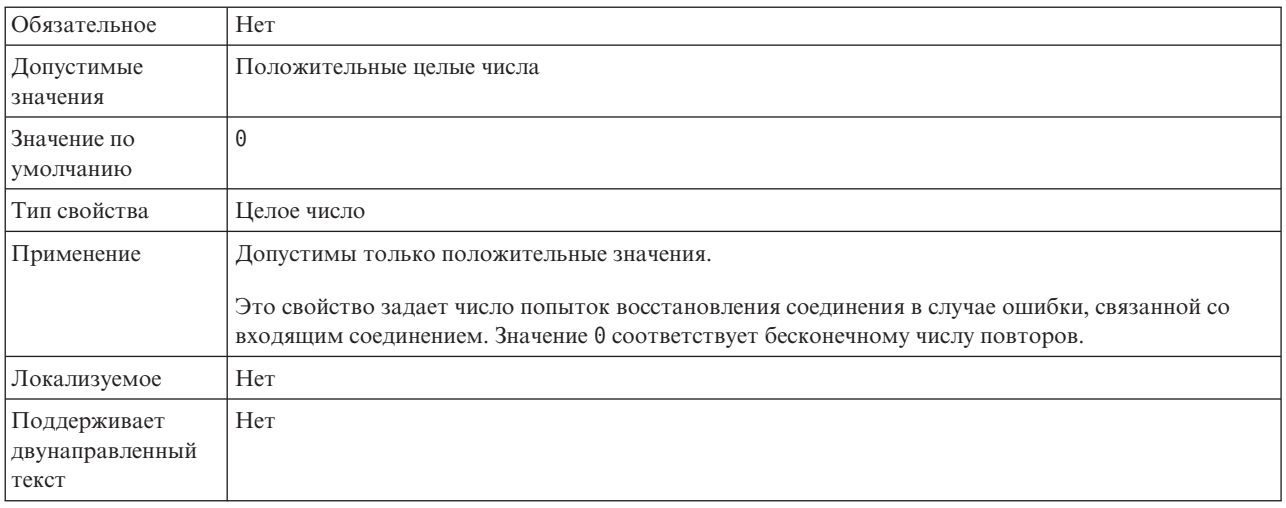

# **Хост сервера сообщений**

Задает имя сервера, на котором запущен сервер сообщений.

*Таблица 213. Хост сервера сообщений - Сведения*

| <b>Обязательное</b>      | Да (если применяется распределение нагрузки)                                                                                                    |
|--------------------------|----------------------------------------------------------------------------------------------------|
| Значение по<br>умолчанию | Значение по умолчанию отсутствует                                                                                                    |
| Тип свойства             | Строка                                                                                                    |
| Применение               | Задает имя хоста, отвечающего отвечает за уведомление остальных серверов (экземпляров),<br>входящих в состав системы SAP, о существовании других серверов распределения нагрузки.<br>Сервер сообщений содержит информацию о распределении нагрузки, в соответствии с которой<br>выбираются серверы приложений для перенаправления клиентов RFC. |

<span id="page-381-0"></span>*Таблица 213. Хост сервера сообщений - Сведения (продолжение)*

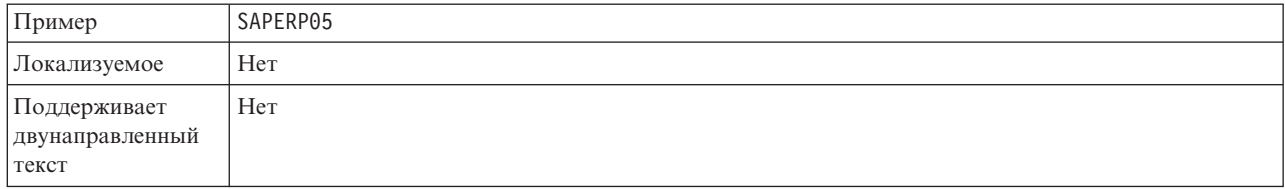

## **Набор символов партнера**

Задает кодировку символов партнера.

#### *Таблица 214. Набор символов партнера - Сведения*

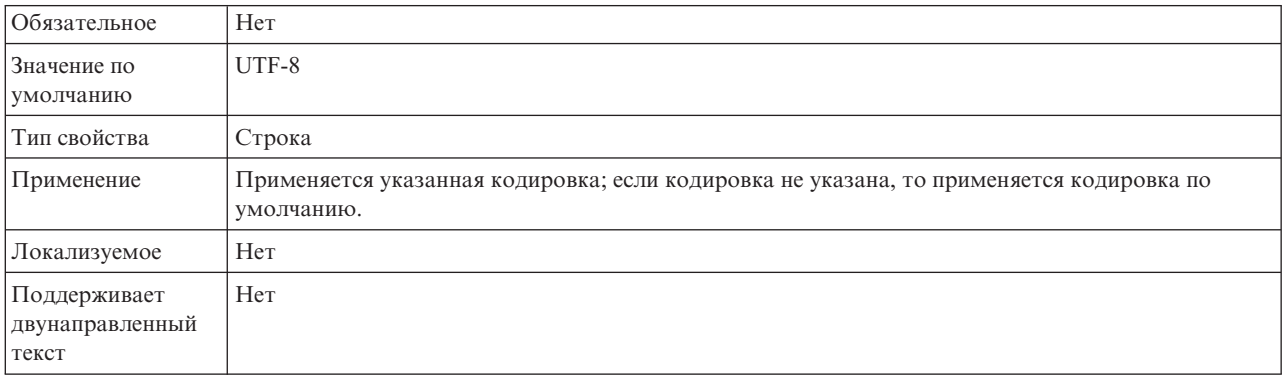

### **Пароль**

Пароль учетной записи пользователя адаптера на сервере приложений SAP.

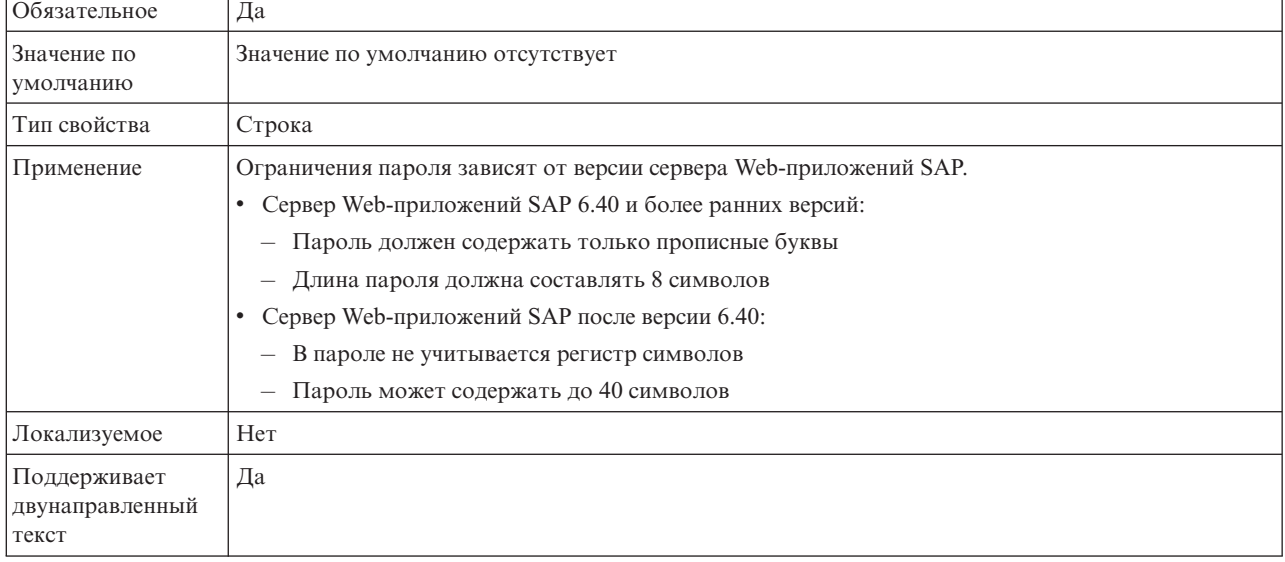

*Таблица 215. Пароль- Сведения*

### **Восстанавливать соединение EIS при запуске (RetryConnectionOnStartup)**

Позволяет разрешить или запретить повторные попытки подключения к SAP , если соединение не было установлено в ходе запуска.

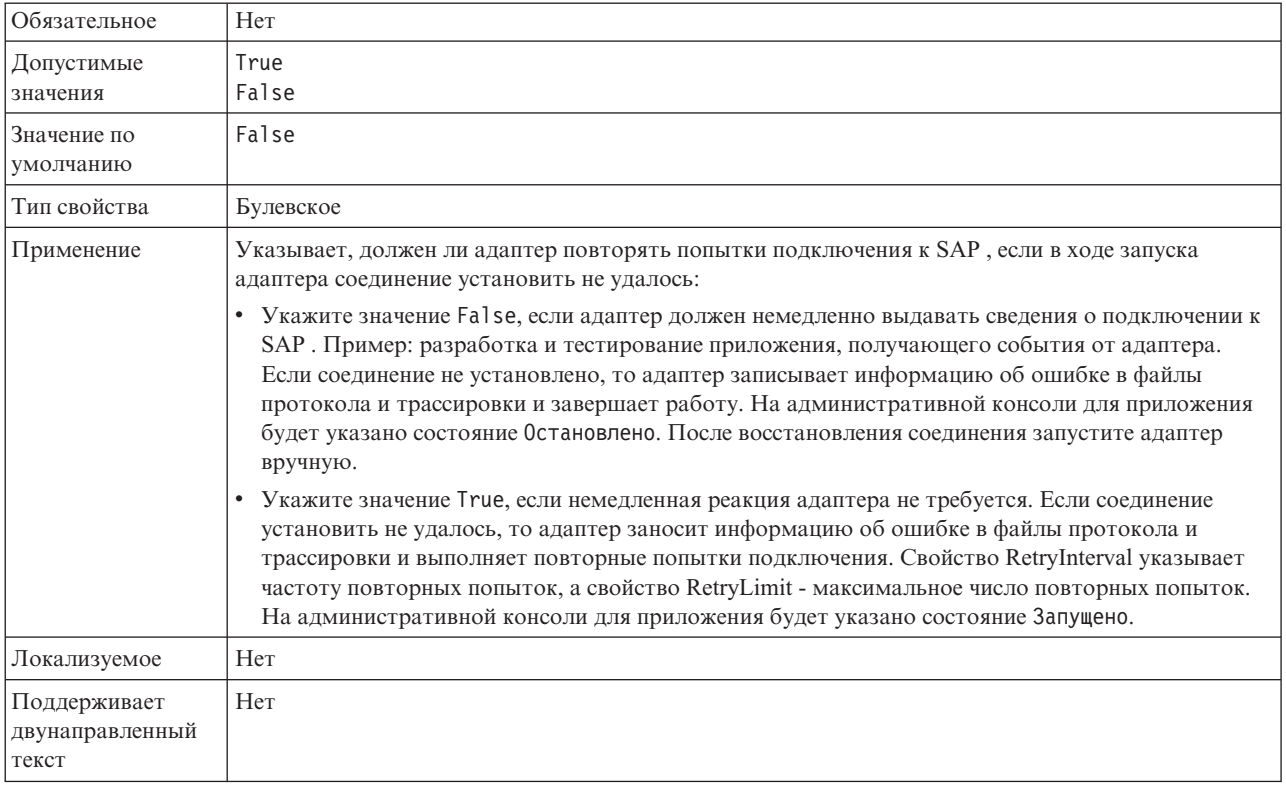

#### <span id="page-382-0"></span>Таблица 216. Восстанавливать соединение EIS при запуске - Сведения

# **Уровень трассировки RFC**

Задает глобальный уровень трассировки.

*Таблица 217. Уровеньтрассировки RFC - Сведения*

| Обязательное                             | <b>Her</b>                                                                                                    |
|------------------------------------------|----------------------------------------------------------------------------------------------------|
| Допустимые<br>значения                   | 1 - Этот уровень трассировки RFC применяется<br>по умолчанию. Ведется протокол API SAP JCo Java. 3<br>- Ведется протокол API JNI SAP JCo.<br>5 - Ведется протокол диагностики ошибок. |
| Значение по<br>умолчанию                 |                                                                                                    |
| Тип свойства                             | Целое                                                                                                    |
| Применение                               | Если для свойства Трассировка RFC включена указано значение False (не выбрано), то задать<br>значение свойства Уровень трассировки RFC нельзя.                                        |
| Локализуемое                             | Her                                                                                                    |
| Поддерживает<br>двунаправленный<br>текст | Her                                                                                                    |

# **Включить трассировку RFC**

Указывает, должен ли создаваться текстовый файл с подробным описанием операции RFC для каждого обработчика событий.

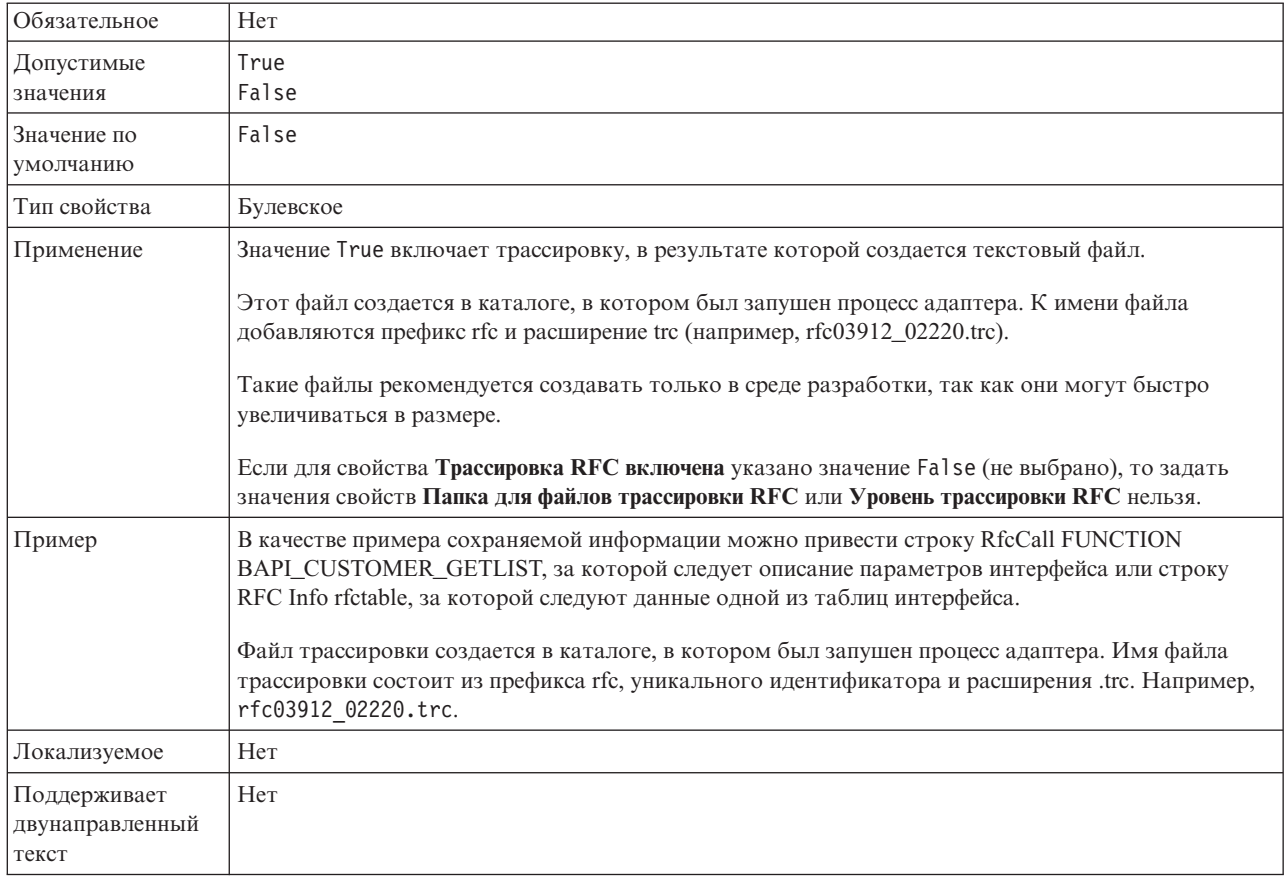

#### <span id="page-383-0"></span>*Таблица 218. Включитьтрассировку RFC - Сведения*

## **ИД системы SAP**

Задает идентификатор системы SAP, в которой разрешено распределение запросов на вход в систему.

| Обязательное                             | Да (если применяется распределение нагрузки) |
|------------------------------------------|----------------------------------------------|
| Значение по<br>умолчанию                 | Значение по умолчанию отсутствует            |
| Тип свойства                             | Строка                                       |
| Применение                               | Значение должно состоять из трех символов.   |
| Пример                                   | <b>DYL</b>                                   |
| Локализуемое                             | Her                                          |
| Поддерживает<br>двунаправленный<br>текст | Her                                          |

*Таблица 219. ИД системы SAP - Сведения*

# **Путь к библиотеке защищенного сетевого соединения**

Задает путь к библиотеке, предоставляющей службу защищенного сетевого соединения.

<span id="page-384-0"></span>Таблица 220. Путь к библиотеке защищенного сетевого соединения - Сведения

| Обязательное                             | Да, если значение SncMode - 1; в остальных случаях - нет.                                                                                                  |
|------------------------------------------|----------------------------------------------------------------------------------------------------|
| Значение по<br>умолчанию                 | Значение по умолчанию отсутствует                                                                                                    |
| Тип свойства                             | Строка                                                                                                    |
| Применение                               | Если значение свойства SncMode - 1 (что указывает на использование защищенного сетевого<br>соединения), укажите путь к библиотеке, предоставляющей службу. |
| Пример                                   | /WINDOWS/system32/gssapi32.dll                                                                                                    |
| Локализуемое                             | Her                                                                                                    |
| Поддерживает<br>двунаправленный<br>текст | Her                                                                                                    |

### **Имя защищенного сетевого соединения**

Задает имя защищенного сетевого соединения.

*Таблица 221. Имя защищенного сетевого соединения - Сведения*

| <b>Обязательное</b>                      | Да, если значение SncMode - 1; в остальных случаях - нет.                                                                       |  |  |  |
|------------------------------------------|----------------------------------------------------------------------------------------------------|--|--|--|
| Значение по<br>умолчанию                 | Значение по умолчанию отсутствует                                                                                               |  |  |  |
| Тип свойства                             | Строка                                                                                                    |  |  |  |
| Применение                               | Если значение свойства SncMode - 1 (что указывает на использование защищенного сетевого<br>соединения), задайте имя соединения. |  |  |  |
| Пример                                   | ДОМЕН/ИМЯ-ПОЛЬЗОВАТЕЛЯ                                                                                                    |  |  |  |
| Локализуемое                             | Her                                                                                                    |  |  |  |
| Поддерживает<br>двунаправленный<br>текст | Her                                                                                                    |  |  |  |

# **Партнер защищенного сетевого соединения**

Задает имя партнера защищенного сетевого соединения.

### *Таблица 222. Партнер защищенного сетевого соединения - Сведения*

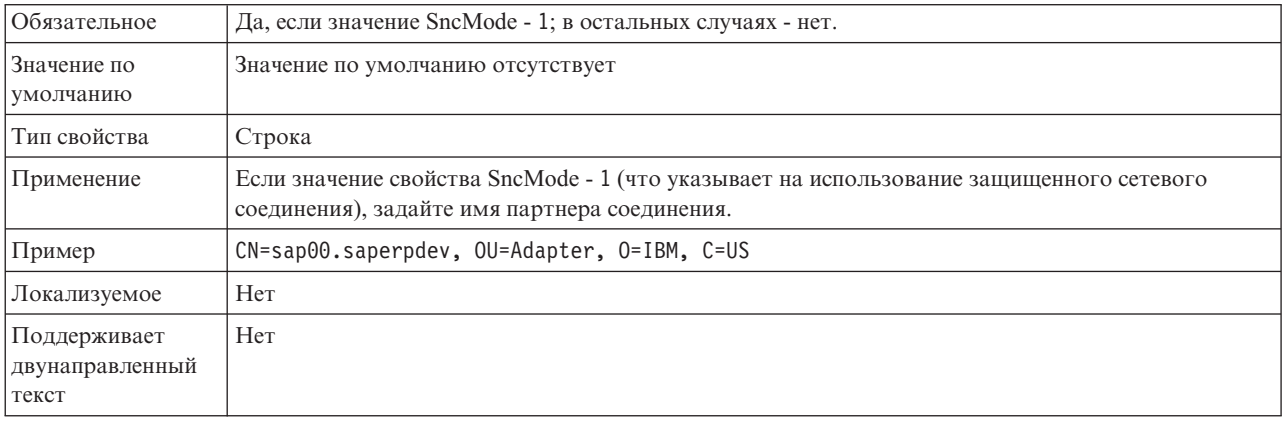

### **Уровень защиты сетевого соединения**

Задает уровень защиты защищенного сетевого соединения.

<span id="page-385-0"></span>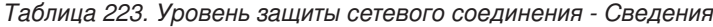

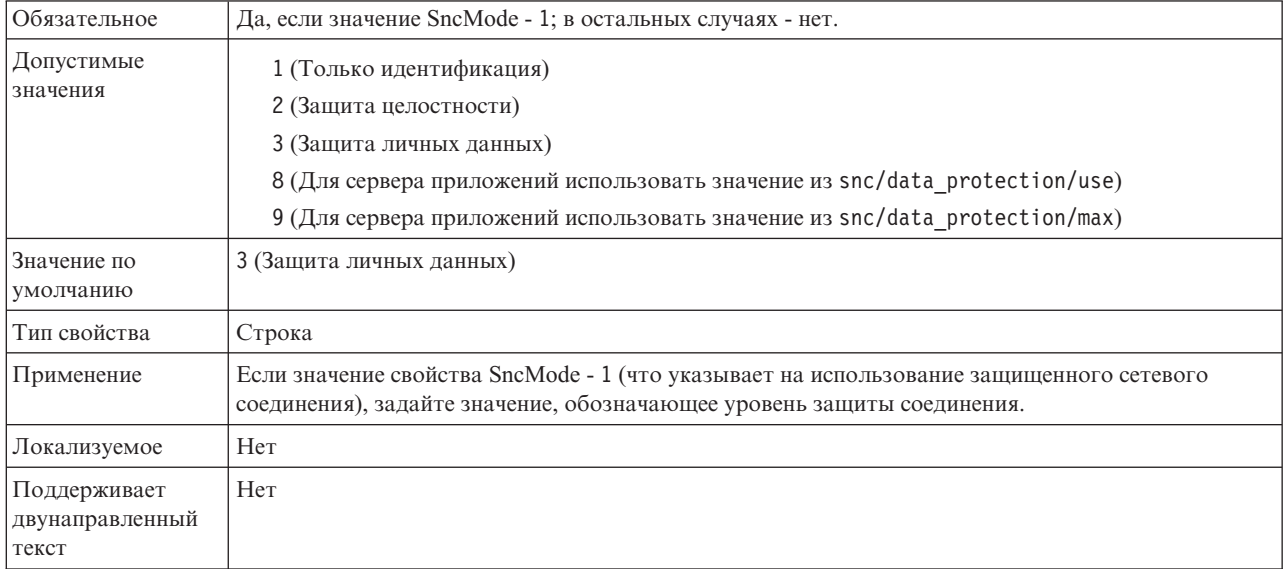

### **Остановить адаптер при возникновении ошибки во время опроса (StopPollingOnError)**

Позволяет разрешить или запретить продолжение опроса событий после ошибки в ходе опроса.

*Таблица 224. Остановитьадаптер при возникновении ошибки во время опроса - Сведения*

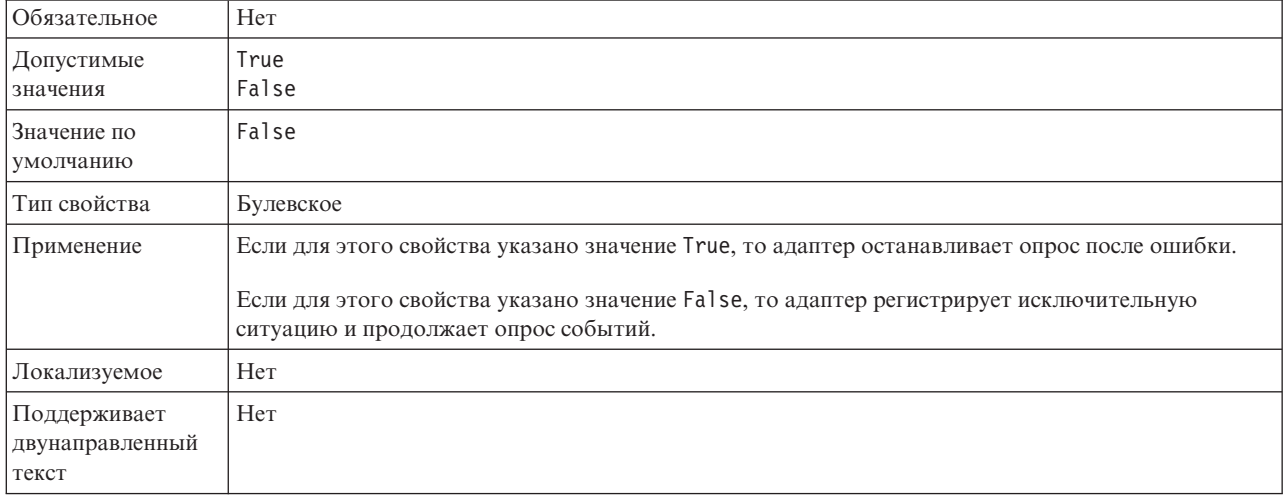

### **Номер системы**

Задает номер системы сервера приложений SAP.

*Таблица 225. Номер системы - Сведения*

Обязательное Да

<span id="page-386-0"></span>*Таблица 225. Номер системы - Сведения (продолжение)*

| Допустимые<br>значения                   | Введите значение в диапазоне от 00 до 99.              |  |
|------------------------------------------|--------------------------------------------------------|--|
| Значение по<br>умолчанию                 | 00                                                     |  |
| Тип свойства                             | Целое                                                  |  |
| Применение                               | Номер системы обеспечивает идентификацию службы шлюза. |  |
| Локализуемое                             | Her                                                    |  |
| Поддерживает<br>двунаправленный<br>текст | Her                                                    |  |

# **Интервал между опросами событий (миллисекунды)**

Задает время, в течение которого адаптер ожидает между периодами опроса.

*Таблица 226. Интервал между опросами событий (миллисекунды)*

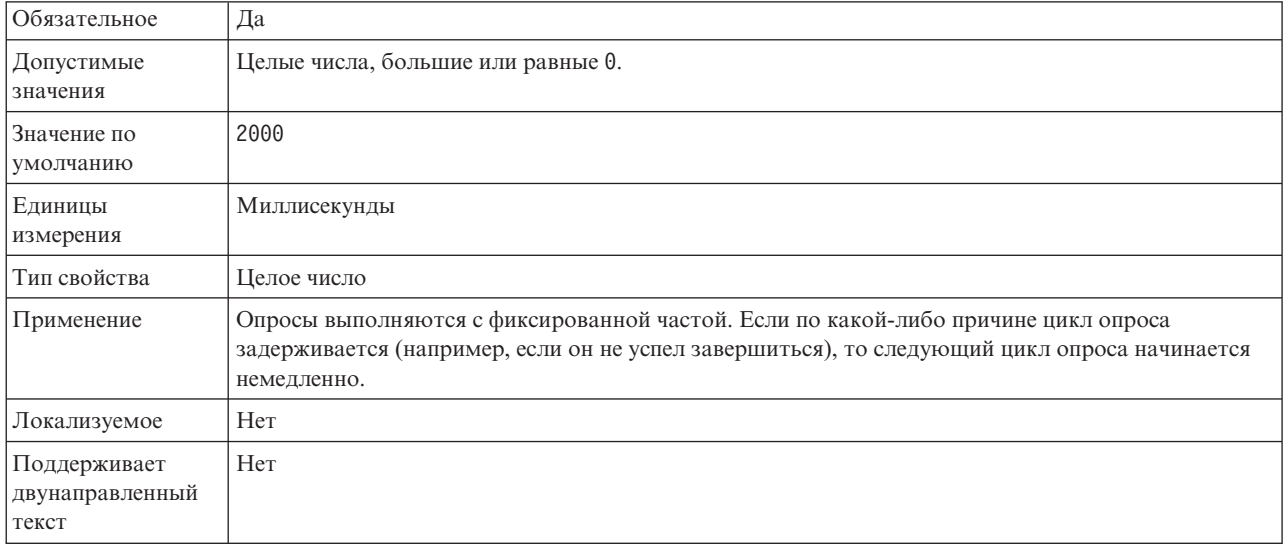

## **Интервал между попытками (в миллисекундах) в случае сбоя соединения с системой**

Задает интервал между попытками восстановления входящего соединения.

*Таблица 227. Интервал между попытками в случае сбоя соединения с системой - Сведения*

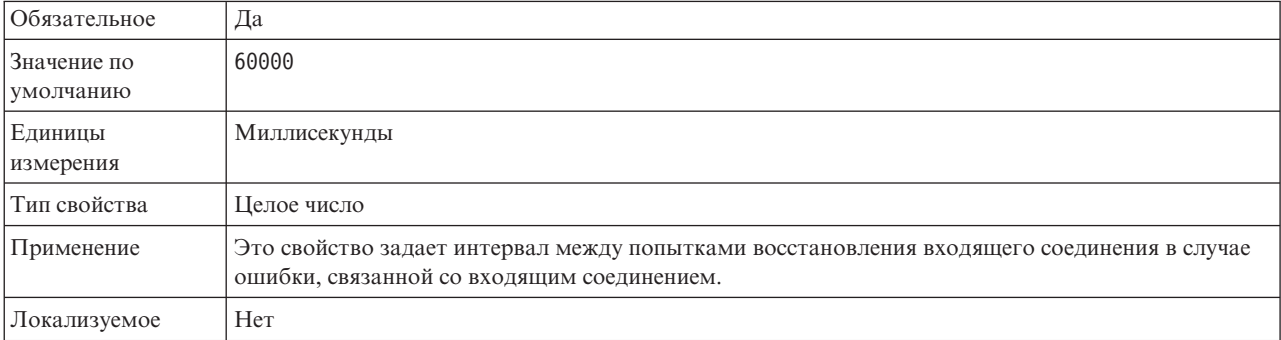

<span id="page-387-0"></span>*Таблица 227. Интервал между попытками в случае сбоя соединения с системой - Сведения (продолжение)*

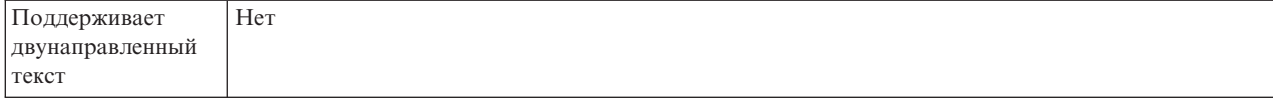

### **Имя пользователя**

Имя учетной записи пользователя адаптера на сервере SAP.

*Таблица 228. Имя пользователя - Сведения*

| Обязательное                             | Да                                                                                                    |  |  |  |  |
|------------------------------------------|----------------------------------------------------------------------------------------------------|--|--|--|--|
| Значение по<br>умолчанию                 | Значение по умолчанию отсутствует                                                                                                    |  |  |  |  |
| Тип свойства                             | Строка                                                                                                    |  |  |  |  |
| Применение                               | Максимальная длина составляет 12 символов. В имени пользователя не учитывается регистр<br>символов.                                                                                                    |  |  |  |  |
|                                          | Рекомендуется настроить учетную запись пользователя СРІС в приложении SAP с правами<br>доступа на управление данными бизнес-объектов, поддерживаемых адаптером. Например,<br>приложение SAP должно предоставлять адаптеру права на выполнение требуемых транзакций<br>SAP. |  |  |  |  |
| Пример                                   | SapUser                                                                                                    |  |  |  |  |
| Локализуемое                             | Да                                                                                                    |  |  |  |  |
| Поддерживает<br>двунаправленный<br>текст | Да                                                                                                    |  |  |  |  |

### **Сертификат X509**

Задает сертификат X509, используемый в качестве паспорта для входа в систему.

*Таблица 229. Сертификат X509 - Сведения*

| Обязательное                             | Her.                                                                                                    |  |  |  |
|------------------------------------------|----------------------------------------------------------------------------------------------------|--|--|--|
| Значение по<br>умолчанию                 | Значение по умолчанию отсутствует                                                                                                    |  |  |  |
| Тип свойства                             | Строка                                                                                                    |  |  |  |
| Применение                               | Если значение свойства SncMode - 1 (что указывает на использование защищенного сетевого<br>соединения), можно задать значение сертификата Х509. |  |  |  |
| Локализуемое                             | Her                                                                                                    |  |  |  |
| Поддерживает<br>двунаправленный<br>текст | Her                                                                                                    |  |  |  |

# **Глобализация**

WebSphere Adapter for SAP Software - это глобализованное приложение, подходящее для применения в разных языковых и культурных средах. Адаптер доставляет текст сообщения с учетом поддерживаемого набора символов и локали сервера хоста. Кроме того, адаптер поддерживает преобразование данных двунаправленных языков между компонентами интеграции.

# **Глобализация и преобразование двунаправленного текста**

Адаптер был спроектирован с поддержкой глобализации, поэтому он поддерживает одно- и многобайтовые кодировки и позволяет отправлять текст на указанном языке. Кроме того, адаптер поддерживает преобразование двунаправленного теста, которое относится к задаче обработки данных, которые содержат элементы, направленные как справа налево (например, текст на иврите или арабском языке), так и слева направо (например, URL или путь к файлу).

### **Глобализация**

Глобализованные приложения предназначены для применения в разных языковых и культурных средах. WebSphere Adapters, WebSphere Integration Developer и WebSphere Process Server или WebSphere Enterprise Service Bus написаны на языке Java. Среда выполнения Java в виртуальной машине Java (JVM) внутренне представляет данные в кодировке Unicode. Кодировка Unicode содержит практические все используемые символы (одно- и многобайтовые). Поэтому при передаче данных между этими компонентами системы интеграции не требуется преобразование символов.

Для занесения в протокол сообщений об ошибках и информационных сообщений на национальном языке, соответствующем указанной стране или региону, адаптер применяет локаль системы, в которой он работает.

# **Преобразование двунаправленного текста**

В арабском языке и иврите запись ведется справа налево, однако текст может содержать сегменты, записанные слева направо; в таких случаях говорят о двунаправленном письме. Обработка двунаправленных сценариев выполняется в соответствии с определенными стандартами. Преобразование двунаправленного текста применяется только к строковым данным. WebSphere Process Server или WebSphere Enterprise Service Bus использует стандартный формат Windows, но приложения или файловые системы, обменивающиеся данными с сервером, могут использовать другой формат. Адаптер преобразует двунаправленный текст при передаче между системами, поэтому он правильно обрабатывается и отображается в обоих участниках транзакции. В ходе преобразования применяются свойства, описывающие формат данных, а также тип содержимого или метаданных.

### **Форматы двунаправленного текста**

В арабском языке и иврите запись ведется справа налево, однако текст может содержать сегменты, записанные слева направо; в таких случаях говорят о двунаправленном письме. При работе с двунаправленным текстом программное обеспечение следует определенным стандартам его обработки и отображения. WebSphere Process Server или WebSphere Enterprise Service Bus использует стандартный формат Windows, но информационная система предприятия, обменивающаяся данными с WebSphere Process Server или WebSphere Enterprise Service Bus, может использовать другой формат. Адаптеры WebSphere преобразуют двунаправленный текст при передаче между системами, поэтому он правильно обрабатывается и отображается в обоих участниках транзакции.

#### **Формат двунаправленного текста**

WebSphere Process Server или WebSphere Enterprise Service Bus используют двунаправленный формат ILYNN (implicit, left-to-right, on, off, nominal). Этот формат используется в Windows. Если информационная система предприятия использует

другой формат, то адаптер преобразует его перед передачей данных в WebSphere Process Server или WebSphere Enterprise Service Bus.

Формат двунаправленного текста описывается пятью атрибутами. Настройка свойств двунаправленного текста предусматривает задание каждого из этих атрибутов. Атрибуты и их значения перечислены в следующей таблице.

| Положение<br>символа | Назначение                   | Значения      | Описание                               | Значение по<br>умолчанию |
|----------------------|------------------------------|---------------|----------------------------------------|--------------------------|
| 1                    | Схема порядка                | L             | Неявный (логический)                   | I                        |
|                      |                              |               | V                                      | Визуальный               |
| $\overline{2}$       | Направление                  | L             | Слева направо                          | L                        |
|                      |                              | R             | Справа налево                          |                          |
|                      |                              | C             | Контекстный слева направо              |                          |
|                      |                              | D             | По контексту, справа налево            |                          |
| 3                    | Симметричная<br>перестановка | Y             | Симметричная перестановка<br>включена  | Y                        |
|                      |                              | N             | Симметричная перестановка<br>выключена |                          |
| $\overline{4}$       | Форма текста                 | S             | Форма задается                         | N                        |
|                      |                              | N             | Форма не изменяется                    |                          |
|                      |                              | L             | Начальная форма                        |                          |
|                      |                              | M             | Промежуточная форма                    |                          |
|                      |                              | F             | Конечная подгонка                      |                          |
|                      |                              | B             | Изолированная форма                    |                          |
| 5                    | Форма числа                  | H             | Национальный (Хинди)                   | N                        |
|                      |                              | $\mathcal{C}$ | Изменение формы по<br>контексту        |                          |
|                      |                              | N             | Форма чисел не изменяется              |                          |

Таблица 230. Атрибуты формата двунаправленного текста

### Свойства двунаправленного текста, определяющие данные для преобразования

Для определения бизнес-данных, подлежащих преобразованию, применяется свойство BiDiContextEIS. Для этого укажите значения пяти атрибутов формата двунаправленного текста (см. таблицу в предыдущем разделе). Свойство BiDiContextEIS можно задать для фабрики управляемых соединений и спецификации активации.

Для определения данных хранилища событий, подлежащих преобразованию, применяется свойство BiDiFormatEP. Для этого укажите значения пяти атрибутов формата двунаправленного текста (см. таблицу в предыдущем разделе). Свойство BiDiFormatEP можно задать в спецификации активации.

Для определения данных уровня приложения, подлежащих преобразованию, добавьте аннотации для свойств BiDiContextEIS и BiDiMetadata бизнес-объекта. Для этого добавьте свойства в бизнес-объект в качестве элементов уровня приложения с помощью редактора бизнес-объектов WebSphere Integration Developer.

# **Свойства, доступные для преобразования двунаправленных данных**

Свойства преобразования двунаправленных данных отвечают за обмен двунаправленными данными между приложением или файловой системой и инструментами интеграции и средами выполнения. После настройки этих свойств двунаправленные данные надлежащим образом обрабатываются на серверах WebSphere Integration Developer и WebSphere Process Server или WebSphere Enterprise Service Bus

### **Свойства соединения для поиска служб предприятия**

Ниже перечислены свойства соединения для поиска служб предприятия, управляющие преобразованием двунаправленного текста.

- UserName
- Password

# **Свойства фабрики управляемых соединений**

Ниже перечислены свойства фабрики управляемых соединений, управляющие преобразованием двунаправленного текста.

- UserName
- Password

### **Свойства спецификации активации**

Ниже перечислены свойства спецификации активации, управляющие преобразованием двунаправленного текста.

- UserName
- Password

# **Сообщения адаптера**

Просмотр сообщений, посланных WebSphere Adapter for SAP Software в следующее расположение.

Ссылка на сообщения: [http://publib.boulder.ibm.com/infocenter/dmndhelp/v6r2mx/topic/](http://publib.boulder.ibm.com/infocenter/dmndhelp/v6r2mx/topic/com.ibm.wbit.620.help.messages.doc/messages.html) [com.ibm.wbit.620.help.messages.doc/messages.html](http://publib.boulder.ibm.com/infocenter/dmndhelp/v6r2mx/topic/com.ibm.wbit.620.help.messages.doc/messages.html)

Показанная Web-страница содержит список префиксов сообщений. Щелкните на префиксе сообщения для просмотра всех сообщений с префиксами:

- Сообщения с префиксом CWYAP посланы WebSphere Adapter for SAP Software
- Сообщения с префиксом CWYBS выдаются базовыми классами адаптера, используемыми всеми адаптерами.

# **Связанная информация**

Приведенные ниже ссылки на справочные системы Information Center, IBM Redbooks, а также Web-страницы содержат связанную информацию по продукту WebSphere Adapter for SAP Software.

## Примеры и руководства

На Web-сайте примеров и учебников управления бизнес-процессами доступны различные примеры и учебники, призванные облегчить работу с WebSphere Adapters. Просмотреть примеры и учебники можно следующими способами:

- Со страницы приветствия, которая открывается при запуске WebSphere Integration Developer. Для просмотра примеров и руководств для WebSphere Adapter for SAP Software нажмите Извлечь. Затем совершите обзор показанных для выбора категорий.
- В этом расположении в Web: http://publib.boulder.ibm.com/bpcsamp/index.html.

### Информационные ресурсы

- Web-страница информационных ресурсов WebSphere Business Process Management содержит ссылки на статьи, Redbooks, документацию и предложения по образованию для изучения WebSphere Adapters: http://www14.software.ibm.com/ webapp/wsbroker/redirect?version=pix&product=wps-dist&topic=bpmroadmaps
- Страница библиотеки WebSphere Adapters включает в себя ссылки на все версии документации: http://www.ibm.com/software/integration/wbiadapters/library/infocenter/

#### Информация о связанных продуктах

- WebSphere Business Process Management, 6.2, information center, который включает в себя информацию о WebSphere Process Server, WebSphere Enterprise Service Bus, и WebSphere Integration Developer: http://publib.boulder.ibm.com/infocenter/dmndhelp/ v6r2mx/index.jsp
- WebSphere Adapters, 6.1.x, information center: http://publib.boulder.ibm.com/infocenter/ dmndhelp/v6r1mx/topic/com.ibm.wbit.612.help.adapter.emd.ui.doc/topics/ tcreatecmps.html
- WebSphere Business Integration Adapters Information Center: http:// publib.boulder.ibm.com/infocenter/wbihelp/v6rxmx/index.jsp?topic=/ com.ibm.wbi\_adapters.doc/welcome\_adapters.htm

### Ресурсы developerWorks

- WebSphere Adapter Toolkit
- WebSphere business integration zone

#### Справка и поддержка

- Служба технической поддержки WebSphere Adapters: http://www.ibm.com/software/ integration/wbiadapters/support/
- Технические замечания по WebSphere Adapters: http://www.ibm.com/support/ search.wss?tc=SSMKUK&rs=695&rank=8 &dc=DB520+D800+D900+DA900+DA800+DB560&dtm. В списке Категория продукта выберите имя адаптера и нажмите Перейти.

# Примечания

Эта информация относится к продуктам и услугам, предлагаемым в США.

ІВМ может не предлагать эти продукты или услуги в других странах. За информацией о продуктах и услугах, доступных в вашей стране, обратитесь в представительство IBM. Упоминания продуктов, программ или услуг IBM не подразумевают, что можно использовать только упомянутые продукты, программы или услуги IBM. Вместо них можно использовать любой аналогичный продукт, программу или услугу, если это не нарушает авторских прав IBM на интеллектуальную собственность. Однако обязанность оценки работоспособности стороннего продукта лежит целиком на пользователе.

IBM может владеть патентами или заявками на патенты, относящимися к описанным в данном документе вопросам. Предоставление этого документа никоим образом не связано в предоставлением лицензии на эти патенты. Запросы относительно лицензий отправляйте в письменном виде по адресу:

IBM Director of Licensing IBM Corporation North Castle Drive Armonk, NY 10504-1785 U.S.A.

Запросы относительно лицензий, касающихся информации в национальной кодировке (DBCS), отправляйте в письменном виде в IBM Intellectual Property Department или по адресу:

IBM World Trade Asia Corporation Licensing 2-31 Roppongi 3-chome, Minato-ku Tokyo 106-0032, Japan

Следующий абзац не относится к Великобритании, а также к другим странам, в которых это заявление противоречит местному законодательству: INTERNATIONAL BUSINESS MACHINES CORPORATION предоставляет настоящую публикацию на условиях "как есть", без каких-либо явных или подразумеваемых гарантий, включая неявные гарантии соблюдения прав, коммерческой ценности и пригодности для какой-либо цели. В некоторых странах отказ от явных или подразумеваемых гарантий запрещен для определенных ситуаций, поэтому это заявление может не иметь силы для вас.

Эта информация может содержать технические и типографические неточности и опечатки. Эта информация изменяется на регулярной основе, и изменения включаются в будущие издания. IBM может вносить изменения и/или улучшения в продукты и программы, описанные в этой публикации, в любое время без дополнительного уведомления.

Все ссылки на сторонние по отношению IBM Web-сайты приведены для удобства и ни в коей мере не способствуют продвижению этих Web-сайтов. Материалы этих Web-сайтов не являются частью продукта IBM, поэтому их использование целиком зависит от вас.

IBM может использовать или распространять любую предоставленную вами информацию по своему усмотрению, не будучи связанной перед вами никакими обязательствами.

Обладатели лицензии на эту программу, желающие получить о ней информацию в целях: (i) обмена информацией между независимо созданными программами и прочими программами (включая и эту) (ii) взаимного применения переданной информации, должны обратиться по адресу:

IBM Corporation Department 2Z4A/SOM1 294 Route 100 Somers, NY 10589-0100  $U.S.A.$ 

Такая информация может быть доступна на основании определенных условий и соглашений, которые могут также включать оплату.

Описанная в этом документе лицензионная программа и все поставляемые для нее лицензионные материалы предоставляются IBM на условиях IBM Customer Agreement, IBM International Program License Agreement или аналогичного соглашения.

Все данные о производительности были получены в управляемой среде. Поэтому результаты для других операционных сред могут существенно отличаться. Некоторые измерения были выполнены в разрабатываемых системах, поэтому их результаты могут отличаться от измерений в рабочих системах. Некоторые показатели могли быть получены экстраполяцией. Фактические результаты могут отличаться. Пользователи документа должны проверить применимость данных в своей среде.

Информация о продуктах сторонних производителей получена от поставщиков соответствующих продуктов, из их опубликованных объявлений или прочих общедоступных источников. IBM не тестировала эти продукты и не может подтвердить никакие заявления относительно производительности, совместимости или прочих возможностей сторонних продуктов. Вопросы по возможностям сторонних продуктов направляйте производителям этих продуктов.

Все заявления, касающиеся намерений и планов IBM, могут изменяться и отзываться без предварительного уведомления, и отражают только текущие цели и задачи.

Эта информация содержит примеры данных и отчетов из фактических деловых операций. Для того чтобы иллюстрация была полной, примеры содержат имена отдельных лиц, компаний и продуктов. Все такие имена являются вымышленными, и любое совпадение с именами и адресами физических сущностей является чисто случайным.

#### Лицензия:

Эта информация содержит примеры прикладных программ и их исходный текст, иллюстрирующий приемы программирования в различных операционных средах. Разрешается копировать, изменять и распространять эти примеры программ в любой форме, без необходимости выплачивать что-либо IBM, для целей разработки, использования, маркетинга или распространения прикладных программ, соответствующих интерфейсу прикладных программ операционной платформы, для которой они были написаны. Эти примеры не прошли исчерпывающего

тестирования. Тем самым IBM не гарантирует надежности, пригодности или работоспособности этих программ, даже подразумеваемой.

Каждая копия или часть этих примеров программ или любые производные материалы должны содержать заявление об авторских правах следующего вида: © (имя компании) (год). Часть этого исходного кода предоставлена IBM Corp. Sample Programs. © Copyright IBM Corp. \_ введите год или годы\_. All rights reserved.

В электронных копиях этой информации могут не присутствовать фотографии и цветные изображения.

# Информация о программном интерфейсе

Информация об интерфейсе программирования, если она предоставлена, предназначена для упрощения создания приложений с помощью этой программы.

Программные интерфейсы общего назначения позволяют создавать программное обеспечение, которое может использовать возможности этих программных средств.

Однако эта информация может также содержать сведения для диагностики, изменения и настройки. Сведения для диагностики, изменения и настройки предназначены для отладки программного обеспечения.

#### Предупреждение:

Не используйте сведения для диагностики, изменения и настройки как интерфейс программирования, потому что они могут меняться.

## Товарные и сервисные знаки

IBM, эмблема IBM и ibm.com являются товарными знаками или зарегистрированными товарными знаками International Corporation в США и/или других странах. Если первое вхождение товарного знака IBM отмечено символом товарного знака (® или ™), то он являются зарегистрированным или общим товарным знаком IBM в США на момент публикации этой информации. Кроме того, он может быть зарегистрированным или обычным товарным знаком в других странах. Текущий список товарных знаков IBM опубликован по следующему адресу: http://www.ibm.com/legal/copytrade.shtml

Linux является зарегистрированным товарным знаком Линуса Торвальдса (Linus Torvalds) в США и/или других странах.

Microsoft и Windows NT являются товарными знаками корпорации Майкрософт в США, других странах или и тех, и других.

Java, а также все товарные знаки и эмблемы на основе Java являются товарными знаками Sun Microsystems, Inc. в США и других странах.

UNIX является зарегистрированным товарным знаком Open Group в США и других странах.

Другие названия компаний, продуктов и услуг могут быть товарными или сервисными знаками других фирм.

В данном продукте применяется программное обеспечение, разработанное в рамках проекта Eclipse Project http://www.eclipse.org).
# **Индекс**

### A

Adapter for SAP Software администрирование 227 Adapter for SAP Software, модуль завершение работы 238 запуск 237 установка файла EAR на сервере 225 экспорт в файл EAR 224 ALE, бизнес-объекты метаданные 265 ALEAUD IDoc 32, 42

# C

СЕІ (Общая инфраструктура событий) 248

# D

developerWorks 386

# Е

ErrorCode, настройка 255 ErrorConfiguration, настройка 255 ErrorDetail, настройка 255 ErrorParameter, настройка 255 ESW (мастер внешних служб) запуск 94 идентификация в 62 настройка свойств соединения 98 0630p 8 свойства, соединение 283, 313

# F

FFDC (сбор данных независимого сбоя) 257

IBM WebSphere Adapter Toolkit 386 IDoc запись данных 34 коды состояния 32, 42 обработка входящих 26 обработка входящих сообщений 38 обработка исходящих 26 обработка исходящих запросов 38 определение 24, 36 управляющая запись 34 InvalidRequestFault 258

#### M

MissingDataFault 258

#### D

РМІ (Инфраструктура отслеживания производительности) настройка 245 описание 245 просмотр статистики производительности 247

## Q

Ouery interface for SAP Software бизнес-объекты 45 обработка исходящих запросов 44 Query interface for SAP Software, бизнес-объекты метаданные уровня бизнес-объекта 268 метаданные уровня свойств 268 параметры 268 структура 45

## R

RecordNotFoundFault 258 Redbooks, WebSphere Adapters 386

## Т

TID (идентификатор транзакции) 24, 36

# W

WebSphere Adapter for SAP Software обзор 1 WebSphere Adapters, 6.0.2.х, информация 386 WebSphere Adapters, версия 6.0, информация 386 WebSphere business integration adapters 71 WebSphere Business Process Management, 6.1.х, информация 386 WebSphere Enterprise Service Bus информация 386 WebSphere Extended Deployment 66 WebSphere Integration Developer запуск 94 информация 386 среда тестирования 217 WebSphere Process Server информация 386 WebSphere Process Server или WebSphere Enterprise Service Bus развертывание в 222

## X

XAResourceNotAvailableException 259

#### А

автономный адаптер замечания об использовании 65 описание 63 свойства адаптера ресурсов, установка 233 свойства спецификации активации, установка 236 свойства фабрики управляемых соединений, установка 234 [адаптер, технические заметки 386](#page-391-0) [адаптеры бизнес-интеграции, адаптеры JCA 71](#page-76-0) [Анализатор протокола 252](#page-257-0) [Анализатор протоколов и данных трассировки, поддержка 251](#page-256-0) [архивная таблица 240](#page-245-0)

## **Б**

бизнес-объекты BAPI [единичное задание 21](#page-26-0) [набор результатов 23](#page-28-0) [простой 17](#page-22-0) Query interface for SAP Software [метаданные 268](#page-273-0) [метаданные уровня бизнес-объекта 268](#page-273-0) [обзор 45](#page-50-0) [структура 45](#page-50-0) интерфейс ALE [Коды состояния IDoc 32](#page-37-0)[, 42](#page-47-0) [метаданные 265](#page-270-0) [операции 275](#page-280-0) [соглашения об именах 279](#page-284-0) [структура 33](#page-38-0) Интерфейс BAPI [метаданные 261](#page-266-0) [метаданные уровня бизнес-объекта 261](#page-266-0) [метаданные уровня операций 264](#page-269-0) [метаданные уровня свойств 263](#page-268-0) [операции 274](#page-279-0) [соглашения об именах 277](#page-282-0) Интерфейс запроса для ПО SAP [метаданные уровня свойств 268](#page-273-0) [операции 275](#page-280-0) [соглашения об именах 280](#page-285-0) интерфейс расширенной обработки событий [метаданные 271](#page-276-0) [метаданные уровня бизнес-объектов 271](#page-276-0) [метаданные уровня операций 273](#page-278-0) [метаданные уровня свойств 272](#page-277-0) [соглашения об именах 281](#page-286-0) [структура 57](#page-62-0) Интерфейс расширенной обработки событий [операции 276](#page-281-0) интерфейс транзитных документов IDoc ALE [структура 43](#page-48-0) [обзор 9](#page-14-0) [сбой 258](#page-263-0) бизнес-объекты ALE [Коды состояния IDoc 32](#page-37-0)[, 42](#page-47-0) [операции 275](#page-280-0) Бизнес-объекты ALE [метаданные уровня бизнес-объекта 265](#page-270-0) [метаданные уровня операций 267](#page-272-0) [метаданные уровня свойств 266](#page-271-0) [параметры 266](#page-271-0) [специальная информация о приложении 265](#page-270-0) бизнес-объекты BAPI [единичные задания 21](#page-26-0) [метаданные уровня бизнес-объекта 261](#page-266-0) [метаданные уровня операций 264](#page-269-0) [метаданные уровня свойств 263](#page-268-0) [операции 274](#page-279-0) [параметры 263](#page-268-0) [простой 17](#page-22-0) Бизнес-объекты BAPI [вложенные 19](#page-24-0)

Бизнес-объекты BAPI *(продолжение)* [набор результатов 23](#page-28-0) [соглашения об именах 277](#page-282-0) Бизнес-объекты расширенной обработки событий [операции 276](#page-281-0) [соглашения об именах 281](#page-286-0)

## **В**

ведение протокола [настройка свойств с помощью административной](#page-257-0) [консоли 252](#page-257-0) [Включить трассировку RFC 291](#page-296-0)[, 305](#page-310-0)[, 321](#page-326-0)[, 339](#page-344-0)[, 360](#page-365-0)[, 377](#page-382-0) [вложенные BAPI 19](#page-24-0) [внешние зависимости, добавление 97](#page-102-0)[, 217](#page-222-0)[, 218](#page-223-0)[, 222](#page-227-0) [восстановление событий 26](#page-31-0)[, 38](#page-43-0) [встроенное развертывание 218](#page-223-0) встроенный адаптер [замечания об использовании 65](#page-70-0) [описание 63](#page-68-0) [свойства адаптера ресурсов, установка 227](#page-232-0) [свойства спецификации активации, установка 231](#page-236-0) [свойства фабрики управляемых соединений, установка 229](#page-234-0) [Выберите имя очереди 311](#page-316-0)

# **Д**

[драйверы базы данных, расположение 83](#page-88-0)

# **Е**

единицы работы BAPI [обзор 3](#page-8-0) Единичные задания BAPI [механизм отката 21](#page-26-0) [структура бизнес-объекта 21](#page-26-0) единичные задания, BAPI [обзор 20](#page-25-0) [структура бизнес-объекта 21](#page-26-0)

#### **З**

заархивированные события [отображение 240](#page-245-0) [повторная отправка 241](#page-246-0) [удаление 241](#page-246-0) [зависимости внешние, добавление 97](#page-102-0)[, 217](#page-222-0)[, 222](#page-227-0) [зависимости, добавление 217](#page-222-0)[, 218](#page-223-0) [замечания по миграции 67](#page-72-0) [запись данных, IDoc 34](#page-39-0) [запрос данных в таблицах SAP 44](#page-49-0) [запуск приложений адаптера 237](#page-242-0) защита [скрытие конфиденциальных данных 61](#page-66-0) [защита Java 2 63](#page-68-0) [защита, Java 2 63](#page-68-0)

#### **И**

[Игнорировать ошибки в свойстве возврата BAPI 311](#page-316-0) ИД программы RFC [описание 338](#page-343-0)[, 359](#page-364-0) [регистрация 80](#page-85-0) [ИД программы, RFC 80](#page-85-0) [идентификатор транзакции \(TID\) 24](#page-29-0)[, 36](#page-41-0)

идентификация [ESW \(мастер внешних служб\) 62](#page-67-0) [время выполнения 63](#page-68-0) [описание 62](#page-67-0) [идентификация, псевдоним 93](#page-98-0) [Интервал между попытками в случае сбоя соединения с](#page-347-0) [системой 342](#page-347-0)[, 363](#page-368-0)[, 381](#page-386-0) интерфейс ALE бизнес-объекты [метаданные 265](#page-270-0) [соглашения об именах 279](#page-284-0) [структура 33](#page-38-0) [обзор 3](#page-8-0)[, 5](#page-10-0)[, 36](#page-41-0) обработка входящих [настройка бизнес-объектов 191](#page-196-0) [настройка свойств развертывания 192](#page-197-0)[, 199](#page-204-0) [обзор 26](#page-31-0) [обработка ошибок 28](#page-33-0)[, 40](#page-45-0) [создание источника данных 82](#page-87-0) обработка входящих событий [поиск объектов IDocs из файла 187](#page-192-0) обработка входящих сообщений [выбор бизнес-объектов 182](#page-187-0)[, 198](#page-203-0) [обзор 38](#page-43-0) [поиск объектов IDocs из системы 183](#page-188-0) обработка исходящих [выбор бизнес-объектов 132](#page-137-0) [настройка бизнес-объектов 140](#page-145-0) [настройка свойств развертывания 140](#page-145-0)[, 147](#page-152-0) обработка исходящих запросов [выбор бизнес-объектов 145](#page-150-0) [обзор 38](#page-43-0) [поиск объектов IDocs из системы 132](#page-137-0) Интерфейс ALE [обзор 24](#page-29-0) обработка исходящих [обзор 26](#page-31-0) обработка исходящих запросов [поиск объектов IDocs из файла 136](#page-141-0) Интерфейс BAPI [настройка бизнес-объектов набора результатов 125](#page-130-0) [настройка простых бизнес-объектов 104](#page-109-0) [обзор 3](#page-8-0)[, 11](#page-16-0)[, 22](#page-27-0) [обработка входящих событий 14](#page-19-0) [обработка входящих сообщений 13](#page-18-0) интерфейс входа BAPI [выбор бизнес-объектов 170](#page-175-0) [настройка бизнес-объектов 173](#page-178-0) [настройка свойств развертывания 176](#page-181-0) [обзор 5](#page-10-0) интерфейс выхода BAPI [выбор бизнес-объектов 101](#page-106-0) [настройка бизнес-объектов единичного задания 114](#page-119-0) [настройка свойств развертывания 106](#page-111-0)[, 116](#page-121-0)[, 127](#page-132-0) интерфейс единичного задания BAPI [выбор бизнес-объектов 111](#page-116-0) Интерфейс единичных заданий BAPI [обзор 20](#page-25-0) Интерфейс запроса для бизнес-объектов ПО SAP [операции 275](#page-280-0) [соглашения об именах 280](#page-285-0) Интерфейс запроса для ПО SAP [обзор 3](#page-8-0)[, 44](#page-49-0) Интерфейс запросов для SAP Software [выбор бизнес-объектов 151](#page-156-0) [настройка бизнес-объектов 157](#page-162-0) [настройка свойств развертывания 157](#page-162-0)

Интерфейс запросов для SAP Software *(продолжение)* [Ошибка в операторе ASSIGN программы SAPLSDTX 256](#page-261-0) Интерфейс исходящих единичных заданий BAPI [обработка исходящих запросов 20](#page-25-0) интерфейс исходящих наборов результатов BAPI [обработка исходящих запросов 22](#page-27-0) интерфейс исходящих событий BAPI [обработка исходящих 12](#page-17-0) интерфейс набора результатов BAPI [выбор бизнес-объектов 121](#page-126-0) интерфейс расширенной обработки событий (AEP) [обзор 3](#page-8-0)[, 5](#page-10-0) обработка входящих событий [выбор бизнес-объектов 206](#page-211-0) обработка входящих сообщений [настройка бизнес-объектов 208](#page-213-0) [настройка свойств развертывания 209](#page-214-0) обработка исходящих запросов [выбор бизнес-объектов 162](#page-167-0) [настройка бизнес-объектов 164](#page-169-0) [настройка свойств развертывания 165](#page-170-0) [пакетные программы 88](#page-93-0) [пользовательские триггеры 85](#page-90-0) [потоки бизнес-процессов 90](#page-95-0) [транспортные файлы 84](#page-89-0) [указатели изменений 91](#page-96-0) [управление 238](#page-243-0) [утилита WebSphere BI Station 238](#page-243-0) Интерфейс расширенной обработки событий (AEP) [бизнес-объекты 57](#page-62-0) [Мастер записи вызова транзакции 52](#page-57-0) [обзор 49](#page-54-0) обработка входящих событий [обзор 52](#page-57-0) обработка исходящих запросов [обзор 49](#page-54-0) [обработчики ABAP 50](#page-55-0)[, 51](#page-56-0) интерфейс транзитных документов IDoc ALE бизнес-объекты [структура 43](#page-48-0) [Информация о WebSphere Application Server 386](#page-391-0) [информация о WebSphere Integration Adapters 386](#page-391-0) [Инфраструктура обработки событий общего формата](#page-253-0) [\(CEI\) 248](#page-253-0) исключительные ситуации [XAResourceNotAvailableException 259](#page-264-0) [Ошибка в операторе ASSIGN программы SAPLSDTX 256](#page-261-0) источник данных [имя JNDI 82](#page-87-0) [обзор 16](#page-21-0)[, 28](#page-33-0)[, 41](#page-46-0) [создание 82](#page-87-0) [устранение неполадок 83](#page-88-0)

#### **К**

[коды состояния, IDoc 32](#page-37-0)[, 42](#page-47-0) [комплекс связи JDBC 82](#page-87-0) [конечные точки, несколько 27](#page-32-0)[, 39](#page-44-0) [конфиденциальная, трассировка 61](#page-66-0) [конфиденциальные данные, скрытие 61](#page-66-0)

# **Л**

[логическая система 80](#page-85-0) [локальные транзакции 7](#page-12-0) [локальные транзакции J2C 7](#page-12-0)

#### M

Максимальное число попаланий лля свойства поиска 311 Мастер записи вызова транзакции 52 матрица совместимости 2 матрица, совместимость 2 метаданные уровень бизнес-объекта ALE 265 BAPI 261 Query interface for SAP Software 268 расширенная обработка событий 271 уровень операций ALE 267 **BAPI** 264 расширенная обработка событий 273 уровень свойств ALE 266 BAPI 263 Query interface for SAP Software 268 расширенная обработка событий 272 метаданные уровня бизнес-объекта Query interface for SAP Software, бизнес-объекты 268 Бизнес-объекты ALE 265 бизнес-объекты BAPI 261 расширенная обработка событий, бизнес-объекты 271 метаданные уровня операций Бизнес-объекты ALE 267 бизнес-объекты BAPI 264 расширенная обработка событий, бизнес-объекты 273 метаданные уровня свойств Query interface for SAP Software, бизнес-объекты 268 Бизнес-объекты ALE 266 бизнес-объекты BAPI 263 расширенная обработка событий, бизнес-объекты 272 миграция 71 мастер миграции WebSphere InterChange Server 73 модель распределения 81

# н

```
Набор результатов ВАРІ
   обзор 3, 22
   структура бизнес-объекта 23
наборы результатов, ВАРІ
   o<sub>63</sub>op 22
   структура бизнес-объекта 23
настройка
   ведение протокола 252
   Система сбора статистики (PMI) 245
   трассировка 252
настройка свойств соединения 98
```
# O

обзор миграции приложения WebSphere InterChange Server 71 обзор настройки 79 обзор процедуры настройки модуля 79 обнаружение неполадок исключительная ситуация XAResourceNotAvailableException 259 ресурсы для самостоятельного изучения 260 обнаружение событий 53 оболочка, бизнес-объект ALE 33, 43 BAPI 17, 18

оболочка, бизнес-объект (продолжение) Единичное задание BAPI 20 интерфейс расширенной обработки событий 57 набор результатов BAPI 23 обработка входящих ALE 26  $o53op<sub>3</sub>$ обработка входящих событий ALE 38 Интерфейс ВАРІ 14 Интерфейс расширенной обработки событий 52 обработка входящих сообщений BAPI 13 обработка исходящих ALE 26 обзор 3 обработка исходящих запросов ALE 38 Query interface for SAP Software 44 Интерфейс ВАРІ 12 Интерфейс единичных заданий BAPI 20 интерфейс наборов результатов BAPI 22 расширенная обработка событий 49 обработка ошибок, событие 28, 40 обработка событий анализируемые пакеты IDoc 29 неанализируемые пакеты IDoc 31 обработчики АВАР обзор 50 создание 51 образование, WebSphere Adapters 386 ограничение событий 56 операции, поддерживаемые ALE, входящие 275 ALE, исходящие 275 Входящая расширенная обработка событий 276 Интерфейс BAPI 274 Интерфейс запроса для ПО SAP 275 операция Execute 275 операция Exists 276 операция Retrieve 276 операция RetrieveAll 276 Операция обновления 275, 276, 277 Операция создания 275, 276 Операция удаления 275, 276, 277 опции протоколов 242 остановка приложений адаптера 238 отладка исключительная ситуация XAResourceNotAvailableException 259 ресурсы для самостоятельного изучения 260 отслеживание производительности 245 очередь будущих событий 239 очередь событий будущих 239 текущих 238 очередь текущих событий 238 Ошибка в операторе ASSIGN программы SAPLSDTX 256 ошибки из-за нехватки памяти 257 Серверу JCo не удалось отменить маршализацию таблиц 257 ошибки из-за нехватки памяти 257 ошибки, связанные с нехваткой памяти 257

# п

пакетные программы 88 пакетные файлы адаптеров 253 пакеты IDoc анализируемые 29 неанализируемые 31 Папки для файлов трассировки RFC 288, 301, 318, 333, 354, 372 партнерский профайл 81 поддержка обзор 251 ресурсы для самостоятельного изучения 260 техническая 386 поле BQPROC 17, 29, 41 поле ВОТОТАL 17, 29, 41 поле EVNTDATA 17, 29, 41 поле EVNTID 16, 29, 41 поле EVNTSTAT 17, 29, 41 поле XID 17, 29, 41 пользовательские свойства адаптер ресурсов 227, 233 спецификация активации 231, 236 фабрика управляемых соединений 229, 234 пользовательские триггеры 85 порт получателя 80 потоки бизнес-процессов 90 приложение адаптера завершение работы 238 запуск 237 примеры 77 проект, создание 94 производительность адаптера 245 простой ВАРІ описание 11 структура бизнес-объекта 17 протокол qRFC 24, 36 протокол tRFC 16, 24, 29, 36, 41 псевдоним идентификации 63, 93 Путь трассировки RFC 288, 301, 318, 333, 354, 372

# P

```
развертывание
   в рабочей среде 222
   в среде тестирования 217
   опции 63
   среды 217
расширенная обработка событий, бизнес-объекты
   метаданные 271
   метаданные уровня бизнес-объекта 271
   метаданные уровня операций 273
   метаданные уровня свойств 272
   параметры 272
  специальная информация о приложении 271
Реализация Java 220
реализация, Java 220
ресурсы developerWorks, WebSphere Adapters 386
ресурсы для самостоятельного изучения 260
руководства 77
```
# C

Сбои InvalidRequestFault 258 MissingDataFault 258 RecordNotFoundFault 258 бизнес-объекты 258

Сбои (продолжение) описание 257 сбои бизнес-процессов 257 сбор данных независимого сбоя (FFDC) 257 сведения о бизнес-объекте 261 свойства адаптер ресурсов 227, 233 список 293, 324 конфигурация входящего соединения 312 конфигурация исходящего соединения 282 свойства конфигурации входящие 312 исходящий 282 соединение с мастером внешних служб 283, 313 спецификация активации 231, 236 настройка с помощью ESW (мастер внешних служб) 176, 192, 199, 209 список 326, 343, 365 фабрика управляемых (J2C) соединений 229, 234 настройка с помощью ESW (мастер внешних служб) 157 список 296 фабрика управляемых соелинений (J2C) настройка с помощью ESW (мастер внешних служб) 106, 116, 127, 140, 147, 165 свойства адаптера ресурсов настройка в административной консоли 227, 233 список 293, 324 свойства конфигурации входящего соединения 312 свойства конфигурации исходящего соединения 282 Свойства соединения, ESW (мастер внешних служб) 98 свойства спецификации активации настройка в административной консоли 231, 236 настройка с помощью ESW (мастер внешних служб) 176, 192, 199, 209 список 326, 343, 365 свойства спецификации взаимодействия Выберите имя очереди 311 Игнорировать ошибки в возврате ВАРІ 311 изменение 215 Имя пользовательской очереди получения 309 Имя функции 309 Максимальное число совпадений для поиска 311 свойства фабрики управляемых (J2C) соединений настройка в административной консоли 229, 234 настройка с помощью ESW (мастер внешних служб) 157 список 296 свойства фабрики управляемых соединений (J2C) настройка с помощью ESW (мастер внешних служб) 106, 116, 127, 140, 147, 165 свойство enableHASupport 66 свойство EP\_CreateTable описание 16, 28, 41, 329, 350 предварительные требования для использования 82 Свойство EP\_DataSource\_JNDIName 331, 352 Свойство EP\_Password 338, 359 Свойство EP\_SchemaName 330, 351 Свойство EP\_TableName 332, 353 Свойство EP\_UserName 343, 364 Свойство SncLib 306, 340, 361, 378 Свойство SncMode 300, 331, 352, 370 Свойство SncMyname 306, 340, 362, 379 Свойство SncPartnername 306, 341, 362, 379 Свойство SncQop 307, 341, 362, 380 Свойство Автоматическое создание таблицы событий описание 329, 350 предварительные требования 82 Свойство Выборочное обновление ALE 347

[328](#page-333-0)[, 349](#page-354-0)[, 368](#page-373-0) [Свойство Игнорировать ошибки пакетов IDoc 355](#page-360-0) [Свойство ИД системы SAP 305](#page-310-0)[, 339](#page-344-0)[, 361](#page-366-0)[, 378](#page-383-0) [Свойство имени пользовательской функции получения 309](#page-314-0) [Свойство имени функции 309](#page-314-0) [Свойство Имя группы входа в систему 335](#page-340-0)[, 356](#page-361-0)[, 374](#page-379-0) [Свойство Имя защищенного сетевого соединения 306](#page-311-0)[, 340](#page-345-0)[,](#page-367-0) [362](#page-367-0)[, 379](#page-384-0) [Свойство Имя интерфейса SAP 292](#page-297-0)[, 322](#page-327-0) [Свойство Имя источника данных восстановления событий](#page-336-0) [\(JNDI\) 331](#page-336-0)[, 352](#page-357-0) [Свойство Имя пользователя 293](#page-298-0)[, 308](#page-313-0)[, 323](#page-328-0)[, 342](#page-347-0)[, 364](#page-369-0)[, 382](#page-387-0) [Свойство Имя пользователя для подключения к источнику](#page-348-0) [данных событий 343](#page-348-0)[, 364](#page-369-0) [Свойство Имя таблицы восстановления событий 332](#page-337-0)[, 353](#page-358-0) [Свойство Имя хоста 288](#page-293-0)[, 302](#page-307-0)[, 318](#page-323-0)[, 334](#page-339-0)[, 355](#page-360-0)[, 373](#page-378-0) [Свойство Интервал между повторами 342](#page-347-0)[, 363](#page-368-0)[, 381](#page-386-0) [свойство Интервал повтора 28](#page-33-0)[, 40](#page-45-0) [Свойство Клиент 287](#page-292-0)[, 299](#page-304-0)[, 317](#page-322-0)[, 330](#page-335-0)[, 350](#page-355-0)[, 369](#page-374-0) [Свойство Код ошибки ALE 32](#page-37-0)[, 42](#page-47-0)[, 346](#page-351-0) [Свойство Код сообщения состояния ALE 347](#page-352-0) [Свойство Код успешного выполнения ALE 32](#page-37-0)[, 42](#page-47-0)[, 348](#page-353-0) [Свойство Код языка 288](#page-293-0)[, 303](#page-308-0)[, 319](#page-324-0)[, 335](#page-340-0)[, 356](#page-361-0)[, 374](#page-379-0) [Свойство Максимальное число повторных попыток](#page-341-0) [подключения в случае сбоя соединения с системой 336](#page-341-0)[, 357](#page-362-0)[,](#page-380-0) [375](#page-380-0) [Свойство Максимальное число повторов 336](#page-341-0)[, 357](#page-362-0)[, 375](#page-380-0) [Свойство Максимальное число принимаемых событий 375](#page-380-0) [Свойство Максимальное число событий, принимаемых в ходе](#page-380-0) [опроса 375](#page-380-0) [Свойство Набор символов партнера 303](#page-308-0)[, 337](#page-342-0)[, 358](#page-363-0)[, 376](#page-381-0) [Свойство Номер кодовой страницы 287](#page-292-0)[, 299](#page-304-0)[, 317](#page-322-0)[, 330](#page-335-0)[, 351](#page-356-0)[, 369](#page-374-0) [Свойство Номер системы 292](#page-297-0)[, 307](#page-312-0)[, 323](#page-328-0)[, 341](#page-346-0)[, 363](#page-368-0)[, 380](#page-385-0) [свойство Отладка ABAP 298](#page-303-0) [Свойство Пароль 290](#page-295-0)[, 304](#page-309-0)[, 320](#page-325-0)[, 337](#page-342-0)[, 358](#page-363-0)[, 376](#page-381-0) [Свойство Пароль для подключения к источнику данных](#page-343-0) [событий 338](#page-343-0)[, 359](#page-364-0) [Свойство Партнер защищенного сетевого соединения 306](#page-311-0)[, 341](#page-346-0)[,](#page-367-0) [362](#page-367-0)[, 379](#page-384-0) [Свойство Путь к библиотеке защищенного сетевого](#page-311-0) [соединения 306](#page-311-0)[, 340](#page-345-0)[, 361](#page-366-0)[, 378](#page-383-0) [Свойство Расположение протокола 289](#page-294-0)[, 319](#page-324-0) [Свойство Сертификат X509 308](#page-313-0)[, 343](#page-348-0)[, 364](#page-369-0)[, 382](#page-387-0) [Свойство Служба шлюза 302](#page-307-0)[, 334](#page-339-0)[, 354](#page-359-0)[, 373](#page-378-0) [Свойство Состояние обновления ALE 32](#page-37-0)[, 42](#page-47-0)[, 349](#page-354-0) [Свойство Схема базы данных 330](#page-335-0)[, 351](#page-356-0) [Свойство Текст ошибки ALE 346](#page-351-0) [Свойство Текст успешного выполнения ALE 32](#page-37-0)[, 42](#page-47-0)[, 348](#page-353-0) свойство указания взаимодействия [описание 308](#page-313-0) [Свойство Уровень ведения протоколов 289](#page-294-0)[, 320](#page-325-0) [Свойство Уровень защиты сетевого соединения 307](#page-312-0)[, 341](#page-346-0)[, 362](#page-367-0)[,](#page-385-0) [380](#page-385-0) [Свойство Хост сервера сообщений 303](#page-308-0)[, 336](#page-341-0)[, 357](#page-362-0)[, 375](#page-380-0) [Свойство Хост шлюза 301](#page-306-0)[, 333](#page-338-0)[, 354](#page-359-0)[, 372](#page-377-0) [Свойство Число обработчиков событий 336](#page-341-0)[, 358](#page-363-0) [свойство Число повторов 28](#page-33-0)[, 40](#page-45-0) [Связанная информация 386](#page-391-0) [связанные продукты, информация 386](#page-391-0) [связывание компонентов 219](#page-224-0) [Серверу JCo не удалось отменить маршализацию таблиц 257](#page-262-0) Система сбора статистики (PMI) [настройка 245](#page-250-0) [описание 245](#page-250-0) [просмотр статистики производительности 247](#page-252-0)

[Свойство Гарантированная однократная доставка 17](#page-22-0)[, 29](#page-34-0)[, 41](#page-46-0)[,](#page-333-0)

совместимость с предыдущими версиями [проекты 70](#page-75-0) [файлы обмена проектами 70](#page-75-0) соглашения об именах [Бизнес-объекты ALE 279](#page-284-0) [Бизнес-объекты BAPI 277](#page-282-0) [Бизнес-объекты расширенной обработки событий 281](#page-286-0) [Интерфейс запроса для бизнес-объектов ПО SAP 280](#page-285-0) [соединение с базой данных, проверка 83](#page-88-0) [соединения шлюза SAP, отслеживание 244](#page-249-0) [соединения шлюза, отслеживание 244](#page-249-0) [сообщения адаптера 385](#page-390-0) [сообщения, адаптер 385](#page-390-0) специальная информация о приложении [Query interface for SAP Software, бизнес-объекты 268](#page-273-0) [Бизнес-объекты ALE 265](#page-270-0) [бизнес-объекты BAPI 261](#page-266-0) [расширенная обработка событий, бизнес-объекты 271](#page-276-0) среда выполнения [идентификация в 63](#page-68-0) [развертывание файла EAR в 222](#page-227-0) среда высокого коэффициента готовности [входящие процессы 66](#page-71-0) [исходящие процессы 66](#page-71-0) [описание 65](#page-70-0) [развертывание в 65](#page-70-0) среда с кластерами [входящие процессы 66](#page-71-0) [исходящие процессы 66](#page-71-0) [описание 65](#page-70-0) [развертывание в 65](#page-70-0) среда тестирования [добавление модуля к 221](#page-226-0) [развертывание в 217](#page-222-0)[, 221](#page-226-0) [тестирование модулей 221](#page-226-0) [статистические данные производительности 247](#page-252-0)

#### **Т**

[таблица восстановления событий, ALE 28](#page-33-0)[, 41](#page-46-0) [таблица восстановления событий, BAPI 16](#page-21-0) [таблицы SAP 45](#page-50-0) [техническая поддержка 386](#page-391-0) [технические заметки, WebSphere Adapters 386](#page-391-0) [технические комментарии 2](#page-7-0)[, 260](#page-265-0)[, 386](#page-391-0) [транспортные файлы 84](#page-89-0) трассировка [настройка свойств с помощью административной](#page-257-0) [консоли 252](#page-257-0) трассировка, файлы [расположение 254](#page-259-0) [требования к аппаратному и программному обеспечению 2](#page-7-0) [требования к аппаратному обеспечению 2](#page-7-0) [требования к программному обеспечению 2](#page-7-0) [требования, аппаратное и программное обеспечение 2](#page-7-0) [триггеры событий 55](#page-60-0) [триггеры, событие 55](#page-60-0)

#### **У**

[указатели изменений 91](#page-96-0) [управляющая запись, IDoc 34](#page-39-0) [Уровень трассировки RFC 291](#page-296-0)[, 304](#page-309-0)[, 321](#page-326-0)[, 338](#page-343-0)[, 360](#page-365-0)[, 377](#page-382-0) [установка файла EAR 225](#page-230-0)

```
устранение неполадок
   исключительная ситуация
    XAResourceNotAvailableException 259
   обзор 251
   ресурсы для самостоятельного изучения 260
   создание источника данных 83
утилита BI Station 238
```
#### Ф

Файл EAR установка на сервере 225 экспорт 224 файл JAR, добавление внешнего 97, 217, 222 файл JAR, добавление внешних 217, 218 файл RAR (архив адаптера ресурса) версии 7 описание 223 установка на сервере 223 файл sapjco.jar 97, 217, 222 файл SystemOut.log 254 файл trace.log 254 файл архива адаптера ресурса (RAR) версии 7 описание 223 установка на сервере 223 файл импорта 9 файл обмена проектами (PI) обновление без миграции 70 файл определений, IDoc 84 файл определения IDoc 84 файл протокола адаптера настройка 242 обрезание 244 отображение 243 файл экспорта 9 файлы определение IDoc 84 файл протокола SystemOut.log 254 файл трассировки trace.log 254 файлы протокола активация 252 изменение имени файла 254 отключение 252 расположение 254 уровень детализации 252 файлы протоколов и трассировки 251 файлы трассировки активация 252 изменение имени файла 254 отключение 252 уровень детализации 252

# Ц

целевой компонент 219

# Э

экспорт модуля в файл EAR 224

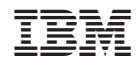

Напечатано в Дании